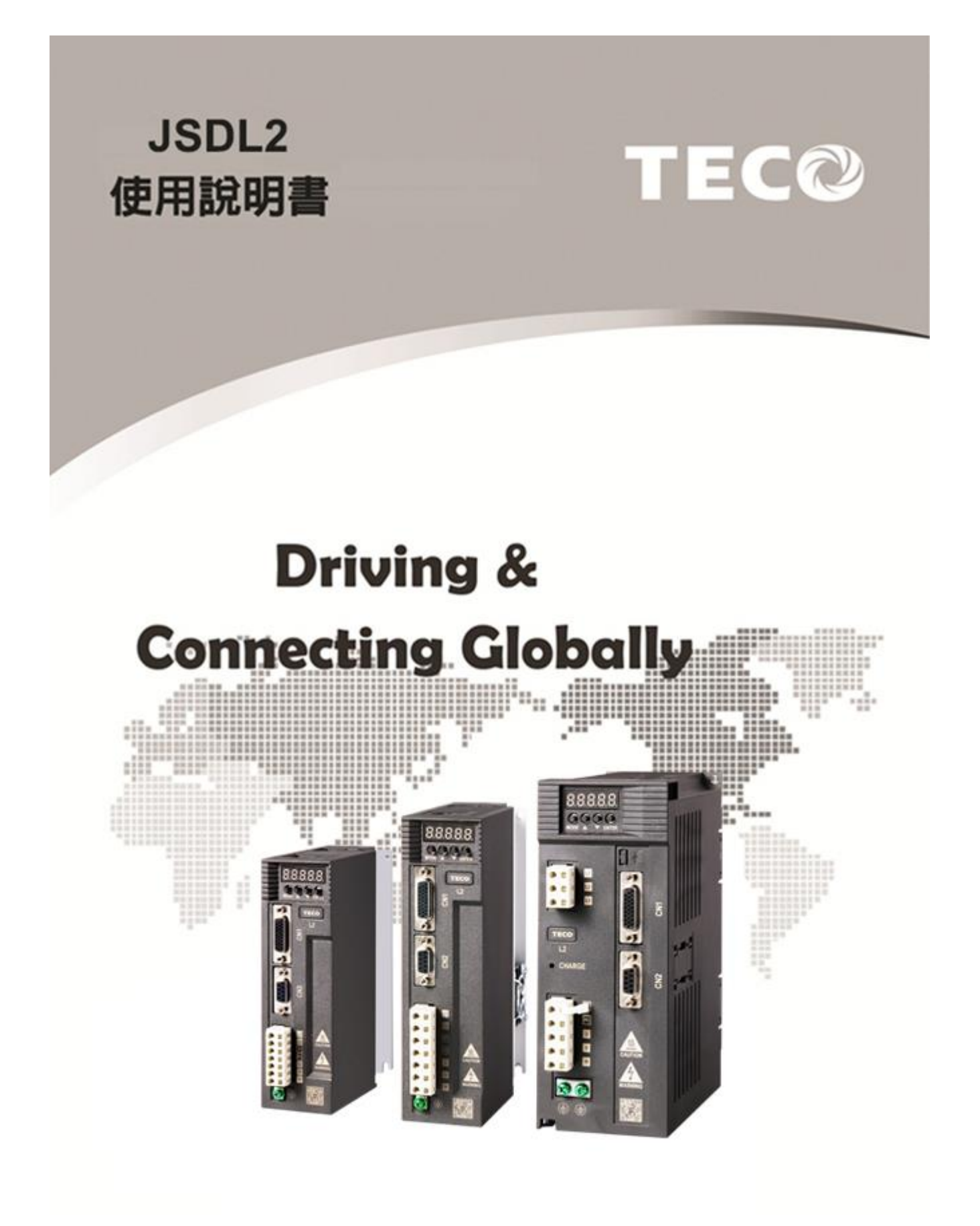

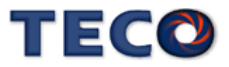

# **Préface**

- ◆ Le produit est un lecteur conçu pour commander un moteur à induction triphasé. lire attentivement ce manuel pour garantir le bon fonctionnement, la sécurité et pour se familiariser avec les fonctions d'entraînement.
- Le lecteur est un appareil électrique / électronique et doit être installé et géré par un personnel qualifié
- Une mauvaise manipulation peut entraîner un fonctionnement incorrect, cycle de vie plus court, ou l'échec de ce produit ainsi que le moteur.
- Tous les documents sont sujets à changement sans préavis. Soyez sûr d'obtenir les dernières éditions de l'utilisation ou visitez notre site Web
- Lire le manuel d'instructions avant de procéder à l'installation, les connexions (câblage), le fonctionnement ou l'entretien et l'inspection.
- Vérifiez que vous avez une bonne connaissance de l'entraînement et de vous familiariser avec les consignes de sécurité et les précautions avant de procéder à fonctionner le lecteur.
- prêter attention aux consignes de sécurité indiquées par l'avertissement  $\sqrt{7}$  et

symbole Attention  $\sqrt{\frac{1}{2}}$ .

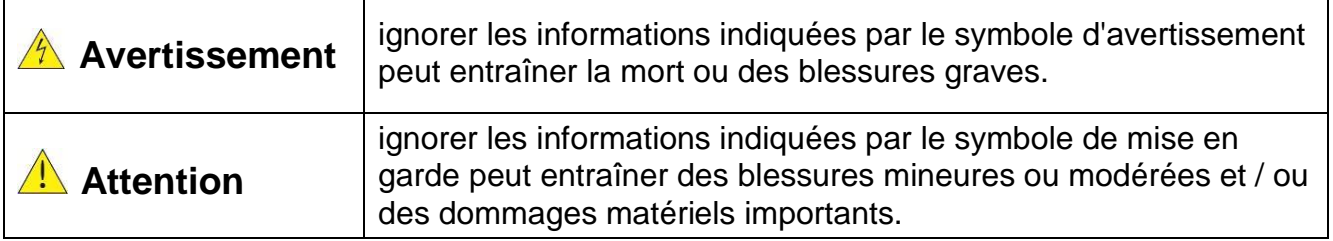

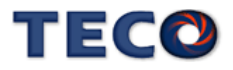

# **Chapitre 1 Consignes de sé curité**

#### **1.1 avant d'alimenter le disque dur**

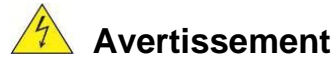

 $\triangleright$  Le circuit principal doit être correctement câblée. Pour les terminaux monophasés d'approvisionnement de l'utilisation des intrants (R/L1, T/L3) et de trois bornes d'entré e de l'utilisation de l'offre de phase (R/L1, S/L2, T/L3). U/T1, V/T2, W/T3 ne doivent être utilisés pour connecter le moteur. Raccordement de l'alimentation d'entrée à l'un des U/T1, V/T2 W/T3 ou bornes risque d'endommager le lecteur.

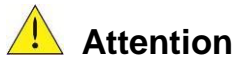

- $\triangleright$  Pour éviter que le couvercle ne se désengage ou de tout autre dommage physique, ne portez pas le lecteur par son couverture. Soutenir le groupe par son dissipateur de chaleur lors du transport. Une mauvaise manipulation peut endommager le lecteur ou blesser le personnel, et doit être évitée.
- Pour éviter que les risques d'incendie, ne pas installer le lecteur sur ou à proximité d'objets inflammables. Installer sur des objets ininflammables comme les surfaces métalliques.
- Si plusieurs disques sont placés dans le même panneau de contrôle, fournir une ventilation adéquate pour maintenir la température en dessous de 40 ° C/104 ° F (50 ° C/122 ° F sans housse de protection) pour éviter la surchauffe ou incendie.
- Lors d'un retrait ou d'installation de l'opérateur numérique, éteignez-le d'abord, puis de suivre les instructions de ce manuel pour éviter les erreurs de l'opérateur ou de la perte de l'affichage causé par des connexions défectueuses.

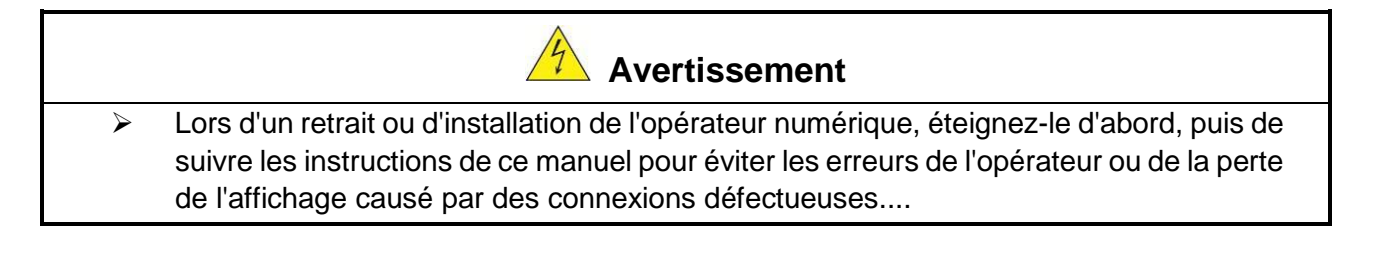

#### **1.2 Câblage**

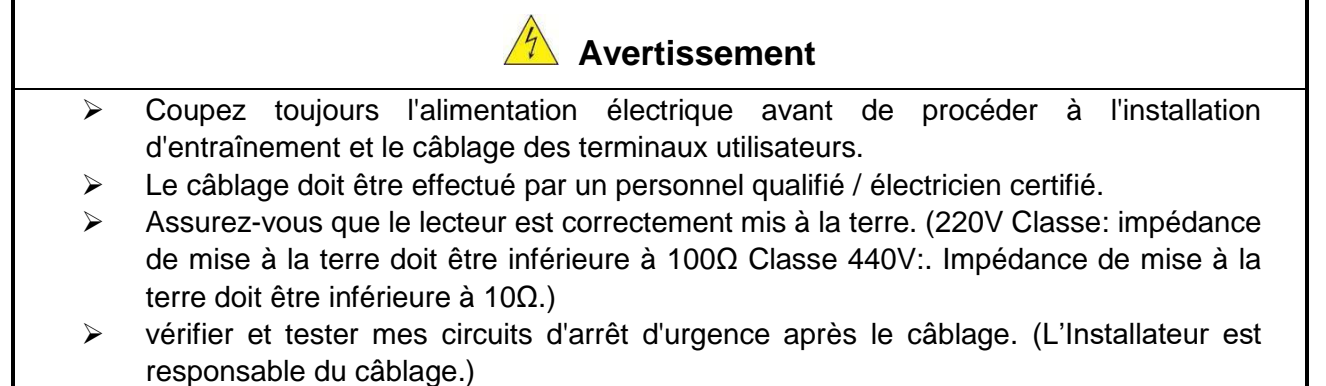

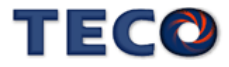

- Ne touchez jamais de l'entrée ou de lignes électriques de sortie permettant directement ou toute entrée ou de lignes de puissance de sortie à venir en contact avec le boîtier d'entraînement.
- $\triangleright$  Ne pas effectuer un test de tenue en tension diélectrique (mégohmmètre) sur le disque dur ou cela va entraîner des dommages de lecture pour les composants semiconducteurs.
- **Attention**  La tension d'alimentation appliquée doit se conformer à la tension d'entrée spécifiée par le lecteur. (Voir la section signalétique du produit) Raccorder la résistance de freinage et de l'unité de freinage sur les bornes assignées.
	- $\triangleright$  Ne pas brancher une résistance de freinage directement sur les bornes CC P (+) et N (-), sinon risque d'incendie.
	- Utilisez des recommandations de la jauge de fil et les spécifications de couple. (Voir Wire Gauge et la section de spécification de couple)。
	- Ne jamais brancher l'alimentation d'entrée aux bornes onduleur de sortie U/T1, V/T2, W/T3.
	- Ne pas brancher un contacteur ou interrupteur en série avec le variateur et le moteur.
	- $\triangleright$  Ne branchez pas un facteur condensateur de correction de puissance ou suppresseur de tension à la sortie du variateur。
	- S'assurer que l'interférence générée par l'entraînement et le moteur n'a pas d'incidence sur les périphériques.

#### **1.3 Avant l'opération**

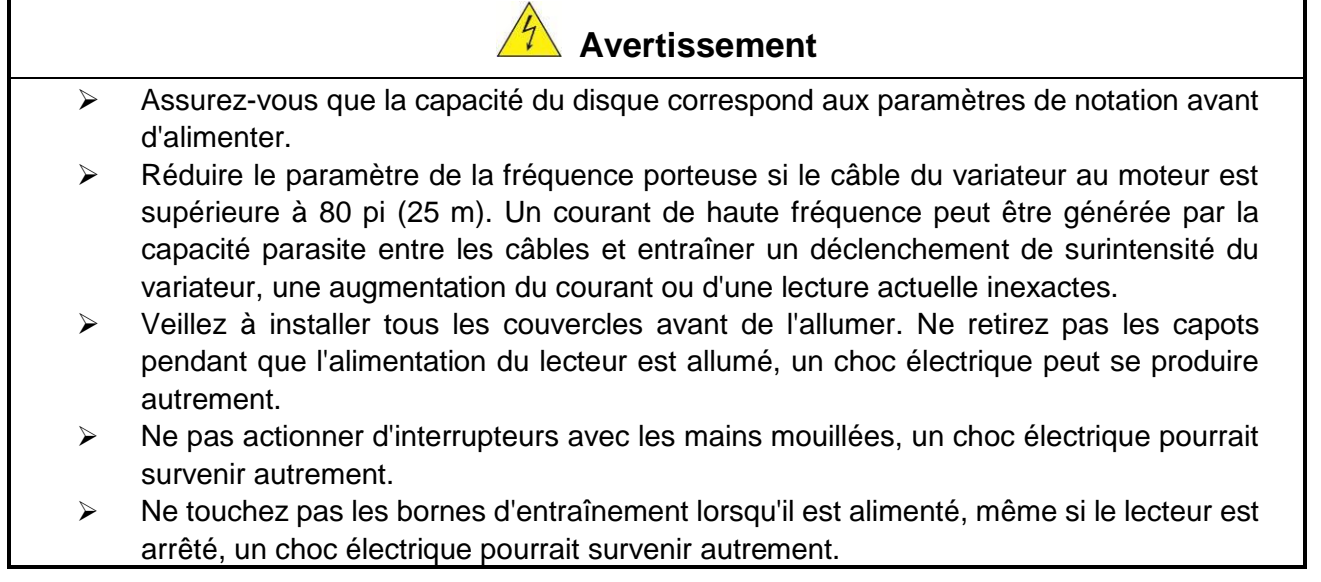

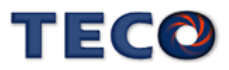

#### **1.4 Configuration Paramètre**

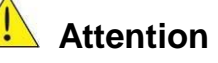

- $\triangleright$  Ne branchez pas une charge pour le moteur tout en effectuant un auto-tune.
- $\triangleright$  Assurez-vous que le moteur peut fonctionner librement et il y a suffisamment d'espace autour du moteur lors de l'exécution d'un auto-tune rotation.

#### **1.5 Opération**

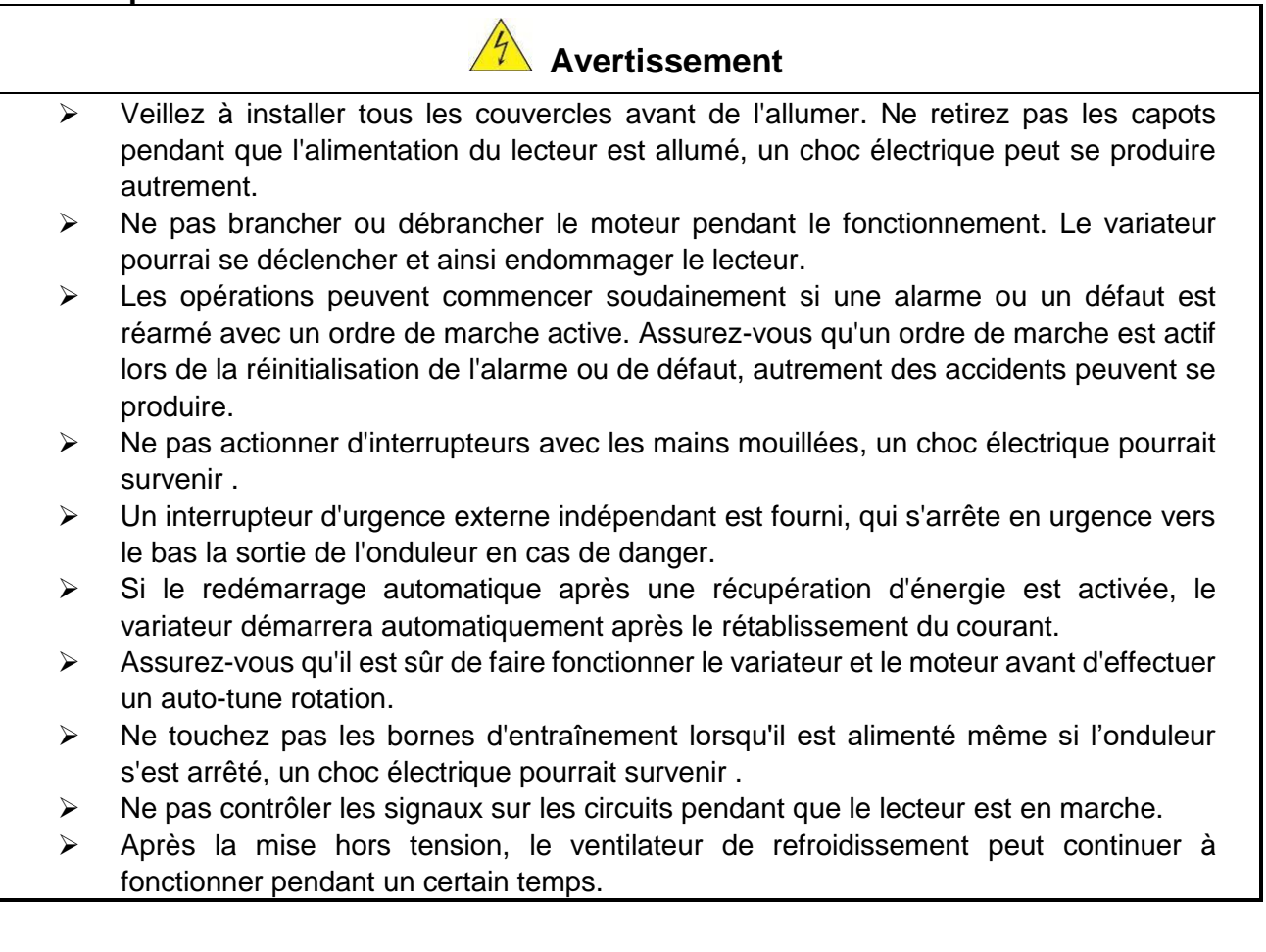

- **Attention**  Ne touchez pas les composants générant de la chaleur tels que radiateurs et des résistances de freinage.  $\sqrt{2}$  Vérifiez soigneusement la performance du moteur ou de la machine avant d'utiliser à grande vitesse, sous peine de blessure. Notez les réglages des paramètres liés à l'unité de freinage lorsque applicable. Ne pas utiliser la fonction de freinage d'entraînement pour un maintien mécanique, sous peine de blessure.
	- $\triangleright$  Ne pas contrôler les signaux sur les circuits pendant que le lecteur est en marche.

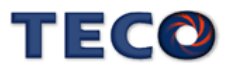

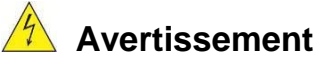

- Attendre un minimum de 5 minutes après que l'alimentation a été débranchée avant de commencer une inspection. Vérifiez également que le voyant de charge est éteint et que la tension du bus cc a chuté au-dessous de 25Vdc.
- $\triangleright$  Ne jamais toucher les bornes à haute tension dans le lecteur.
- Assurez-vous que l'alimentation du lecteur est débranché avant de démonter le lecteur.
- Seul le personnel autorisé peuvent faire l'entretien, l'inspection et les opérations de remplacement. (Enlevez les bijoux en métal tels que les montres et les bagues et utiliser des outils isolés.)

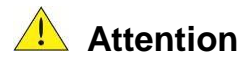

- Le variateur peut être utilisé dans un environnement avec une gamme de température allant de 14 ° -104 ° F (10-40 ° C) et l'humidité relative de 95% sans condensation.
- Le variateur doit être utilisé dans un environnement sans poussière, gaz, vapeur et humidité.

#### **1.7 Mise au rebut du variateur**

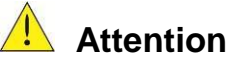

- $\triangleright$  jeter cet appareil avec soin comme un déchet industriel et selon les réglementations locales nécessaires.
	- Les condensateurs du circuit principal d'entraînement et circuits imprimés sont considérés comme des déchets dangereux et ne doivent pas être brûlés.
	- $\triangleright$  The Plastic enclosure and parts of the drive such as the top cover board will release harmful gases if burned.

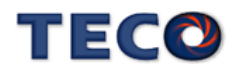

首先,感谢您采用东元电机伺服驱动器 JSDL2 系列(以下简称 JSDL2)和伺服马达。

JSDL2 可由数字面板操作器或透过 PC 人机程序来操作,提供多样化的机能,使产 品更能符合客户各种不同的应用需求。

在使用 JSDL2 前, 请先阅读本技术手册, 本说明书主要内容包括:

- 伺服系统的检查、安装及配线步骤。
- 数字面板操作器的操作步骤、状态显示、异常警报及处理对策说明。
- 伺服系统控制机能、试运转及调整步骤。
- 伺服驱动器所有参数一览说明。
- 标准机种的额定规格。

为了方便作日常的检查、维护及了解异常发生之原因及处理对策,请妥善保管本说 明书在安全的地点,以便随时参阅。

注:请将此说明书交给最终之用户,以使伺服驱动器发挥最大效用。

#### ■ 警告及注意事项:

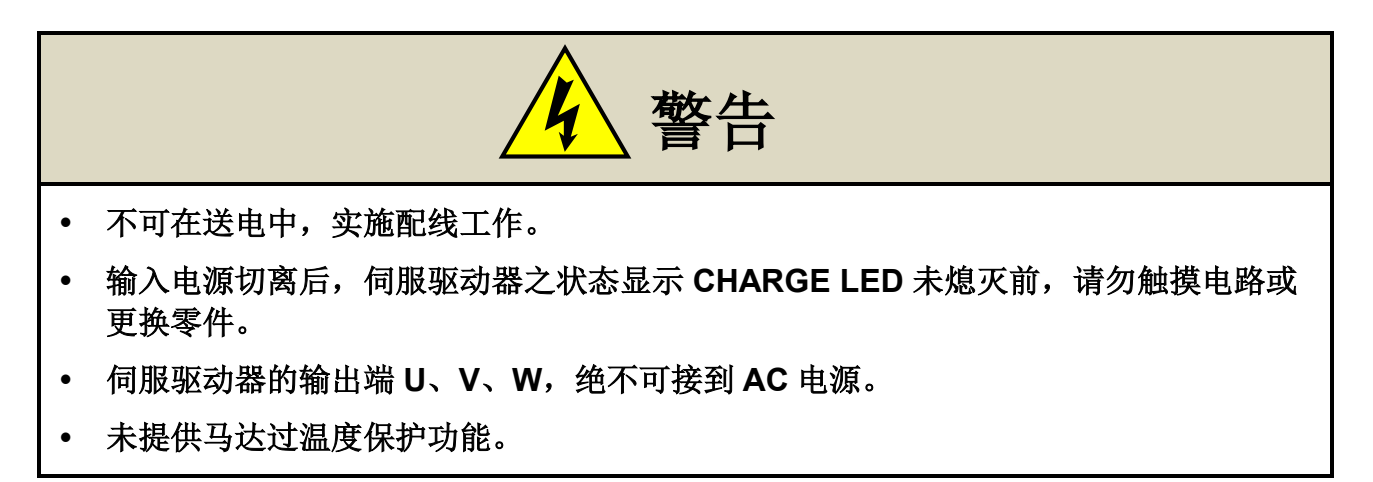

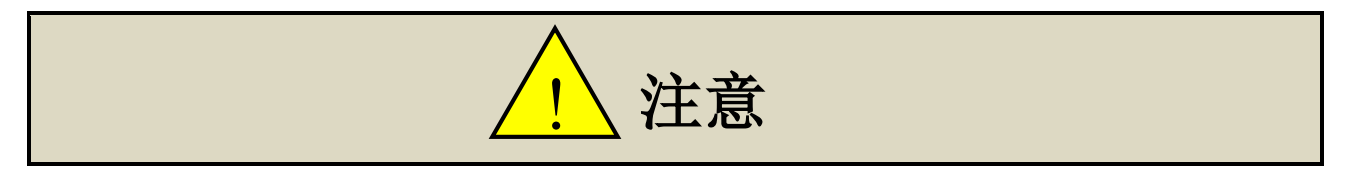

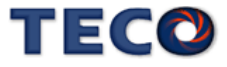

- 当伺服驱动器安装于控制盘内,若周温过高时,请加装散热风扇。
- 不可对伺服驱动器作耐压测试。
- 机械开始运转前,确认是否可以随时启动紧急开关停机。
- 机械开始运转前,须配合机械来改变使用者参数设定值。未调整到相符的正确设定 值,可能会导致机械失去控制或发生故障。
- 机械开始运转前,务必确认参数 **Cn030**:系列化机种设定,需选取正确的驱动器和马 达匹配组合!并确认参数 **Cn001** 控制模式选择。

#### ■ 安全注意事项:

在安装、运转、保养、点检前,请详阅本说明书。唯有具备专业资格的人员才可进 行装配线工作。

说明书中安全注意事项区分为「警告」与「注意」两项。

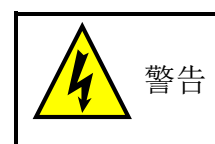

:表示可能的危险情况,如忽略会造成人员死亡或重大损伤。

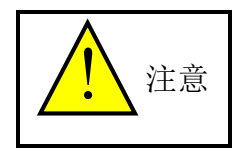

:表示可能的危险情况,如未排除会造成人员较小或轻微的损伤及机器设备 的

损坏。

所以应详阅本技术手册再使用此伺服驱动器。

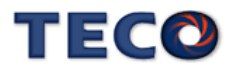

# $\boxplus$

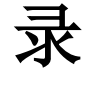

<span id="page-8-0"></span>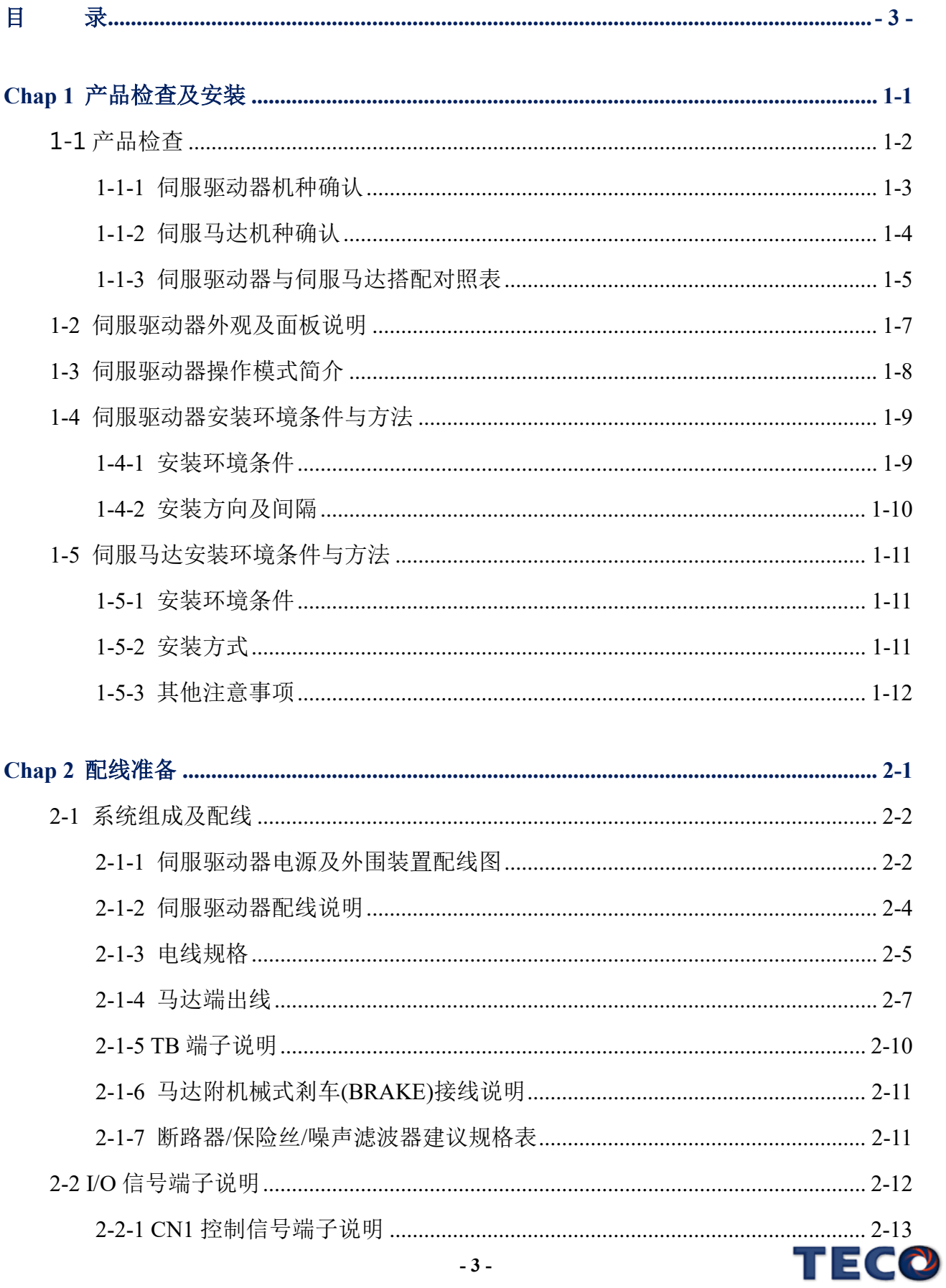

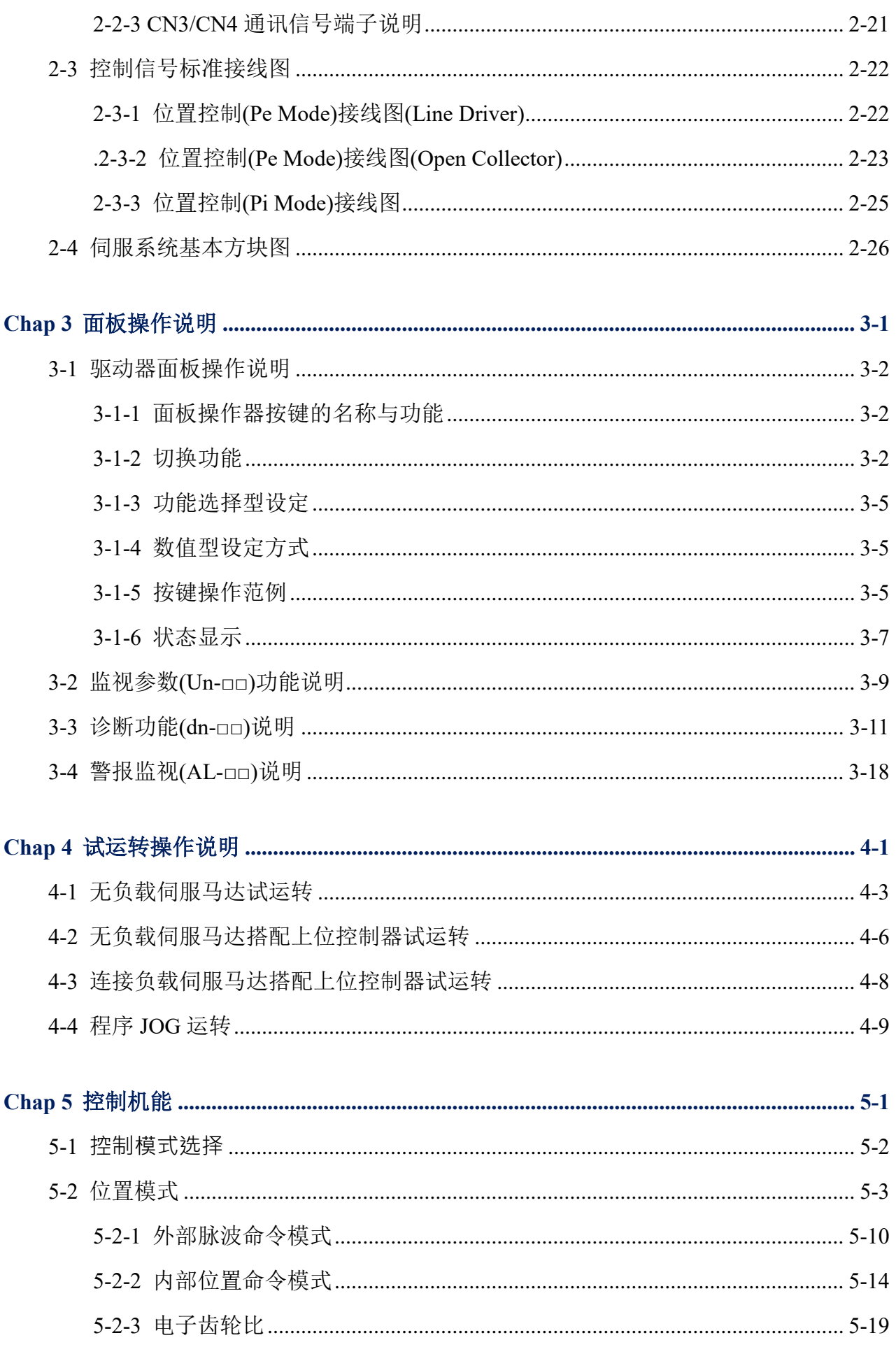

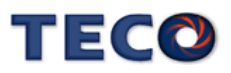

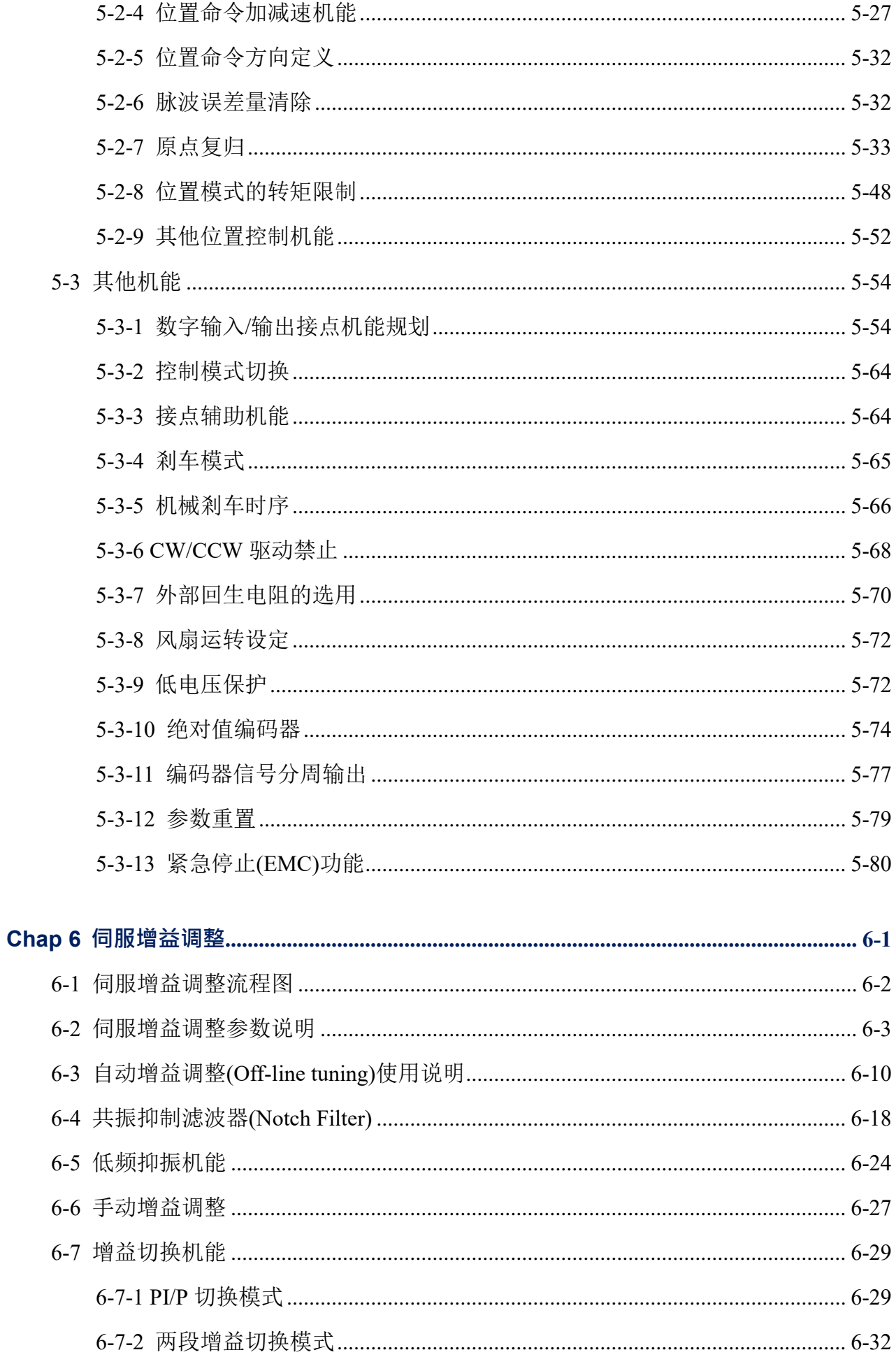

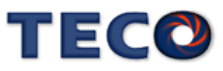

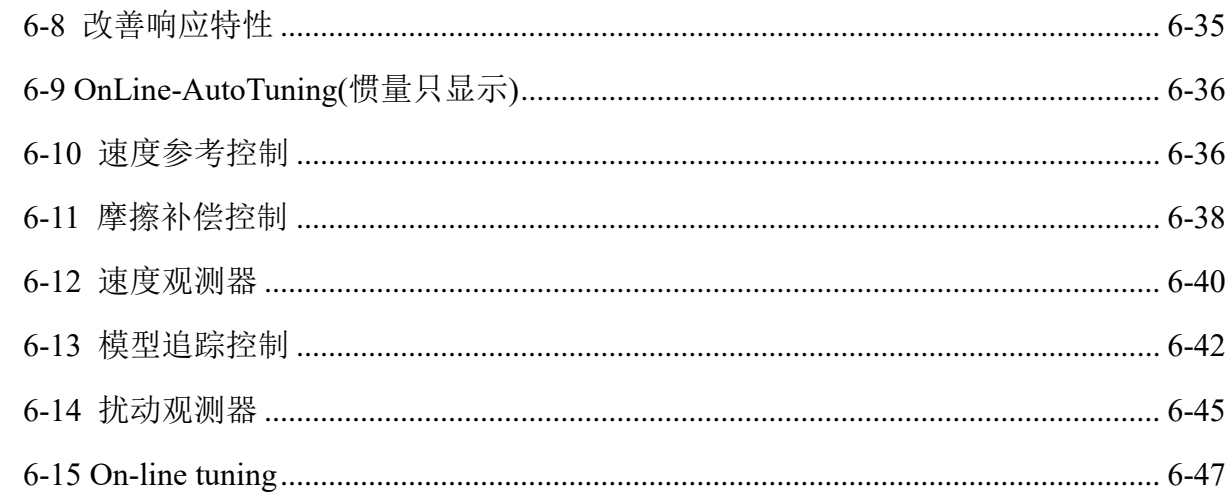

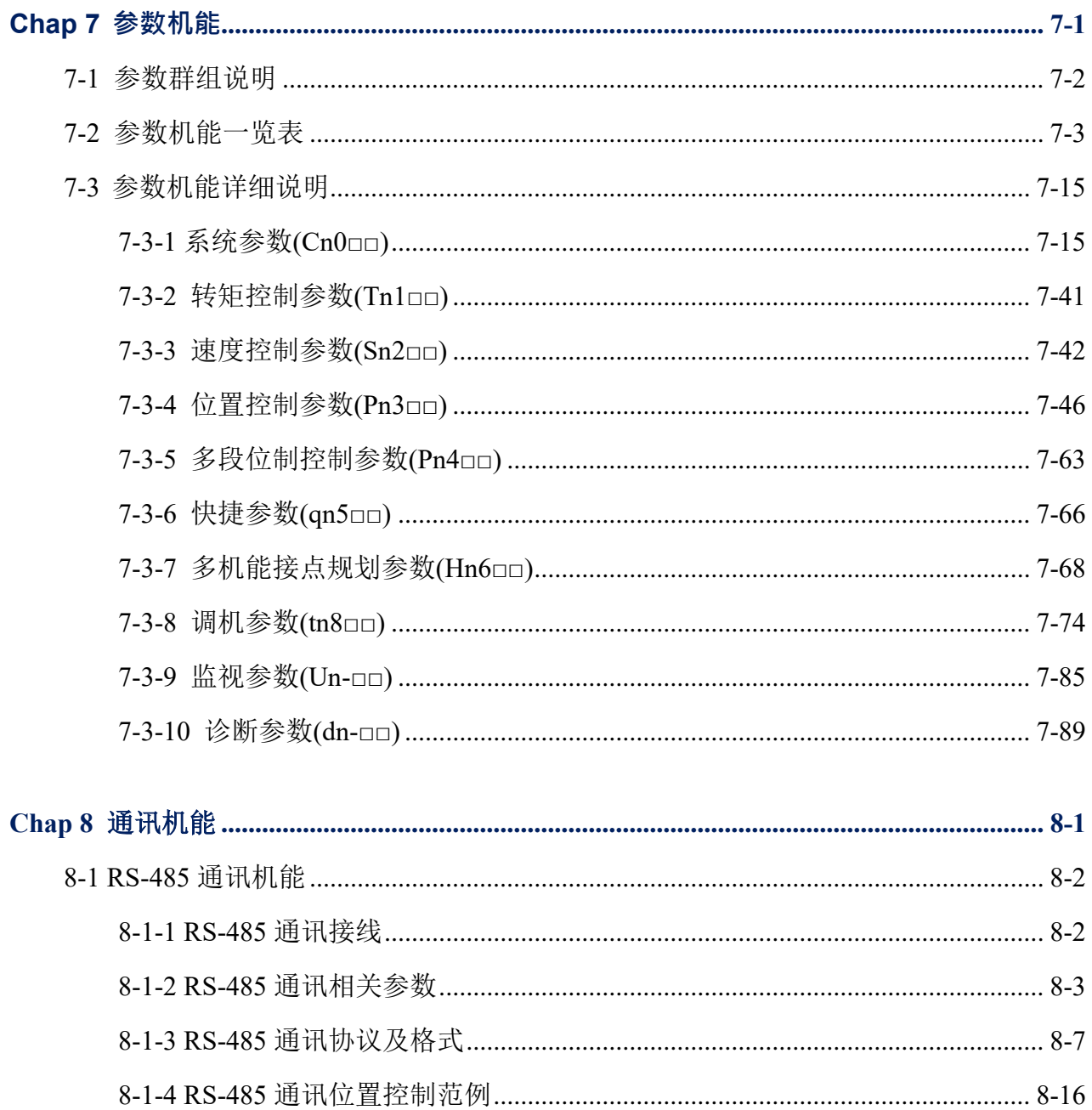

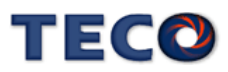

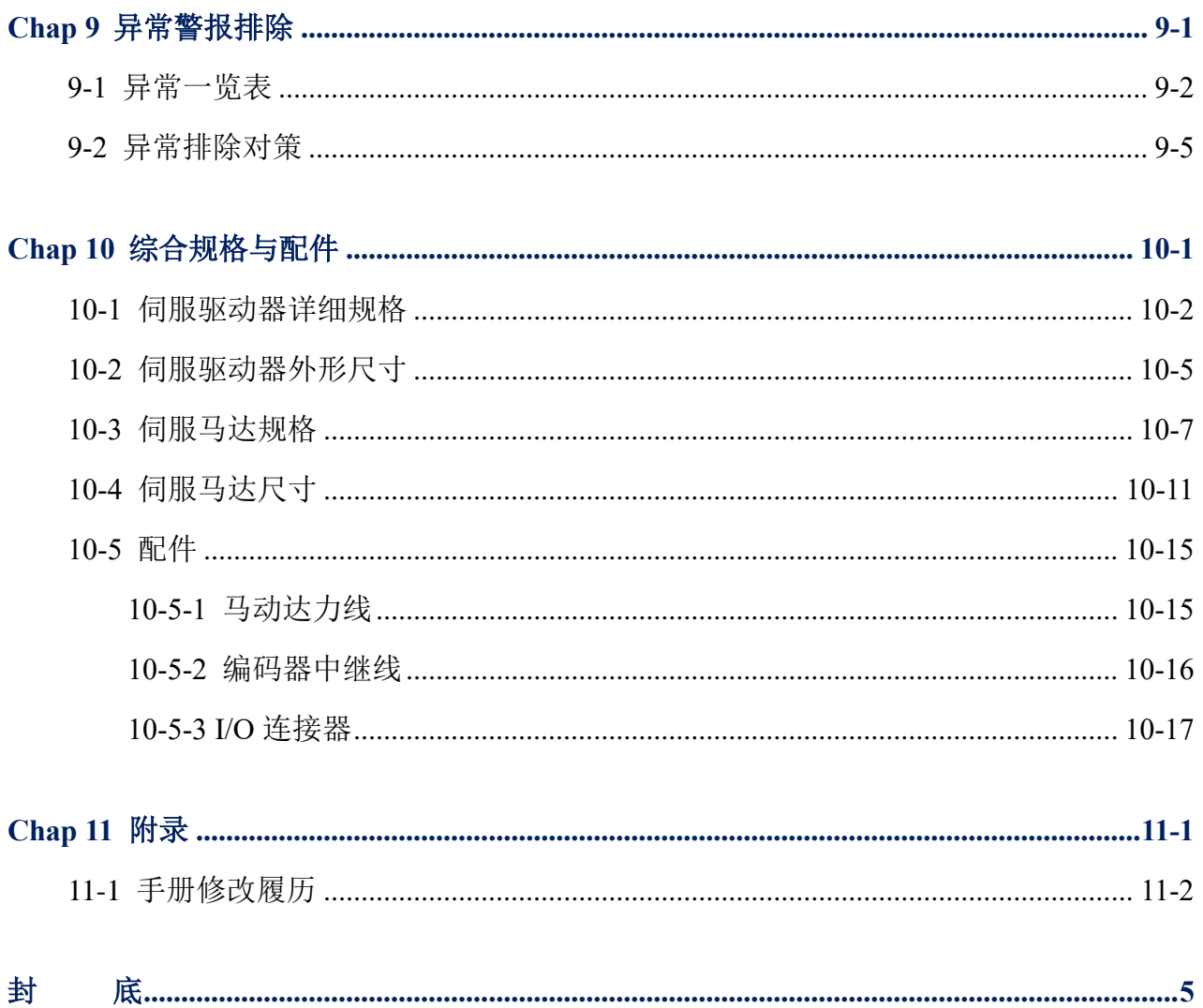

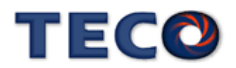

# Chap 1 产品检查及安装

<span id="page-13-0"></span>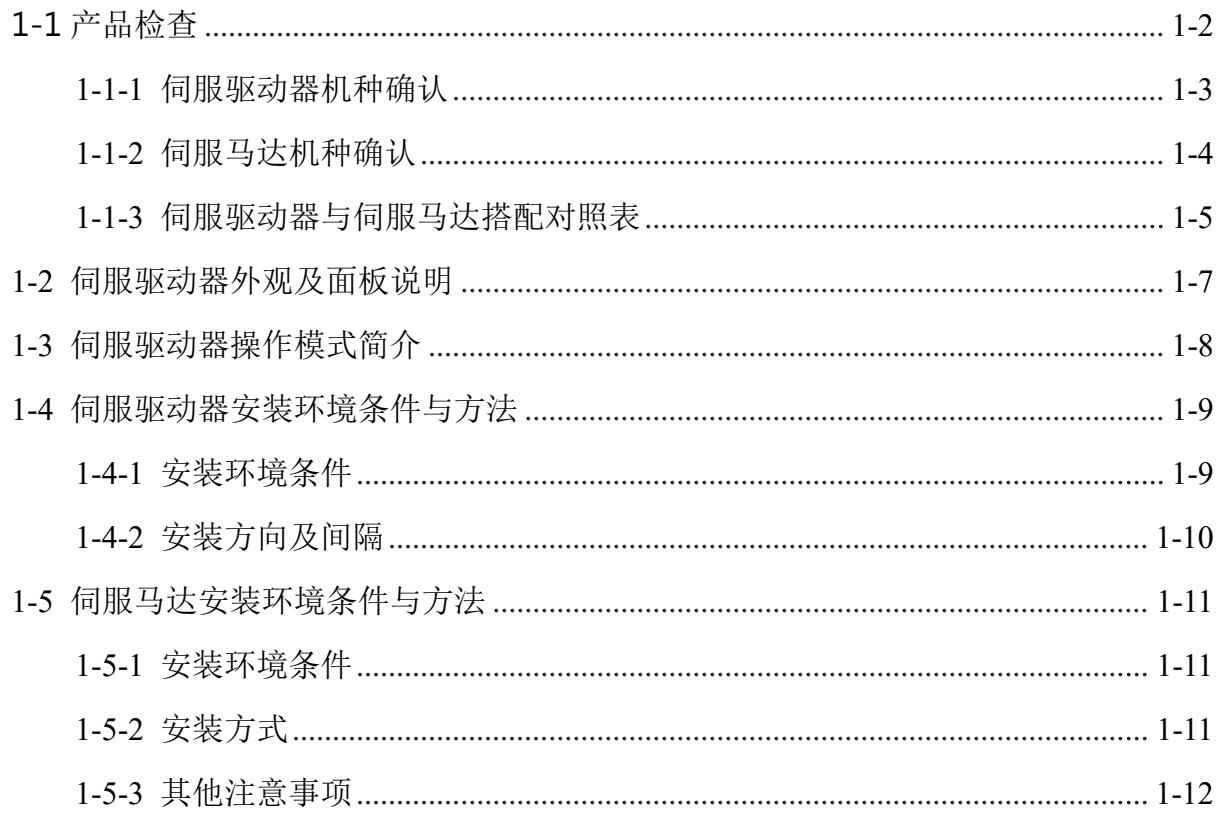

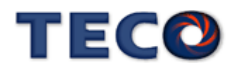

# <span id="page-14-0"></span>**1-1** 产品检查

本伺服产品在出厂前均做过完整之功能测试,为防止产品运送过程中之疏忽导致产品不正 常,拆封后请详细检查下列事项:

- 检查伺服驱动器与伺服马达型号是否与订购的机型相同。 (型号说明请参阅下列章节内容)
- 检查伺服驱动器与伺服马达外观有无损坏及刮伤现象。 (运送中造成损伤时,请勿接线送电!)
- 检查伺服驱动器与伺服马达有无组立不良、零组件松脱之现象。
- 检查伺服马达转子轴是否能以手平顺旋转。 (附机械剎车之伺服马达无法直接旋转!)

如果上述各项有发生故障或不正常的迹象,请立即洽询购买本产品之东元各区业务代表或 当地经销商。

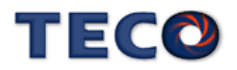

<span id="page-15-0"></span>**1-1-1** 伺服驱动器机种确认

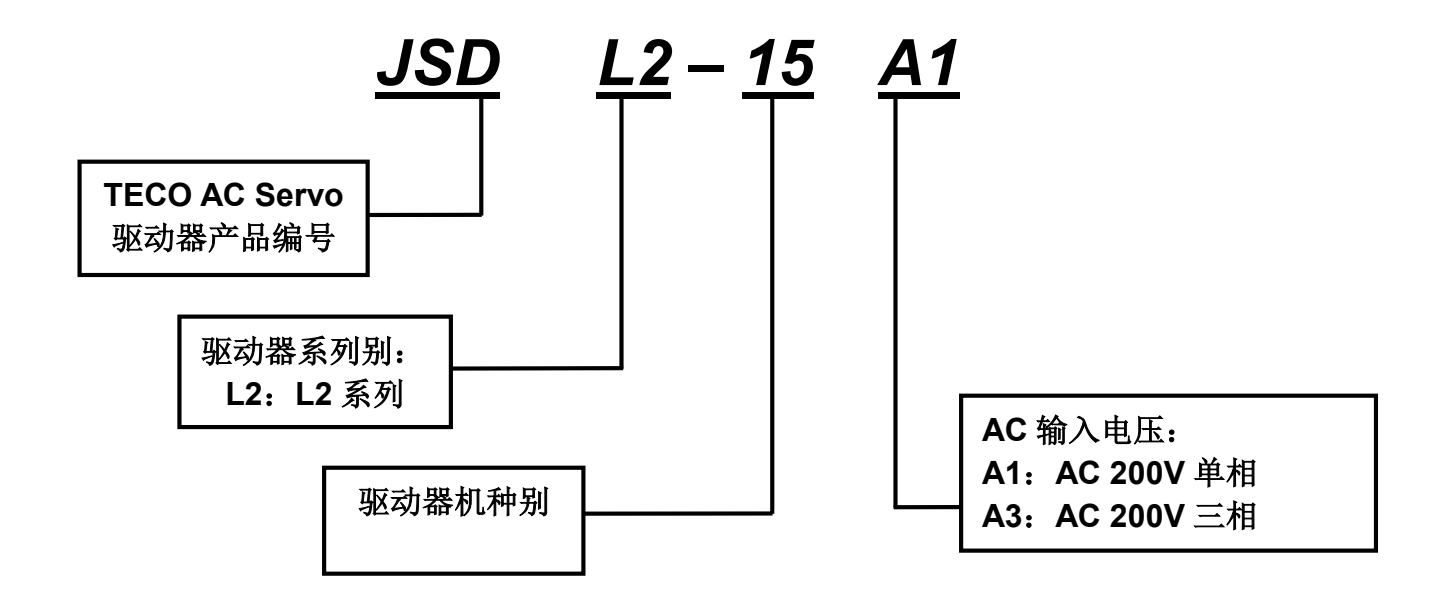

机种输出功率表

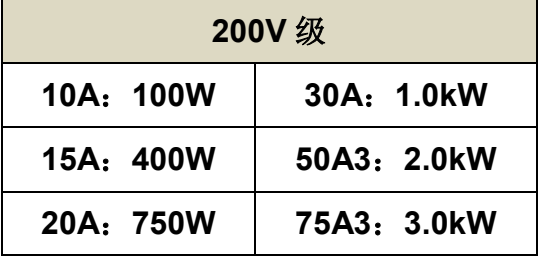

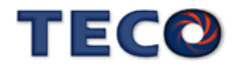

<span id="page-16-0"></span>**1-1-2** 伺服马达机种确认

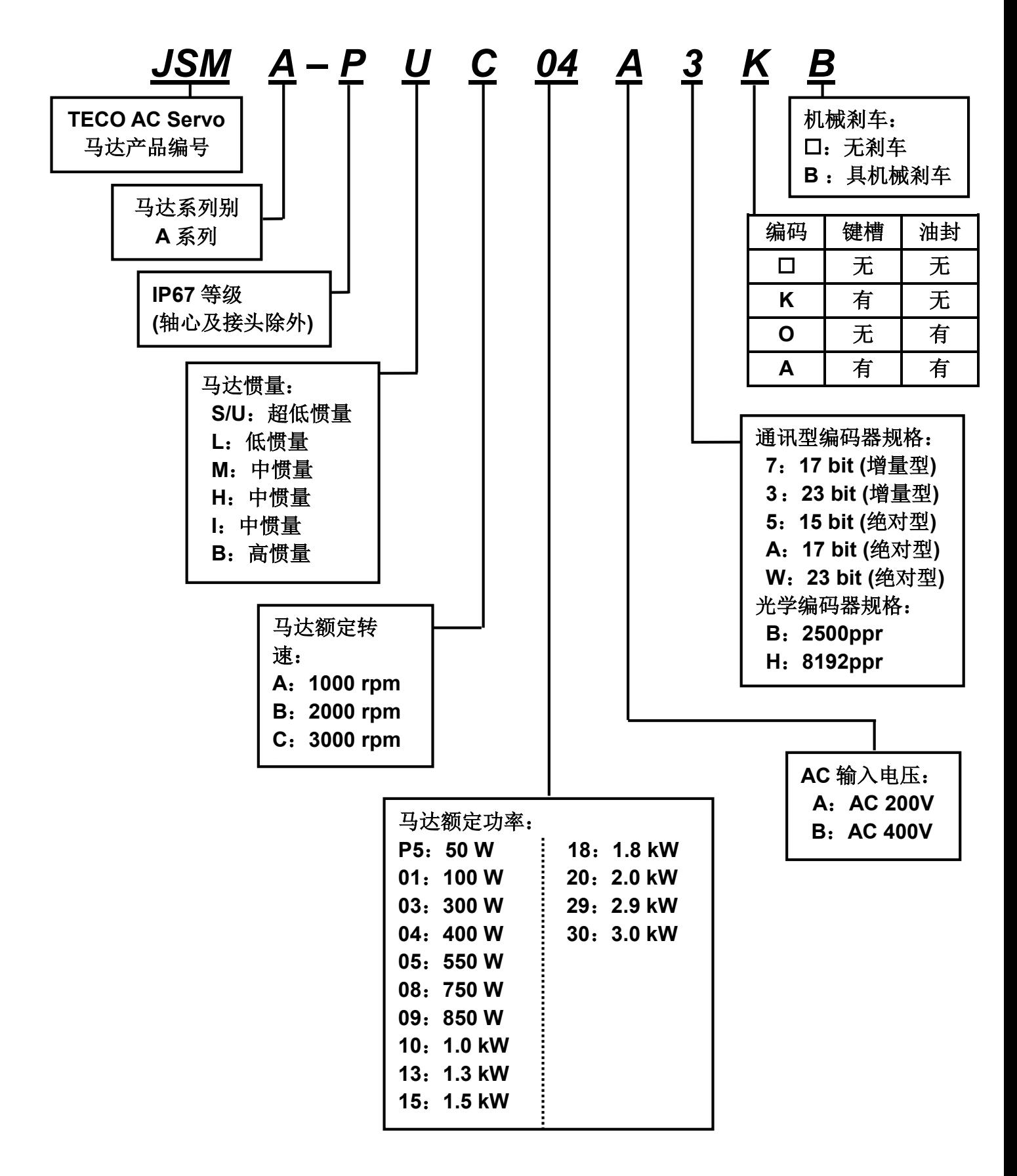

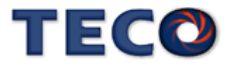

# <span id="page-17-0"></span>**1-1-3** 伺服驱动器与伺服马达搭配对照表

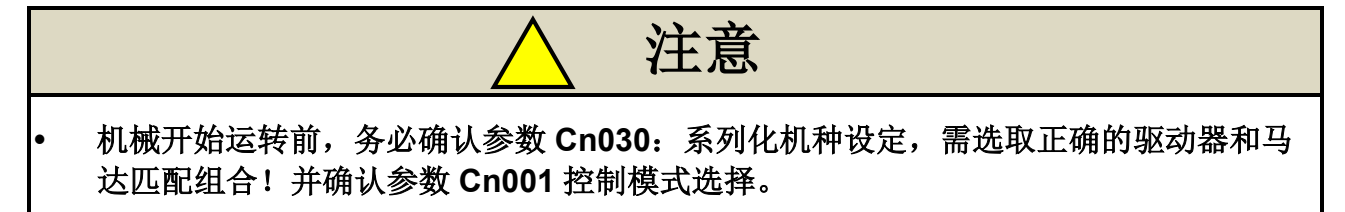

用户可利用 **dn-08** 查询目前驱动器内所设定的驱动器和马达组合,如果显示的搭配组合 与实际的组合不相同,请如下表所示,重新设定参数 **Cn030**(系列化机种设定),并将 **Cn029**(参数重置)设定为 1,断送电使驱动器参数进行重置;或请与当地经销商洽谈。

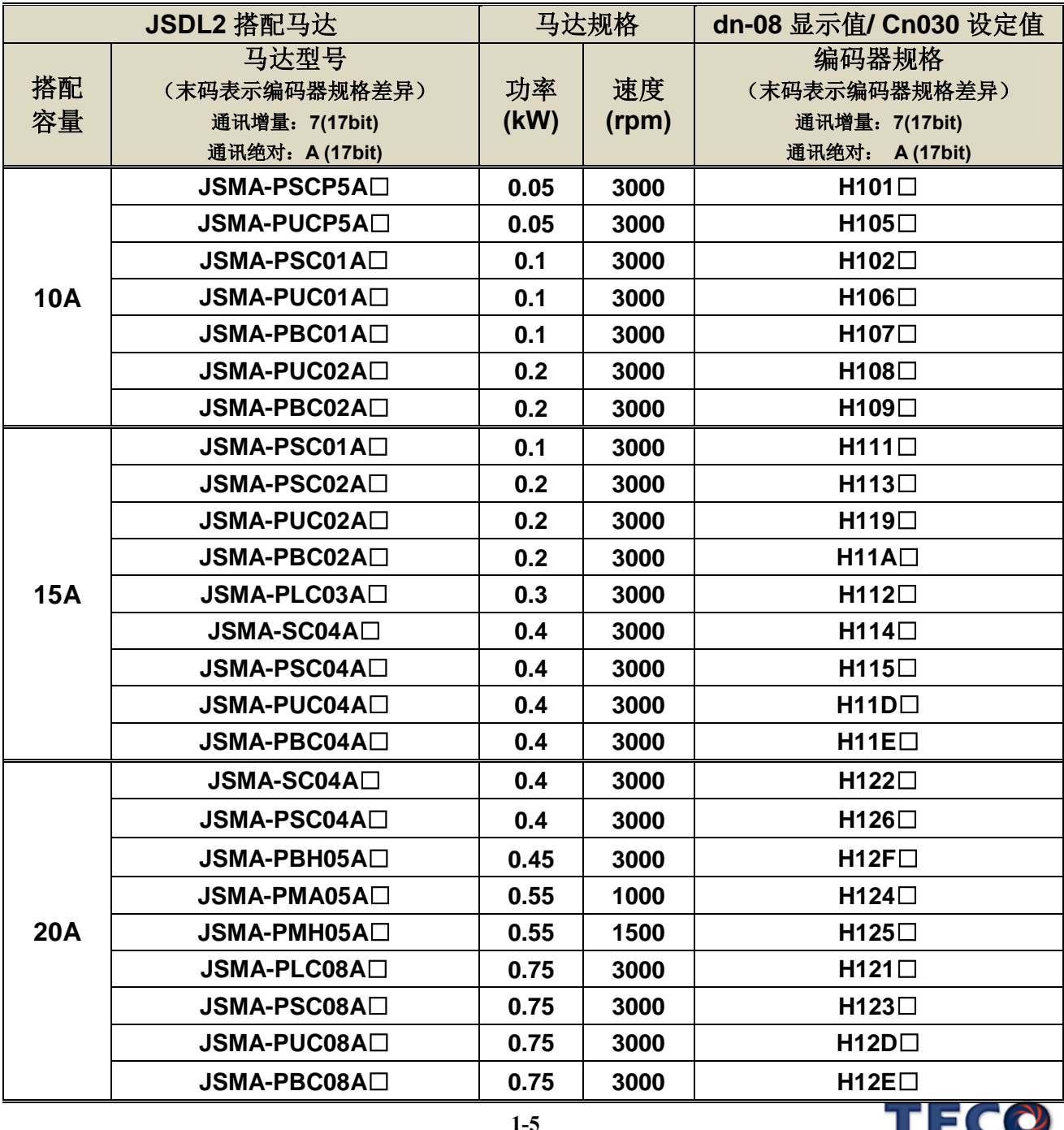

**TECC** 

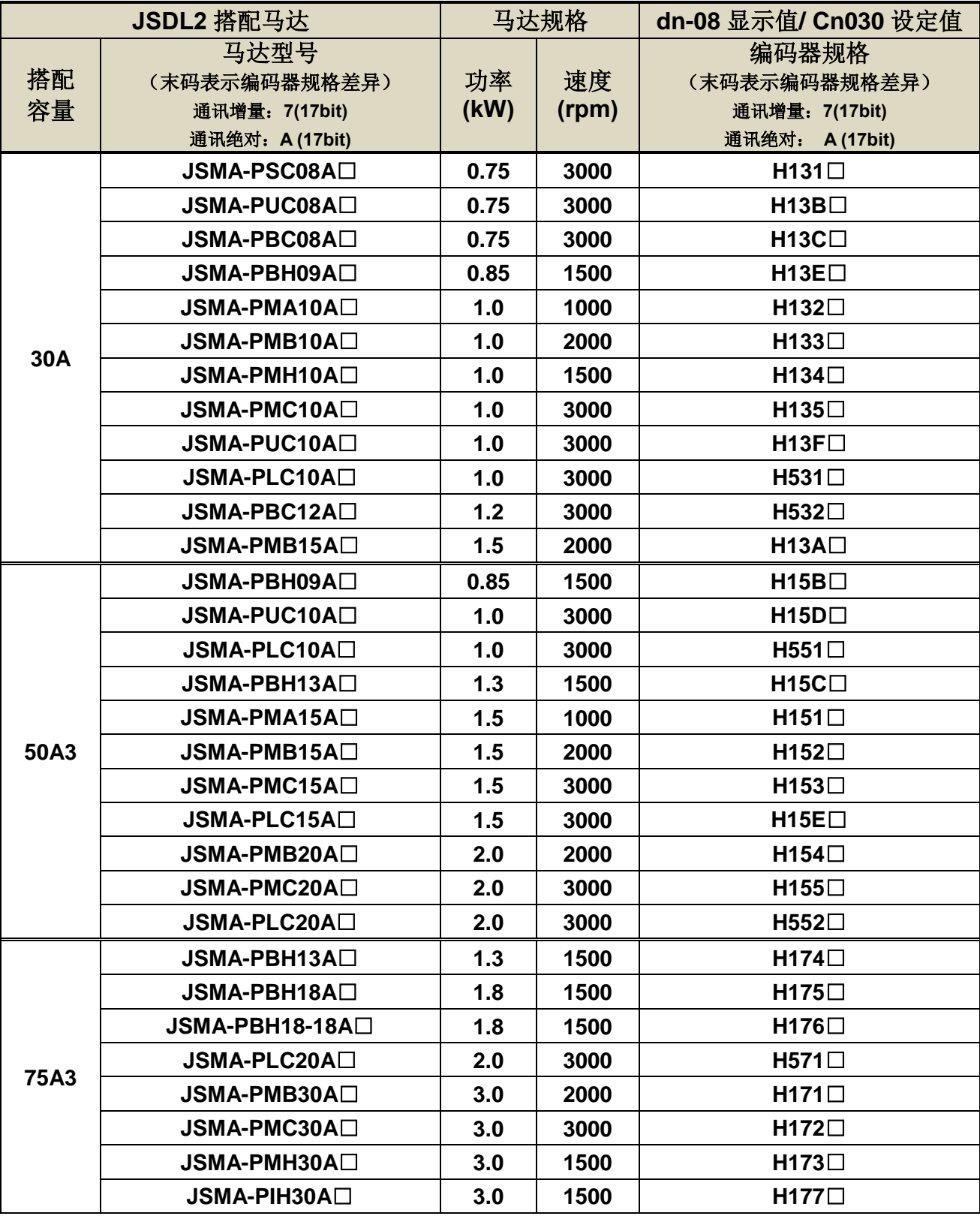

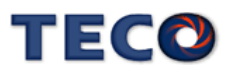

# <span id="page-19-0"></span>**1-2** 伺服驱动器外观及面板说明

**JSDL2-10A1 / 15A1/20A1/ 30A1**

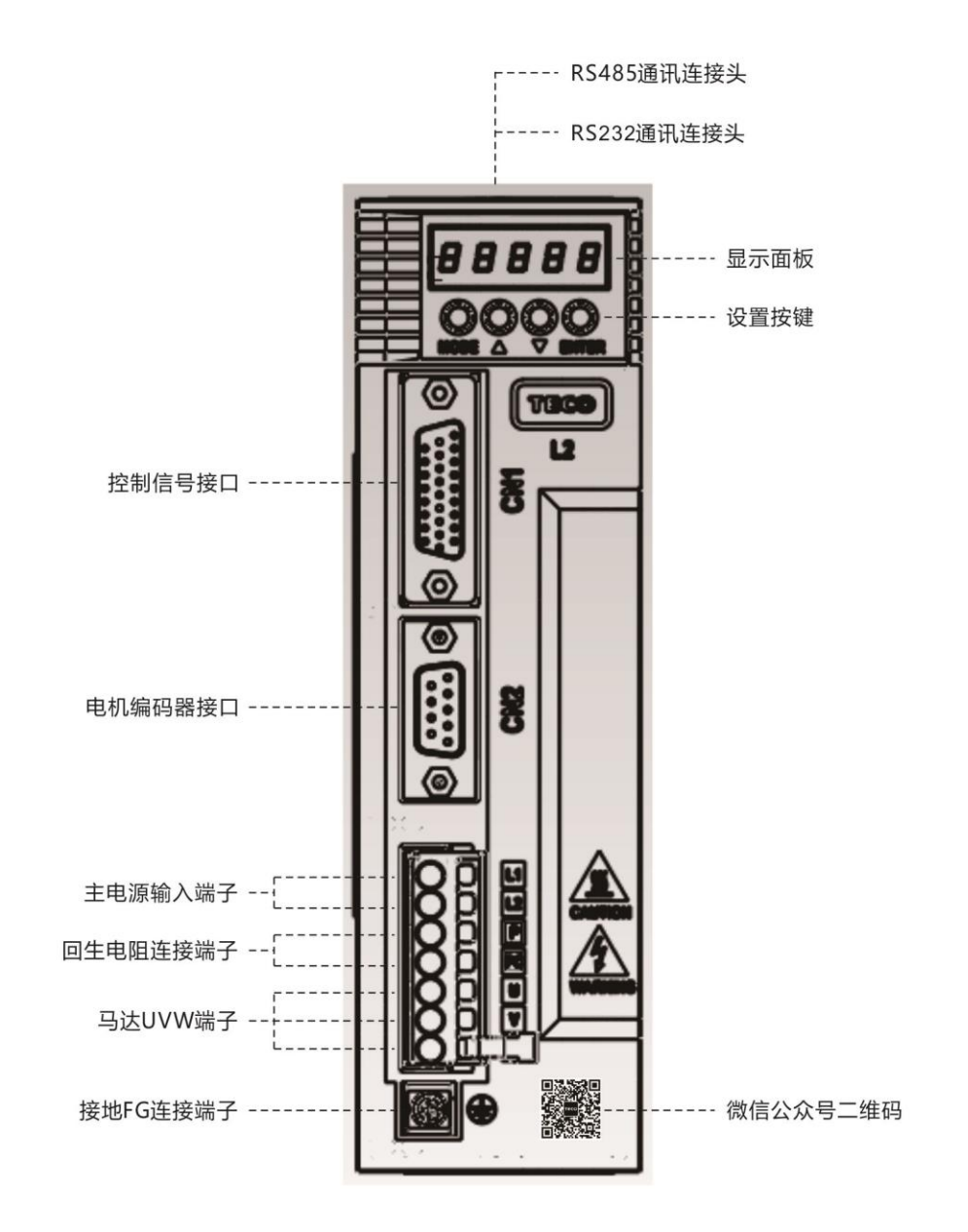

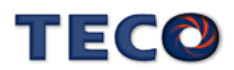

# **JSDL2- 50A3/75A3**

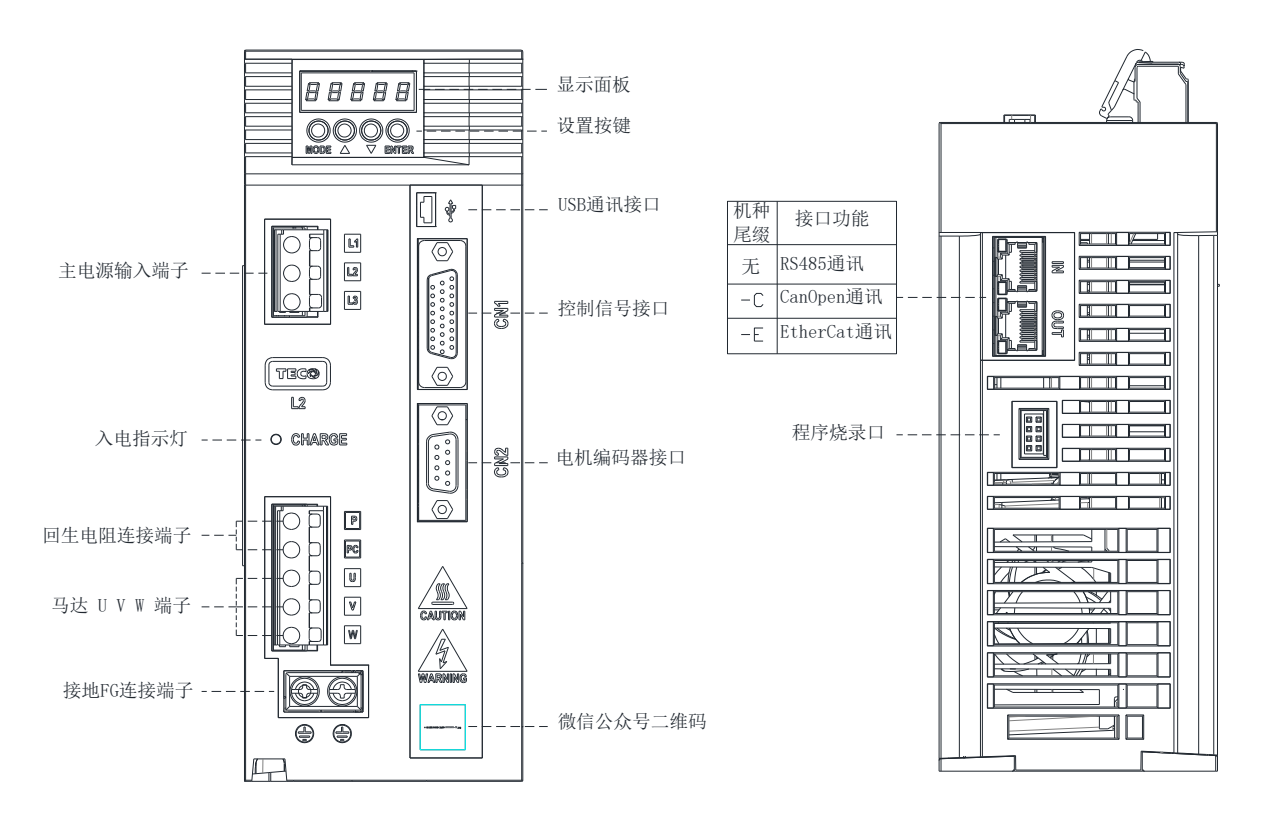

# <span id="page-20-0"></span>**1-3** 伺服驱动器操作模式简介

本驱动器提供多种操作模式,可供用户选择,详细模式如下表:

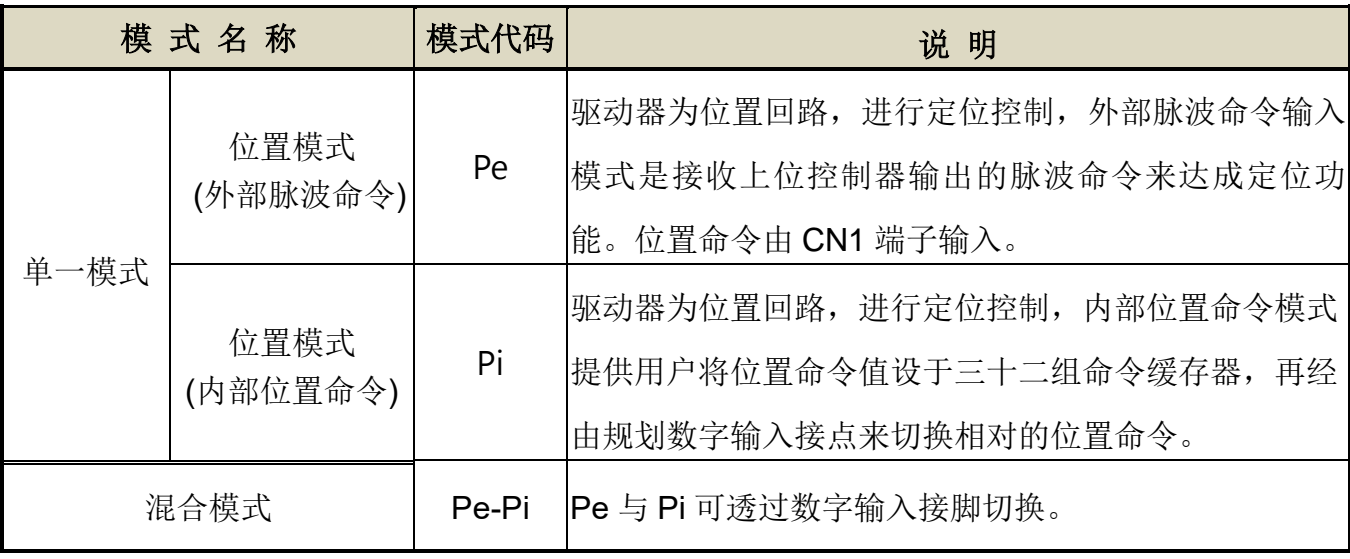

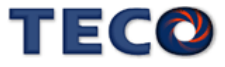

# <span id="page-21-0"></span>**1-4** 伺服驱动器安装环境条件与方法

#### <span id="page-21-1"></span>**1-4-1** 安装环境条件

伺服驱动器安装的环境对驱动器正常功能的发挥及其使用寿命有直接的影响,因此驱动器 的安装环境必须符合下列条件:

- 周围温度:0 ~ + 50 ℃;周围湿度:90% RH 以下(不结露条件下)。
- 保存温度: 20 ~ + 65 ℃;保存湿度: 90%RH 以下(不结露条件下)。
- 振动: 2G 以下。
- 防止雨水滴淋或潮湿环境。
- 避免直接日晒。
- 防止油雾、盐分侵蚀。
- 防止腐蚀性液体、瓦斯。
- 防止粉尘、棉絮及金属细屑侵入。
- 远离放射性物质及可燃物。
- 数台驱动器安装于控制盘内时,请注意摆放位置需保留足够的空间,以取得充分的空气助 于散热;另请外加配置散热风扇,以使伺服驱动器周温低于 50 ℃为原则。
- 安装时请将驱动器采垂直站立方式,正面朝前,顶部朝上以利散热。
- 组装时应注意避免钻孔屑及其他异物掉落驱动器内。
- 安装时请确实以 M5 螺丝固定。
- 附近有振动源时(冲床),若无法避免请使用振动吸收器或加装防振橡胶垫片。
- 驱动器附近有大型磁性开关、熔接机等噪声干扰源时,容易使驱动器受外界干扰造成误动 作,此时需加装噪声滤波器。但噪声滤波器会增加漏电流,因此需在驱动器的输入端装上 绝缘变压器(Transformer)。

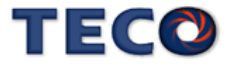

# <span id="page-22-0"></span>**JSDL2-10A1 / 15A1 / 20A1 / 30A1**

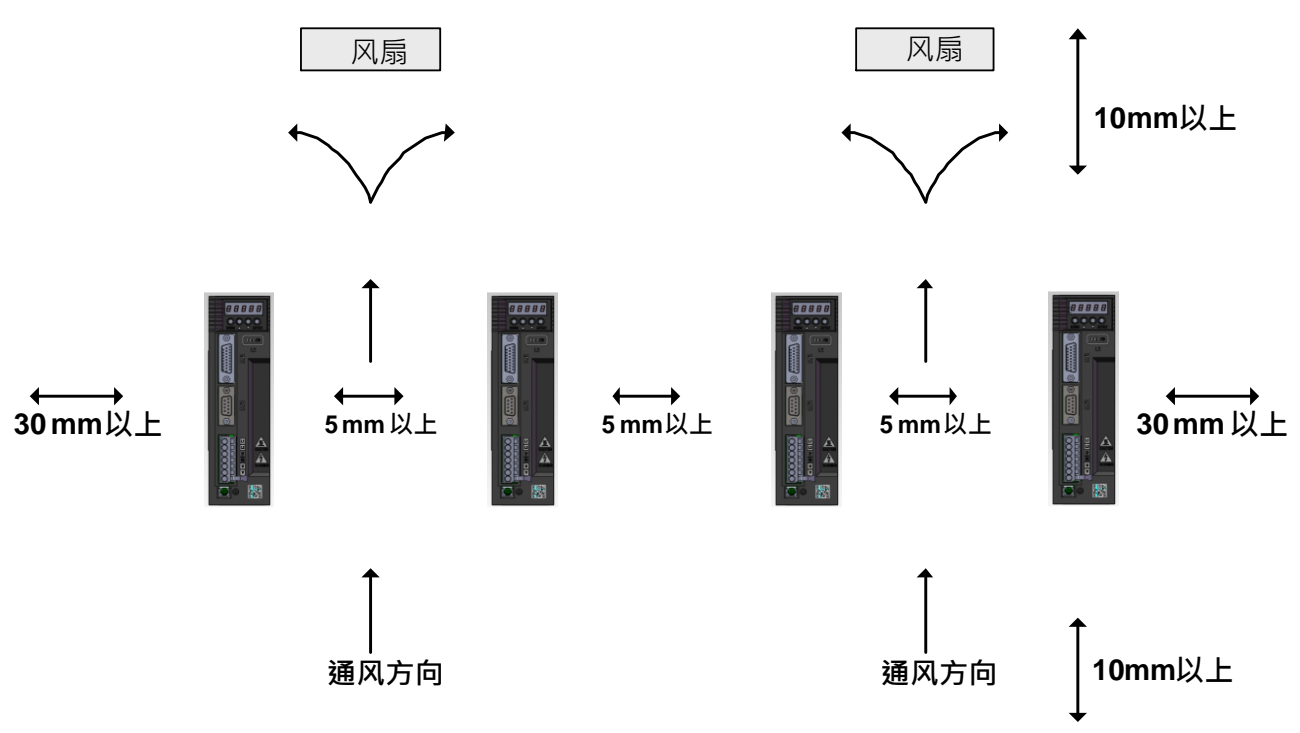

**JSDL2- 50A3/75A3**

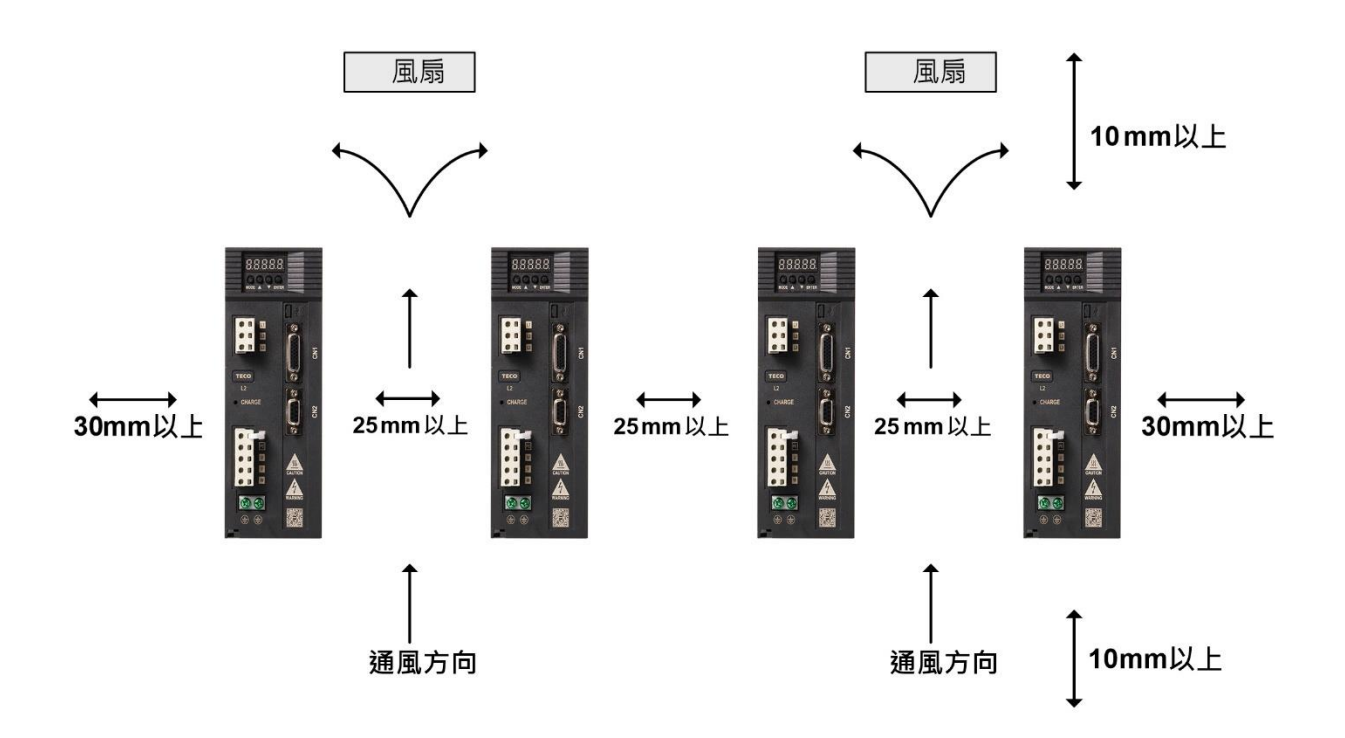

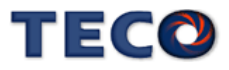

# <span id="page-23-0"></span>**1-5** 伺服马达安装环境条件与方法

### <span id="page-23-1"></span>**1-5-1** 安装环境条件

- 周围温度:0 ~ + 40 ℃;周围湿度:90% RH 以下(不结露条件下)。
- 保存温度:- 20 ~ + 60 ℃;保存湿度:90%RH 以下(不结霜条件下)。
- 振动: 2.5G 以下。
- 通风良好、少湿气及灰尘之场所。
- 无腐蚀性、引火性气体、油气、切削液、切削粉、铁粉等环境。
- 无水气及阳光直射的场所。

# <span id="page-23-2"></span>**1-5-2** 安装方式

 水平安装:为避免水、油等液体自马达出线端流入马达内部,请将电缆出口置于下 方。

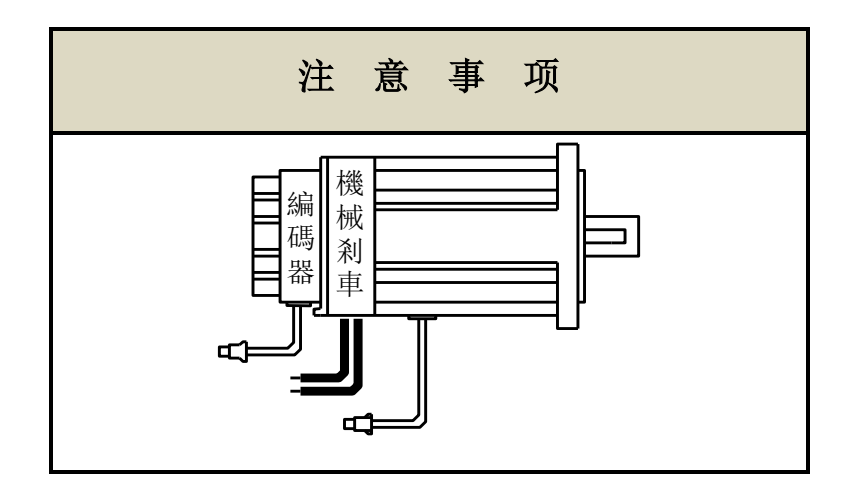

 垂直安装:若马达轴朝上安装且附有减速机时,须注意并防止减速机内的油渍经由马 达轴心, 渗入马达内部。

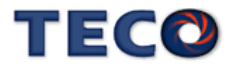

# <span id="page-24-0"></span>**1-5-3** 其他注意事项

- 1、为防止减速机内的油渍经由马达轴心,渗入马达内部,请使用有油封之马达。
- 2、连接用电缆需保持干燥。
- 3、为防止电缆因机械运动而造成连接线脱落或断裂,应确实固定连接线。
- 4、轴心的伸出量需充分,若伸出量不足时将容易使马达运动时产生振动。

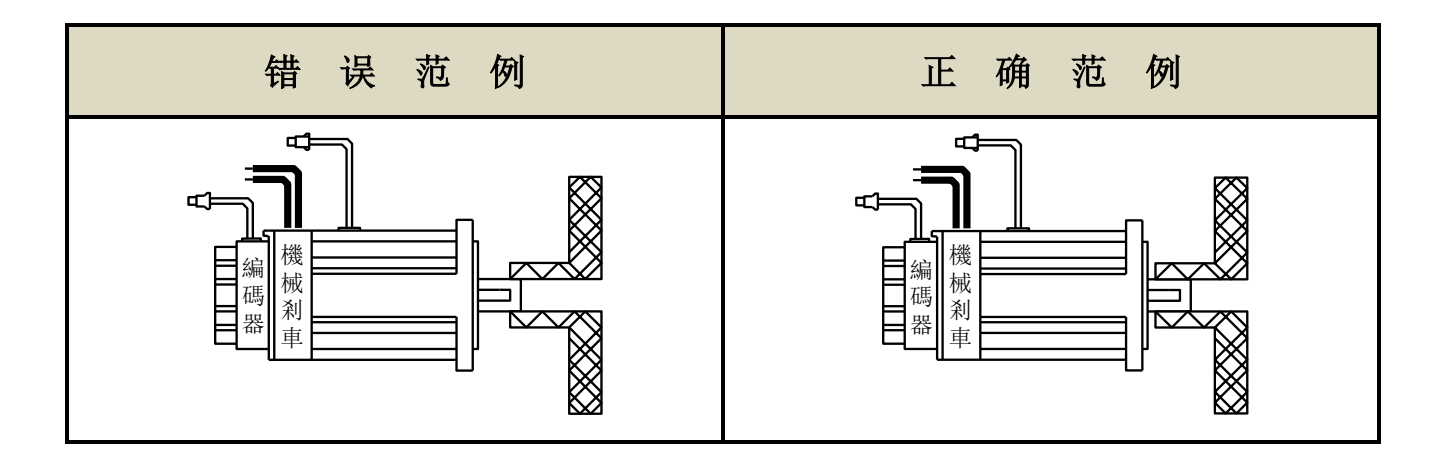

5、安装及拆卸马达时,请勿用榔头敲击马达,否则容易造成马达轴心及后方编码器损 坏。

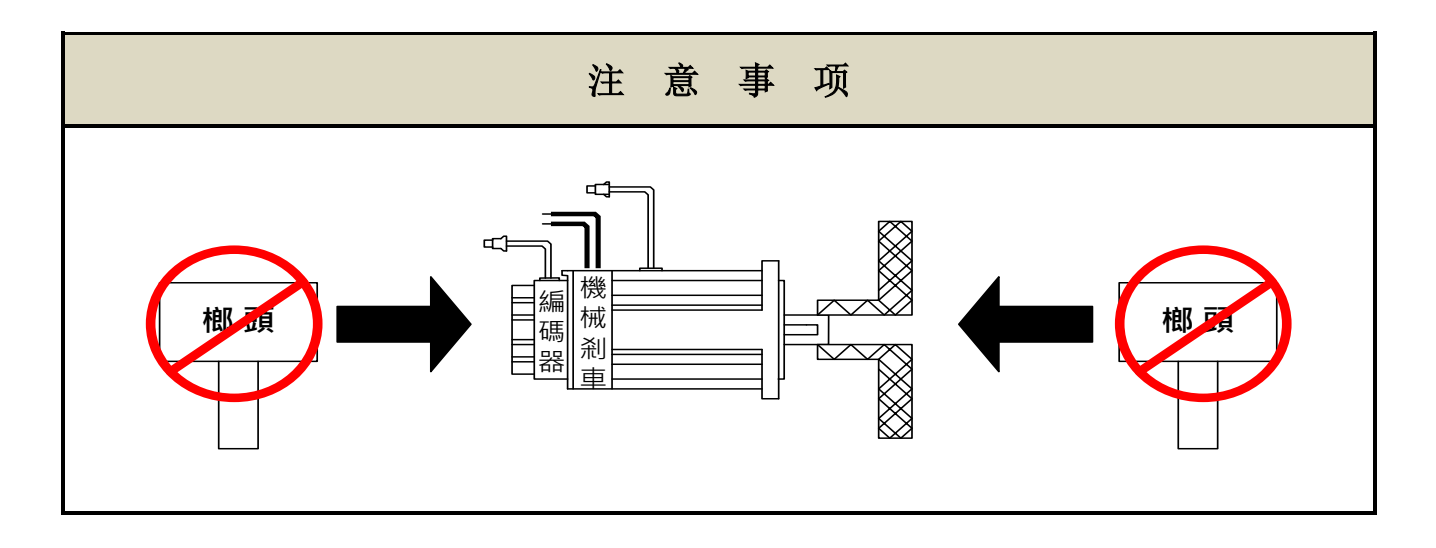

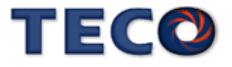

# Chap 2 配线准备

<span id="page-25-0"></span>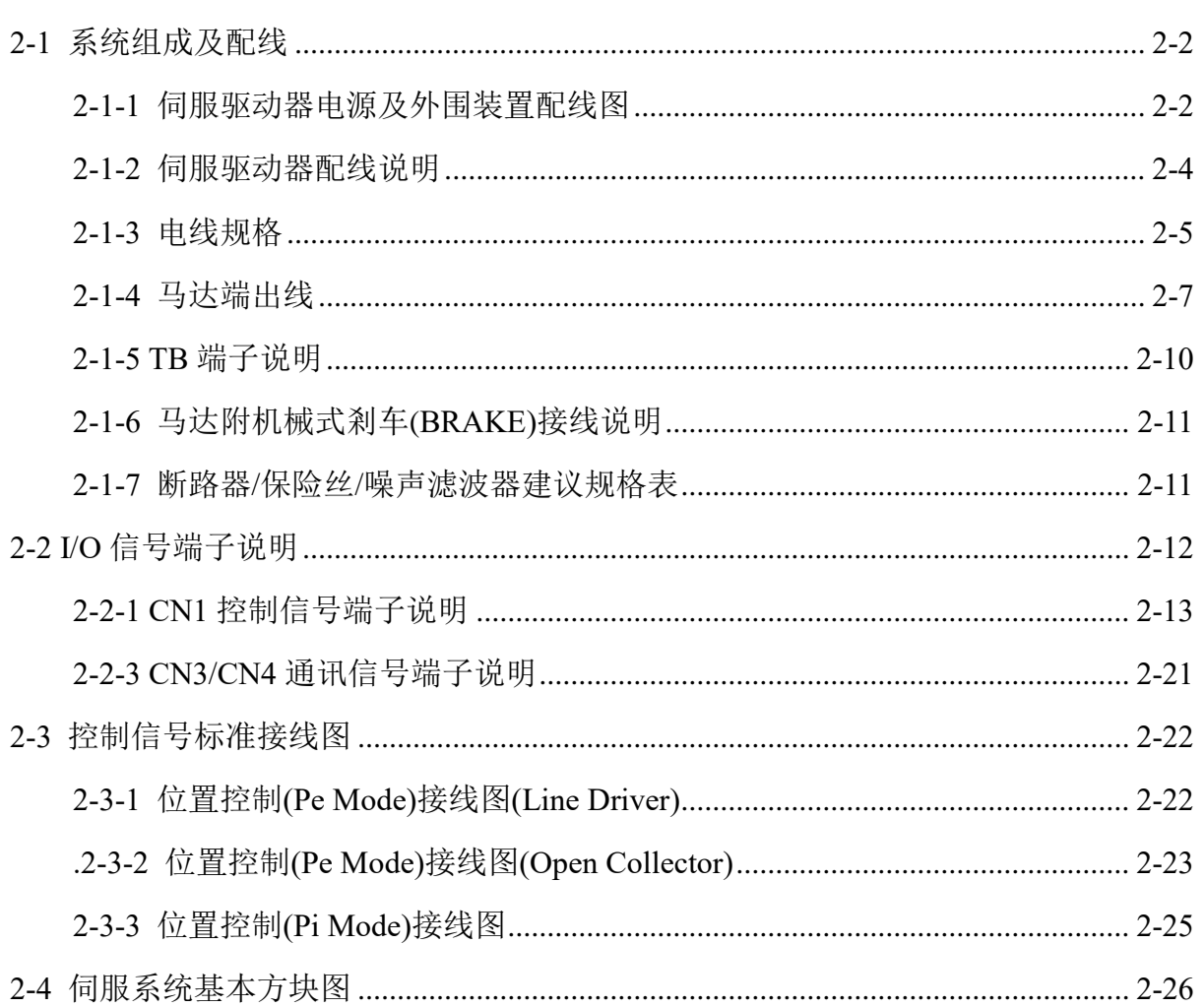

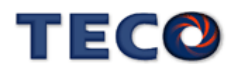

# <span id="page-26-0"></span>**2-1** 系统组成及配线

<span id="page-26-1"></span>**2-1-1** 伺服驱动器电源及外围装置配线图

#### **JSDL2-10A1 / 15A1 / 20A1 / 30A1**٠

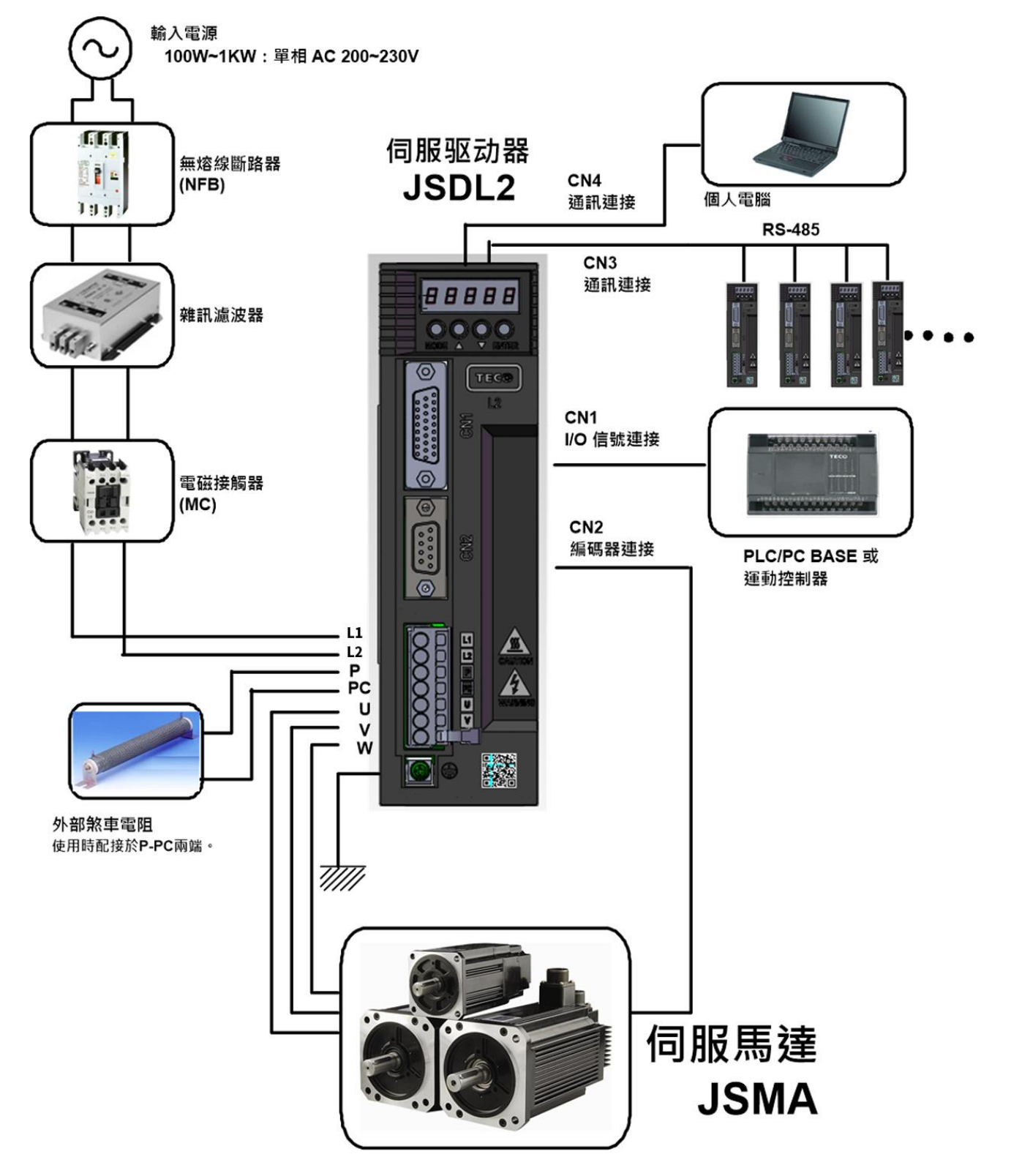

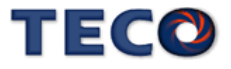

#### **JSDL2-50A3/75A3**٠

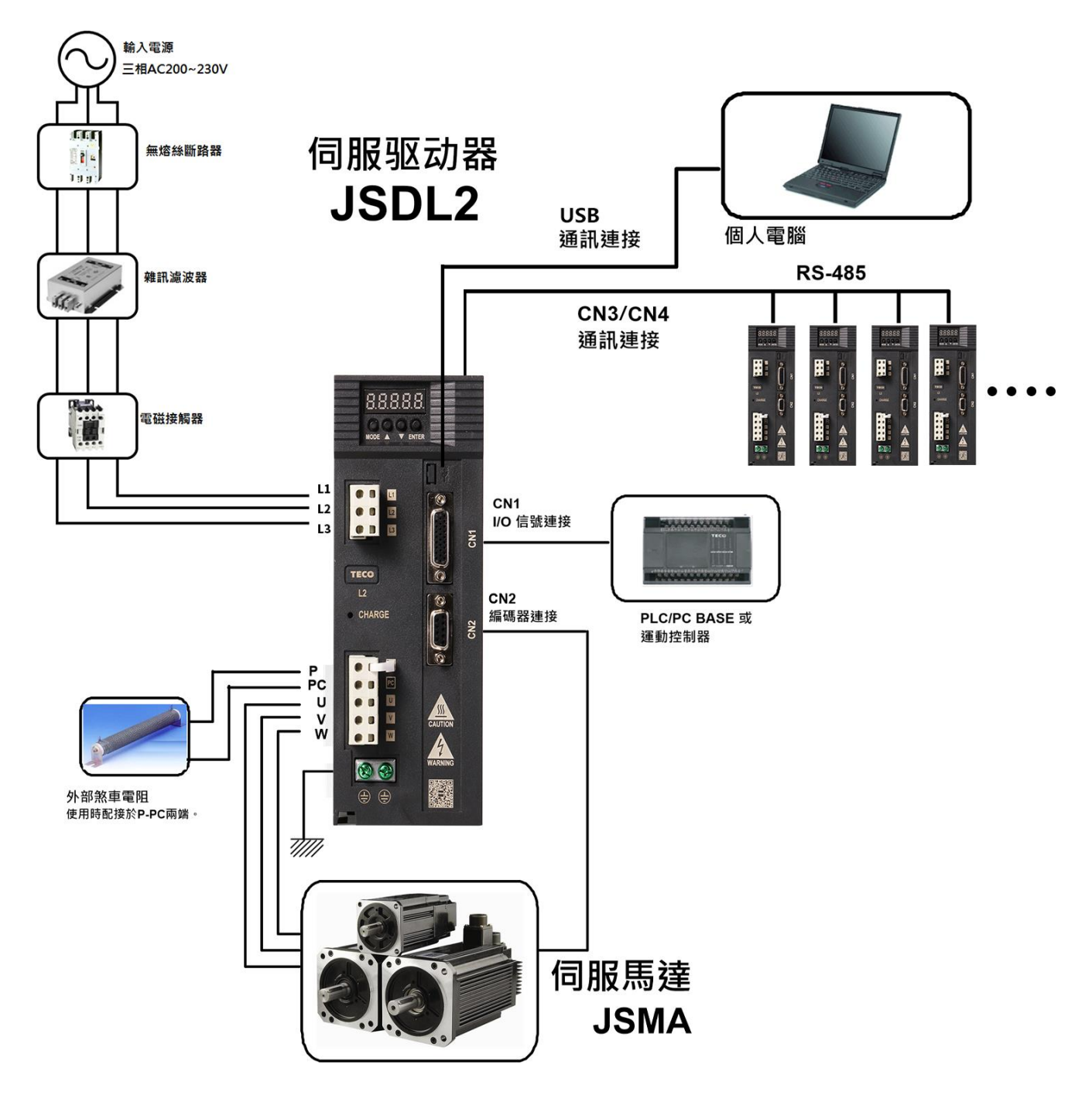

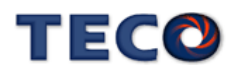

# <span id="page-28-0"></span>**2-1-2** 伺服驱动器配线说明

- 配线材料依照『电线规格』使用。
- 配线的长度:命令输入线 3 米以内。

编码器输入线 20 米以内。

配线时请以最短距离连接。

- 确实依照标准接线图配线,未使用到的信号请勿接出。
- 请务必于输入电源端及伺服驱动器间安装符合 IEC 标准或 UL 认证的断路器及保险丝。
- 在最大输入电压下之电源短路电流容量须为 5000 Arms 以下,若电源短路电流有超过规 格之疑虑,请务必安装限流设备(断路器、保险丝、变压器),以限制短路电流。
- 伺服驱动器输出端(U、V、W 马达端子)要正确的连接。否则伺服马达动作会不正常。
- 隔离线必须连接在 FG 端子上。
- 接地请使用第3种接地(接地电阻值为100Ω以下),而且必须单点接地。若希望马达与机 械之间为绝缘状态时,请将马达接地。
- 伺服驱动器输出端不要加装电容器,或过压(突波)吸收器及噪声滤波器。
- 装在控制输出信号的继电器,其过压(突波)吸收用的二极管的方向要连接正确,否则会造 成故障无法输出信号,也可能影响紧急停止的保护回路不产生作用。
- 为了防止噪声造成的错误动作,请采下列的处置:

请在电源上加入绝缘变压器及噪声滤波器等装置。

请将动力线(电源线、马达线等的强电回路)与信号线相距 30 公分以上来配线,不要放 置在同一配线管内。

- 为防止不正确的动作,应设置『紧急停止开关』,以确保安全。
- 完成配线后,检查各连接头的接续情形(如焊点冷焊、焊点短路、脚位顺序不正确等),压 紧接头确认是否与驱动器确实接妥,螺丝是否栓紧,不可有电缆破损、拉址、重压等情 形。

※尤其在伺服马达连接线及编码器连接线的极性方面要特别注意。

在一般状况不需使用外加回生电阻,如有需要或疑问,请向经销商或制造商洽询。

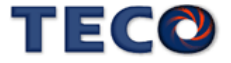

# <span id="page-29-0"></span>**2-1-3** 电线规格

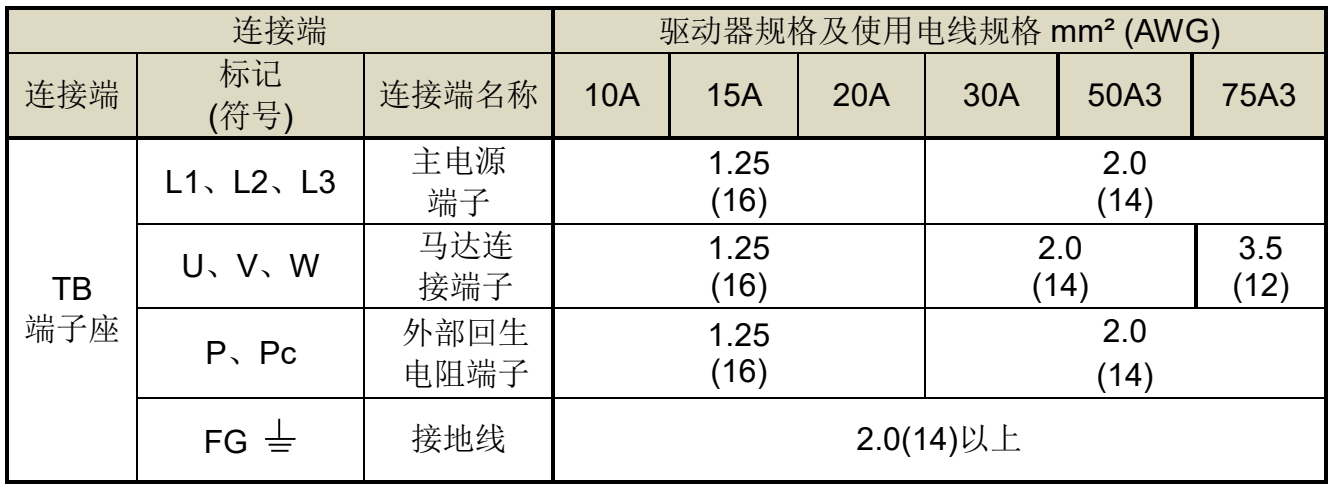

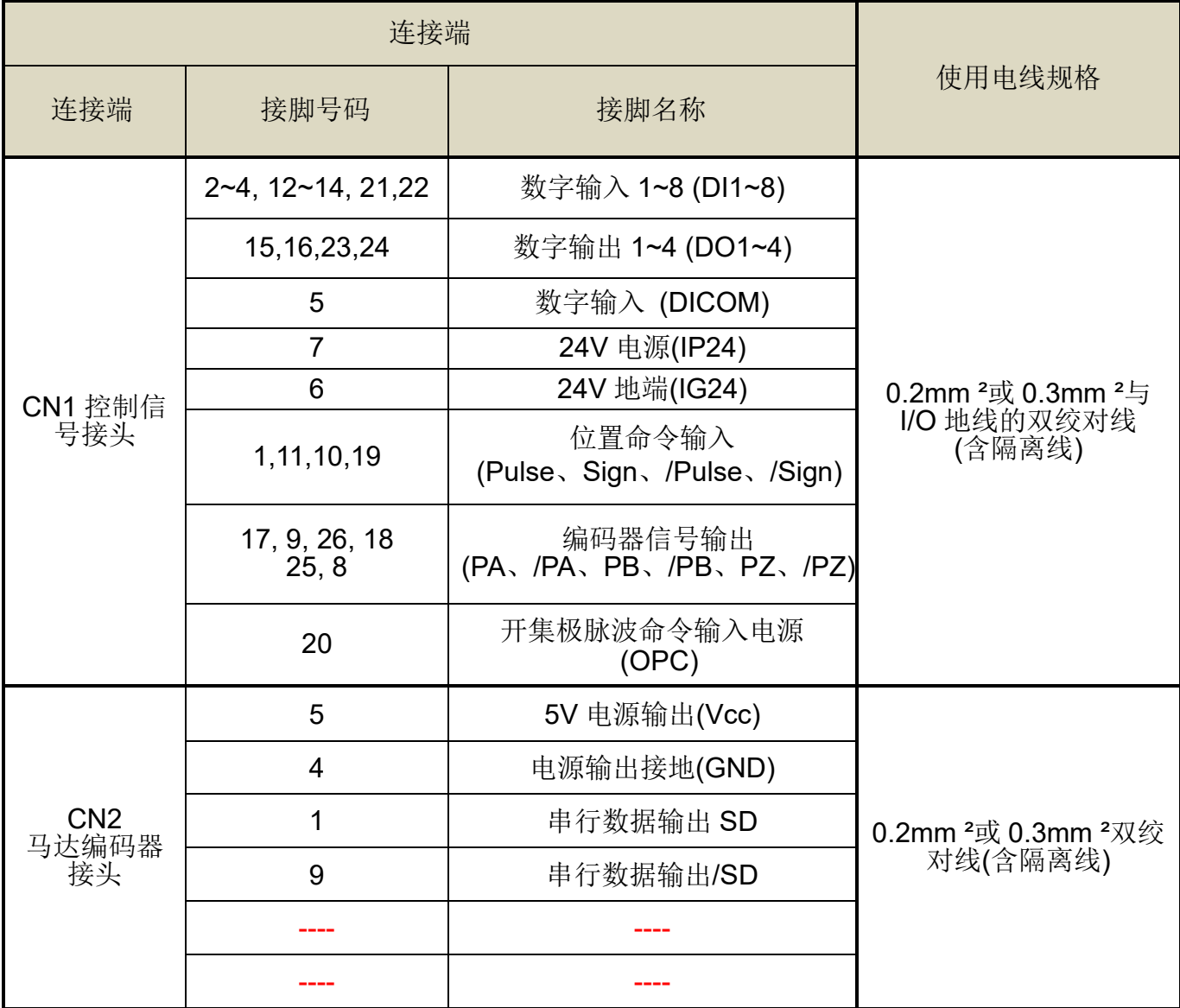

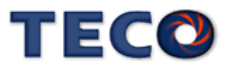

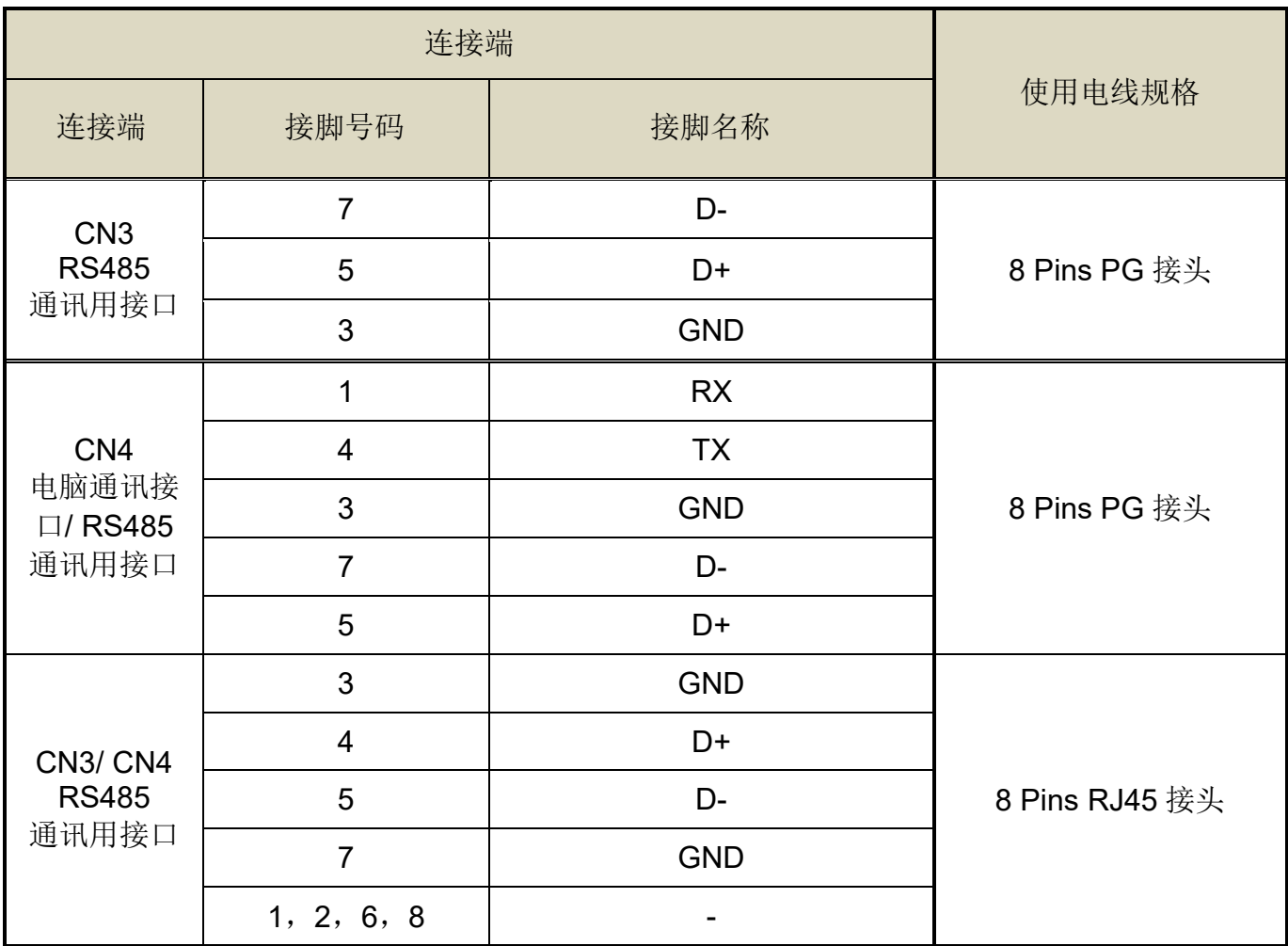

注: 1、当使用复数台驱动器时,请注意无熔丝开关及电源滤波器之容量。

2、CN3/CN4 为 8 Pins PG 接头或 8 Pins RJ45 接头。

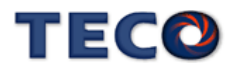

# <span id="page-31-0"></span>**2-1-4** 马达端出线

### 马达电源出线表

(1)一般接头:

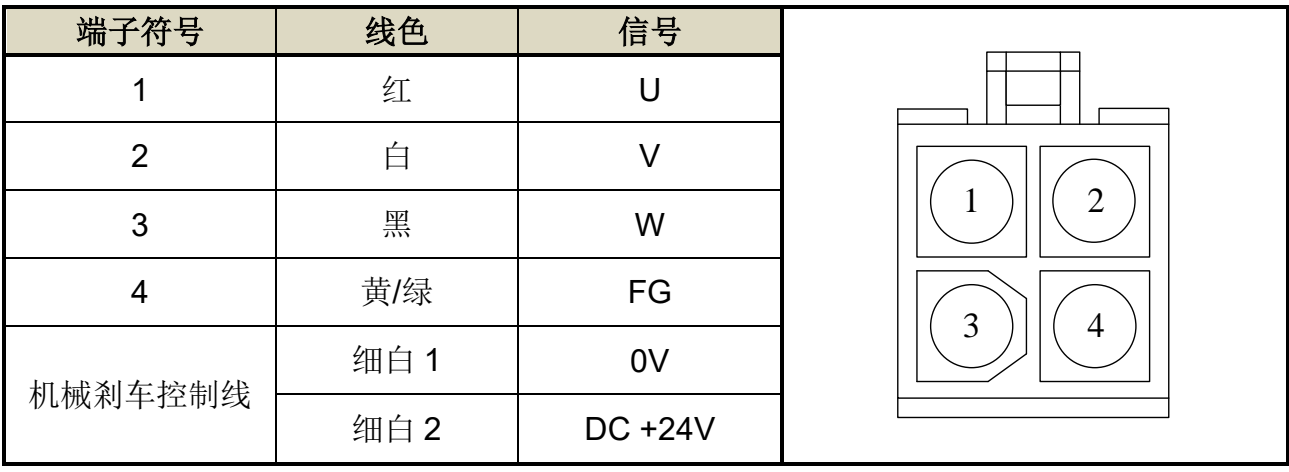

# (2)军规接头(不含机械式剎车):

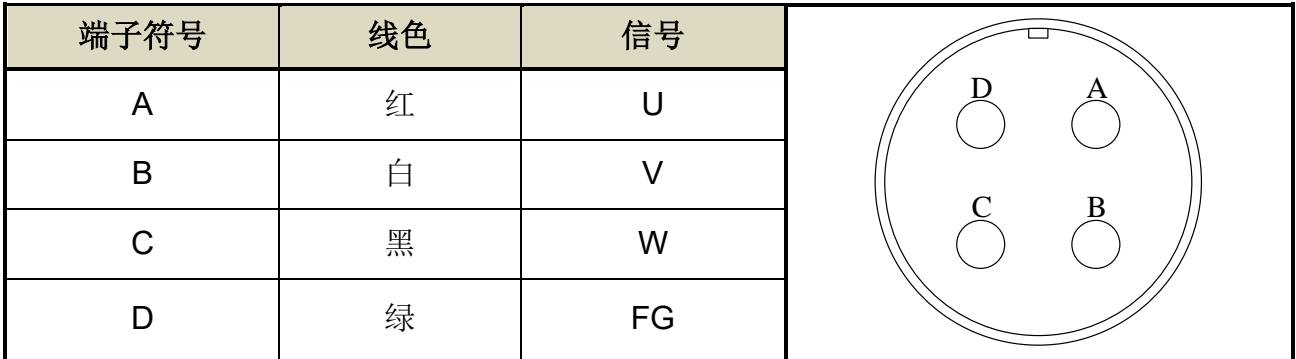

# (3)军规接头(含机械式剎车):

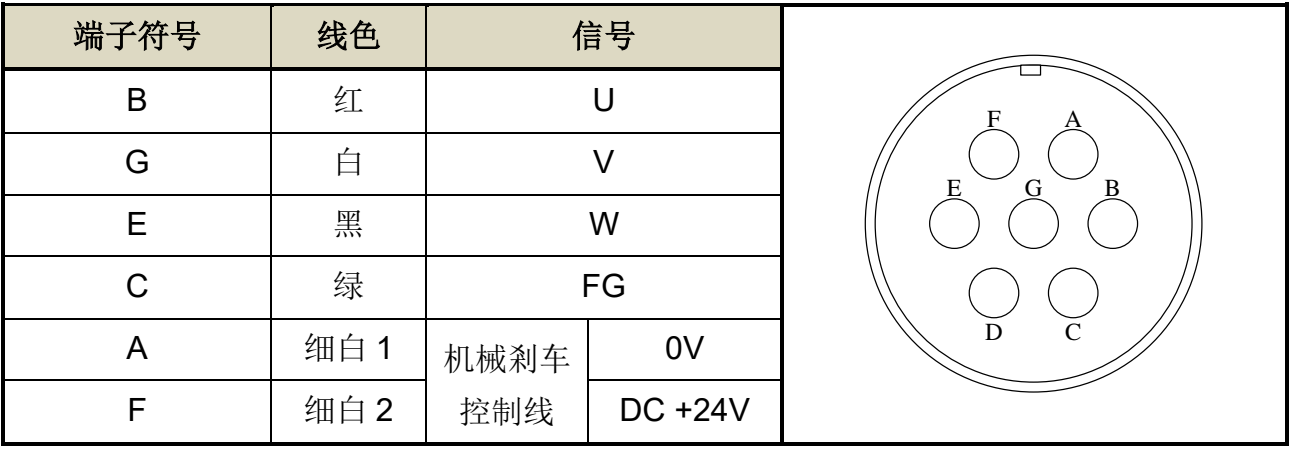

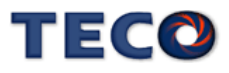

# 马达编码器出线表

### 通讯式编码器:

(1)一般接头:

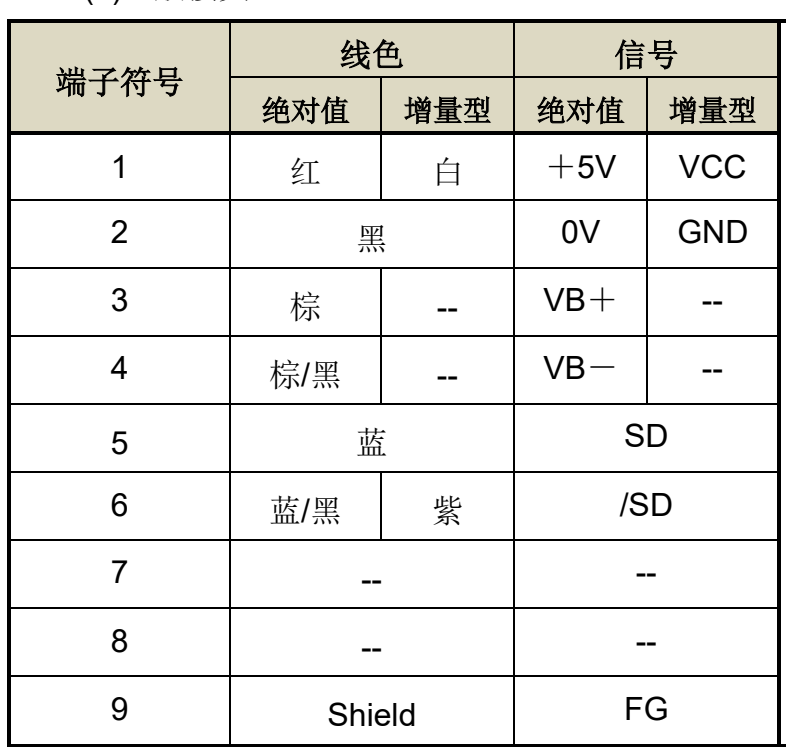

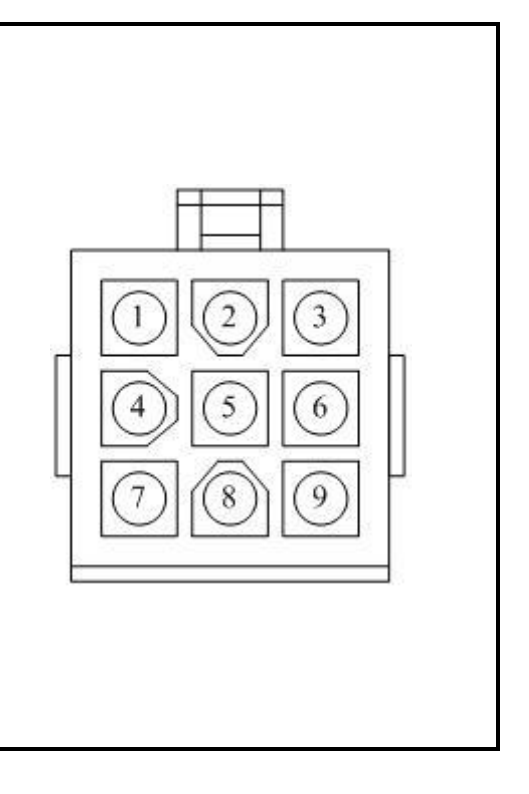

(2)军规接头:

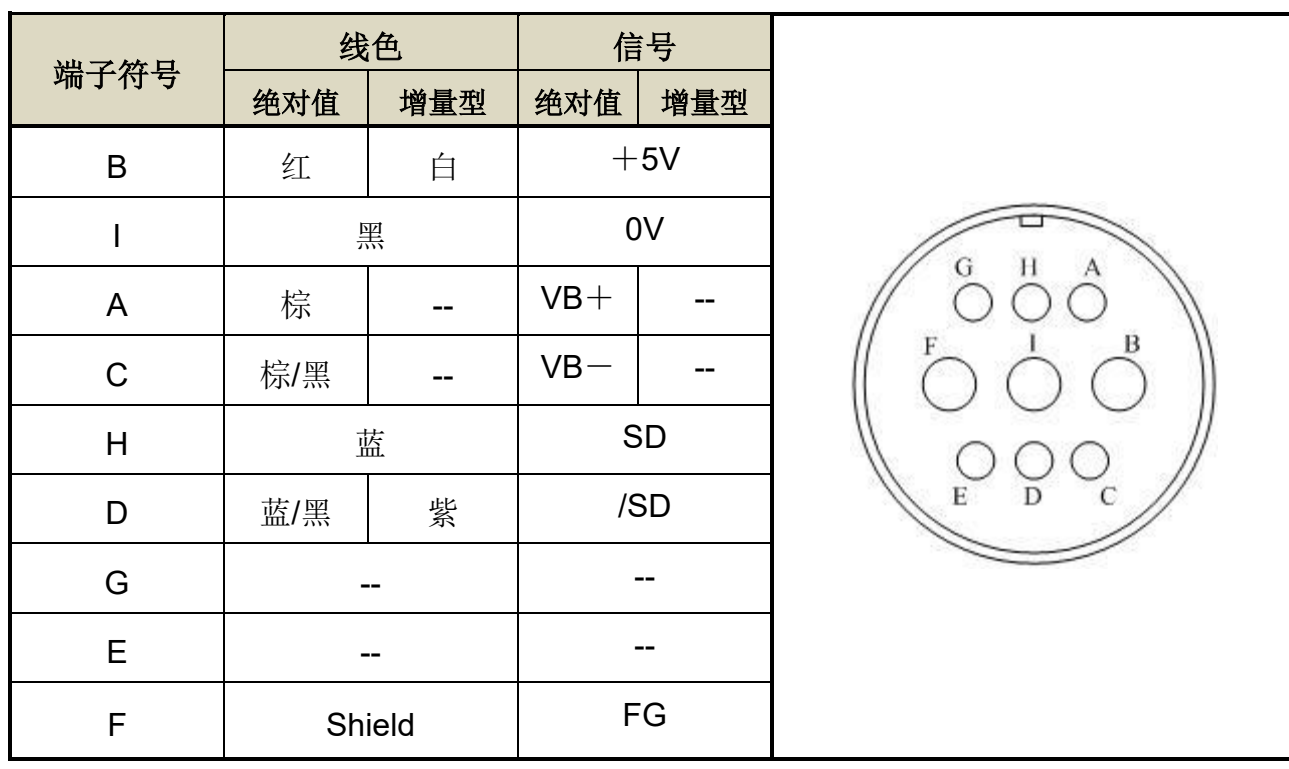

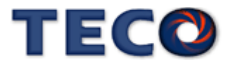

### 光学式编码器:

(1)一般接头:

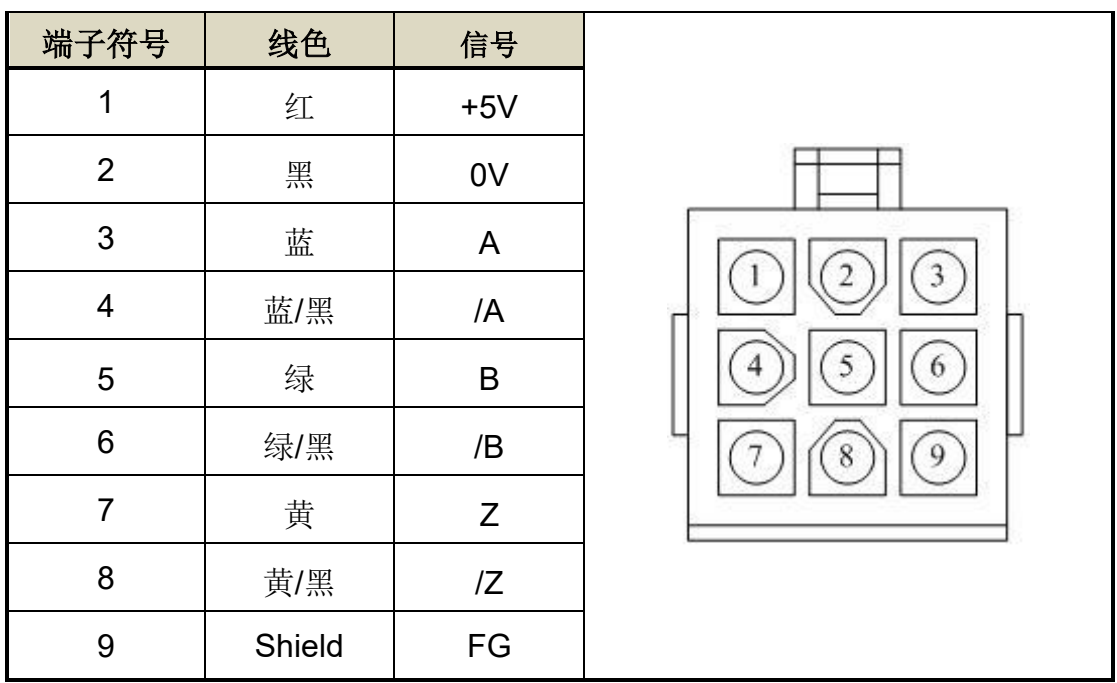

(2)军规接头:

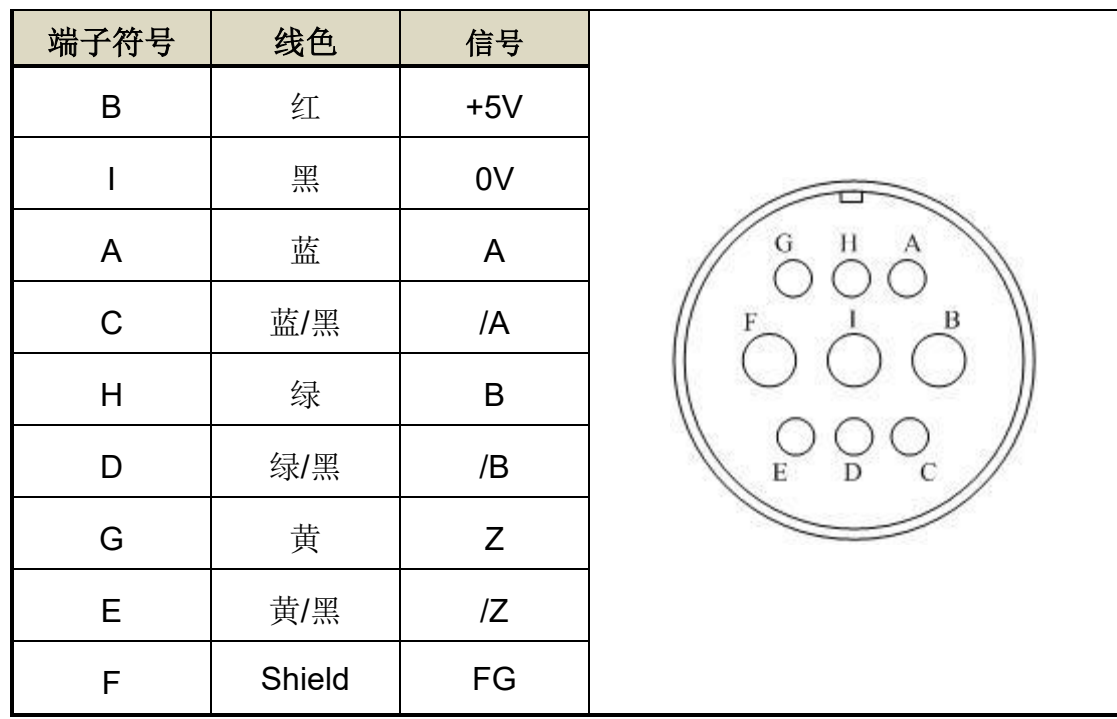

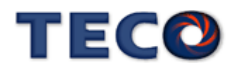

# <span id="page-34-0"></span>**2-1-5 TB** 端子说明

# **JSDL2-10A1 / 15A1 / 20A1 / 30A1 / 50A3 / 75A3**

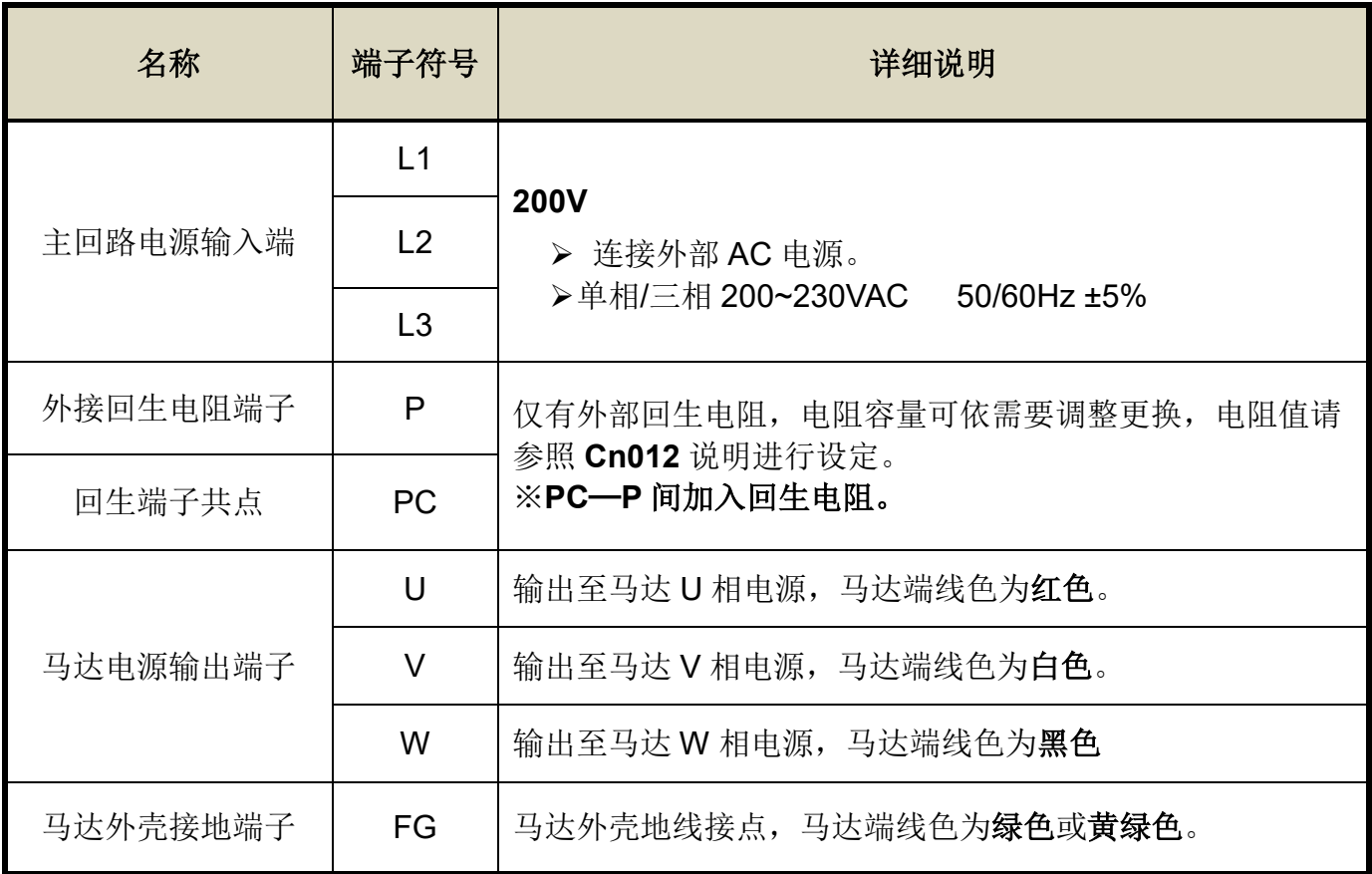

# **TB** 端子最大螺丝锁固强度表

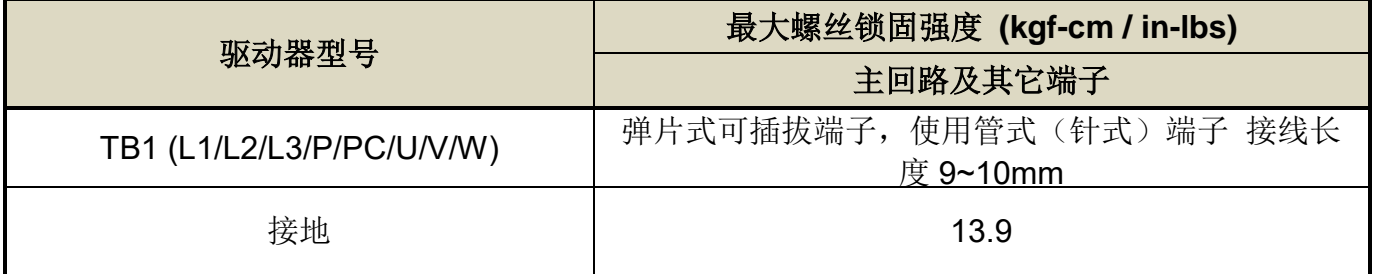

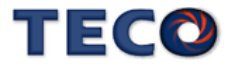

# <span id="page-35-0"></span>**2-1-6** 马达附机械式剎车**(BRAKE)**接线说明

若要解除机械式剎车,JSMA 小马达系列需将细白线连接到 DC +24V 电压**(**无极性分 别**)**,JSMA 中大容量系列是由马达电源连接头的「**A**」、「**F**」脚位输出,解除后伺服马达才 能正常工作, 伺服相关参数设定请参阅【5-3-4 机械刹车时序】。

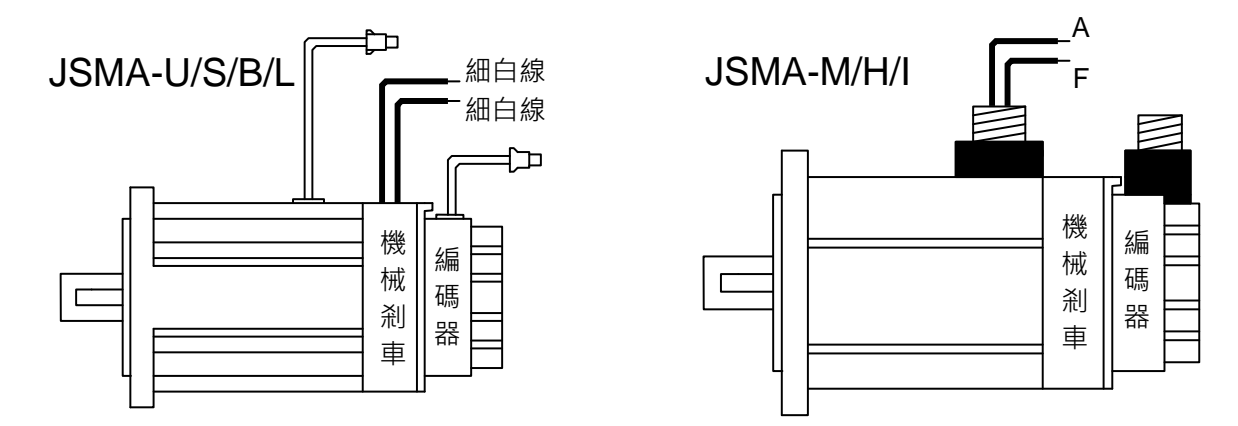

# <span id="page-35-1"></span>**2-1-7** 断路器**/**保险丝**/**噪声滤波器建议规格表

- 请务必于输入电源端及伺服驱动器间安装符合IEC标准或UL认证的断路器及保险丝。
- 为避免因伺服驱动器运转时所造成之环境干扰问题,搭配适当的噪声滤波器可有效 抑制电磁干扰,降低环境干扰问题。

#### 断路器**/**保险丝**/**噪声滤波器建议规格表

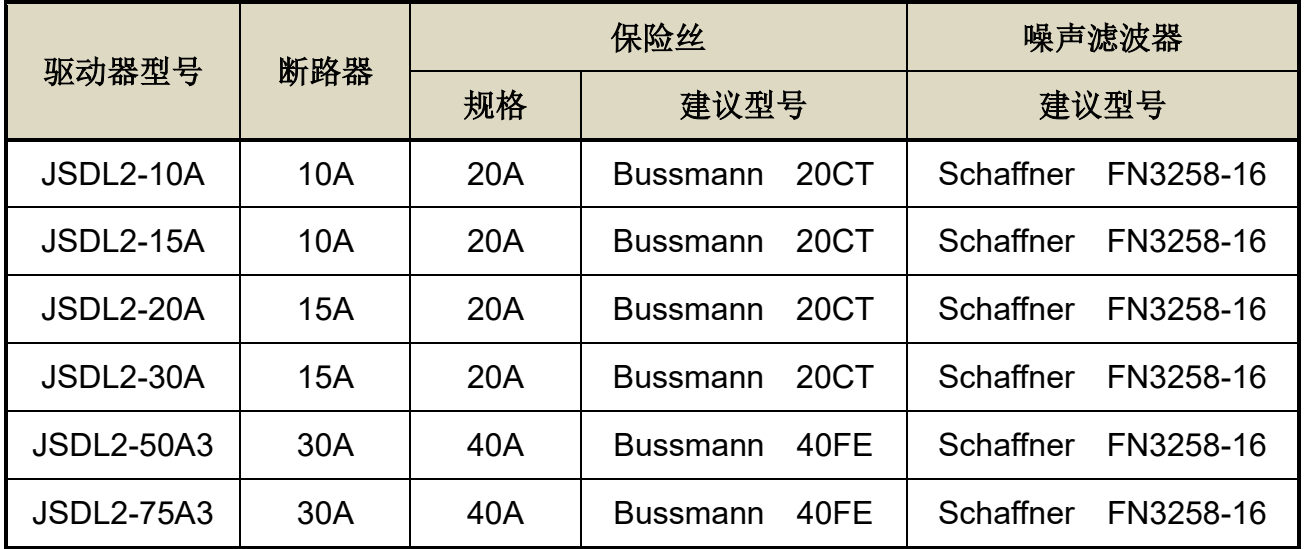

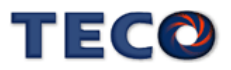
# **2-2 I/O** 信号端子说明

伺服驱动器提供五组连接端子,包含 CN1 控制信号连接端子、CN2 编码器连接端 子、CN3/ CN4 通讯连接端子,下图为各连接端子之接脚位置图。

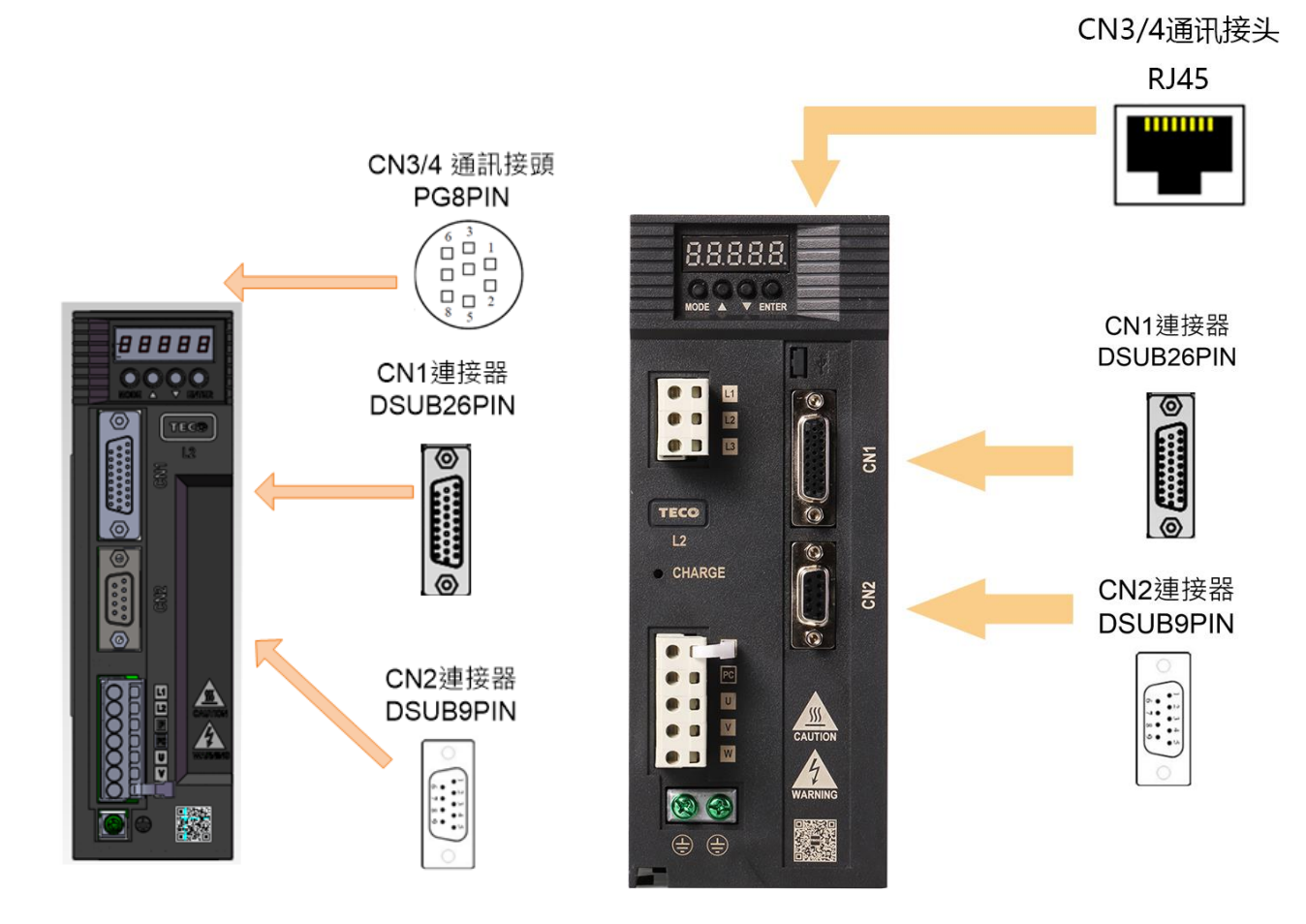

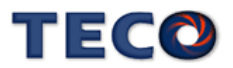

## <span id="page-37-0"></span>**2-2-1 CN1** 控制信号端子说明

(1) CN1 端子配置图:

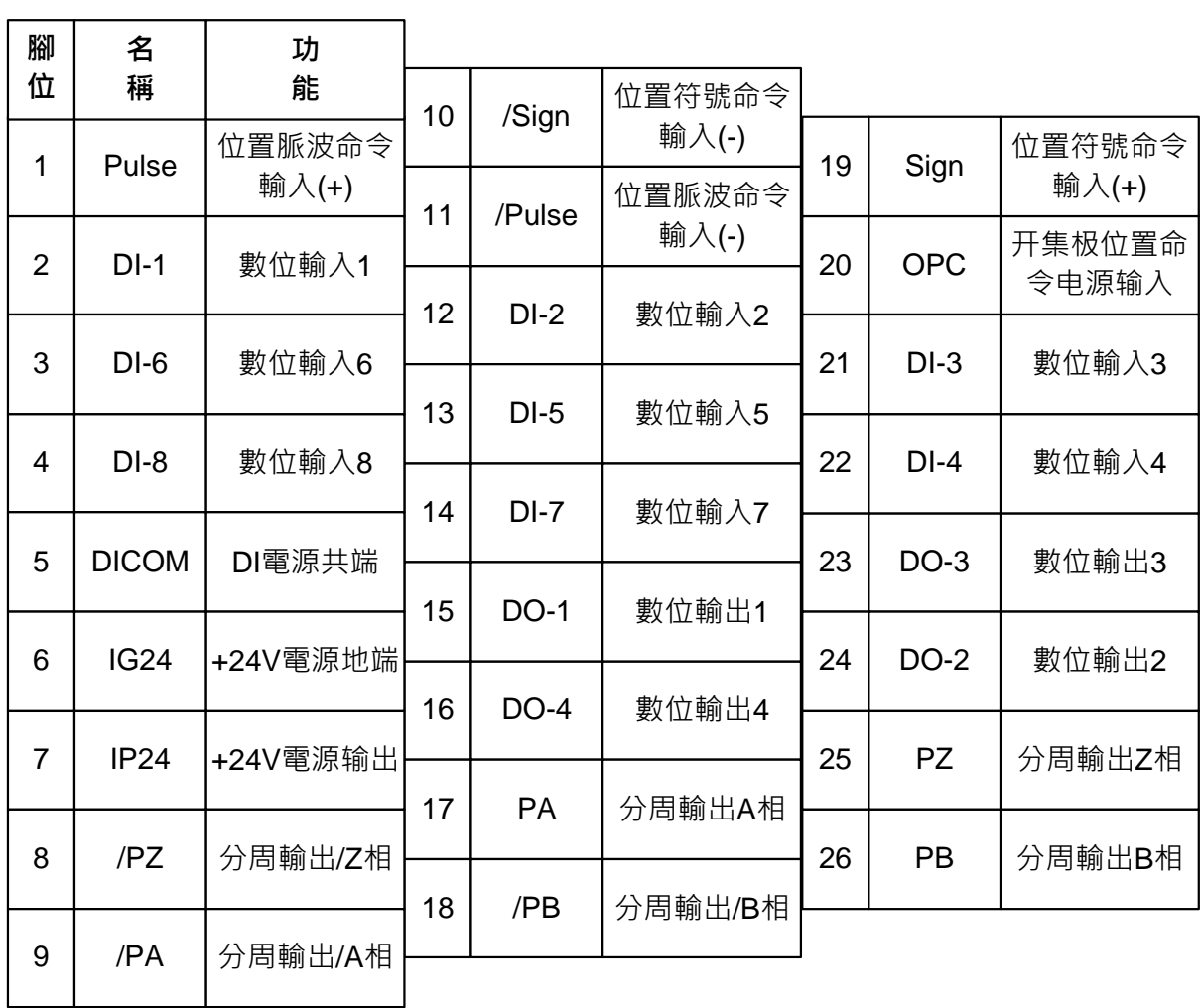

注:1. 未使用之端子,请勿连接或当中继端子使用。

2. I/O 信号线之屏蔽线,应与连接器的外壳相接。

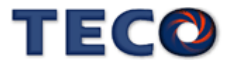

### (2) CN1 信号名称及说明:

(a) 一般 I/O 信号说明

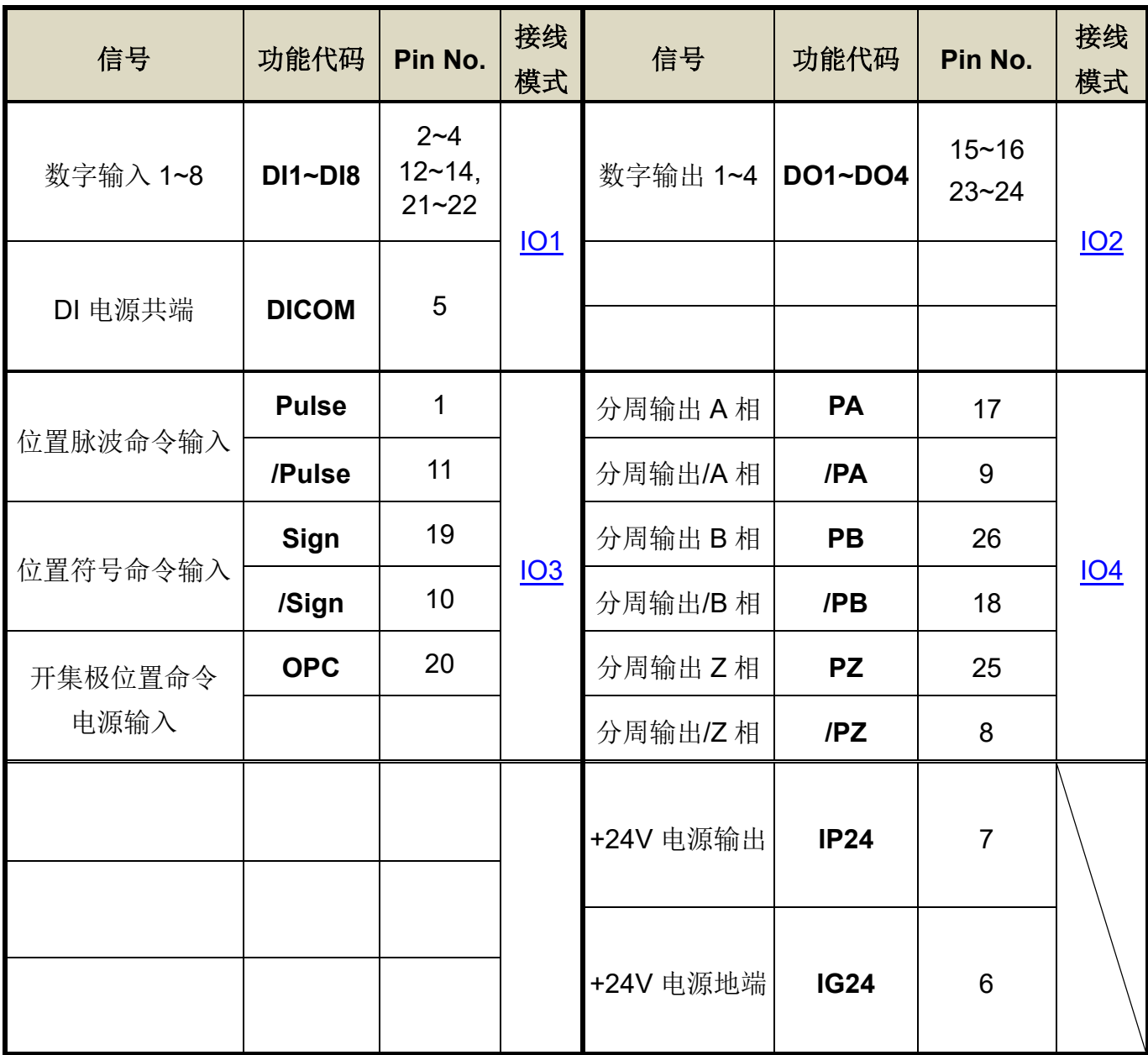

#### 一般 I/O 信号机能说明

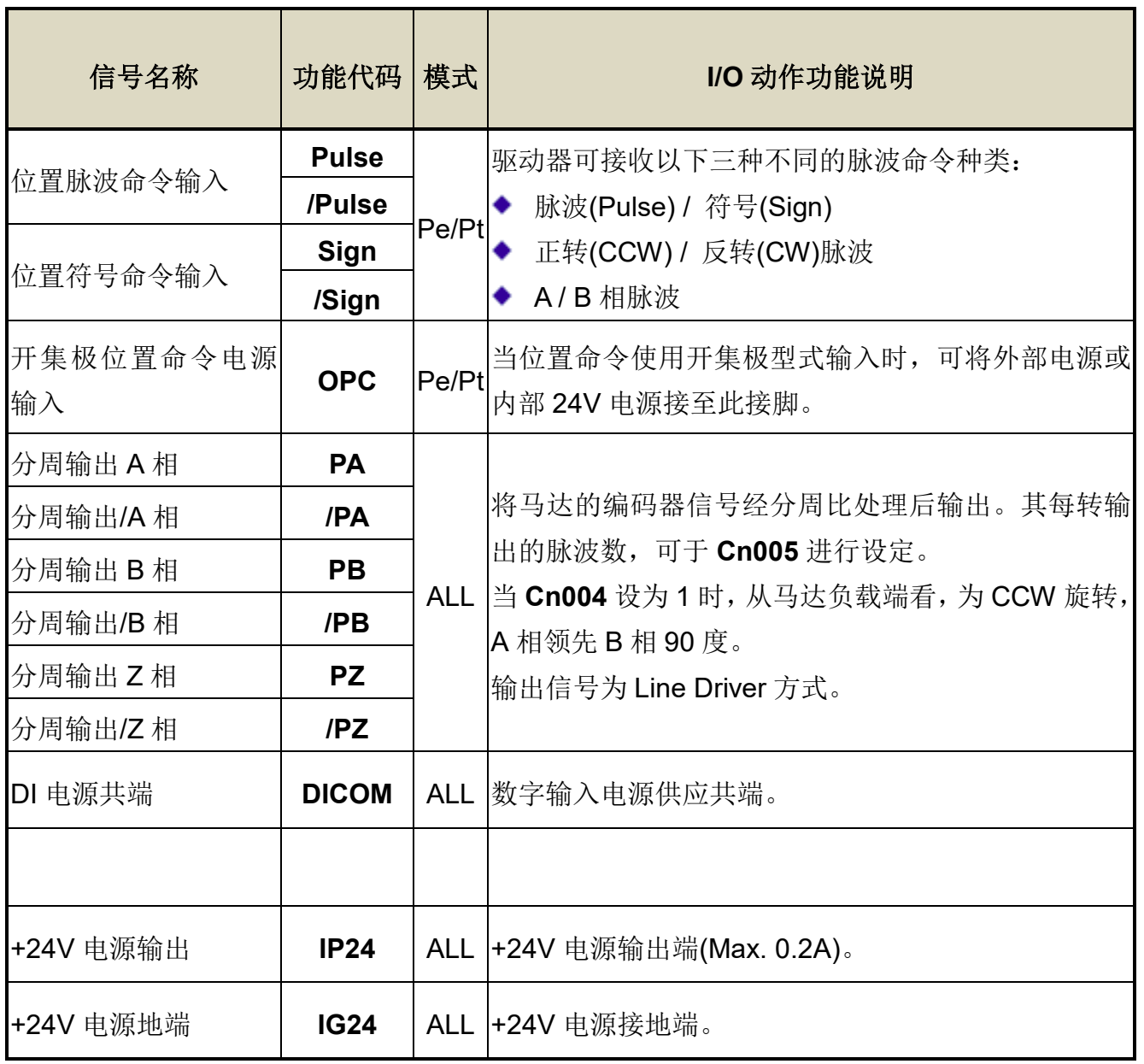

注: 1. 请参阅【5-3-1 数字输入/[输出接点机能规划】来](#page-137-0)设定。

(b) 数字 I/O 信号说明:

因伺服驱动器应用上之需求,各操作模式使用的数字输出入接脚机能亦不同,为了在 有限的接脚下提供更多的机能,本驱动器提供多机能接脚设定,使用者可依据应用上的需 求,针对各个脚位进行机能设定。

数字输入脚位提供 8 个可规划脚位, 数字输出脚位提供 4 个可规划脚位, 相关参数设 定请参考【5-3-1 输入/[输出接点机能规划】。](#page-137-0)

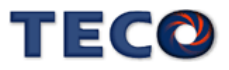

(3) CN1 接口电路及接线模式:

以下将介绍 CN1 各接点之接口电路, 及与上位控制器接线方式。

<span id="page-40-0"></span>(a) 数字输入接口电路(**IO1**):

数字输入接口电路可由继电器或开集极晶体管电路进行控制。继电器需选择低电流继 电器,以避免接触不良的现象。使用外部电压最大为 24V。

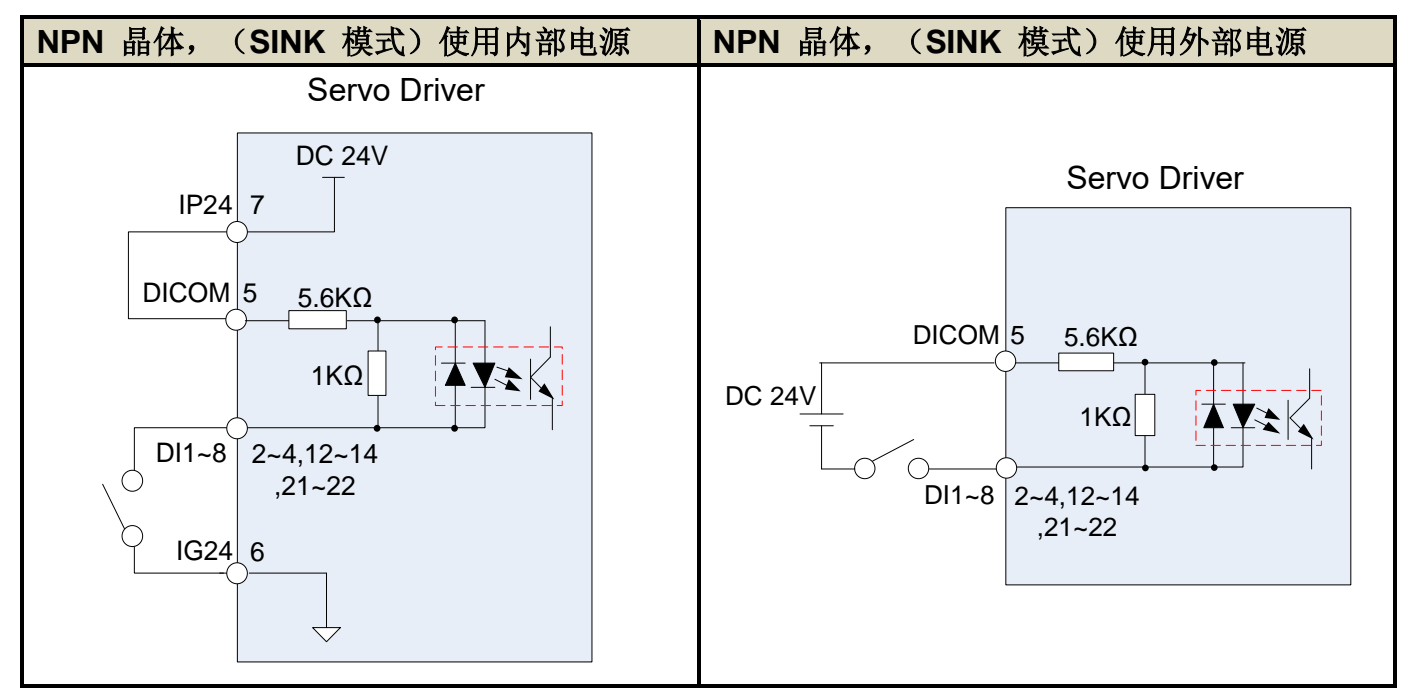

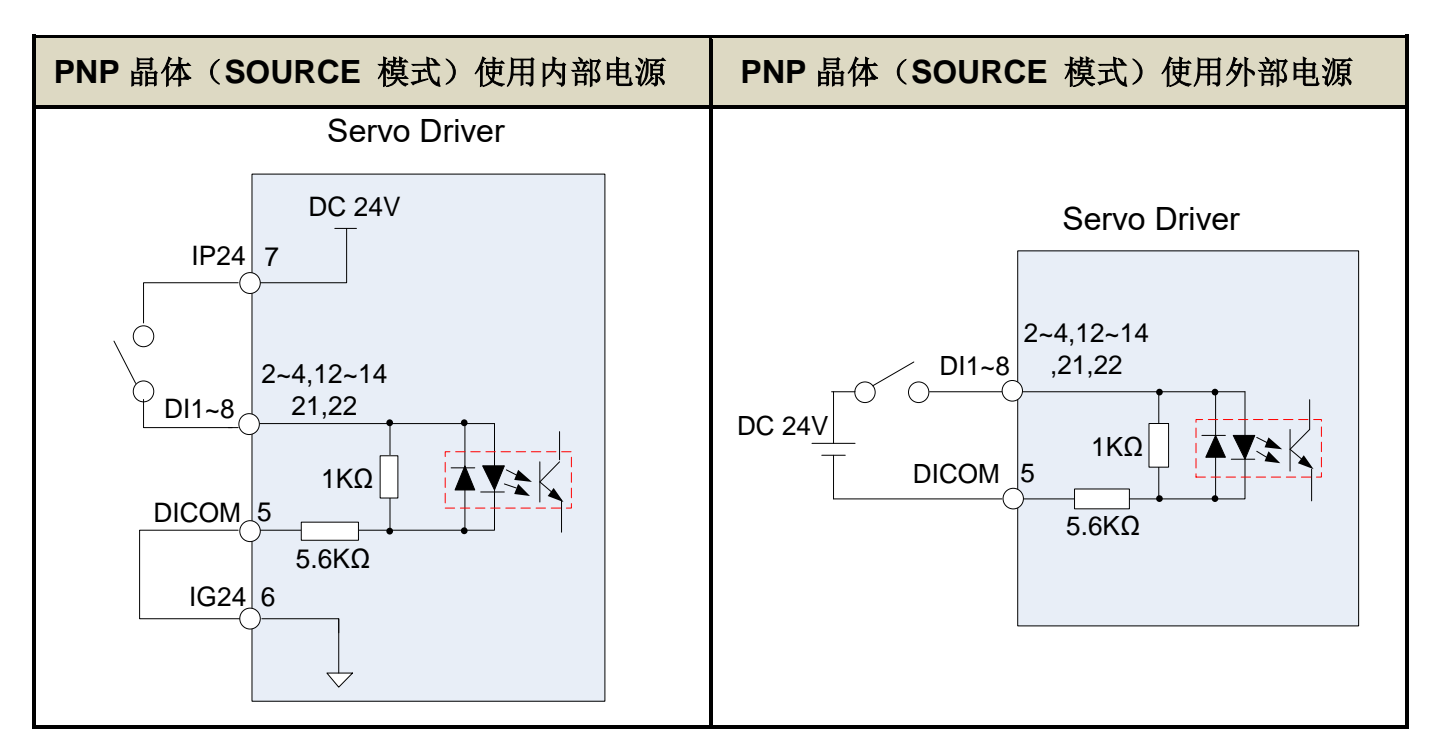

<span id="page-40-1"></span>(b) 数字输出接口电路(**IO2**):

 使用外部电源时,请注意电源之极性,相反极性将导致驱动器损毁。数字输出为 Open Collector 方式,外部电压最大以 24V 为限,最大电流为 10mA。以负载而言,当使用继电器等 电感性负载时,需加入二极管与电感性负载并联,若二极管的极性相反时,将导致驱动器损毁。

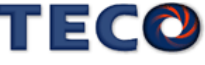

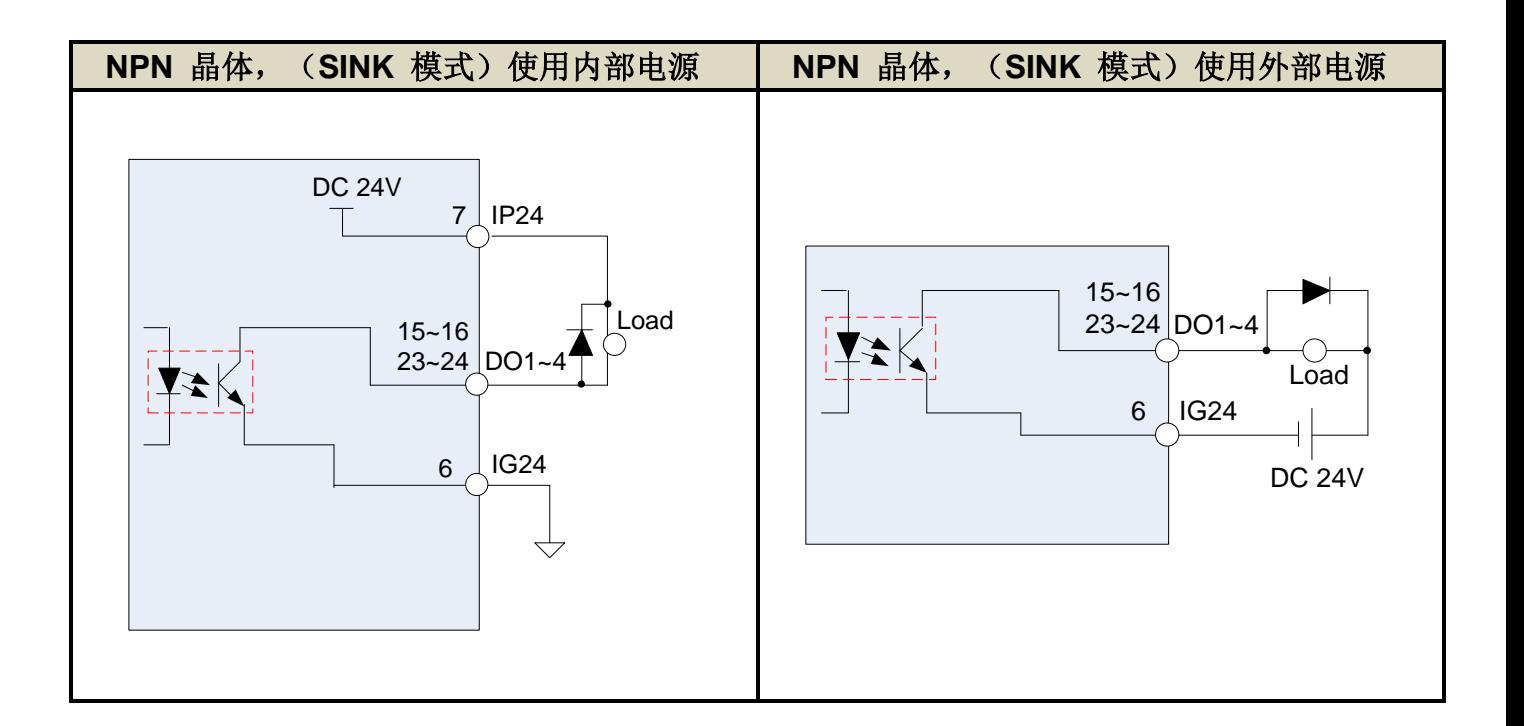

<span id="page-41-0"></span>(c) 脉波命令输入接口电路(**IO3**):

 建议采用 Line Driver 输入方式以确实传送脉波命令,最大输入命令频率为 4000kpps。使 用开集极(Open Collector)输入方式,将导致输入命令频率会降低,最大输入命令频率为 200kpps。伺服驱动器仅提供 24V 电源, 其他电源需自行准备。若电源极性相反时, 将导致驱 动器损毁。外部电源(Vcc)最大以 24V 为限, 输入电流约为 8~15mA, 请参考以下范例选定电阻 **R**。脉波命令输入时序波形请参考【5-2-1 [外部脉波命令模式】。](#page-93-0)

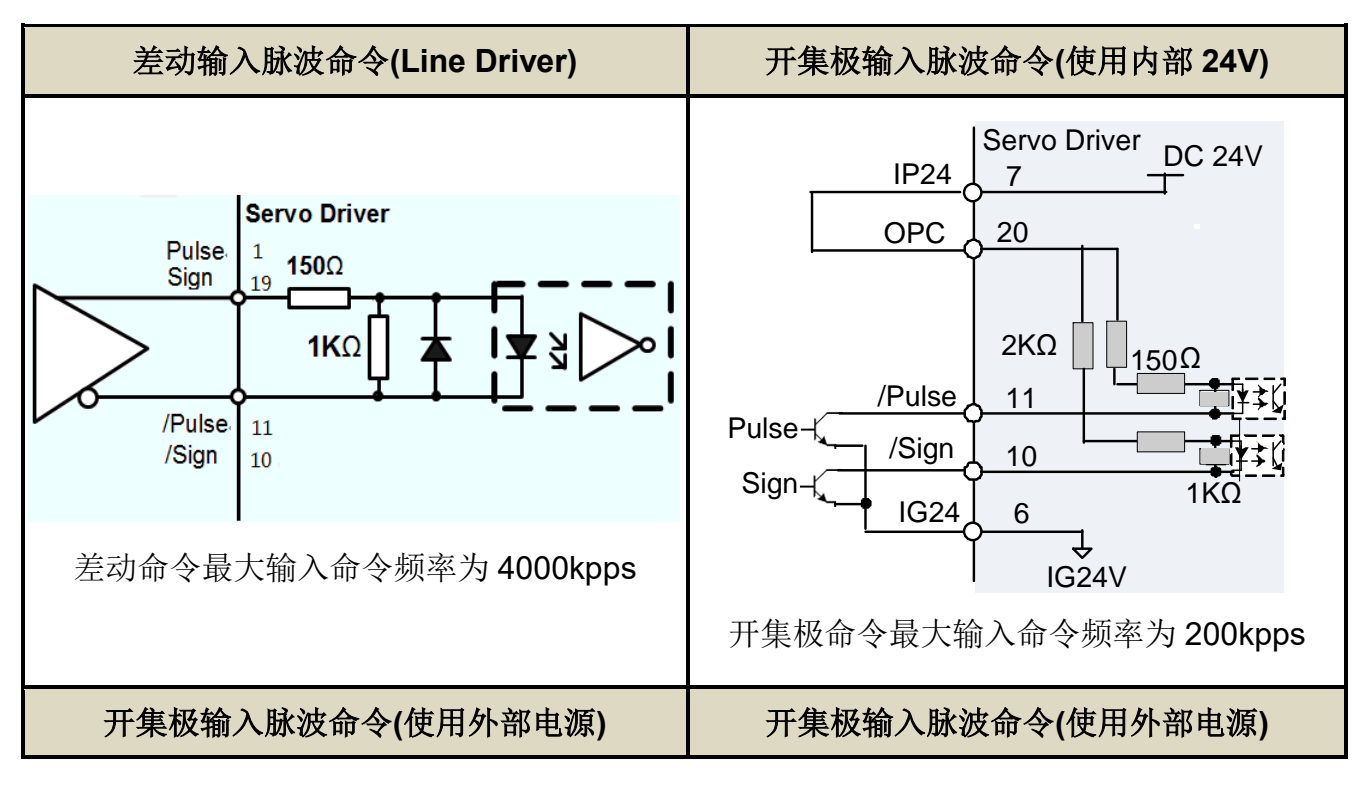

**TECT** 

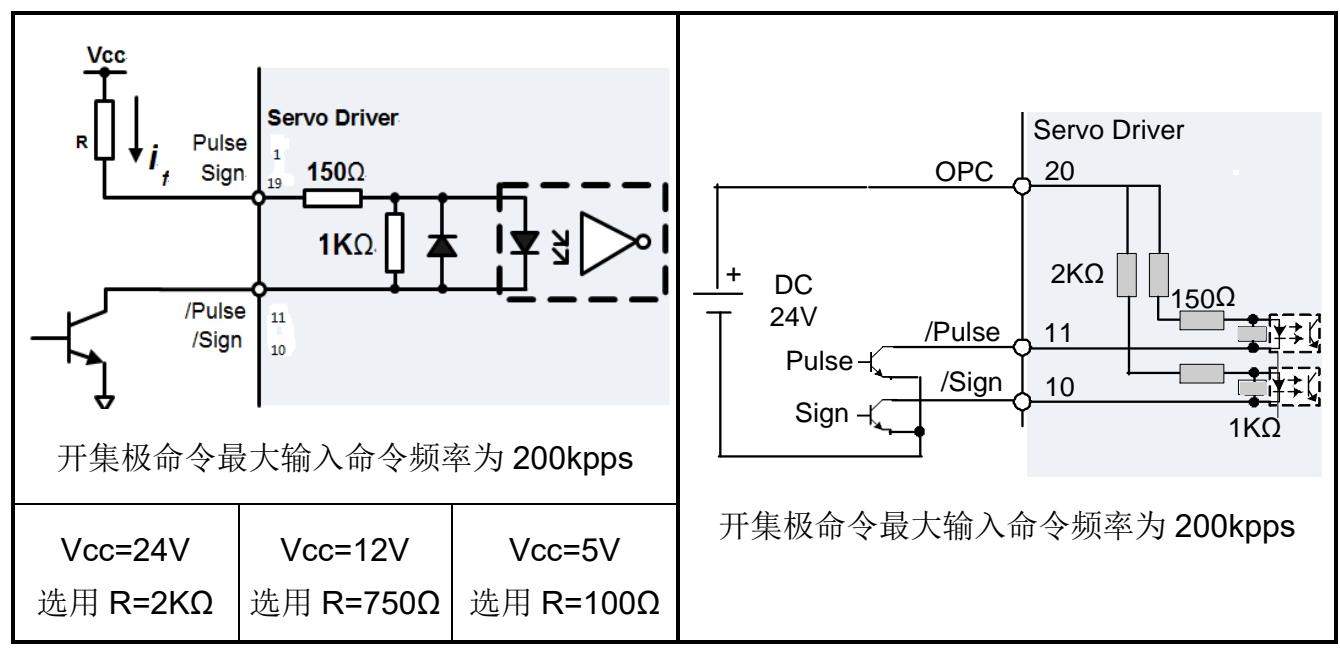

<span id="page-42-0"></span><sup>(</sup>d) 分周输出接口电路(**IO4**):

分周输出接口电路为 Line Driver 输出方式,请于 Line Receiver 输入端连接终端电

阻(R=200~330Ω)。

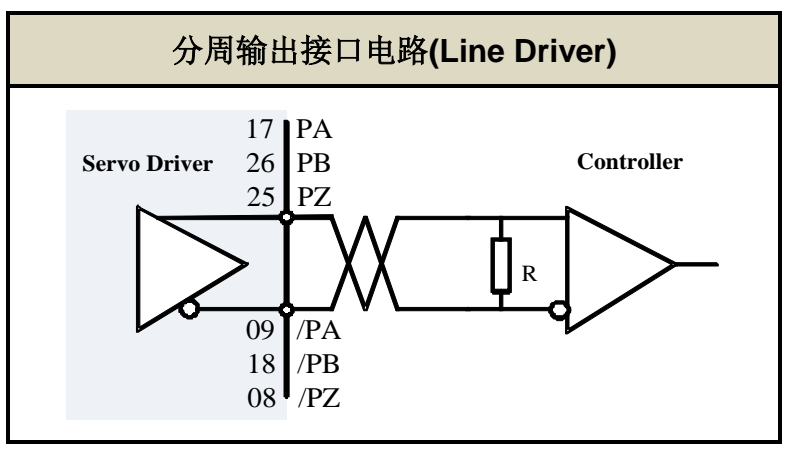

## **2-2-2 CN2 编码器信号端子说明**

(1) CN2 端子配置图(通讯式编码器配置图):

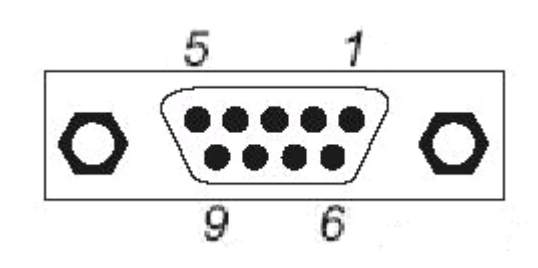

| Pin | 接腳          | 功    |                |            |       |
|-----|-------------|------|----------------|------------|-------|
| No. | 能<br>代號     | 1    | <b>SD</b>      | 串列資料       |       |
| 6   |             |      |                |            | 輸出正極  |
|     |             |      | $\overline{2}$ |            |       |
| 7   |             |      |                |            |       |
|     |             |      | 3              |            |       |
| 8   |             |      |                |            |       |
|     |             |      | 4              | <b>GND</b> | 電源地端  |
| 9   | 串列資料<br>/SD |      |                |            |       |
|     |             | 輸出負極 | 5              | Vcc        | 電源輸出端 |
|     |             |      |                |            |       |
|     |             |      |                |            |       |

注:未使用之端子,请勿连接任何配线。

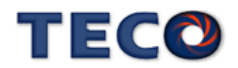

### (2) I/O 信号名称及说明:

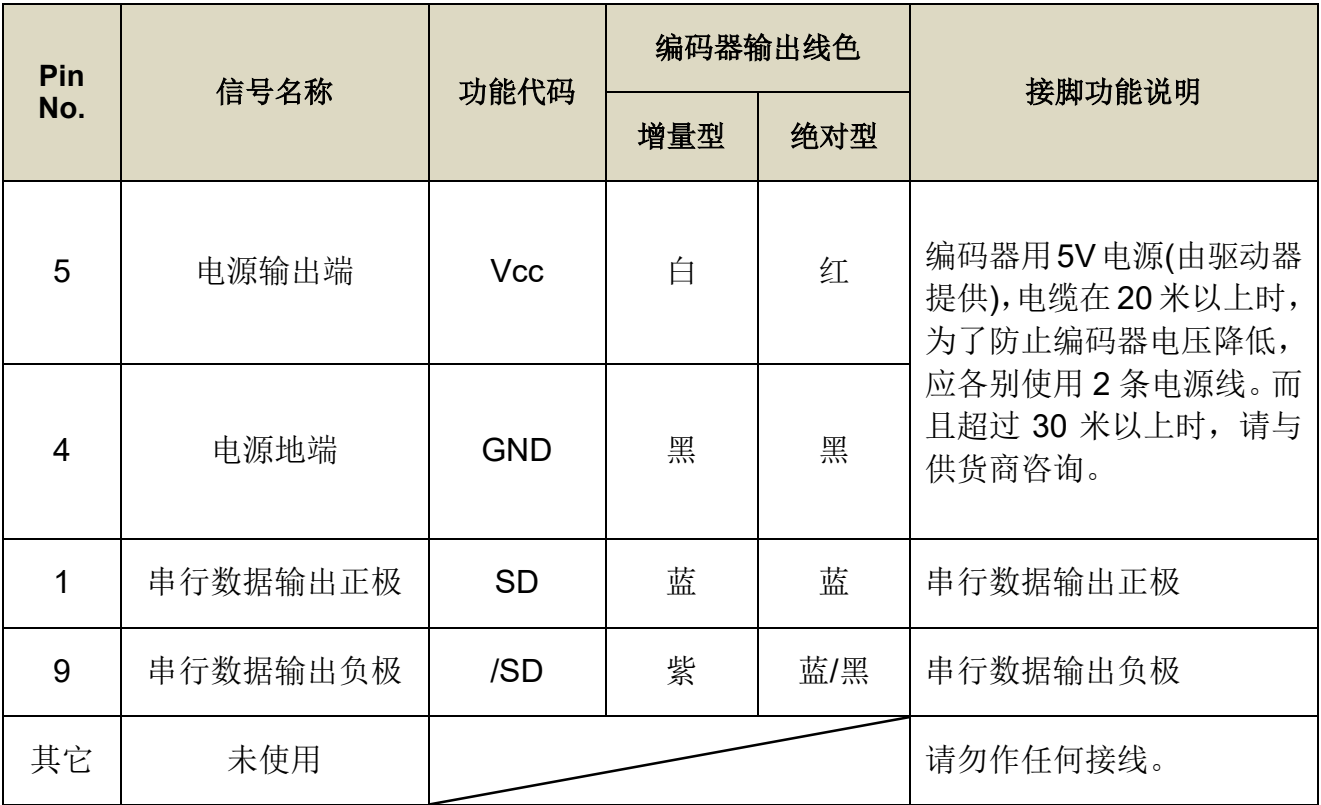

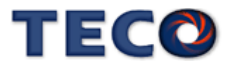

# **2-2-3 CN3/CN4** 通讯信号端子说明

CN3 端子配置图(RS-485 通讯):

|               | 脚位 | 名称  |
|---------------|----|-----|
| 8             | 3  | GND |
| $\mathcal{S}$ | 7  | D-  |
|               | 5  | D+  |
|               |    |     |
|               |    |     |

CN4 端子配置图(RS-232 通讯):

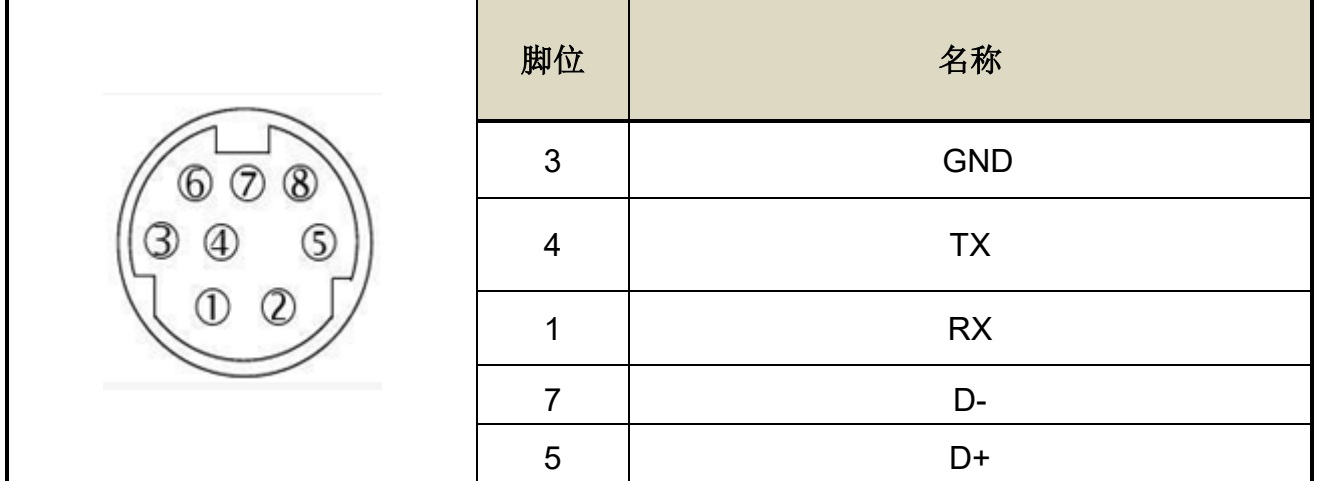

#### CN3/CN4 配置图 2 (RS-485 通讯):

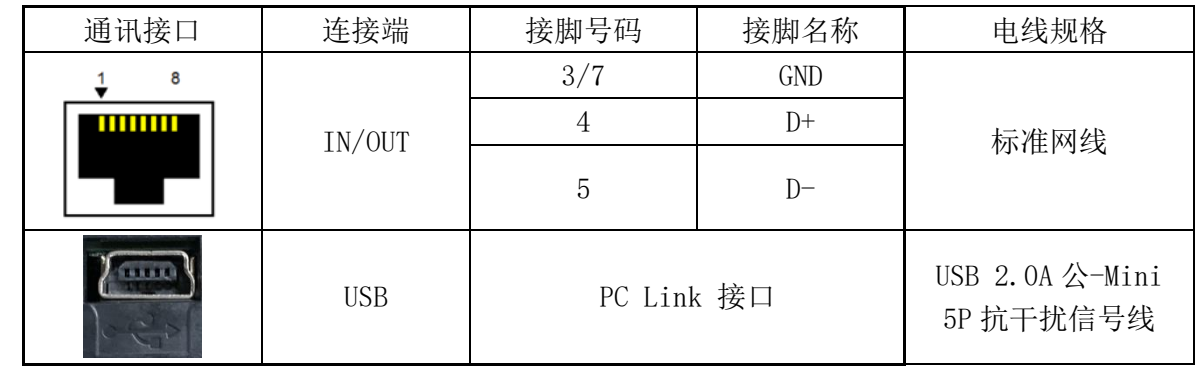

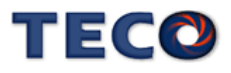

# **2-3** 控制信号标准接线图

## **2-3-1** 位置控制**(Pe Mode)**接线图**(Line Driver)**

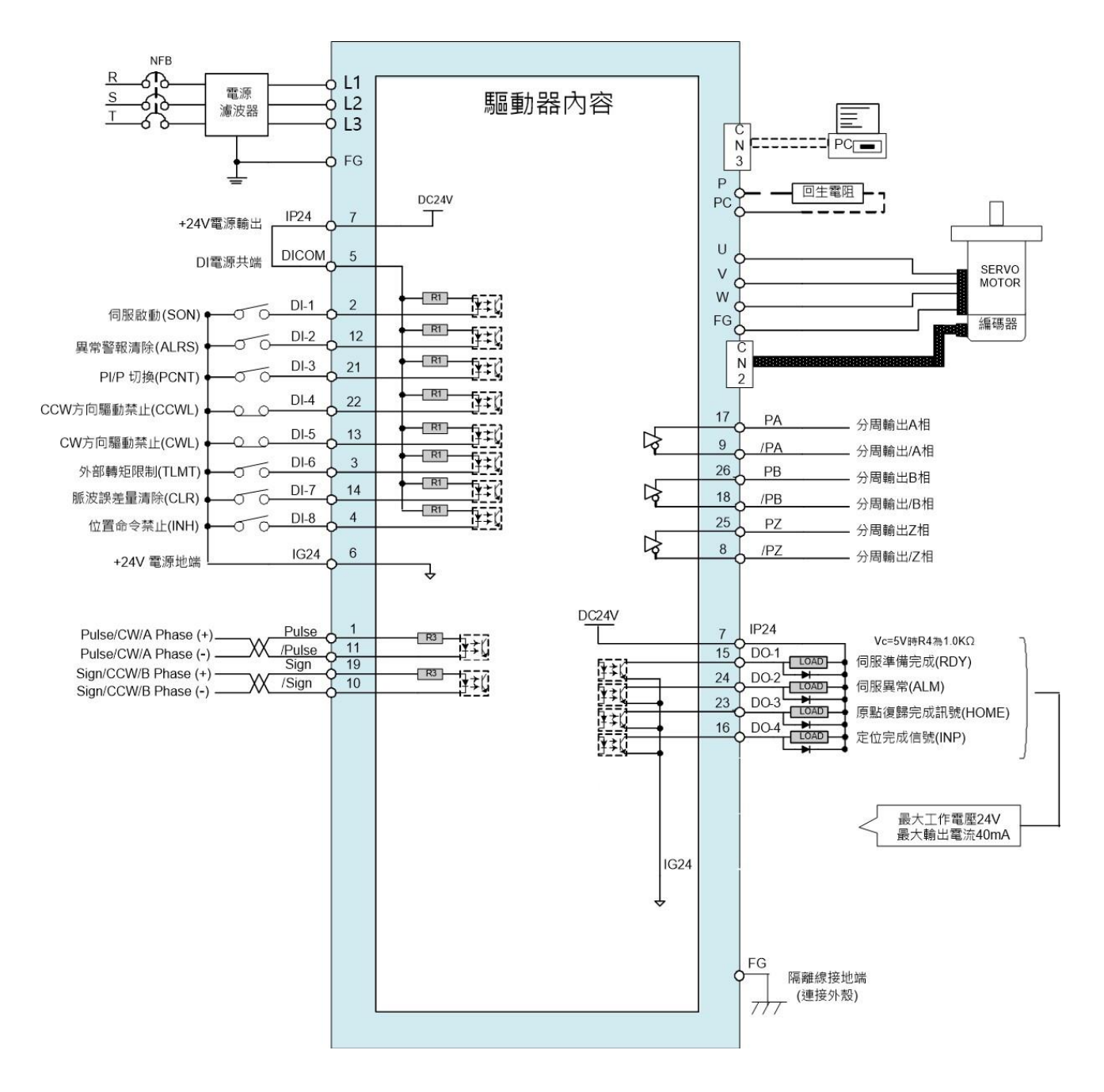

# **\***注 **1**:多机能 **DI1~DI8** 可由 **Hn601~Hn608** 进行机能设定

**\***注 **2**:多机能 **DO1~DO4** 可由 **Hn613~Hn616** 进行机能设定

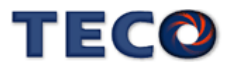

# **.2-3-2** 位置控制**(Pe Mode)**接线图**(Open Collector)**

内部电源

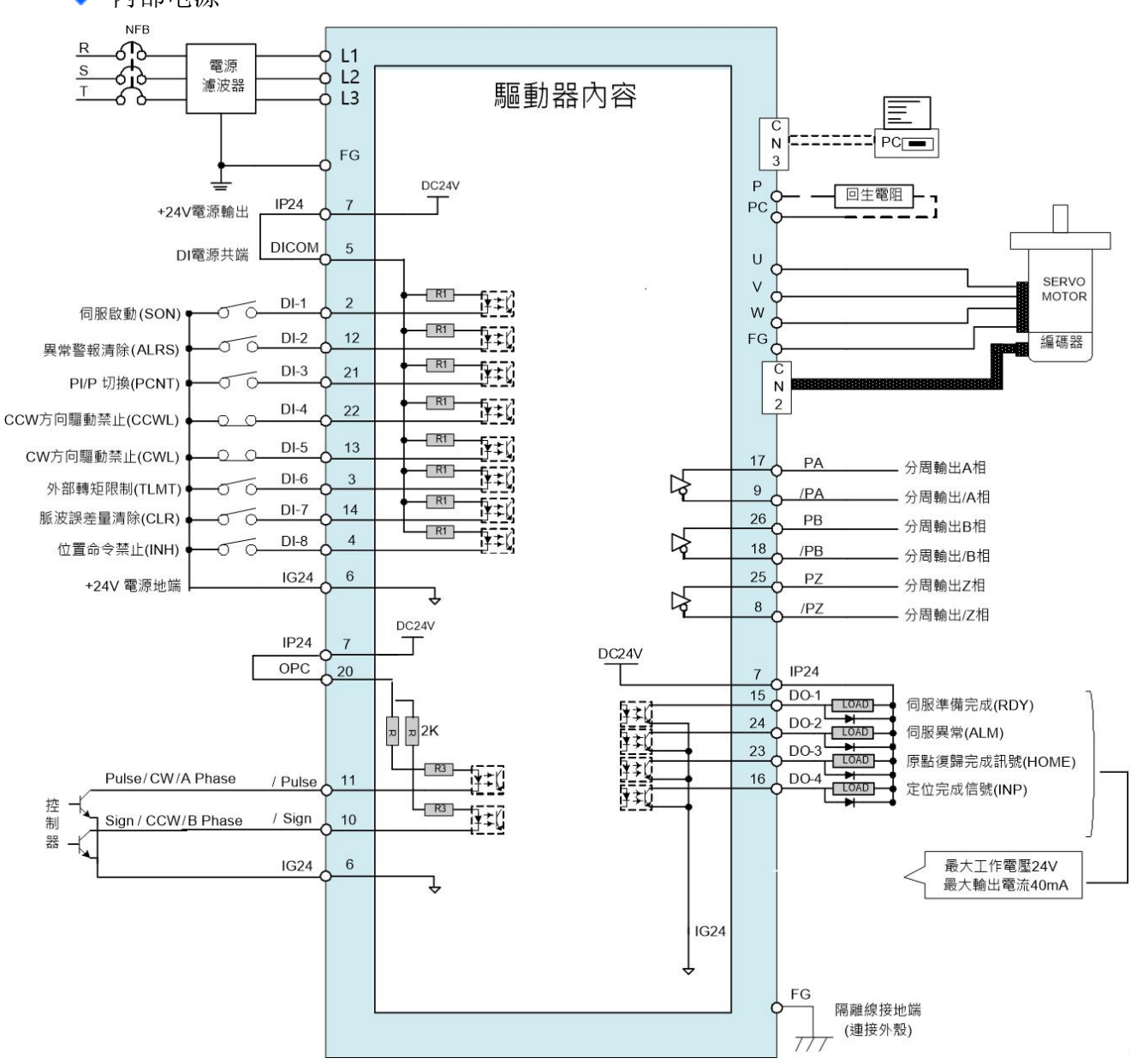

**\***注 **1**:多机能 **DI1~DI8** 可由 **Hn601~Hn608** 进行机能设定 **\***注 **2**:多机能 **DO1~DO6** 可由 **Hn613~Hn616** 进行机能设定

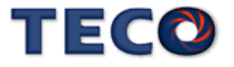

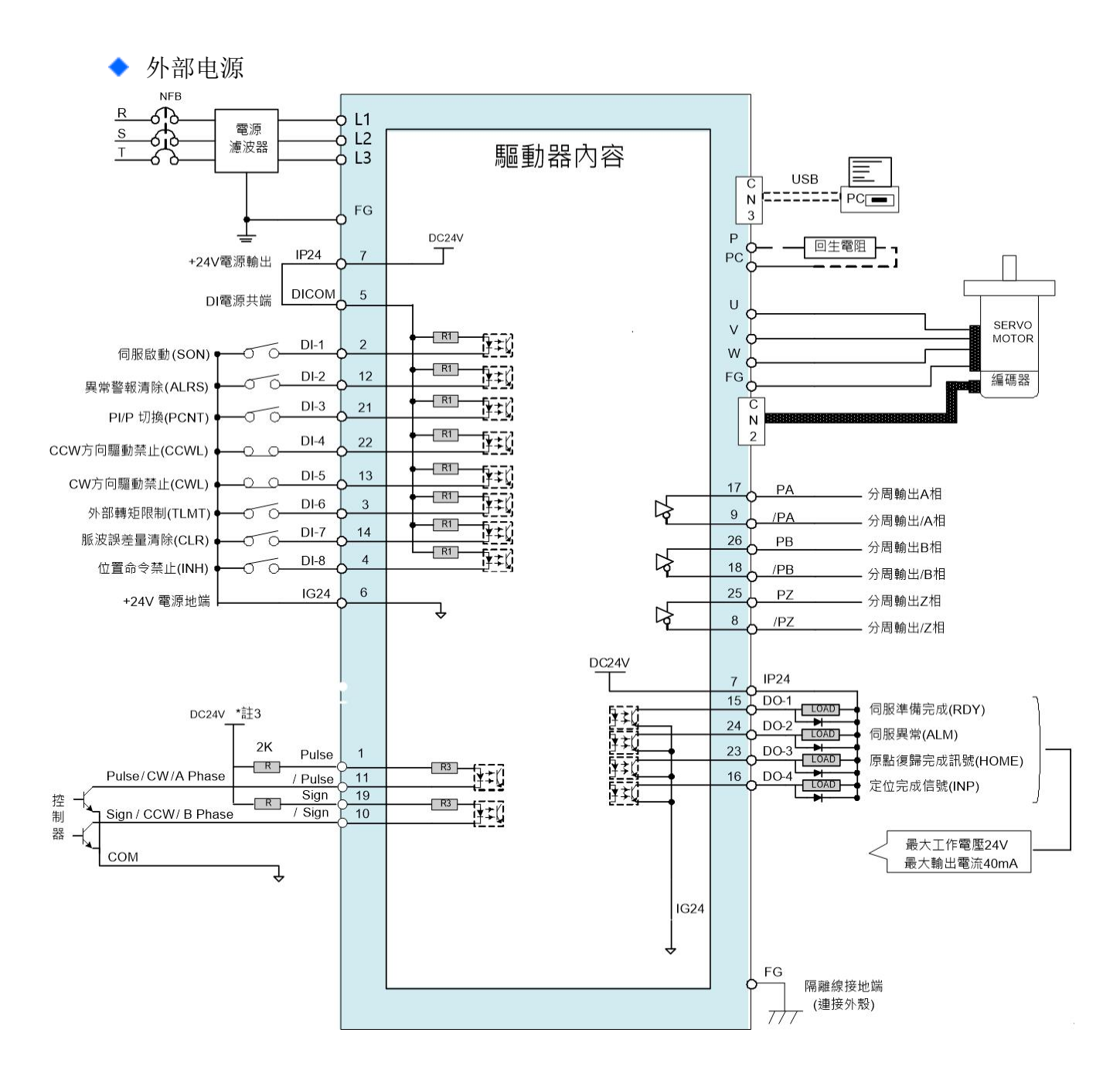

- **\***注 **1**:多机能 **DI1~DI8** 可由 **Hn601~Hn608** 进行机能设定
- **\***注 **2**:多机能 **DO1~DO4** 可由 **Hn613~Hn616** 进行机能设定
- **\***注 **3**:若外部电压非 **DC 24V** 时,请参阅【**2-2-1 CN1** [控制信号端子说明】进](#page-37-0)行配线

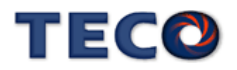

## **2-3-3** 位置控制**(Pi Mode)**接线图

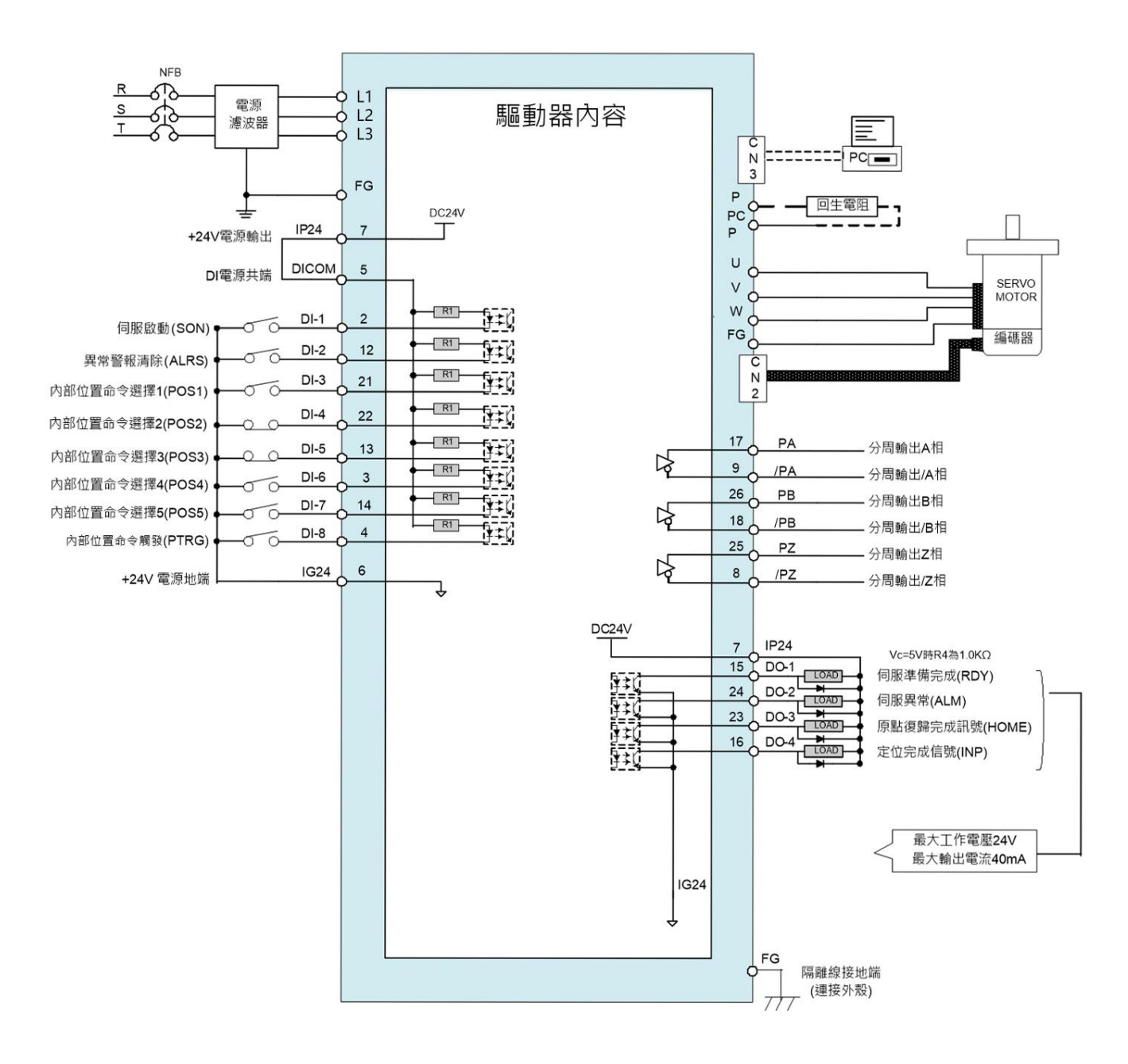

### **\***注 **1**:多机能 **DI1~DI8** 可由 **Hn601~Hn608** 进行机能设定 **\***注 **2**:多机能 **DO1~DO4** 可由 **Hn613~Hn616** 进行机能设定

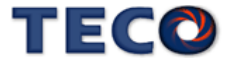

# **2-4** 伺服系统基本方块图

§ **JSDL2-10A1 ~ JSDL2-15A1**

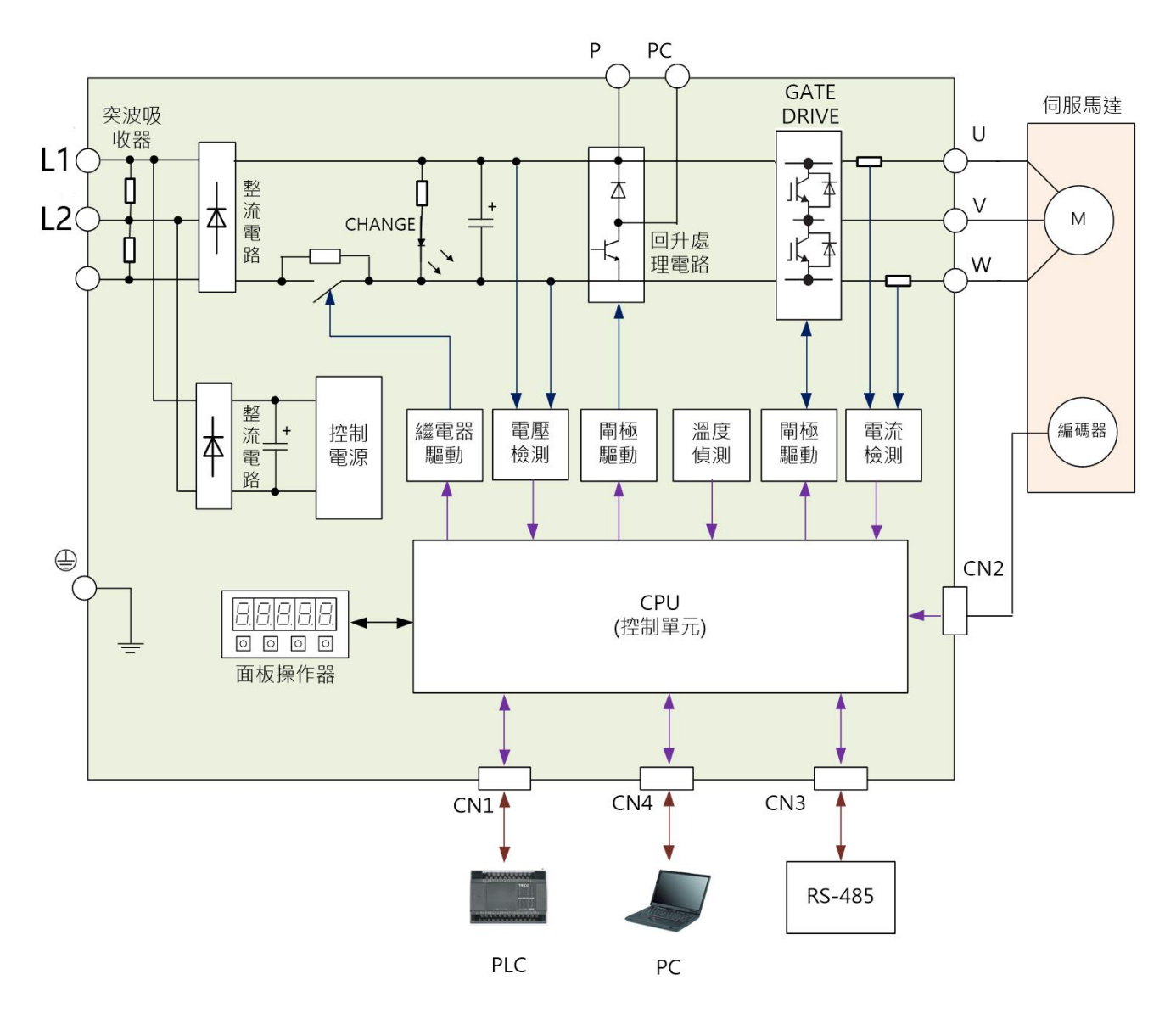

注 1:自行准备回生电阻,然后在 **P** 接点和 **PC** 接点之间串接回生电阻,详细请参[阅【](#page-153-0)5- 3-7 [外部回升电阻选用】](#page-153-0)

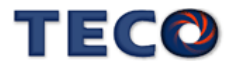

#### § **JSDL2-20A1 ~ JSDL2-75A3 (**内建风扇**)**

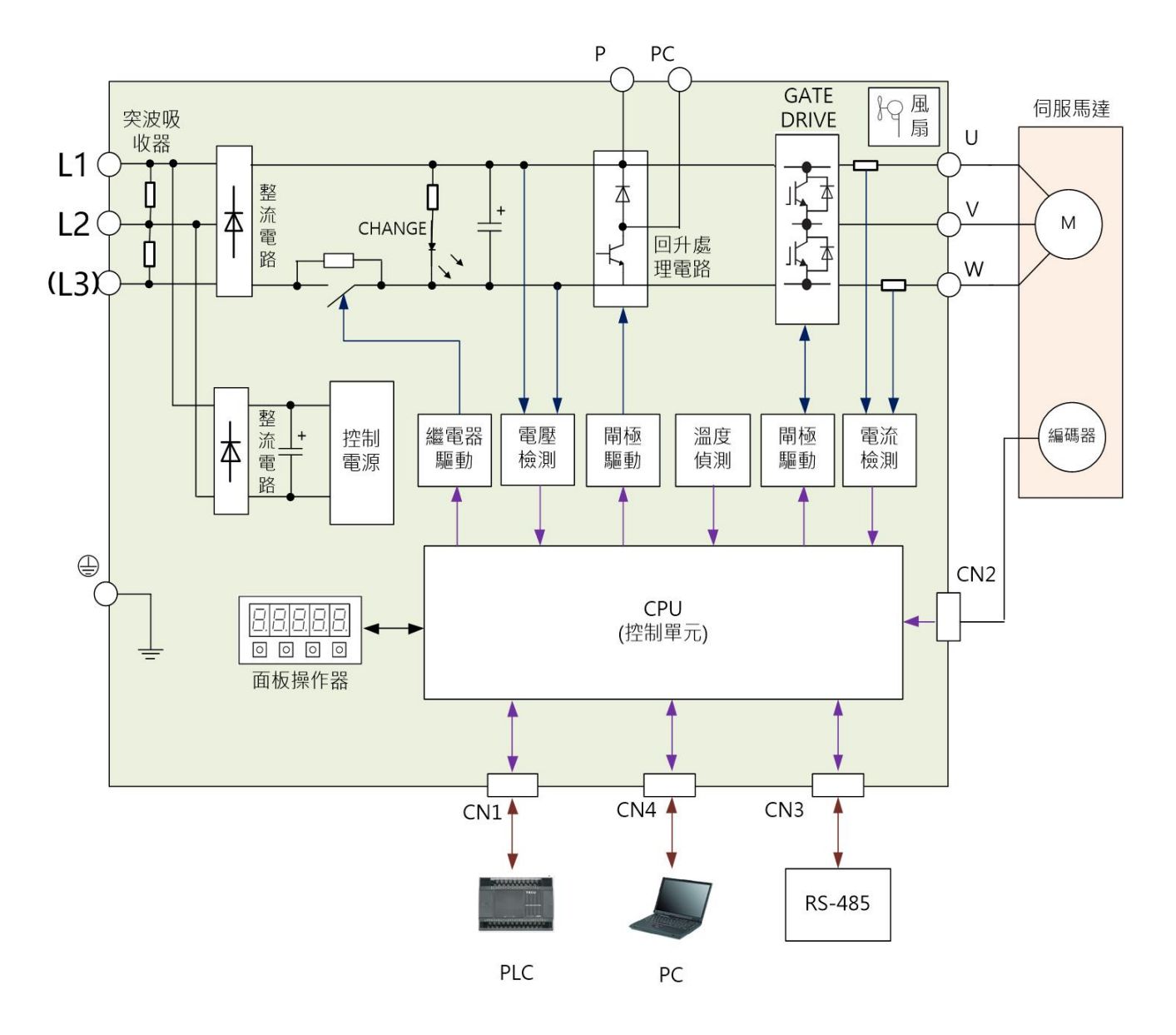

注 1:自行准备回生电阻,然后在 **P** 接点和 **PC** 接点之间串接回生电阻,详细请参阅 【5-3-7 [外部回升电阻选用】](#page-153-0)

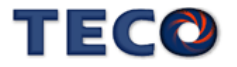

# Chap 3 面板操作说明

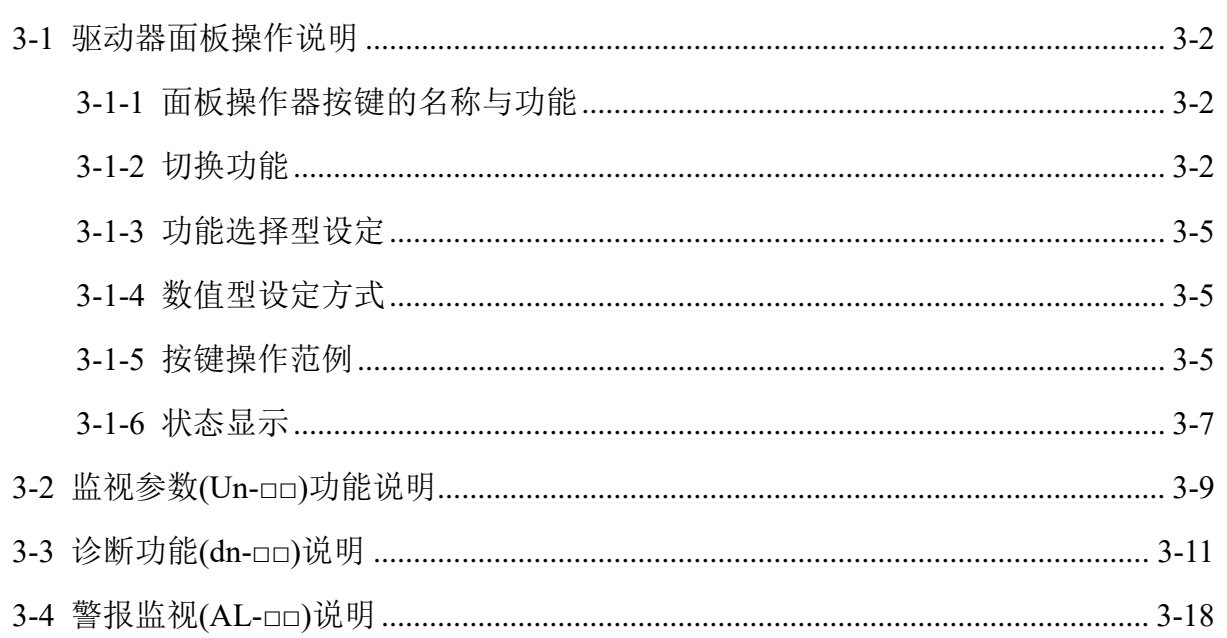

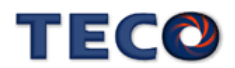

# <span id="page-53-0"></span>**3-1** 驱动器面板操作说明

## <span id="page-53-1"></span>**3-1-1** 面板操作器按键的名称与功能

本装置包含五个 LED 七段显示器、四个操作按键,如下图所示。 注: 使用操作按键最大推力 500gf, 以保证操作按键寿命。

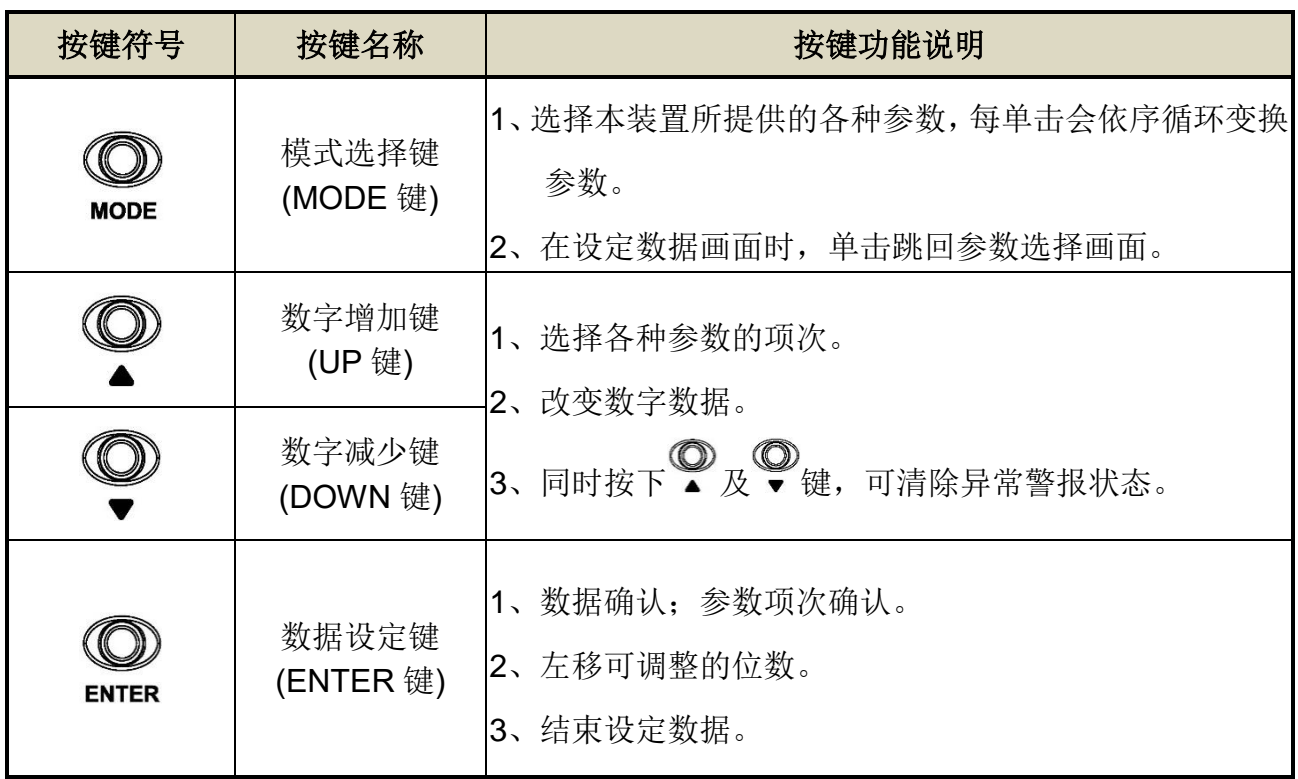

## <span id="page-53-2"></span>**3-1-2** 切换功能

当电源打开以后,可经由 MODE 键来选择本装置所提供的各种参数,顺序如下说明:

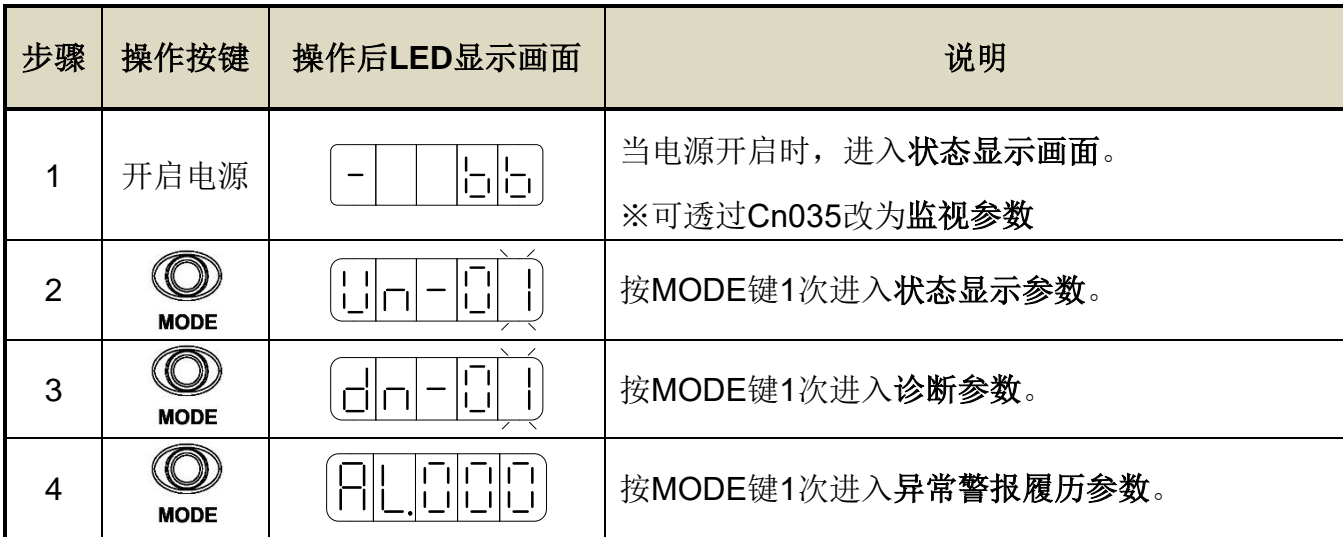

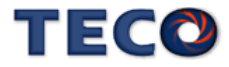

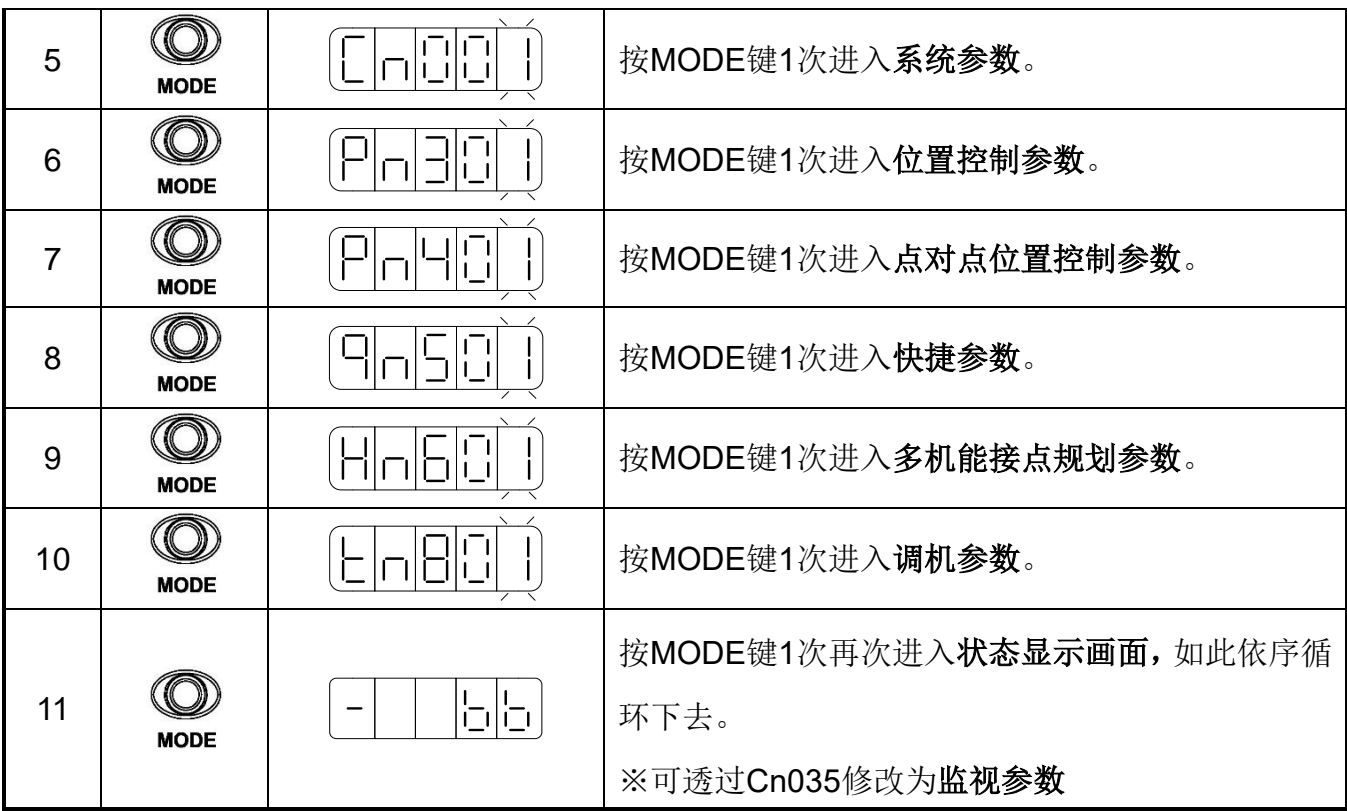

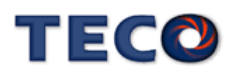

## § 电源投入时的监控显示

藉由设定 Cn035 (面板状态显示内容选择), 即可将电源投入后的显示内容设定为监控 参数**(Un-**□□**)**显示,而非状态显示画面。

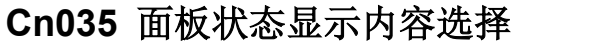

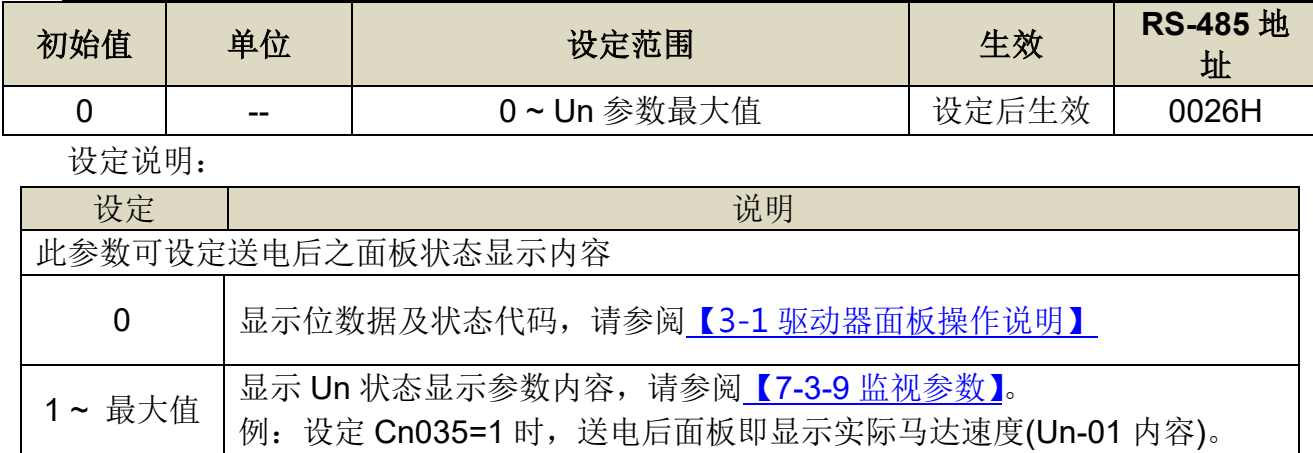

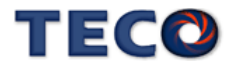

## <span id="page-56-0"></span>**3-1-3** 功能选择型设定

本装置有些参数是以十六进制显示,如果设定画面的最高位数显示 **H**,则代表此参数是以 十六进制设定,设定范例说明:假设 **Pn317(**原点复归模式设定**)**=0212,则显示画面为

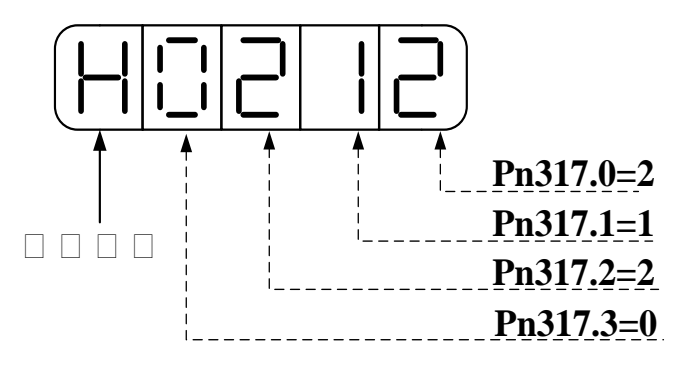

## <span id="page-56-1"></span>**3-1-4** 数值型设定方式

本装置正负号数值显示说明如下:

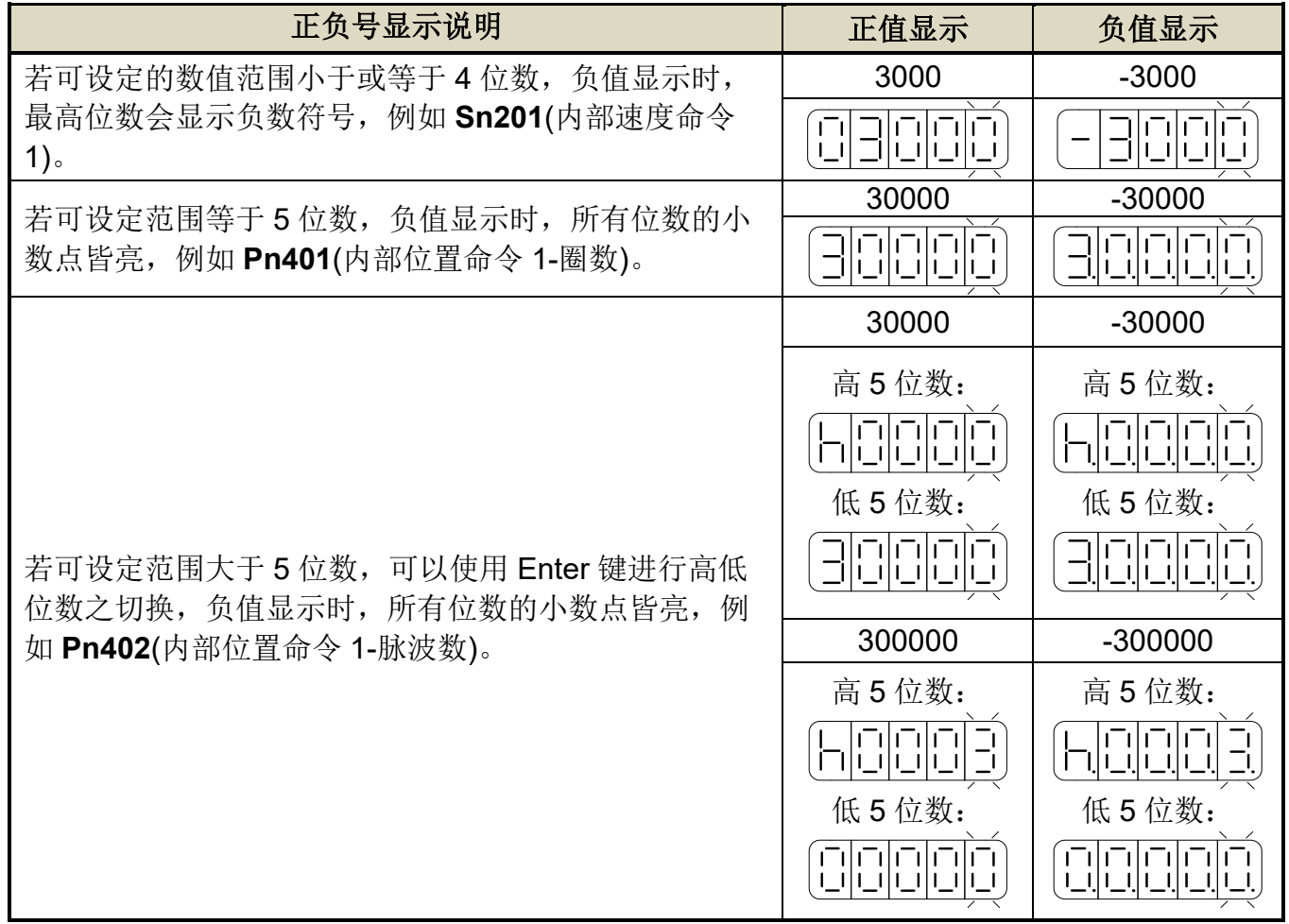

## <span id="page-56-2"></span>**3-1-5** 按键操作范例

以下提供一个设定范例,所有按键的功能皆有使用到,使用者实际操作一次即可明白各按 键的功能,例如将 **Pn401**(内部位置命令 1-圈数)=0 设定成-10000,请依照以下步骤操作:

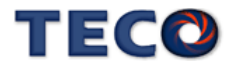

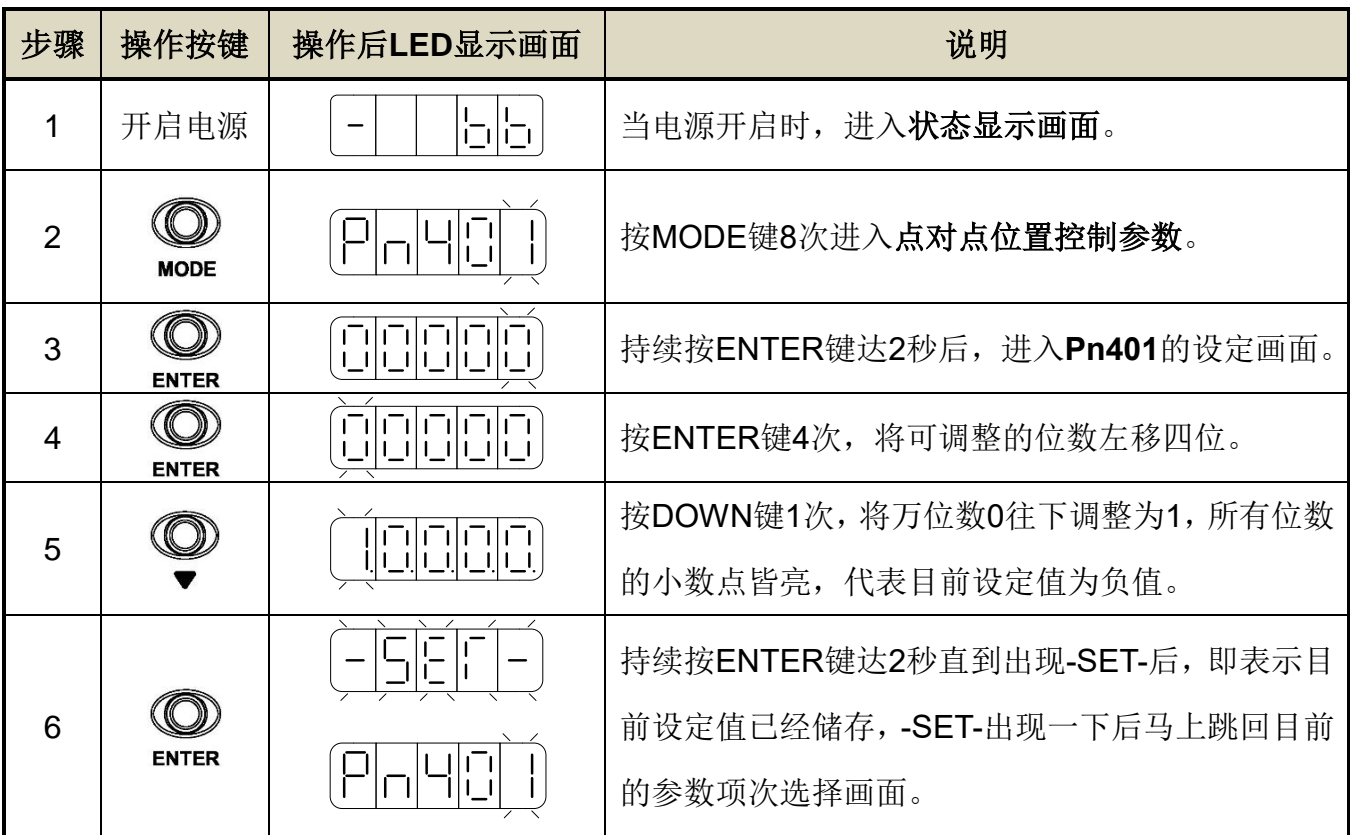

## (3)若可设定范围大于 5 位数,例如将 **Pn402**(内部位置命令 1-脉波数)=0 设定成-100000

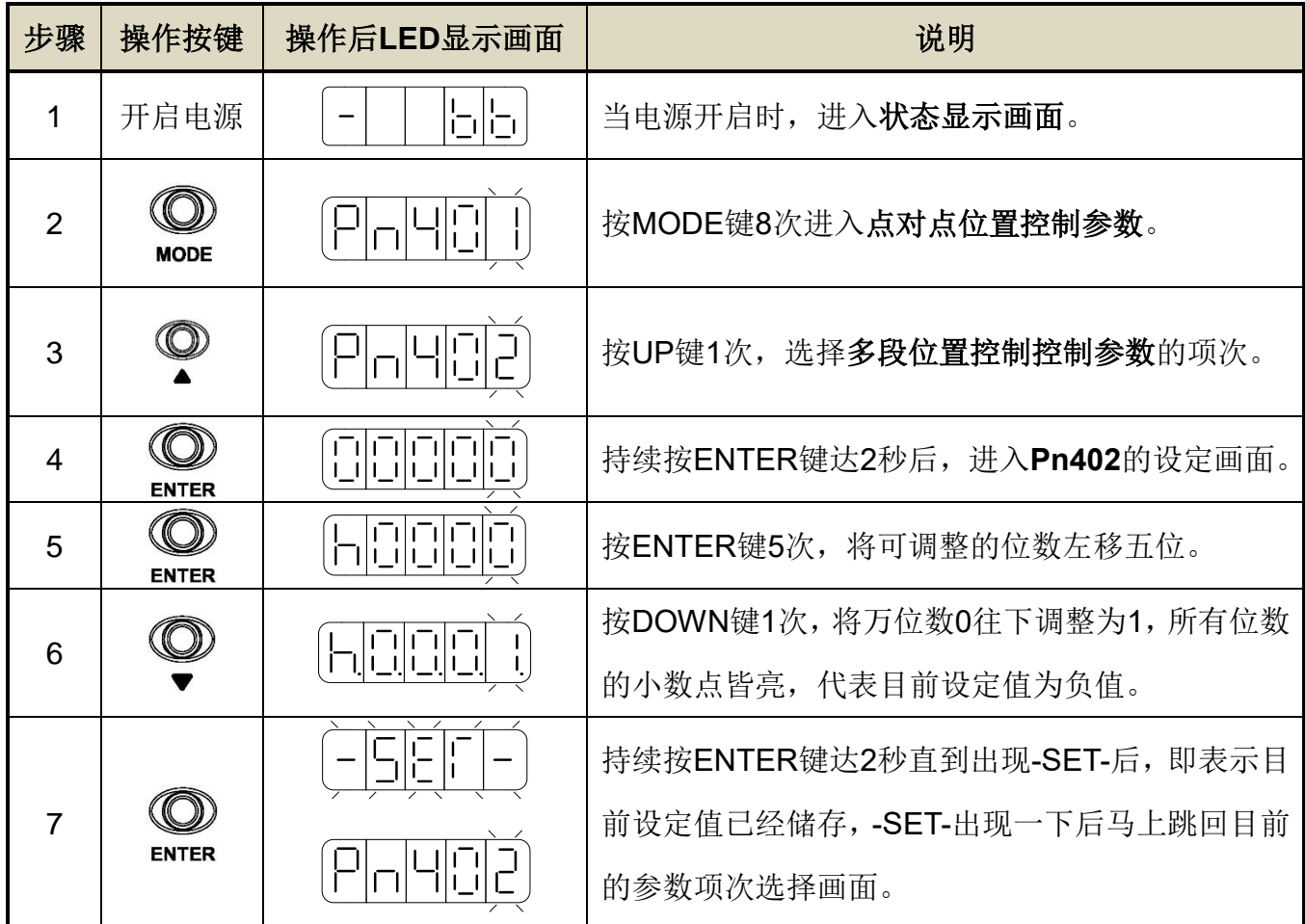

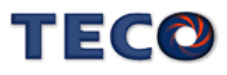

## <span id="page-58-0"></span>**3-1-6** 状态显示

本装置开启电源后,LED 显示状态显示画面,会以位数据与状态显示代码指示本装置之 状态,其中速度控制模式、转矩控制模式和位置控制模式在状态显示画面下之显示内容定义并 不相同,说明如下:

(1)速度模式:

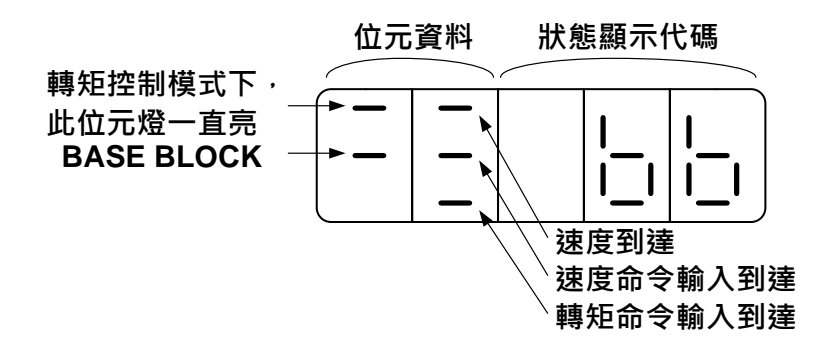

关于位数据与状态显示代码说明如下:

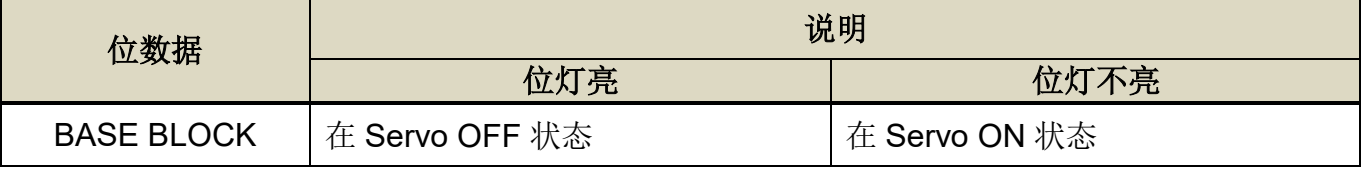

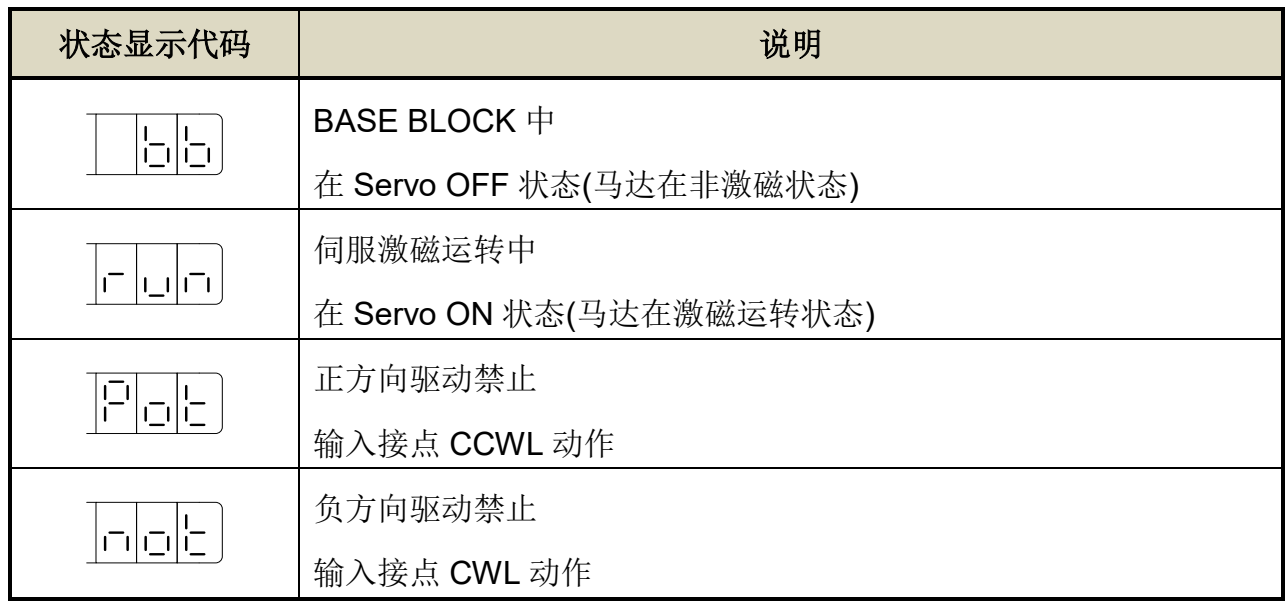

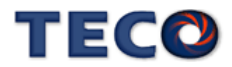

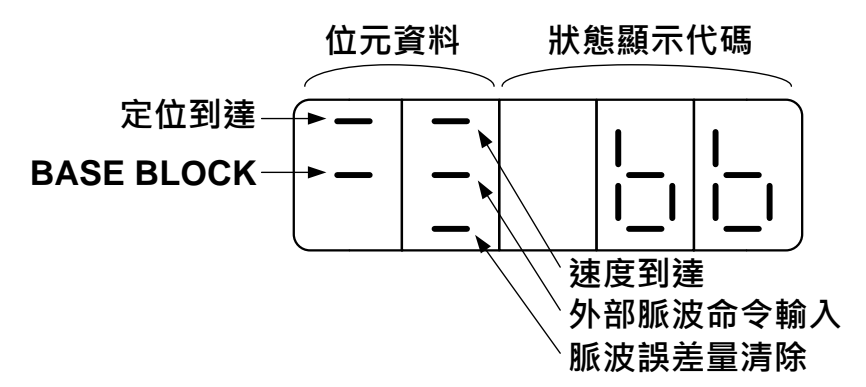

关于位数据与状态显示代码说明如下:

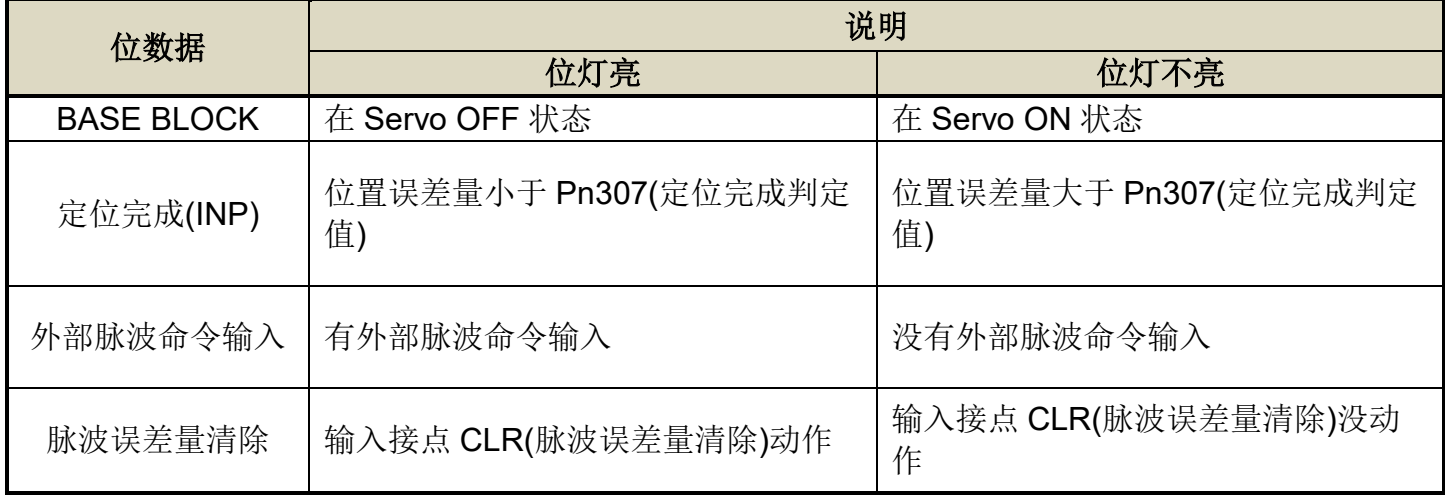

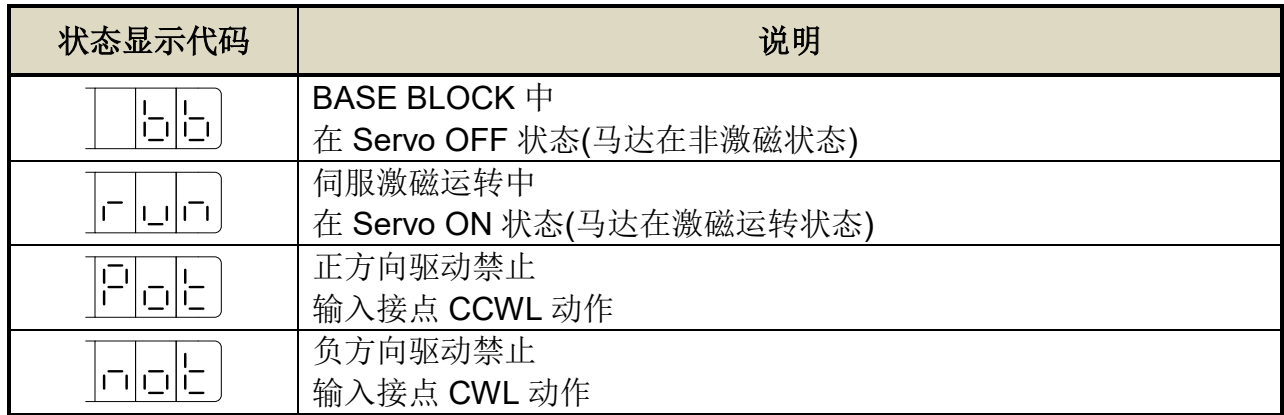

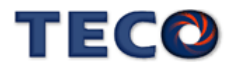

# <span id="page-60-0"></span>**3-2** 监视参数**(Un-**□□**)**功能说明

用户可利用状态显示参数得知目前驱动器及马达运转的各种信息:

| 参数<br>代号     | 显示内容                            | 单位            | 说明                                                            | <b>RS-485</b><br>地址 |
|--------------|---------------------------------|---------------|---------------------------------------------------------------|---------------------|
| $Un-01$      | 实际马达速度                          | rpm           | 例如: 显示 120, 则表示目前马达速度为 120<br>rpm.                            | 0601H               |
| <b>Un-02</b> | 实际马达转矩                          | $\frac{0}{0}$ | 以额定转矩的百分比表示。例如: 显示 20, 则表<br>示现在马达转矩输出为额定转矩的20%。              | 0602H               |
| $Un-03$      | 回生负荷率                           | $\%$          | 平均回生功率输出百分比。                                                  | 0603H               |
| <b>Un-04</b> | 实效负荷率                           | $\%$          | 平均功率输出百分比。                                                    | 0604H               |
| <b>Un-05</b> | 最大负荷率                           | $\%$          | 实效负荷率曾出现过的最大值。                                                | 0605H               |
| <b>Un-06</b> | 速度命令                            | rpm           | 例如: 显示 120, 则表示目前速度命令为 120<br>rpm.                            | 0606H               |
| <b>Un-07</b> | 位置误差量<br>※范围大于5位数               | pulse         | 位置命令和位置回授的差值。                                                 | 0607H<br>0608H      |
| <b>Un-10</b> | 主回路(Vdc Bus)电压                  | V             | 例如: 显示 310, 则表示主回路电压为 310V。                                   | 060CH               |
| $Un-14$      | 马达回授-旋转一圈内的<br>脉波数<br>※范围大于5位数  | pulse         | 从电源开启后, 数值会归零; 显示马达旋转一圈<br>内的脉波数。<br>※进行伺服内部归原点动作时会清除为零       | 0610H<br>0611H      |
| $Un-16$      | 马达回授-旋转圈数<br>※范围大于5位数           | rev           | 从电源开启后, 数值会归零; 显示马达旋转的圈<br>数。<br>※进行伺服内部归原点动作时会清除为零           | 0613H<br>0614H      |
| $Un-18$      | 脉波命令-旋转一圈内的<br>脉波数<br>※范围大于5位数  | pulse         | 从电源开启后, Servo ON 的情况下, 计数脉波命<br>令输入一圈内的脉波数。(从电源开启后, 数值<br>为0) | 0616H<br>0617H      |
| $Un-20$      | 脉波命令-旋转圈数<br>※范围大于5位数           | rev           | 从电源开启后, Servo ON 的情况下, 计数显示脉<br>波命令输入的圈数。(从电源开启后, 数值为0)       | 0619H<br>061AH      |
| $Un-24$      | 通讯型编码器回授<br>多圈数位置信息             | rev           | 通讯型编码器马达的多圈数绝对位置<br>※绝对型: 绝对圈数资料<br>※增量型: 0                   | 061FH               |
| <b>Un-25</b> | 通讯型编码器回授<br>单圈内位置信息<br>※范围大于5位数 | pulse         | 通讯型编码器马达的单圈内绝对位置                                              | 0620H<br>0621H      |
| $Un-27$      | 通讯型编码器讯息                        |               | 回授通讯型编码器状态                                                    | 0623H               |
| <b>Un-29</b> | 负载惯量比                           | 0.1           | 显示目前 Cn025 默认的负载惯量比。                                          | 0625H               |

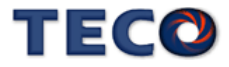

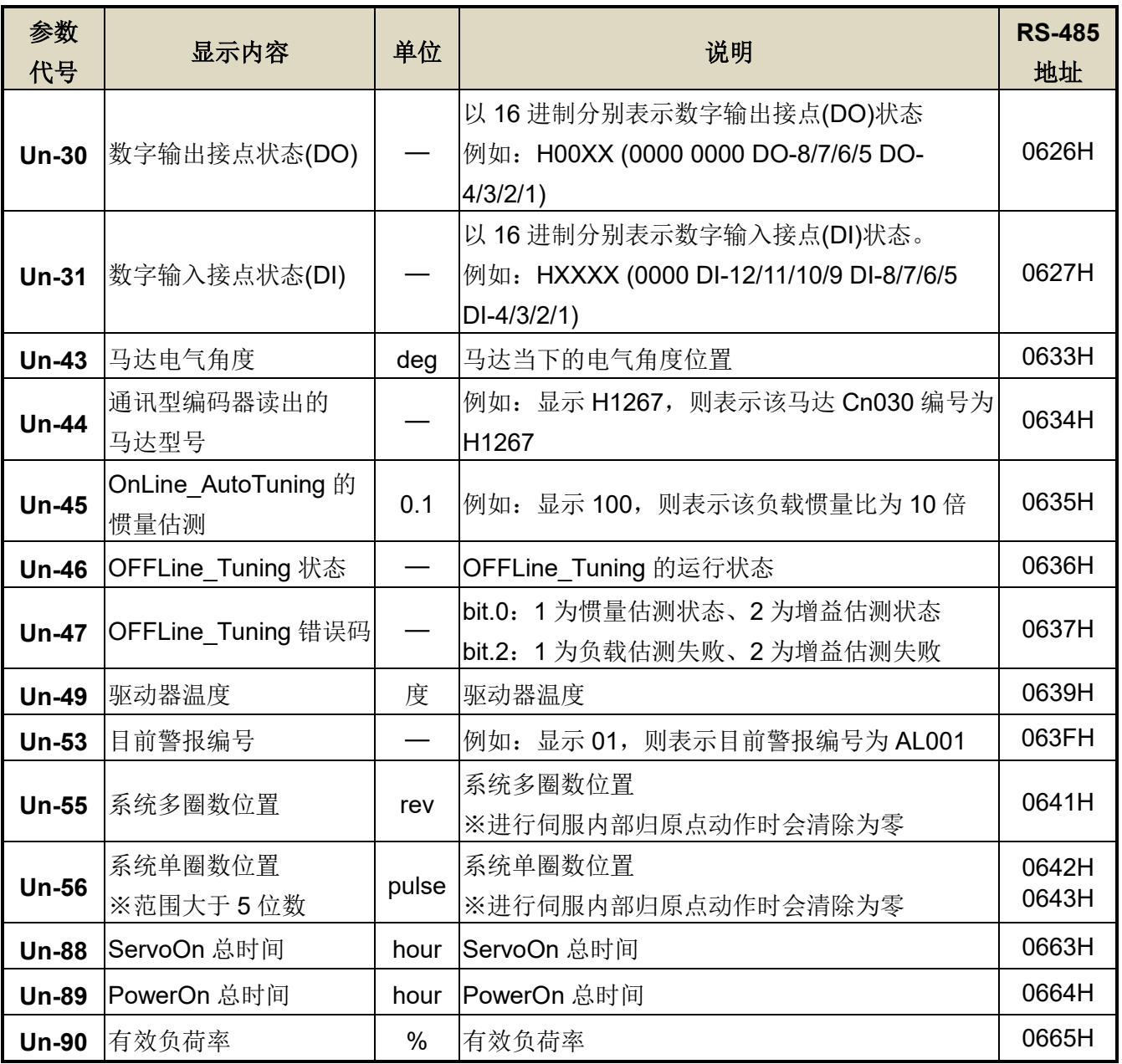

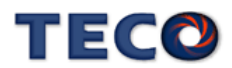

# <span id="page-62-0"></span>**3-3** 诊断功能**(dn-**□□**)**说明

用户可利用诊断参数得知目前系统各种信息,如下说明:

| 参数代号    | 名称与机能       | <b>RS-485</b><br>通讯地址 |
|---------|-------------|-----------------------|
| $dn-01$ | 目前控制模式显示    | 0F01H                 |
| $dn-02$ | 输出接点信号状态    | 0F02H                 |
| $dn-03$ | 输入接点信号状态    | 0F03H                 |
| $dn-04$ | CPU 软件版本显示  | 0F04H                 |
| $dn-05$ | JOG 模式操作    | N/A                   |
| $dn-06$ | 保留          | N/A                   |
|         |             | N/A                   |
| $dn-08$ | 显示系列化机种     | 0F08H                 |
| $dn-09$ | ASIC 软件版本显示 | 0F09H                 |
| $dn-11$ | 磁极角位置自动侦测   | 0F0BH                 |

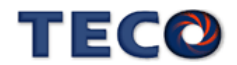

### **dn-01 (**目前控制模式显示**)**

用户可利用 **dn-01** 得知目前本装置在哪个控制模式,控制模式与面板显示对照表如下:

| <b>Cn001</b>   | 控制模式            | dn-01 (目前控制模式显示) |
|----------------|-----------------|------------------|
|                | 位置控制(外部脉波命令)一Pe |                  |
| $\overline{2}$ | 位置控制(内部位置命令)-Pi |                  |
| 3              | 内部/外部位置切换一Pi/Pe |                  |

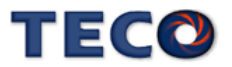

#### **dn-02 (**输出接点信号状态**)**

使用者可利用 **dn-02** 得知目前输出接点信号状态,面板显示说明如下:

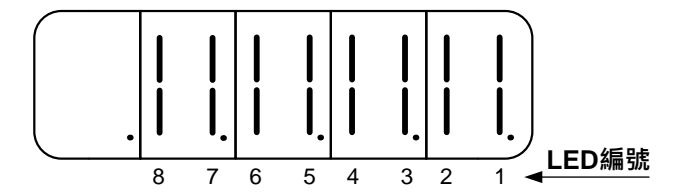

当一数字输出接点信号状态为 ON, 则对应于此一接点的 LED 会发亮; 当一数字输出接 点信号状态为 OFF, 则对应于此一接点的 LED 不会亮。下表为 LED 编号与数字输出接点代 号对照表,其中 **DO-1**~**DO-4** 为多机能规划接点,请透过 **Hn613~Hn616** 设定,亦可设定 ON 状态下为开关导通或是开关开路,请参阅【5-3-1 数字输入/[输出接点机能规划】来](#page-137-0)设定机能。

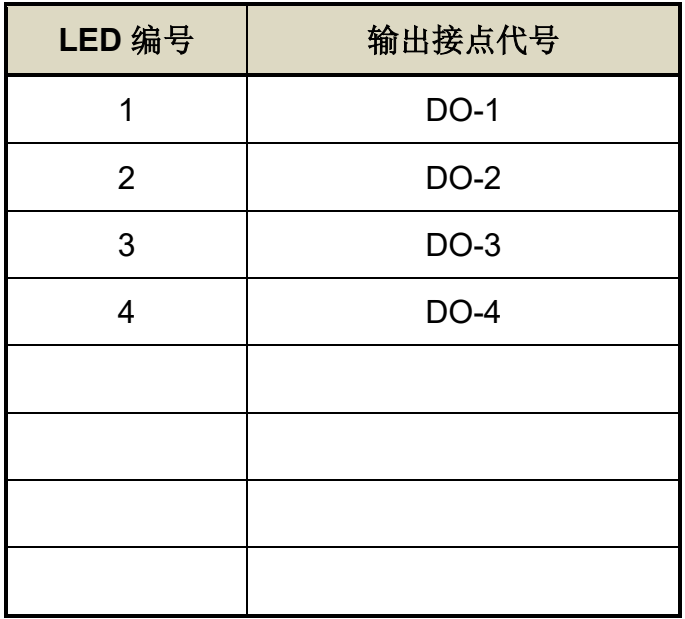

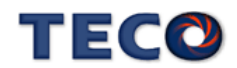

#### **dn-03 (**输入接点信号状态**)**

使用者可利用 **dn-03** 得知目前输入接点信号状态,面板显示说明如下:

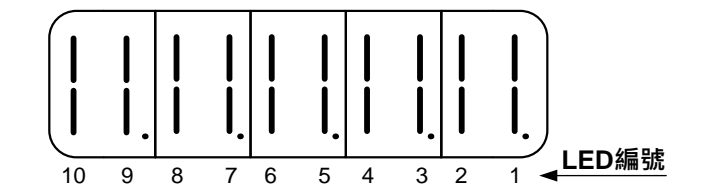

当一数字输入接点信号状态为 ON, 则对应于此一接点的 LED 会发亮; 当一数字输入接点 信号状态为 OFF,则对应于此一接点的 LED 不会亮。下表为 LED 编号与数字输入接点代号对 照表,**DI-1**~**DI-8** 皆为多机能规划接点,请透过 **Hn601~Hn608** 设定,亦可设定 ON 状态下为 开关导通或是开关开路,详细设定请参阅【5-3-1 数字输入/[输出接点机能规划】。](#page-137-0) ※

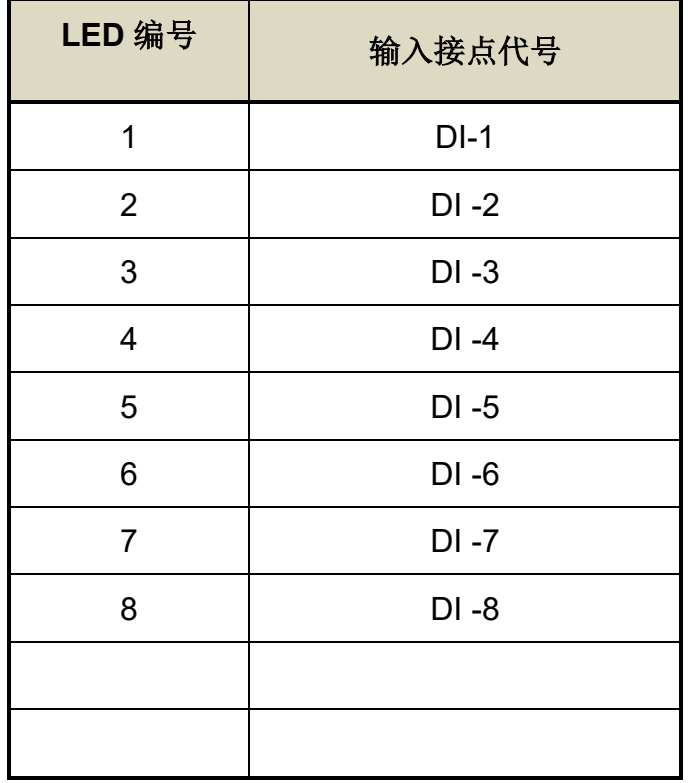

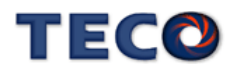

#### **dn-04 (**软件版本显示**)**

用户可利用 **dn-04** 得知本装置目前的软件版本,面板显示说明如下:

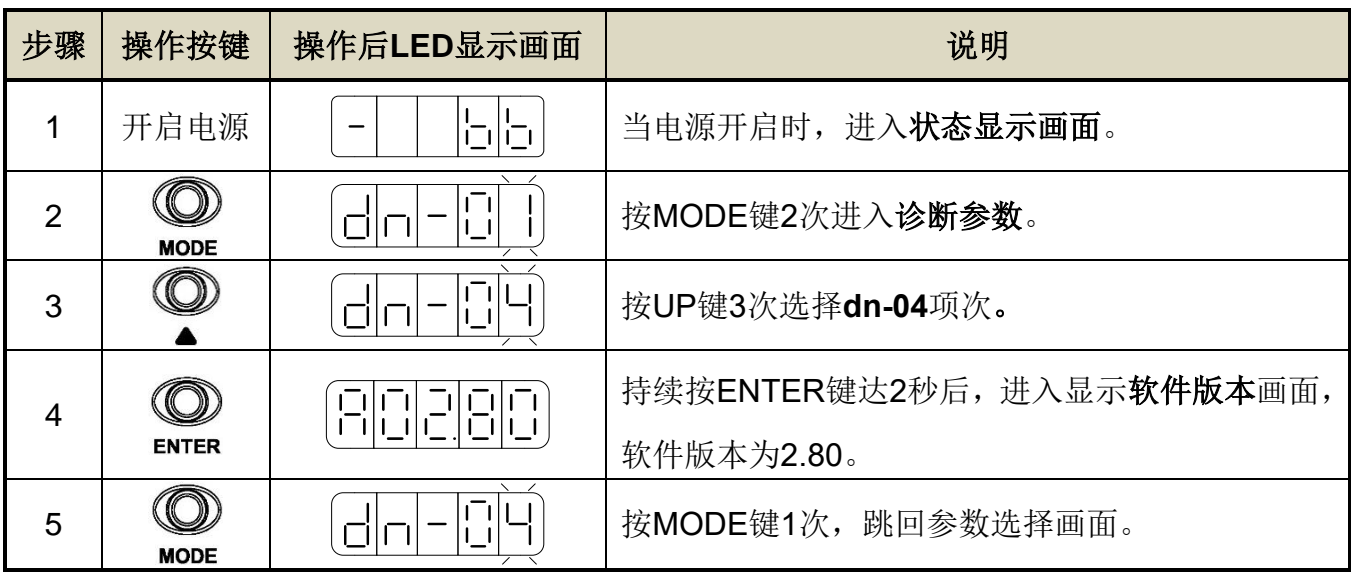

**dn-05 (JOG** 模式操作**)**

注意

**● JOG** 速度是依据 Sn201(内部速度命令 1)来运转, 因此执行此功能前需先设定 **Sn201**。

● 不管马达是否使用数字输入接点 SON 产生激磁,进入 JOG 模式后马达会立刻激磁。

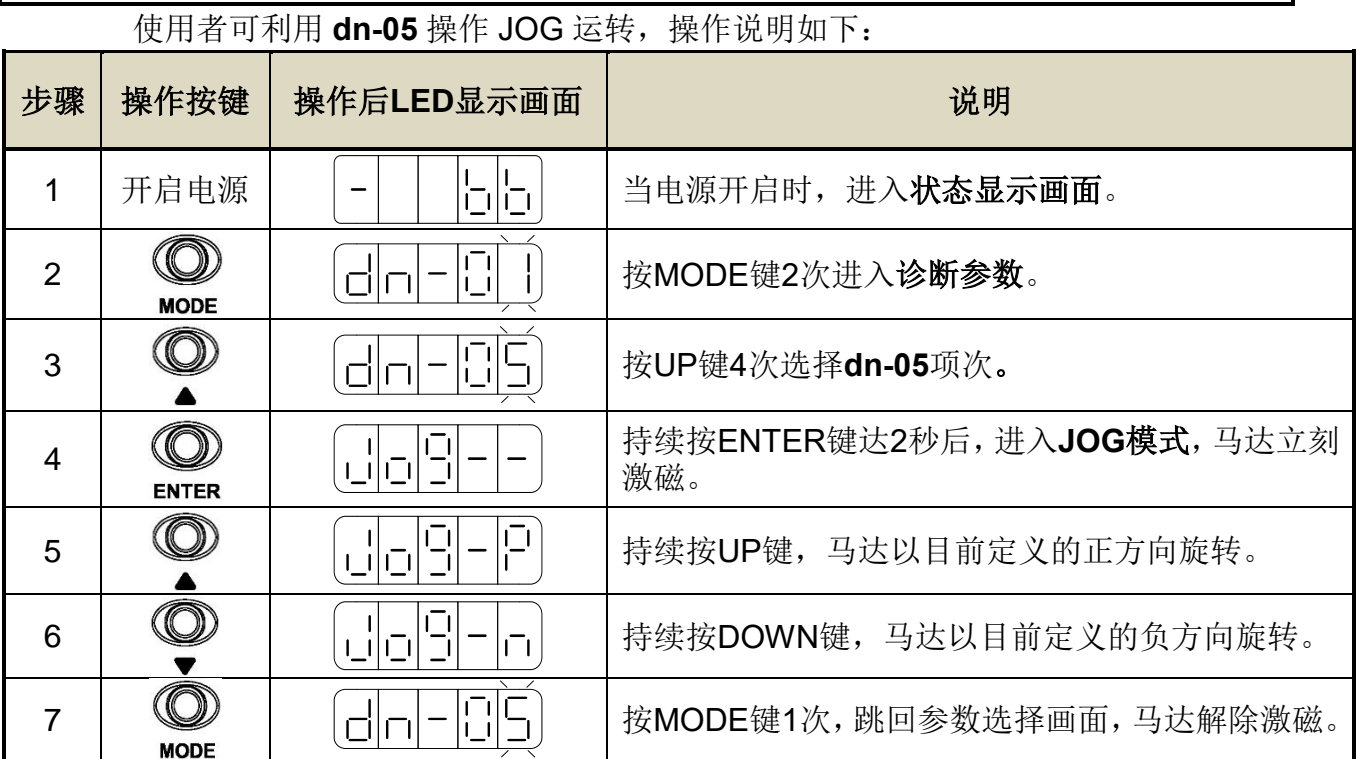

**3-15**

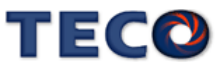

#### **dn-08 (**显示系列化机种**)**

用户可利用 **dn-08** 查询目前驱动器内所设定的驱动器和马达组合,如果显示的搭配组合与 实际的组合不相同,请参考【1-1-3 [伺服驱动器与马达搭配表】重](#page-17-0)新设定参数 **Cn030** 或与当地 经销商洽谈。

#### **dn-09 (ASIC** 软件版本显示**)**

用户可利用 **dn-09** 得知本装置目前的 ASIC 版本,面板显示说明如下:

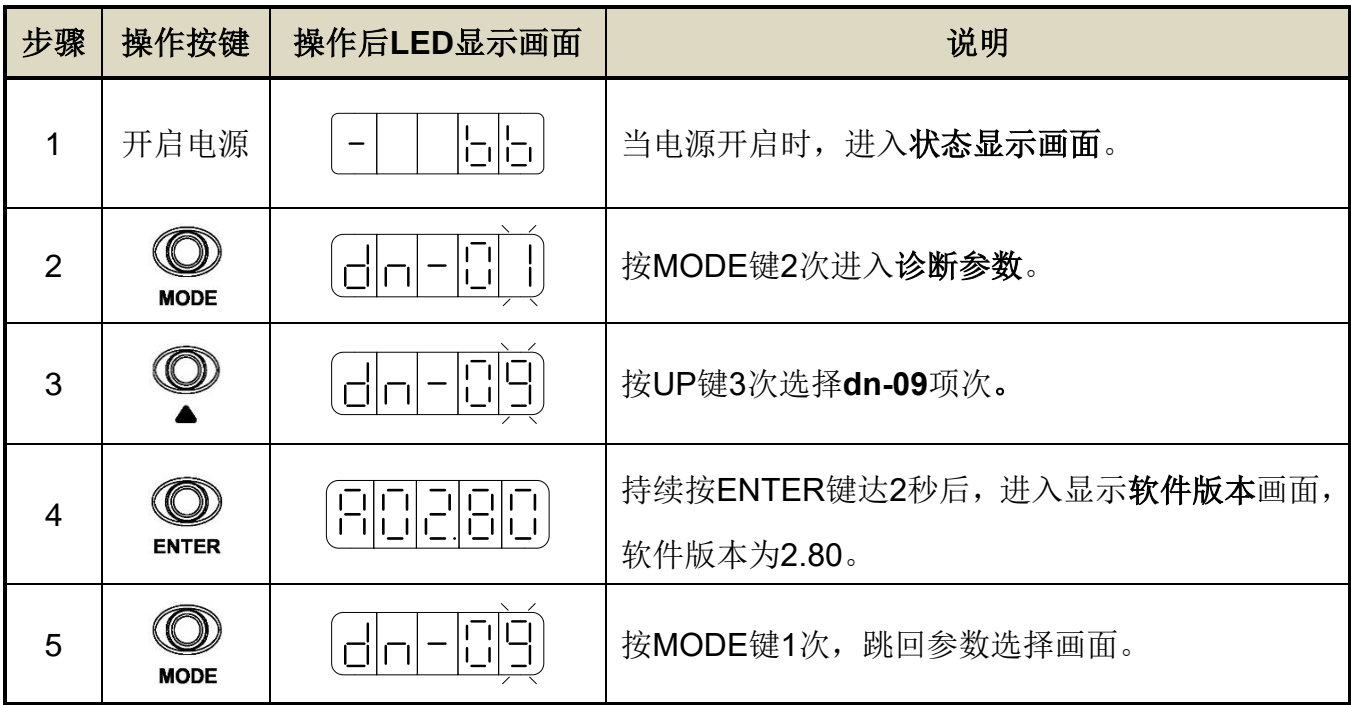

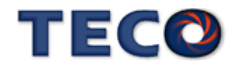

#### **dn-11.0 (**磁极角位置自动侦测**)**

磁极角检测是指检测伺服马达的电气角度坐标(电气角度相位)。伺服系统若未正确知道伺 服马达的电气角度坐标位置,便无法正常控制伺服马达。针对编码器磁极角自动对位机能,操 作步骤如下:

1. 马达 U、V、W 依 TECO 相序接线

2. 连接编码器接线

3. 马达无载状况

4. 驱动器送电后, 设定参数 dn-11.0=1, 此时会自动进入激磁状态,(过程中显示 auto 字样)

5. 自动对位完成后, 会自动离开该页面, dn-11.0 回复为 0

6. 可从 Un-43 确认电气角, 对位后马达无移动,Un-43 应为原 Un-43 电气角度±1°

#### **dn-11.1 (**脉波型编码器信号测试**)**

脉波型编码器信号测试指在伺服马达搭配光学式编码器时,可透过 dn-11.1 之功能测试编 码器的 ABZ 信号与霍尔 UVW 信号是否正确, 若有信号相序错误将会产生 AL055 或 AL056 之 警报:

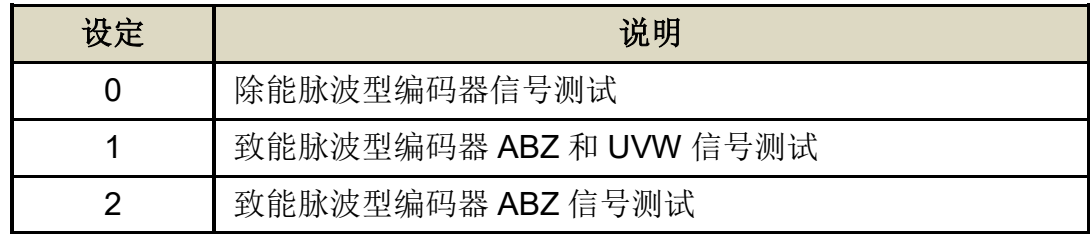

注:若为省配线型光学式编码器时,请勿设定 1(致能脉波型编码器 ABZ 和 UVW 信号测试)

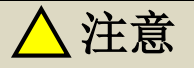

 **dn-11.0** 与 **dn-11.1** 功能执行时,马达将会自动激磁并且进行短距离位移,请注意机 台位置。

**dn-11.0** 与 **dn-11.1** 功能执行前,可透过 **Cn085** 磁极角位置自动侦测对位 **DUTY**。

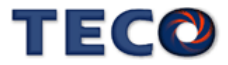

## <span id="page-69-0"></span>**3-4** 警报监视**(AL-**□□**)**说明

当本装置最左边两个LED显示 III 时,表示本装置目前无法正常运作,使用者可依[照【](#page-325-0)9-2[异常排除对策】的](#page-325-0)对策说明,将状况排除后,再按照正常程序继续操作本装置,若仍无法将 异常警报排除时,请洽经销商或制造商,以提供进一步的处理方式。当异常警报发生时,LED 显示状态如下所示:

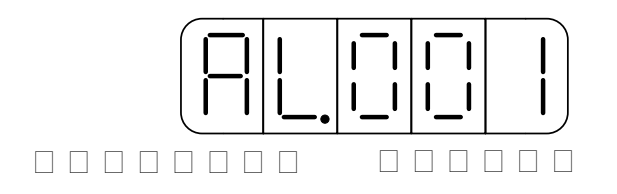

其中异常警报编号对应的警报请参考【9-1 [异常一览表】说](#page-322-0)明, 例如: 异常警报编号为 001表示目前发生电源电压过低警报。

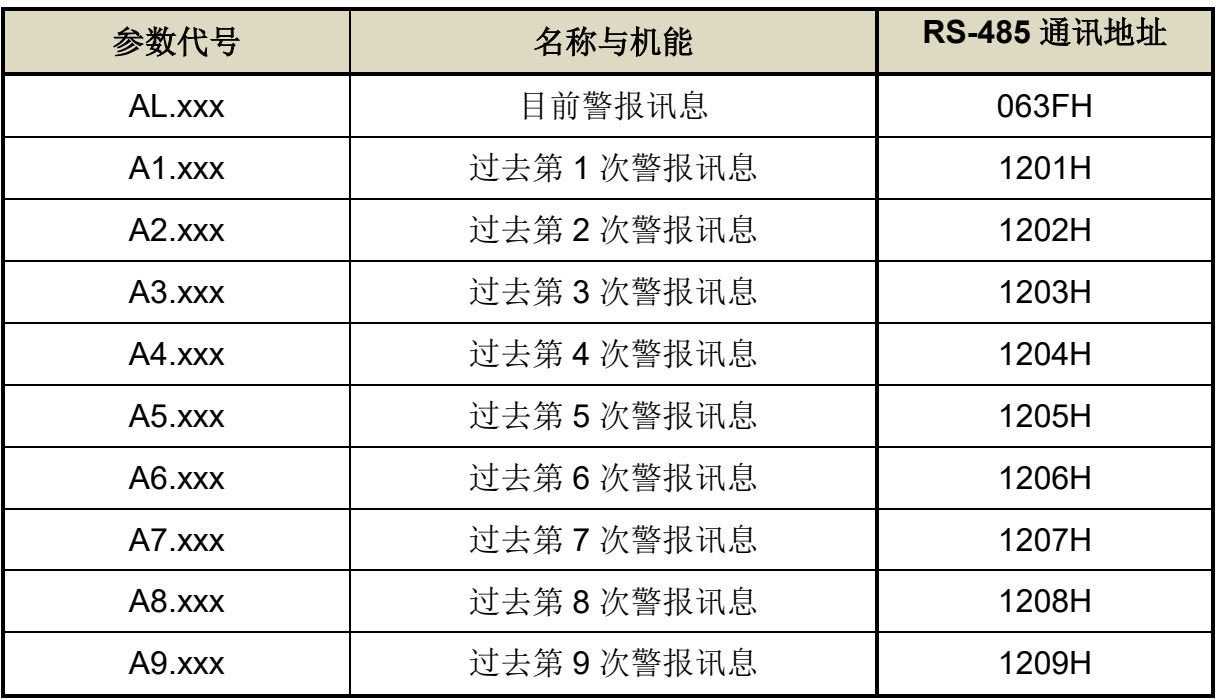

本装置也提供用户查询过去发生前九次的异常警报,如下所示:

注) xxx代表当时的异常警报编号。

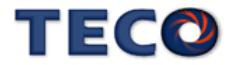

请依照下面步骤操作使用异常警报履历参数来查询过去发生前九次的异常警报。

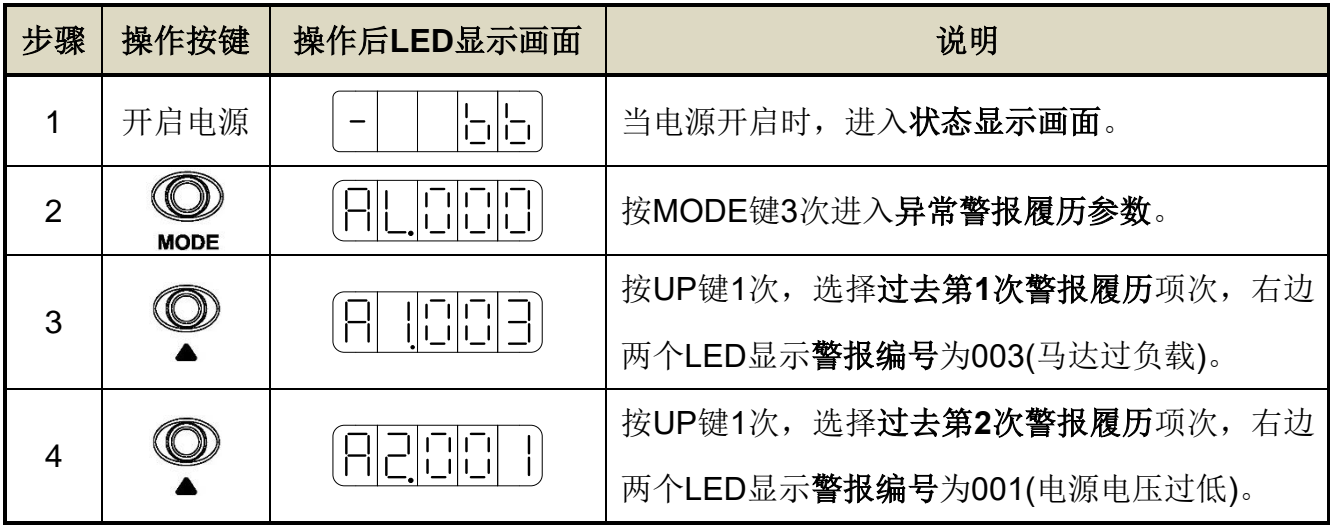

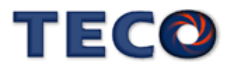

# Chap 4 试运转操作说明

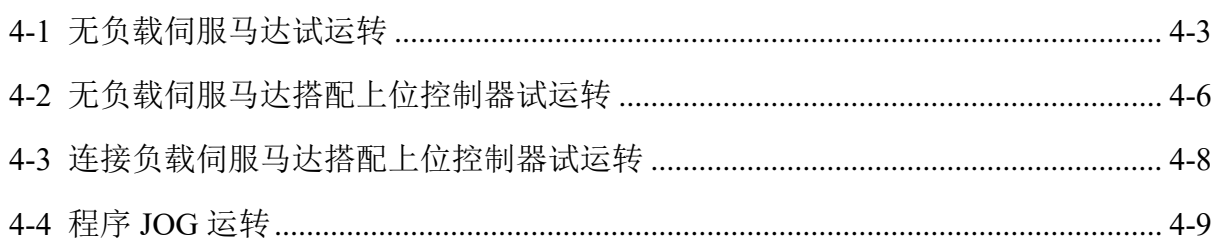

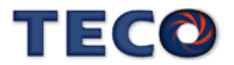
在执行试运转前,务必确认所有配线作业皆已完成。以下依序说明三阶段试运转动作与目 的,在搭配上位控制器时,将以速度控制回路(模拟电压命令)与位置控制回路(外部脉波命令) 进行说明。

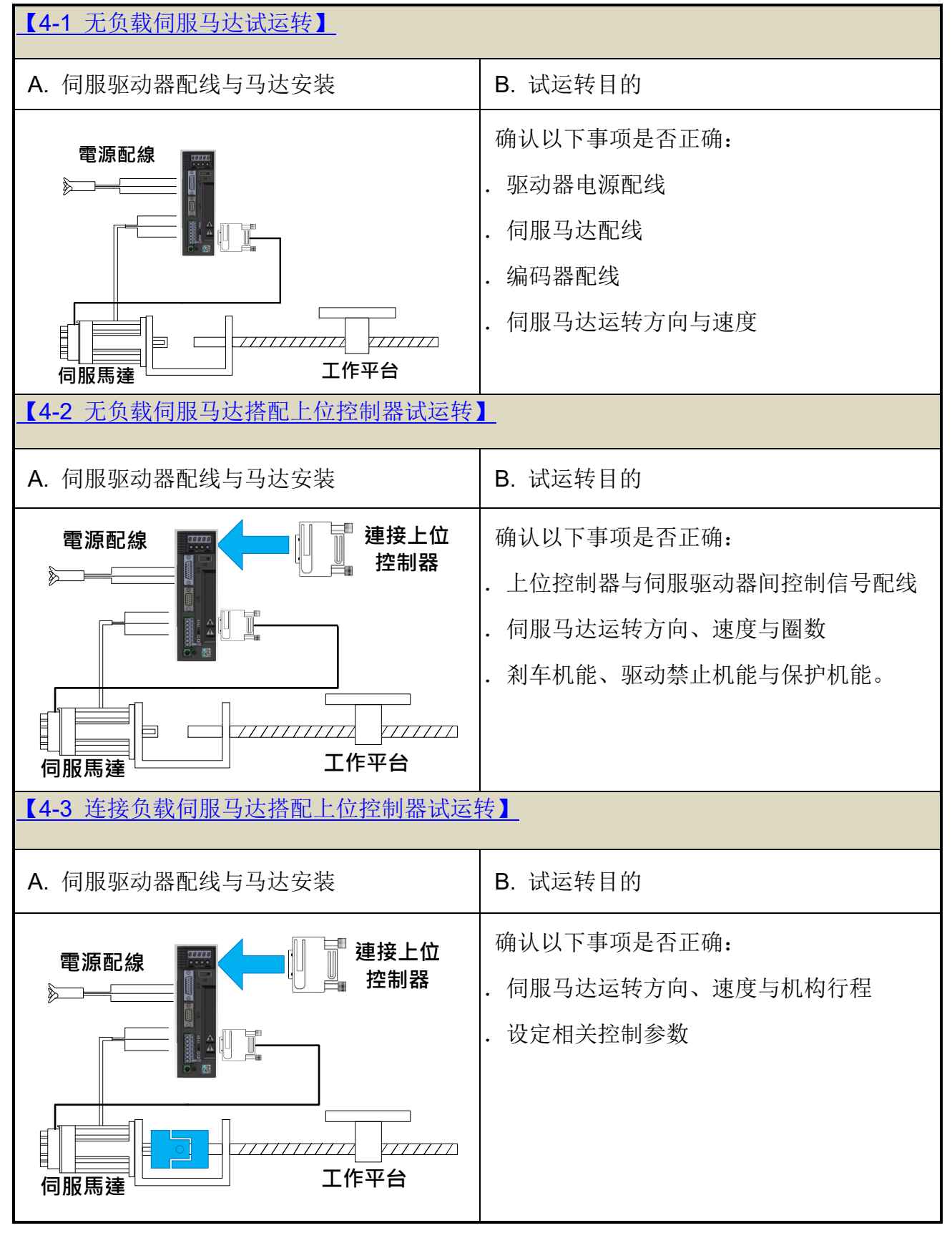

<span id="page-72-0"></span>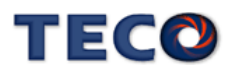

# **4-1** 无负载伺服马达试运转

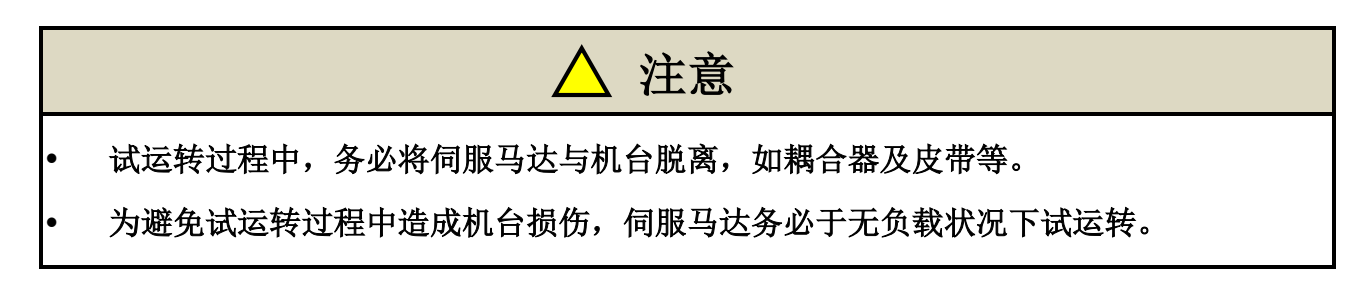

此阶段试运转,可确认驱动器配线,当有不正确配线发生时,将导致伺服马达于试运转过 程中发生异常。

#### **1.** 安装伺服马达:

将伺服马达固定于机台上,避免伺服马达于试运转过程中,发生跳动或移动现象。

#### **2.** 检查配线:

检查伺服驱动器电源配线、伺服马达配线与编码器配线。于此阶段之试运转,并未用到任 何控制讯号线,请移除控制信号线(CN1)。

#### **3.** 开启伺服驱动器电源:

开启伺服驱动器电源,如果驱动器面板显示如下:

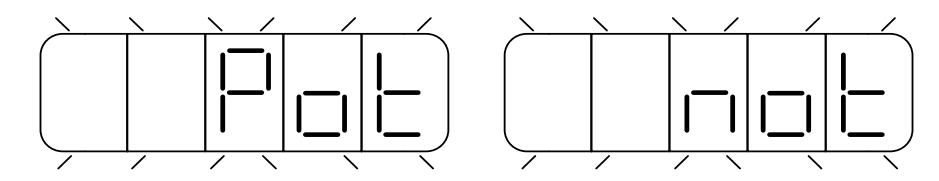

这是因为数字输入接点 **CCWL** 与 **CWL** 皆动作(至于是开关导通时动作,还是开关开路时动 作,请参阅【5-3-1 数字输入/[输出接点机能规划】来](#page-137-0)设定),驱动器面板显示上述画面时,伺服 驱动器将无法正常运转,因此须藉由设定参数 **Cn002.1=1**,于试运转过程中暂时关闭驱动禁止 机能,待完成第一阶段试运转后,请回复参数 **Cn002.1=0**。

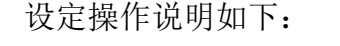

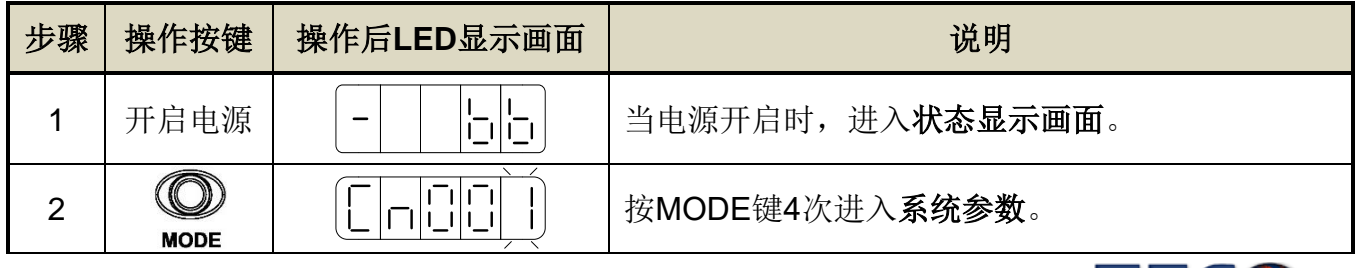

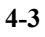

150

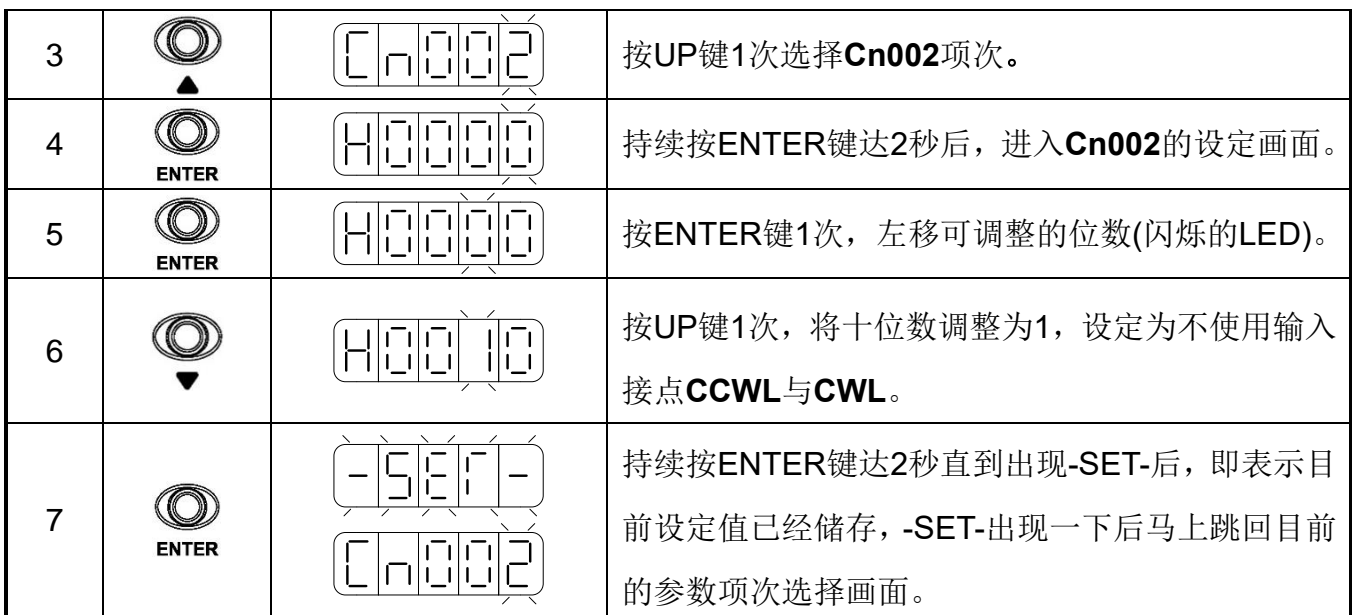

设定完成后,请重新启动电源,若仍有其他异常警报发生,表示驱动器无法正常运作,使 用者需依照【9-2 [异常排除对策】,](#page-325-0)将状况排除后,再次操作驱动器,若仍无法将异常警告讯 息排除,请洽当地经销商,以提供进一步的处理方式。

#### **4.** 释放机械剎车:

当使用之伺服马达附带机械剎车时,请先完成+24V 配线来释放机械剎车。若剎车未正常 释放,试运转将出现异常。

#### **5.** 伺服驱动器面板操作:

 利用伺服驱动器面版操作 **JOG** 运转,以确认伺服马达运转速度与方向是否正确。若运转 速度与方向异常时,请确认速度控制参数 **Sn201**(内部速度命令 1)与系统参数 **Cn004**(马达旋 转方向定义)是否设定正确。**JOG** 操作说明如下:

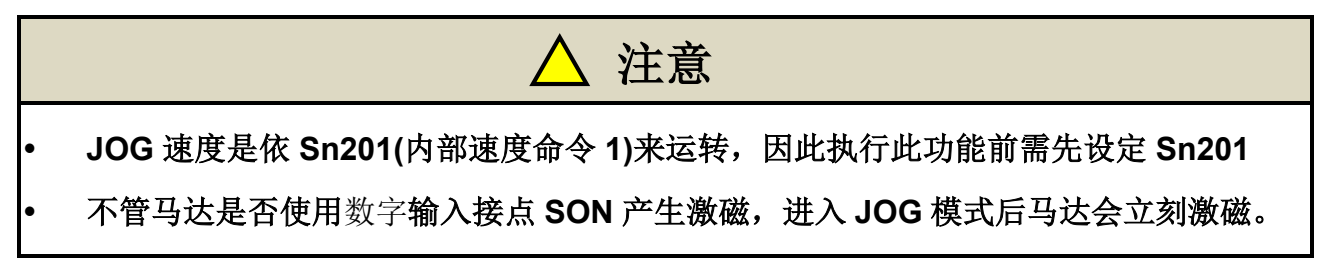

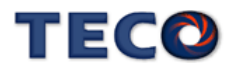

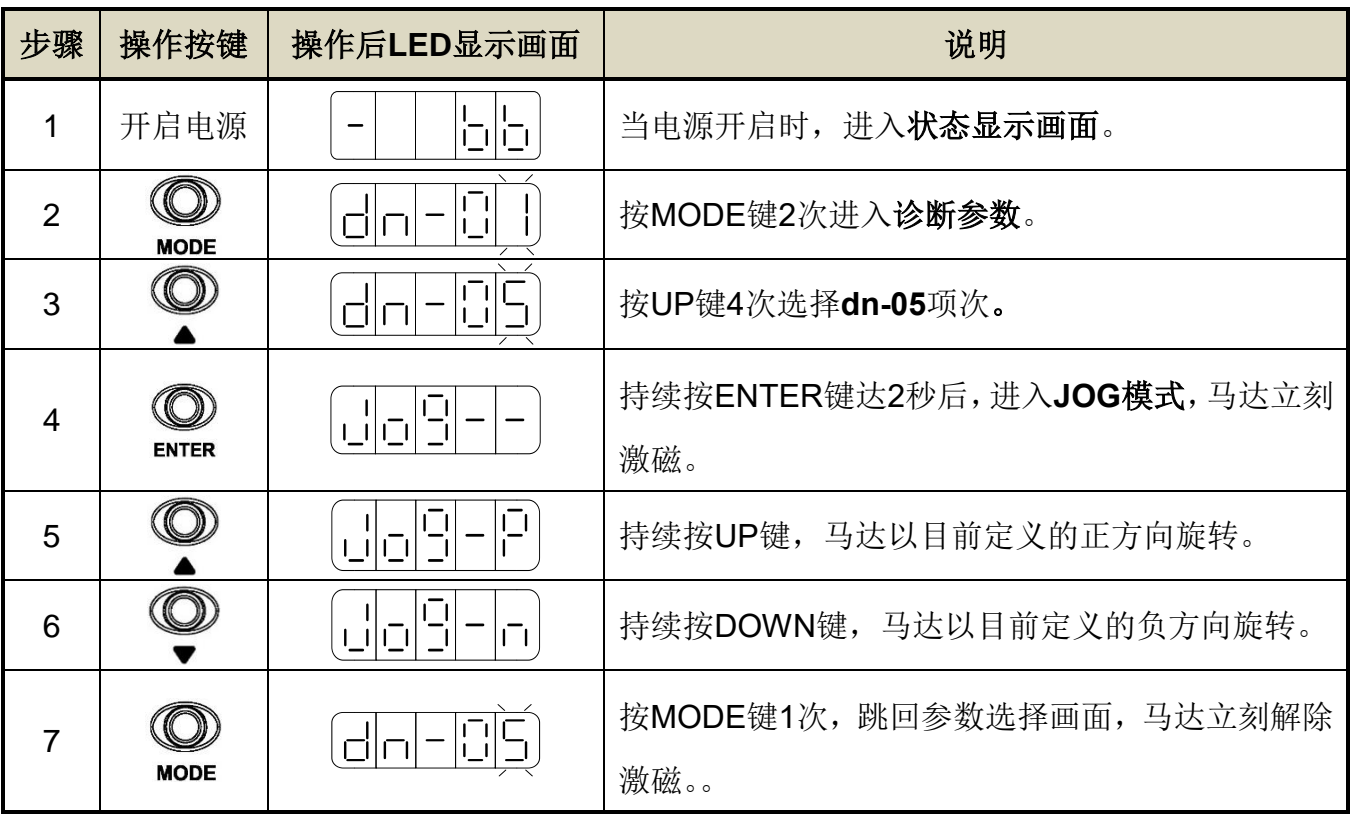

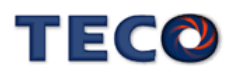

# <span id="page-76-0"></span>**4-2** 无负载伺服马达搭配上位控制器试运转

 此阶段试运转,可确定伺服驱动器与上位控制器之间控制信号配线是否正确,控制信号电 位是否正确。在完成此阶段试运转,即可将伺服马达与机构连接。

#### **A.** 启动伺服马达:

请参照以下进行配线

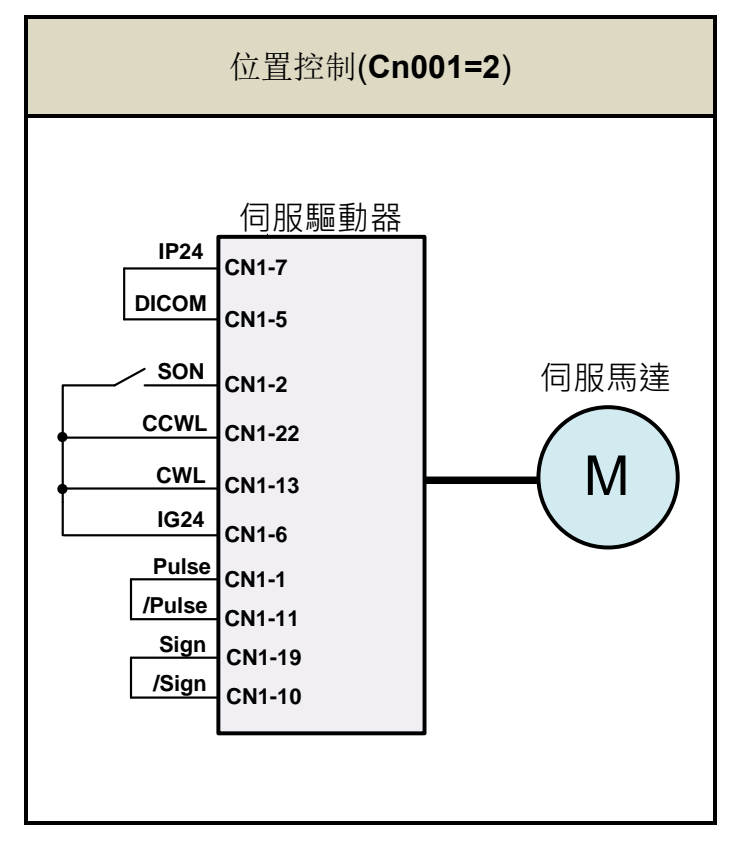

1. 确认无命令信号输入:

位置控制模式下,请将外部脉波命令接点 Pulse 与/Pulse 短接, Sign 与/Sign 短接。

2. 启动 Servo ON 信号: 将伺服启动接点(SON)接至低电位, 启动伺服马达, 观察是否有异常讯号发生。若仍 有其他异常警报发生,使用者需依照【9-2 [异常排除对策】将](#page-325-0)状况排除。

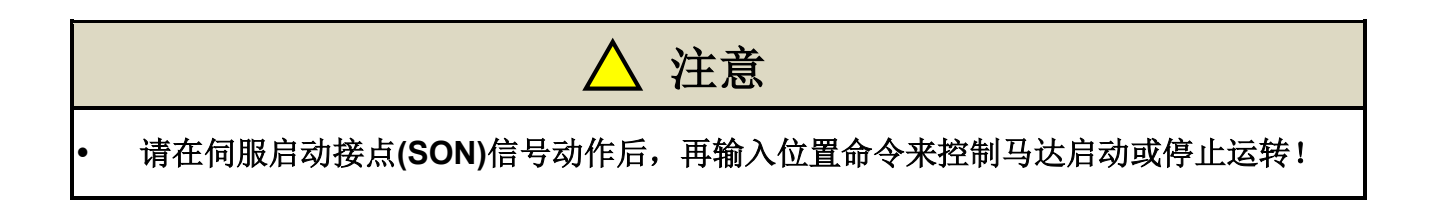

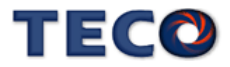

#### 位置控制模式试运转**(Cn001=2)**:

#### **1.** 检查配线:

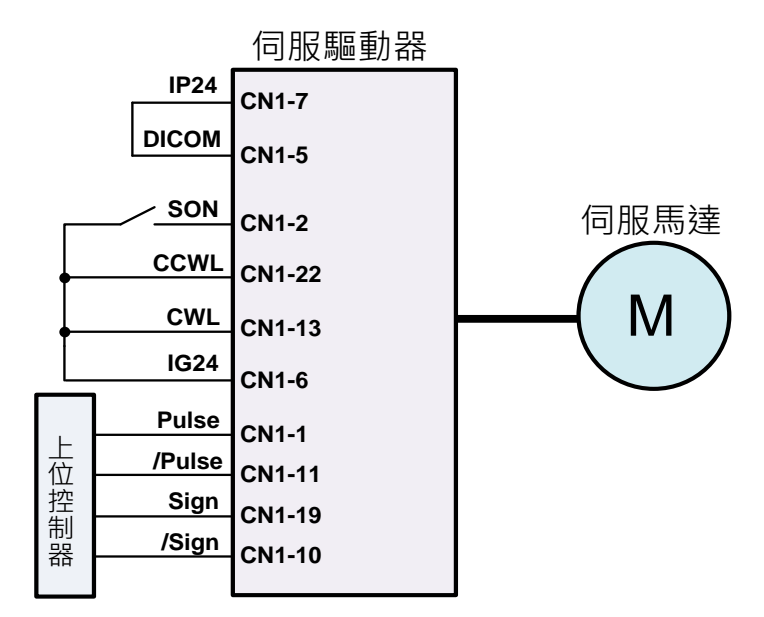

确认伺服驱动器电源与控制信号配线是否正确。配线图参照如下

#### **2.** 设定电子齿轮比:

请依据伺服马达编码器规格与机台应用规格,设定所需的位置控制参数电子齿轮比 **Pn302~Pn306** 或单圈脉波命令功能 **Pn354**,请参考【5-2-3 [电子齿轮比】。](#page-102-0)

#### **3.** 启动伺服马达:

将伺服启动接点(**SON**)接至低电位,启动伺服马达。

#### **4.** 确认马达转向、速度与圈数:

由上位控制器输出低速脉波命令,使伺服马达进行低速运转,比对状态参数 **Un-14** 马 达回授脉波数与状态参数 **Un-18** 脉波命令数。进而下达圈数命令,比对状态参数 **Un-16** 马达回授旋转圈数与状态参数 **Un-20** 脉波命令旋转圈数。若发现实际马达回授不正确 时,请调整位置控制参数电子齿轮比 **Pn302~Pn306** 或是 **Pn354**。请反复确认,直到正 确为止。

若马达转向不正确,请确认位置控制参数脉波命令形式选择 **Pn301.0** 与命令方向定义 **Pn314**。设定完成后,将伺服启动接点(**SON**)接至高电位,关闭伺服马达。

# TEGO

# <span id="page-78-0"></span>**4-3** 连接负载伺服马达搭配上位控制器试运转

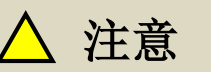

- 请确实依照以下步骤进行连接负载试运转。
- 伺服马达在连接机台之状况下运转,于设定不当时将可能造成机台或是人员的伤害。

在执行此阶段试运转前,请再次确认以下事项:

- 请根据上位控制器及机台动作需求, 设定伺服驱动器相关参数。
- 确认伺服马达转向与速度设定,是否符合机台需求。

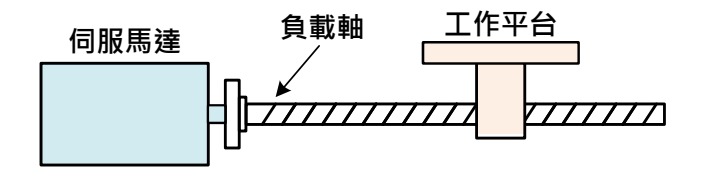

- **1.** 确认伺服驱动器电源关闭
- **2.** 连接伺服马达与负载轴:

伺服马达安装注意事项请参考【1-5 [伺服马达安装环境条件与方法】。](#page-23-0)

**3.** 伺服驱动器增益调适:

请根据负载机构,参照【6 [伺服增益调整】进](#page-165-0)行伺服增益调适。

**4.** 上位控制器试运转:

由上位控制器下达命令,请依照【**4-2** [无负载伺服马达搭配上位控制器试运转】所](#page-76-0)述 之动作命令,观察机台运动状况。依状况配合控制器进行调整。

**5.** 反复调适并纪录设定值:

反复步骤 3 与 4,直到机台动作符合需求为止。确实纪录设定值,以供将来机台维护 使用。

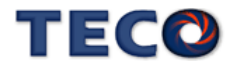

# **4-4** 程序 **JOG** 运转

程序 JOG 运转是以预先设定好的运转模式(行程方向、行程移动距离、行程移动速度、 行程加、减速时间、行程停止时间)来执行连续运转的功能。

此功能与 JOG 运转相同,可在设定时不连接上位装置的情况下,执行伺服马达的动作确认以 及简单的定位动作。

## § 执行前的确认事项

执行程序 JOG 运转前, 请务必确认以下事项。

- 主电路电源为 ON
- 未发生警报
- 处于伺服 OFF 状态
- 请考虑所使用的机械之可动范围与安全移动距离来设定移动距离及移动速度
- 未产生 CW/CCW 驱动禁止

## § 补充事项

- 程序 JOG 运转虽是位置控制,但是对伺服单元的脉波指令输入无法使用。
- CW/CCW 驱动禁止功能有效。

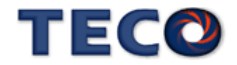

# § 程序 **JOG** 运转参数说明

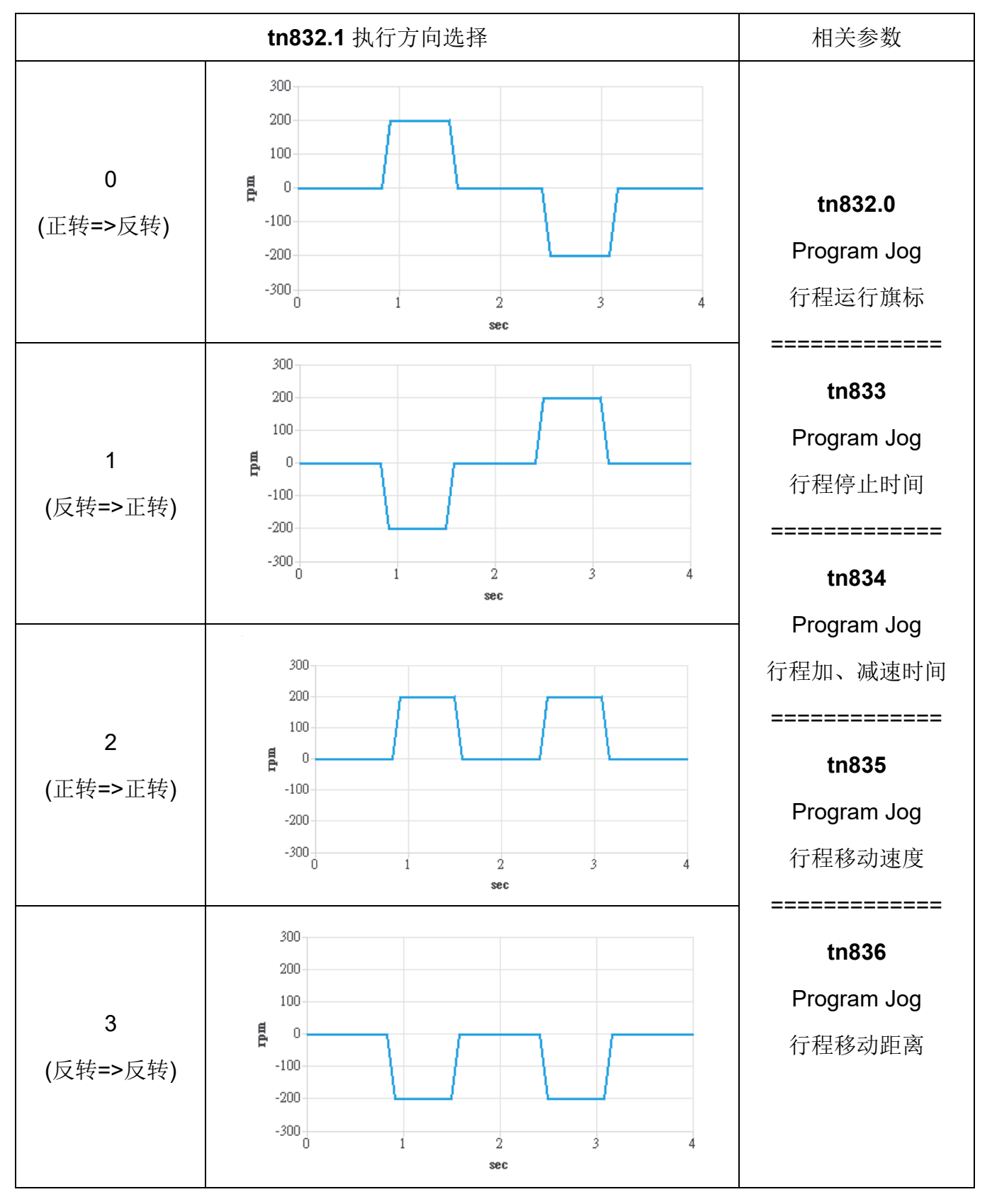

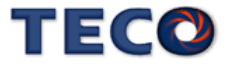

# **tn832.0 Program Jog** 行程运行旗标

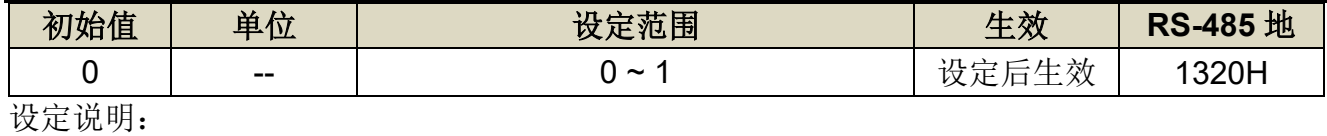

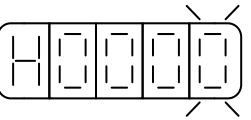

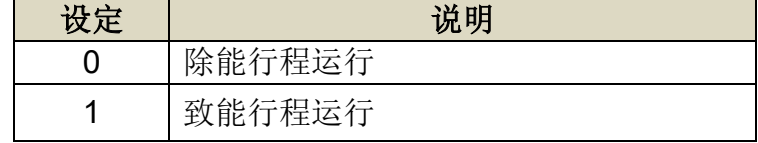

# **tn832.1 Program Jog** 执行方向选择

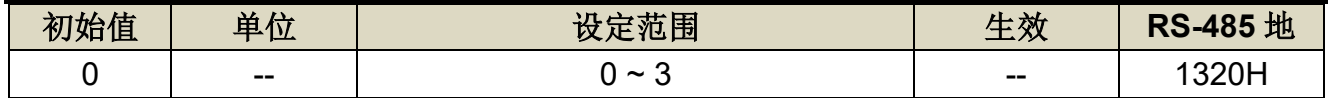

设定说明:

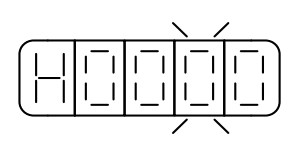

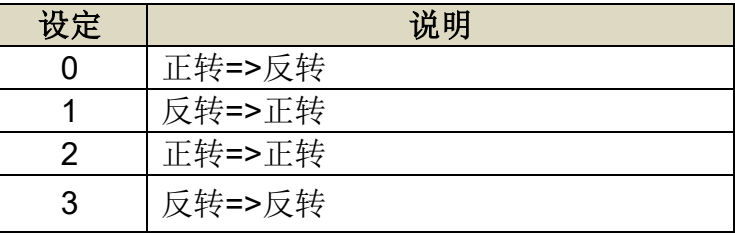

# **tn833 Program Jog** 行程停止时间

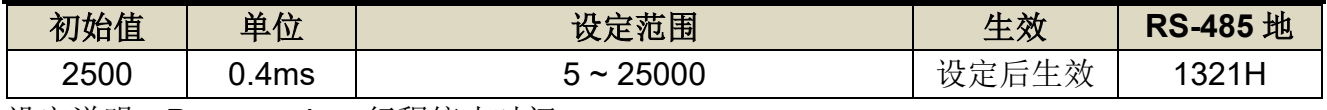

设定说明: Program Jog 行程停止时间

# **tn834 Program Jog** 行程加、减速时间

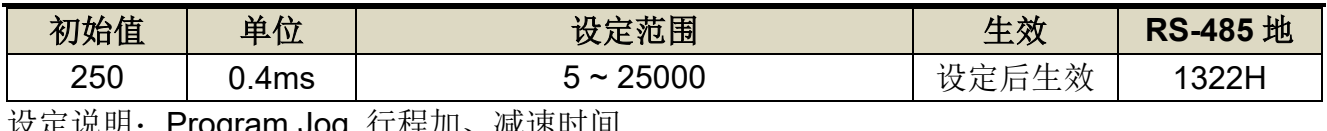

ty定说明: Program Jog 仃程加、减速时间

# **tn835 Program Jog** 行程移动速度

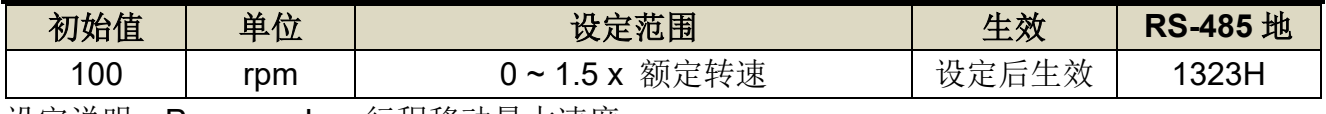

设定说明:Program Jog 行程移动最大速度

# **tn836 Program Jog** 行程移动距离

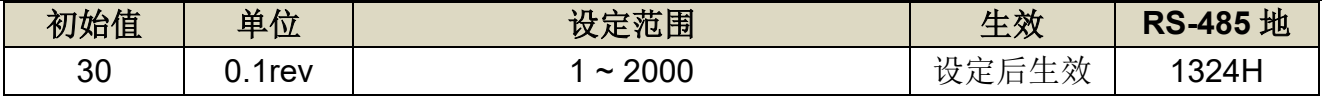

设定说明: Program Jog 行程移动距离

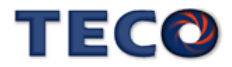

# § 程序 **JOG** 运转操作步骤

**1.** 点选【调适**(A)**】对话框中的【**Program JOG**】 **(**请确认伺服在 **Servo OFF** 状态**)**

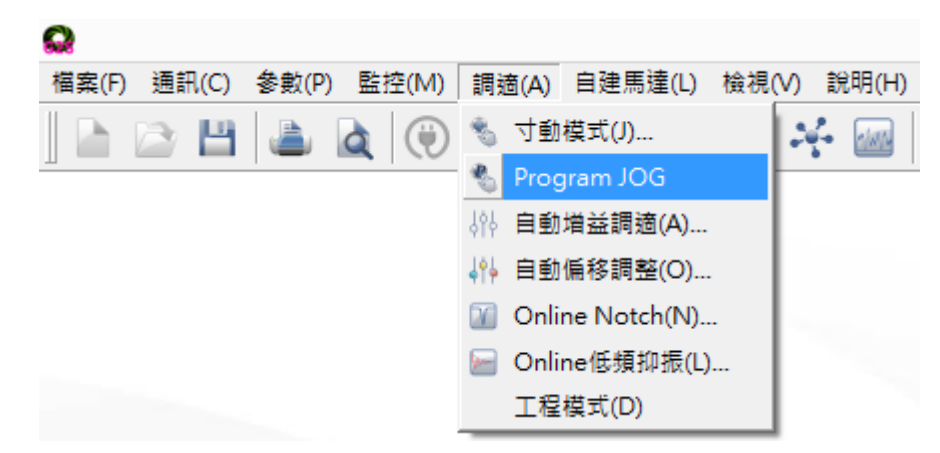

## **2.** 设定运转条件,并按下【参数写入】

运转模式将呈现图像显示。

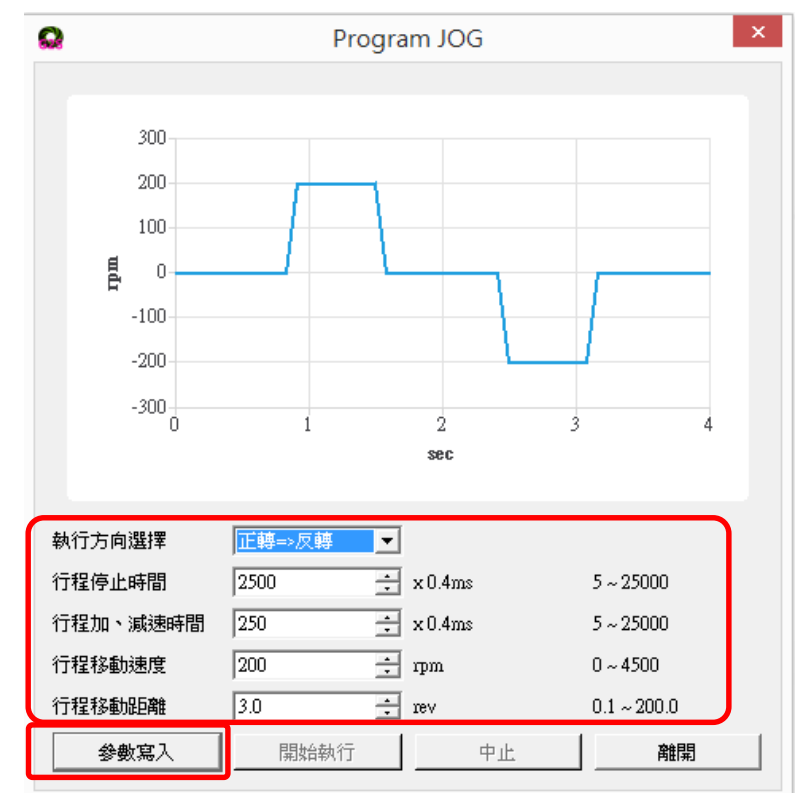

## **3.** 按下【开始执行】,开始执行 **Program JOG (**伺服进入 **Servo ON** 状态**)**

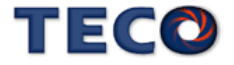

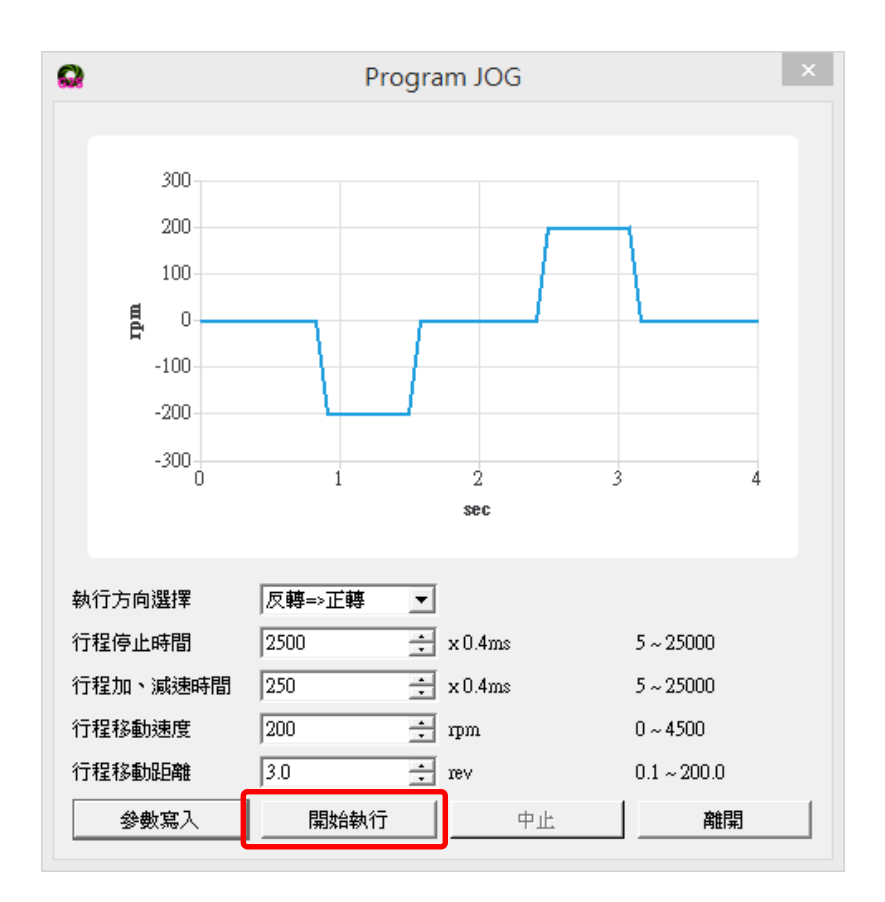

**4.** 按下【中止】,结束 **Program JOG (**伺服回到 **Servo OFF** 状态**)**

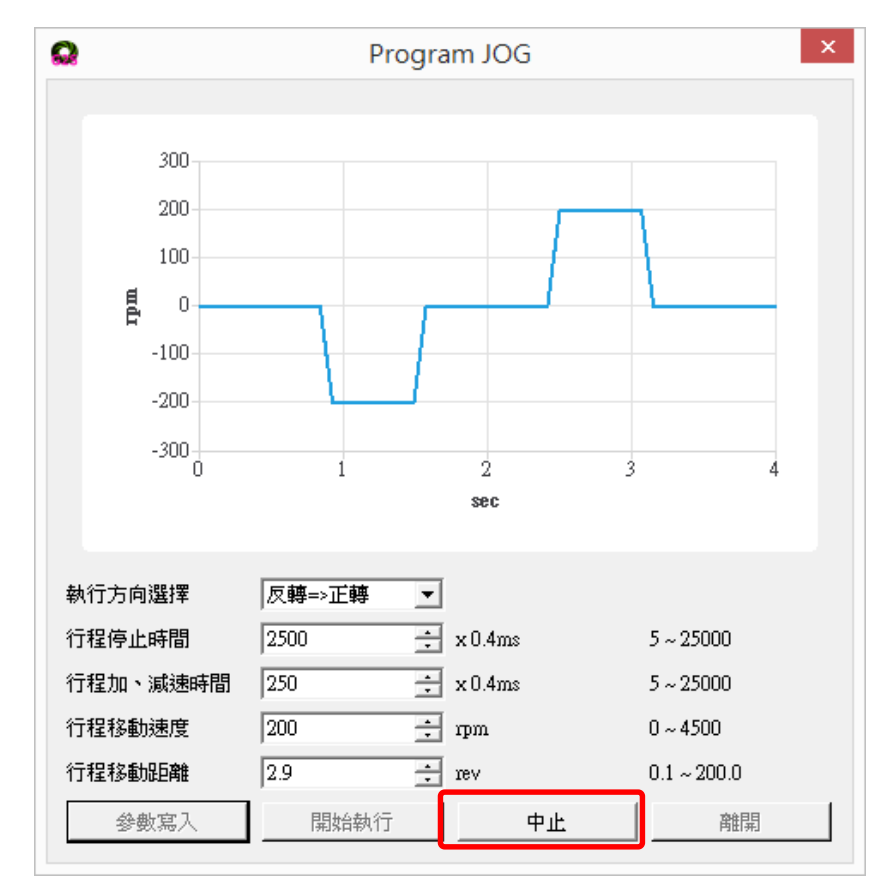

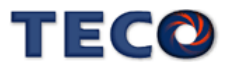

# Chap 5 控制机能

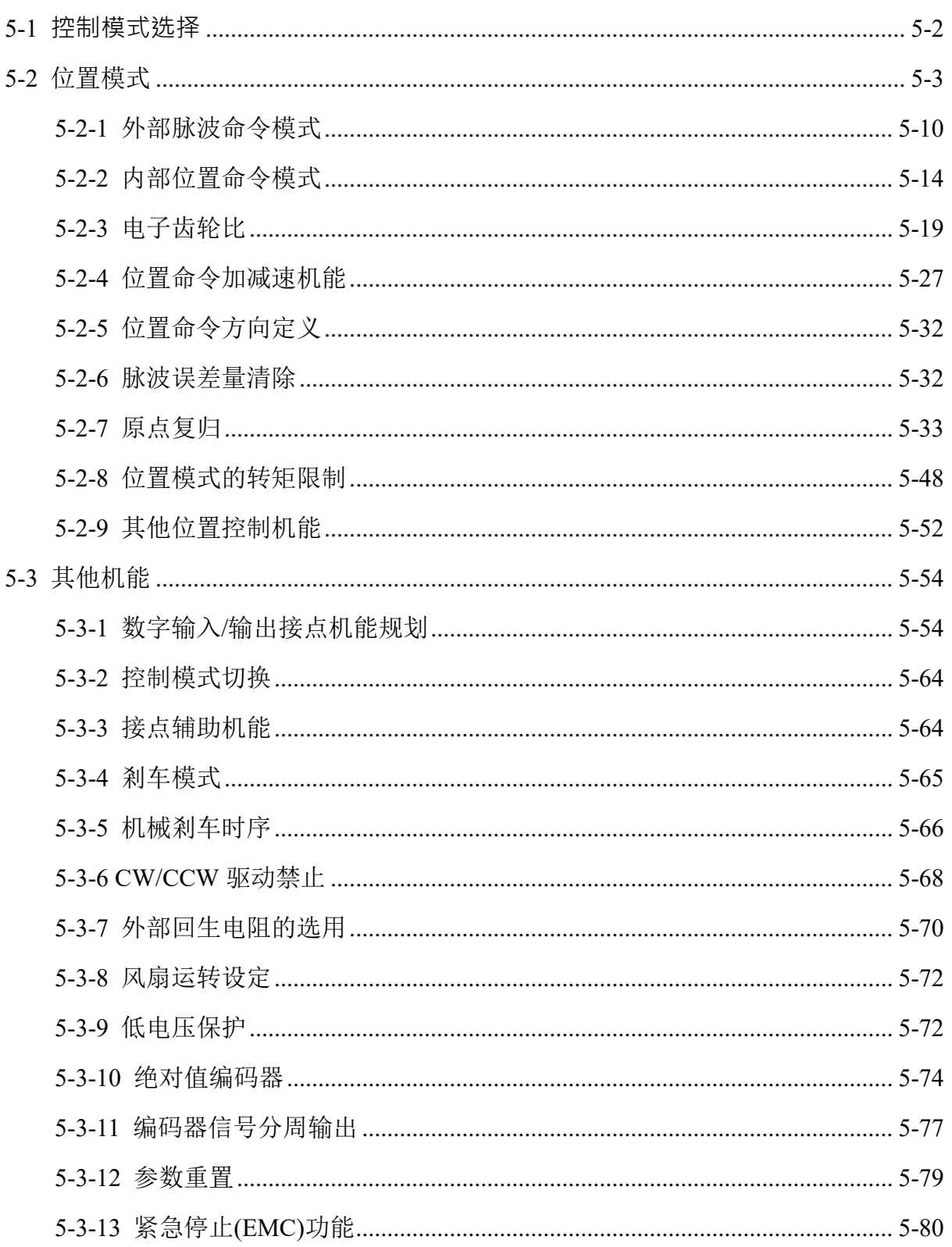

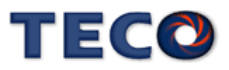

# <span id="page-85-0"></span>**5-1 控制模式选择**

本装置提供外部位置、内部位置与通讯控制模式,除了操作单一控制模式,也可使用混合 模式来开关模式,使用混合模式时,请使用数字输入接点 MDC1 来开关模式。以下为控制模式 选择参数说明。

# **Cn001** 控制模式选择

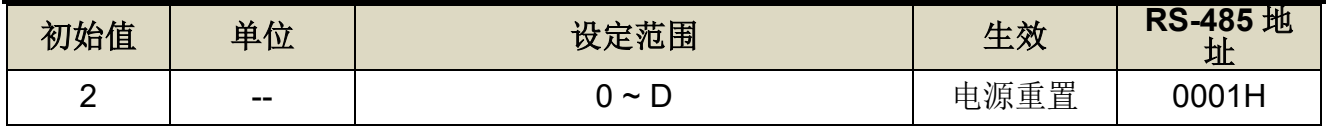

设定说明:

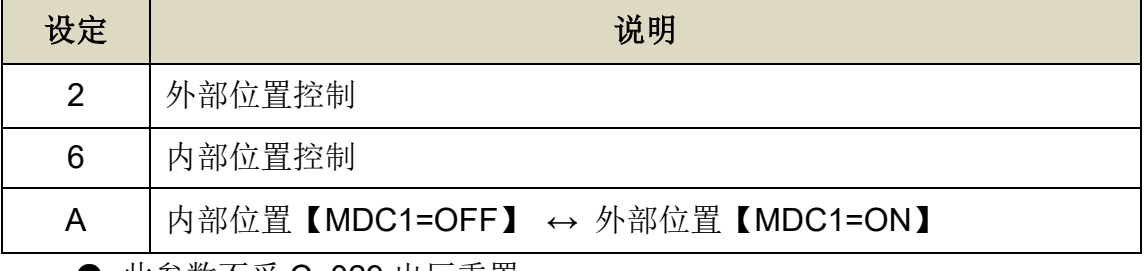

● 此参数不受 Cn029 出厂重置。

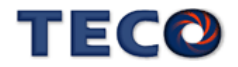

# <span id="page-86-0"></span>**5-2** 位置模式

位置模式应用于需要精密定位的系统上,例如:各式加工机、产业机械等,本装置的位置 模式命令有两种输入模式:

1. 外部脉波命令输入模式是接收上位控制器输出的脉波命令来达成定位功能。

2. 内部位置命令模式是用户将位置命令值设于三十二组命令缓存器(**Pn401**~**Pn496**),再规划 数字输入接点 **POS1~POS5** 来切换相对的位置命令。

用户依照欲使用的模式设定 **Cn001**(控制模式选择),设定方式如下:

## **Cn001** 控制模式选择

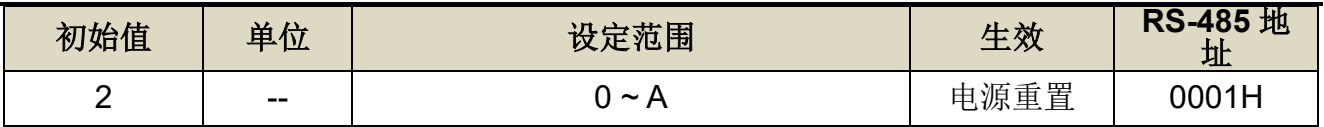

设定说明:

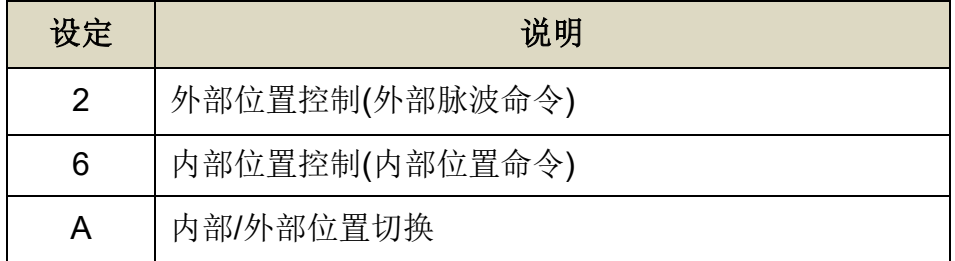

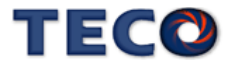

位置回路控制方块图如下图所示,各方块详细机能在后面章节说明。

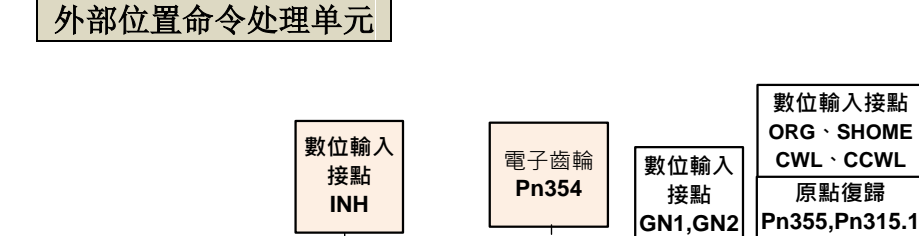

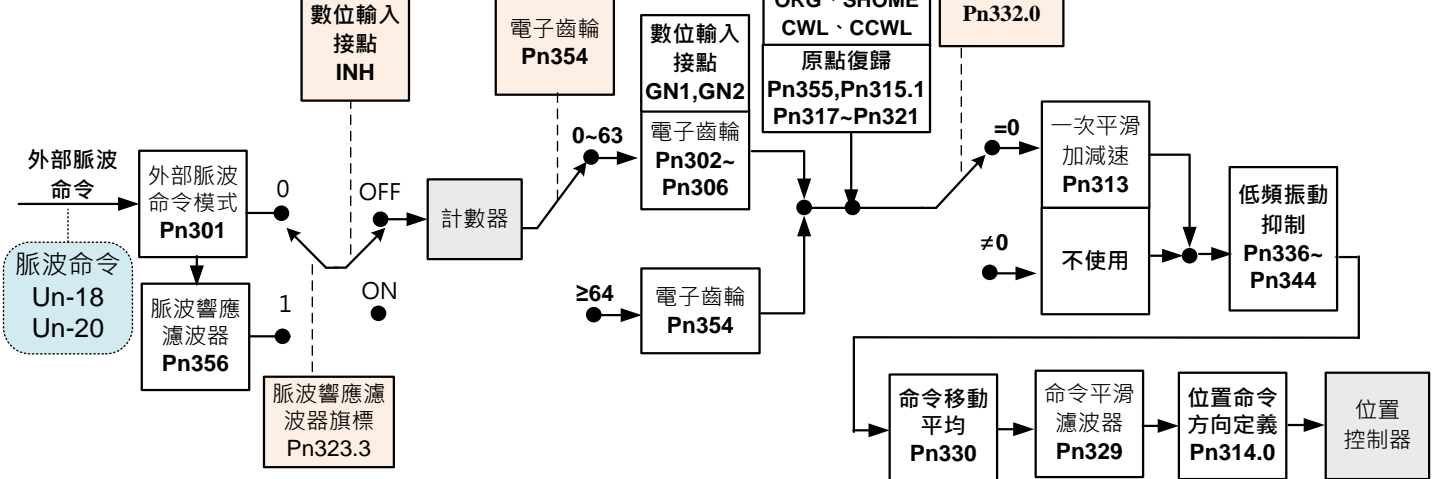

**十 十 十 十 十**

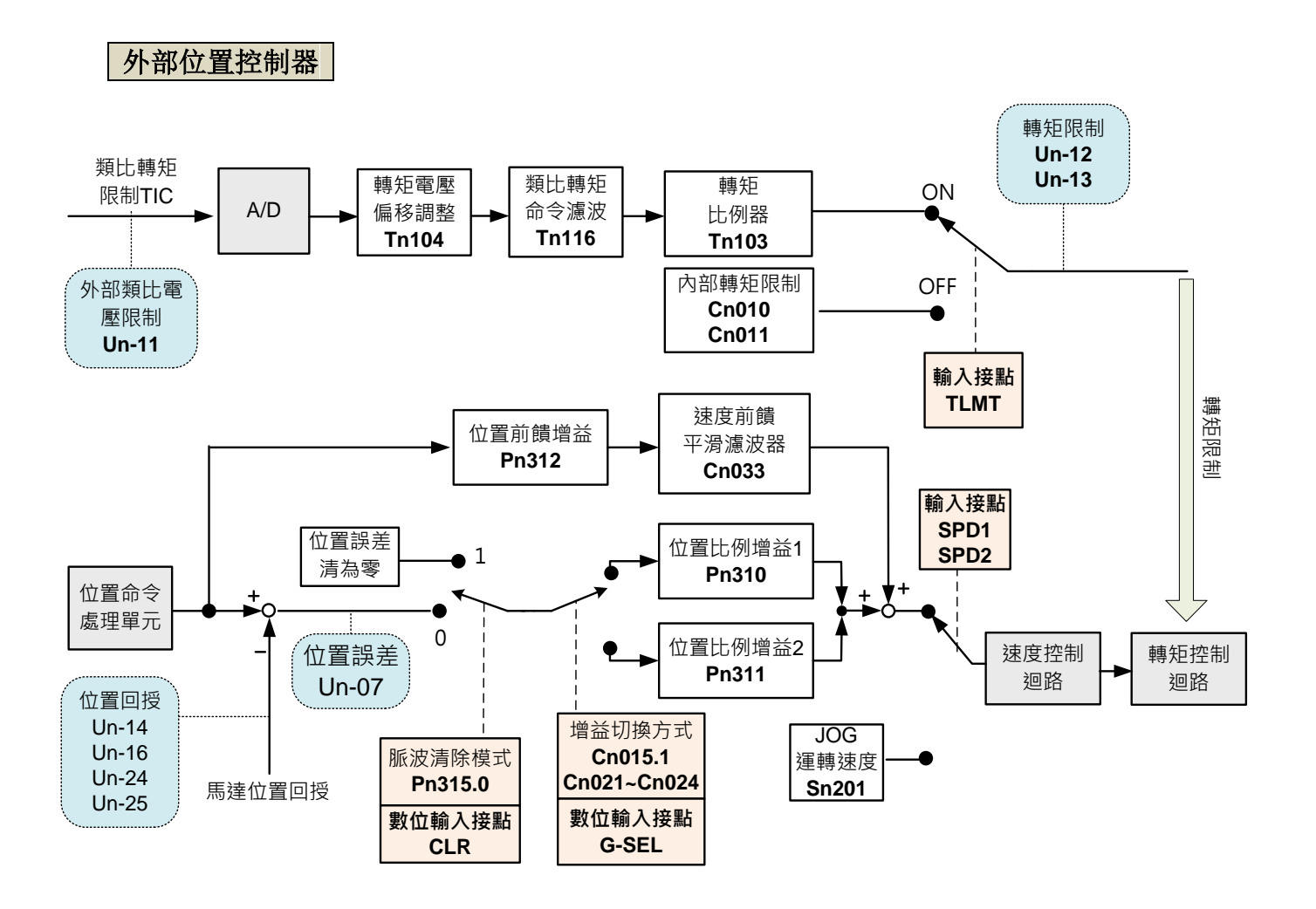

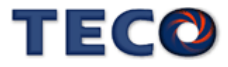

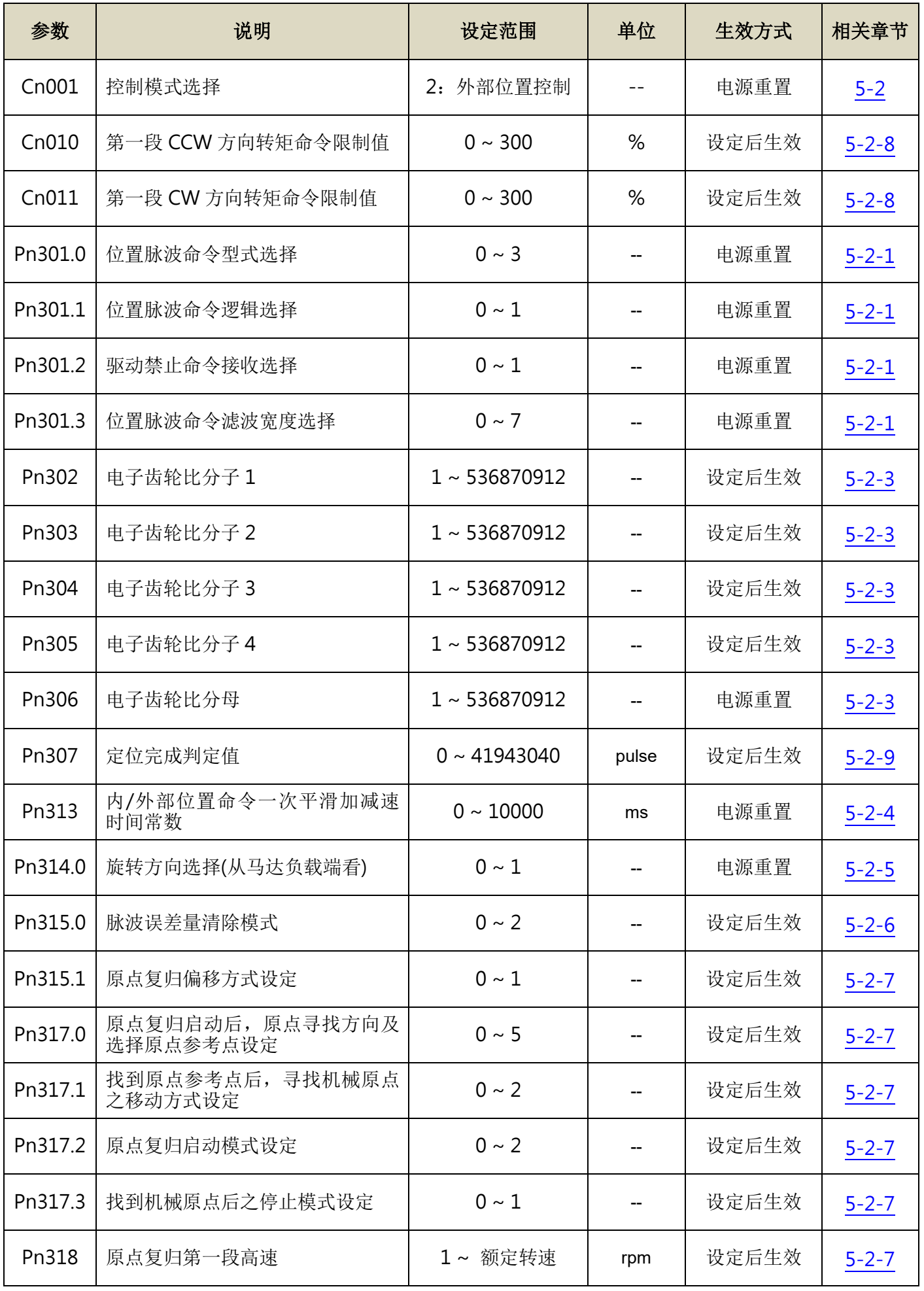

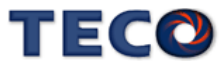

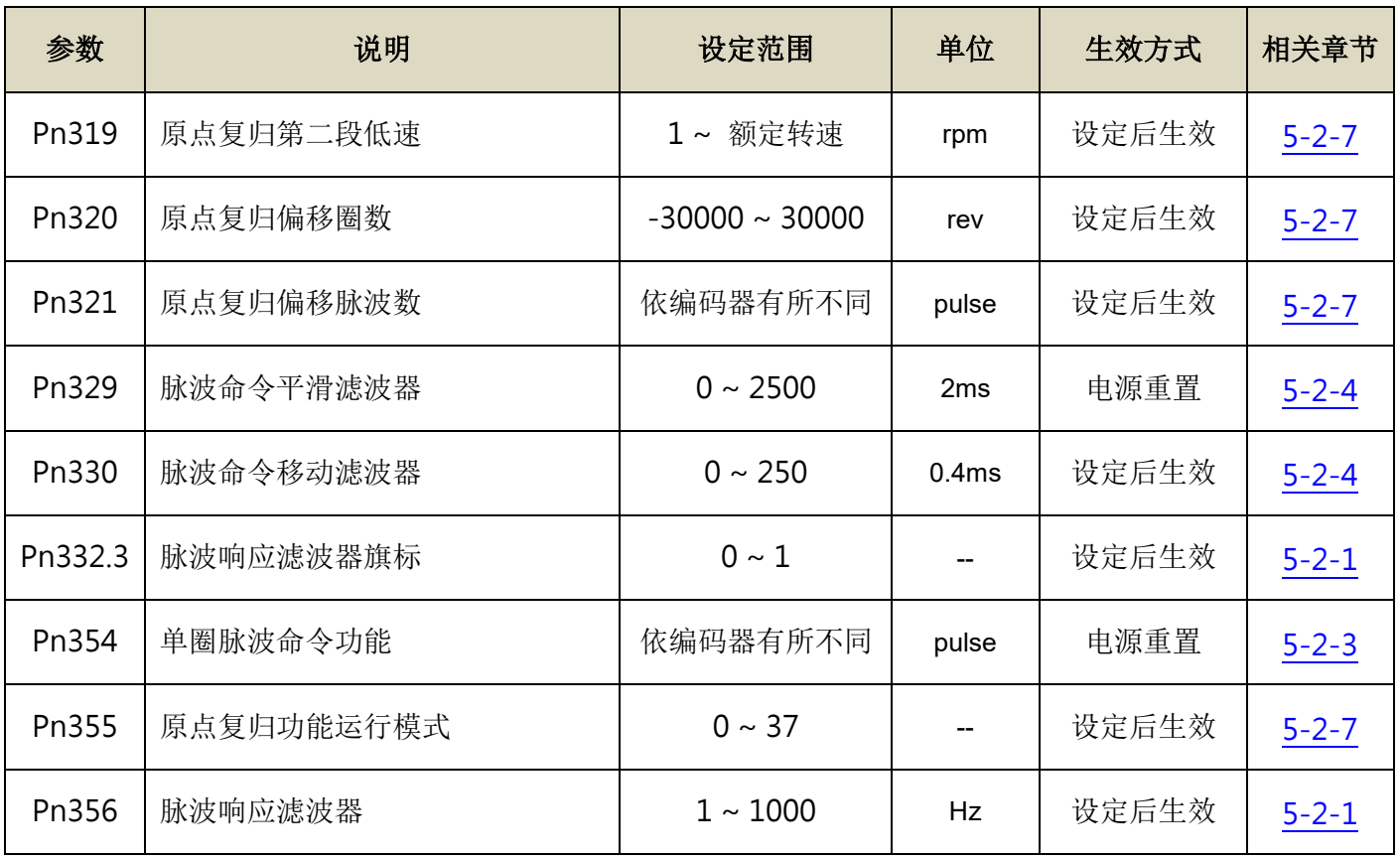

注:上述并不列出伺服增益调整相关参数,增益调整相关参数请参阅【6 [伺服增益调整】](#page-165-0)

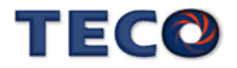

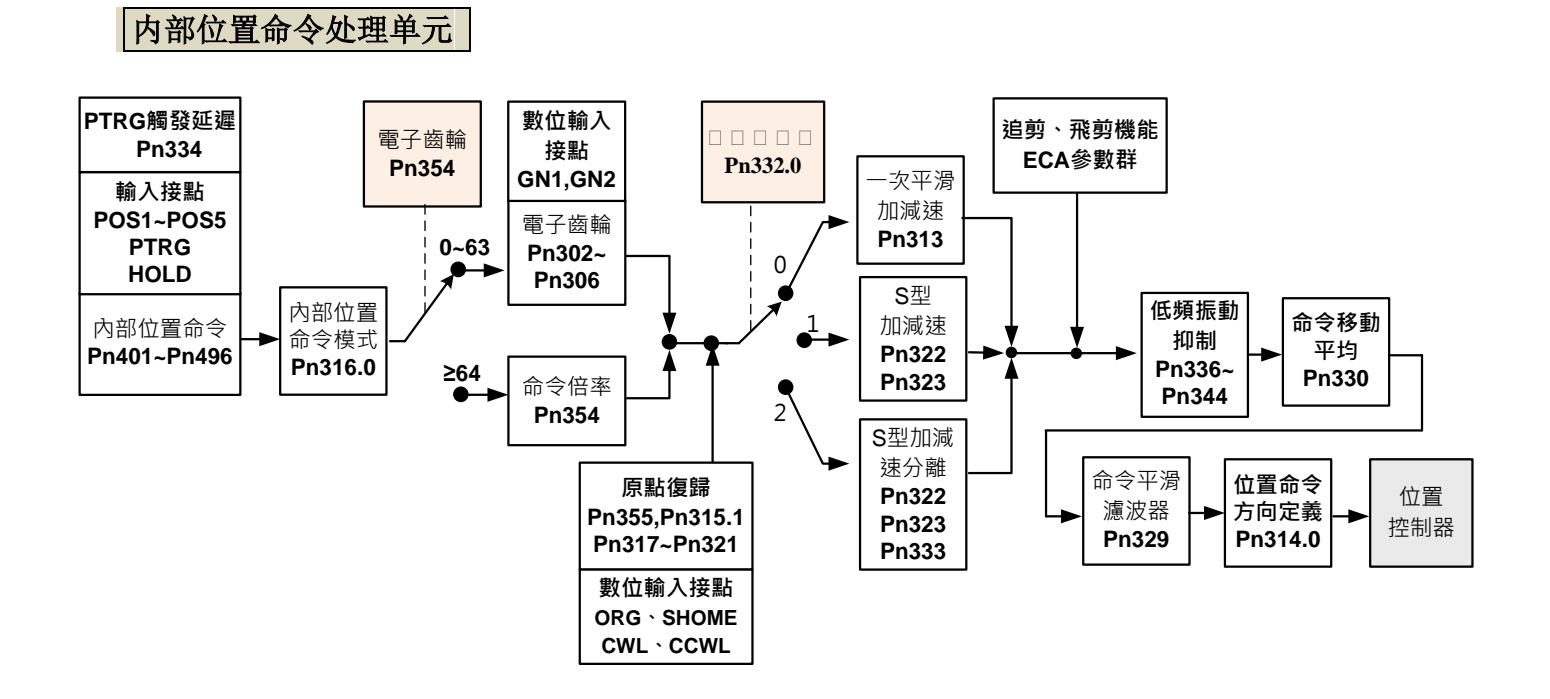

内部位置控制器

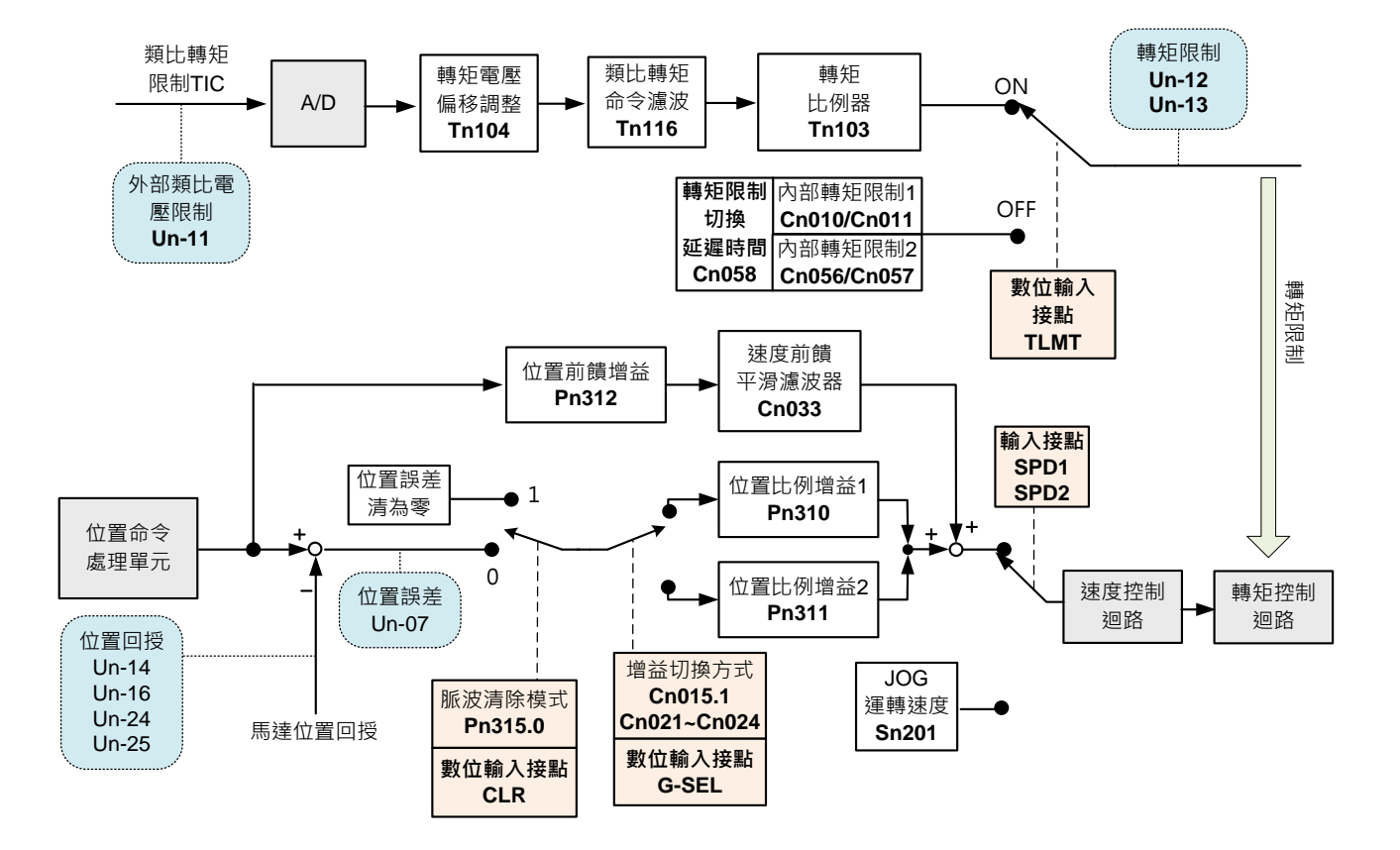

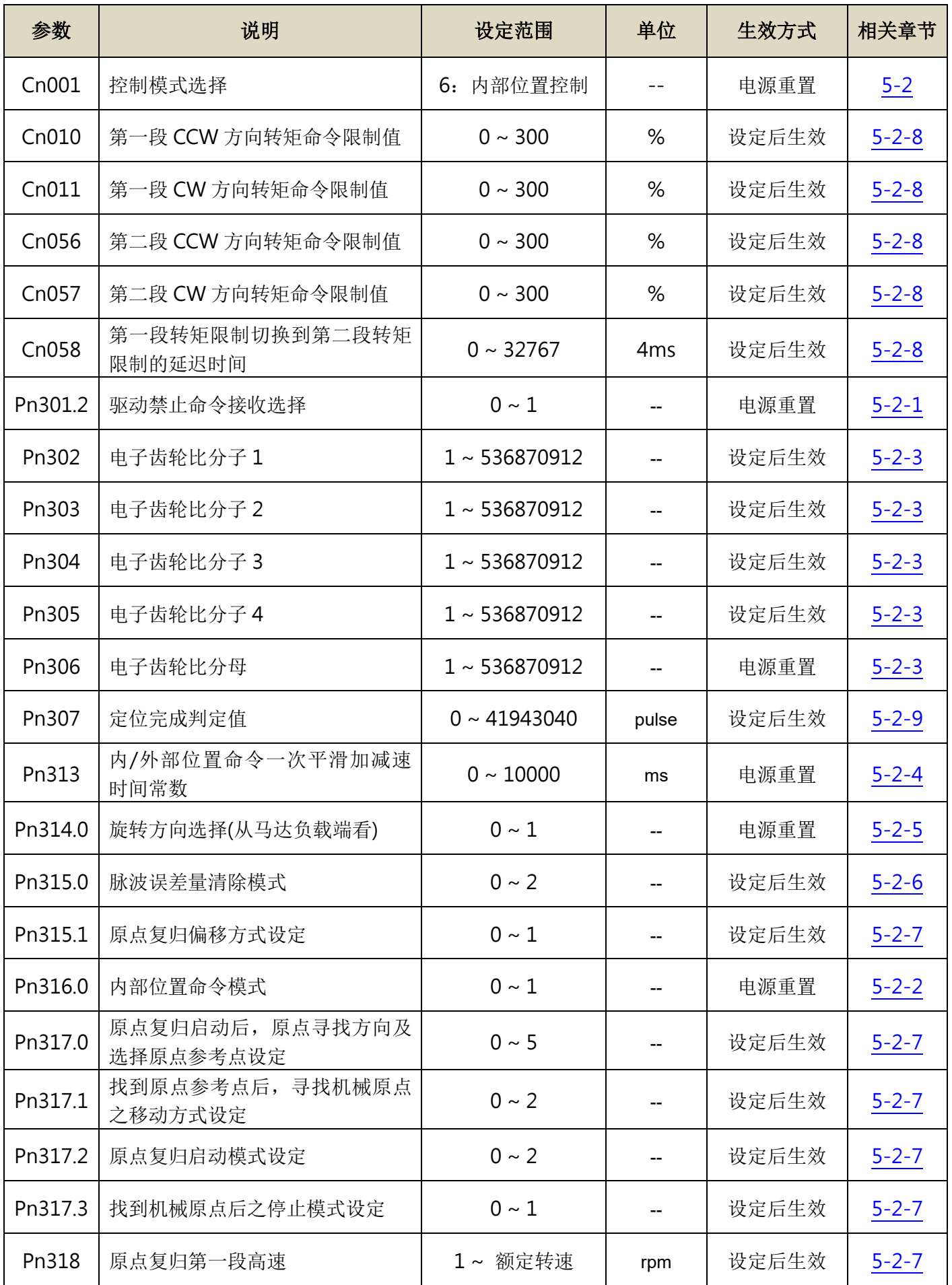

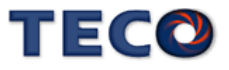

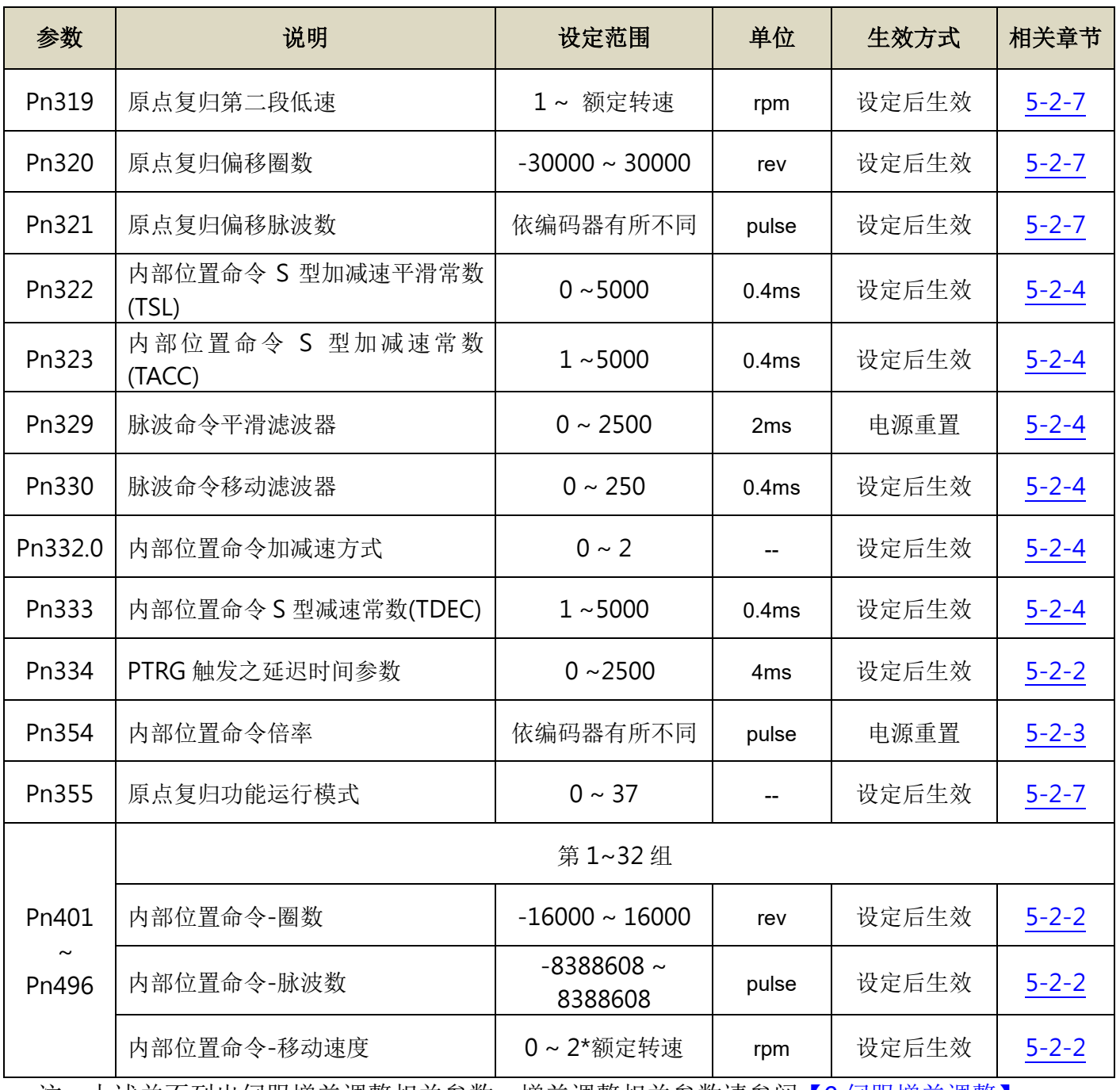

注: 上述并不列出伺服增益调整相关参数,增益调整相关参数请参阅【6 [伺服增益调整】](#page-165-0)

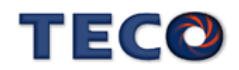

# <span id="page-93-0"></span>**5-2-1** 外部脉波命令模式

此模式的脉波命令是由外部装置提供,共有三种脉波型式可供选择,各脉波型式也可规划 为正或负逻辑,用户依照外部输入脉波命令型式设定相对应的型式,设定方式如下:

## **Pn301.0** 位置脉波命令型式选择

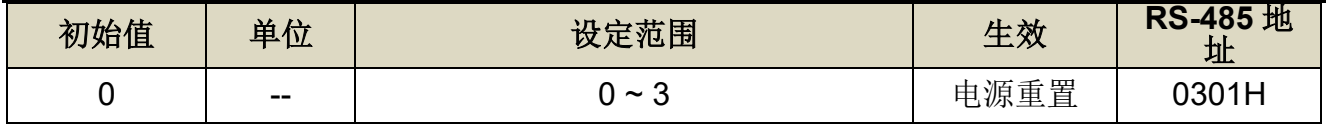

设定说明:

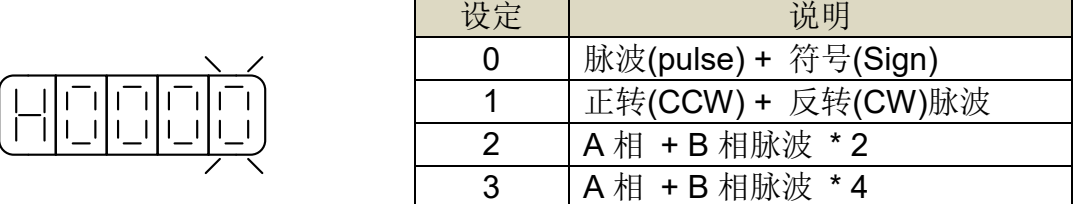

设定说明:可选择滤波平滑时间。

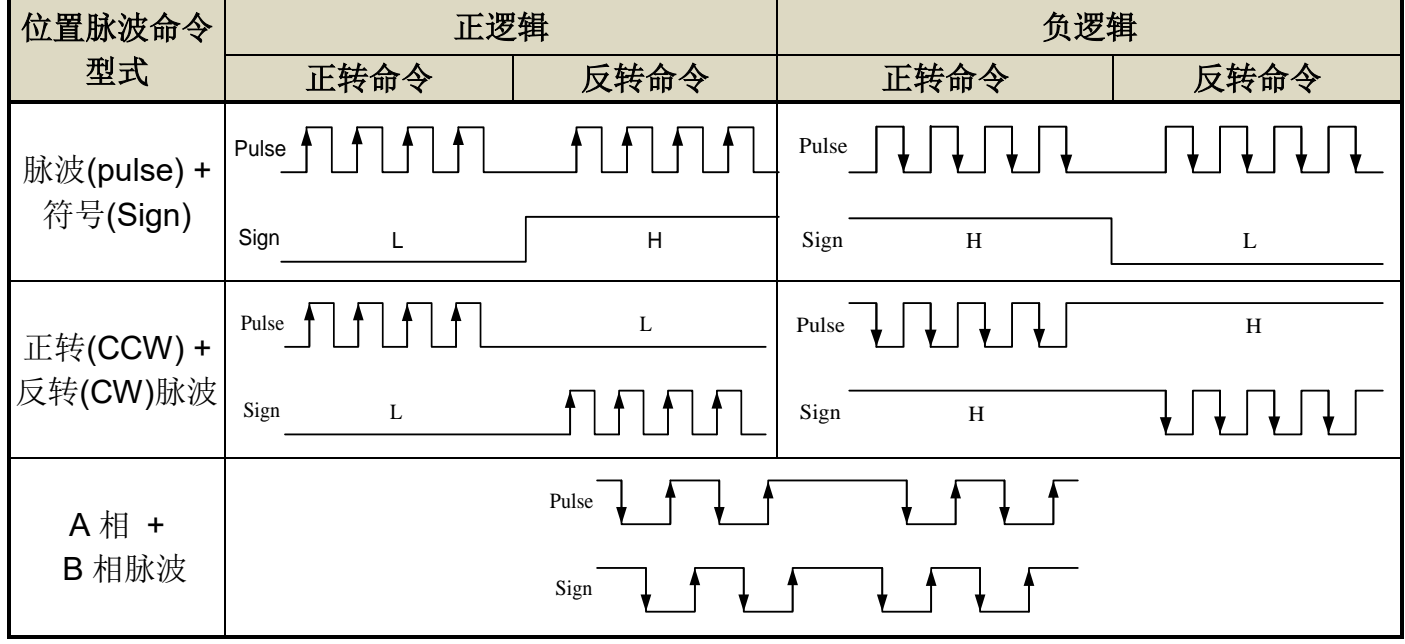

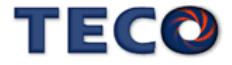

脉波命令输入接口有两种分别为开集极(Open collector)及差动(Line driver),接线方式请 参考【2-2-1 CN1 [控制信号端子说明】,](#page-37-0)请依据以下时序规格输入脉波命令。

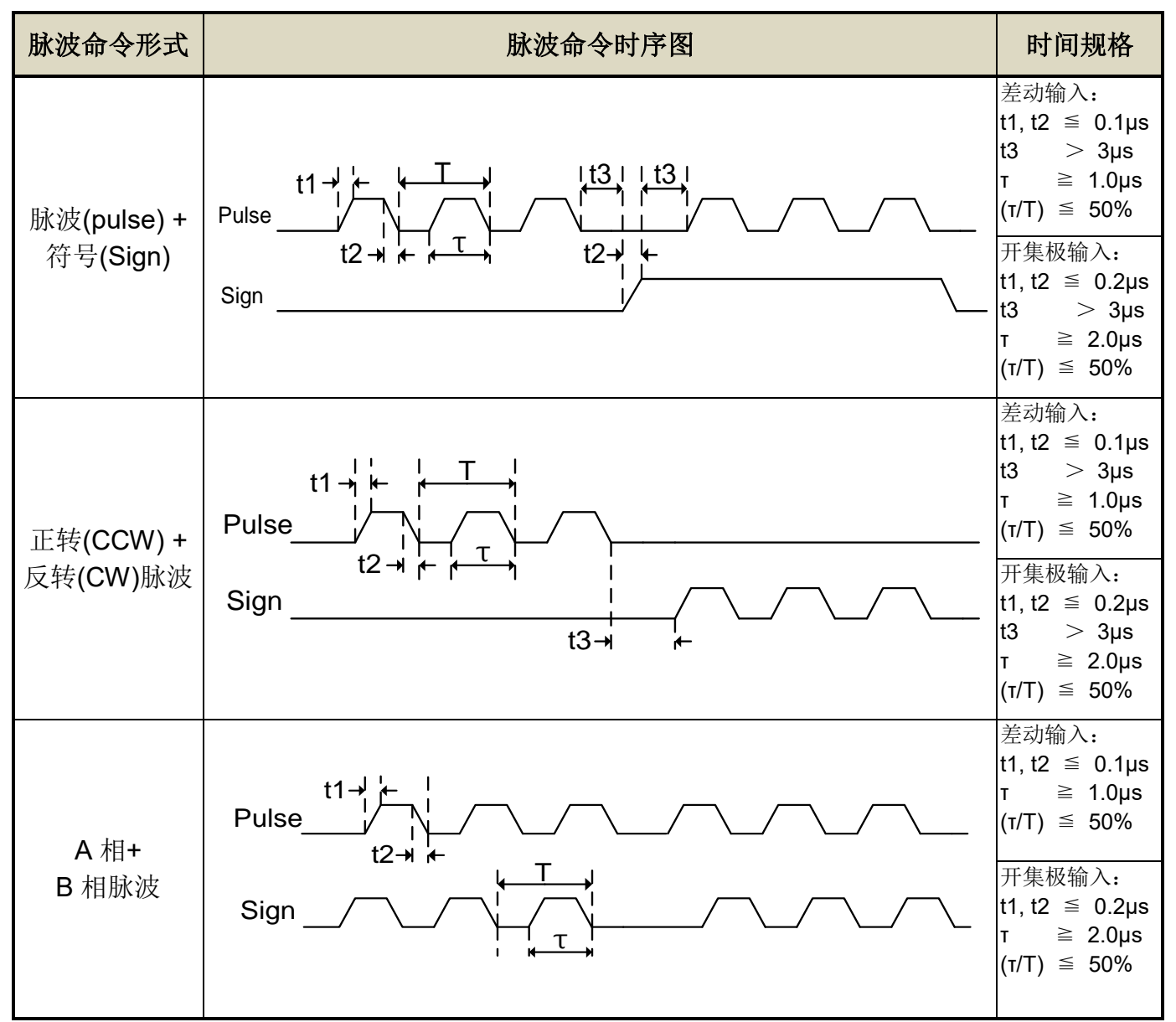

本装置提供一个数字输入接点 INH, 当此接点动作频率波命令输入禁止,表示本装置不再 接收任何脉波命令,说明如下:

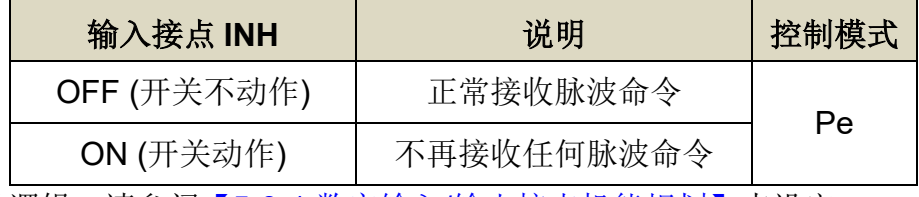

注**)**驱动器生效逻辑,请参阅【5-3-1 数字输入/[输出接点机能规划】来](#page-137-0)设定。

## **Pn301.1** 位置脉波命令逻辑选择

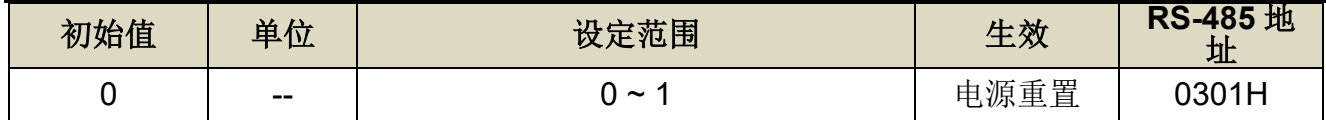

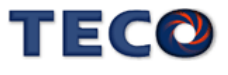

设定说明:

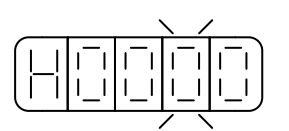

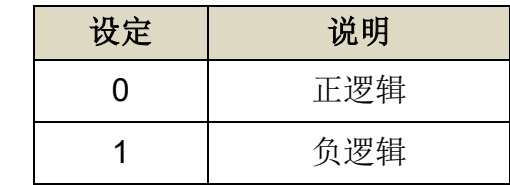

# **Pn301.2** 驱动禁止命令接收选择

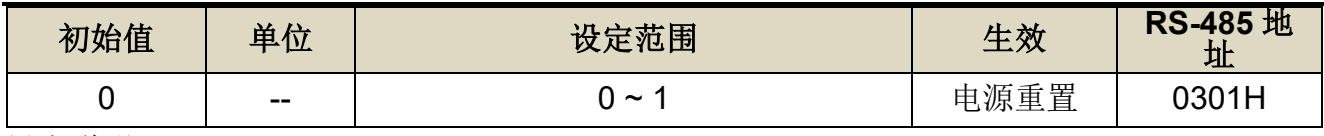

设定说明:

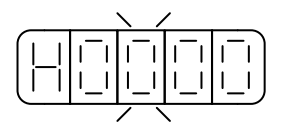

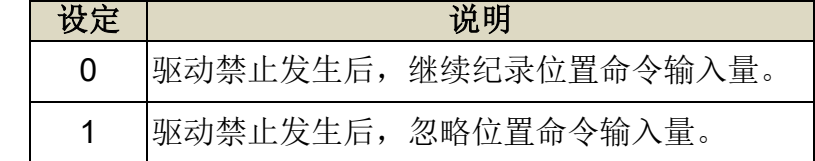

# **Pn301.3** 位置脉波命令滤波宽度选择

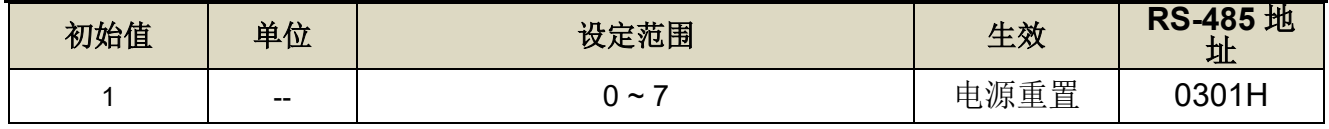

设定说明:

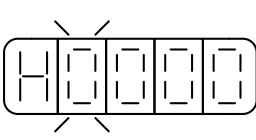

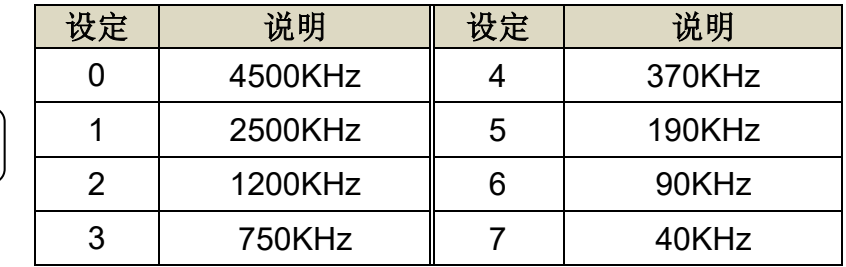

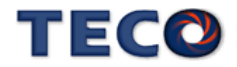

本装置提供一个脉波响应滤波器,调整脉波命令响应,数值愈大,响应愈快,建议数值为 位置回路增益的 2 倍。

## **Pn332.3** 脉波响应滤波器旗标

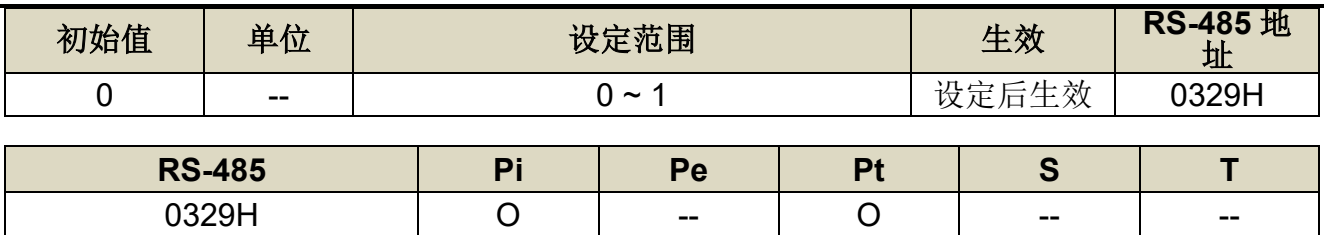

设定说明:

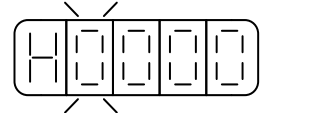

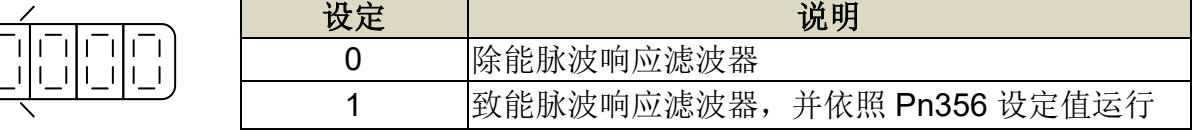

# **Pn356** 脉波响应滤波器

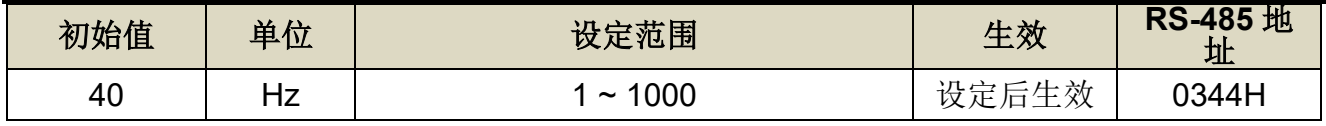

<span id="page-96-0"></span>设定说明:调整脉波命令响应,数值愈大,响应愈快

※建议数值为位置回路增益的 2 倍

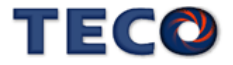

# <span id="page-97-0"></span>**5-2-2** 内部位置命令模式

此模式的命令来源是三十二组命令缓存器(**Pn401**~**Pn496**),配合规划数字输入接点 **POS1~POS5** 来切换相对应的位置命令,每组位置命令搭配一个移动速度缓存器来设定此组位 置命令的移动速度,如下表所示:

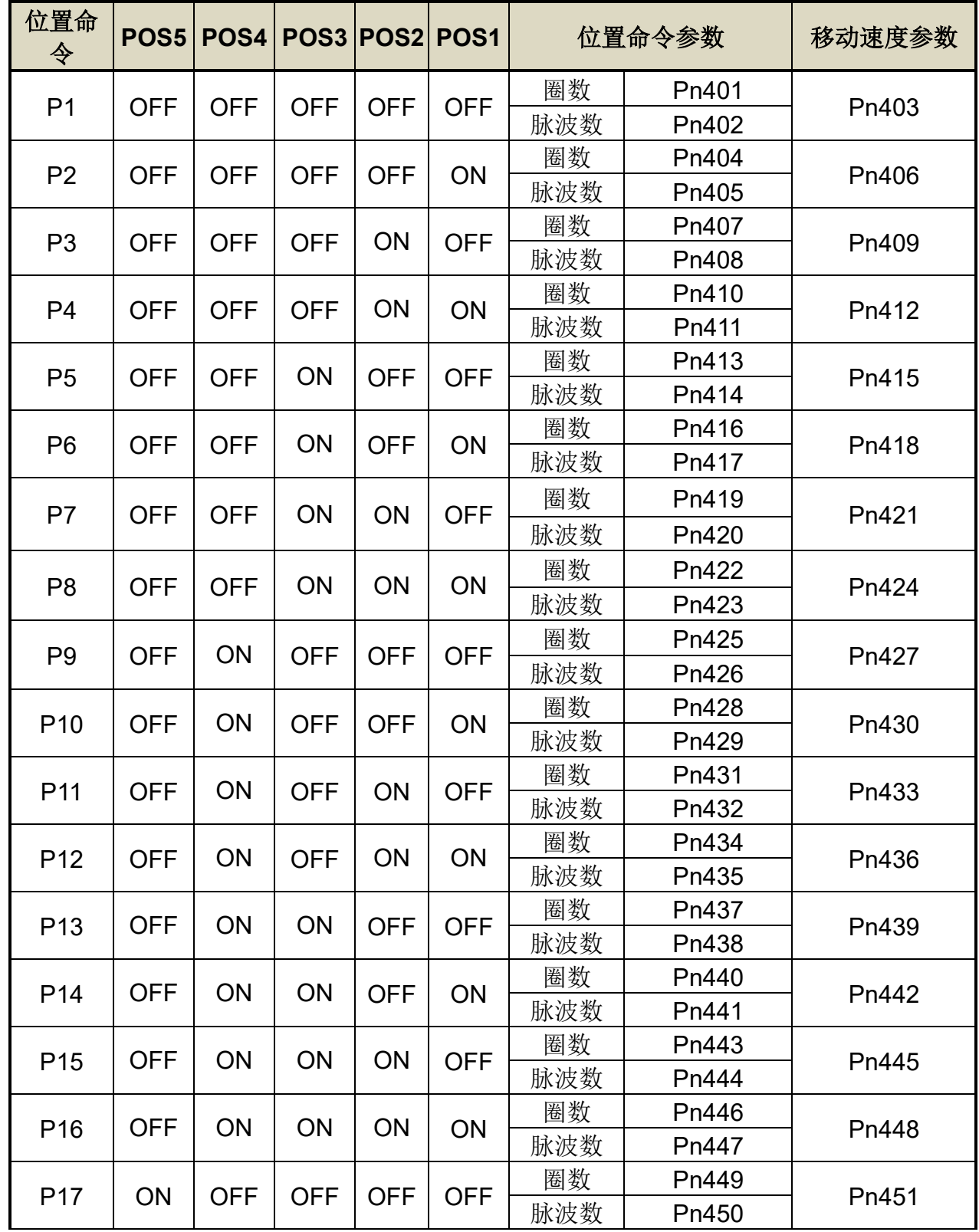

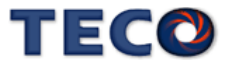

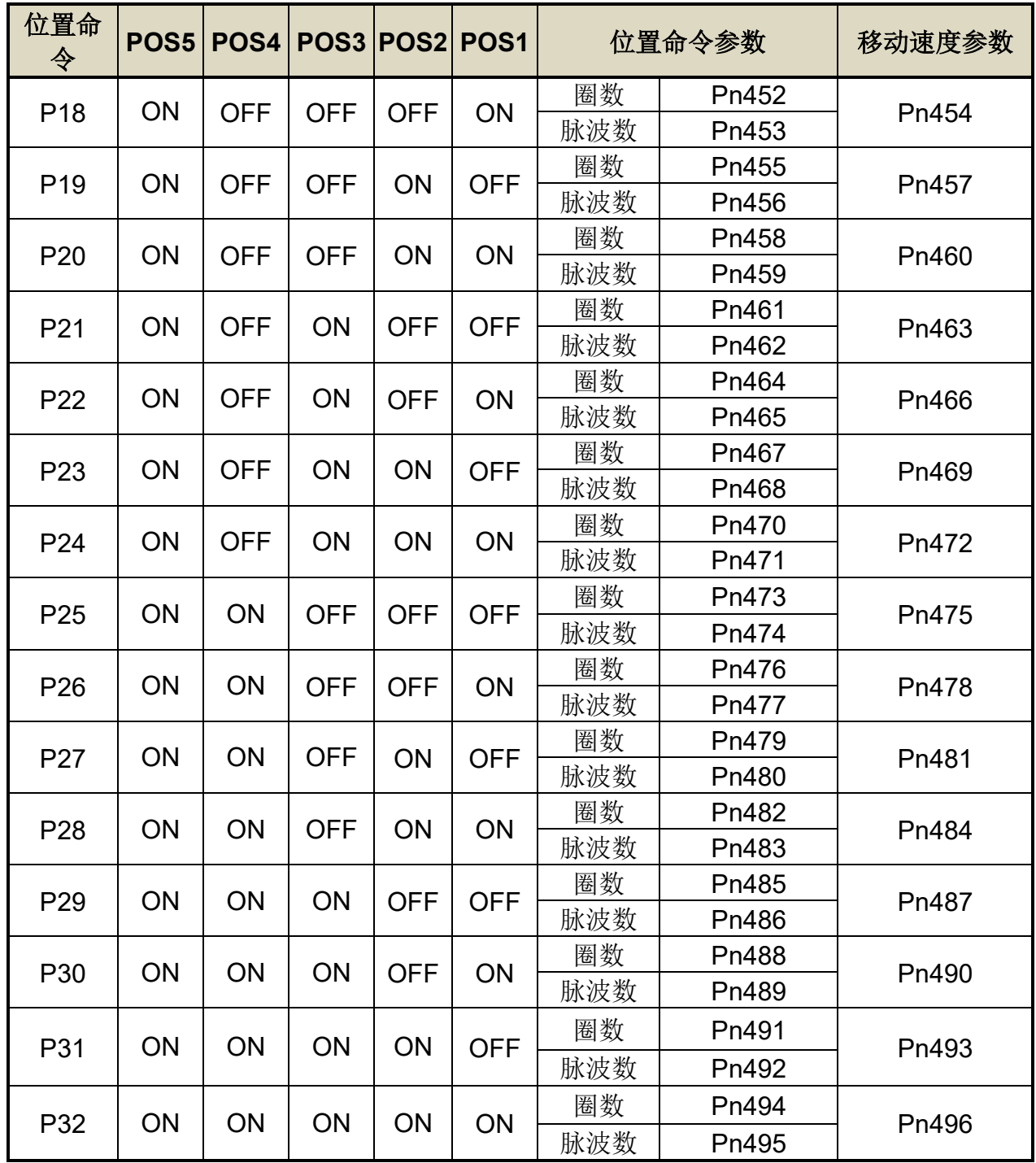

内部位置命令 =圈数 \* 编码器分辨率 + 脉波数。

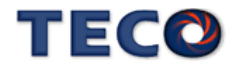

内部位置命令模式依 Pn316.0 可选择绝对型和相对型两种定位型式,设定如下:

# **Pn316.0** 内部位置命令模式

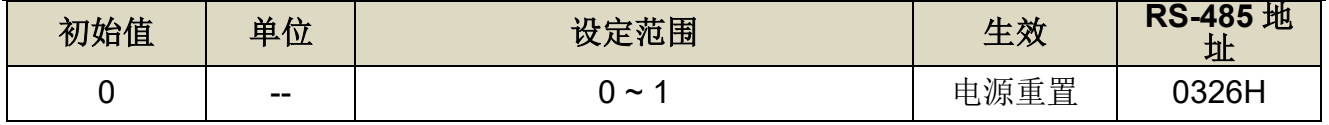

设定说明:

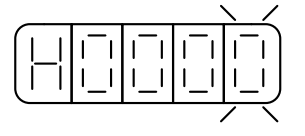

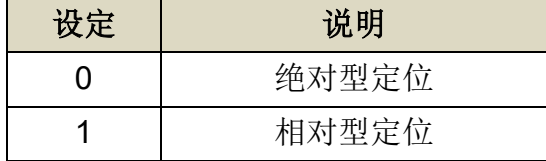

分别在绝对型及相对型定位模式下,先下10pulse 位置命令之后,再下20pulse 命令,位 置路径差异图如下:

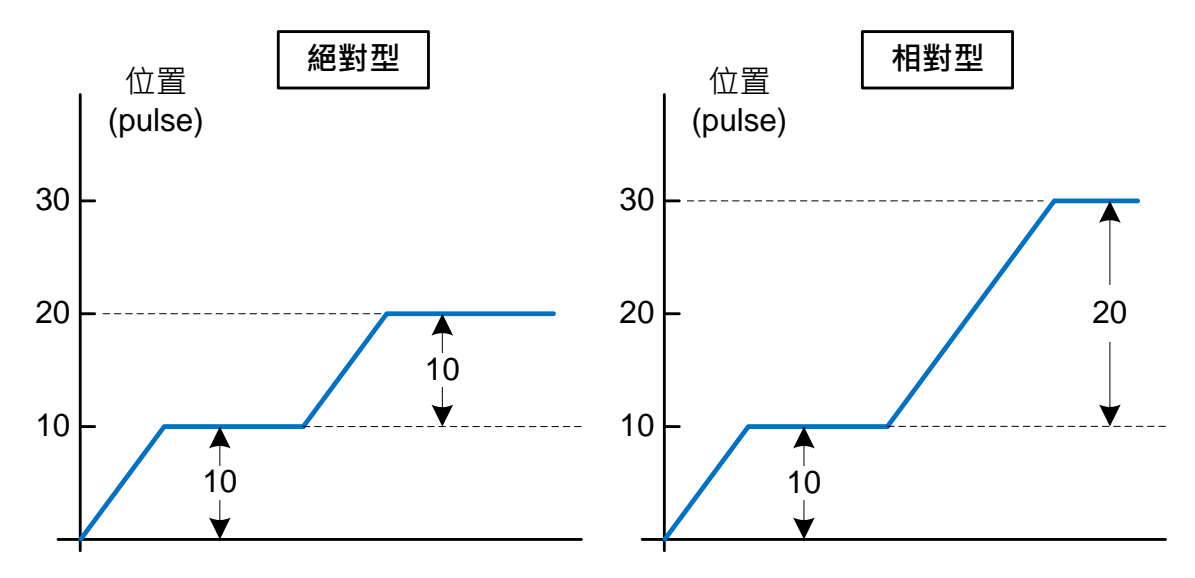

DI-PTRG 功能,触发时间亦可进行时间延迟,设定如下:

## **Pn334 PTRG** 触发之延迟时间参数

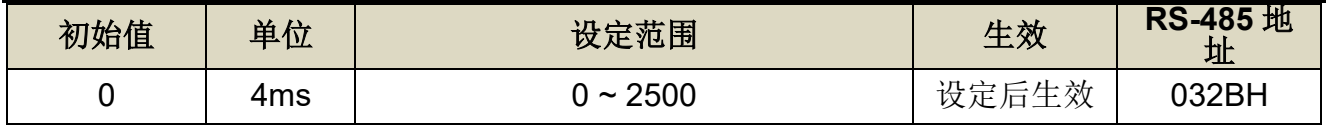

设定说明: 触发 PTRG 后, 延迟所设定时间后, 马达才开始转动。

当用户利用数字输入接点 **POS1~POS5** 选择相对应的位置命令后,必须触发数字输入接 点 **PTRG** 后,本装置才会正式接受此位置命令,马达开始运转,请参考下面时序图:

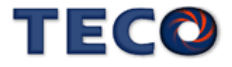

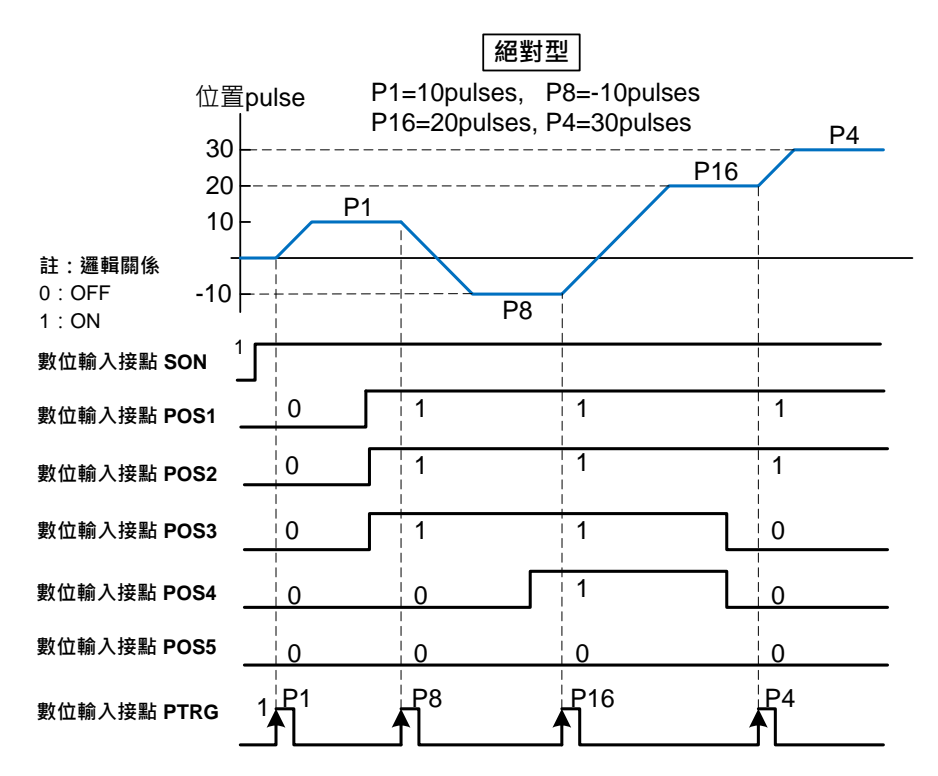

若是在位置移动过程中想暂停马达运转,只要触发数字输入接点 **PHOLD**,马达会减速停止 **Pn316.1** 内部位置命令暂停**(PHOLD)**程序选择

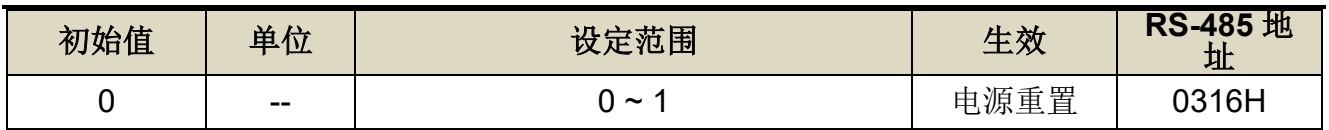

设定说明:

$$
\left(\begin{array}{c|c} -1 & -1 \\ -1 & -1 \\ -1 & -1 \\ -1 & -1 \\ -1 & -1 \\ \end{array}\right) = \left(\begin{array}{c|c} -1 & -1 \\ -1 & -1 \\ -1 & -1 \\ \end{array}\right)
$$

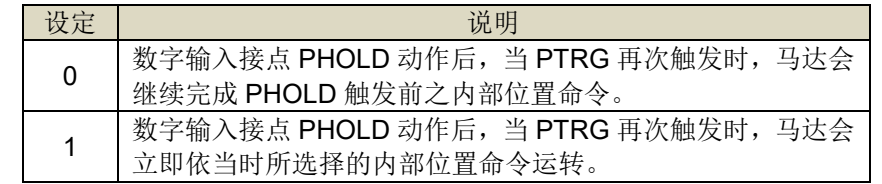

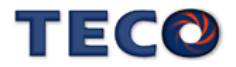

当 Pn316.1=0 时,数字输入接点 **PTRG** 再次触发时,马达会继续运转完剩余的脉波命令,到 达数字输入接点 **PHOLD** 触发前所下达的目标位置,请参考下面时序图:

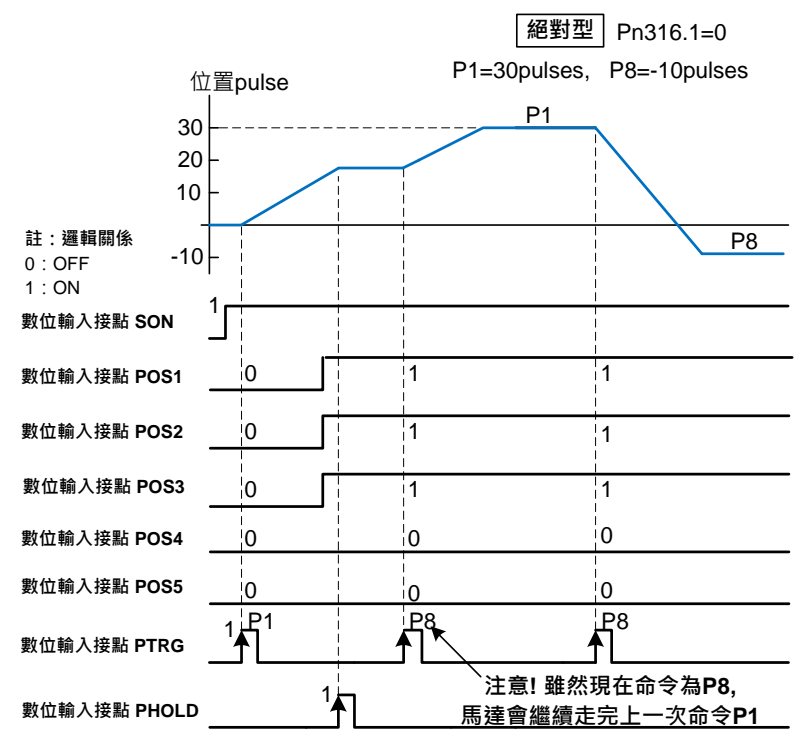

当 Pn316.1=1 时,当 PTRG 再次触发时,马达会立即依当时所选择的内部位置命令运转, 请参考下面时序图:

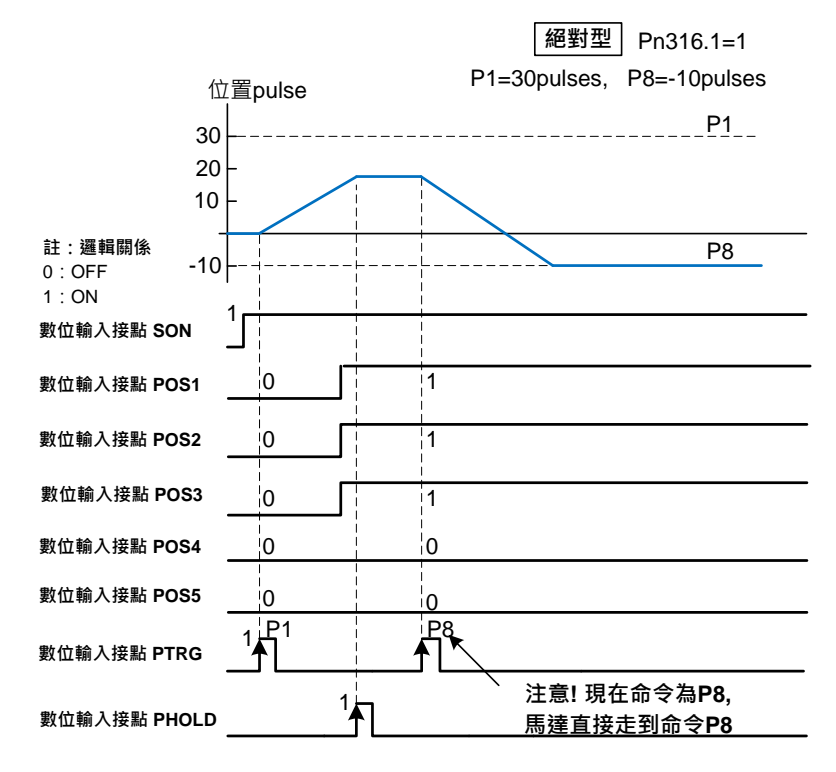

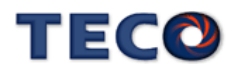

若是在位置移动过程中想忽略此位置命令并停止马达,只要触发数字输入接点 **CLR** (**Pn315.0** 必须设成 **1** 或 **2**,请参考【5-2-7 [脉波误差量清除】设](#page-116-0)定),马达会立即停止,而尚未 执行完的脉波命令会被清除,当数字输入接点 **PTRG** 再次触发时,马达会依当时数字输入接点 **POS1~POS5** 所选择的位置命令运转,请参考下面时序图:

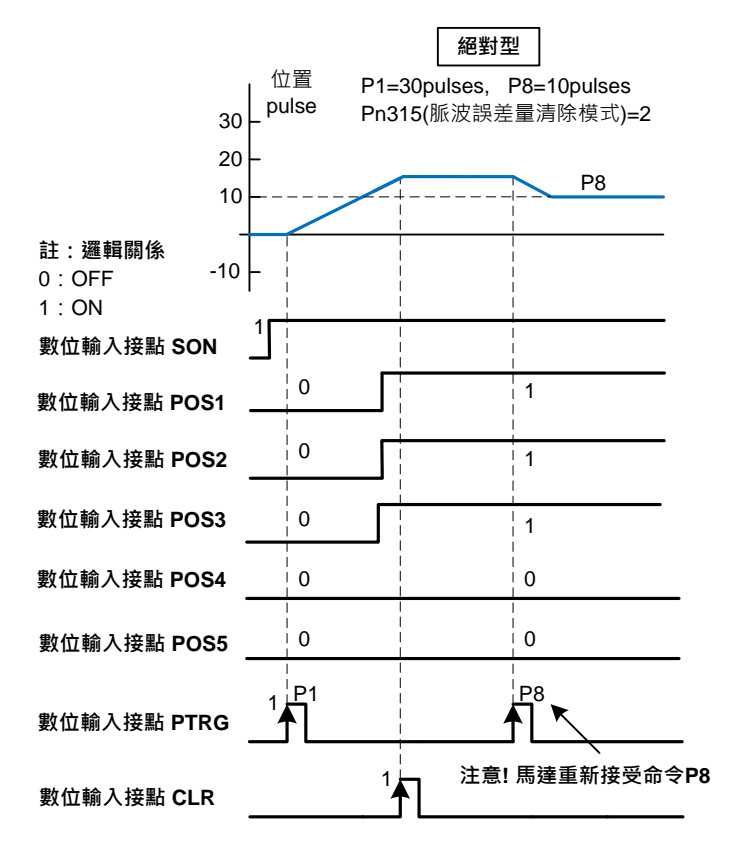

# <span id="page-102-0"></span>**5-2-3** 电子齿轮比

用户透过电子齿轮比可以定义输入到本装置的单位脉波命令使传动装置移动任意距离,上 位控制器所产生的脉波命令不需考虑传动系统的齿轮比、减速比或是马达编码器脉波数,说明 如下:

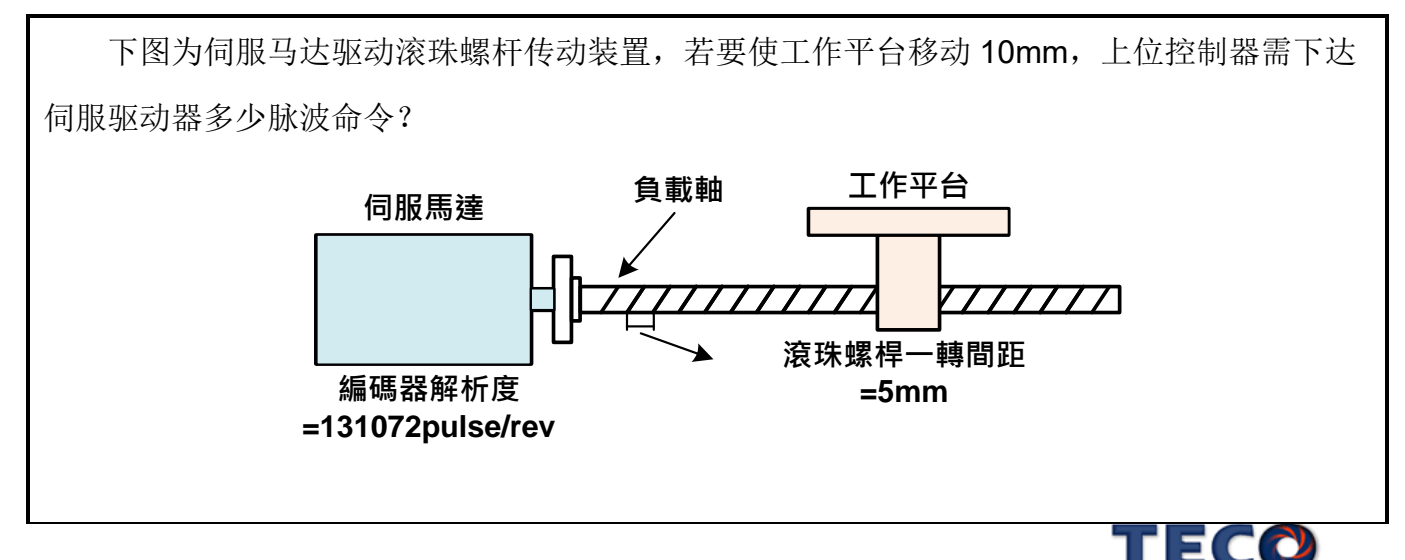

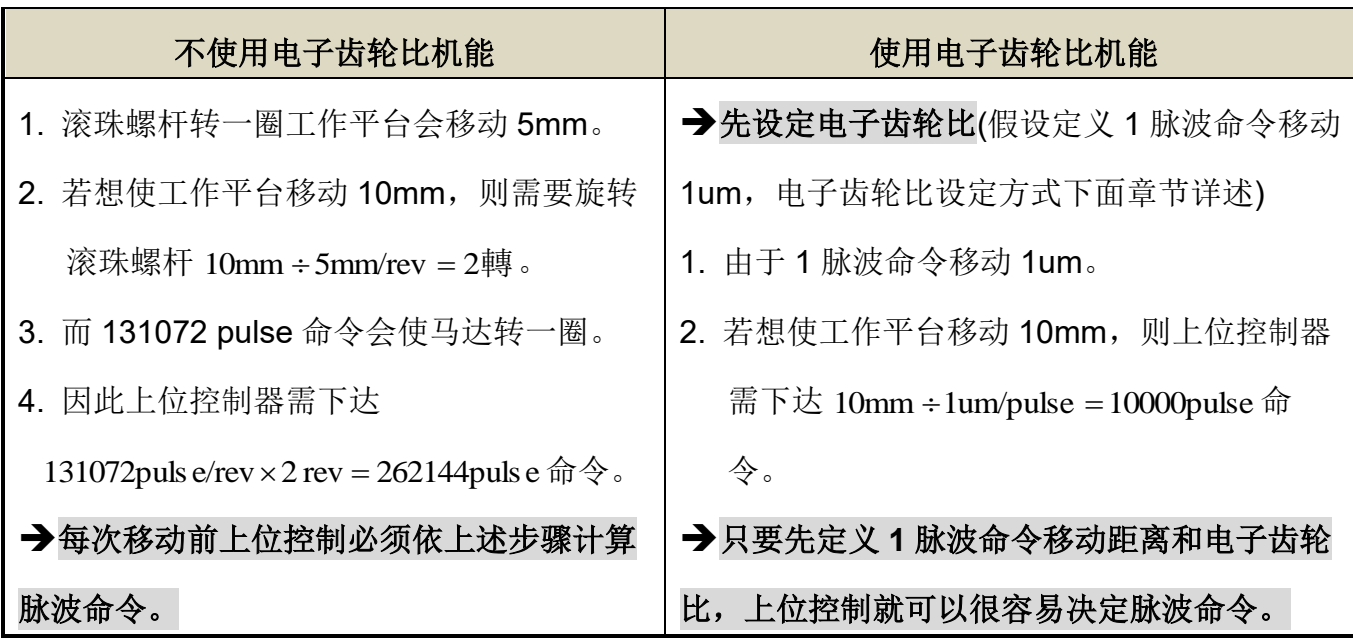

东元伺服提供两种方法进行电子齿轮比设定:

# **(1)** 直接设定单圈之脉波命令数量 ─ **Pn354**

## **(2)** 利用电子齿轮比分子与电子齿轮比分母 ─ **Pn302~Pn306**

上述两种方法透过参数 Pn354、数字输入接点 GN1 与 GN2 进行设定与切换:

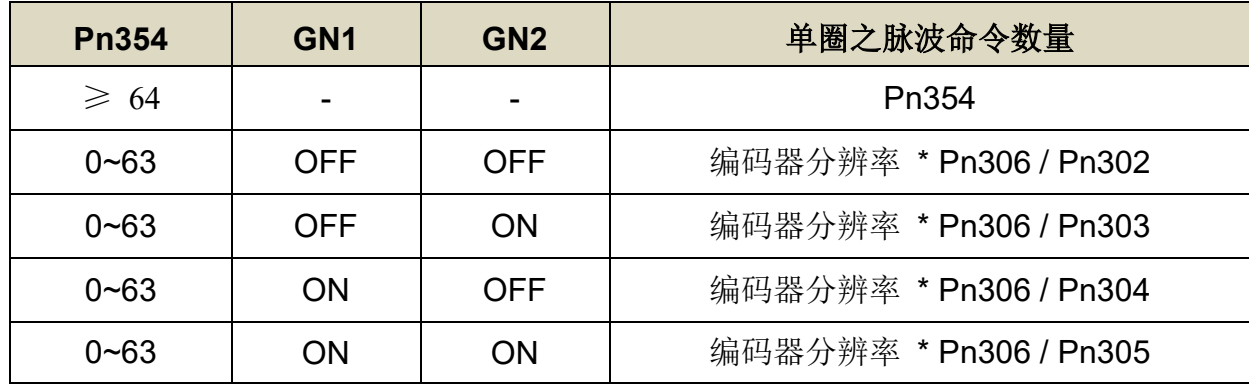

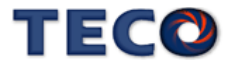

#### 电子齿轮比设定方法 **(1) –** 直接设定单圈之脉波命令数量

#### **1.** 了解整体系统规格

在决定电子齿轮比必须先得到系统规格,例如:减速比、齿轮比、负载轴心一转移动量、 滚轮直径,请参考【1-1-2 [伺服马达机种确认】。](#page-15-0)

#### **2.** 定义一脉波命令移动距离

定义上位控制器下达一脉波命令时,传动装置会移动的距离。例如:当一脉波命令移动 1um

#### **3.** 计算单圈脉波命令

※ 如果马达与负载轴之间的减速比为  $n/m$ n/ (m 代表马达旋转圈数, n 代表负载轴旋转圈数), 依照以下公式计算单圈脉波命令。

\n 量版波命令 = \n 
$$
\frac{\text{貢載軸再一囸使員載移動的亞離} \times \frac{n}{m}}{\text{m}\sqrt{\text{m}\cdot\text{m}}}
$$
\n

直接将单圈脉波命令数量需求输入至 Pn354

单圈脉波命令功能即可

## **Pn354** 单圈脉波命令功能**/**内部位置命令倍率

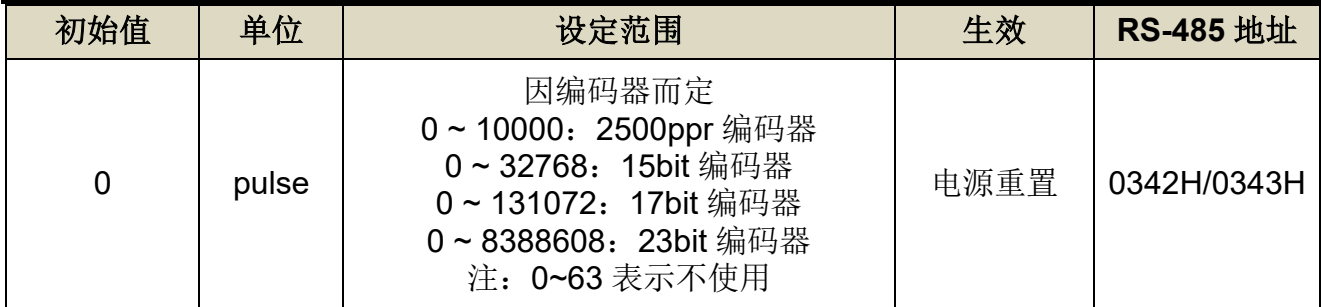

设定说明:外部脉波模式:马达旋转一圈所需的脉波命令,当设定≥**64** 之数值时,单圈脉波

命令功能开启,Pn302~Pn306 电子齿轮比功能无效。

内部位置模式:内部位置命令移动的倍率,当设定≥**64** 之数值时,内部位置命令

倍率开启,Pn302~Pn306 电子齿轮比功能无效。

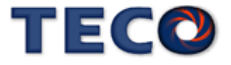

#### 电子齿轮比设定方法 **(2) –** 利用电子齿轮比分子与电子齿轮比分母

#### **1.** 了解整体系统规格

在决定电子齿轮比必须先得到系统规格,例如:减速比、齿轮比、负载轴心一转移动量、 滚轮直径以及马达编码器一转脉波数,请参考【1-1-2 伺服马达机种确认】。

#### **2.** 定义一脉波命令移动距离

定义上位控制器下达一脉波命令时,传动装置会移动的距离。例如:当一脉波命令移动 1um 时, 如果上位控制器下达 2000 个脉波命令, 传动装置会移动

2000pulse×1um/pulse = 2mm (前提为电子齿轮比必须设定正确)。

#### **3.** 计算电子齿轮比

※ 如果马达与负载轴之间的减速比为  $\frac{n}{m}$ n (m 代表马达旋转圈数,n 代表负载轴旋转圈数), 则电子齿轮比公式如下:

$$
{}^{\circ}\mathbb{E}\oplus{}^{\circ}\mathbb{E}
$$

※通讯型编码器 15/17/23bits, 其一转脉波数为 2 的[bits]次方。

**EX**:1. 17bits 编码器其一转脉波数 = 2<sup>17</sup> = 131072

# 2. 23bits 编码器其一转脉波数 = 2<sup>23</sup> = 8388608

#### **4.** 电子齿轮比参数设定

## **Pn354** 单圈脉波命令功能**/**内部位置命令倍率

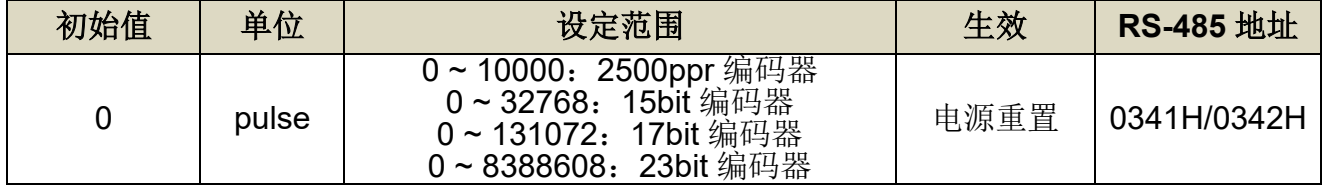

设定说明: 若预使用 Pn302~Pn306 之功能时, 请将 Pn354 = 0 ~ 63。

#### **Pn302** 电子齿轮比分子 **1**

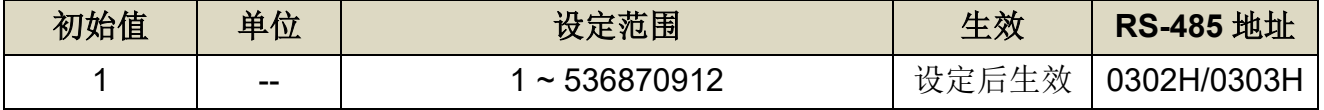

## **Pn303** 电子齿轮比分子 **2**

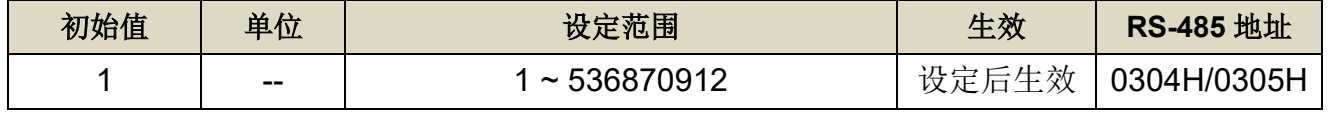

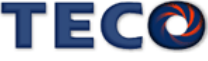

# **Pn304** 电子齿轮比分子 **3**

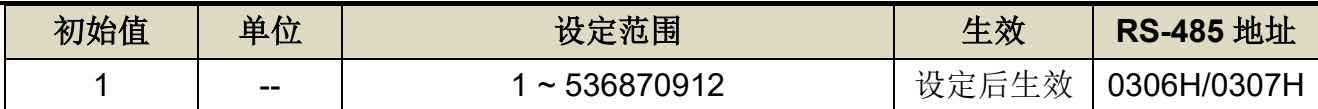

## **Pn305** 电子齿轮比分子 **4**

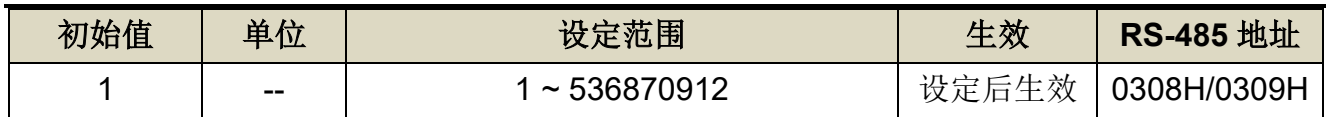

## **Pn306** 电子齿轮比分母

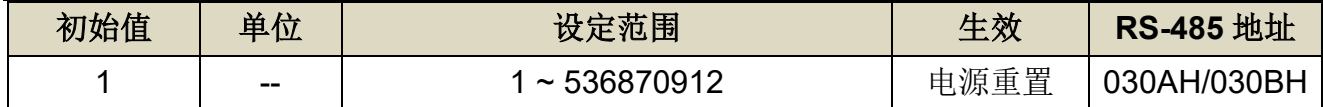

设定说明: 设定 Pn306(电子齿轮比分母)再配合数字输入接点 GN1、GN2 所选择的电子齿轮 比分子,所得到的电子齿轮比必须符合下列条件,否则本装置无法正常运作。

# $\frac{1}{1000}$  ≤ 電子齒輪比 ≤ 32000

本装置提供四组电子齿轮比分子,利用数字输入接点 **GN1**、**GN2** 来切换到目前需要的电 子齿轮比分子,请参考下表:

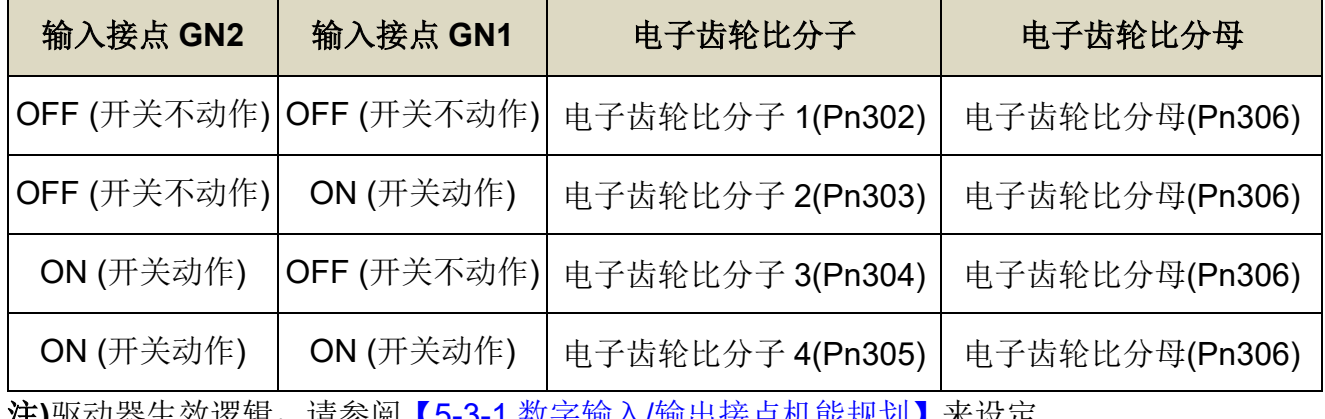

)王)驱动器生效逻辑,请参阅<u>【5-3-1 数子输入/输出接点机能规划】</u>米设定。

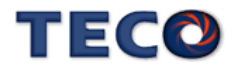

# 电子齿轮比设定步骤范例

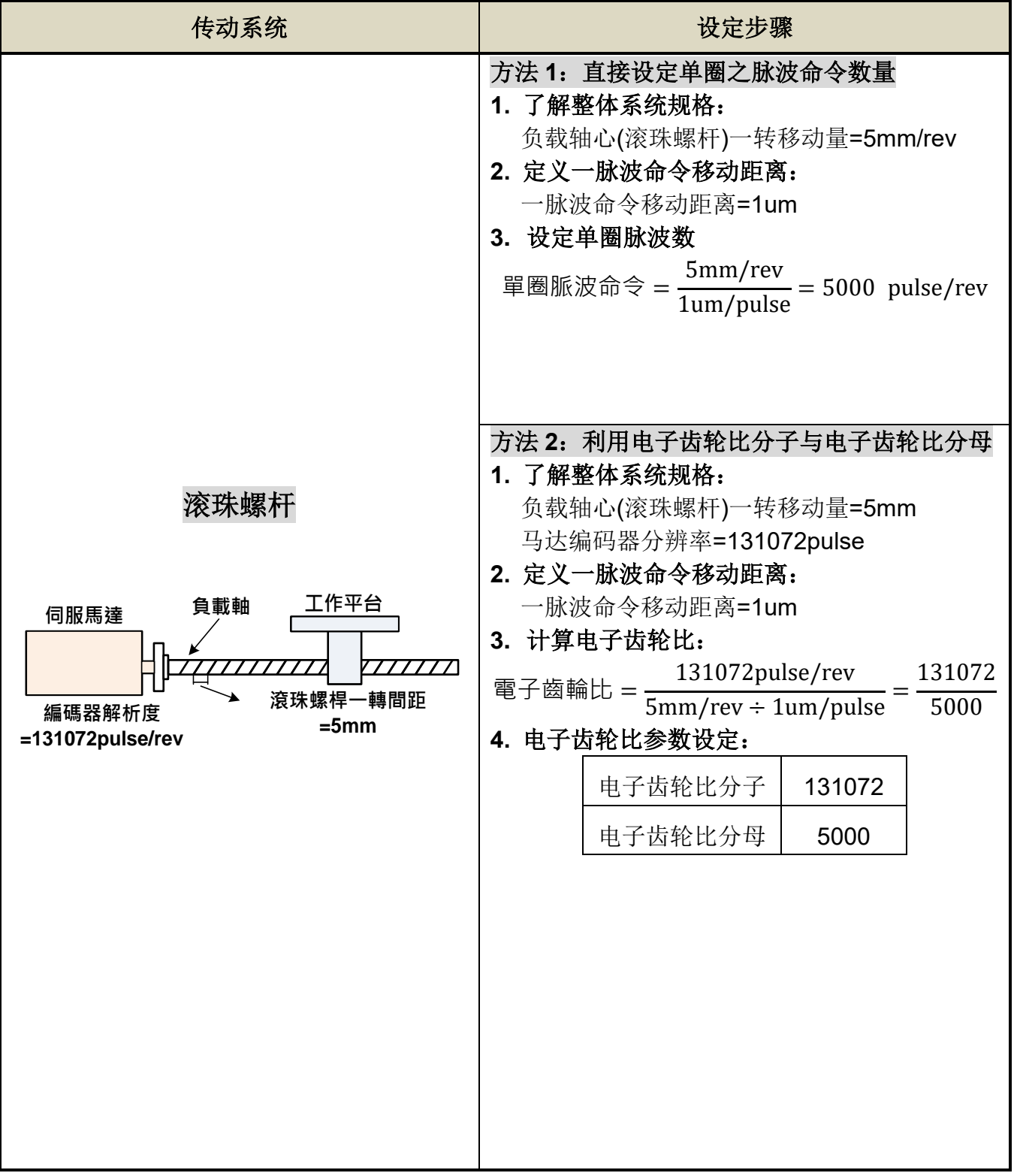

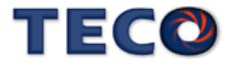
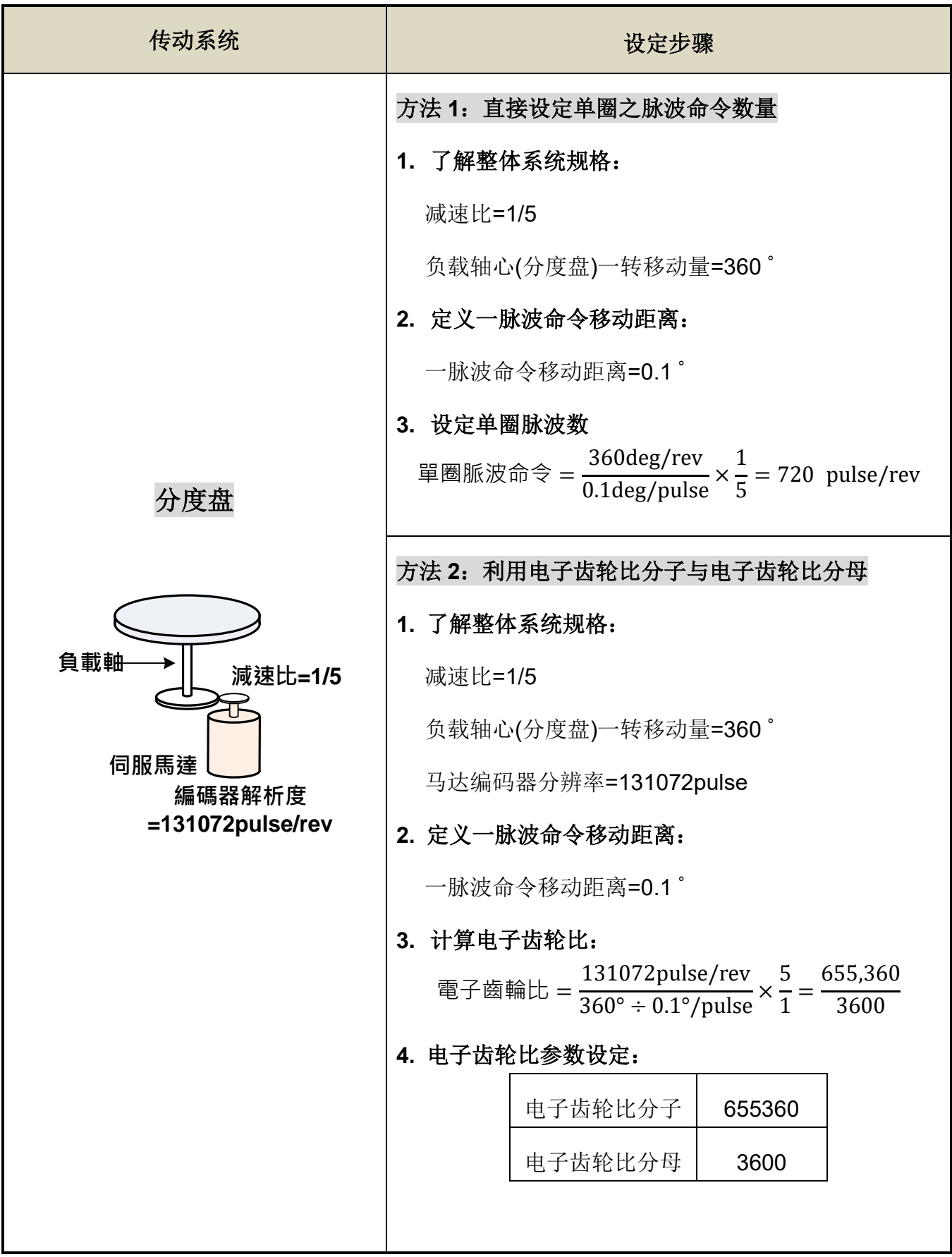

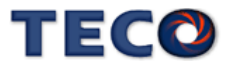

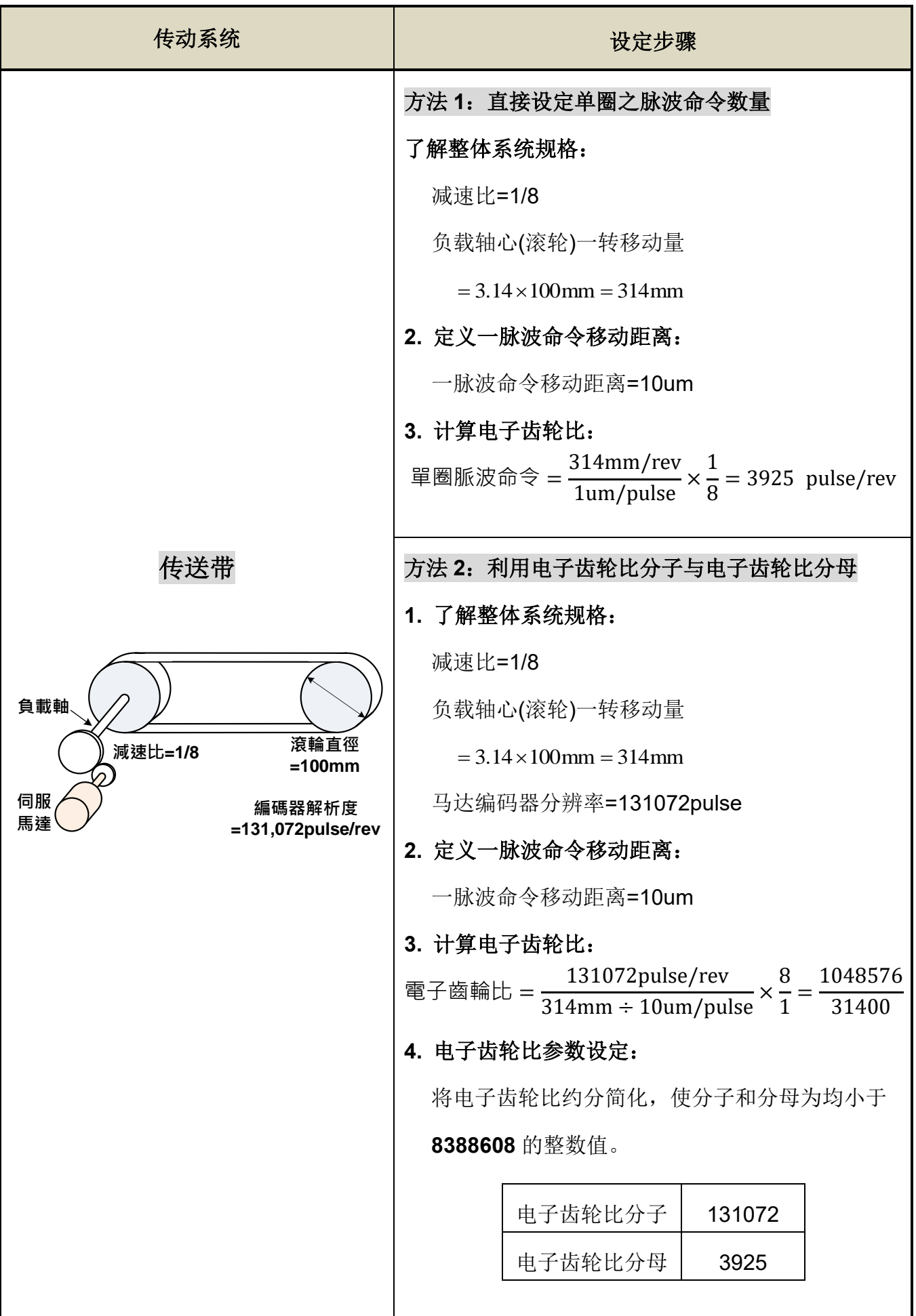

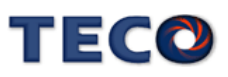

# **5-2-4** 位置命令加减速机能

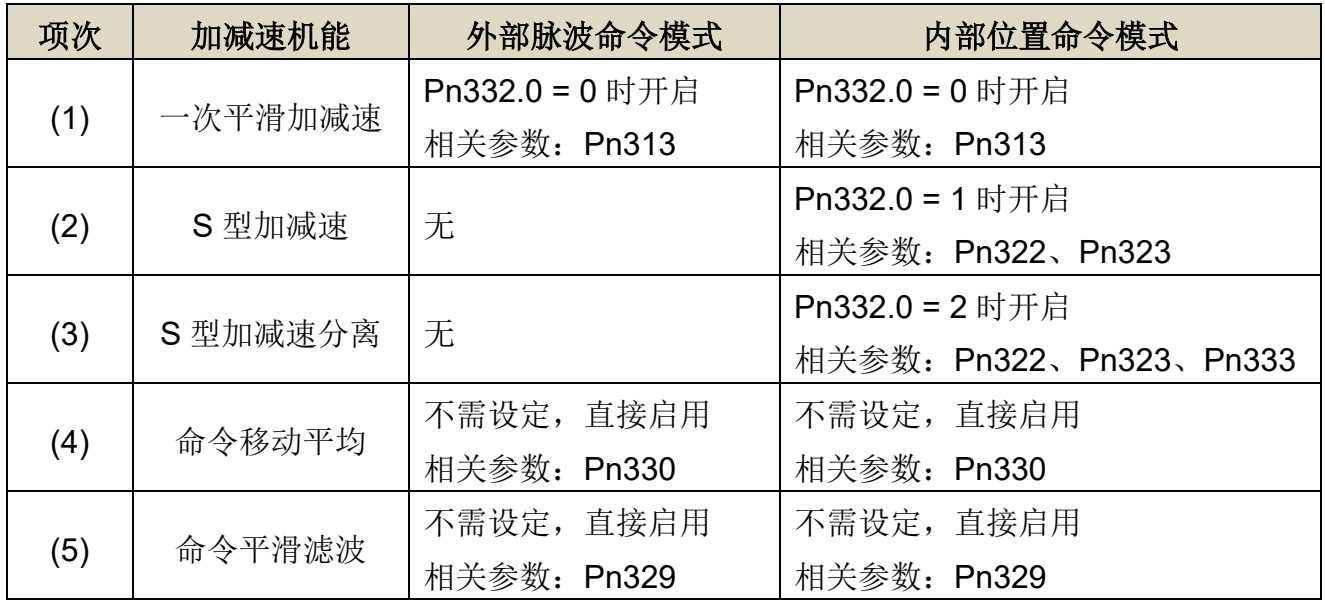

### **Pn332.0** 内**/**外部位置命令加减速方式

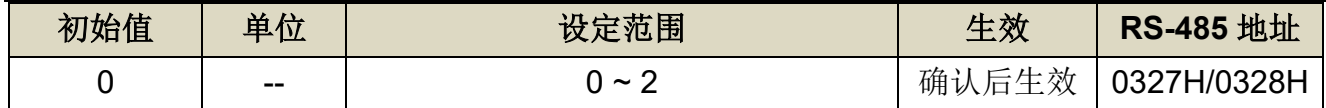

设定说明:

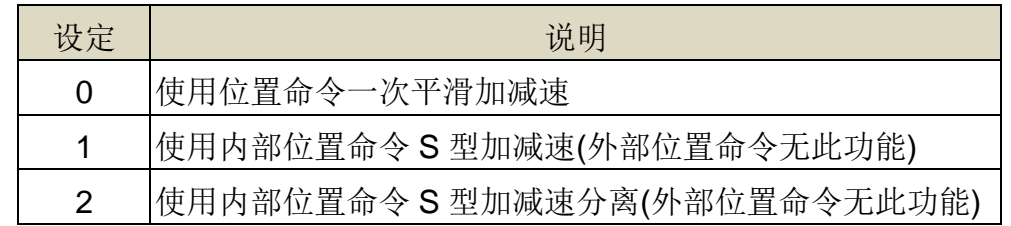

#### **(1)** 内**/**外部位置命令一次平滑加减速

使用内/外部位置命令一次平滑加减速机能会使原本固定频率的内/外部位置命令平滑化。

### **Pn313** 内**/**外部位置命令一次平滑加减速时间常数

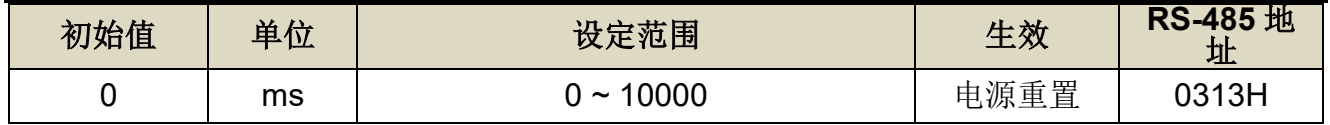

设定说明:会使原本固定频率的位置脉波命令平滑化。内/外部位置命令一次平滑加减速时间常 数的定义为位置命令频率由零开始一次延迟上升到 63.2%外部位置脉波命令频率的 时间。

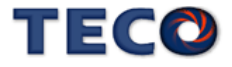

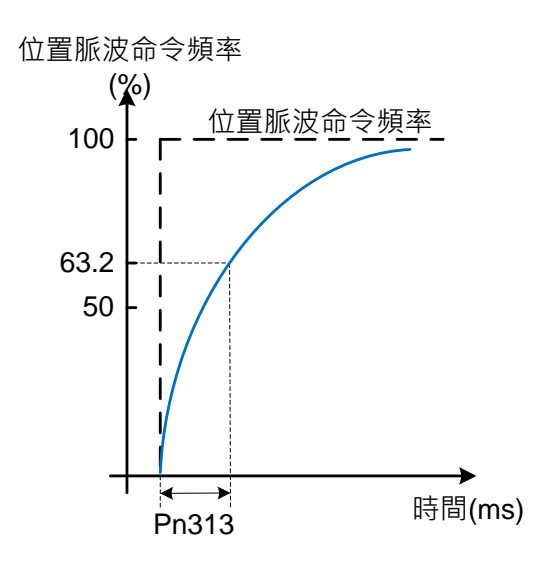

设定范例:

(1) 若想在 30ms 到达 95%位置脉波命令频率输出, 则

$$
Pn313 = \frac{30 \text{(ms)}}{-\ln(1.95\%)} = 10 \text{(ms)}
$$

(2) 若想在 30ms 到达 75%位置脉波命令频率输出, 则

$$
Pn313 = \frac{30 \text{(ms)}}{-\ln(1 - 75\%)} = 22 \text{(ms)}
$$

#### **(2)** 内部位置命令 **S** 型平滑加减速

 S 型平滑命令产生器,提供运动命令的平滑化处理,其产生的速度与加速度是连续的,而 且加速度的急跳度也较小,可改善马达的加减速特性,在机械结构的运转上也更加平顺。

 S 型平滑命令产生器适用于内部位置命令输入时之控制模式,当位置命令改由外部脉波信 号输入时, 其速度及角加速度的输入已经是连续的, 所以并未使用 S 型平滑器。

### **Pn322** 内部位置命令 **S** 型加减速平滑常数**(TSL)**

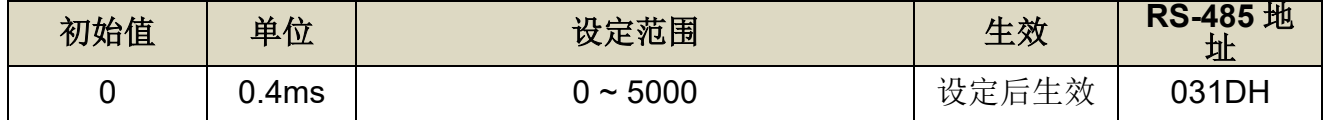

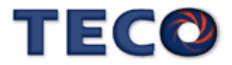

**Pn323** 内部位置命令 **S** 型加减速常数**(TACC)**

| 初始值 | 单位   | 设定范围        | 生效    | <b>RS-485 地</b><br>址               |
|-----|------|-------------|-------|------------------------------------|
|     | .4ms | $~1$ - 5000 | 设定后生效 | $\overline{O}$ 31 $\overline{E}$ H |

在此定义输入时间参数为 TSL 与 TACC。首先,由输入时间参数来判断加减速的行程。 由下图(a)可看出,当TACC>TSL 时,会产生一段定加速区,其定加速时间为TACC-TSL。 当 TACC=TSL 时则无定加速区,如下图(b)。而根据定义, TACC<TSL 是不能实现的, 图 (c)。

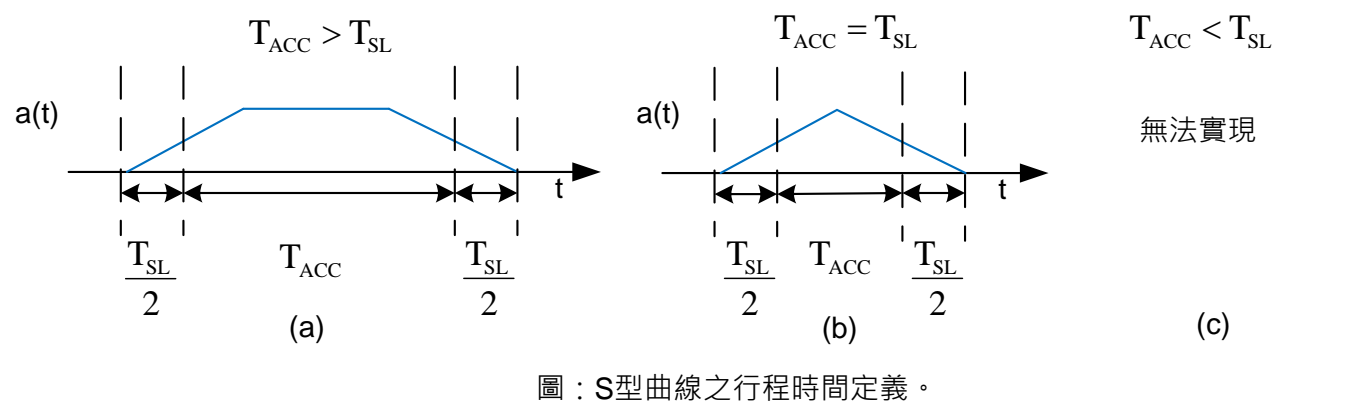

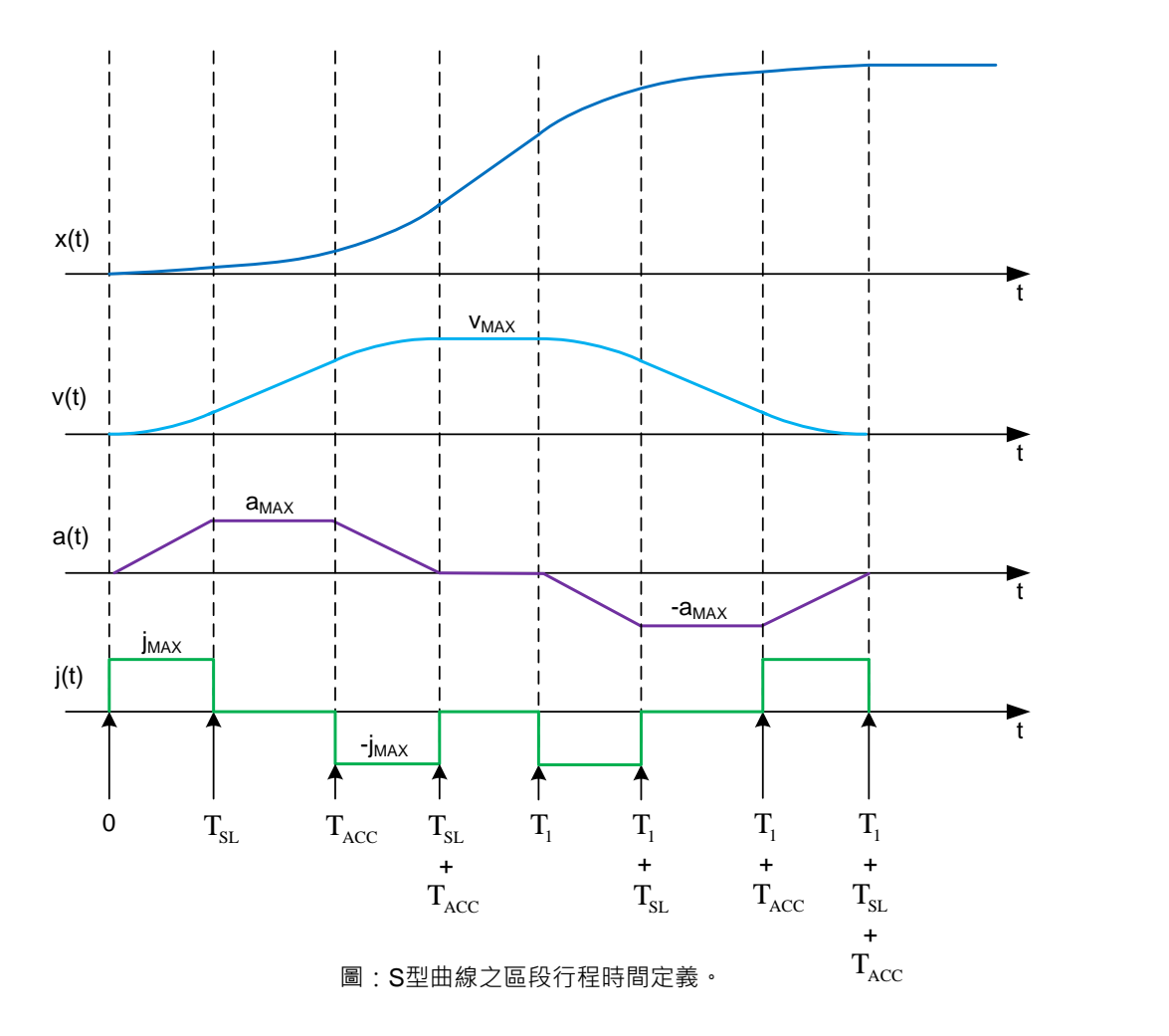

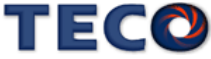

### **(3)** 内部位置命令 **S** 型平滑加减速分离

功能等同(2)内部位置命令 S 型平滑加减速,不同的在于将 TACC 与 TDEC 分离。

# **Pn322** 内部位置命令 **S** 型加减速平滑常数**(TSL)**

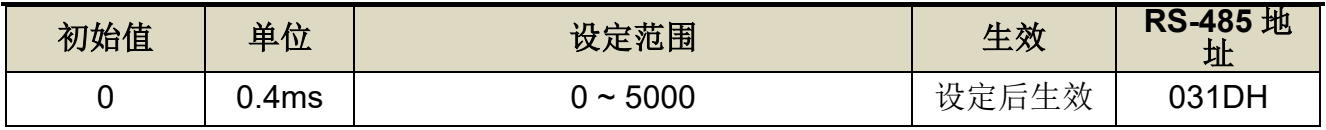

### **Pn323** 内部位置命令 **S** 型加减速常数**(TACC)**

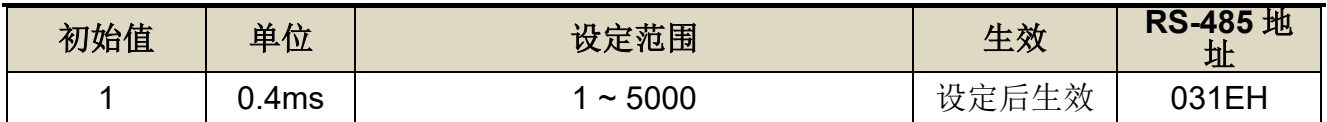

### **Pn333** 内部位置命令 **S** 型减速常数**(TDEC)**

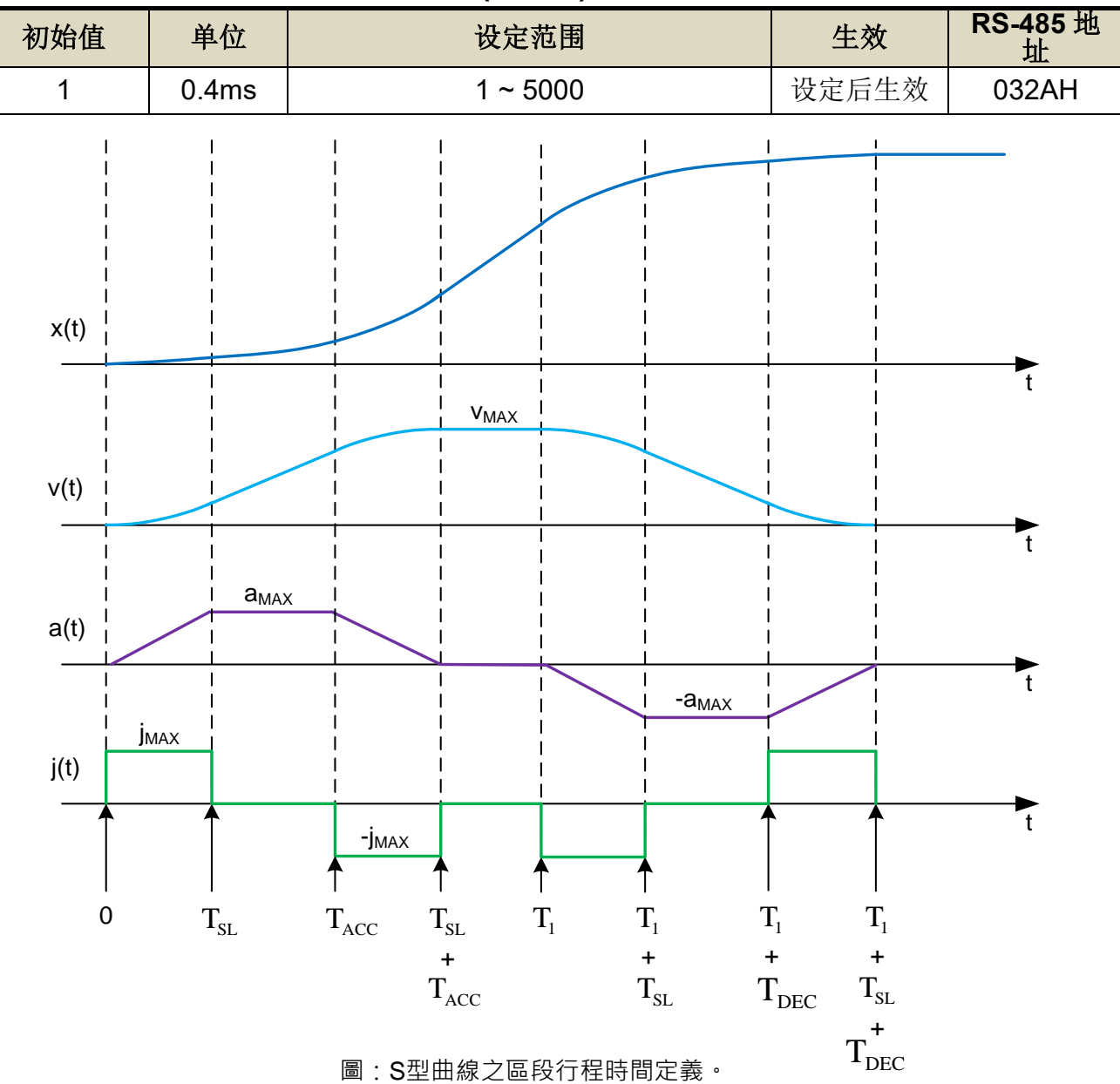

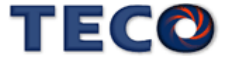

### **(4) Pn329** 脉波命令平滑滤波器

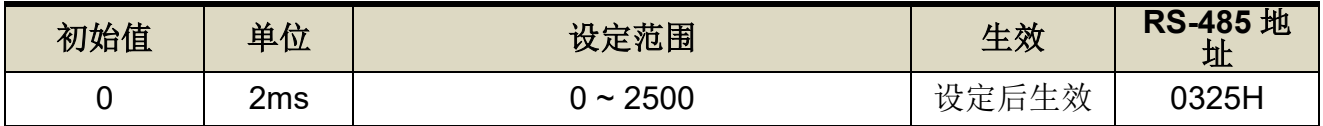

#### **(5) Pn330** 脉波命令移动滤波器

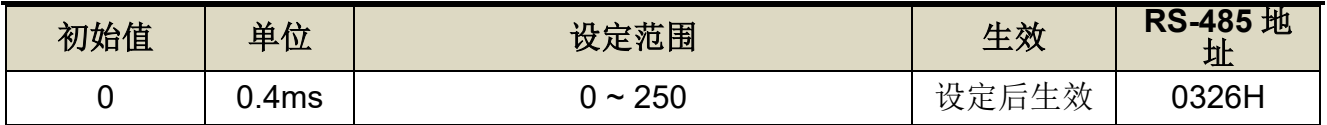

脉波命令平滑滤波器与脉波命令移动滤波器作用于位置命令上,目的在使伺服马达的旋转平 顺。上述滤波器于以下状况具有效果。

- 下达命令的上位控制器无加减速功能
- 下达的命令脉波频率极低时

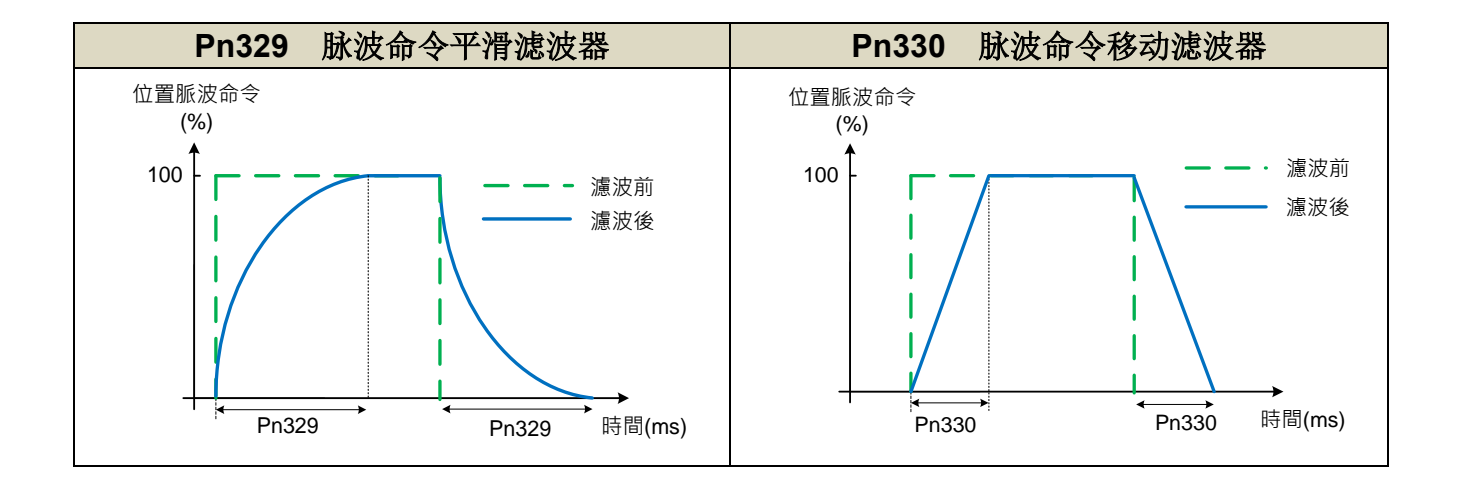

注意 马达旋转中请勿变更 **Pn329**、**Pn330**。 **Pn329** 与 **Pn330** 数值设定为 **0** 后,滤波器将无效  $\bigwedge$ 

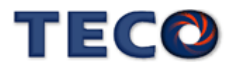

# **5-2-5** 位置命令方向定义

位置模式时,用户可使用 Pn314.0(位置命令方向定义)来定义马达旋转方向,设定如下: **Pn314.0** 内部位置命令**(**从马达负载端看**)**

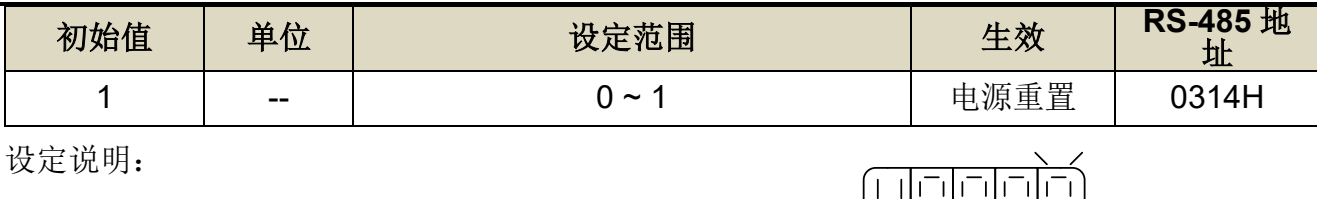

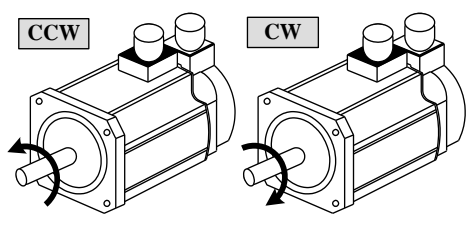

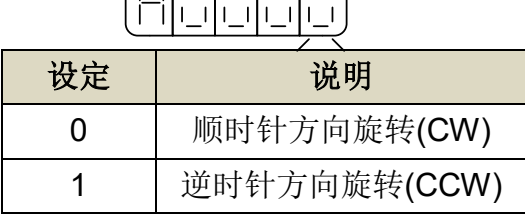

**(**从马达负载端看**)**

### **5-2-6** 脉波误差量清除

在位置模式时,用户可使用 **Pn315.0**(脉波误差量清除模式)来定义数字输入接点 **CLR** 的 动作方式,设定如下:

#### **Pn315.0** 脉波误差量清除模式

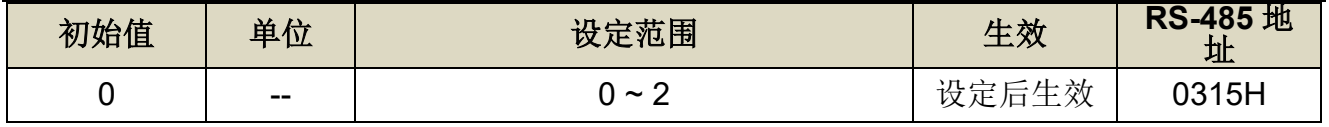

设定说明:

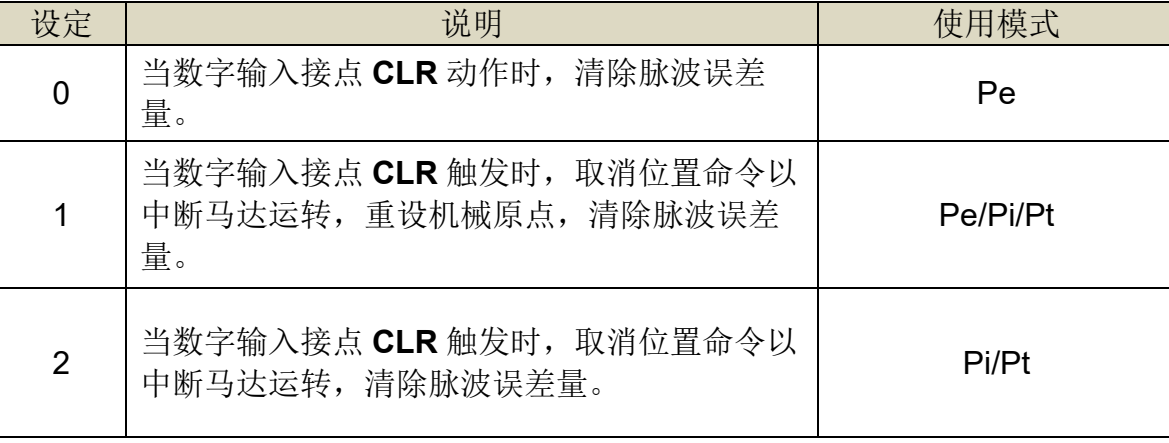

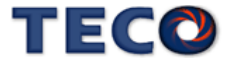

### **5-2-7** 原点复归

#### 原点复归模式说明

使用原点复归机能时,可使用数字输入接点 **ORG**(外部检测器输入点)、**CCWL**(正极限)或 **CWL**(负极限)作为原点參考点,亦可使用 **Z** 脉波为原点參考点,也可选择正转或反转方向寻找; 当完成归原点时,Un-55(系统多圈数位置)与 Un-56(系统单圈数位置)会归零,详细说明如下:

请先依据归原点的需求, 设定 Pn355 原点复归功能运行模式

● Pn355 = 0: 依据 Pn317.0、Pn317.1、Pn317.3 进行归原点功能

● Pn355 = 1 ~ 37 : 设定为 1 到 37 依据 CiA402 HM 规范

※ 使用绝对值编码器时,请将 Cn031.2=2 或 3。

### **Pn355** 原点复归功能运行模式

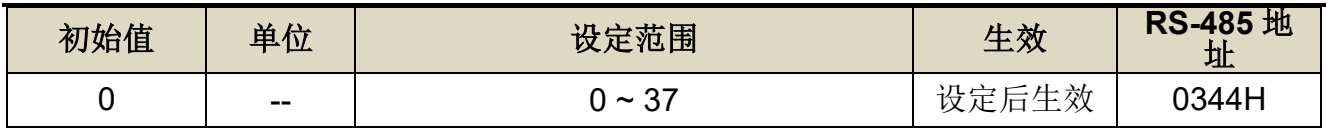

设定说明: 设定为 0 时依据 Pn317.0、Pn317.1、Pn317.3, 设定为 1 到 37 依据 CiA402 规 范

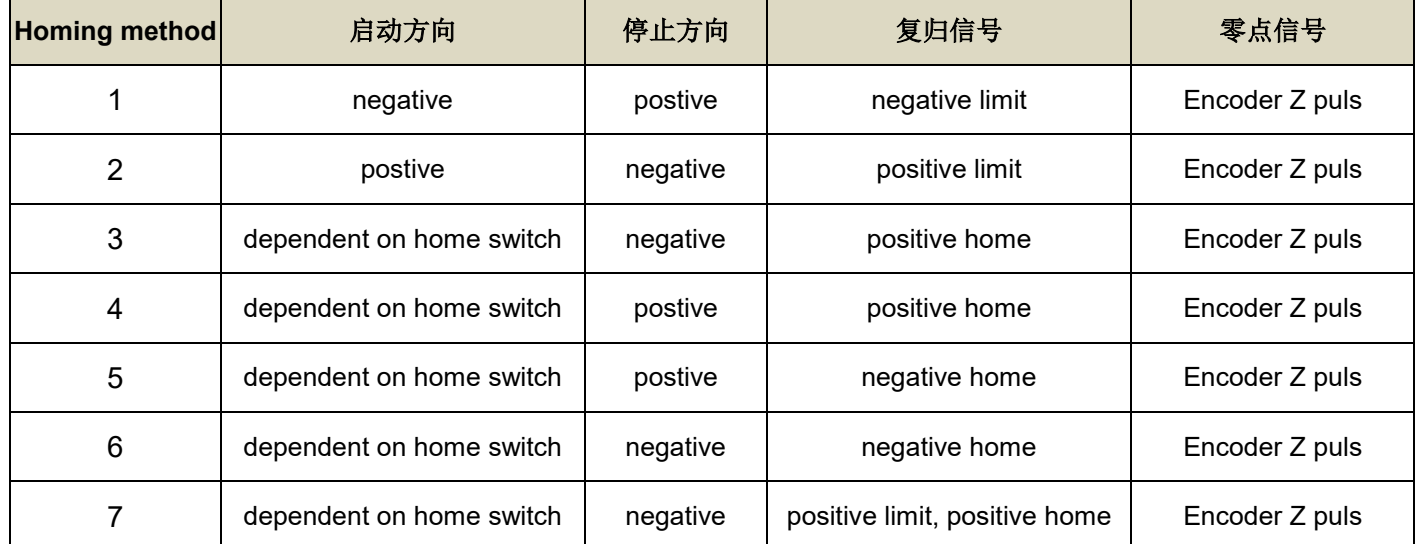

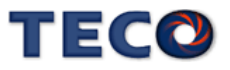

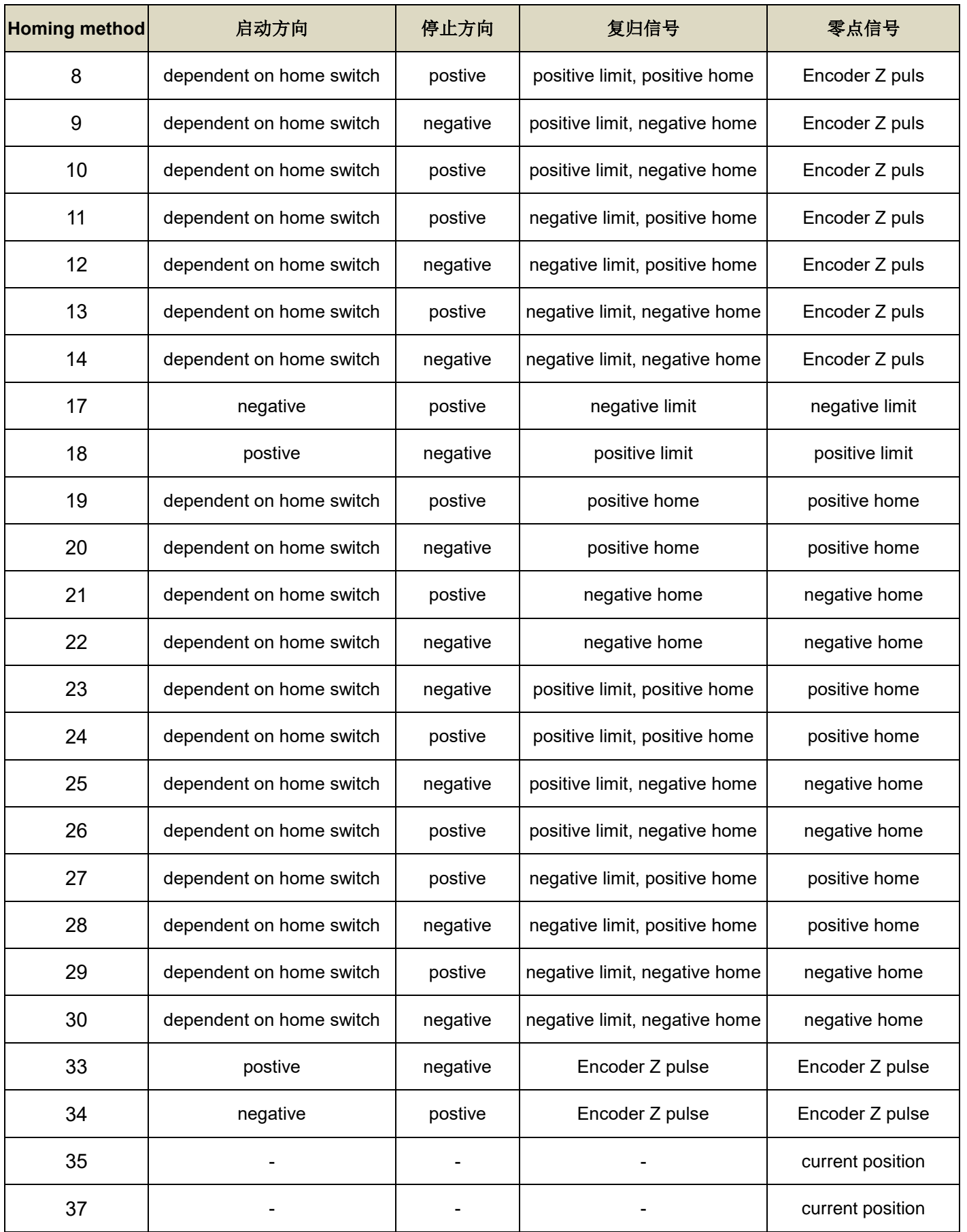

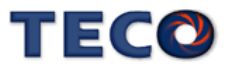

Method 1: Homing on the negative limit switch and index pulse.

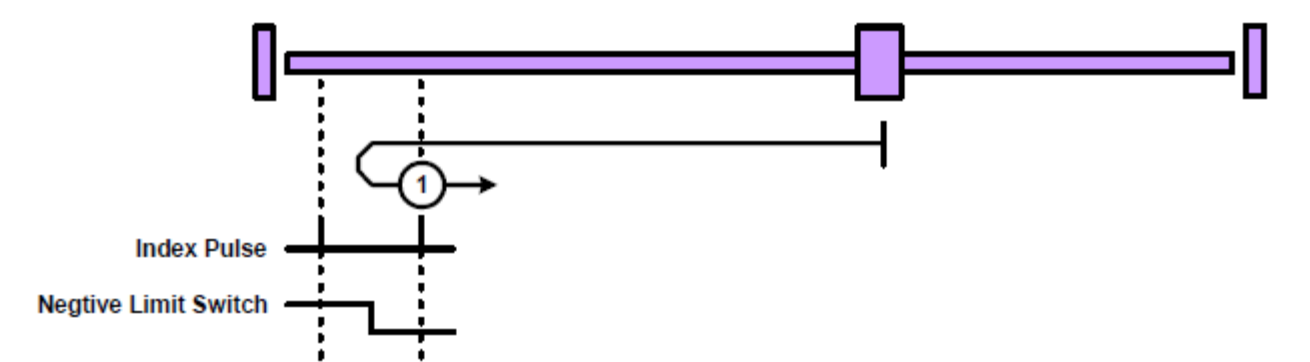

Method 2 : Homing on the positive limit switch and index pulse.

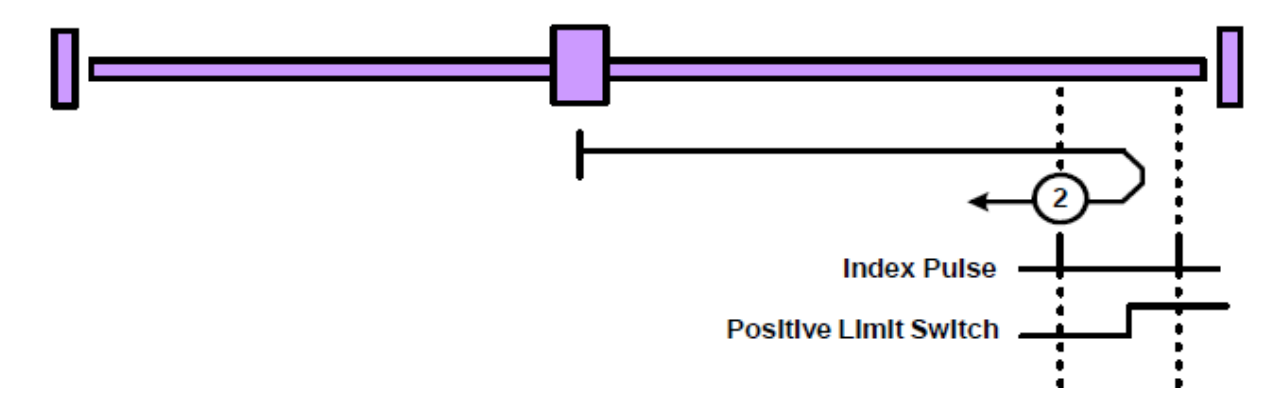

Method 3 and 4: Homing on the positive home switch and index pulse.

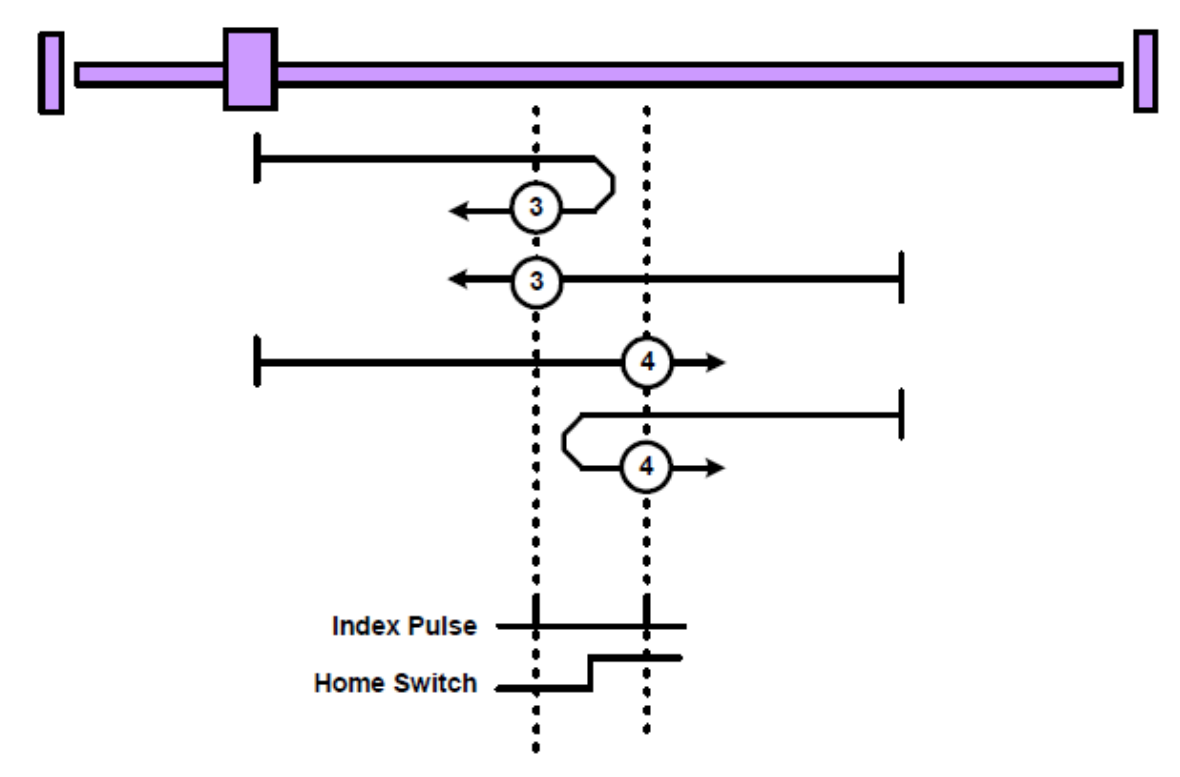

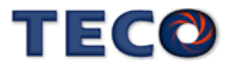

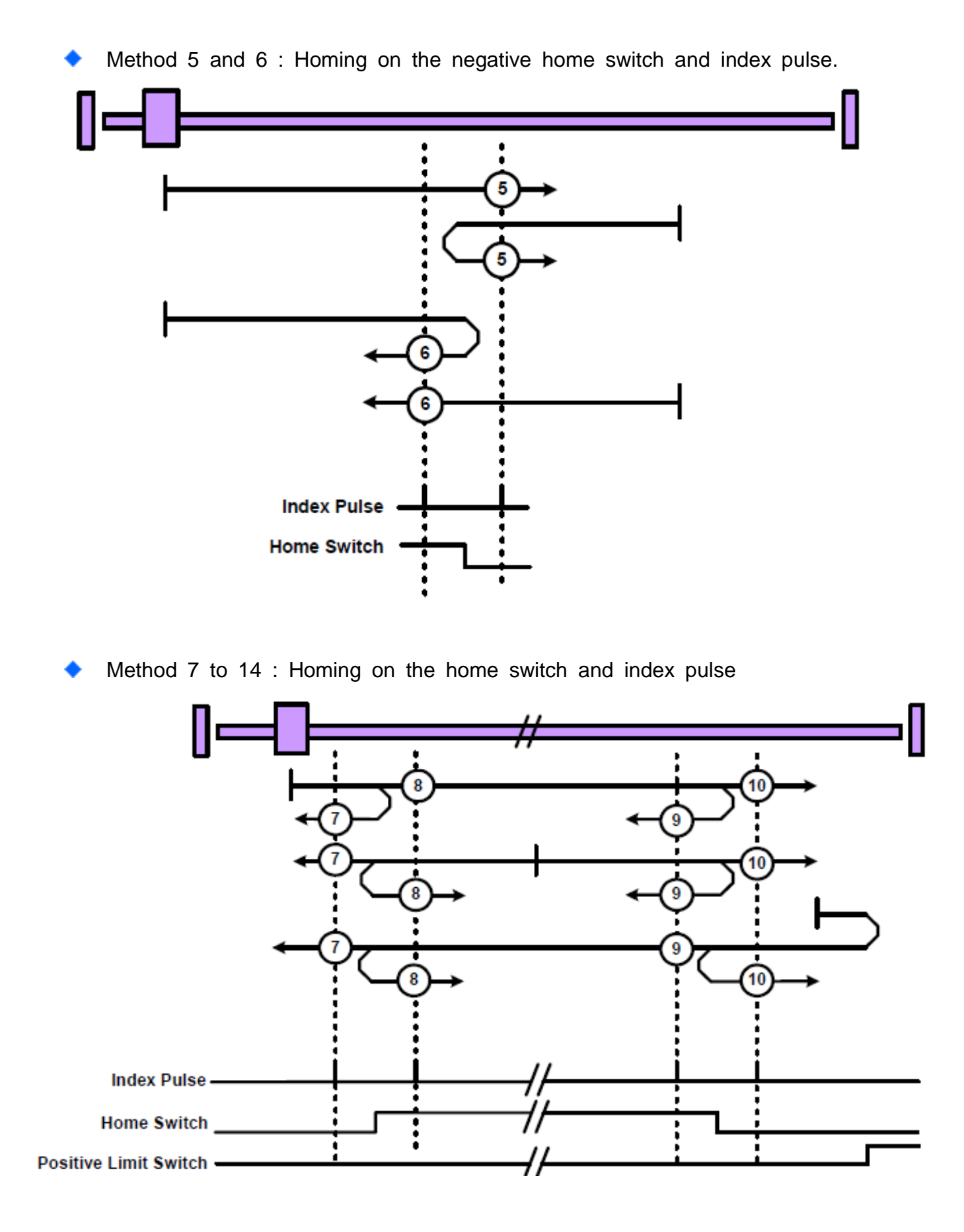

TECO

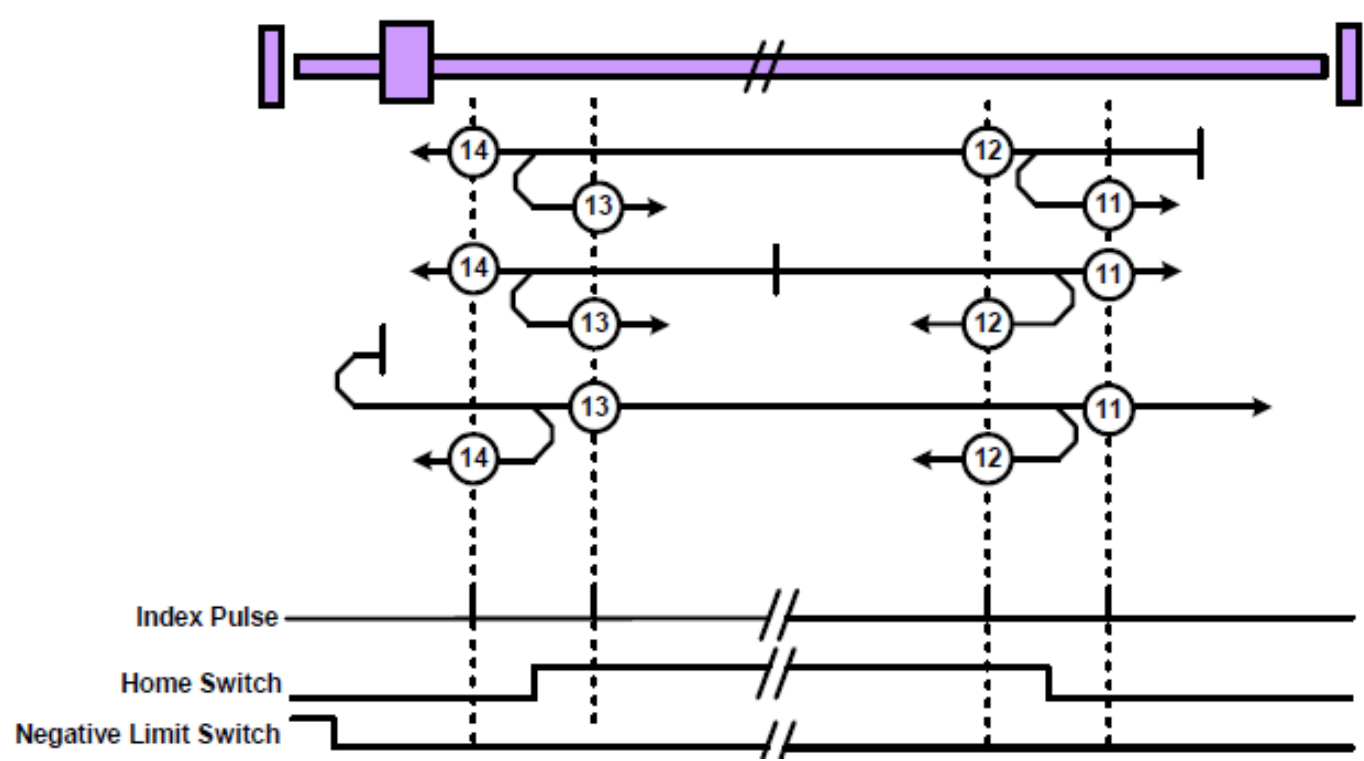

Method 7 to 14 : Homing on the home switch and index pulse

Method 19 to 20 : Homing without an index pulse.

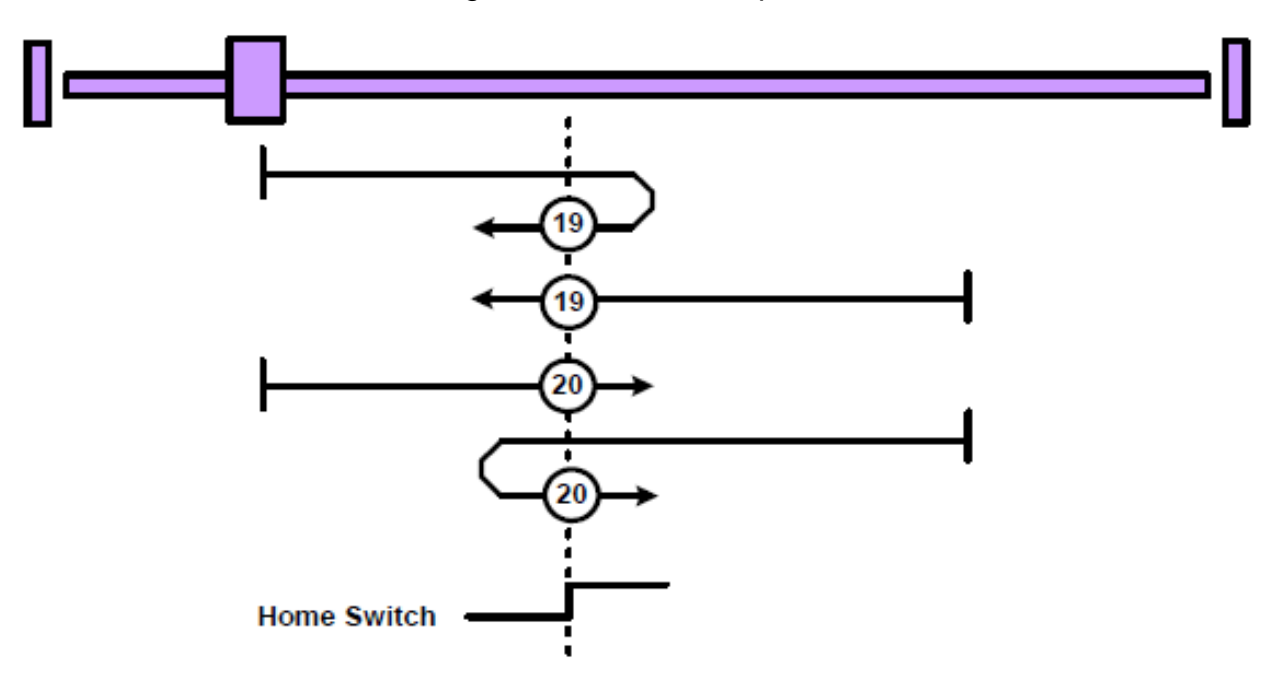

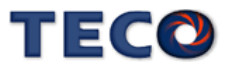

Method 33 to 34 : Homing on the index pluse.

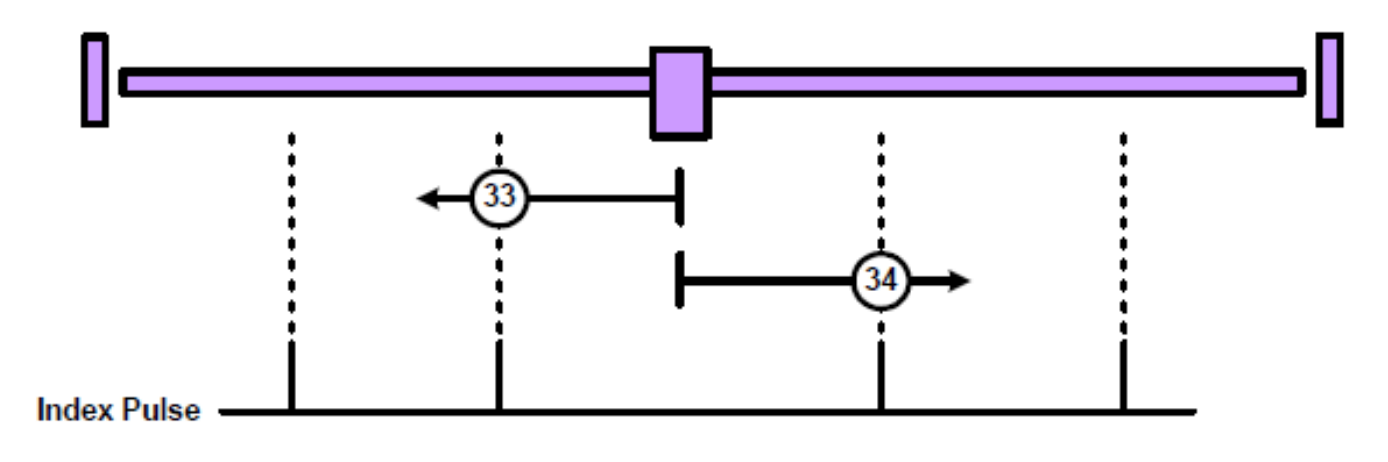

Method 35 & 37: Homing on current position (obsolete)

用这种方法,当前位置被定义为原点位置。

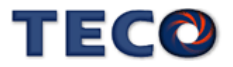

# Pn317.0 原点复归启动后,原点寻找方向及选择原点参考点设定

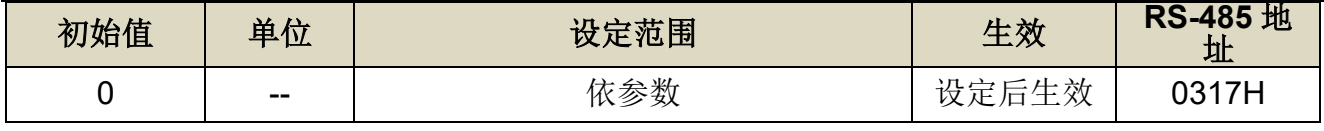

设定说明: 注:使用 ABS 型编码器执行原点复归,需依照需求设定 Cn031.2 功能。

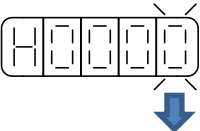

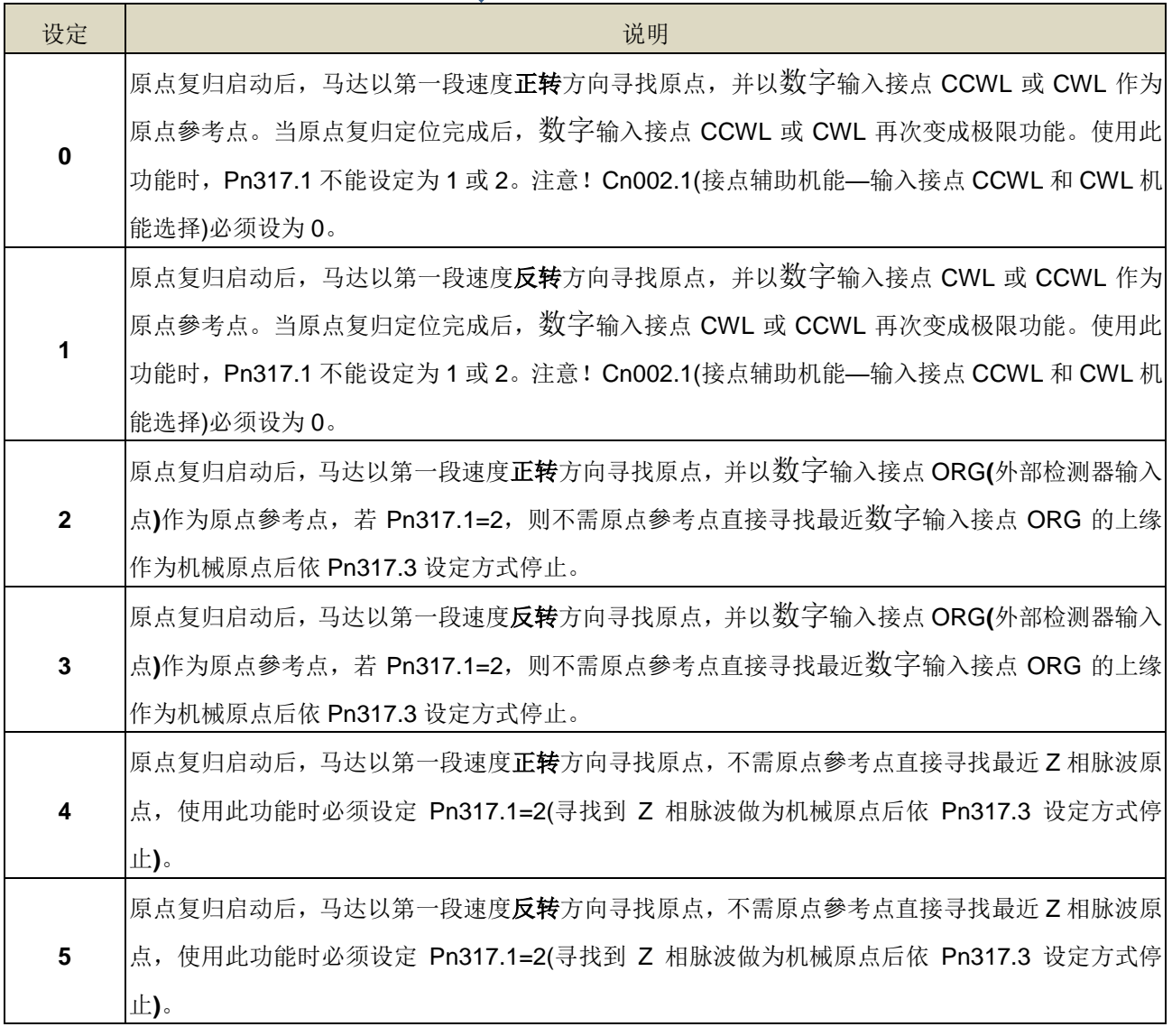

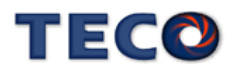

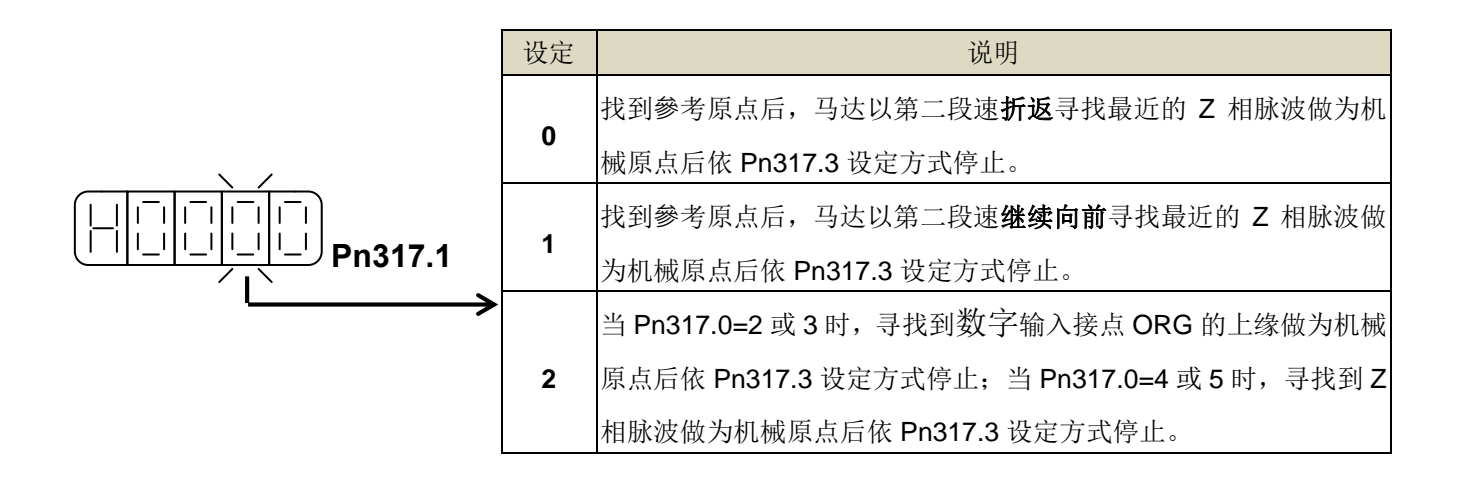

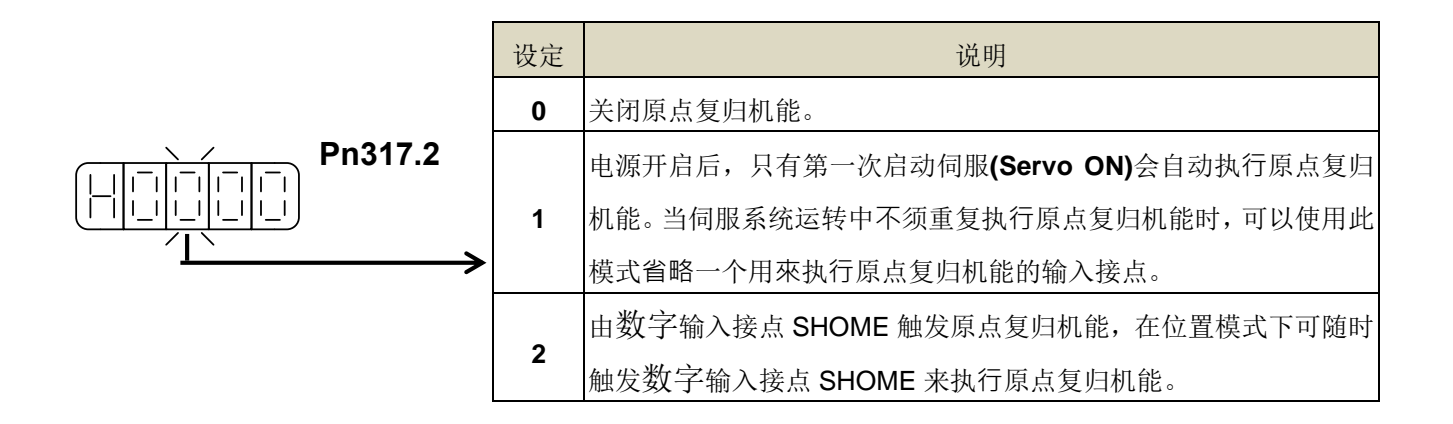

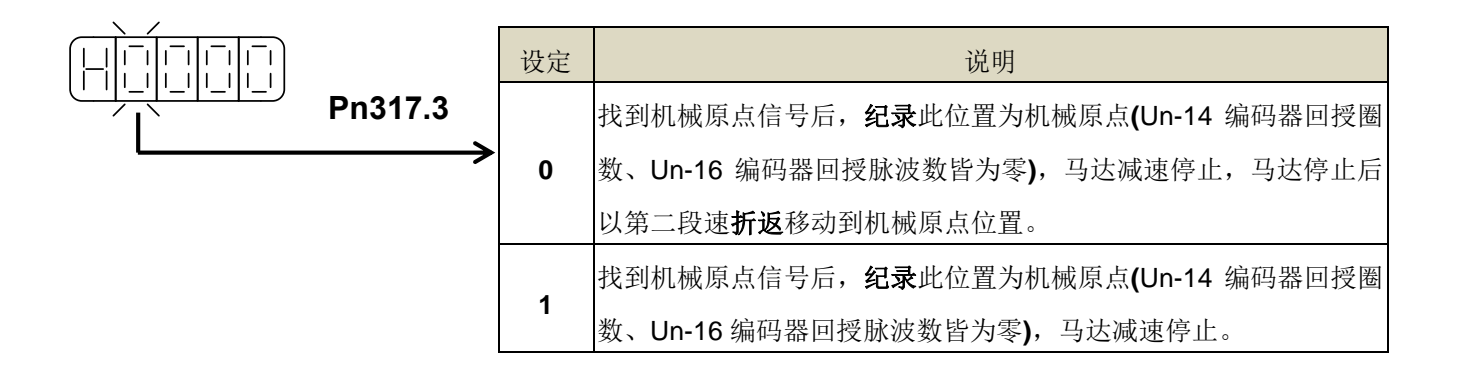

#### 原点**復**归模式设定对照表

使用者依据不同的操作需求设定 **Pn317**,对应设定值必须符合下表:

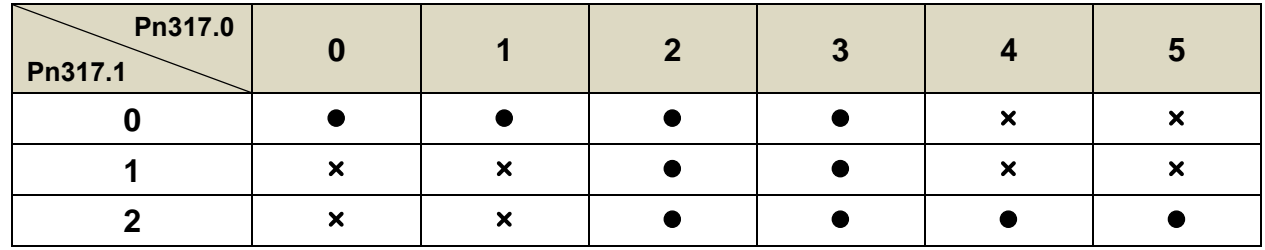

其中, ●表示原点复归正常动作: ×表示不会执行原点复归动作

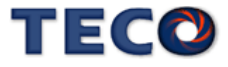

#### 原点**復**归其他设定说明

原点复归速度设定如下:

### **Pn318** 原点复归第一段高速

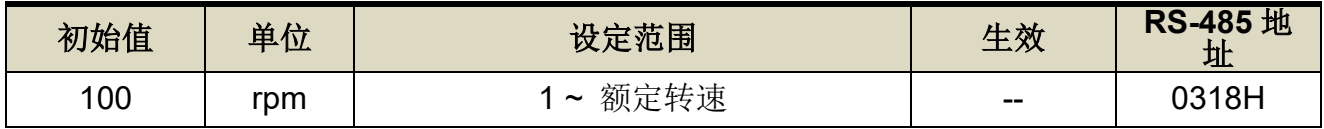

设定说明:设定原点复归第一段移动速度

#### **Pn319** 原点复归第二段低速

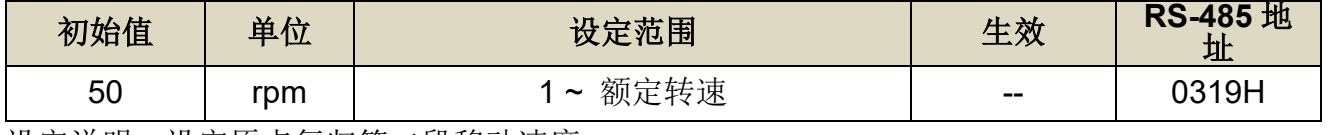

设定说明: 设定原点复归第二段移动速度

 使用者可以设定原点复归偏移圈数/脉波数,当马达依照 **Pn317**(原点复归模式)找到机械原 点后,会再依照 **Pn320**(原点复归偏移圈数)和 **Pn321(**原点复归偏移脉波数)定位作为新的机械 原点,设定如下:

### **Pn320** 原点复归偏移圈数

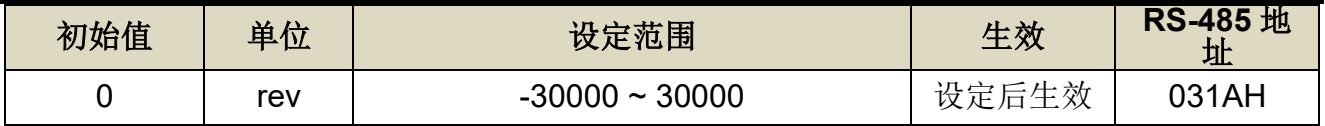

设定说明: 当马达依照 Pn317(原点复归模式)找到机械原点后, 会再依照 Pn320(原点复归偏

移圈数)和 Pn321(原点复归偏移脉波数)定位作为新的机械原点。

#### **Pn321** 原点复归偏移脉波数

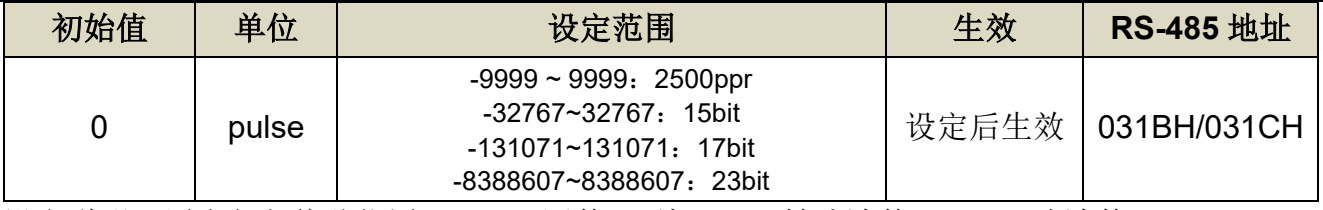

设定说明: 原点复归偏移位置=Pn320(圈数) \* 编码器一转脉波数+Pn321(脉波数)

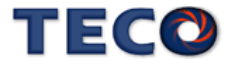

### **Pn315.1** 原点复归偏移方式设定

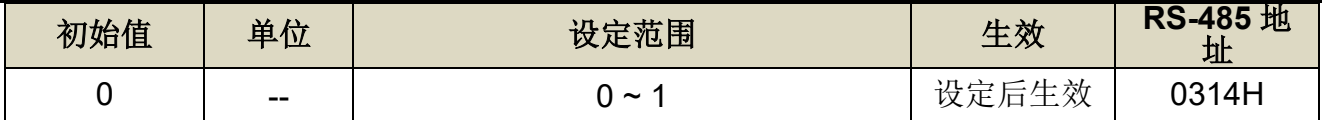

设定说明:

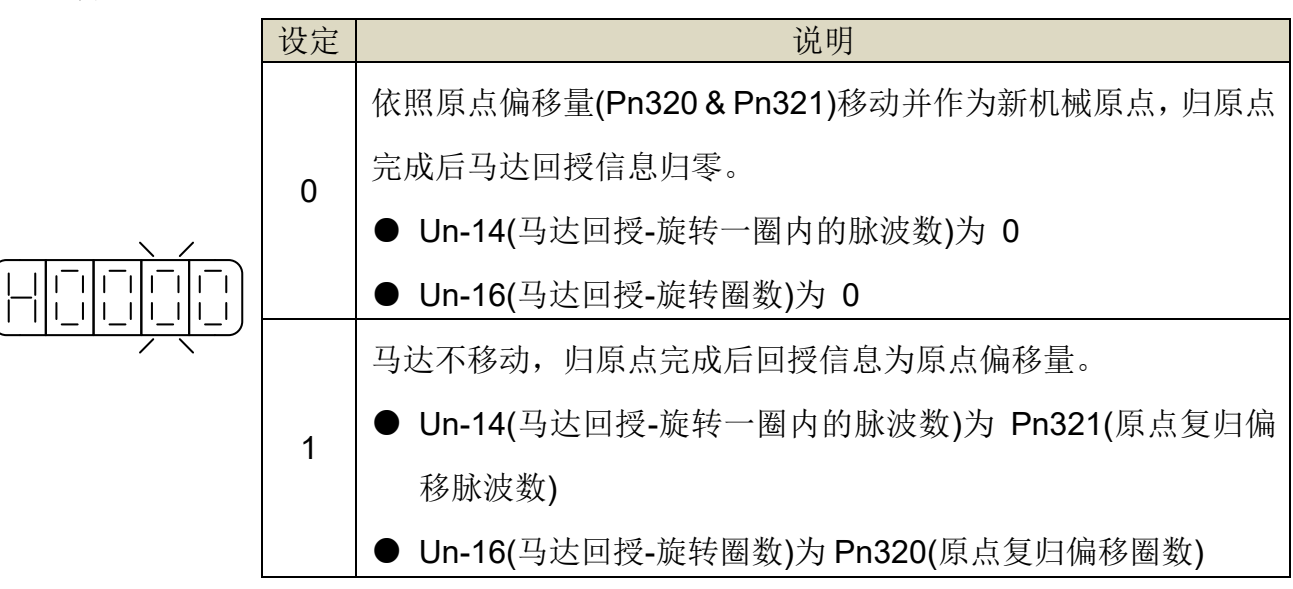

**Pn315.1 = 0**

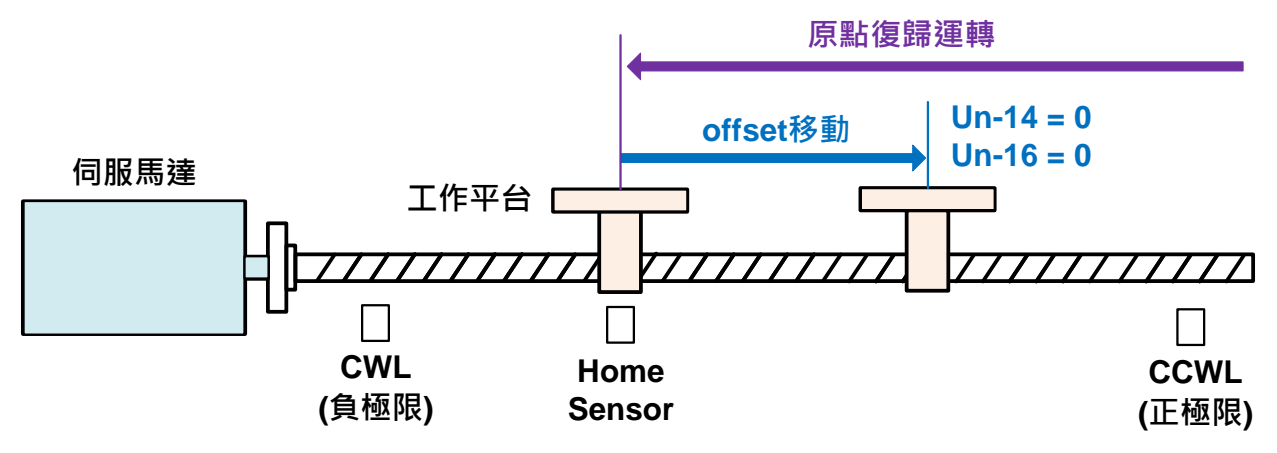

**Pn315.1 = 1**

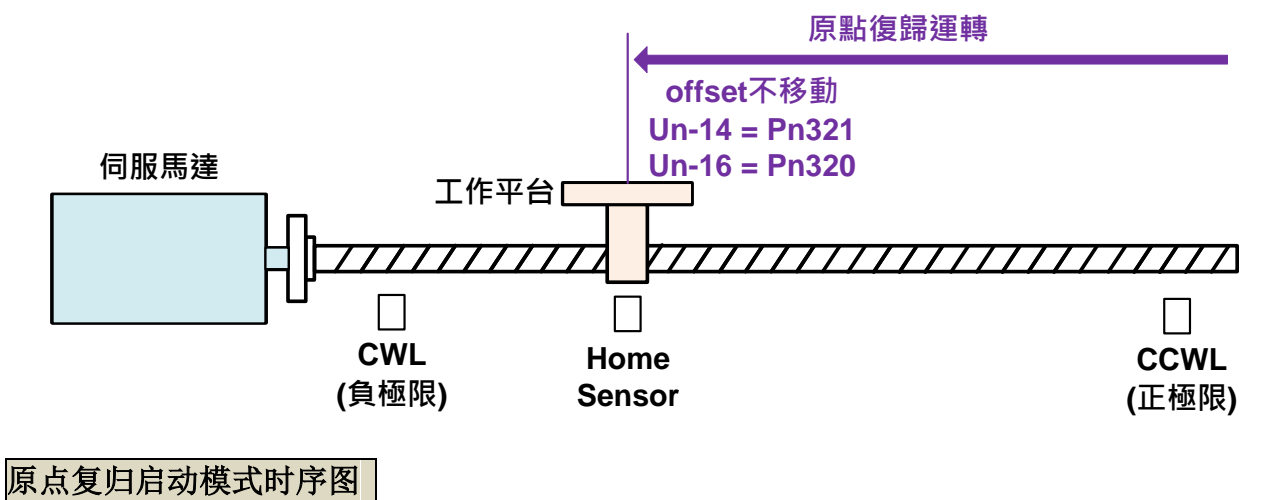

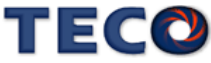

若于原点復归程序中,取消数字输入接点 **SON**(伺服启动)动作或产生任何警报时,原点復 归机能中止且数字输出接点 **HOME**(完成原点复归)不动作。

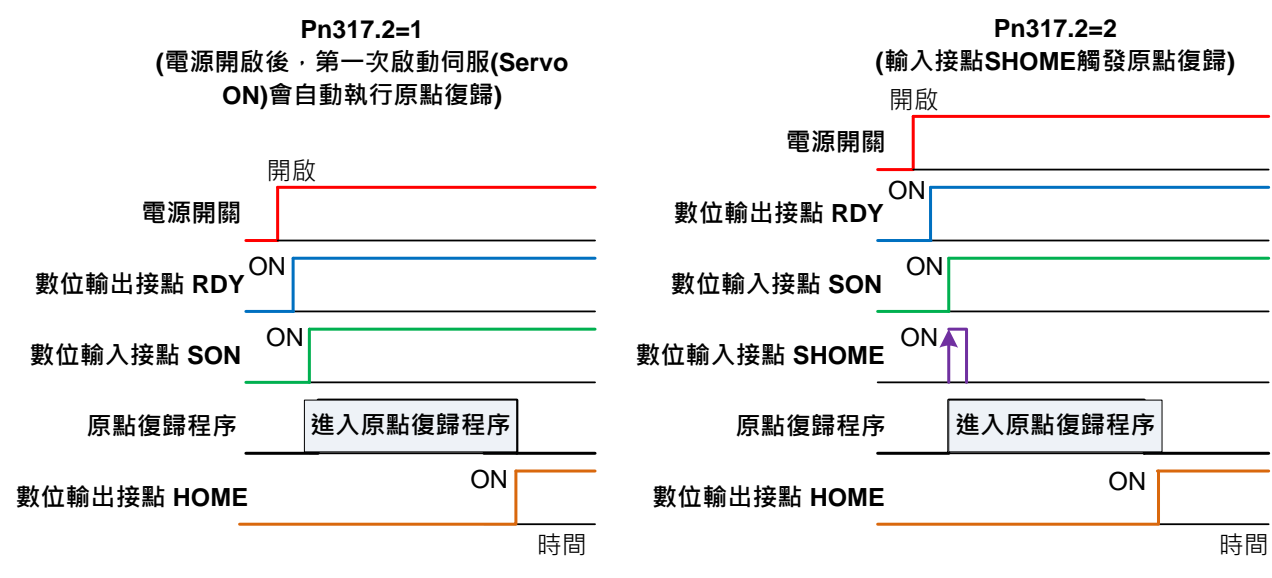

注) 驱动器生效逻辑, 请参阅【5-3-1数字输入/[输出接点机能规划】来](#page-137-0)设定。

#### 原点**復**归之速**度/**位置时序图

下表为不同 **Pn317** 设定所对照的原点復归之速度/位置时序图:

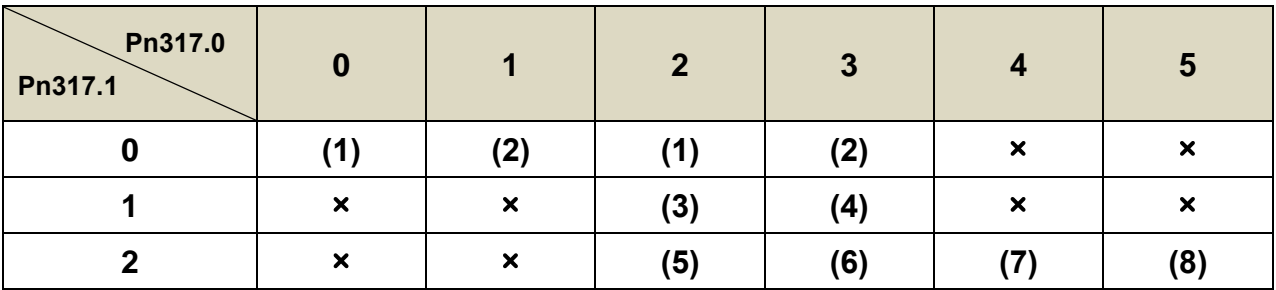

其中, ×表示不会执行原点复归动作。

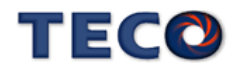

**(1) Pn317.0=0**或**2**(启动原点复归后以第一段速正转方向寻找原点參考点**CCWL**、**CWL**或 **ORG**)

**Pn317.1=0**(找到原点參考点后以第二段速折返寻找最近的Z相脉波当做机械原点) **Pn317.2=2**(数字输入接点SHOME启动原点复归)

**Pn317.3=0**(折返到机械原点)

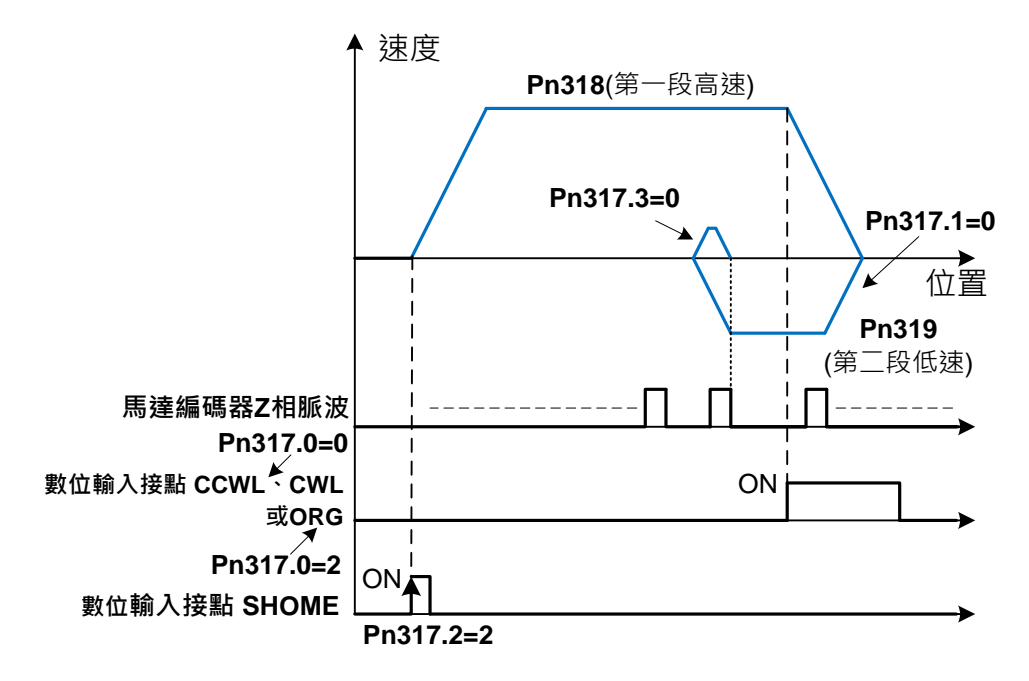

**(2) Pn317.0**=**1**或**3**(启动原点复归后以第一段速反转方向寻找原点參考点**CWL**、**CCWL**或

**ORG**)

**Pn317.1=0**(找到原点參考点后以第二段速折返寻找最近的**Z**相脉波当做机械原点)

**Pn317.2=2**(数字输入接点**SHOME**启动原点复归)

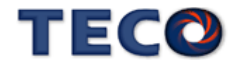

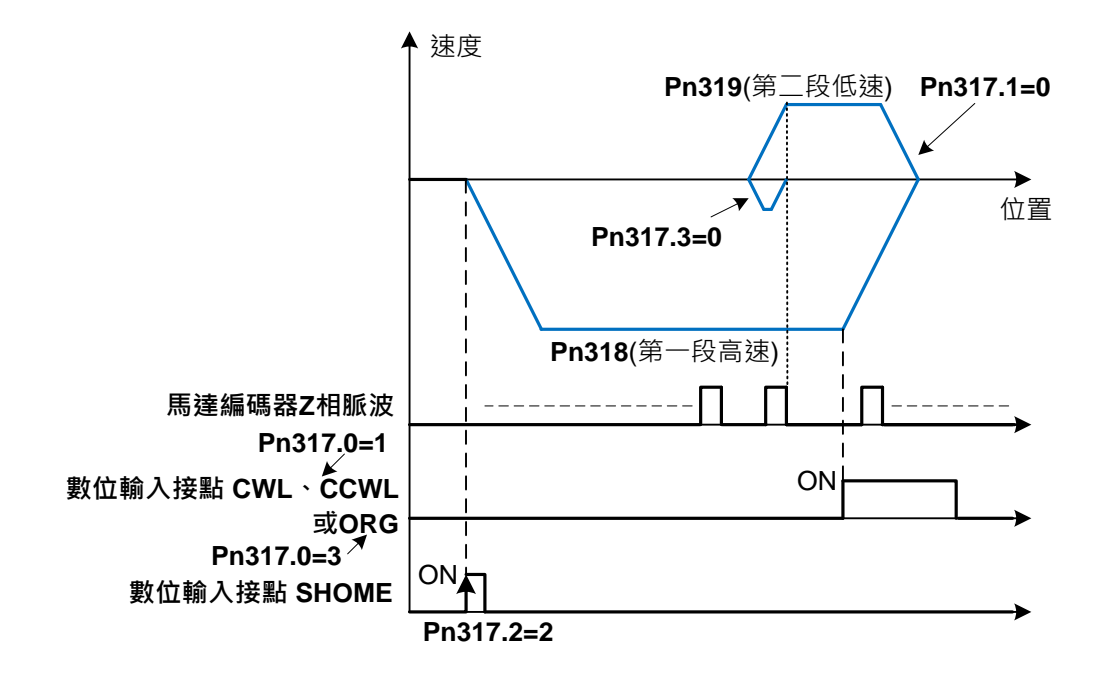

**(3)Pn317.0**=**2**(启动原点复归后以第一段速正转方向寻找原点參考点**ORG**)

**Pn317.1**=**1**(找到原点參考点后以第二段速继续向前寻找最近的**Z**相脉波当做机械原点) **Pn317.2**=**2**(数字输入接点**SHOME**启动原点复归)

**Pn317.3**=**0**(折返到机械原点)

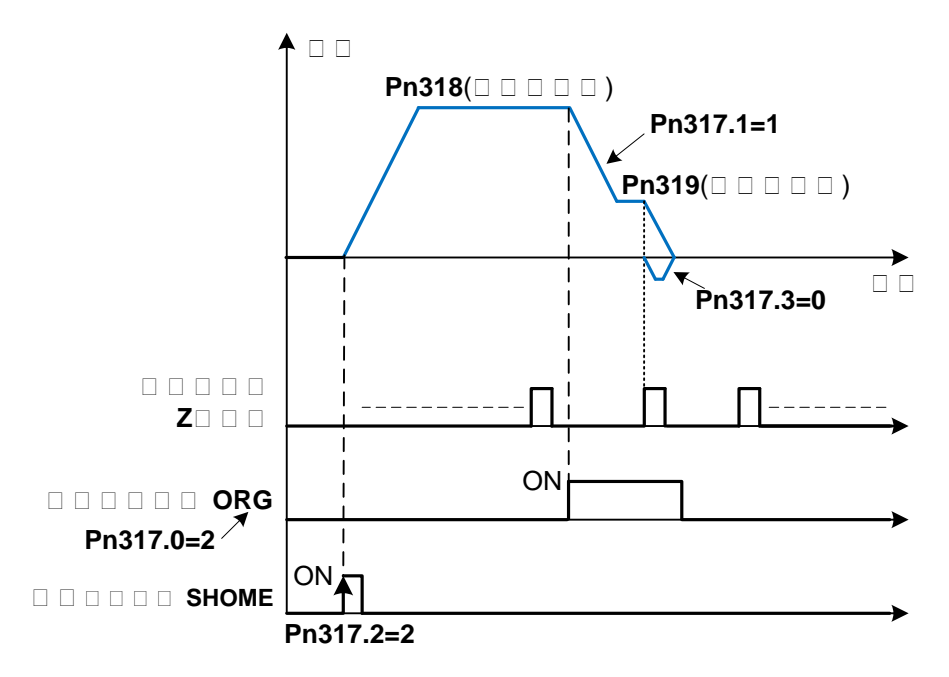

**(4)Pn317.0**=**3**(启动原点复归后以第一段速反转方向寻找原点參考点**ORG**)

**Pn317.1**=**1**(找到原点參考点后以第二段速继续向前寻找最近的**Z**相脉波当做机械原点)

**Pn317.2**=**2**(数字输入接点**SHOME**启动原点复归)

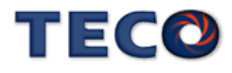

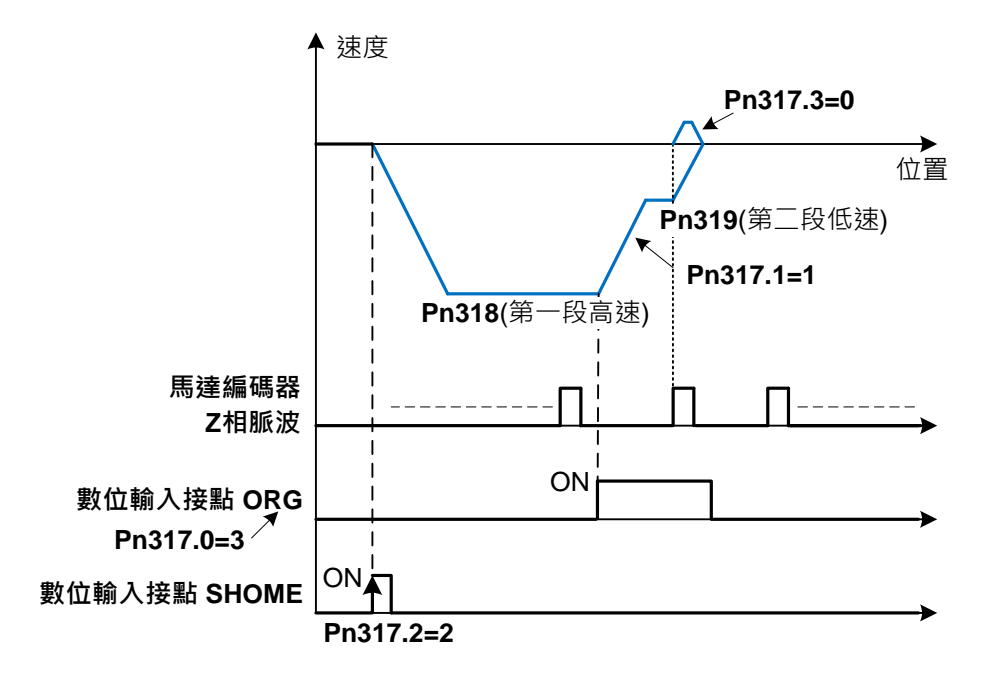

**(5)Pn317.0=2**(启动原点复归后以第一段速正转方向寻找原点參考点**ORG**)

**Pn317.1=2**(寻找到原点參考点**ORG**上缘做为机械原点)

**Pn317.2=2**(数字输入接点**SHOME**启动原点复归)

**Pn317.3=0**(折返到机械原点)

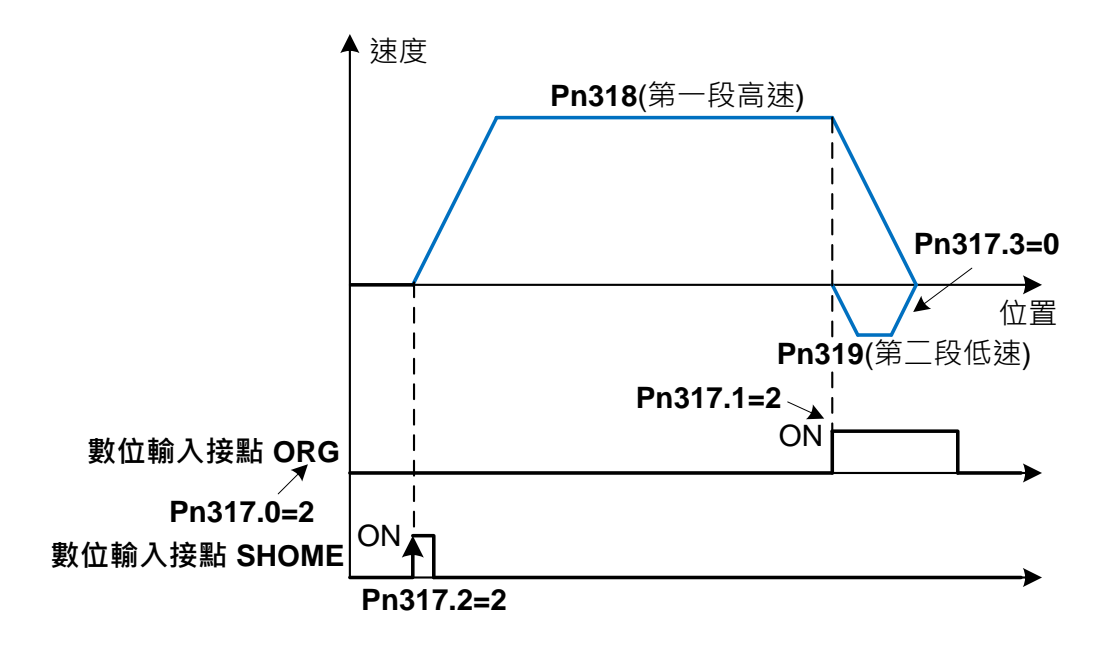

**(6)Pn317.0=3**(启动原点复归后以第一段速反转方向寻找原点參考点 **ORG**)

**Pn317.1=2**(寻找到原点參考点**ORG**上缘做为机械原点)

**Pn317.2=2**(数字输入接点**SHOME**启动原点复归)

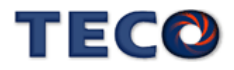

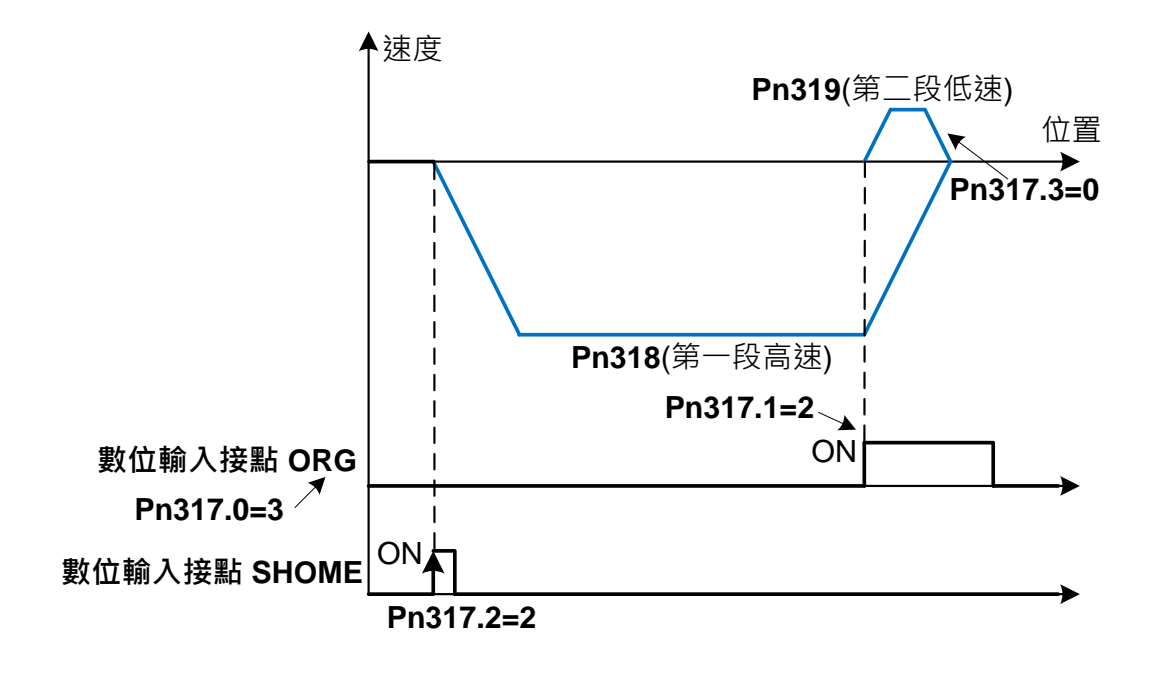

**(7)Pn317.0=4**(启动原点复归后以第一段速正转方向寻找最近**Z**相脉波原点)

**Pn317.1=2**(寻找到**Z**相脉波做为机械原点)

**Pn317.2=2**(数字输入接点**SHOME**启动原点复归)

**Pn317.3=0**(折返到机械原点)

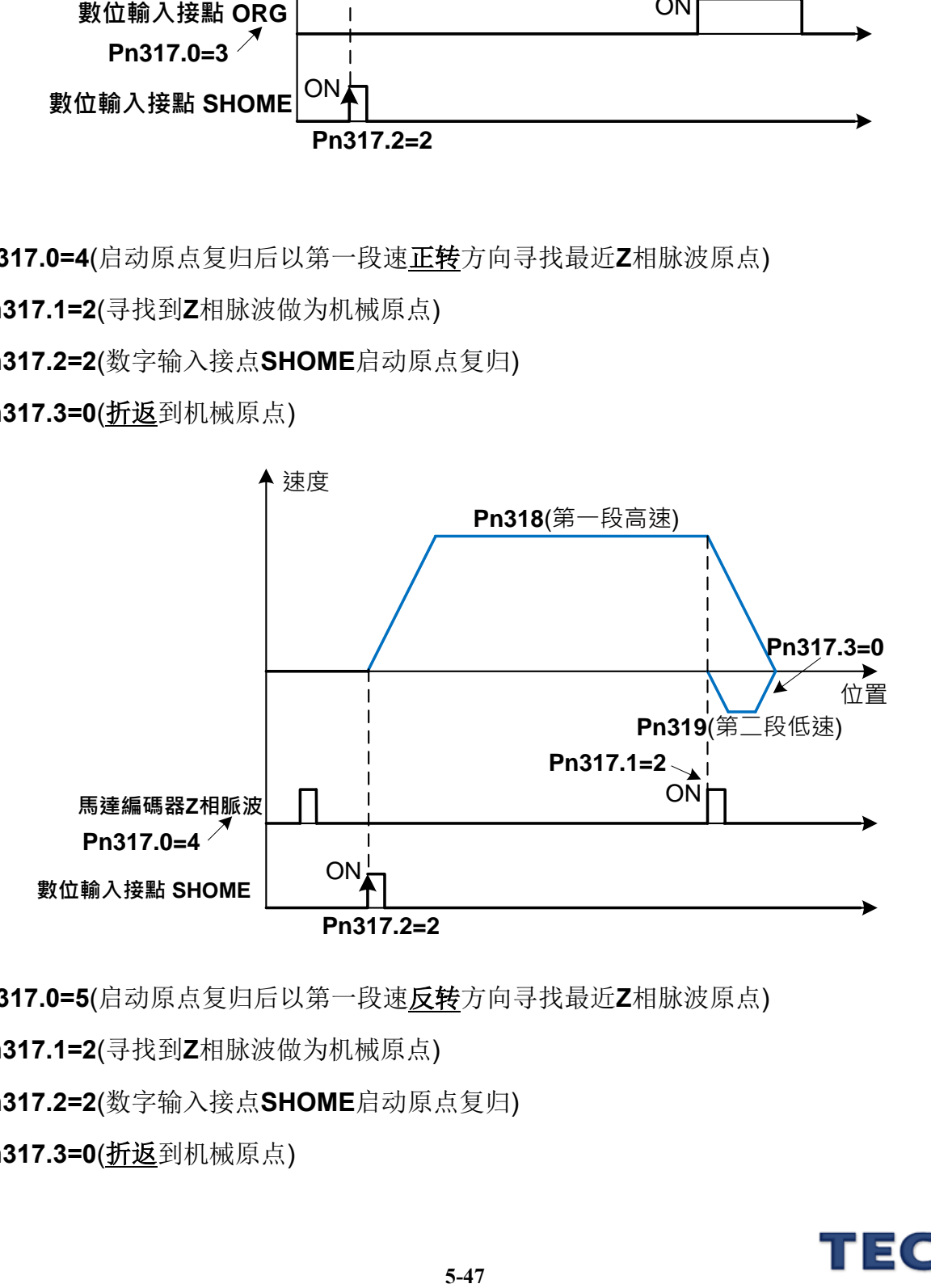

**(8)Pn317.0=5**(启动原点复归后以第一段速反转方向寻找最近**Z**相脉波原点)

**Pn317.1=2**(寻找到**Z**相脉波做为机械原点)

**Pn317.2=2**(数字输入接点**SHOME**启动原点复归)

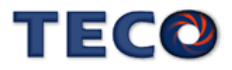

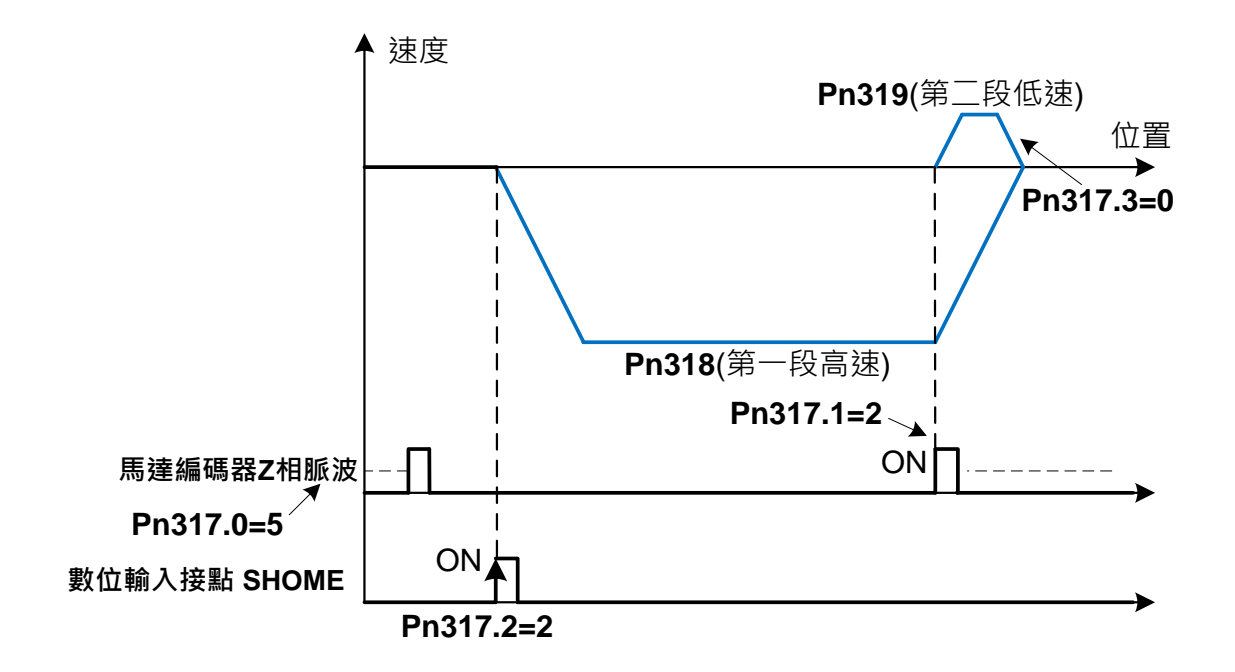

# **5-2-8** 位置模式的转矩限制

在位置控制时,马达转矩限制是利用数字输入接点 **TLMT** 切换以下两种方式来达成:

(1) 内部转矩限制:使用内部设定的 **Cn010**、**Cn056**(CCW 方向转矩命令限制值)和

**Cn011**、**Cn057** (CW 方向转矩命令限制值)。※ 外部脉波命令模式没有两段式转矩限 制

(2) 外部模拟转矩限制:利用模拟电压命令信号输入到 **TIC(CN1-43)**来限制 CCW 方向转 矩和 CW 方向转矩。

请参考下表:

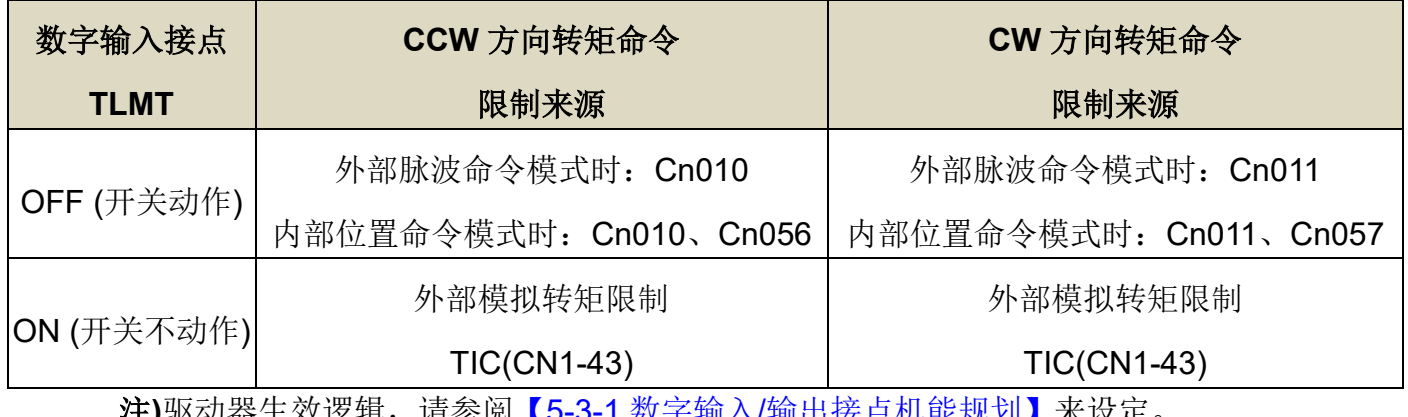

注**)**驱动器生效逻辑,请参阅【5-3-1 数字输入/[输出接点机能规划】来](#page-137-0)设定。

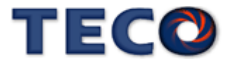

#### 注意 !

### 若是使用外部模拟转矩命令限制时,此模拟转矩命令限制如果大于内部转矩命令限 制,则最终以内部转矩命令限制为主。

#### **(1)** 内部转矩限制:下面为内部转矩限制设定说明:

### **Cn010/Cn056 CCW** 方向转矩命令限制值第一段**/**第二段

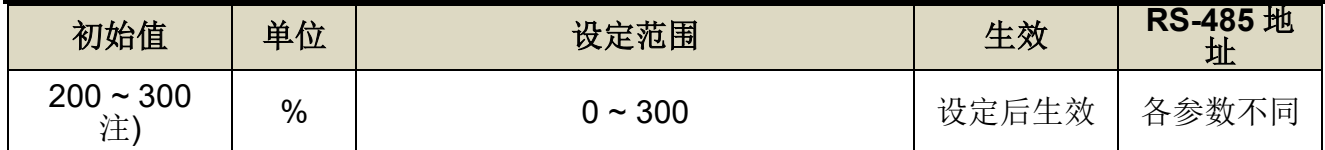

注**)**参数 Cn010/Cn056/Cn011/Cn057 于各驱动器机种有不同默认值与设定范围,详细请参阅

#### 【7-3-1 [系统参数](#page-228-0)(Cn0□□)】。

### **Cn011/Cn057 CW** 方向转矩命令限制值第一段**/**第二段

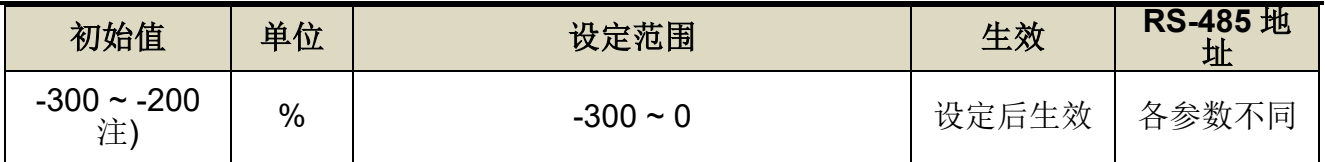

注**)**参数 Cn010/Cn056/Cn011/Cn057 于各驱动器机种有不同默认值与设定范围,详细请参阅

【7-3-1 [系统参数](#page-228-0)(Cn0□□)】。

### **Cn058** 第一段转矩限制切换到第二段转矩限制的延迟时间

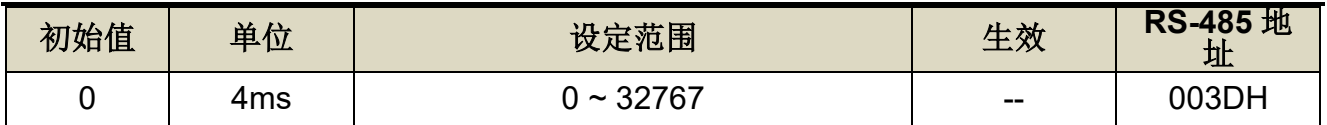

设定说明: 数字输出接点 INP 依 Cn058 设定的时间延迟后, 转矩限制由(Cn010, Cn011)切换 成(Cn056, Cn057), PTRG 动作后转矩限制再由(Cn056, Cn057)切换成(Cn010, Cn011)

※ 外部脉波命令模式没有两段式转矩限制

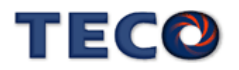

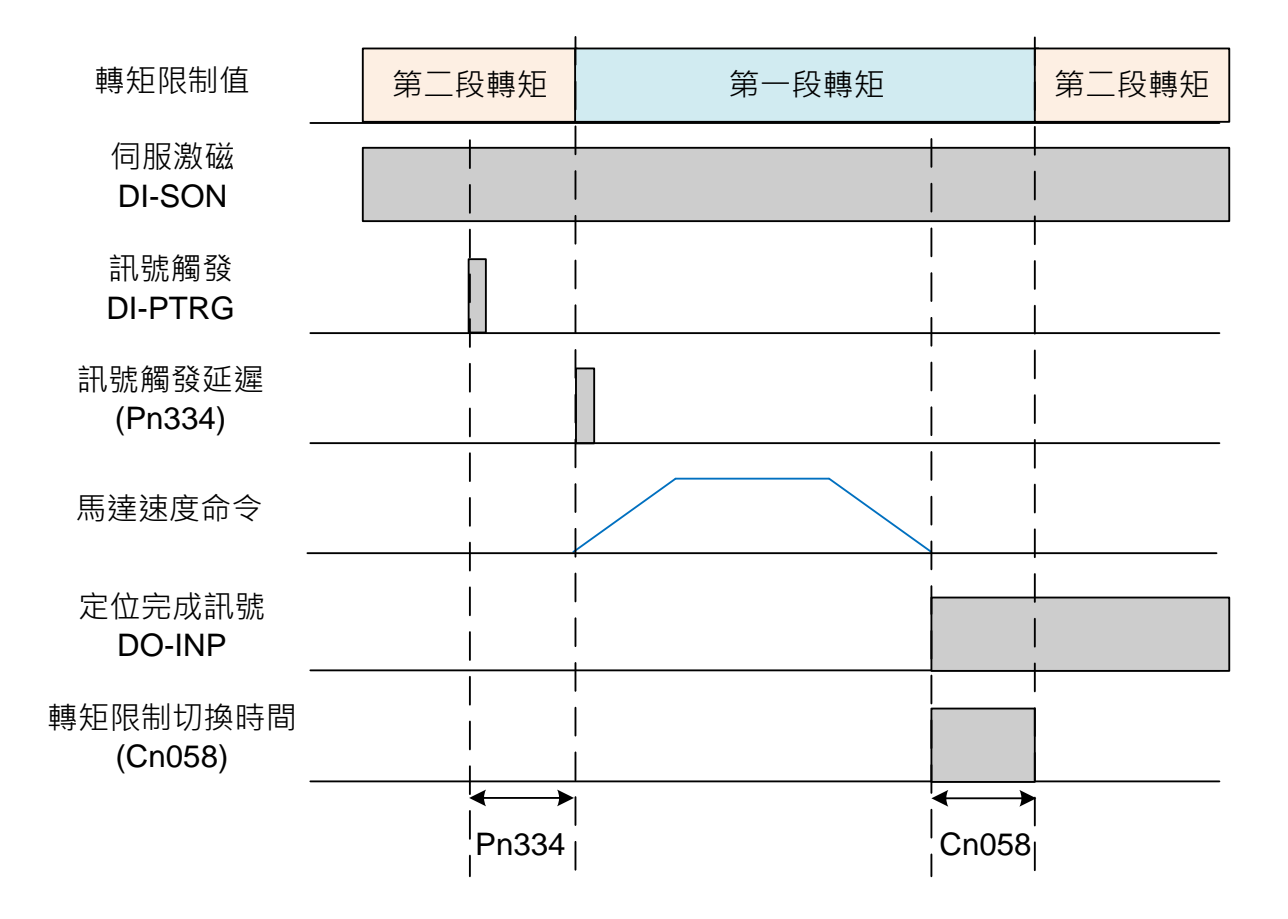

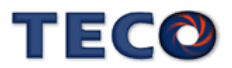

### **Tn103** 模拟转矩限制比例器

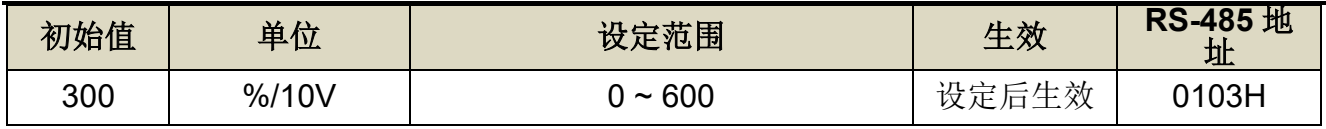

设定说明:用来调整电压命令相对于转矩限制的斜率。

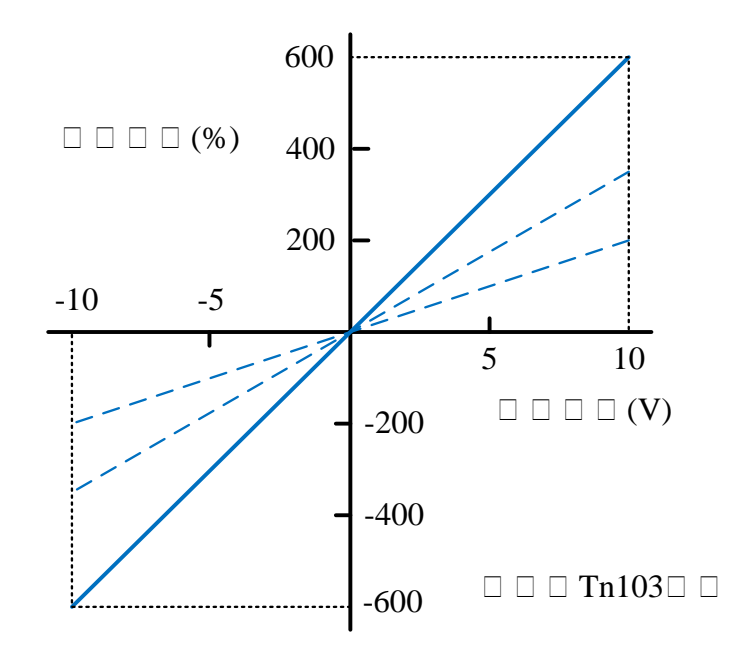

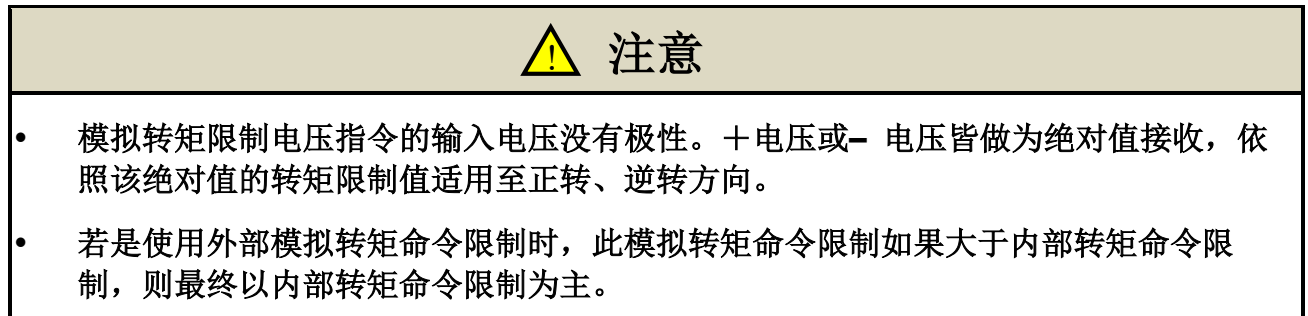

于模拟转矩命令(TIC)加入滤波器,使转矩命令平顺的功能。模拟转矩命令滤波器以 Tn116 设定,设定值过低时,转矩命令的反应可能降低。请一面确认反应,一面设定。

### **Tn116** 模拟转矩命令滤波器

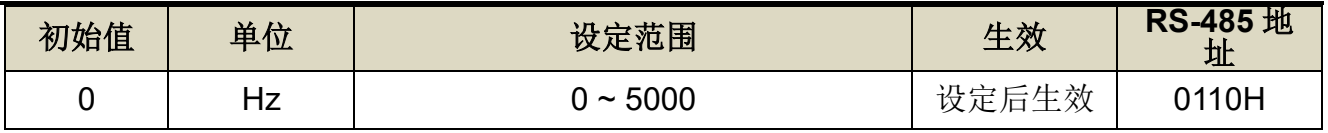

设定说明: 设定 TIC 模拟转矩命令截止频率, 若设定 2500 则为 2500Hz。

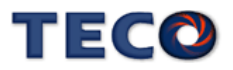

### **5-2-9** 其他位置控制机能

本章节说明其他跟位置控制相关机能。

#### 定位完成机能

当位置误差量低于 **Pn307**(定位完成判定值)所设定的脉波数时,数字输出接点 **INP** 动作, 说明如下:

### **Pn307** 定位完成判定值

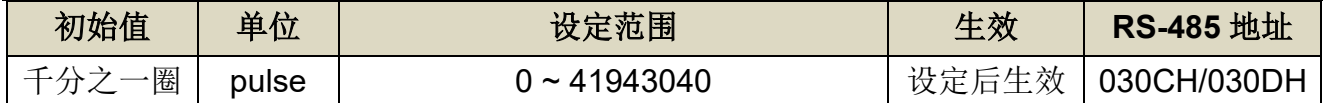

设定说明: 当位置误差量低于 Pn307(定位完成判定值)所设定的脉波数时, 数字输出接点 INP 动作。

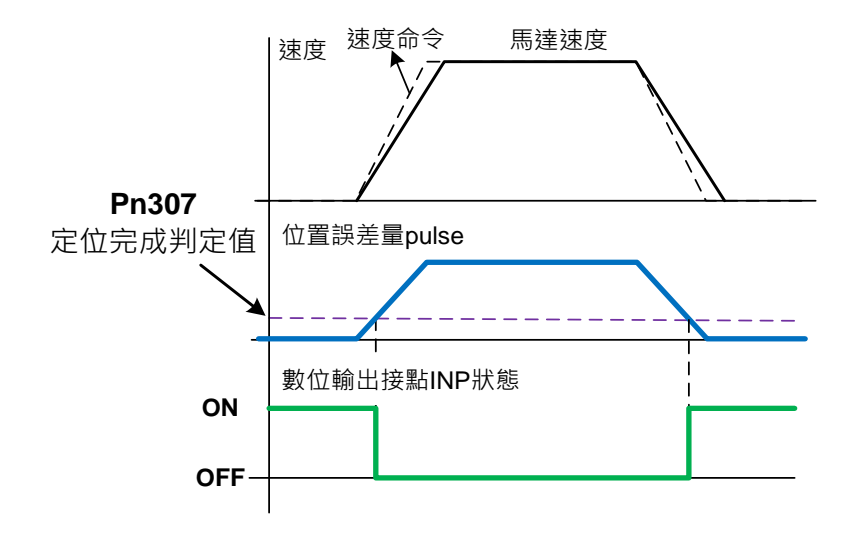

#### 位置误差过大警告机能

当位置误差量大于 **Pn308**(正最大位置误差判定值)或 **Pn309**(负最大位置误差判定值)所设 定的脉波数时,本装置产生 **AL011**(位置误差量过大警报),设定如下:

#### **Pn308** 正最大位置误差判定值

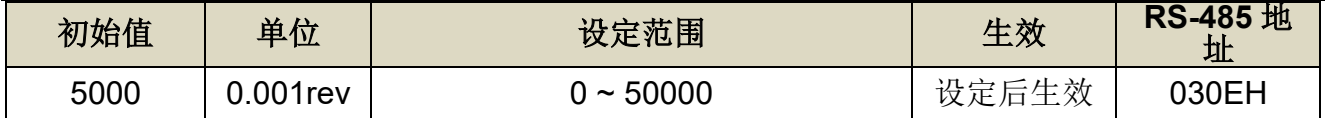

设定说明: 当位置误差量大于 Pn308(正最大位置误差判定值)所设定的脉波数时, 本装置产生 AL011(位置误差量过大警报)。

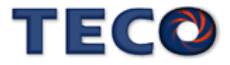

### **Pn309** 负最大位置误差判定值

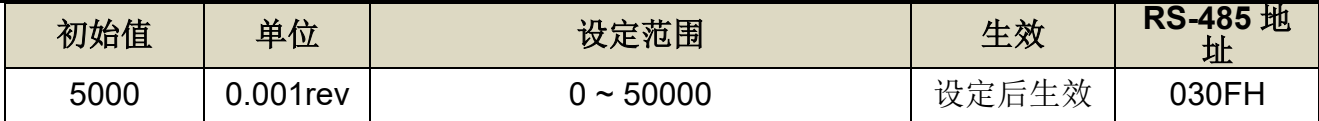

设定说明: 当位置误差量大于 Pn309(负最大位置误差判定值)所设定的脉波数时, 本装置产生 AL011(位置误差量过大警报)。

### **DI-JOG** 机能

位置模式下可使用 DI 接脚功能 SPD1 与 SPD2, 进行 JOG 速度运行, 控制方法如下所示

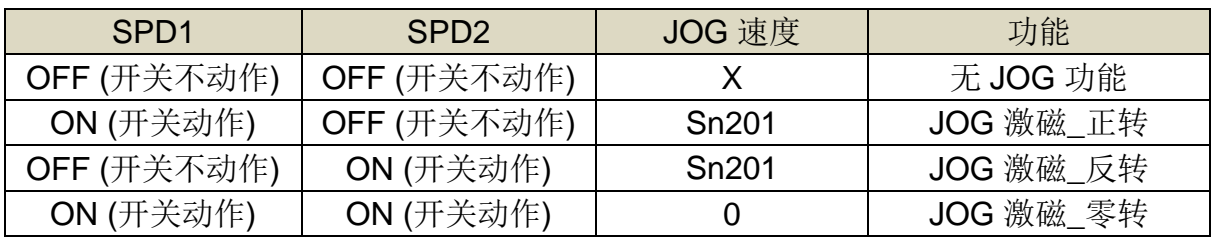

### **Sn201** 内部速度命令 **1**

<span id="page-136-0"></span>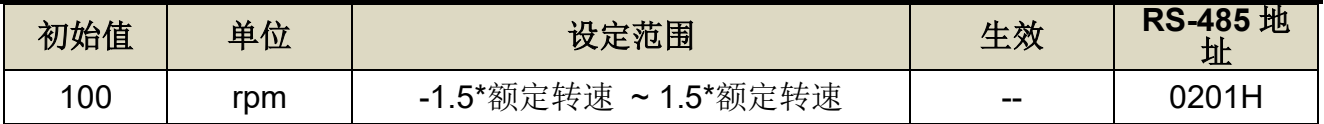

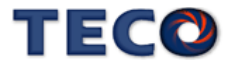

# **5-3** 其他机能

# <span id="page-137-0"></span>**5-3-1** 数字输入**/**输出接点机能规划

本装置有 8 个数字输入接点机能(DI9~DI12 仅供 RS-485 通讯控制)和 4 个数字输出接点 机能是可规划的,说明如下:

### **Hn601.0/Hn601.1~ Hn608.0/Hn608.1 DI-1~DI8** 接脚机能

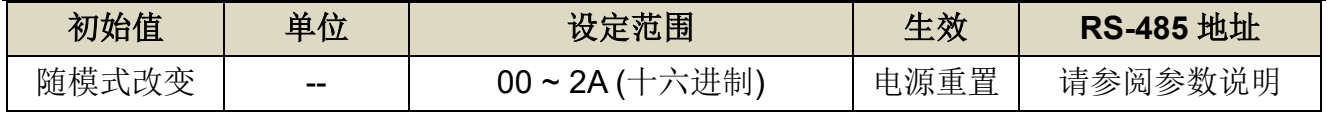

设定说明:

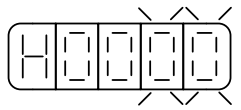

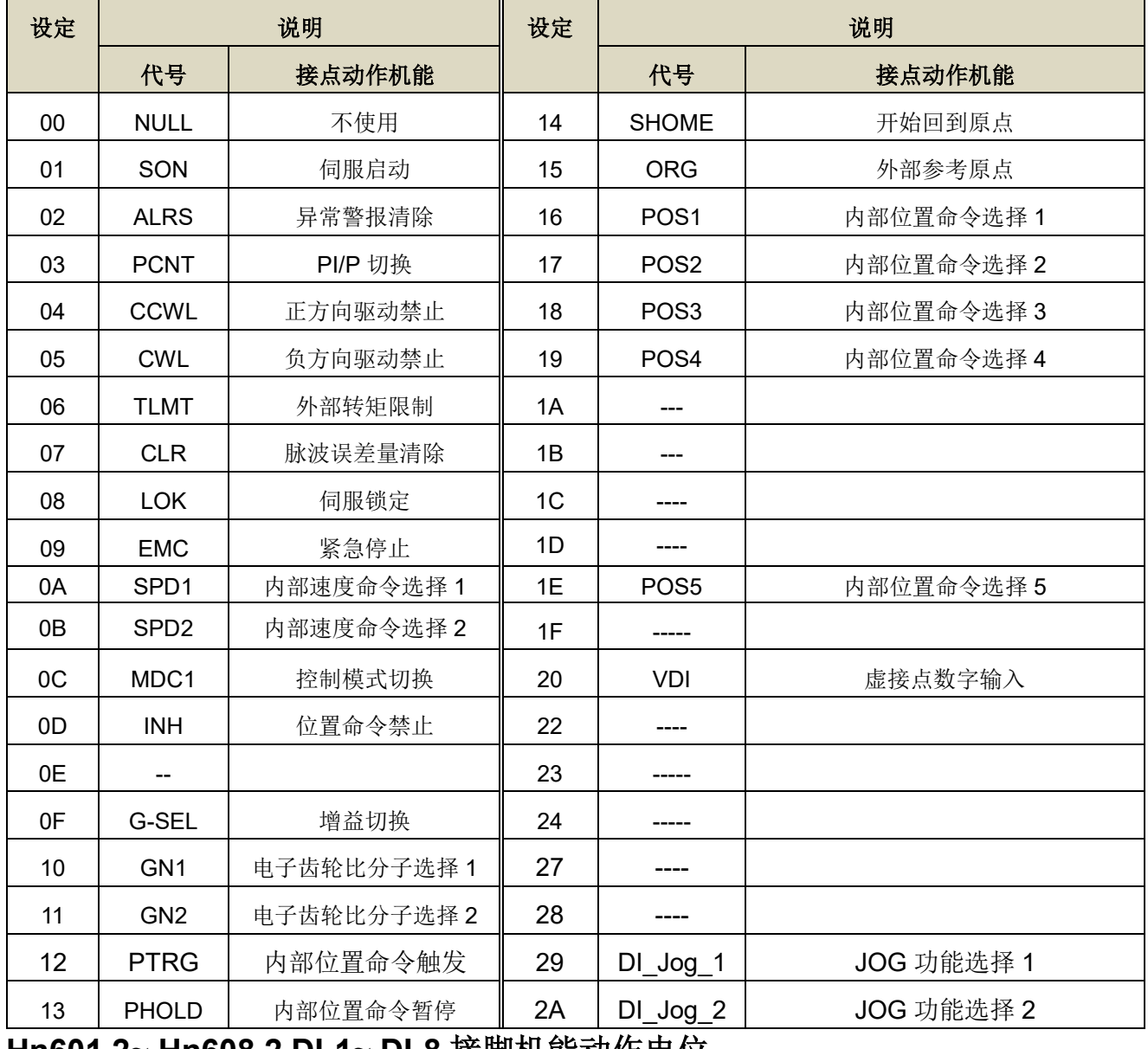

#### **Hn601.2~ Hn608.2 DI-1~ DI-8** 接脚机能动作电位

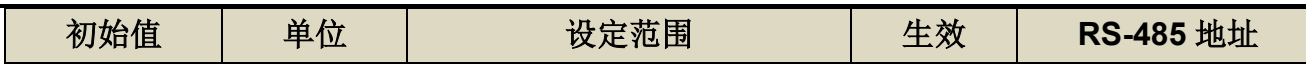

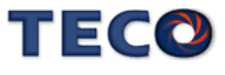

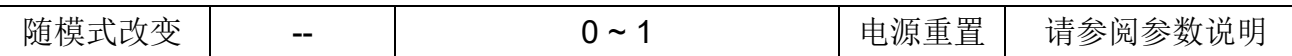

设定说明:

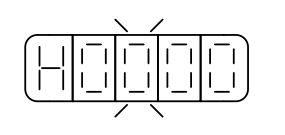

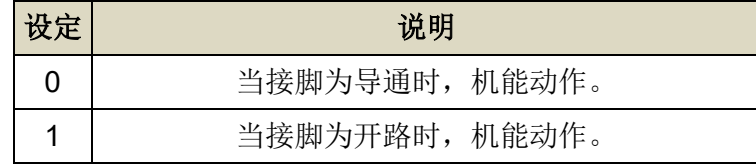

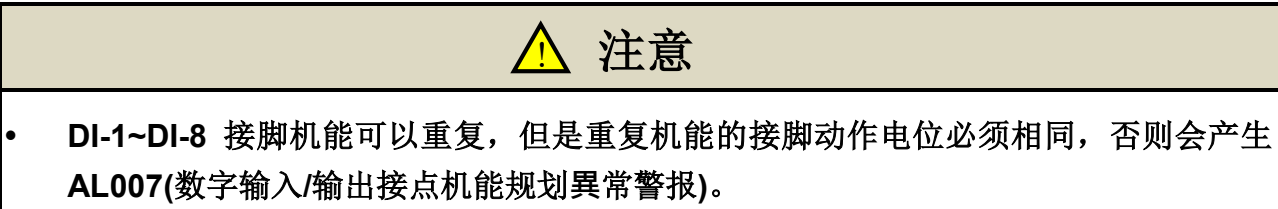

**DI-1~DI-8** 接脚机能重复时,接脚功能采 **OR(**或门**)**的方式进行判定

# 多机能规划数字输入接点默认值

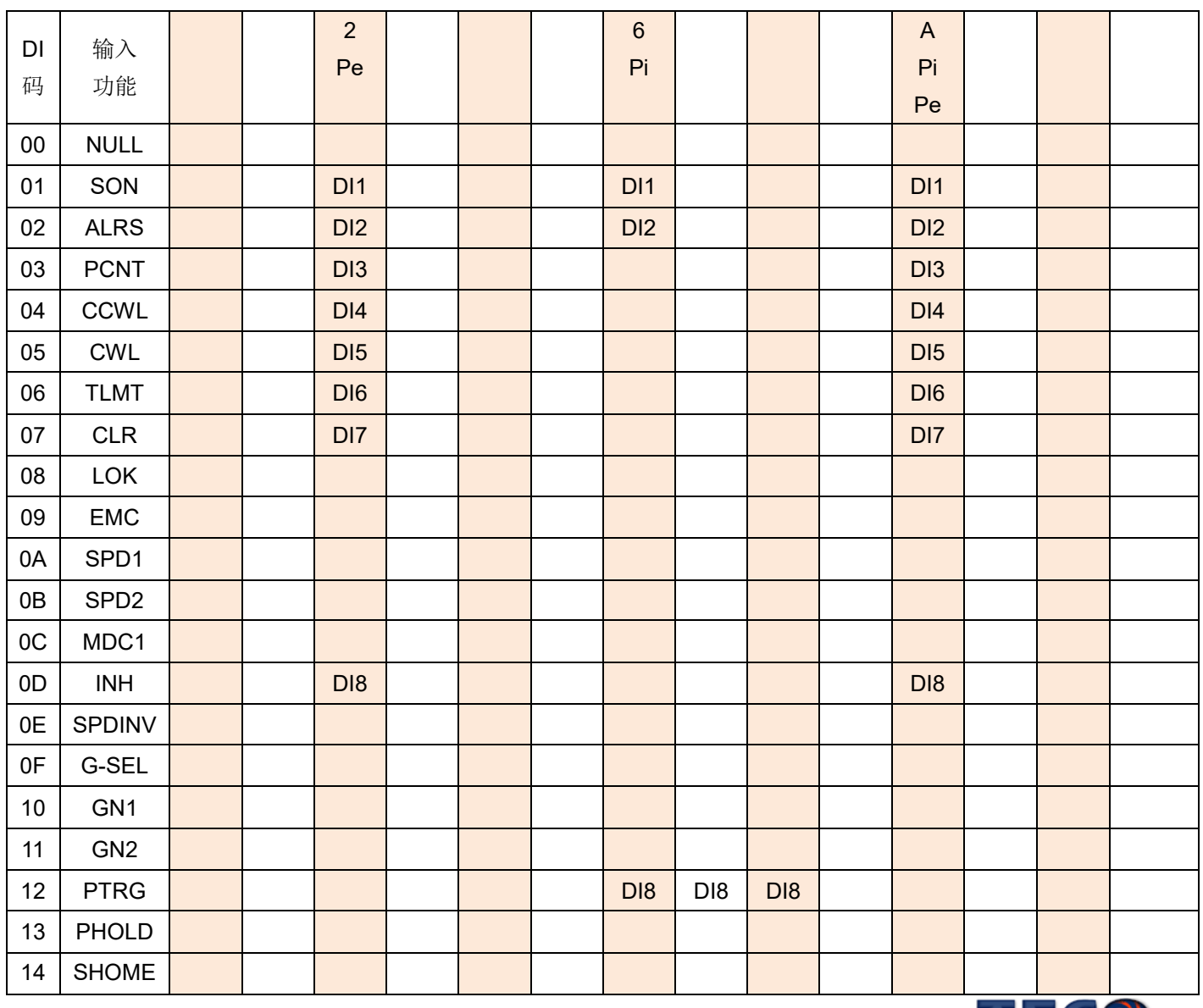

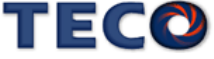

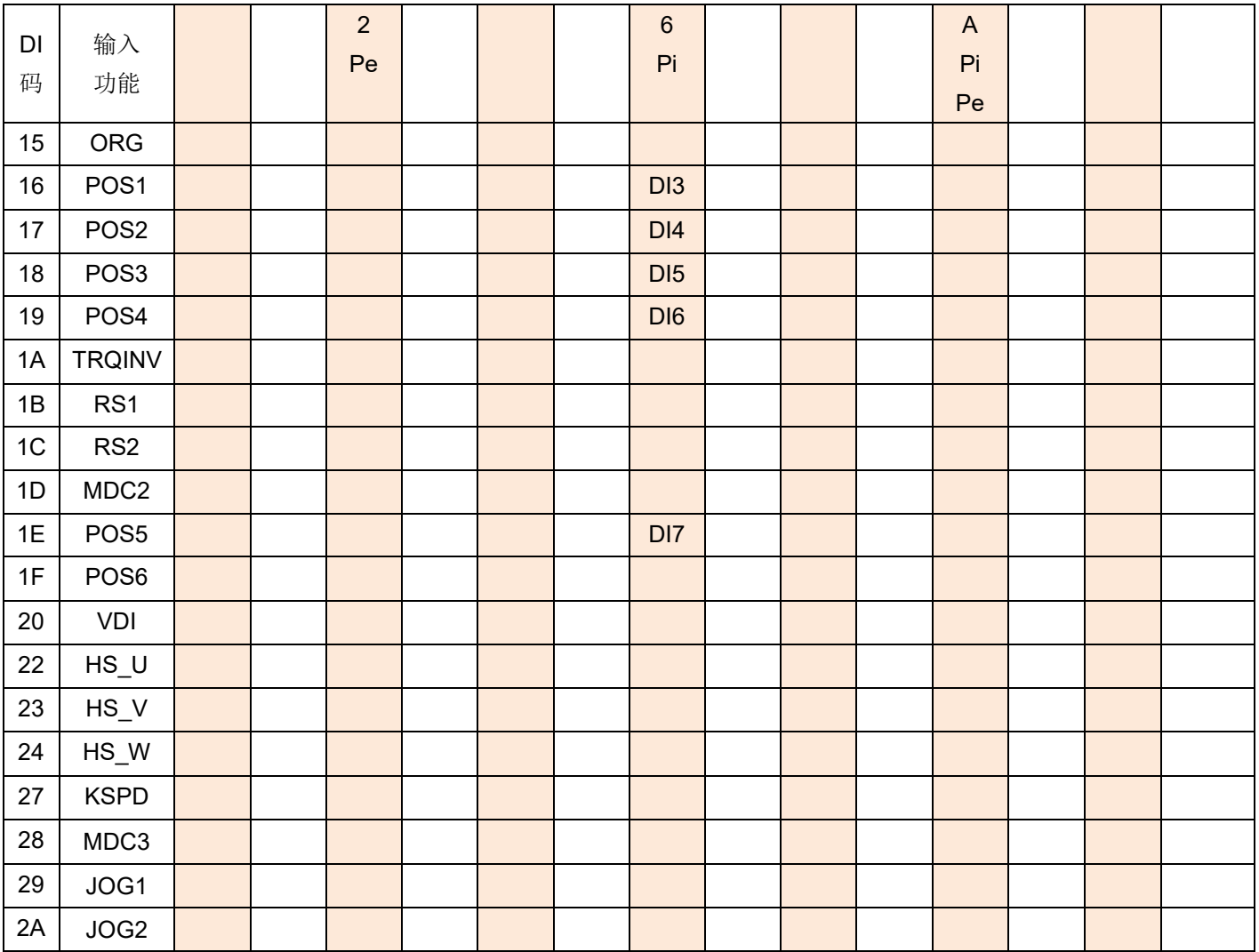

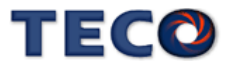

### 多机能规划数字输入机能说明

### 此说明除 **CCWL** 及 **CWL** 默认值为高电位动作外,其他脚位为低电位动作。

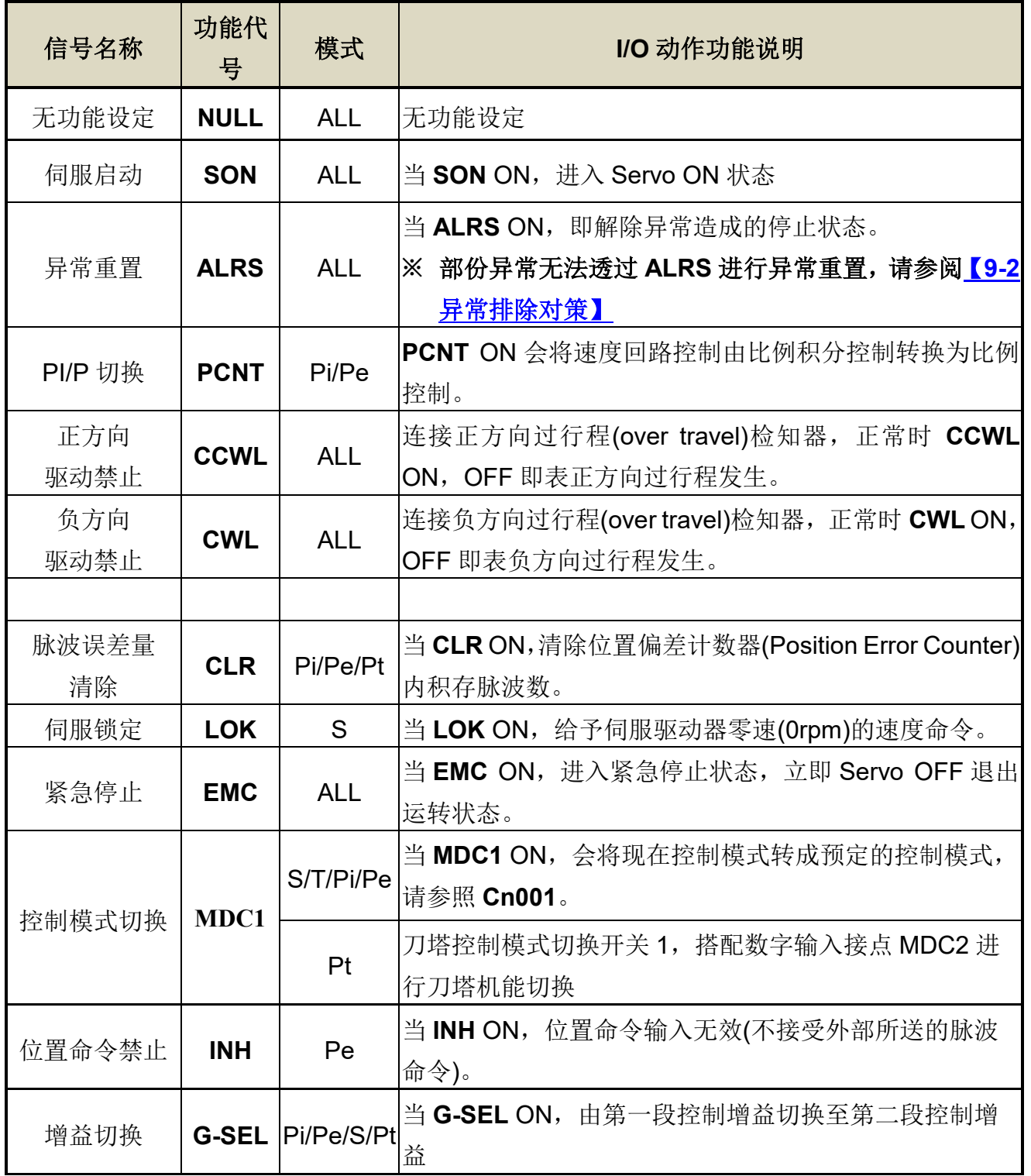

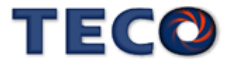

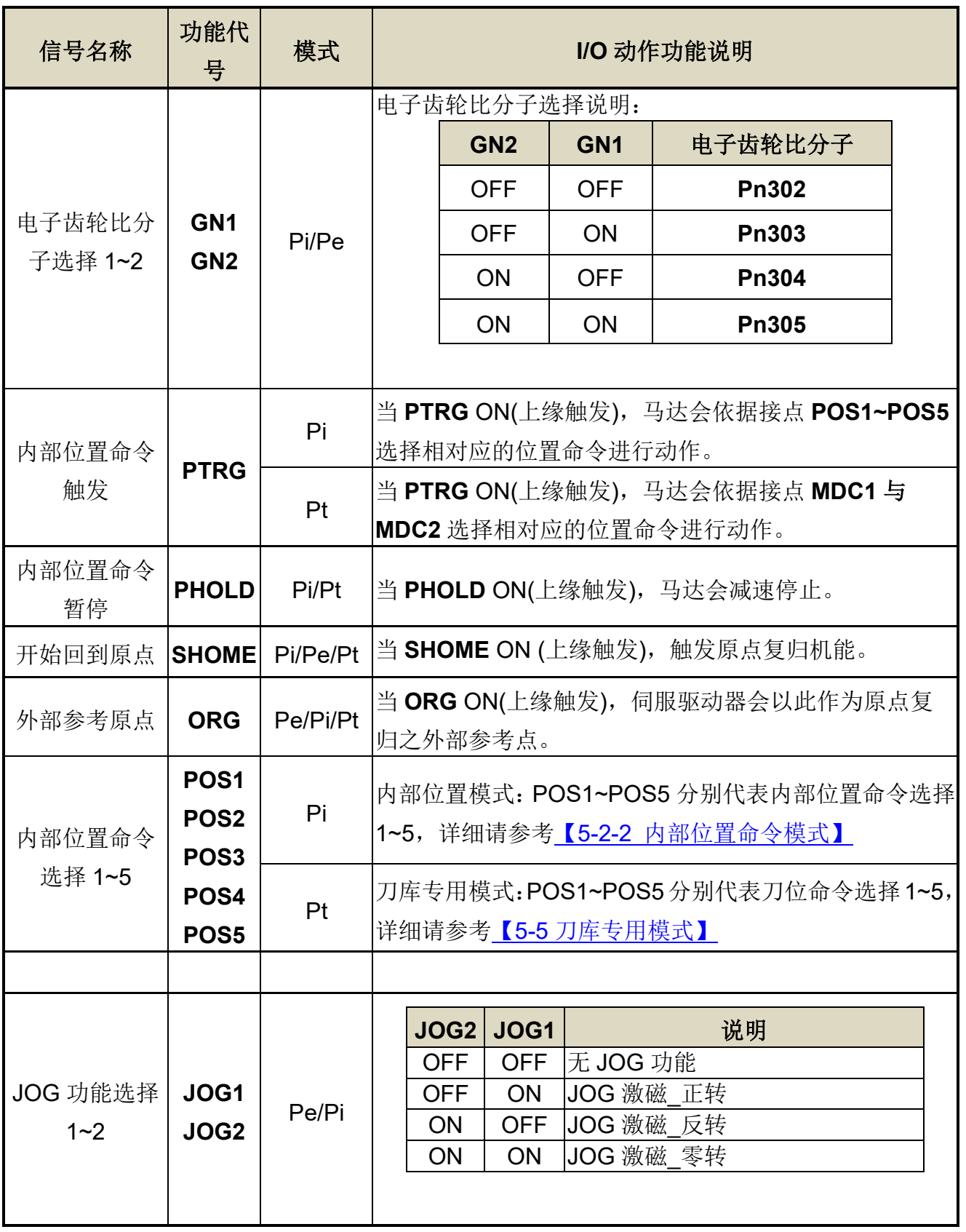

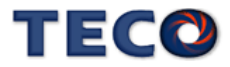

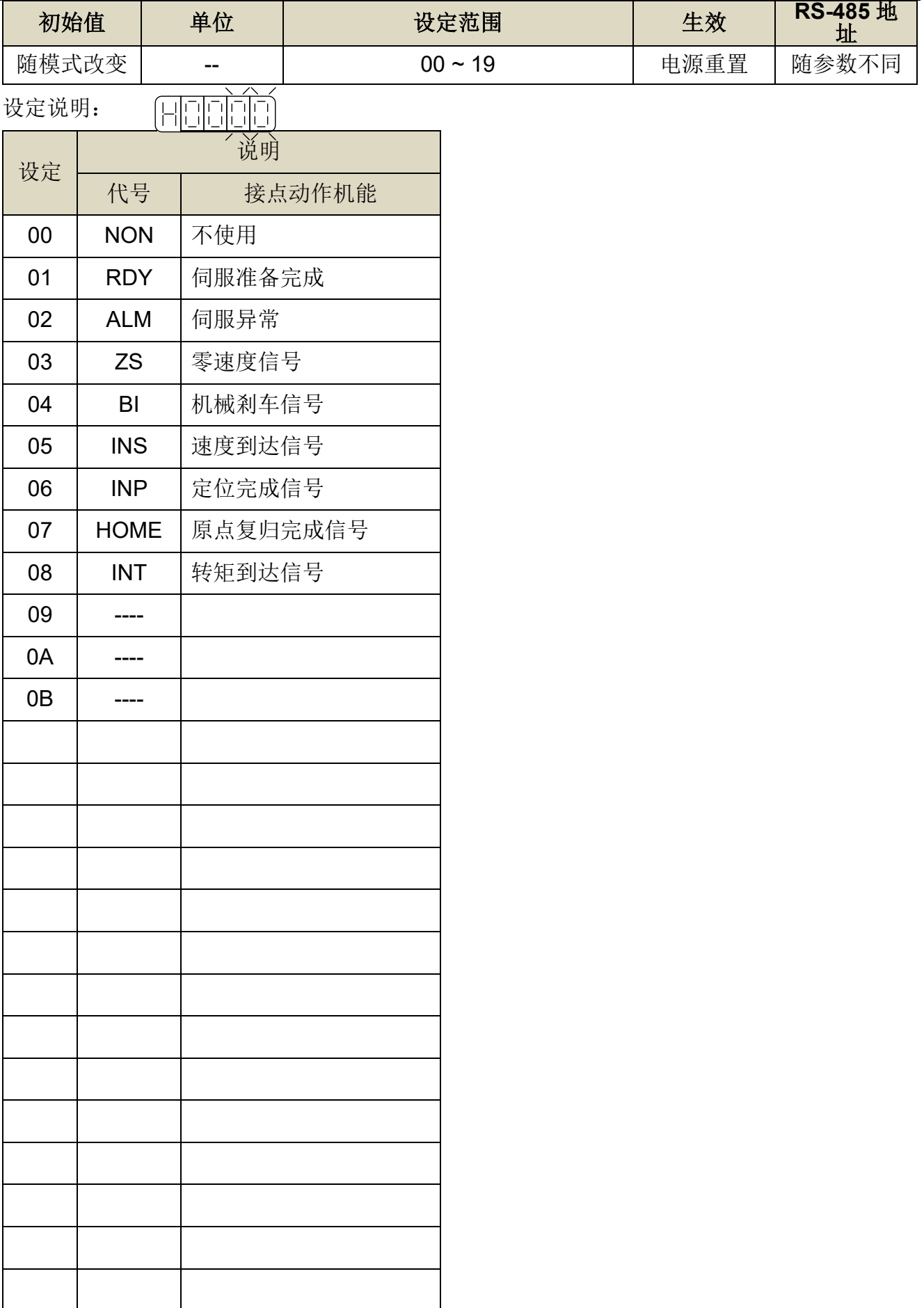

# **Hn613.0/Hn613.1~Hn616.0/Hn616.1 DO-1~ DO-4** 接脚机能

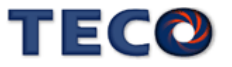

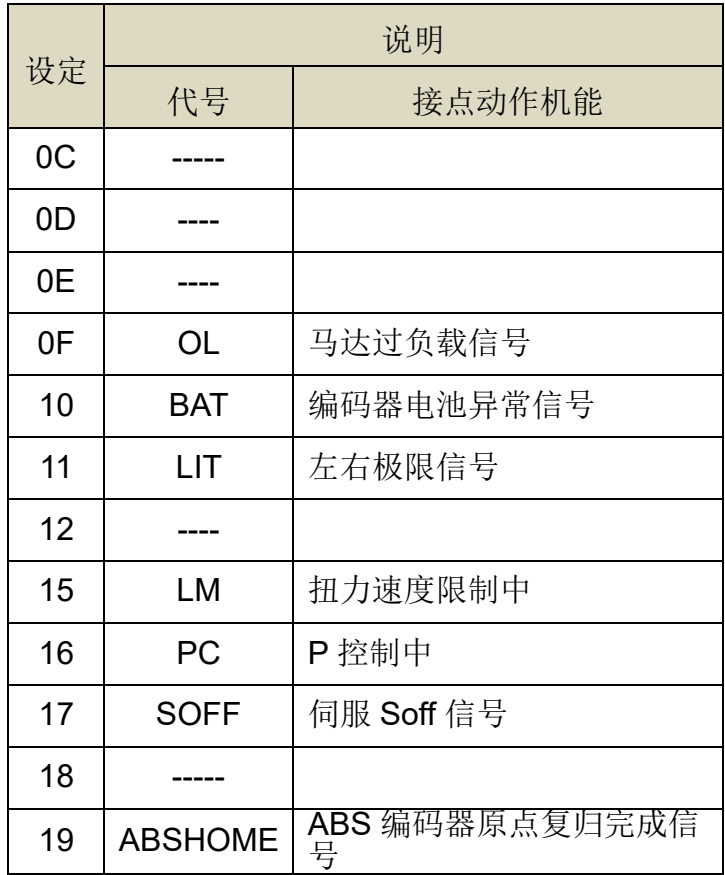

## **Hn613.2~Hn616.3 DO-1~ DO-4** 接脚机能动作电位

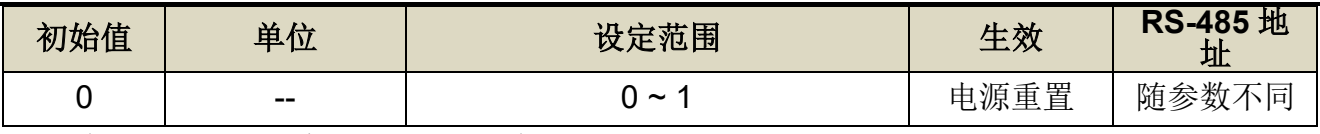

设定说明:设定方式请参考 Hn601 说明。

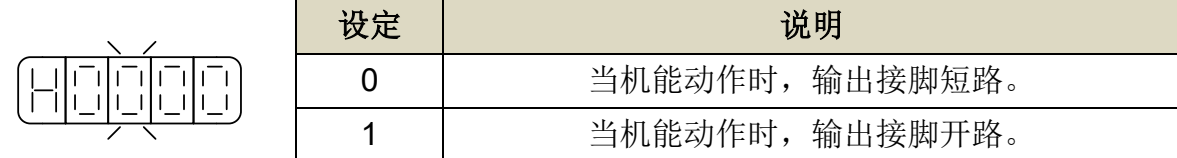

# 多机能规划数字输出机能说明

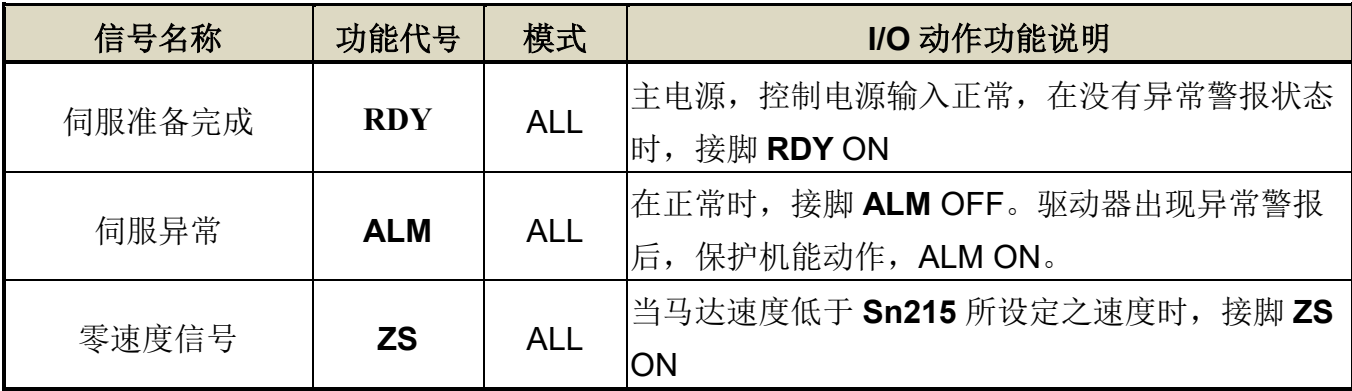

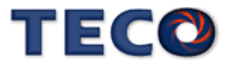
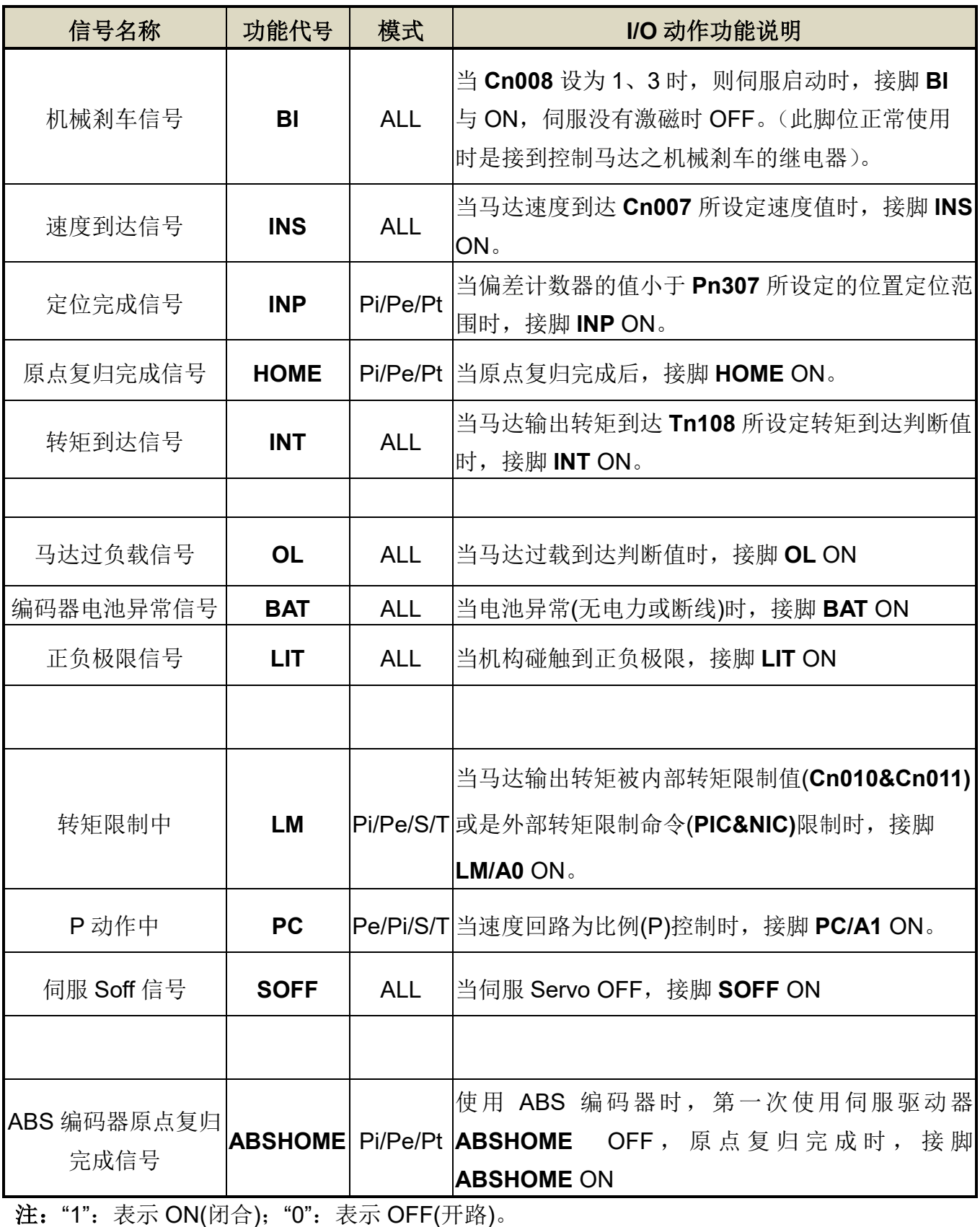

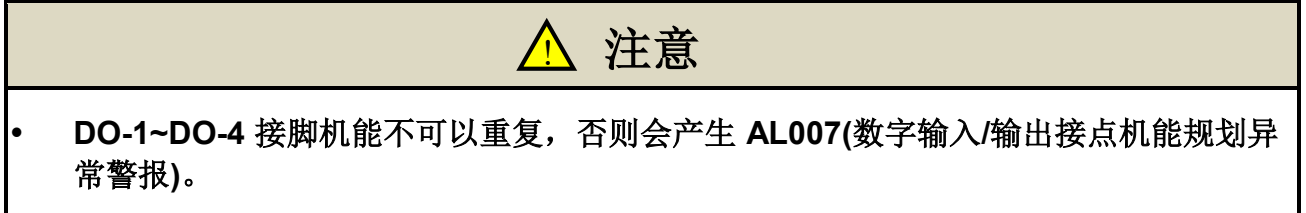

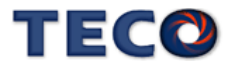

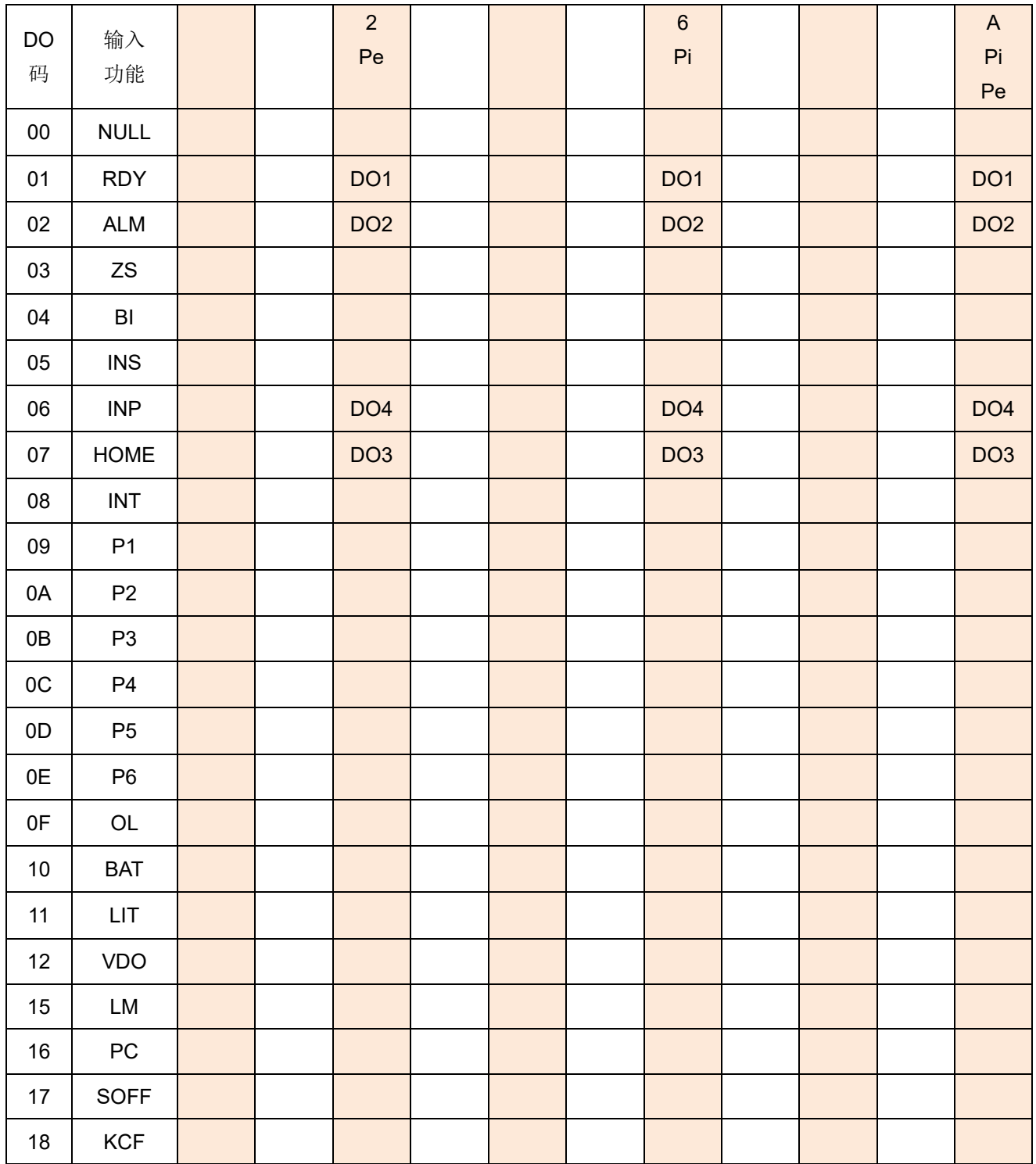

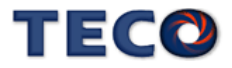

#### **Hn617** 数字输入接点控制方式选择

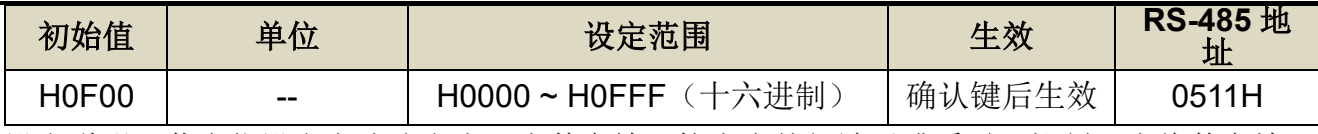

设定说明: 藉由位设定方式决定十二点数字输入接点由外部端子或采通讯控制; 先将数字输入 接点 DI-1 ~ DI-12 分别对应二进制第 0 ~ 11 位, 再将规划完成之二进制位换算为 十六进制后设定。

二进制位表示:0:数字输入接点由外部端子控制。

1:数字输入接点由通讯控制。

例:欲设定数字输入接点 DI-1、DI-3、DI-6 采通讯控制,其余接点由外部端子控 制;数字输入接点对应二进制位为:〔0000 1111 0010 0101〕;换算十六进制后, 即可设定为:〔H 0 F 2 5〕

#### **Hn618** 通讯控制数字输入接点状态

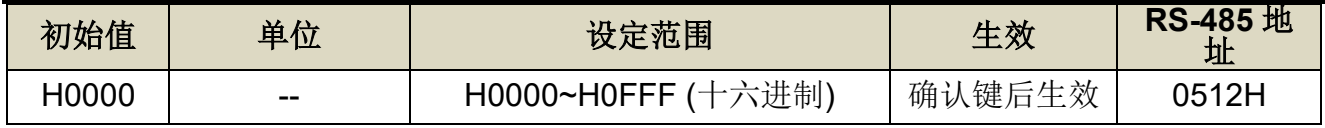

设定说明: 藉由位设定方式决定十二点数字输入接点采通讯控制时之接点状态;位设定方式请 参考 Hn617 说明。

二进制位表示:0:数字输入接点 OFF

1:数字输入接点 ON

参数设定为 H0000 即表示所有通讯控制数字输入接点都开路, 设为 H0FFF 即表示 所有通讯控制数字输入接点都导通。

#### 注**)**使用此机能须配合参数 **Hn617** 之设定。

#### **Hn623** 数字输出接点控制方式选择

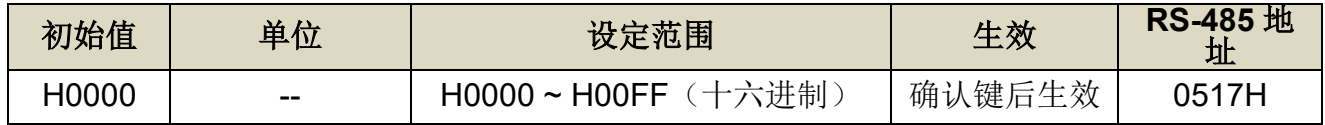

设定说明: 藉由位设定方式决定 DO 接点输出状态, 位设定采二进制换算十六进制方式; 先将  $DO-01 \sim DO-08$  分别对应二进制第 1 ~ 8 位, 再将规划完成之二进制位换算为十六 进制后设定。

二进制位表示: 0: 由功能设定决定 DO ON 或 OFF

1:由通信设置决定 DO ON 或 OFF

参数设定为 H0000 即表示所有 DO 接点都由功能设定控制, 设为 H00FF 即表示所 有 DO 接点由 Hn624 控制。

例: 欲设定 DO 接点 DO-1、DO-3、DO-6 采通讯控制, 其余由功能设定控制; 数 字输入接点对应二进制位为:〔0010 0101〕,其中第 1 位设为 1 表示 DO-1 为通讯 控制, 第 2 位设为 0 表示 DO-2 为功能选择, 其他位依此类推; 换算十六进制后, 即可设定为:〔H 0 0 2 5〕

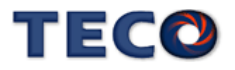

#### **Hn624** 通讯控制数字输出接点状态

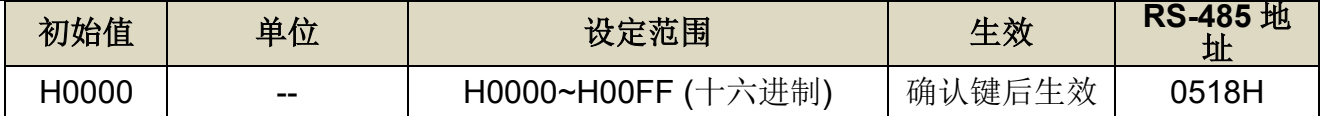

设定说明: 藉由位设定方式决定通讯控制 DO 接点采通讯控制时之接点状态;位设定方式请参 考 Hn623 说明。

二进制位表示:0:DO 接点 OFF

1:DO 接点 ON

注)使用此机能须配合参数 Hn623 之设定。

## **5-3-2** 控制模式切换

用户可以使用数字输入接点 **MDC1** 来切换 **Cn001** 所设定的控制模式,设定如下:

#### **Cn001** 控制模式选择

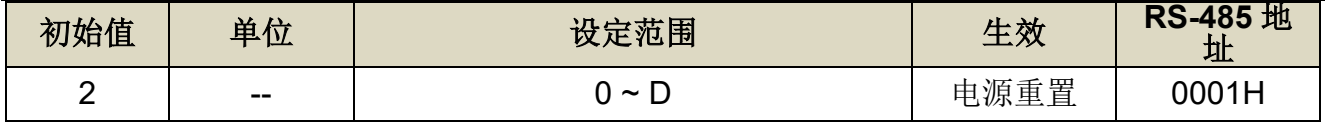

设定说明:

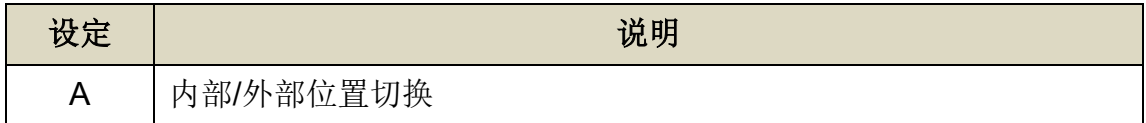

●此参数不受 Cn029 出厂重置。

# **5-3-3** 接点辅助机能

用户可以针对数字输入接点 **SON**、**CCWL** 和 **CWL** 来选择是否启动对应机能,设定如

下:

## **Cn002.0** 接点辅助机能**—**数字输入接点 **SON** 机能选择

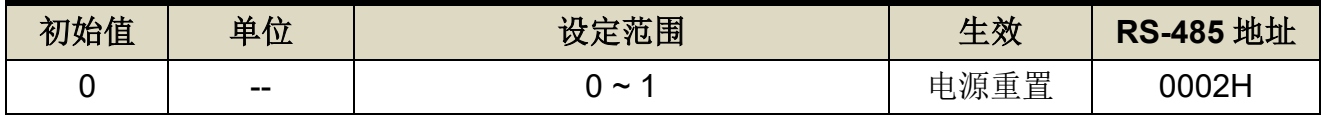

设定说明:

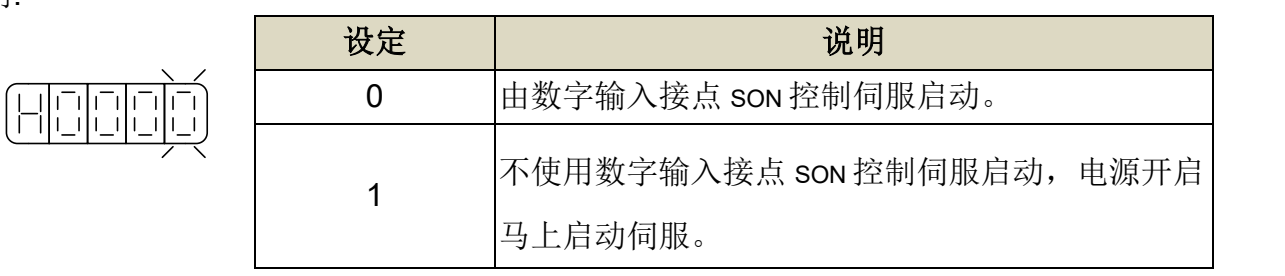

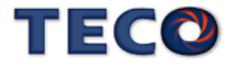

# **Cn002.1** 接点辅助机能**—**数字输入接点 **CCWL** 和 **CWL** 机能选择

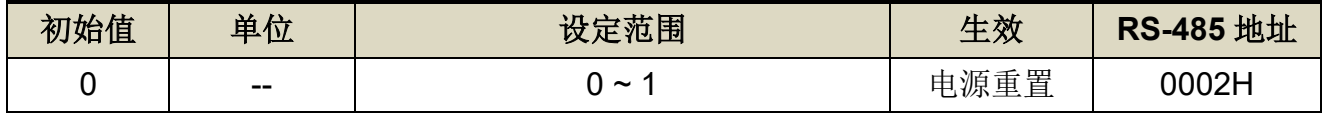

设定说明:

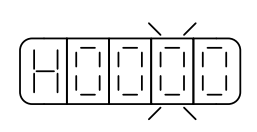

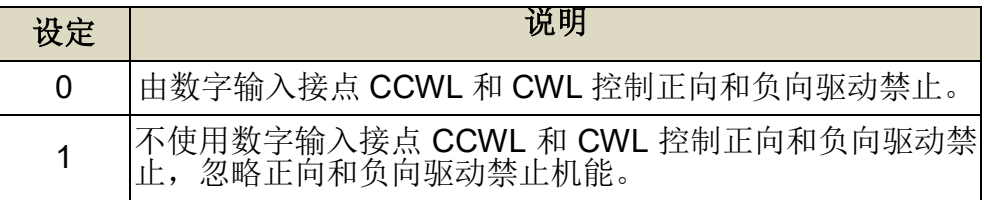

# **5-3-4 剎车模式**

用户可以自行设定当发生伺服关闭(Servo off)、紧急停止(EMC)、CCW/CW 驱动禁止时 的剎车组合,设定如下:

## **Cn008.0** 剎车模式

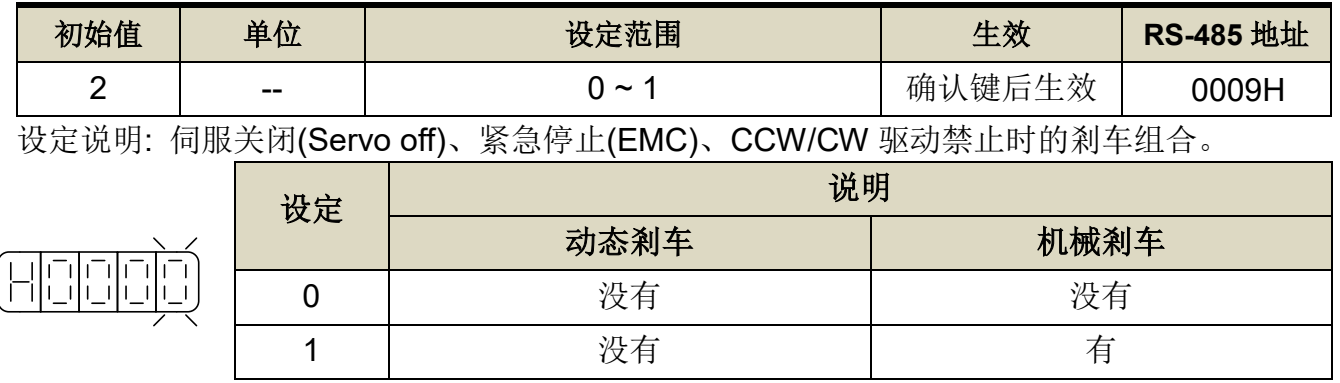

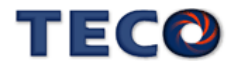

# **5-3-5** 机械剎车时序

当伺服系统为垂直负载时,为了防止负载在电源关闭时因重力而产生位移,一般会使用附 有机械剎车的伺服马达,本装置提供数字输出接点 **BI** 来控制机械剎车是否动作,再配合 **Cn003**(机械剎车信号输出时间)来控制机械剎车时序,说明如下:

接线图

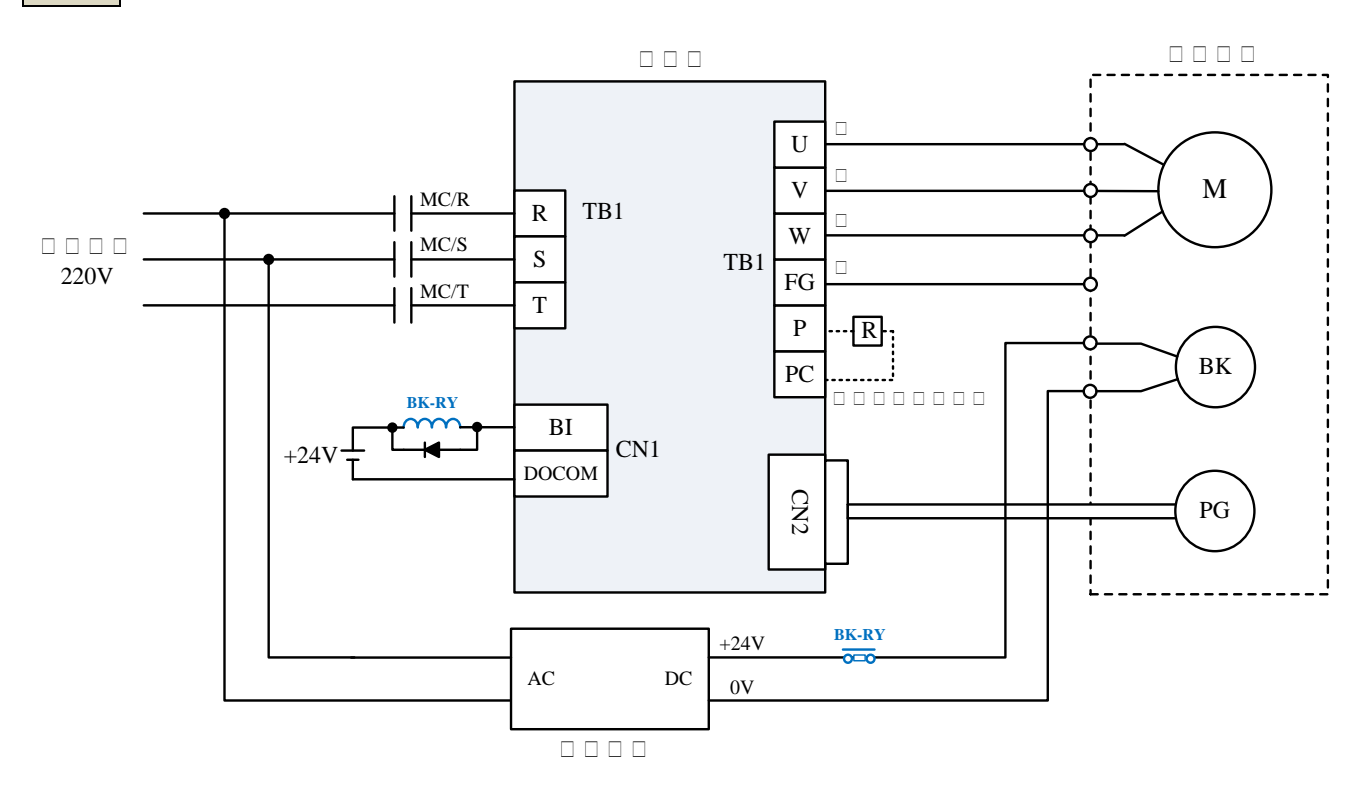

#### 机械剎车时序

## **Cn003** 机械剎车信号输出时间

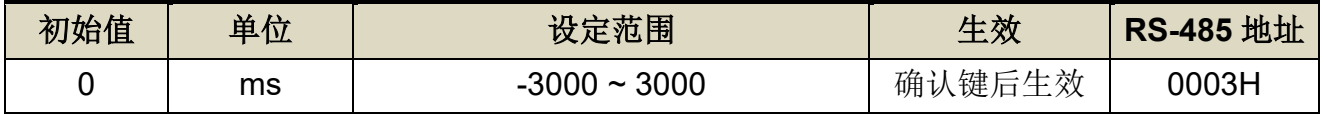

设定说明: 时序图如下

注**)**使用此机能前,须先规划一数字输出-机械剎车信号(**BI**)输出接脚,Cn008.0 (剎车模式)必 须设为 1。

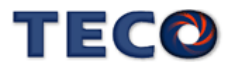

#### **Cn003(機械剎車信號輸出時間)為正值**

**Cn003(機械剎車信號輸出時間)為負值**

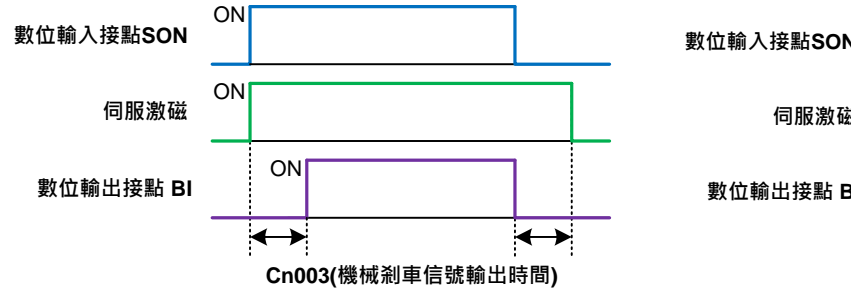

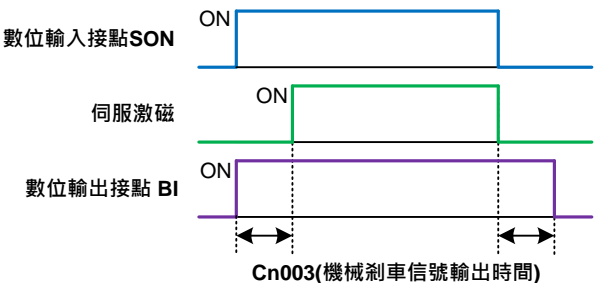

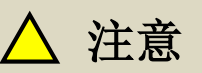

**Cn008.0 (**剎车模式**)**必须设为 **1**。

#### 当伺服系统为垂直负载时,请设定 **Cn003** 为正值。

(1) **Cn003**(机械剎车信号输出时间)为正值:

在未伺服激磁下,当数字输入接点 **SON** 动作时,马上伺服激磁,等超过 **Cn003** 设定 的时间后,数字输出接点 **BI** 才动作(解除机械剎车);

在伺服激磁下,当数字输入接点 **SON** 不动作时,数字输出接点 **BI** 也不动作(启动机械 剎车),等超过 **Cn003** 设定的时间后才解除伺服激磁。

(2) **Cn003**(机械剎车信号输出时间)为负值:

在未伺服激磁下,当数字输入接点 **SON** 动作时,数字输出接点 **BI** 马上动作(解除机械 剎车),等超过 **Cn003** 设定的时间后才伺服激磁;

在伺服激磁下,当数字输入接点 **SON** 不动作时,马上解除伺服激磁,等超过 **Cn003** 设定的时间后,数字输出接点 **BI** 才不动作(启动机械剎车)。

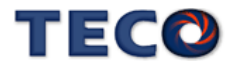

# **5-3-6 CW/CCW** 驱动禁止

当发生 CW/CCW 驱动禁止时,马达减速停止方式设定如下:

## **Cn009.0 CW/CCW** 驱动禁止方式

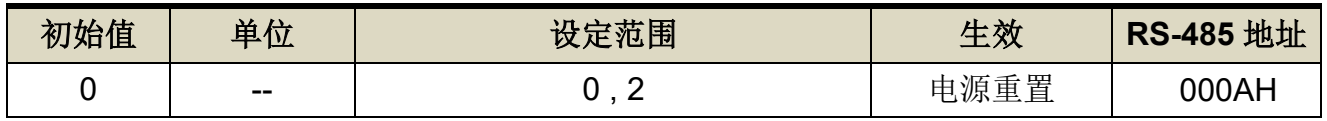

设定说明:

(HC

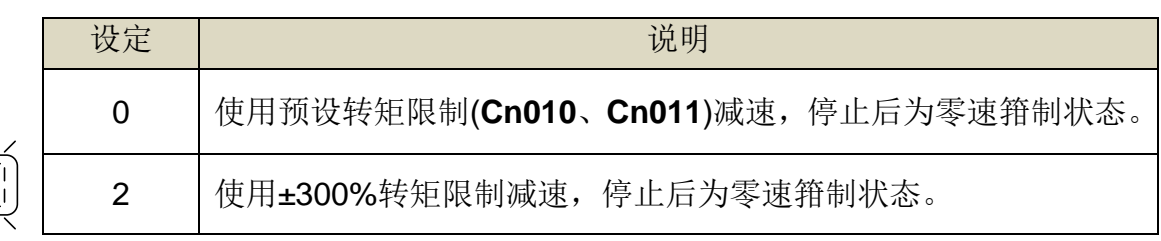

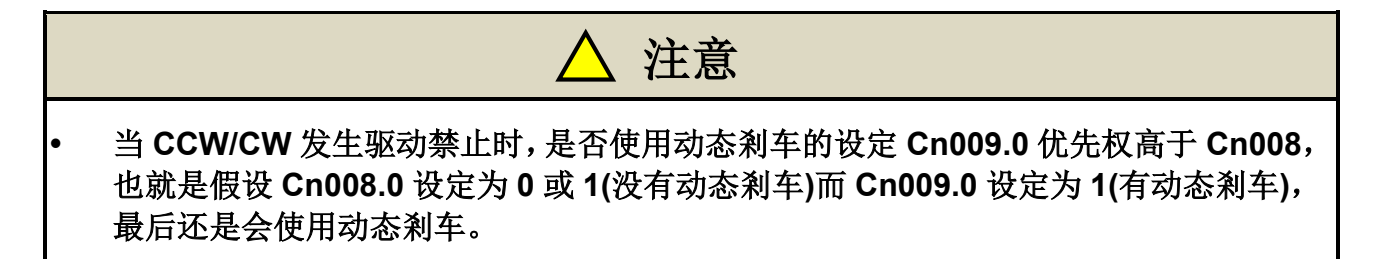

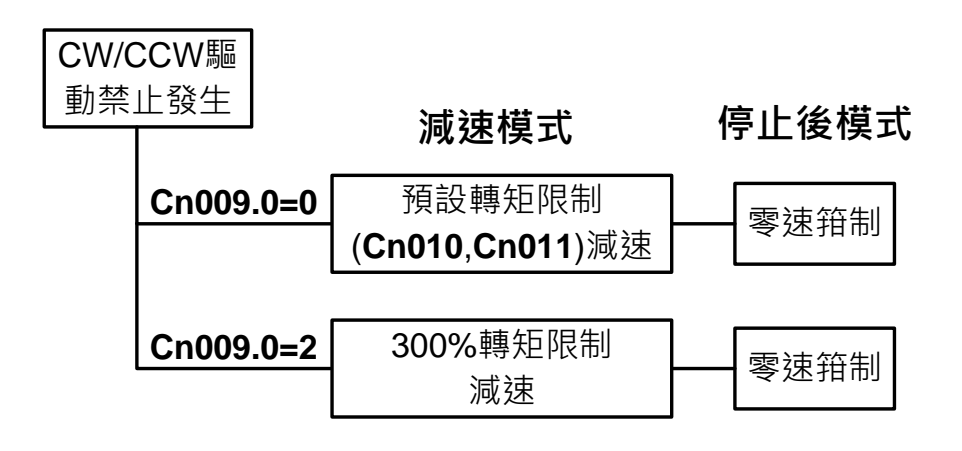

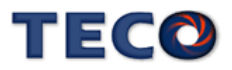

当使用者因接线错误,下达正向命令,但是碰到负极限时,将会产生 AL014 警报;若用户不 希望有此 AL014 警报功能保护时,可透过 Cn009.1 关闭驱动器禁止异常保护机能。

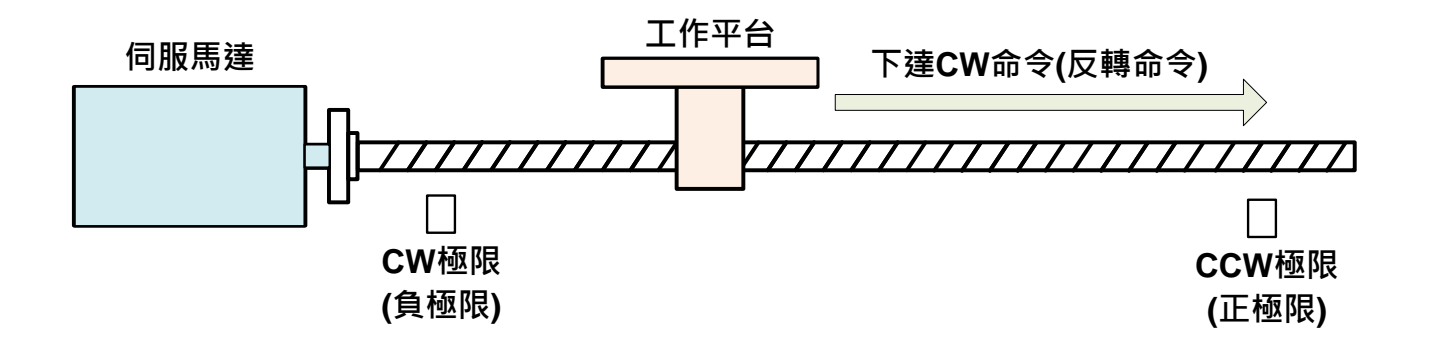

# **Cn009.1** 驱动禁止异常保护**(AL014)**设定

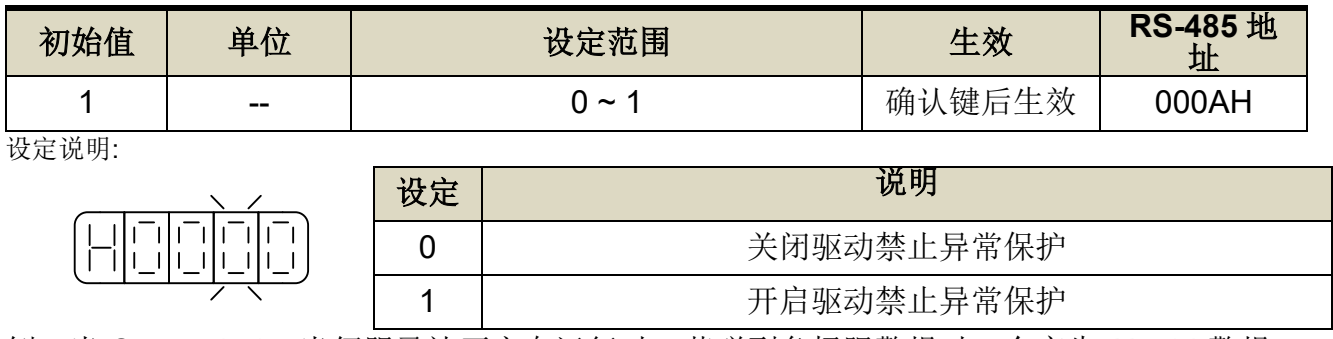

例:当 Cn009.1=1,当伺服马达正方向运行时,若碰到负极限警报时,会产生 AL014 警报。

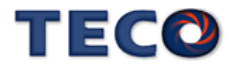

## **5-3-7** 外部回生电阻的选用

当伺服马达运转在发电机模式时,电能会由马达流向驱动器,称为回生电力。以下使用情 况,会使伺服马达运转在发电机(回生)模式:

(1) 伺服马达在加减速运转时,由减速到停止期间。

(2) 应用于垂直负载时。

(3) 由负载端驱动伺服马达运转时。

此回生电力会由驱动器的主回路滤波电容吸收,但是回生电力过多时,滤波电容无法承受时, 必须使用回生电阻来消耗多余的回生电能。本装置内建回生电阻规格如下:

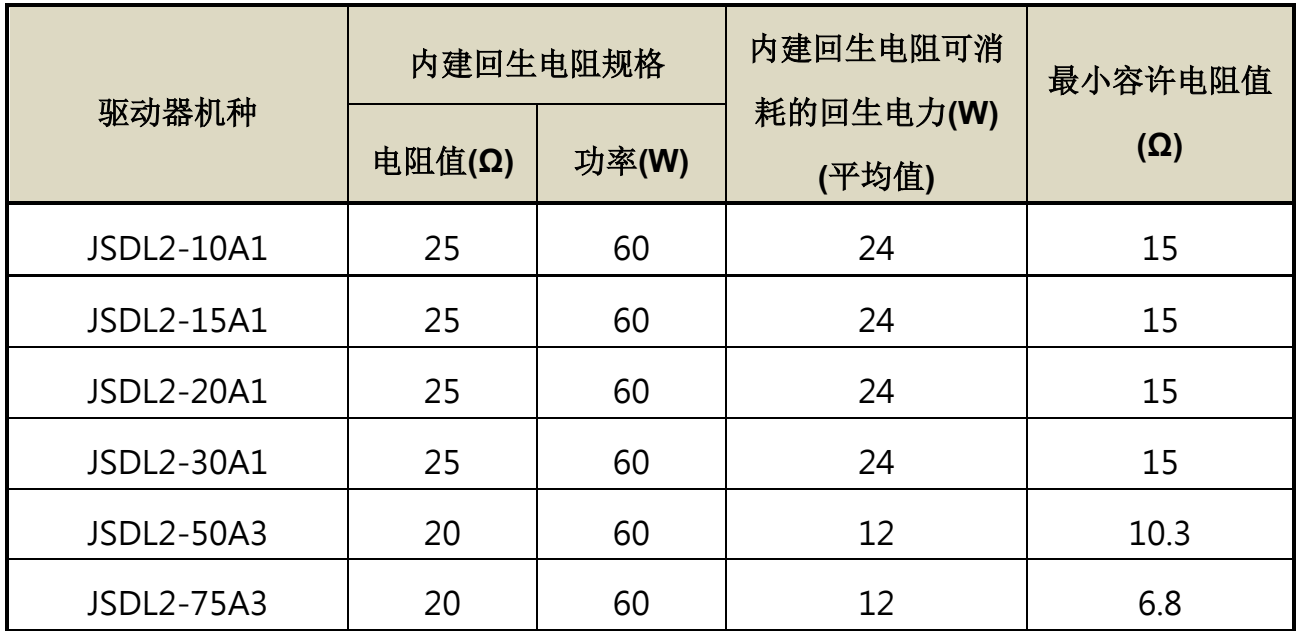

#### 注意  $\sqrt{ }$

- 可消耗的回生电力(平均值)为回生电阻额定功率的 40%。
- 连接外置回生电阻器时,请务必将 Cn012 设定为适当的数值。
- 选用外置回生电阻器时,请确认务必维持适当的容量,并注意散热条件,建议采用强 制气冷方式。

本装置所内建的回生电阻足以消耗一般的加减速运转或是垂直负载所产生的回生电力,但 是在负载端驱动伺服马达运转的场合,使用者必须自行外加回生电阻,否则本装置无法正常运 作。安装外部回生电阻时,请确认其电阻值与本装置之内建电阻值相同。如果是利用多个小功 率之回生电阻并联,以增加回生电阻功率(W)时,请确定整体电阻值必须大于上表中所列的最

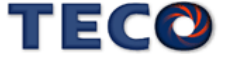

小容许值。

#### 外部回生电阻功率设定

使用外部回生电阻时,必须正确在 **Cn012** 设定所选用回生电阻的功率。

## **Cn012** 外部回生电阻功率设定

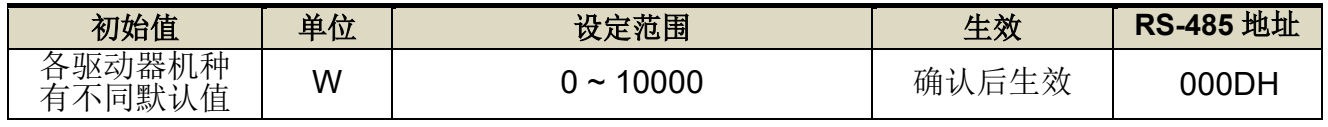

设定说明: 请将所选择的外部电阻功率值正确设定在 Cn012。

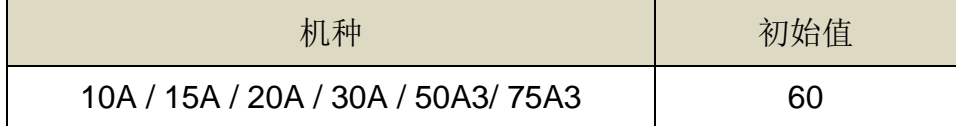

#### 外部回生电阻接线

使用者必须自行准备回生电阻,然后在 **P** 接点和 **PC** 接点之间串接回生电阻(需先拔除内建 回生电阻),基于安全考虑,建议使用附有热敏开关的电阻。接线示意图如下:

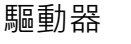

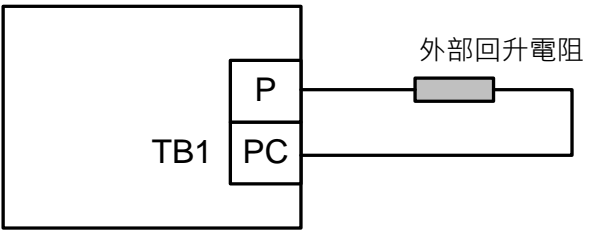

由于回生电阻在消耗回生电力时,会产生 100°C 以上高温,请务必小心冷却,在连接回生 电阻的电线请使用耐热不易燃的线材,并确认回生电阻没有碰触任何物品。

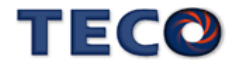

# **5-3-8** 风扇运转设定

使用者可以依照需求设定风扇运转状态,设定如下:

#### **Cn031.0** 风扇运转设定**(**只适用于具有风扇机种**)**

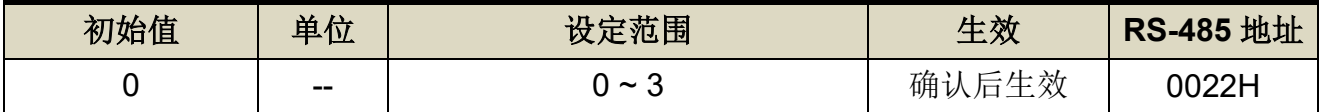

设定说明:

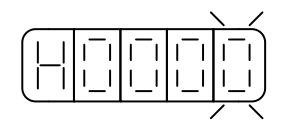

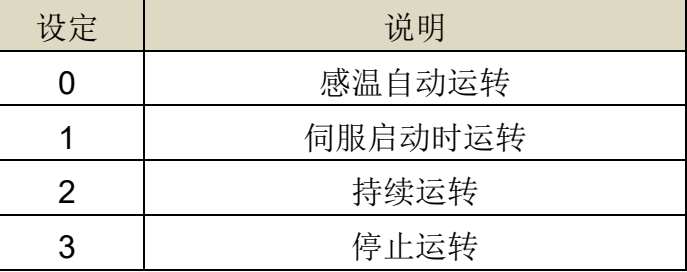

## **5-3-9** 低电压保护

主回路输入电源电压低于Cn051(低电压保护准位)的设定值并超过 Cn052(低电压保护警 报延迟时间)的时间,将产生 AL001 警报(200V 驱动器输入电压低于 170V, 400V 驱动器输入 电压低于 340V, 不计数时间, 直接产生警报);低电压警报(AL001)发生原因如下:

- 1、 主回路输入电压低于规格、输入电源错误、主回路无输入电源。
- 2、 发生瞬间停电。
- 3、 运转情况下,电源电压下降。

#### **Cn051** 低电压保护准位

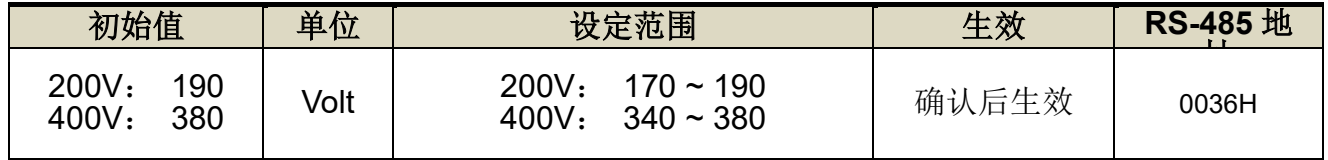

设定说明: 驱动器输入电源电压小于 Cn051 时延迟 Cn052 设定时间后触发低电压保护警报。但若电压低于 170V

时,会直接执行低电压保护,不管 Cn052 设定时间为多少。

## **Cn052** 低电压保护警报延迟时间

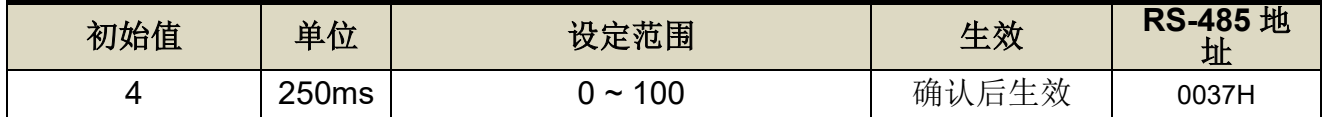

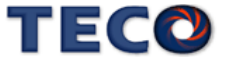

设定说明: 驱动器输入电源电压小于 Cn051 时延迟 Cn052 设定时间后触发低电压保护警报。但若电压低于 170V

时,会直接执行低电压保护,不管 Cn052 设定时间为多少。

用户可依需求设定低电压保护自动复归机能,设定如下:

# **Cn031.1** 低电压保护**(AL001)**自动复归选择

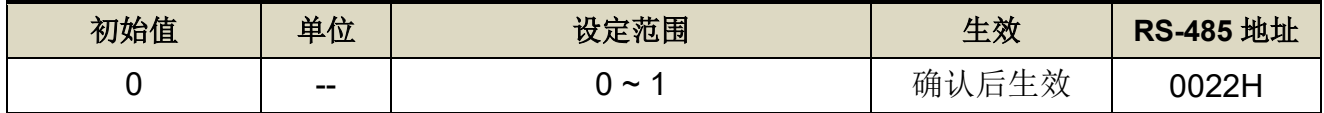

设定说明:此参数可设定低电压保护(AL001)复归方式

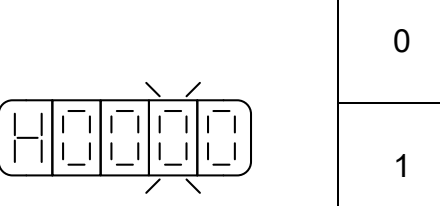

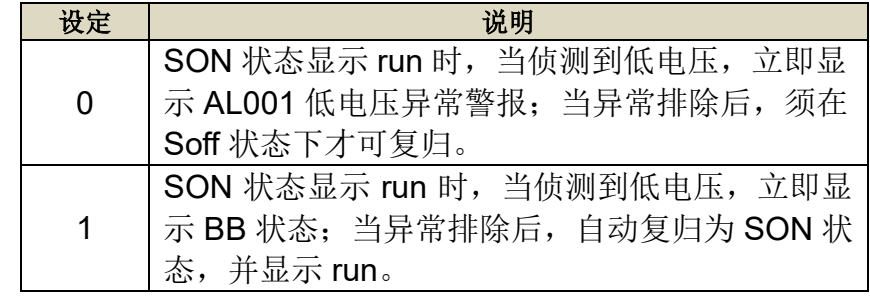

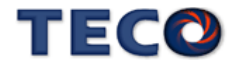

# **5-3-10** 绝对值编码器

【电池异常警报输出与清除】

绝对值编码器电池异常时,使用者可由此参数设定面板显示及异常接点状态,设定如下:

# **Cn031.2** 绝对值编码器电池异常警报输出

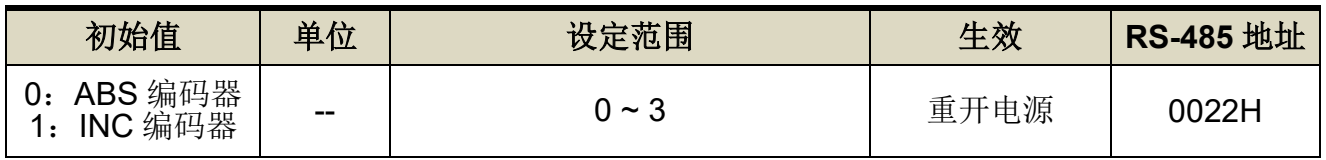

设定说明:

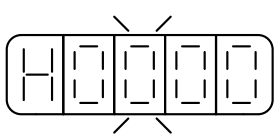

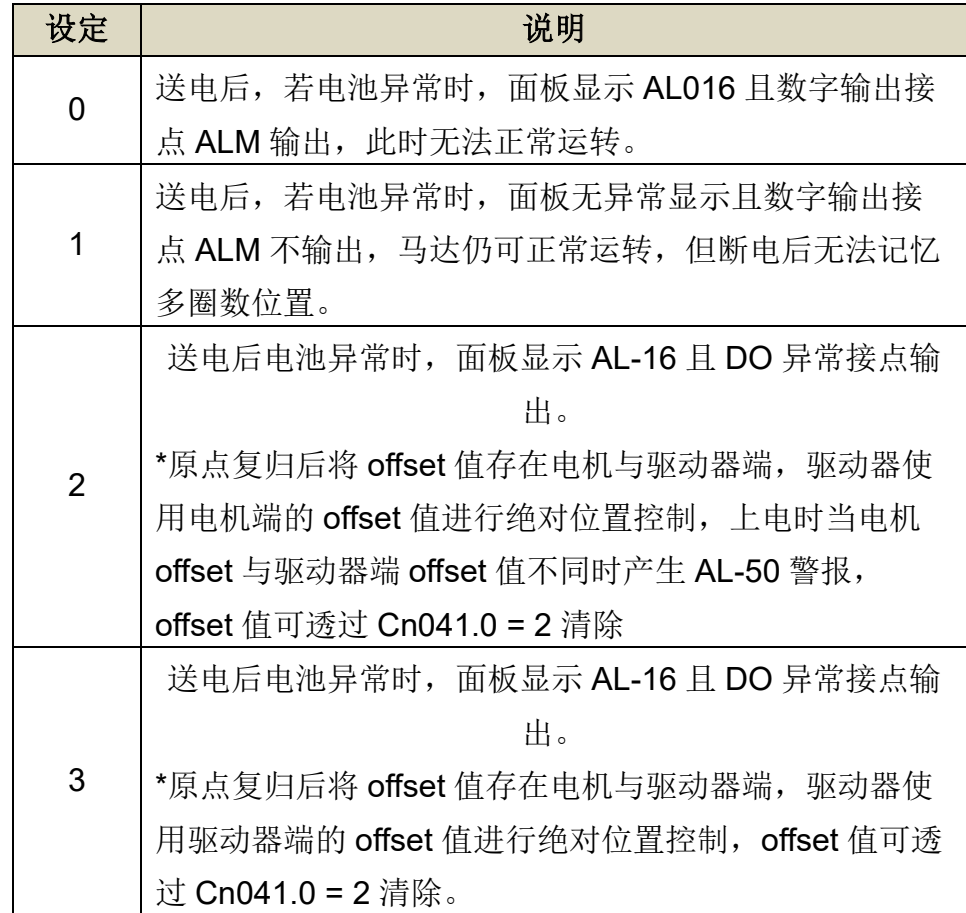

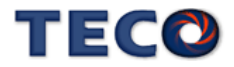

#### **Cn041.0** 绝对式编码器多圈数清除机能

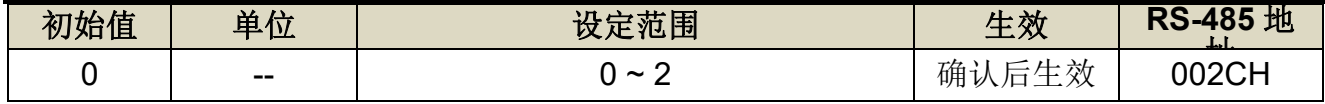

设定说明:

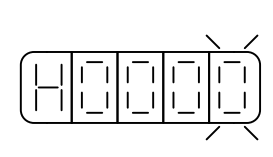

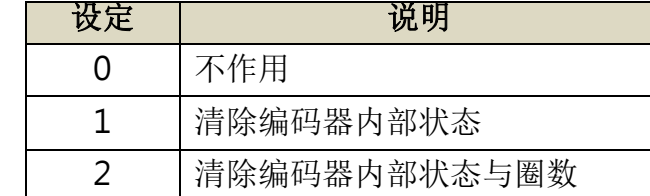

【绝对值编码器数据读取】

使用 RS-485 通讯读取绝对值编码器数据,需透过 Un-24(数据长度 1 word)、Un-25(数据长度 2 word)来读取编码器的多圈数数据与单圈内位置数据。

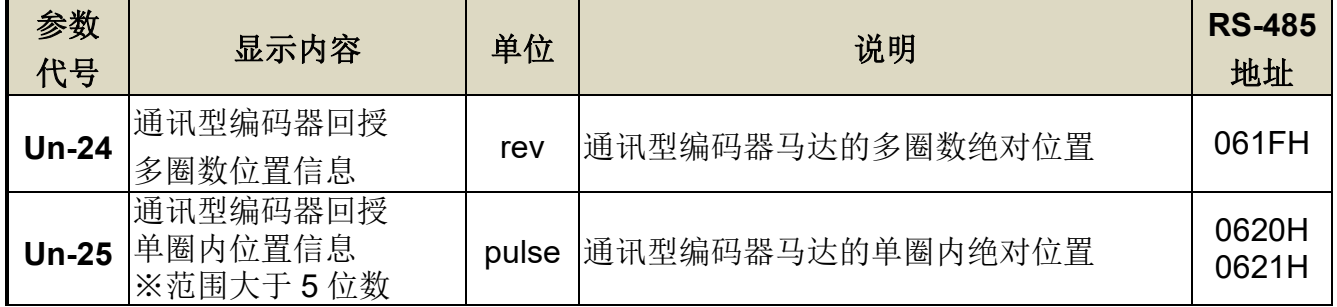

马达实际位置 = Un-24 \* 编码器分辨率 + Un-25

## 【绝对值编码器多圈数数据极限值】

多圈数数据极限值使用在进行旋转台等旋转体的位置控制时,例如仅朝一个方向运动的机械。 因为仅朝一个方向旋转,所以某时会超过绝对值编码器可统计的多圈数上限,多圈数位置信息 变化方式如下图表示。

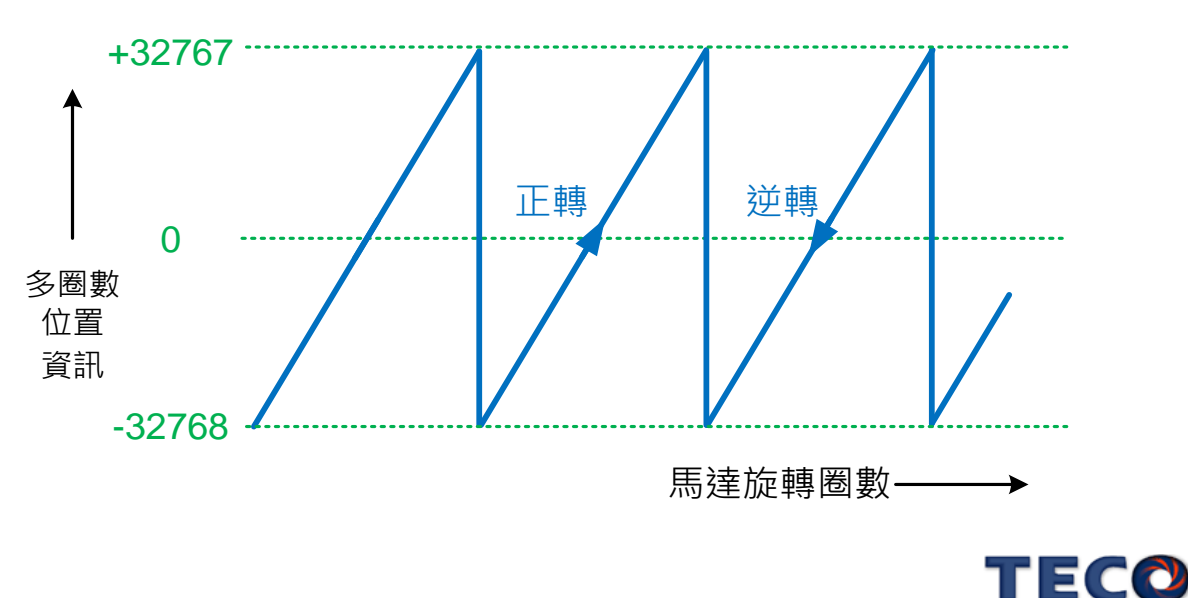

【第一次搭配绝对式编码器】

第一次使用绝对式编码器时,驱动器会产生 AL016(绝对型编码器圈数异常)警报,正确安 装电池后,透过 Cn041=2(编码器多圈数据将会清零),并重新断送电源,使驱动恢复正常工 作。

【电池的更换时机与方法】

电池的电压一旦低于 3.1V, 即会显示 AL010(绝对型编码器电池警告), 数字输出接点 BAT 会 ON, 当显示此警告时, 则需更换电池, 更换电池的方法, 请参照以下项目:

- 1. 打开伺服驱动器的电源
	- (若是关闭控制电源的情况下换电池,则绝对值编码器内记忆的数据会消失)
- 2. 打开电池组件的盖子
- 3. 取下旧电池,装上新电池
- 4. 关上电池组件的盖子
- 5. 解除 AL010(绝对型编码器电池警告),可透过数字输入接点 ALRS 清除警告

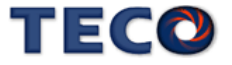

# **5-3-11** 编码器信号分周输出

马达的编码器信号可以经由本装置做分周处理后,输出给上位控制,示意图如下:

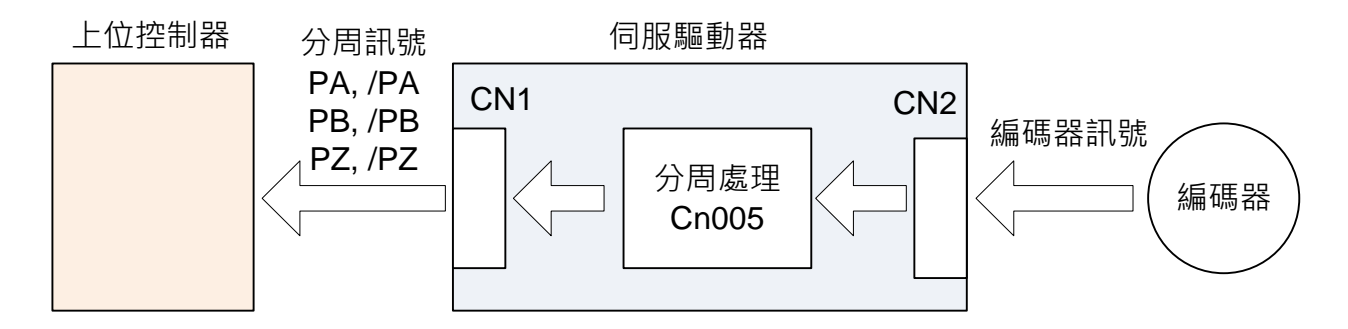

分周处理表示将马达的编码器旋转一转所出现的脉波信号个数转换成 **Cn005** 默认的脉波 信号个数。

#### **Cn005** 编码器信号分周输出

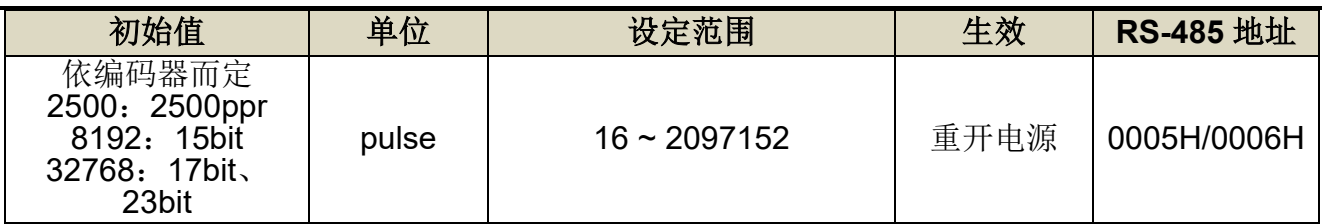

设定说明:分周处理表示将马达的编码器旋转一转所出现的脉波信号个数转换成 **Cn005** 预设的

脉波信号个数。例:马达编码器为一转 131072 pulse 输出,若是想获得 1000pulse

的分周输出,请直接设定 **Cn005**=1000 即可。

**★**必须重开电源, 设定值才有效, 分周输出与转速有一定的关系限制。

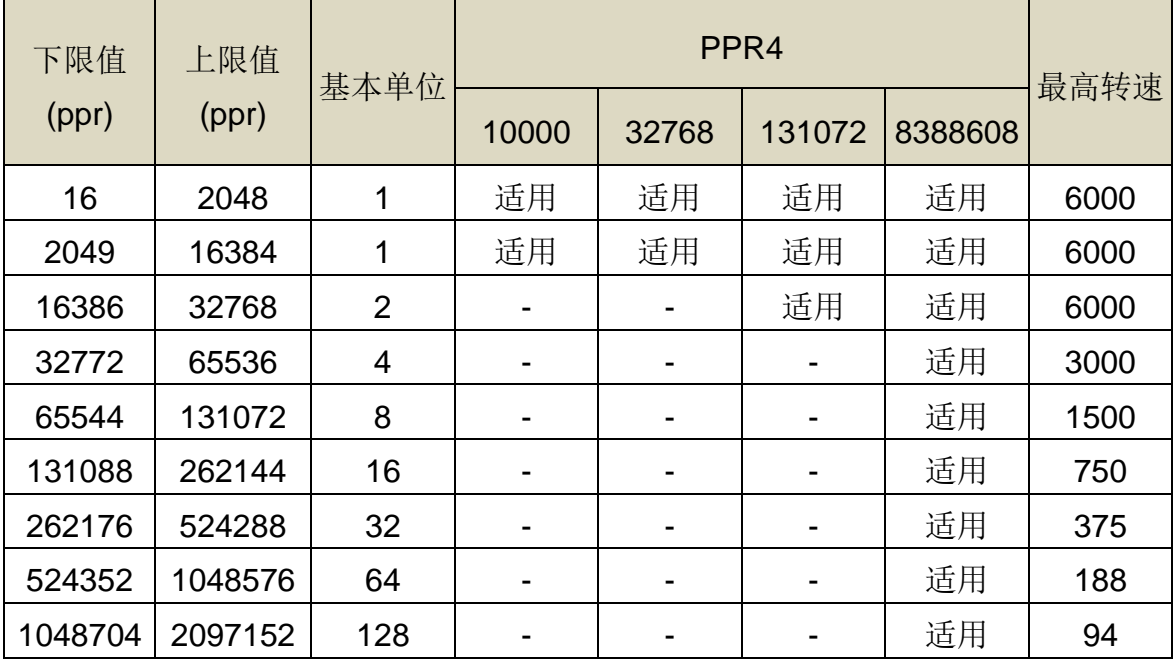

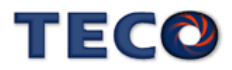

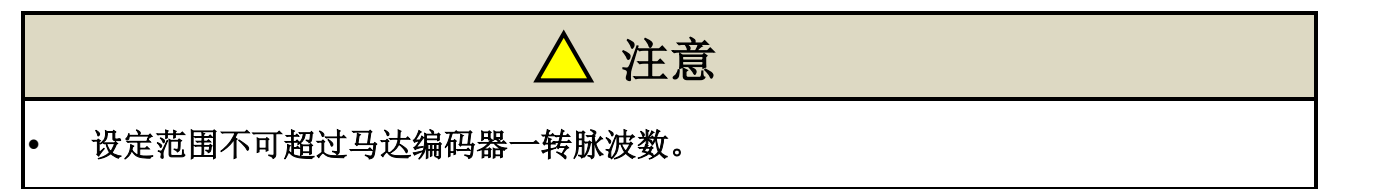

例: Cn005=16 (每旋转 1 圈, 输出 16 脉波)时的编码器分周脉波输出 A 相(PA)讯号及编码 器分周脉波输出 B 相(PB)讯号的输出例如下所示。

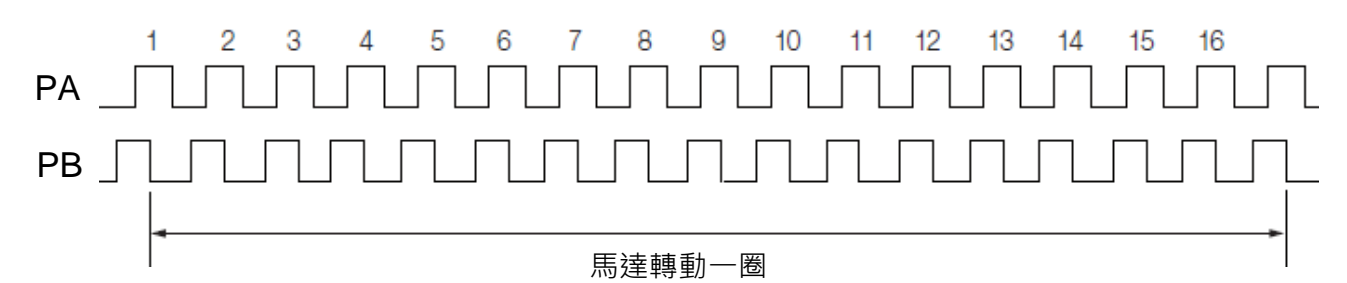

分周输出的脉波信号定义如下:

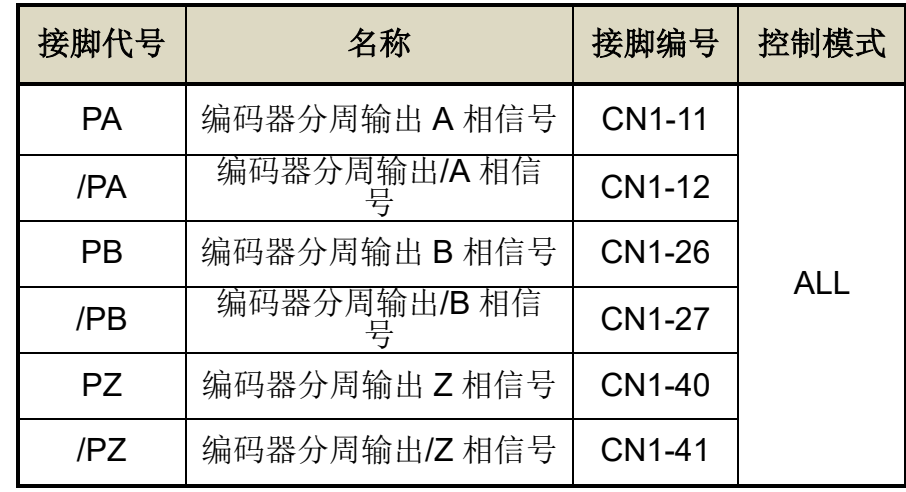

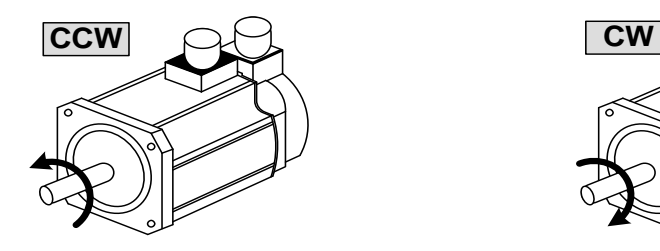

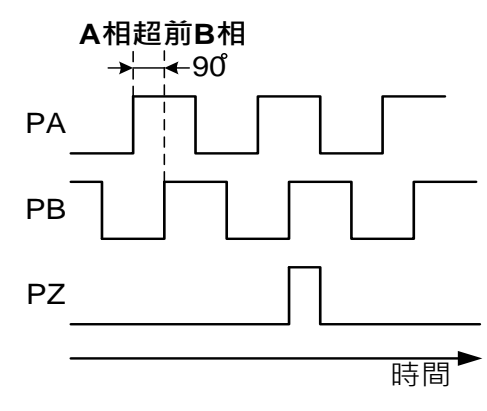

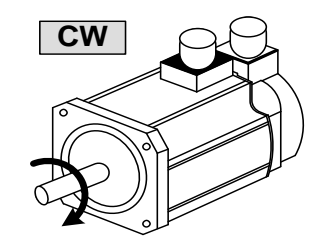

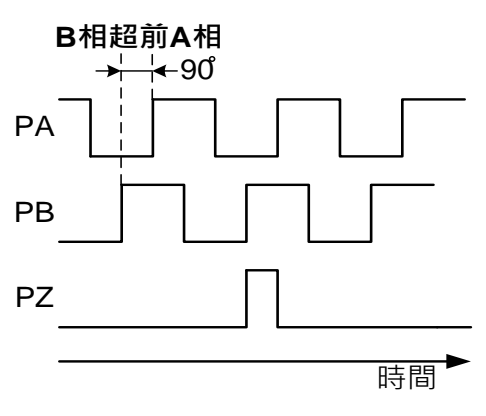

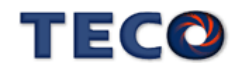

## **Pn316.2** 编码器信号分周输出相序

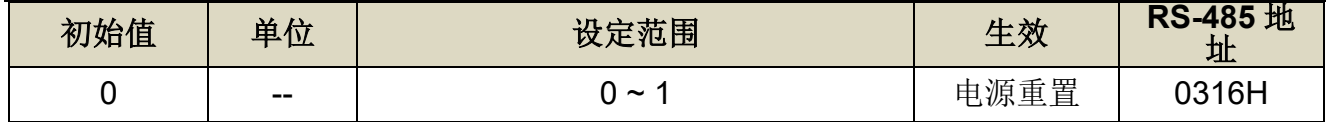

设定说明:

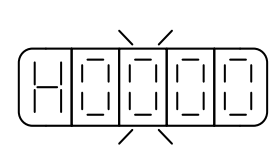

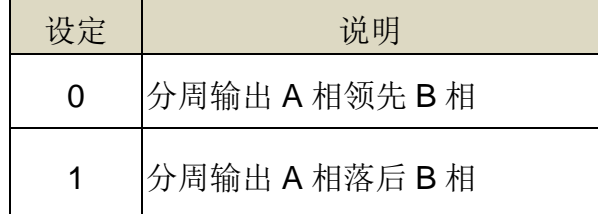

## **Pn316.3** 编码器信号分周输出除频

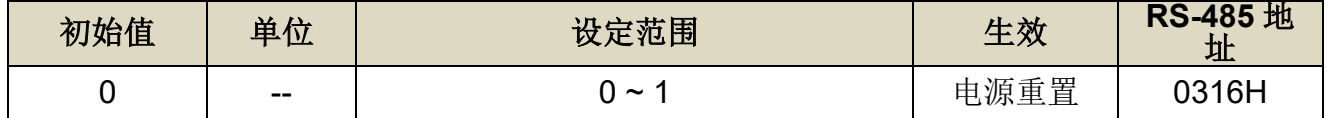

设定说明:

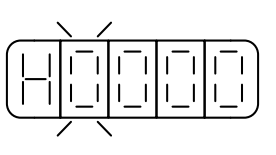

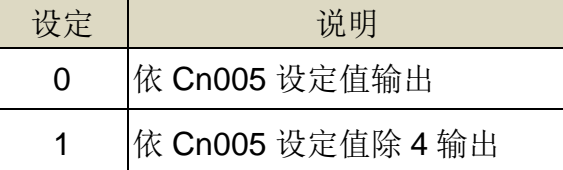

# **5-3-12** 参数重置

使用此功能可以使所有参数回复成出厂默认值,当设定为 **1** 时,必须重开电源使参数重置 设定如下:

## **Cn029** 参数重置

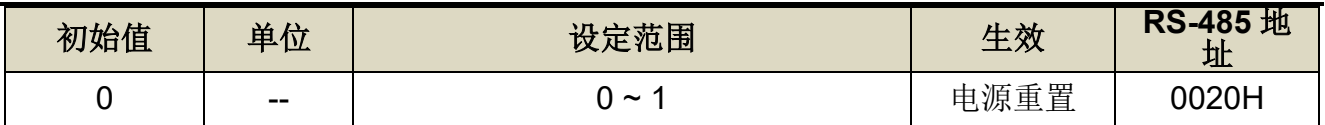

设定说明:

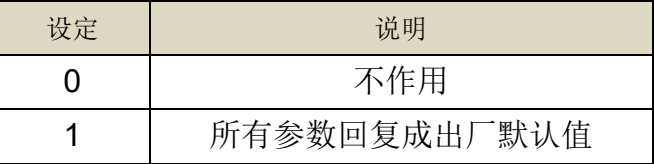

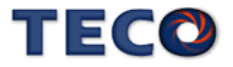

# **5-3-13** 紧急停止**(EMC)**功能

紧急停止(EMC)功能是以上位装置或外部机器发送的讯号强制停止伺服马达的功能。紧急 停止功能作动时,将产生 AL009(紧急停止)警报。

使用紧急停止时,需要挑选多功能数字输入接点机能(Hn601~Hn612)中其中一个接 脚,分配紧急停止(EMC)的功能。马达停止方法可从立即停止与减速停止作选择。

## § 紧急停止(**EMC**)讯号数字输入接点设定

本装置有12个数字输入接点机能(DI9~DI12 仅供 RS-485 通讯控制), 说明如下:

#### **Hn601.0/Hn601.1~ Hn612.0/Hn612.1 DI-1~DI12** 接脚机能

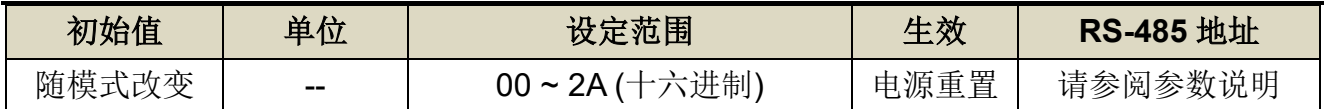

设定说明:

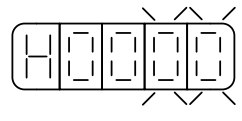

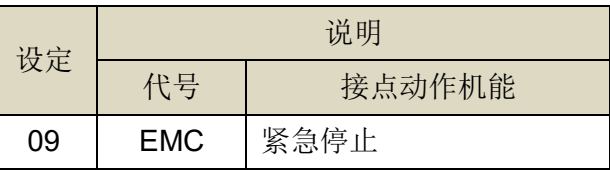

## § 紧急停止(**EMC**)讯号停止功能的停止方法

## **Cn097.1 EMC** 停止功能选择

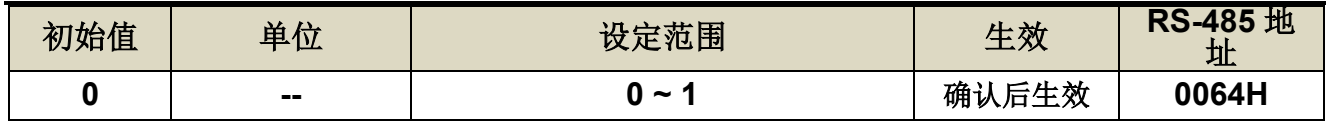

设定说明:

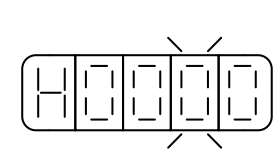

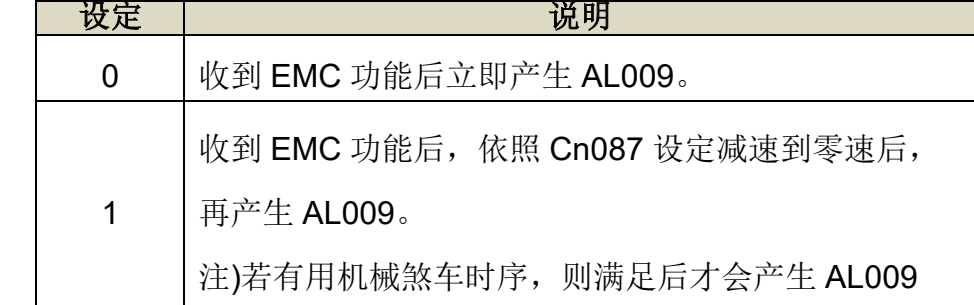

## **Cn087 EMC** 停止速度直线减速常数

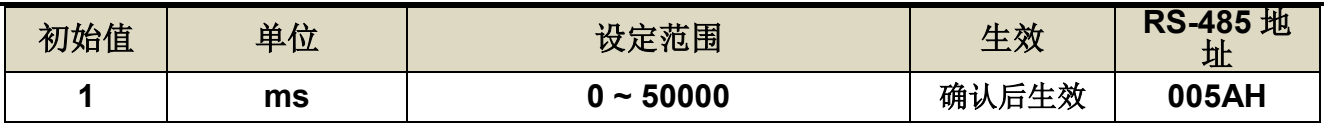

设定说明: 设定 Cn097.1=1 开启 EMC 停止速度命令减速机能。 速度命令直线减速常数的定义为由额定转速直线下降到零的时间。

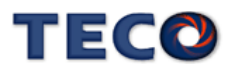

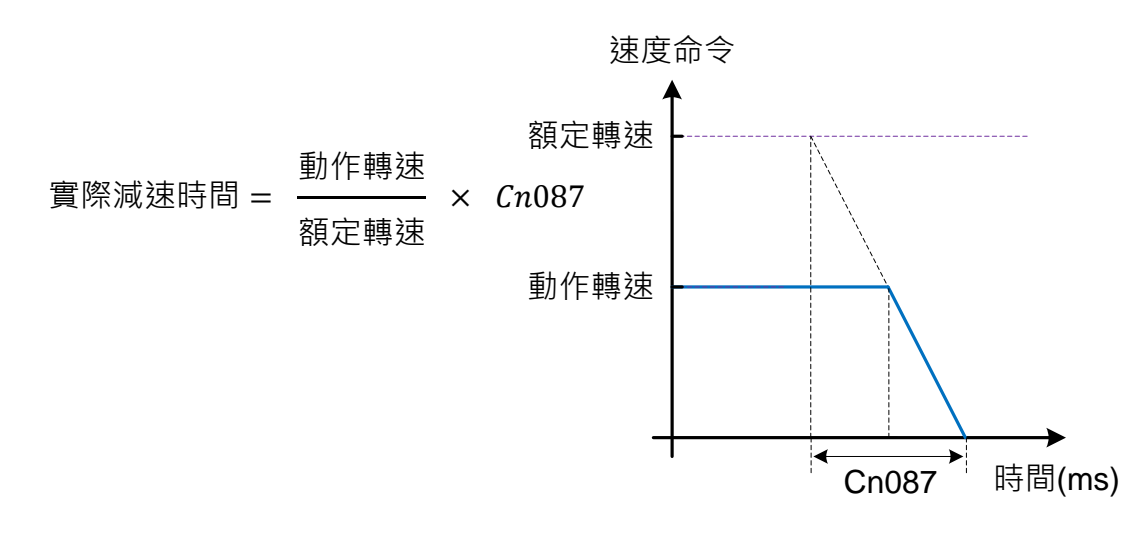

# § 紧急停止(**EMC**)复归方法

# **Cn002.3 EMC** 复归模式选择

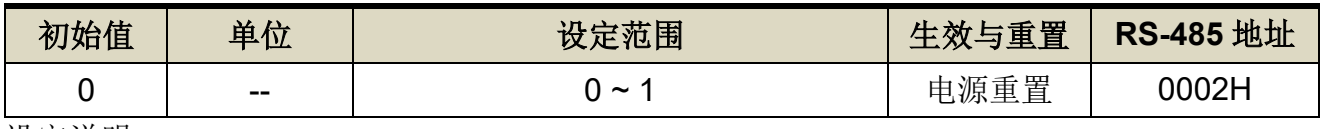

设定说明:

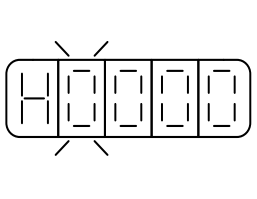

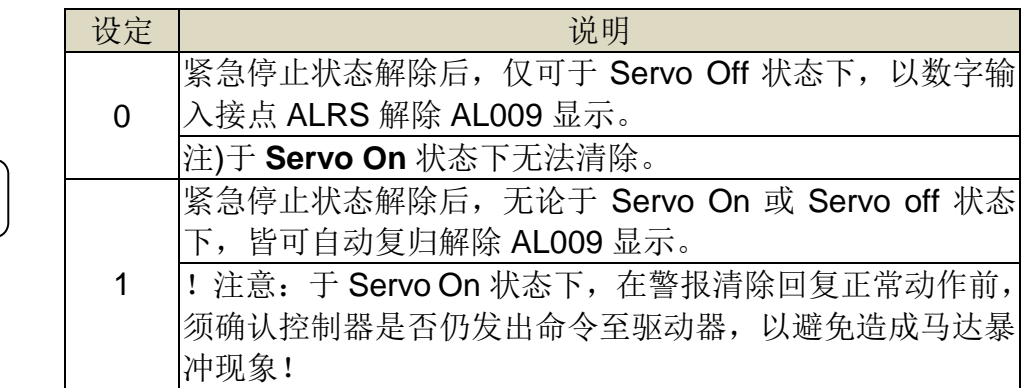

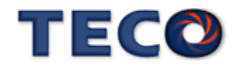

# Chap 6 伺服增益调整

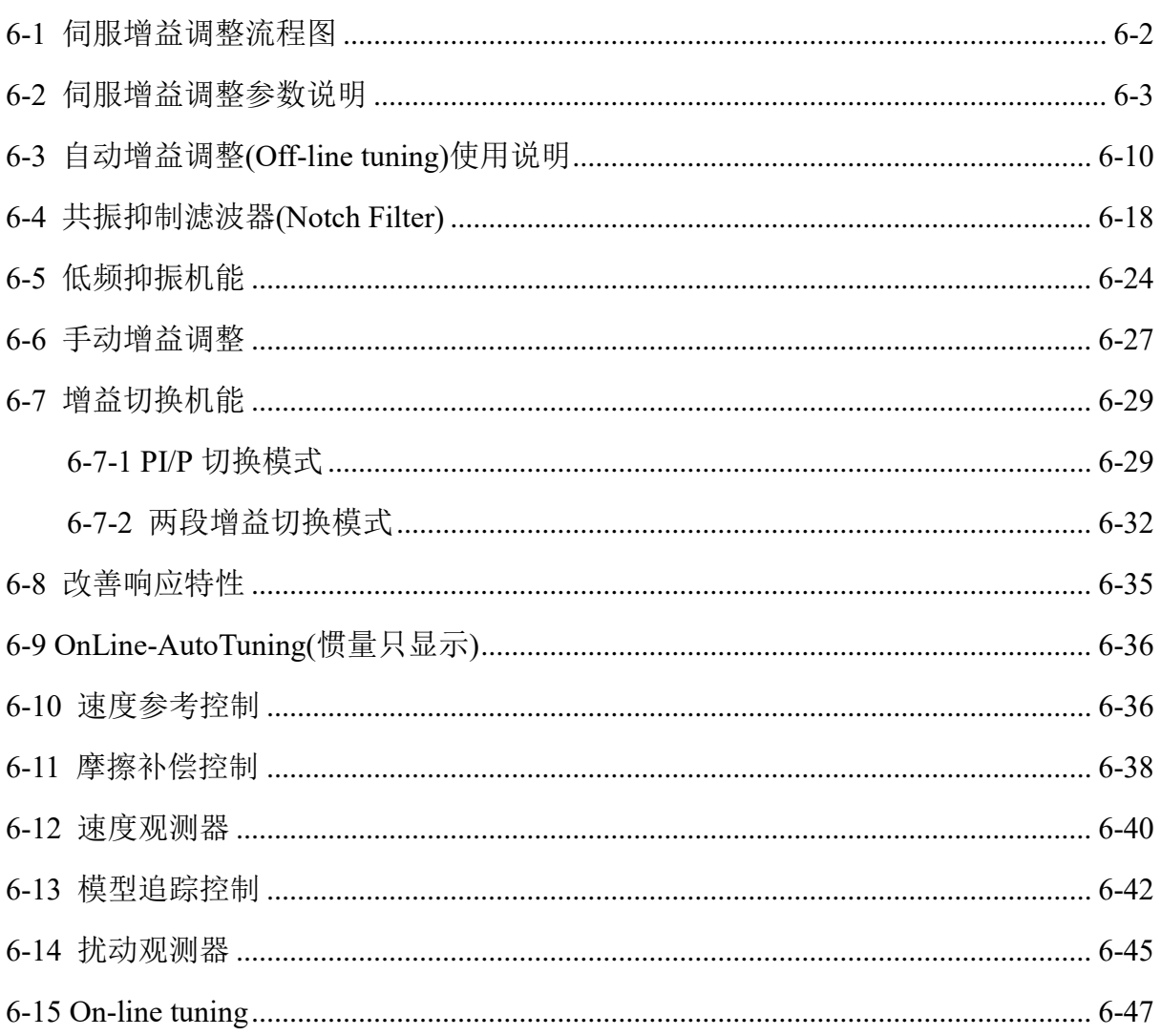

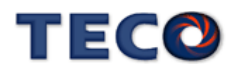

# <span id="page-166-0"></span>**6-1** 伺服增益调整流程图

调整是透过调整伺服单元的伺服增益,将响应性提升至最佳状态的功能。基本的调整步骤 如同下列流程图所示。请在考虑使用的机械状态或运转条件后,进行适当的调整。

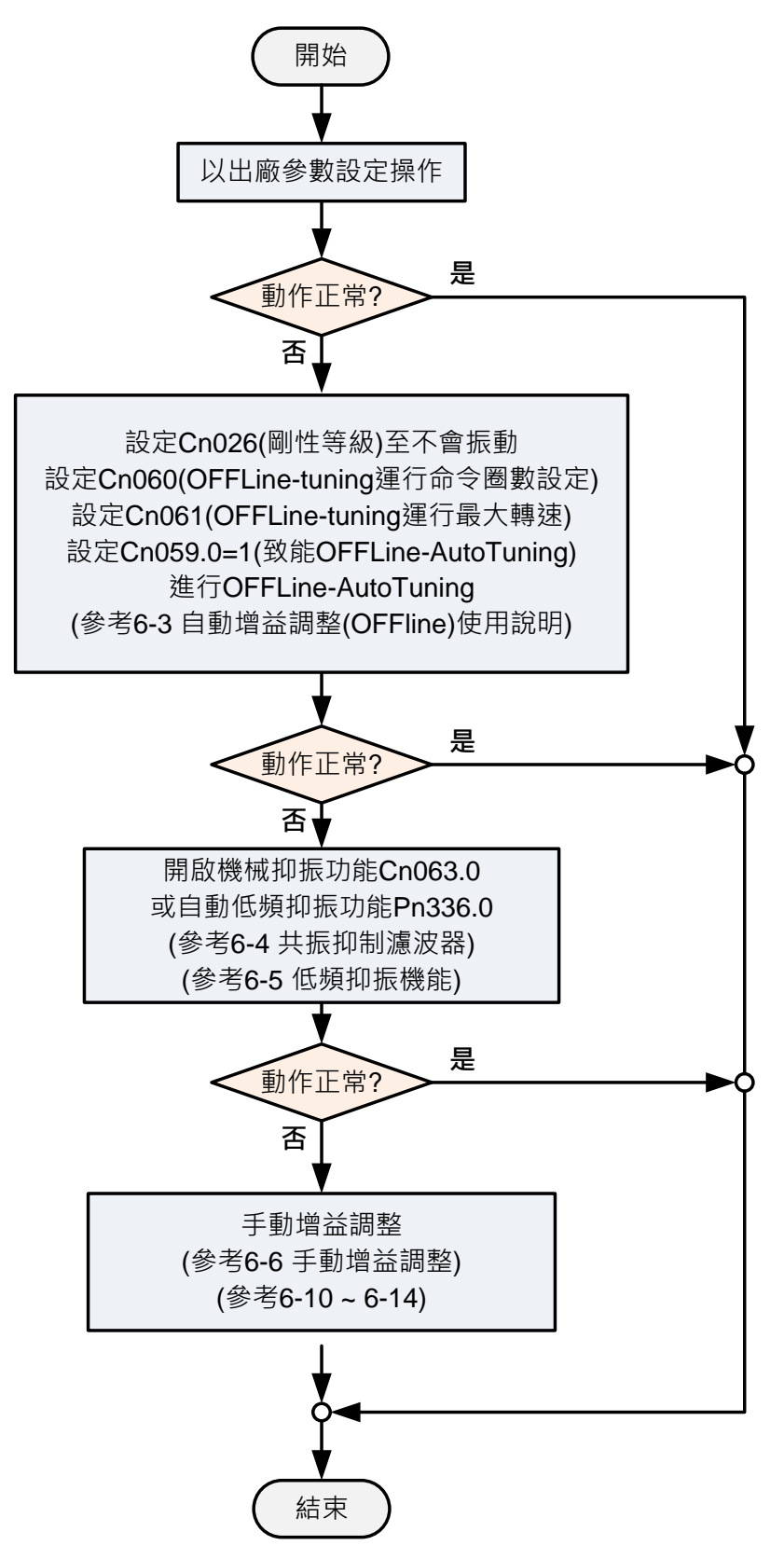

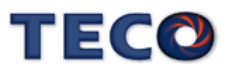

# <span id="page-167-0"></span>**6-2** 伺服增益调整参数说明

本装置包括电流控制、速度控制和位置控制三个回路,方块图如下:

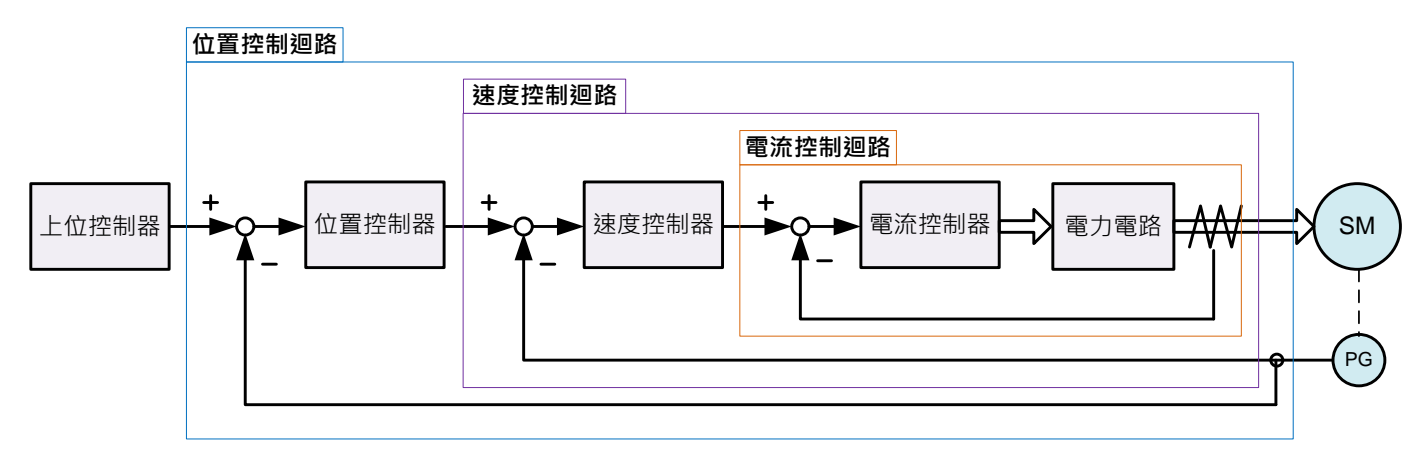

 理论上,内层的控制回路带宽一定要高于外层,否则整个控制系统会不稳定而造成振动或是 响应不佳,因此这三个控制回路带宽的关系如下:

电流控制回路带宽**(**最内层**) >** 速度控制回路带宽**(**中间层**) >** 位置控制回路带宽**(**最外层**)**

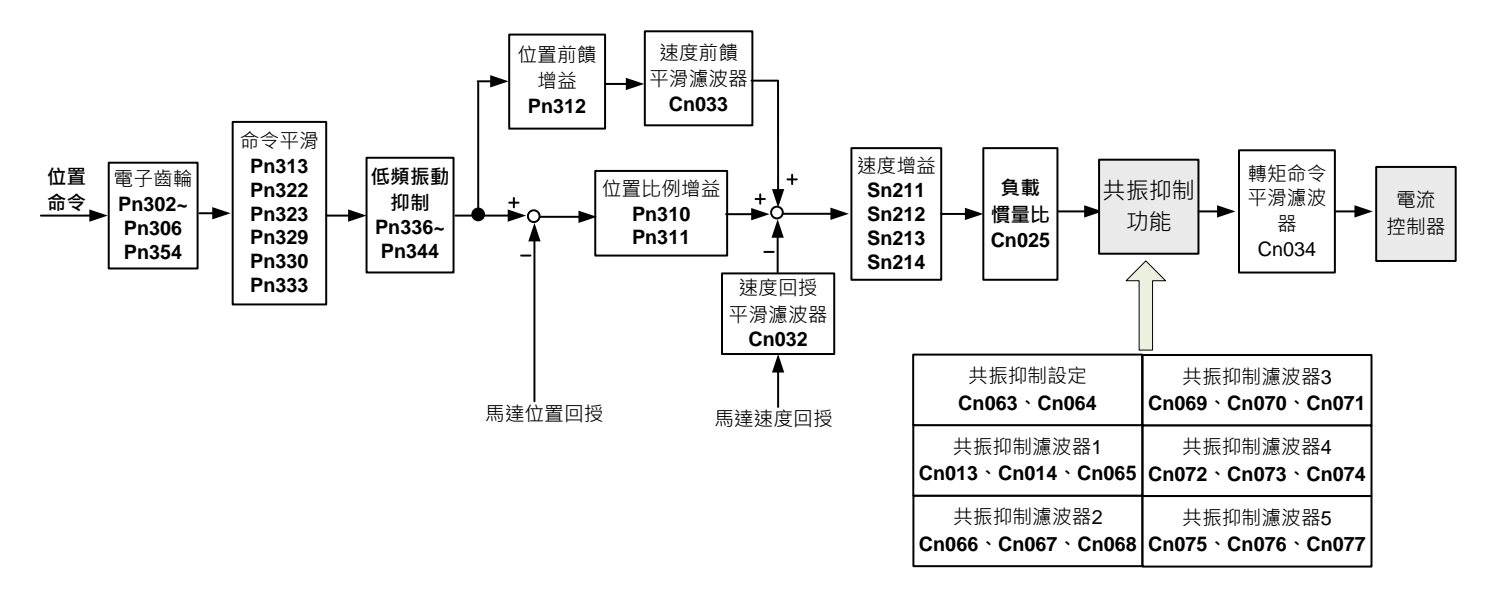

由于本装置已经调整好电流控制回路带宽为最佳状态,用户只需调整速度和位置控制回路 增益即可,以下说明增益调整相关参数。

## 电流控制回路带宽**(**最内层**)**

## **Cn034** 转矩命令平滑滤波器

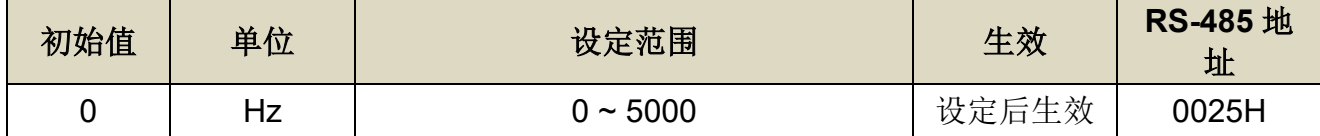

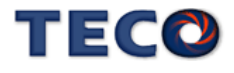

设定说明:当系统产生尖锐振动噪音,可以调整此参数来抑制振动噪音,加入此滤波器同时会 延迟伺服系统响应速度。

## 速度控制回路带宽**(**中间层**)**

#### **Cn025** 负载惯量比

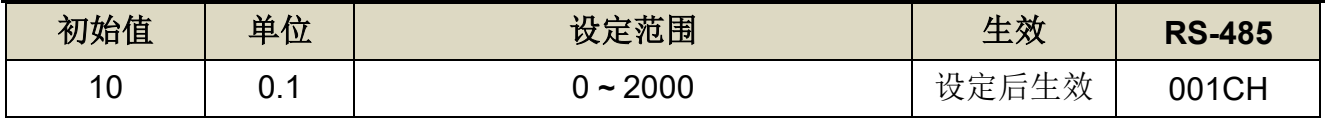

设定说明:

負載慣量比 = 轉換到馬達軸的負載慣量(JL) 伺服馬達轉子慣量(JM) × 100%

#### **Cn032** 速度回授平滑滤波器

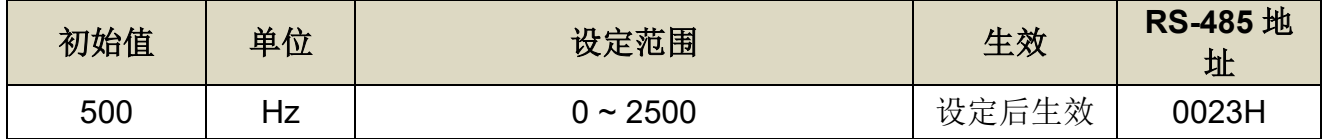

设定说明:当系统产生尖锐振动噪音,可以调整此参数来抑制振动噪音,加入此滤波器同时会 延迟伺服系统响应速度。

## **Sn211** 速度回路增益 **1**

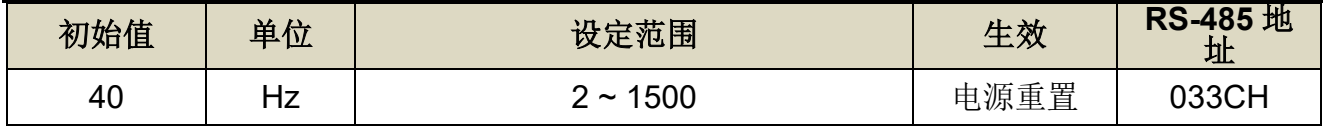

设定说明: 速度回路增益直接决定速度控制回路的响应带宽, 在机械系统不产生振动或是噪音 的前提下,增大速度回路增益值,则速度响应会加快。如果 Cn025(负载惯量比)设 定正确,则速度回路带宽就等于速度回路增益。

#### **Sn212** 速度回路积分时间常数 **1**

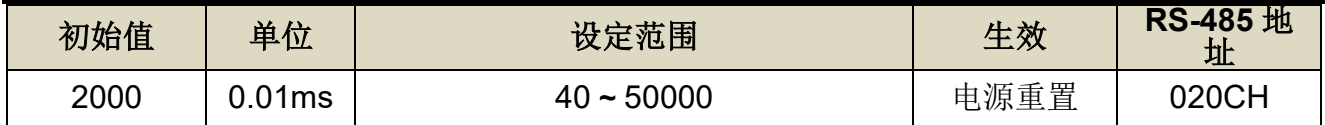

设定说明: 速度控制回路加入积分组件, 可有效的消除速度稳态误差, 快速反应细微的速度变 化。一般而言,在机械系统不产生振动或是噪音的前提下,减小速度回路积分时间 常数,以增加系统刚性。请利用以下公式得到速度回路积分时间常数:

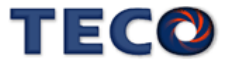

#### **Sn213** 速度回路增益 **2**

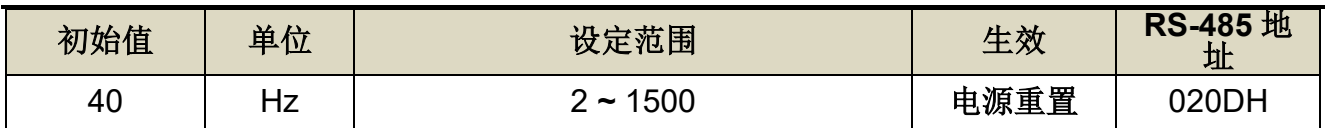

设定说明: 请参考 Sn211 说明

## **Sn214** 速度回路增益 **2**

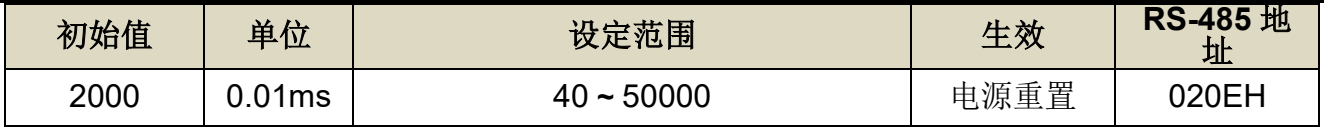

设定说明: 请参考 Sn212 说明

## 位置控制回路带宽**(**最外层**)**

## **Pn310** 位置回路增益 **1**

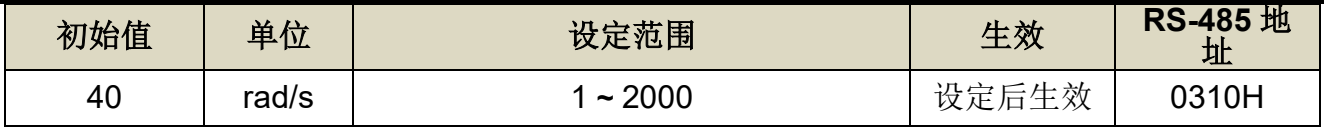

设定说明:在机械系统不产生振动或是噪音的前提下,增加位置回路增益值,以加快反应速 度,缩短定位时间。一般而言,位置回路带宽不可高于速度回路带宽,建议公式如 下:

> 位置迴路增益 ≤ 2π × 速度迴路增益 5

#### **Pn311** 位置回路增益 **2**

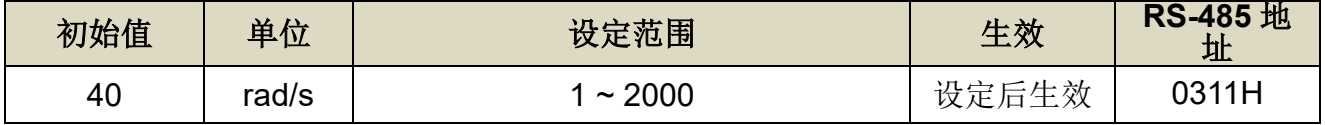

设定说明: 设定方式请参考 Pn310 说明

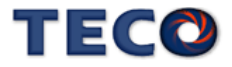

# **Pn312** 位置回路前馈增益

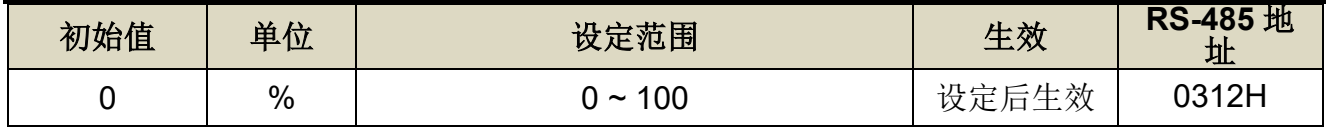

设定说明:可以减少位置控制的追随误差,加快反应速度,如果前馈增益过大,有可能会造成 速度过冲以及输出接点 INP(定位完成信号)反复开启与关闭。

# **Cn033** 速度前馈平滑滤波器

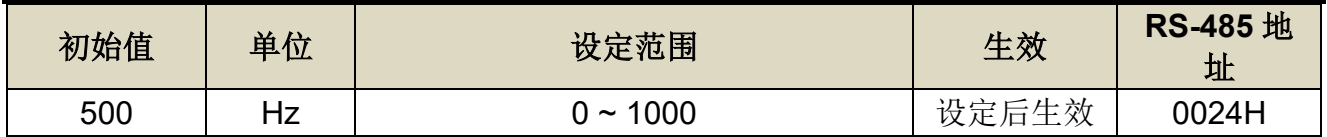

设定说明:将速度前馈命令平滑处理。

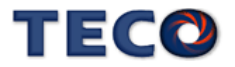

#### 转矩命令平滑滤波器

当系统产生尖锐振动噪音,可以调整 **Cn034**(转矩命令平滑滤波器)来抑制振动噪音,加入 此滤波器同时会延迟伺服系统响应速度。

#### 速度回路增益

速度回路增益直接决定速度控制回路的响应带宽,在机械系统不产生振动或是噪音的前提 下,增大速度回路增益值,则速度响应会加快。如果 Cn025(负载惯量比)设定正确, 则**速度回** 路带宽就等于 **Sn211(**速度回路增益 1) 或是 **Sn213(**速度回路增益 2)。

※ 负载惯量比(对比马达惯性矩与负载惯性矩之对比)在进行增益调整时为基准参数,因此 必须尽可能设定正确的数值。

#### 速度回路积分时间常数

若速度控制回路加入积分组件,可有效的消除速度稳态误差,快速反应细微的速度变化。 一般而言,在机械系统不产生振动或是噪音的前提下,减小速度回路积分时间常数,以增加系 统刚性。如果负载惯量比很大或是机械系统存在共振因子,必须确认速度回路积分时间常数够 大,否则机械系统容易产生共振。请利用以下公式得到速度回路积分时间常数:

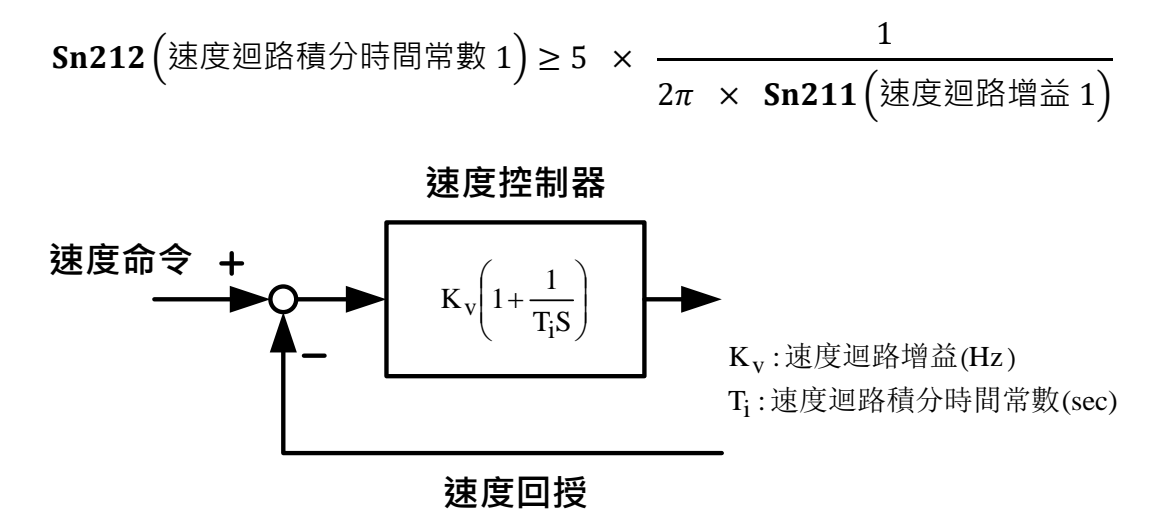

设定范例:

假设 Cn025(负载惯量比)设定正确, 希望速度回路带宽到达 100Hz, 则设定

(速度迴路增益 1) = 100(Hz)

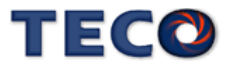

Sn212 (速度週路積分時間常數 1) ≥ 5 × 
$$
\frac{1}{2π \times 100}
$$
 = 8ms

 $= 800 \; (x 0.01 \text{ms})$ 

#### 位置回路增益

位置回路增益直接决定位置回路的反应速度,在机械系统不产生振动或是噪音的前提下, 增加位置回路增益值,以加快反应速度,缩短定位时间。

$$
\begin{array}{rcl}\n\text{2}\pi < 2\pi < 5\n\end{array}
$$
\n在置週路増法 5

#### 位置回路前馈增益

使用位置回路前馈增益可加快反应速度,如果前馈增益过大,有可能会造成速度过冲以及 数字输出接点 **INP(**定位完成信号**)**反复开启与关闭,所以调整时必须一面观察速度波形和数字 输出接点 **INP**(定位完成信号),慢慢增加前馈增益值,而且位置回路增益太大时,前馈功能效 果就不明显。

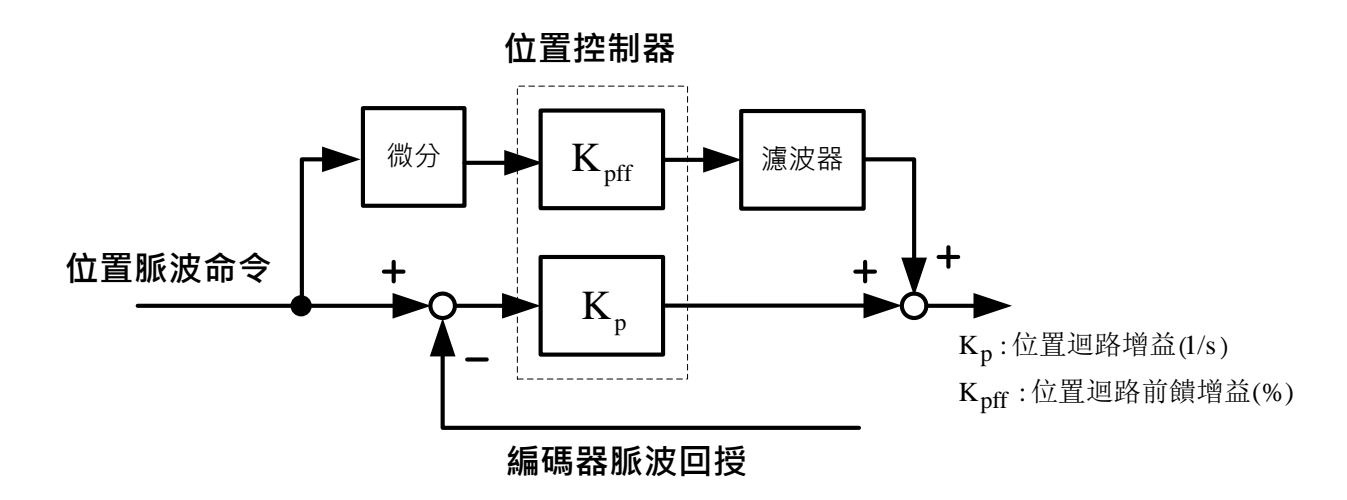

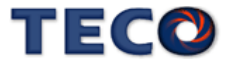

#### 增益调整快捷参数

本装置提供增益调整快捷参数,将增益调整相关参数集中在快捷参数,在手动增益调整时 方便使用者操作,增加调机便利性。

使用者进入快捷参数中只要变更欲改变的参数数值,此数值会立即写入储存并实时生效, 不须再按 Enter 键储存。增益调整快捷参数如下所示:

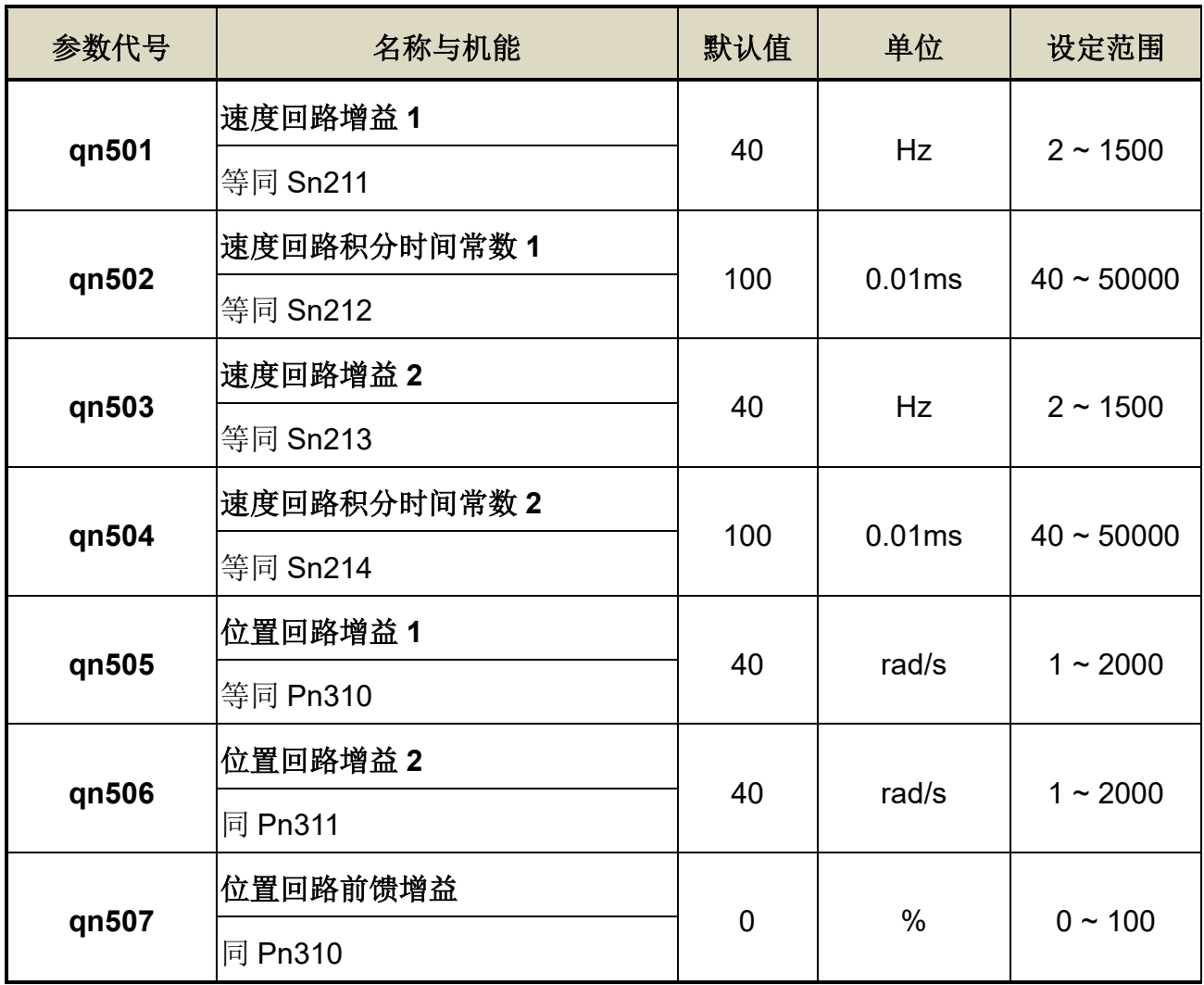

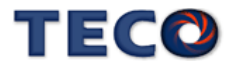

# <span id="page-174-0"></span>**6-3** 自动增益调整**(Off-line tuning)**使用说明

自动增益调适是指不从上位装置发出命令,便可以使伺服驱动器自动运作(正转与反转的 往、返运动),并于运作中配合机械系统特性进行调整的功能。以下为会自动调整的参数:

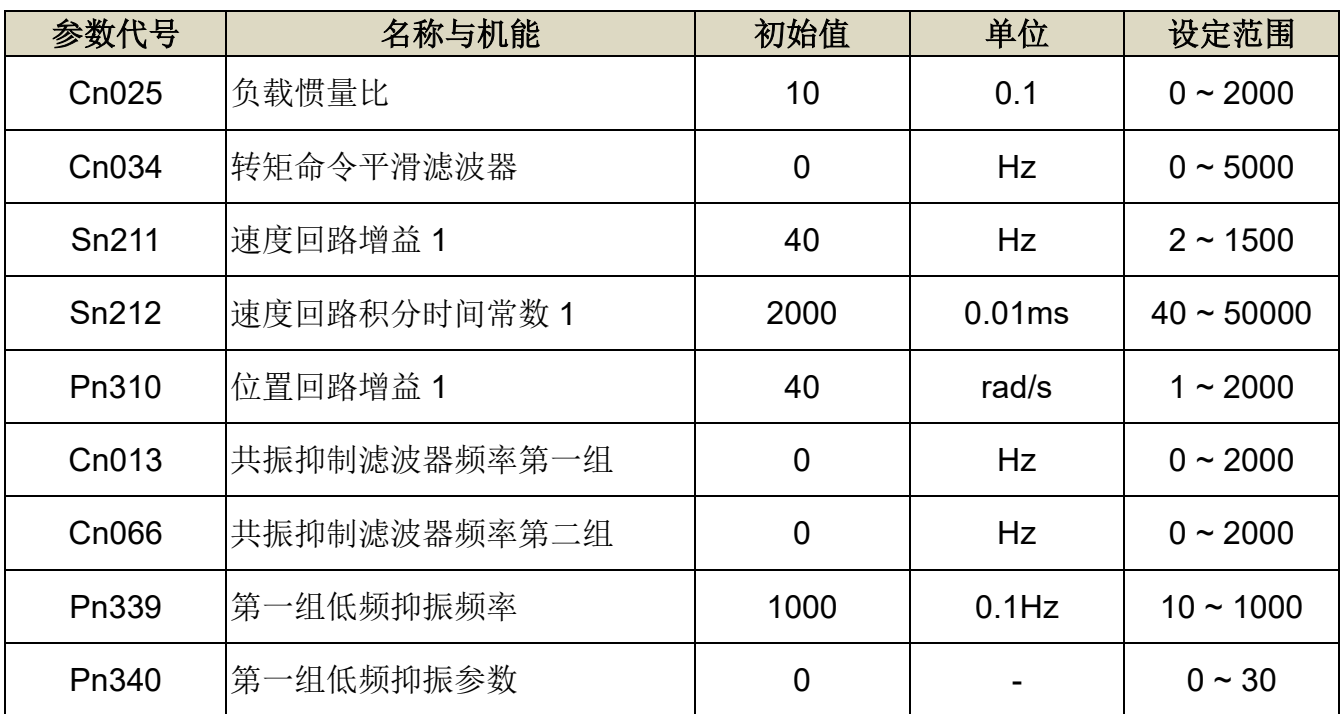

#### 自动增益调整注意事项

自动增益调适是伴随马达运作的功能,请特别注意以下各点:

- (1) 自动增益调适会以所设定的负载惯量比(Cn025)为基准进行调整。如果在调整开始时系统 无法稳定运行,便无法进行正确调整。请调增负载惯量比(Cn025)直到系统可稳定运行 后,再进行调整。
- (2) 自动增益调适会以所设定的系统刚性(Cn026)为基准进行调整。如果在调整开始时产生振 动,便无法进行正确调整。请调降系统刚性(Cn026)直到不会产生振动后,再进行调整。
- (3) 自动增益调适功能会伴随振动进行自动运转,执行时请于随时可紧急停止(电源 OFF)之情 况下执行。此外,由于是在设定好的移动范围内进行双方向旋转,因此请确认移动范围及 方向。
- (4) 若使用东元精电旋转型伺服马达,并且带煞车时,请将 Cn031.3(马达系列选择)设定为 1,

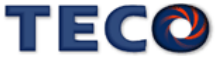

# 刚性表设定

使用自动增益调整机能时,应先依照应用场合所需增益设定刚性等级,各种应用场合所对 应的刚性设定范围如下表所示。

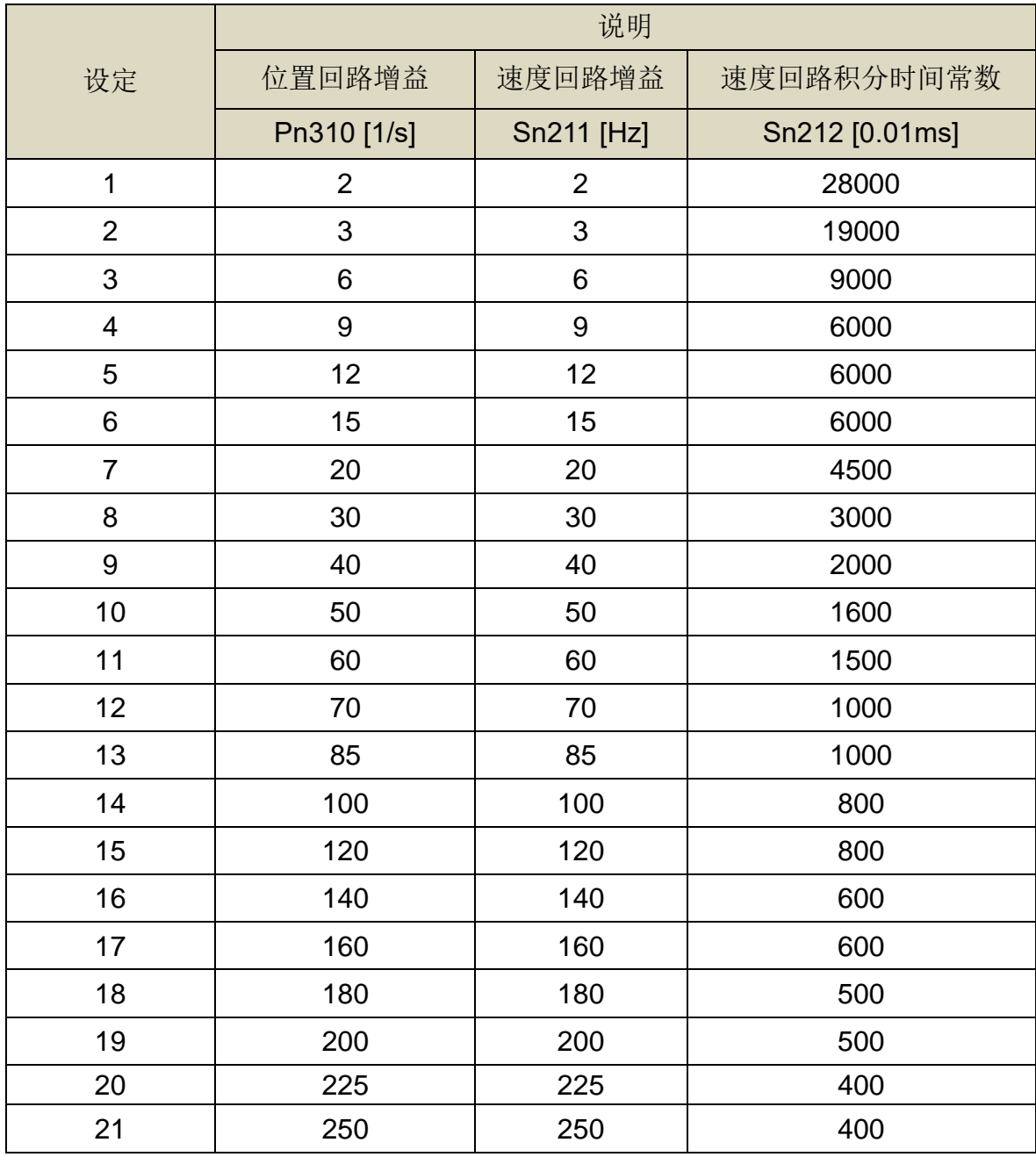

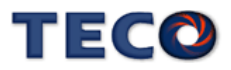

## 自动增益调整使用限制

- 以下为使用自动增益调适的限制事项:
- (1) 无法执行的系统
- ‧ 机械系统只能朝单一方向运作时
- ‧ 机械系统可动的旋转范围小于 3 圈时
- (2) 无法正确执行的系统
- ‧ 无法取得适当的移动范围时
- ‧ 负载惯量比变动大时
- ‧ 机械系统的刚性过低时
- ‧ 系统使用 P/PI 切换模式时
- ‧ 系统使用两段增益切换时
- ‧ 系统使用位置回路前馈时

#### 自动增益调整执行前的确认事项

执行自动增益调整时,请务必确认下列事项

- ‧ 主电源电路为 ON 的状态
- ‧ 伺服驱动器 OFF 的状态
- ‧ 系统控制模式非转矩控制
- ‧ 非马达测试模式(JOG 机能)
- ‧ 非自动调适功能(OnLine tuning)
- ‧ 未发生警报
- ‧ 若使用速度控制执行自动增易调适,会在调整时自动切换为位置控制,并于调整结束后自动 切换回速度模式

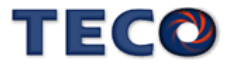

#### 自动增益调整操作步骤

以下为使用自动增益调整时的操作步骤,步骤以 PC-Link 自动增益调适页面进行说明。

**1.** 工具栏点选「调适(T)」,并选择「自动增益调适」选项

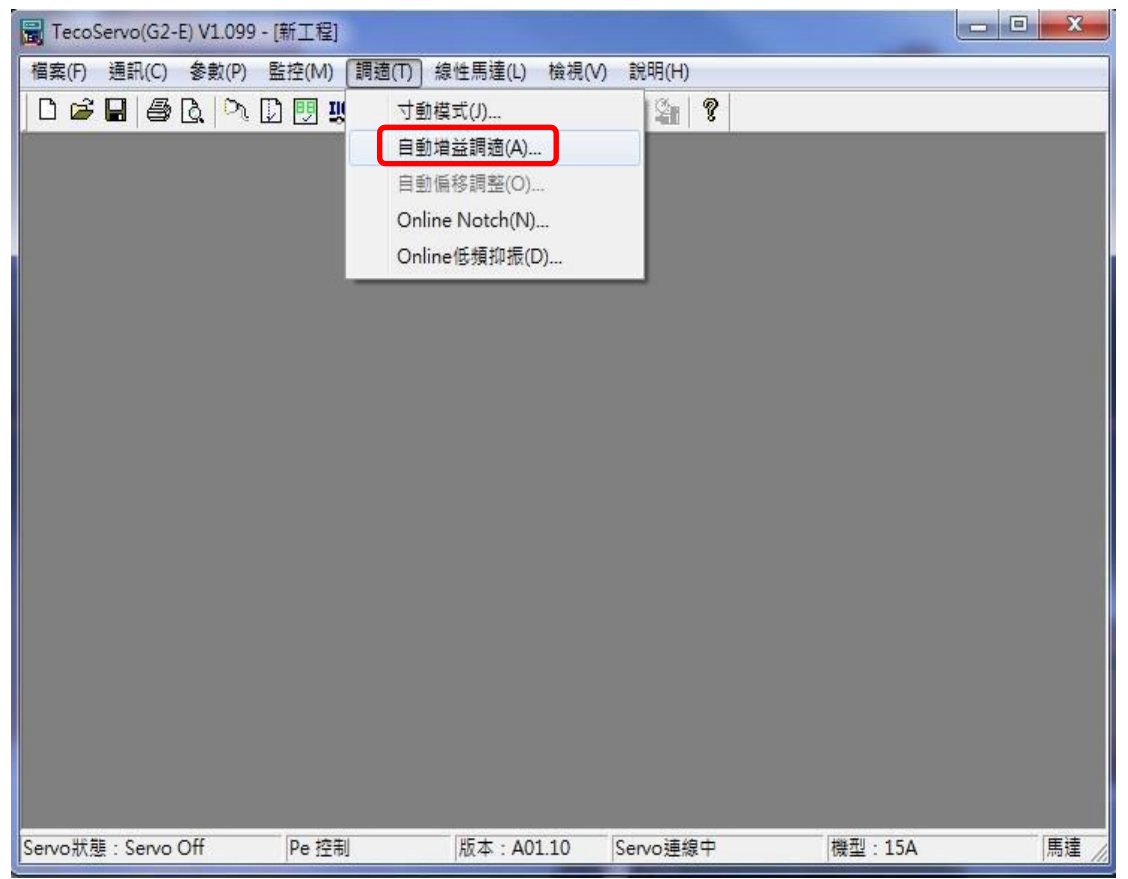

2. 注意事项页面,请点选「实行」进行自动增益调适。

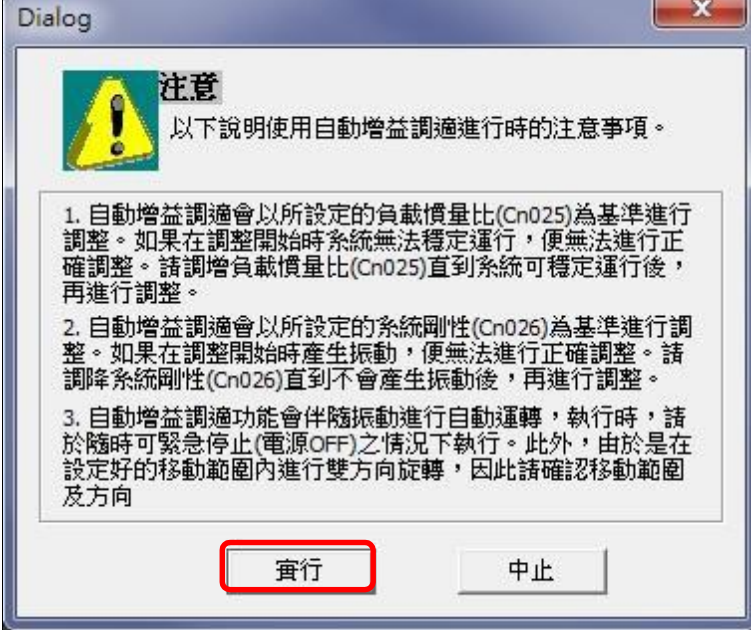

3. 自动增益调适页面可进行参数设定。参数设定完成点选「参数写入」。接着点选「开始调适」, 马达开始旋转进行调整。参数设定方式可点选「参数说明」的部分了解。点选「参数写入」,若 成功会 点选「参数写入」, 若成功会 出现 写入参数成功; 写入失败需要确认各参数是否在范

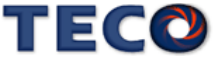

围内 。

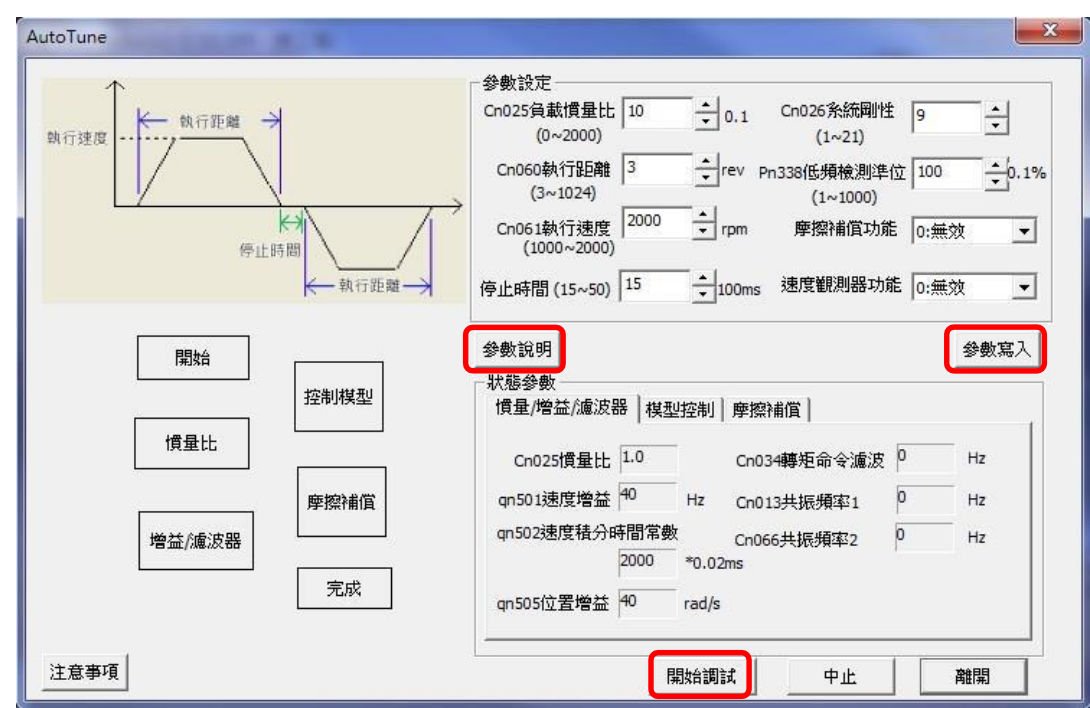

4. 执行时可由灯号得知当前调适状态。调适完成的状态会显示绿灯;调适当下的状态会显示黄 灯。

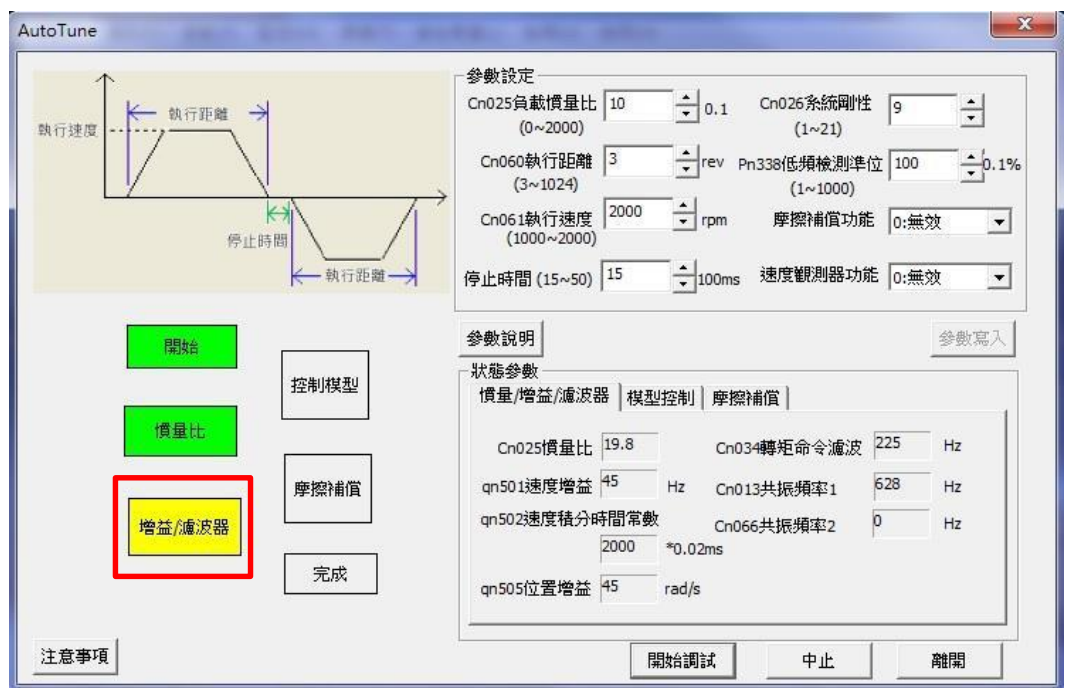

5. 调适失败产生警报时,可依照处理方针进行调整。调适完成时,可选择是否要写入参数。最后 点

选「离开」完成自动增益调适。

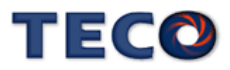

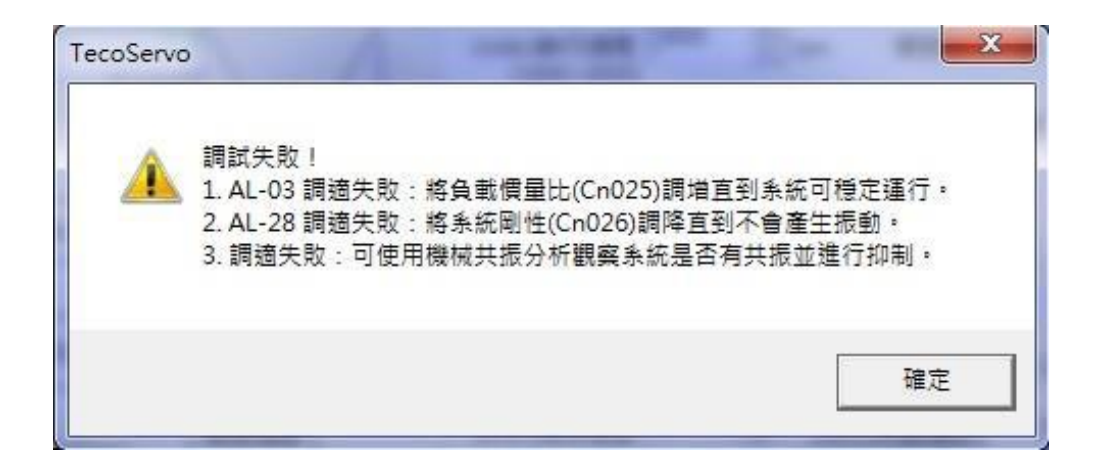

# 自动增益调整警报与处理措施

当自动增益调适的过程中发生错误时,可透过下列对策进行调整:

#### **AL003** 马达过负载

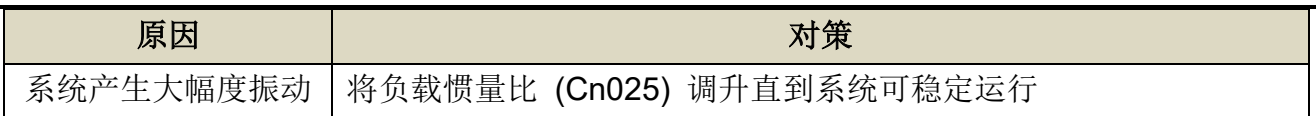

## **AL035** 调适失败

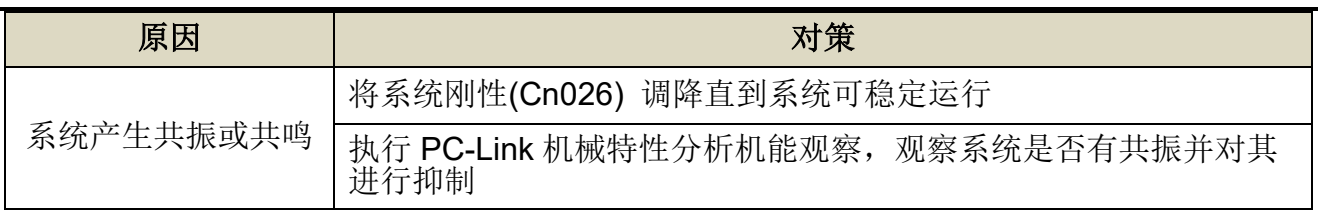

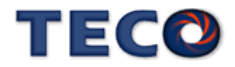
# 自动增益调整相关参数

# **Cn025** 负载惯量比

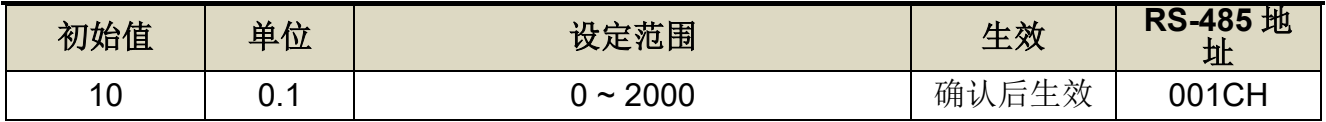

设定说明:

負載慣量比 = 轉換到馬達軸的負載慣量 $\rm (J_L)$  $\times$  100%

伺服馬達轉子慣量(J<sub>M</sub>)

# **Cn026** 刚性设定

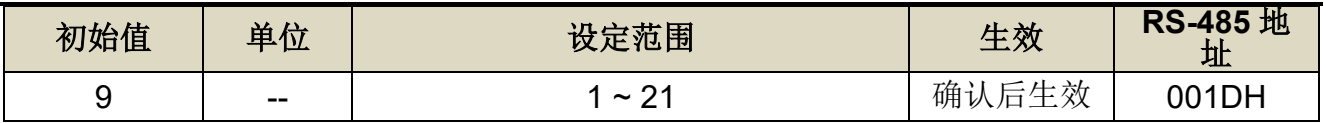

设定说明:

刚性设定数值改变时,将同时改变 Pn310、Sn211 与 Sn212 三个参数值

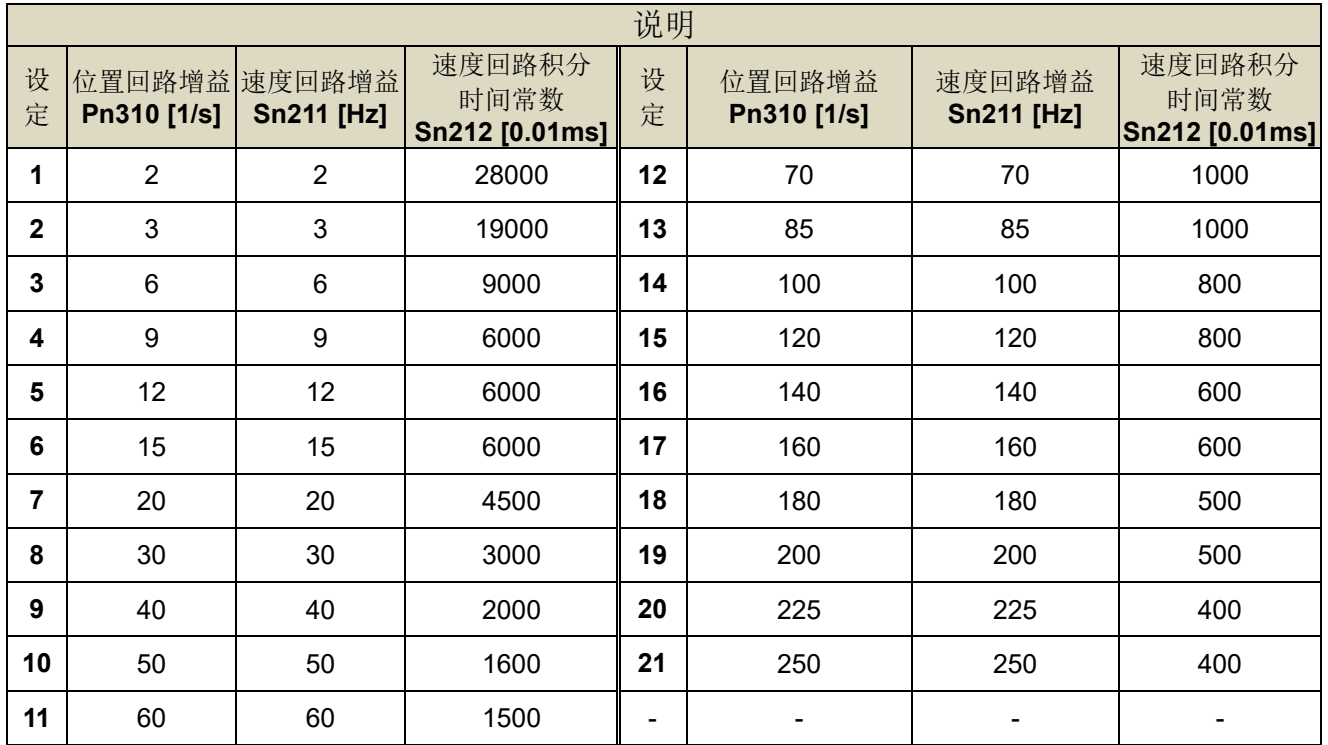

# **Cn031.3** 马达系列选择

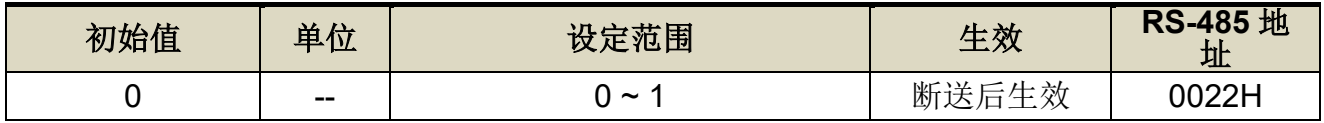

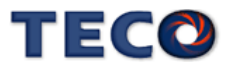

设定说明:

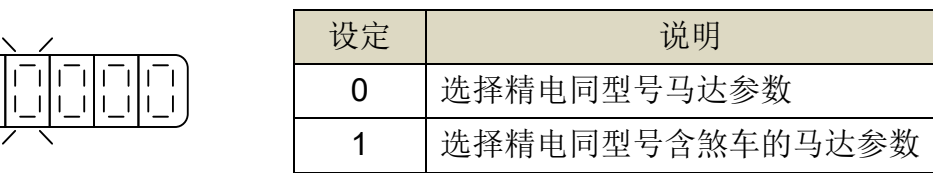

# **Cn059.0 AutoTuning** 致能选择

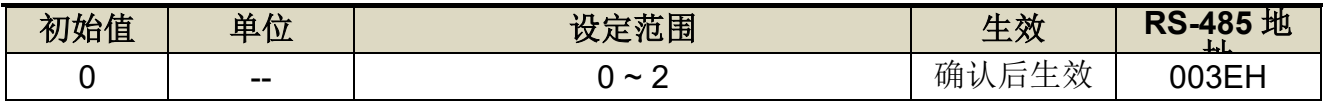

设定说明:

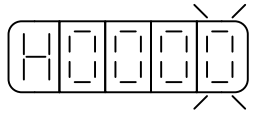

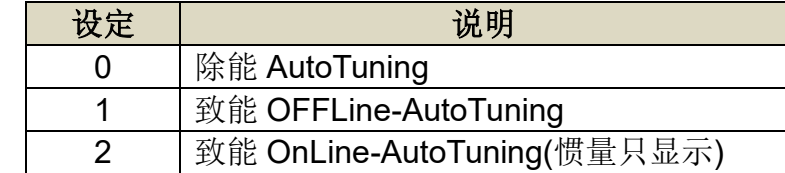

# **Cn060 OFFLine-tuning** 运行命令圈数设定

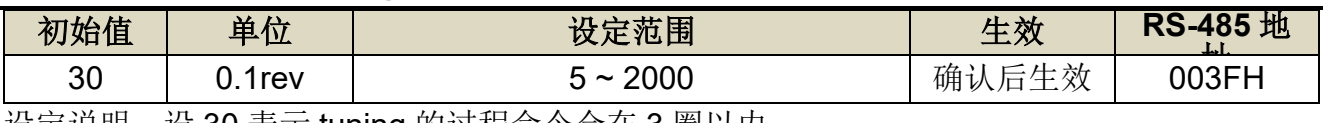

设定说明:设 30 表示 tuning 的过程命令会在 3 圈以内

# **Cn061 OFFLine-tuning** 运行最大转速

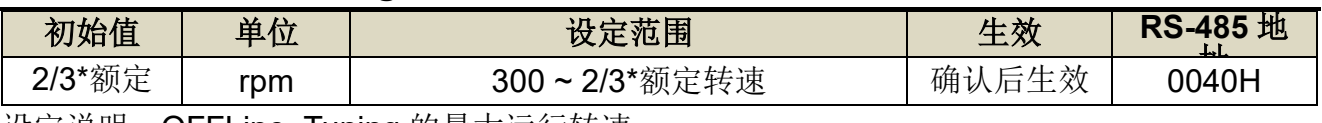

转速 设定说明:OFFLine\_Tuning 的最大运行转速

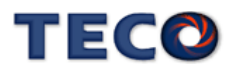

# **6-4** 共振抑制滤波器**(Notch Filter)**

当机械刚性低时,因轴承扭转或是其他共振引起振动或噪音,振动频率高于 100Hz,造成 机台无法再提高控制器增益时,本装置提供共振抑制滤波器(Notch Filter)来消除此现象。

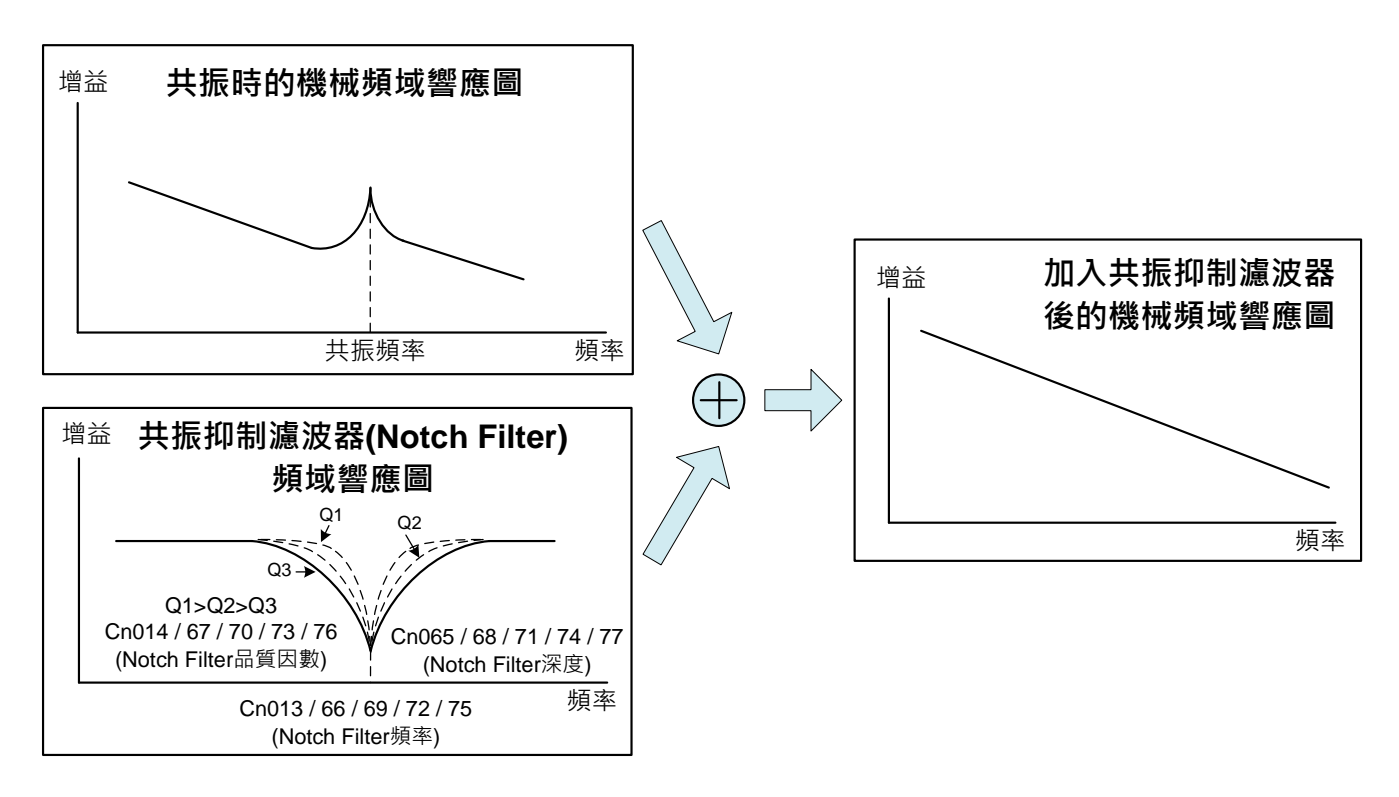

驱动器共有五组共振抑制可做设定,每组皆可设定滤波器频率、质量因子以及深度,参数设定

如下:

# **Cn013/Cn066/Cn069/Cn072/Cn075** 共振抑制滤波器频率**(**第一**/**二**/**三**/**四**/**五组**)**

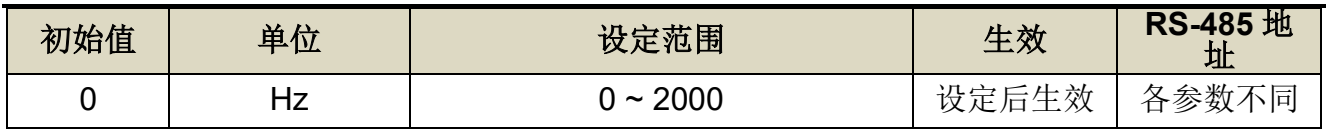

设定说明: 若想要消除共振等而引起振动或噪音时, 请在 Cn013/066/069/072/075 输入发生 振动时的频率,设定 0 表示不使用共振抑制滤波器。

# **Cn014/Cn067/Cn070/Cn073/Cn076** 共振抑制滤波器品质因子**(**第一**/**二**/**三**/**四**/**五组**)**

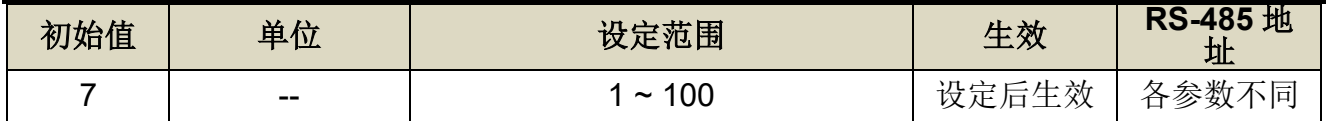

设定说明: 用来调整欲抑制之频率范围, Cn014/067/070/73/076 值越小则抑制之频率范围越

广,用户可依实际情况调整。

# **Cn065/Cn068/Cn071/Cn074/Cn077** 共振抑制滤波器深度**(**第一**/**二**/**三**/**四**/**五组**)**

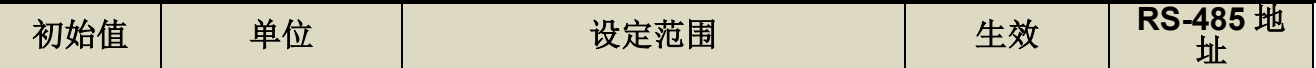

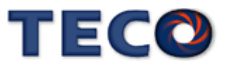

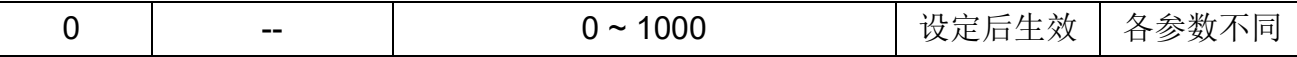

设定说明: 用来调整欲抑制之频率深度, Cn065/068/071/074/077 值越小则抑制之频率深度越 深,用户可依实际情况调整。

### 注意 <u>וּ</u>

- 共振抑制滤波器(Cn013、Cn066、Cn069、Cn072、Cn075)设定为零,表示不使用共振 抑制滤波器。
- 请务必在马达停止时,才可变更共振抑制滤波器(Cn013、Cn066、Cn069、Cn072、 Cn075)。若在马达运作时进行变更,可能会产生振动。
- 请勿将共振抑制滤波器(Cn013、Cn066、Cn069、Cn072、Cn075)设定为速度回路的响 应频率附近。请至少设定为速度回路增益(Sn211)的 4 倍以上的频率(前提为 Cn025[负载 惯量比]的设定必须是正确的)。若设定错误可能会产生振动并导致机台受损。
- 执行自动机械共振抑制时,请勿触摸伺服马达或机械,否则易导致受伤。

本驱动器共振抑制使用方法有下述几种方式:

- (1) 使用面板按键执行自动机械抑振致能选择参数找寻抑制的频率
- 1. 依照需求设定 Cn064(机械振动检测准位)[建议设定 50 以上]
- 2. 当系统发生共振时, 设定 Cn063.0(自动机械抑振致能选择)=1~5, 致能自动侦测机械振动 频率。
- 3. 当找寻到共振点后,会自动存入驱动器中,并将 Cn063.0 自动复归至 0(除能自动侦测机械 振动频率);若搜寻不到共振点,搜寻共振频率一段时间后, Cn063.0 自动复归至 0(除能自 动侦测机械振动频率)。
- (2) 使用 PC-Link 执行自动机械抑振致能选择功能找寻抑制的频率
- 1. 工具栏点选「调适(T)」,并点选「Online Notch(N)」选项

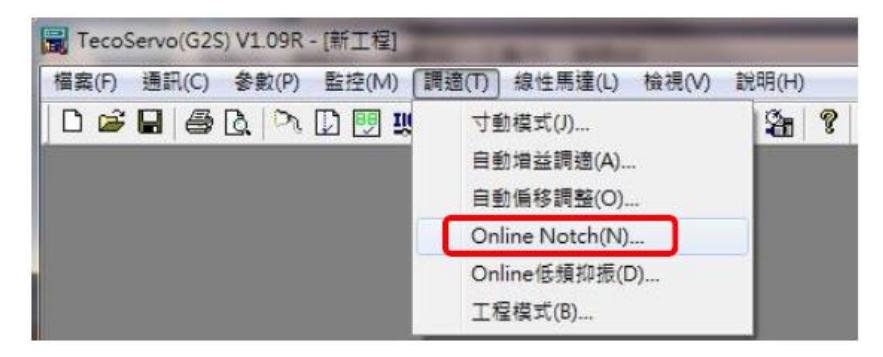

- 2. 设定 Cn063(自动机械抑振致能选择)=1~5 并点选"写入"键,致能自动侦测机械振动频率
- 3. 当搜寻到共振点后,会显示于共振抑制滤波器设定值字段(Cn013、Cn066、Cn069、Cn072、 Cn075),并将 Cn063 自动复归至 0(除能自动侦测机械振动频率)

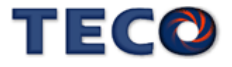

4. 若搜寻不到共振点,搜寻共振频率一段时间后,Cn063 自动复归至 0(除能自动侦测机械振 动频率)。

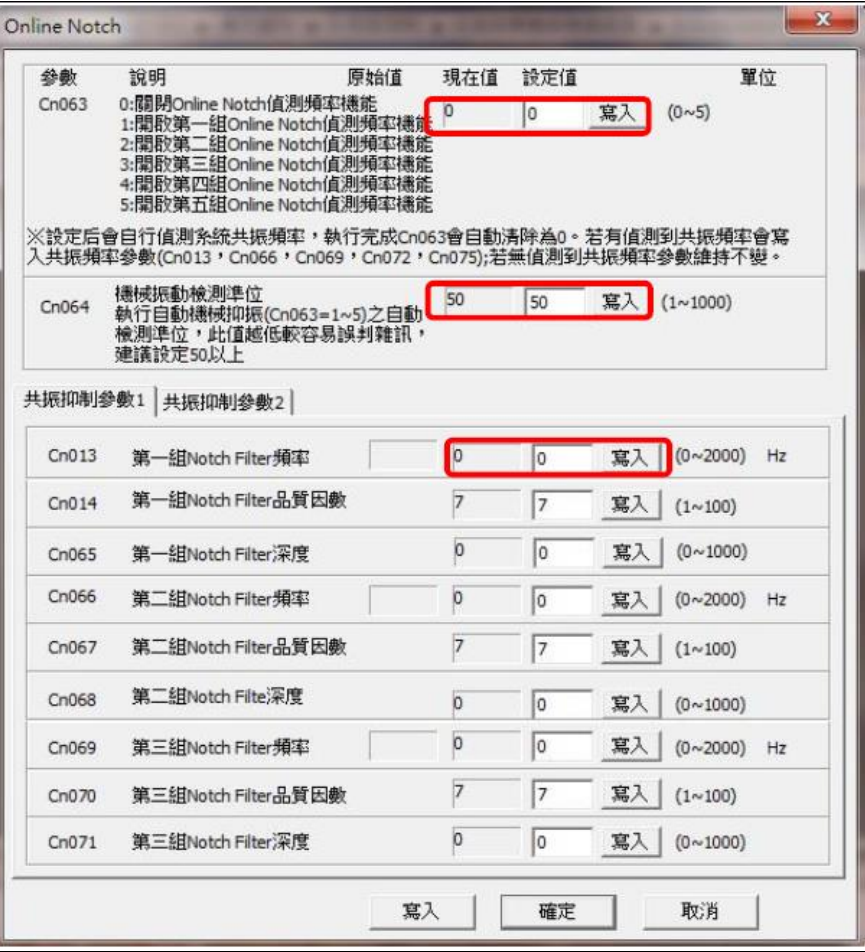

# **Cn063.0** 自动机械抑振致能选择

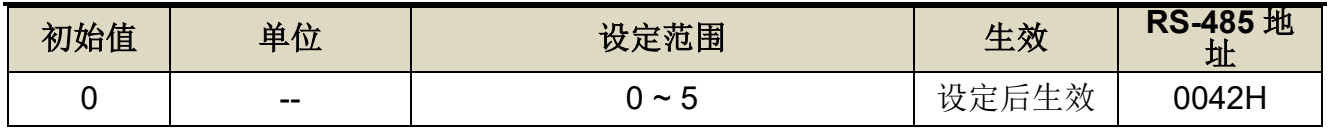

设定说明:

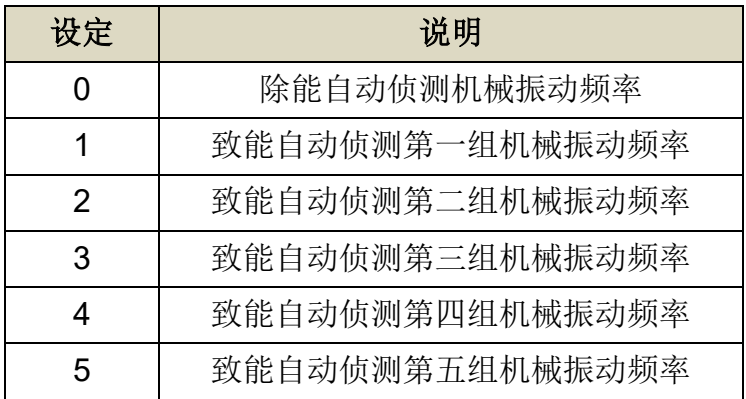

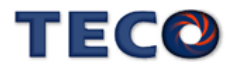

# **Cn064** 机械振动检测准位

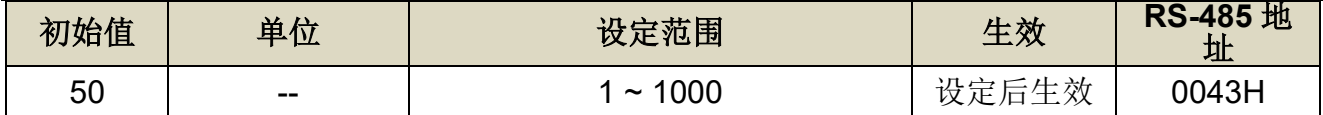

设定说明:执行自动机械抑振时(Cn063=1)之自动检测准位,此值越低较容易误判噪声,建议设 定 50 以上。

#### (3) 使用 PC-Link 搜寻共振频率,进而设定共振抑制滤波器

除了自动寻找外,亦可利用 PC-Link 机械特性分析,分析出共振频率后,手动设定 **Cn013**(第 一组共振抑制滤波器频率)发生振动时的频率,再配合 **Cn014**(第一组共振抑制滤波器质量因子) 来调整欲抑制之频率范围,**Cn014** 值越小则抑制之频率范围越广,接着配合 **Cn065**(第一组共 振抑制滤波器深度)来调整欲抑制之深度范围,使用者可依实际情况调整。若平台上有多点共振, 请依照第一组的设定方法,调整 **Cn066~ Cn077** 第二至五点共振抑制参数。

※注意!**Cn013**、**Cn066**、**Cn069**、**Cn072**、**Cn075** 设定为零时,表示不使用共振抑制滤波器。

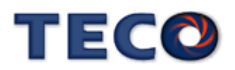

1. 工具栏点选「参数(P)」,并选择「机械特性分析」选项

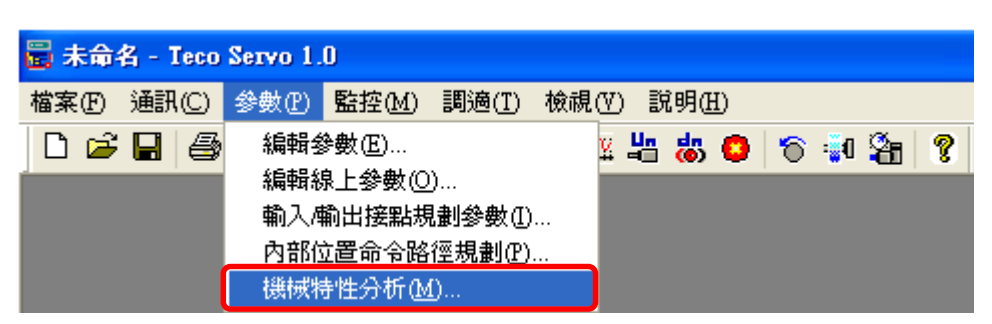

2. 机械特性分析画面中,可以选择加载转矩,设定范围为1%~100%,使用者可在不同之转 矩下进行搜寻,以增加搜寻之正确性;加载转矩以不损伤机台为基准,以不同的加载转矩 进行估测,而太低的加载转矩可能无法使机台激发出共振,马达电流回授讯号变化差异不 够大,使得软件无法正确计算出正确的振动频率,错误的共振频率设定会使得机台噪音更 为严重。建议使用者可以在不同的加载转矩,每个加载转矩搜寻四次以上,增加频率搜寻 之正确性与判断性。

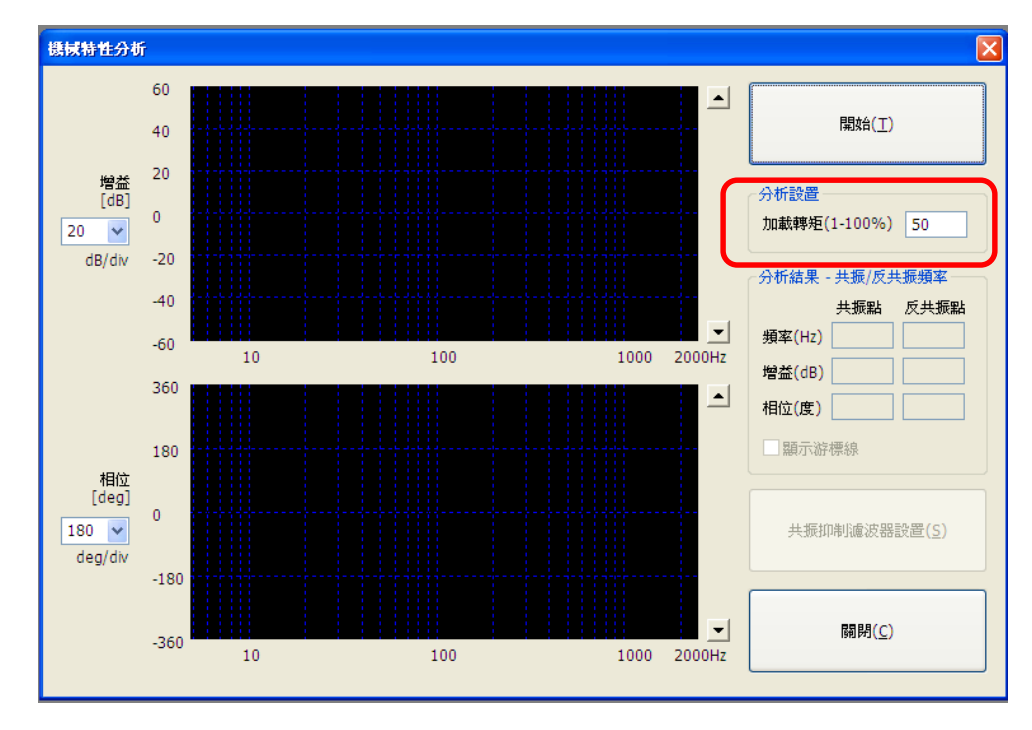

- 3. 在设定完加载转矩后,按下**"**开始**"**,驱动器会送一高频讯号至马达,藉以撷取机械特性。 下图举例说明: 在曲线图可发现在频率 34Hz 左右, 有一个低频共振点, 在 459Hz 也似乎 有一个共振点,可将所发现振动频率依频率输入至相对应之设定值:
	- 34Hz:属于低频抑振频率范围(1~100Hz),将数值设定至伺服驱动器第一组的低频抑振 频率 **Pn339**。
	- 459Hz:属于共振频率范围(100Hz 以上),将数值设定至伺服驱动器第一组的共振抑制 滤波器频率 **Cn013**。

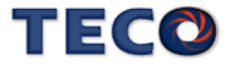

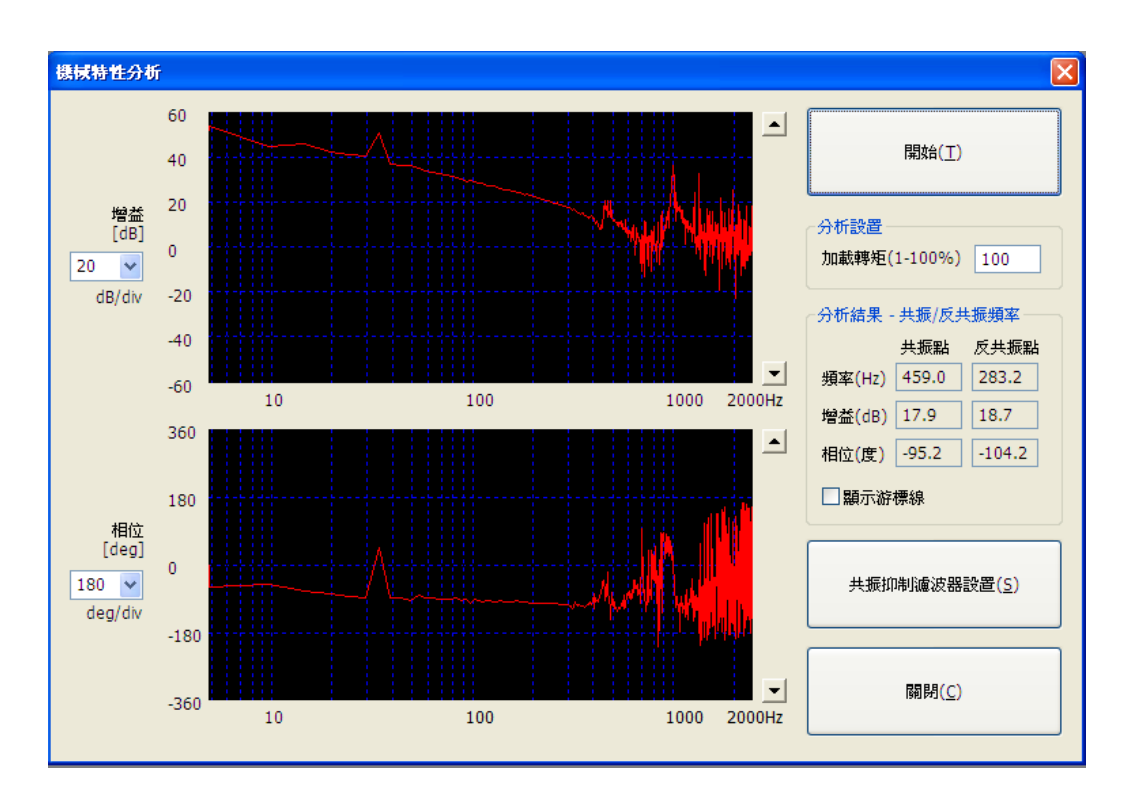

4. 当系统有共振时,则可键入接口上的"共振抑制滤波器设置"。此时会跳出窗口,针对判断 系统共振频率可设置在 Cn013; 若系统有另外一个共振频率则可设置再 Cn066。设置确 认后可键入"写入",设置的值则可写入系统。

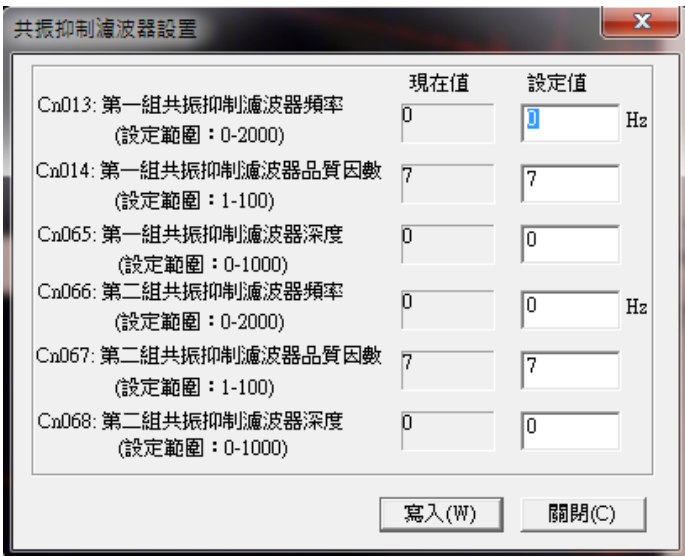

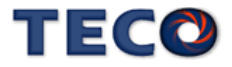

# **6-5** 低频抑振机能

工具机等设备为低挠性或刚性,易造成马达在急加减速时发生工件前端的低频振动,本装 置提供低频抑振机能来消除此现象,低频抑振主要针对振动频率 100Hz 以下进行抑振。

#### **Pn339 / Pn341 / Pn343** 低频抑振频率**(**第一**/**二**/**三组**)**

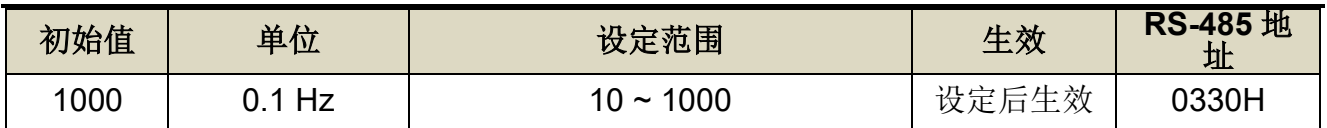

设定说明: 用来消除机构刚性不足所产生的低频振动。Pn340、Pn342、Pn344 设定为零时, 表示不使用低频抑制。

### **Pn340 / Pn342 / Pn344** 低频抑振参数**(**第一**/**二**/**三组**)**

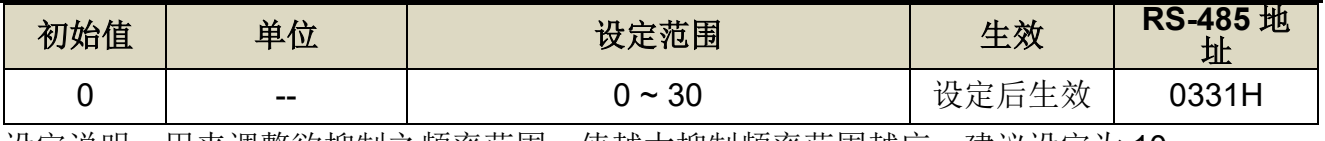

设定说明: 用来调整欲抑制之频率范围,值越大抑制频率范围越广,建议设定为 10。

# 注意

- 低频振动抑制仅可于位置控制模式下使用。
- 执行自动低频振动抑制时,会使系统响应在执行本功能的前后产生巨大变化,为确保安 全,请在处于随时可紧急停止的状态下执行本功能。
- 位置偏差中未产生振动时,或振动频率非位于检测频率范围内时,不会检测频率。此时 请使用位移仪或振动仪等可测量振动频率的器材来测量振动。
- 使用自动检测出的振动频率仍无法排除振动时,可能是因为实际的振动频率和检测出的 振动频率之间存有误差,此时请微调检测出的振动频率。

本驱动器低频振动抑制使用方法有两种:

- (1) 使用面板按键执行自动机低频抑振致能选择参数找寻抑制的频率
- 1. 设定 Pn337(自动低频抑振延迟)调整自动抓取抑制频率的延迟时间,并依照设备需求设定 Pn338(低频摆动检测准位)。

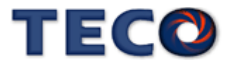

- 2. 当机台停止时,工件前端发生振动,设定 Pn336.0(自动低频抑振致能选择)=1~3,致能自动 侦测低频振动频率。
- 3. 当找寻到低频振动频率,会自动将低频振动频率存至驱动器参数之中,并将 Pn336.0 自动 复归至 0(除能自动侦测低频振动频率)。若搜寻不到低频振动频率,搜寻低频振动频率一段 时间后, Pn336.0 自动复归至 0(除能自动侦测低频振动频率)。

# 注意 欲使用自动低频抑制功能,停止时间需为 **1.5** 秒**+Pn337** 的时间。 **Pn340**、**Pn342**、**Pn344** 设定为零时,表示不使用低频抑制。

#### **Pn336.0** 自动低频抑振致能选择

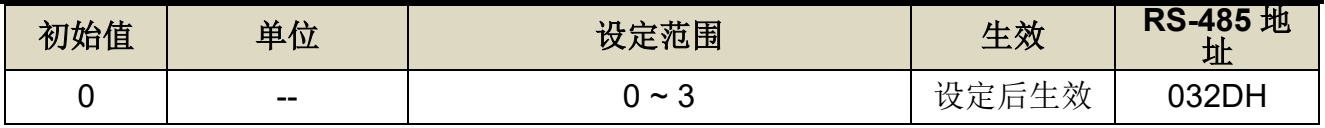

设定说明:

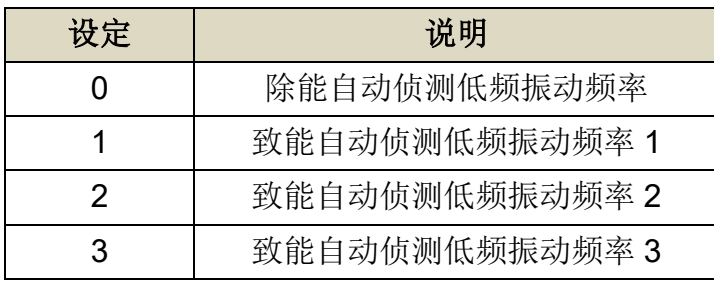

### **Pn337** 自动低频抑振延迟

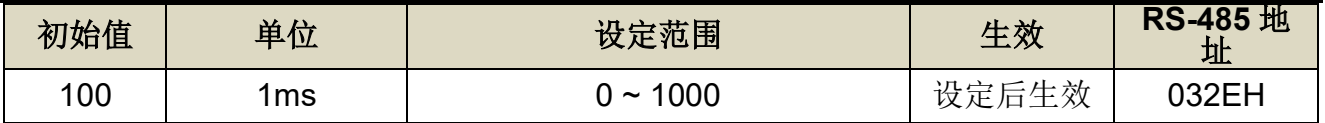

设定说明:自动侦测低频振动频率之延迟时间。

### **Pn338** 低频摆动检测准位

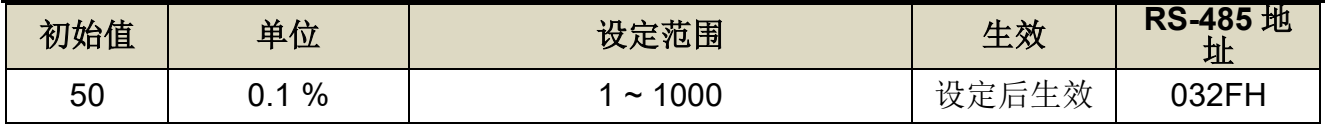

设定说明: 执行自动低频抑振时(Pn336=1~3)之检测准位, 此值设定方式为定位完成判定值 (Pn307)的百分比, 调整低频摆动检测准位(Pn338)可调整检测灵敏度, 设定越低较容易误判噪 声。

(2) 使用 PC-Link 执行自动低频抑振致能选择功能找寻抑制的频率

1. 工具栏点选「调适(T)」,并点选「Online 低频抑制(D)」选项

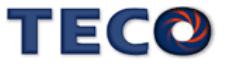

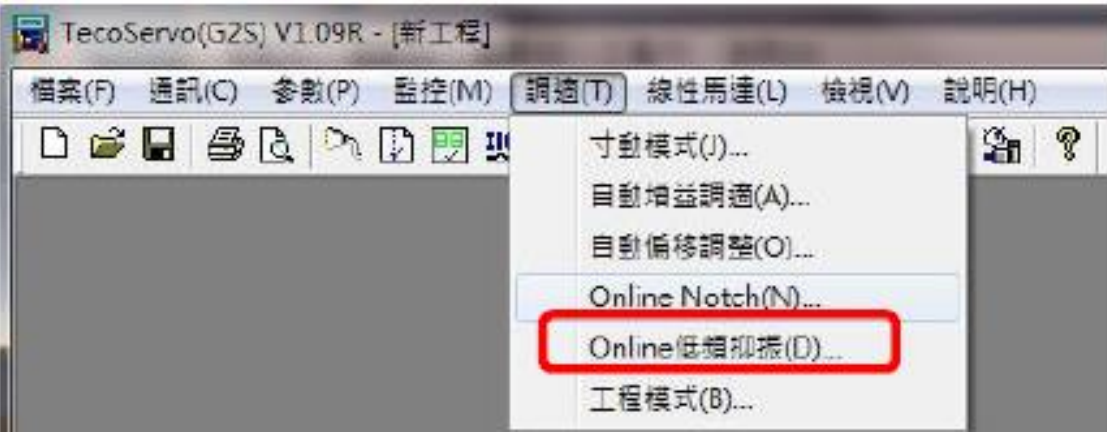

- 2. 设定 Pn336.0(自动低频抑振致能选择)=1~3 并点选"写入"键,致能自动侦测低频振动频 率。
- 3. 当找寻到低频振动频率,会显示于低频振动抑制设定值字段(Pn339、Pn341、Pn343)低频 抑振参数也会自动设定(Pn340、Pn342、Pn344),并将 Pn336.0 自动复归至 0。
- 4. 若搜寻不到低频振动频率,搜寻低频振动频率一段时间后,Pn336.0 自动复归至 0。

<span id="page-190-0"></span>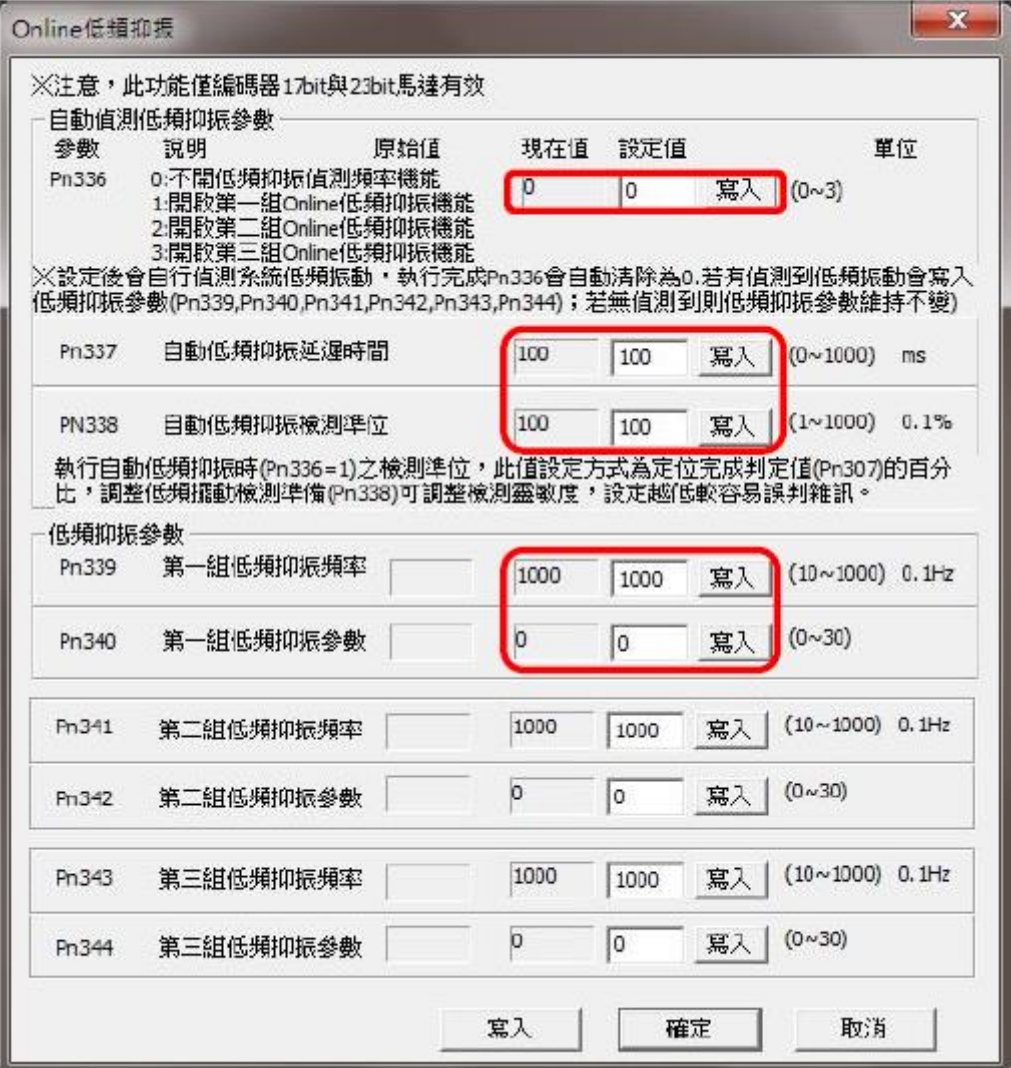

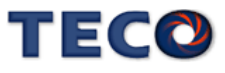

# **6-6 手动增益调整**

#### 速度控制模式手动增益调整

- 步骤 1: 设定刚性等级并得到正确的负载惯量比,可参考【6-3 [自动增益调整使用说明】与](#page-174-0) 【[6-9 OnLine-Auto Tuning\(](#page-200-0)惯量只显示)】获得负载惯量比。
- 步骤 **2**:如果本装置(速度控制)与上位控制器形成位置控制,先将上位控制器的位置回路增益 设定相对低值。
- 步骤 **3**:手动调整 **Sn211**(速度回路增益 1): 先将 **Sn212**(速度回路积分时间常数 1)设定成比自动增益所调整后的值高,再增大速 度回路增益到不会产生振动或噪音为止。然后再将速度回路增益些微调小,增大上位 控制器的位置回路增益到不会产生振动或噪音为止。
- 步骤 **4**:手动调整 **Sn212**(速度回路积分时间常数 1): 以不产生机械振动为前提减少速度回路积分时间常数,缩短整定时间。
- 步骤 5: 最后, 慢慢微调速度回路增益、上位控制器的位置回路增益以及速度回路积分时间常 数,调整系统运作到最佳响应。

#### 位置控制模式手动增益调整

- 步骤 **1**:设定刚性等级并得到正确的负载惯量比,可参考【6-3 [自动增益调整使用说明】与](#page-174-0) 【[6-9 OnLine-Auto Tuning\(](#page-200-0)惯量只显示)】获得负载惯量比。
- 步骤 **2**:将 **Pn310**(位置回路增益 1)设定成比自动增益所调整后的值低,
- 步骤 **3**:在系统不产生振动的情况下,调升转矩命令滤波器 Cn034。
- 步骤 **4**:在系统不产生振动的情况下,尽可能调升速度回路增益 Sn211,同时调降速度积分时 间常数 Sn212。
- 步骤 **5**:重复步骤 3、4,产生振动或噪音为时,再将当下 Sn211 与 Sn212 的参数还原 10%~20%。
- 步骤 **6**:手动调整 **Pn310**(位置回路增益 1):

再将速度回路增益些微调小,增大位置回路增益到不会产生振动或噪音为止。

TECO

步骤 7: 最后, 慢慢微调速度回路增益、位置回路增益以及速度回路积分时间常数, 调整系统 运作到最佳响应。

#### 利用刚性表进行增益调整

步骤 **1**:设定刚性等级并得到正确的负载惯量比,可参考【6-3 [自动增益调整使用说明】与](#page-174-0) 【[6-9 OnLine-Auto Tuning\(](#page-200-0)惯量只显示)】获得负载惯量比。

步骤 **2**:调整 **Cn026**(刚性表),向上或向下调整数值,一次变动 1,直至所需之系统响应。

<span id="page-192-0"></span>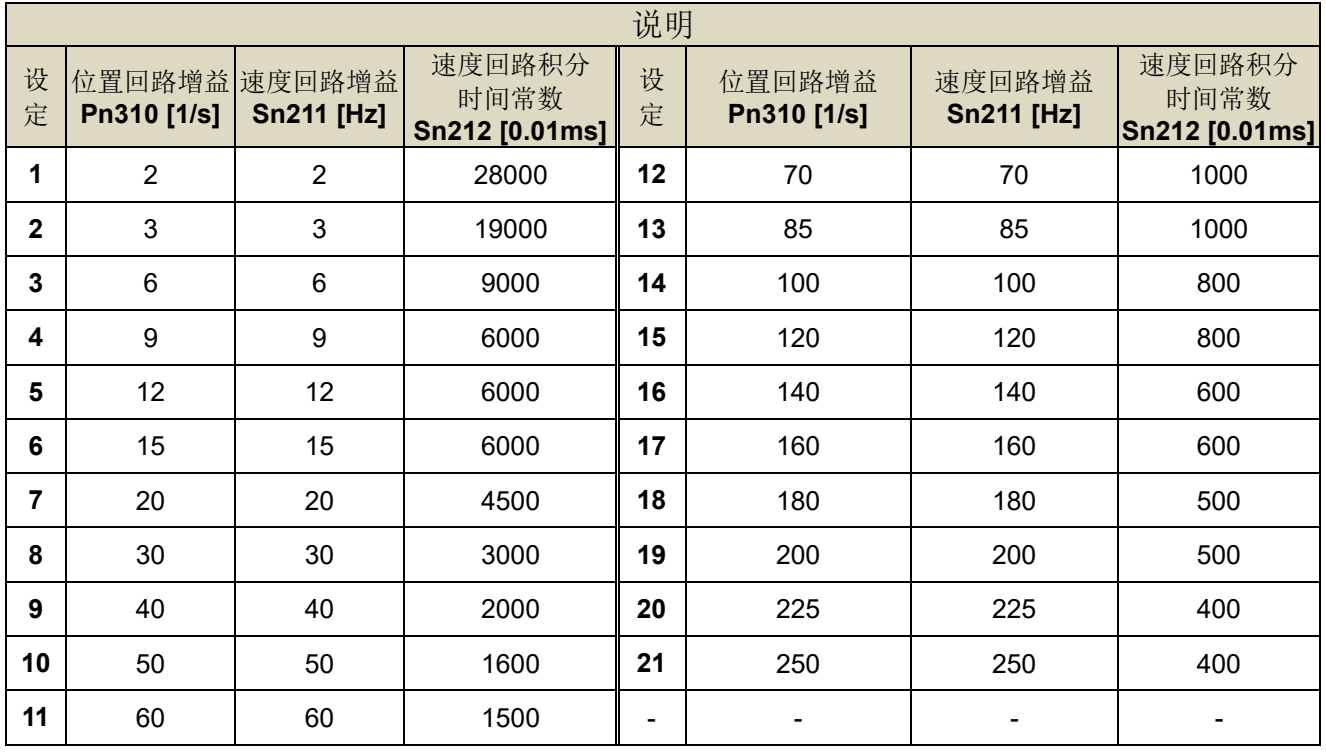

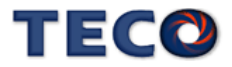

# **6-7** 增益切换机能

本装置的增益切换机能分成速度回路增益 PI/P 切换与两段增益切换两种, 机能用途如 下:

- (1) 在速度控制时,抑制加减速过冲现象。
- (2) 在位置控制时,抑制定位造成的震荡幅度,缩短整定时间。

(3) 可以减低使用伺服锁定(Servo Lock)机能而造成之刺耳噪音。

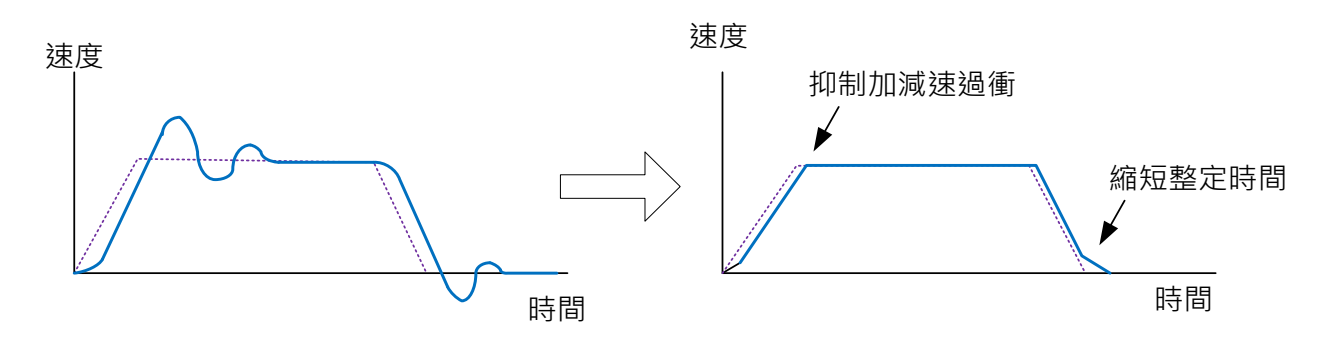

# **6-7-1 PI/P** 切换模式

在使用 PI/P 切换模式前,要先选择 **Cn015.0**(PI/P 模式的切换判断种类选择),并在相对 的参数设定 PI/P 模式的切换条件,说明如下:

### **Cn015.0 PI/P** 模式的切换判断种类选择

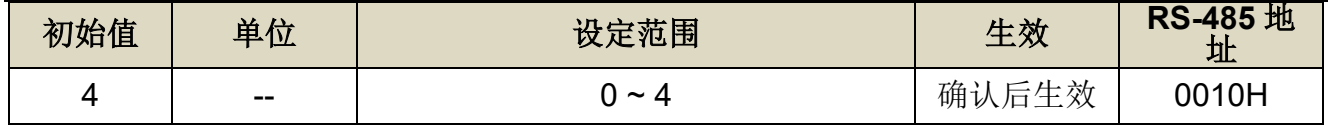

设定说明:

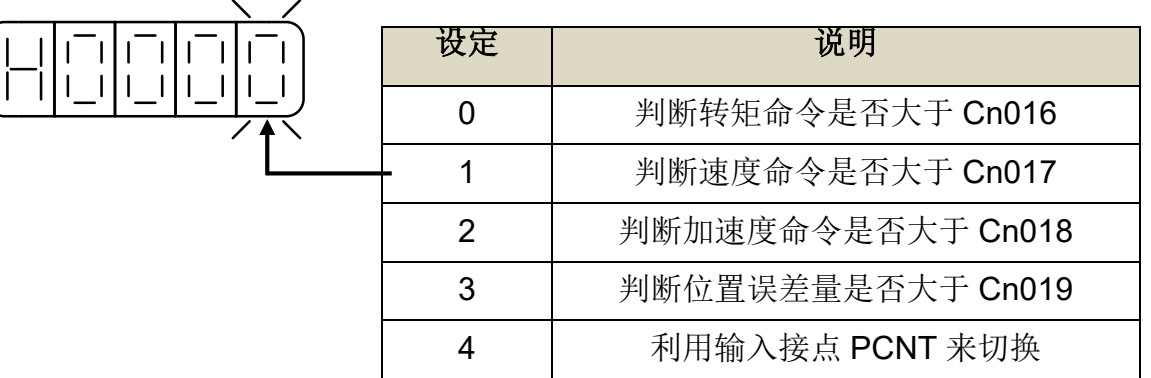

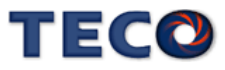

#### (1) 判断转矩命令来切换 PI/P 模式

当转矩命令小于 **Cn016** 切换条件时,为 PI 控制;当转矩命令大于 **Cn016** 切换条件时, 则切换成只有 P 控制,示意图如下:

# **Cn016 PI/P** 模式的切换条件**(**转矩命令**)**

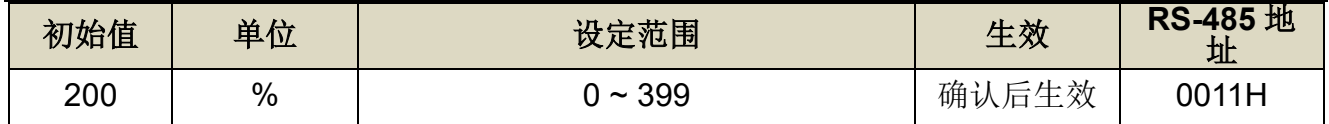

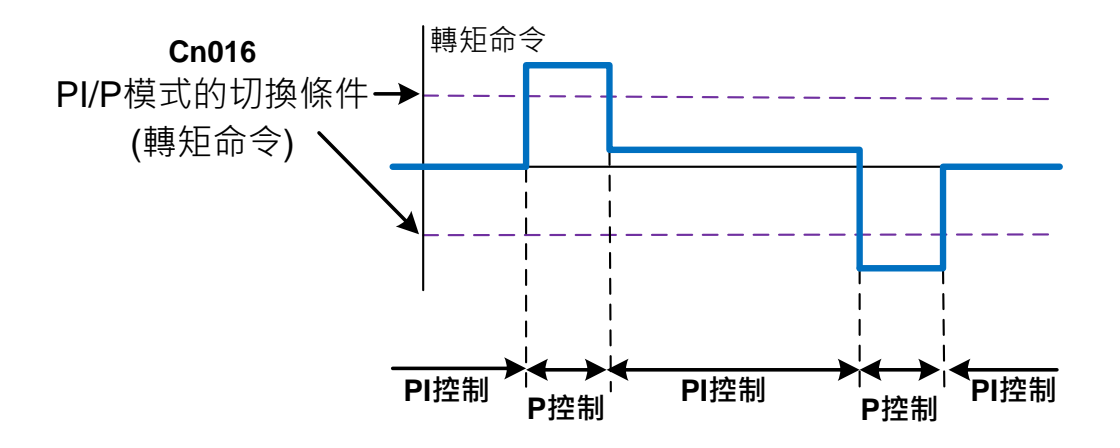

#### (2) 判断速度命令来切换 PI/P 模式

当速度命令小于 **Cn017** 切换条件时,为 PI 控制;当速度命令大于 **Cn017** 切换条件时, 则切换成只有 P 控制,示意图如下:

## **Cn017 PI/P** 模式的切换条件**(**速度命令**)**

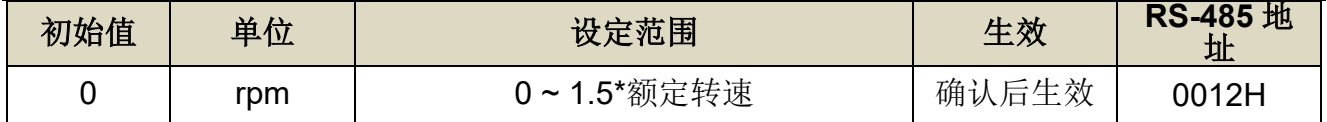

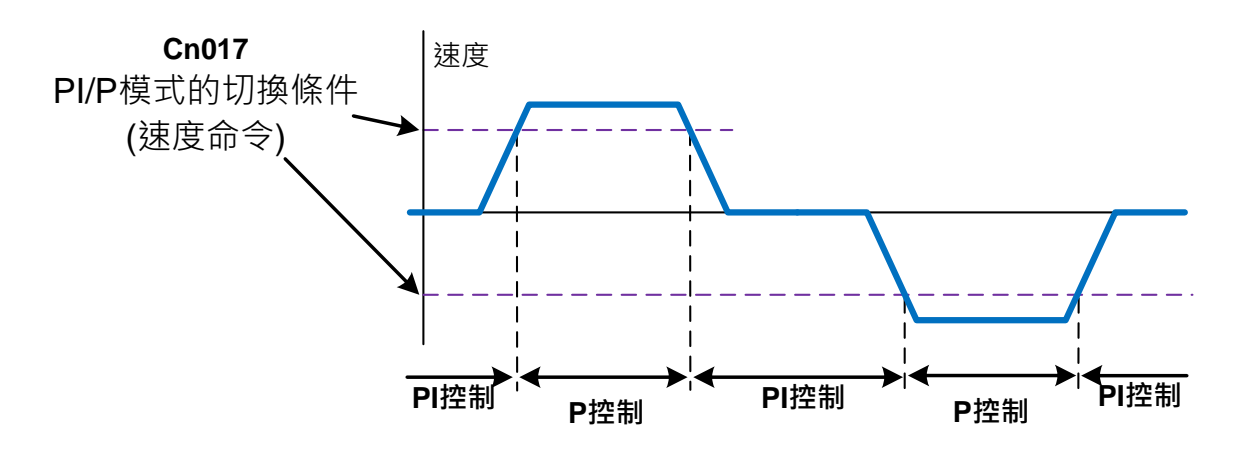

(3) 判断加速度命令来切换 PI/P 模式

当加速度命令小于 **Cn018** 切换条件时,为 PI 控制;当加速度命令大于 **Cn018** 切换条件 时, 则切换成只有 P 控制, 示意图如下:

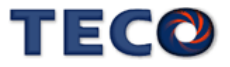

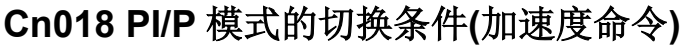

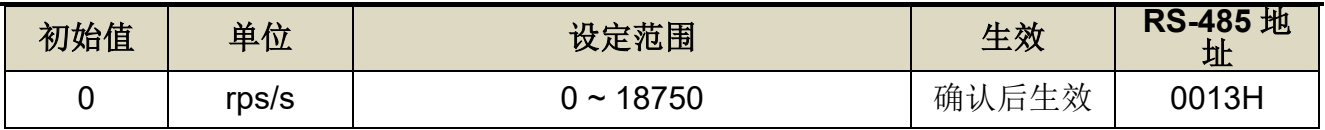

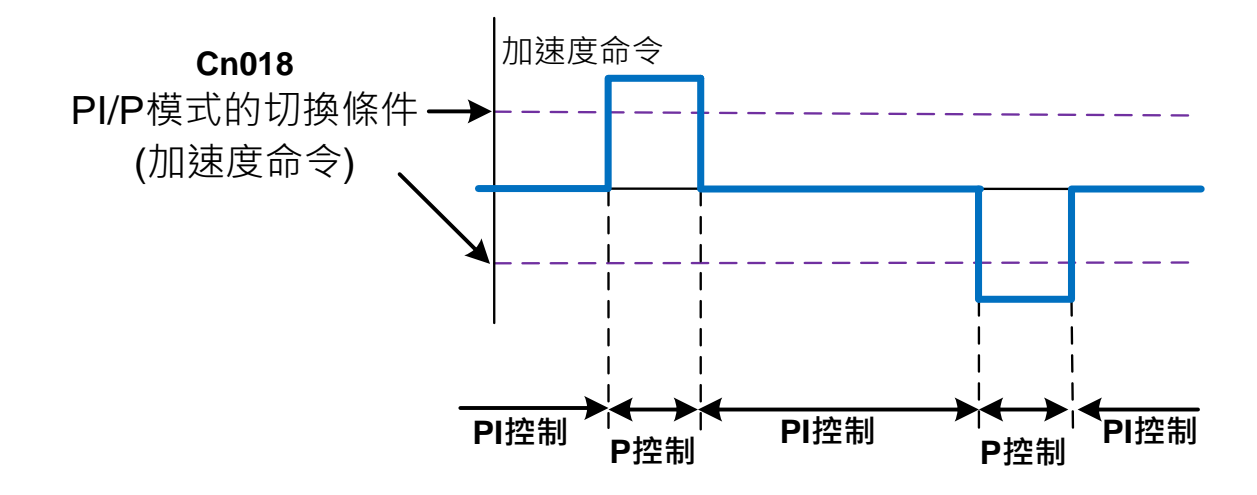

#### (4) 判断位置误差量来切换 PI/P 模式

当位置误差量小于 **Cn019** 切换条件时,为 PI 控制;当位置误差量大于 **Cn019** 切换条件 时, 则切换成只有 P 控制, 示意图如下:

**Cn019 PI/P** 模式的切换条件**(**位置误差量**)**

| 初始值 | 单位    | 设定范围            | 生效    | RS-485 地址   |
|-----|-------|-----------------|-------|-------------|
|     | pulse | $\sim$ 41943040 | 确认后生效 | 0014H/0015H |

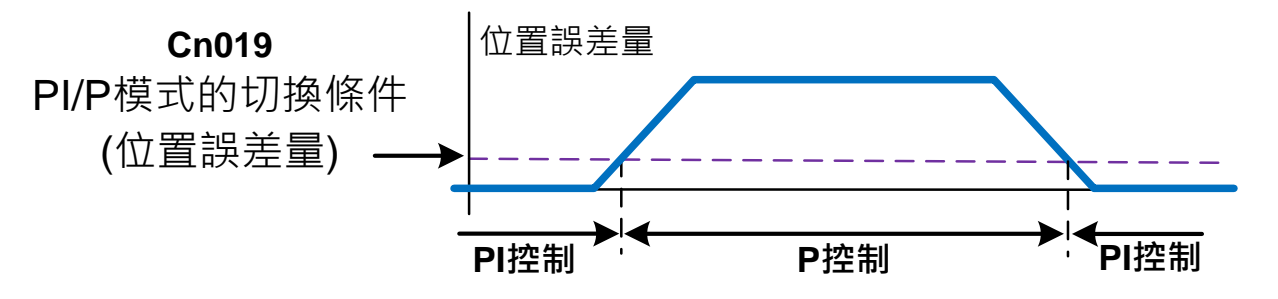

(5) 使用数字输入接点 **PCNT** 来切换 PI/P 模式

当数字输入接点 **PCNT** 不动作时,为 PI 控制;当数字输入接点 **PCNT** 动作时,则切换成 只有 P 控制,示意图如下:

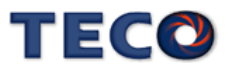

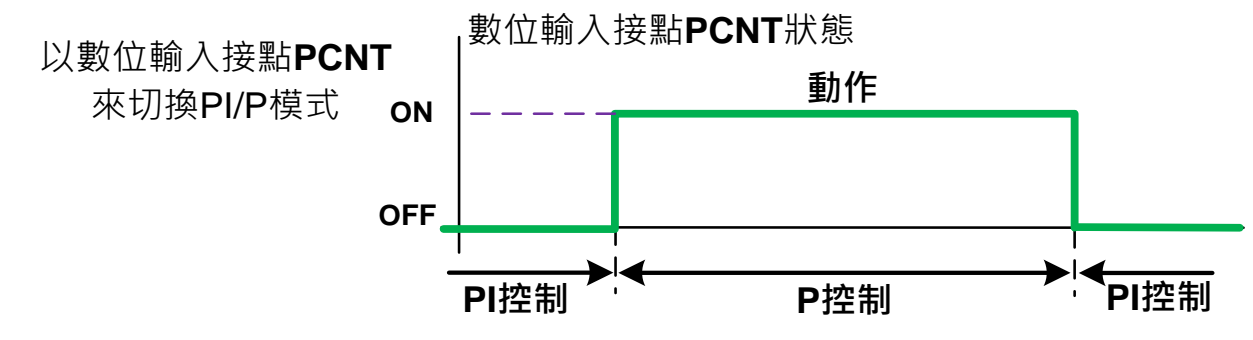

注**)** 驱动器生效逻辑,请参阅【5-3-1 输入/[输出接点机能规划】来](#page-137-0)设定。

# **6-7-2** 两段增益切换模式

在使用两段增益切换模式前,要先选择 **Cn015.1**(两段增益模式的切换判断种类选择),并 在相对的参数设定两段增益模式的切换条件,此模式跟 PI/P 切换模式的不同处是多了可以设 定切换延迟时间与切换时间,说明如下:

### **Cn015.1** 两段增益模式的切换判断种类选择

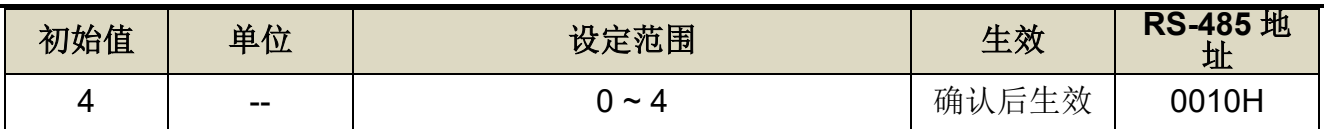

设定说明:

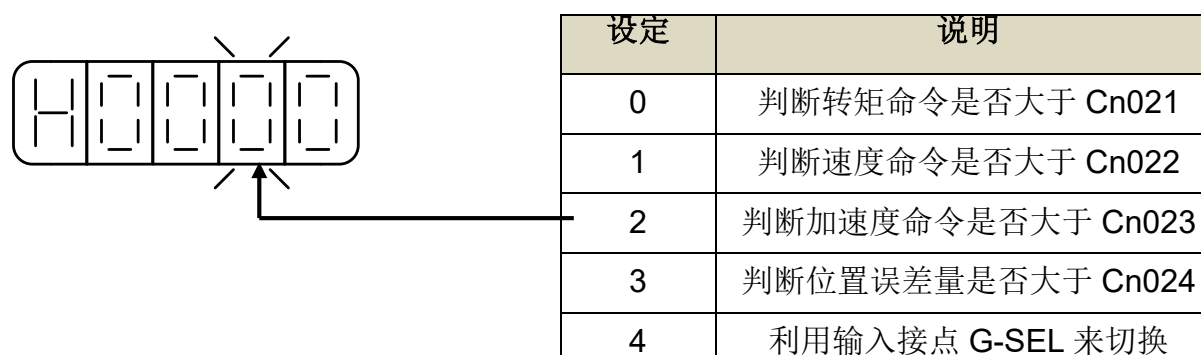

切换增益组合

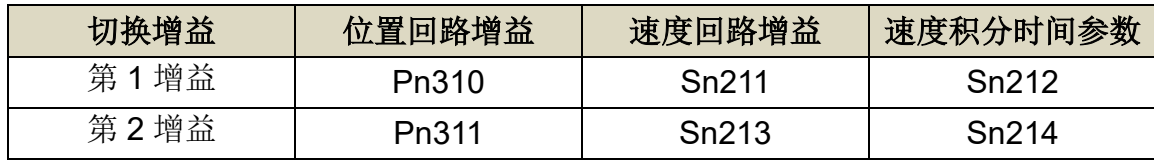

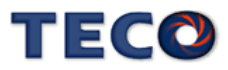

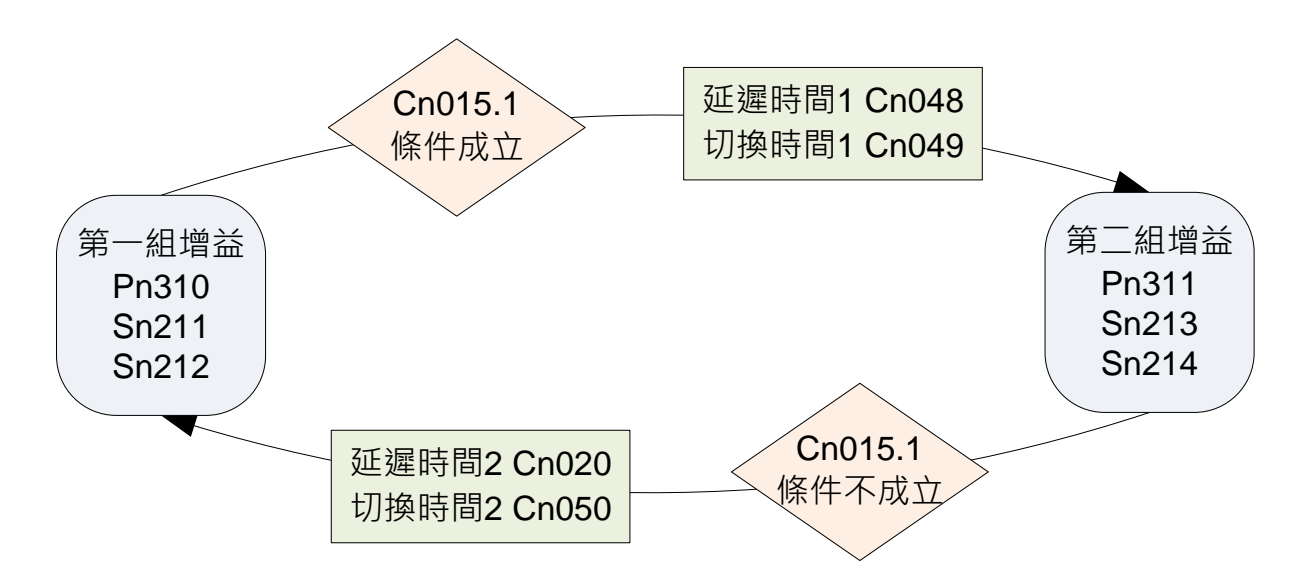

切换增益时的延迟时间与切换时间的关系:

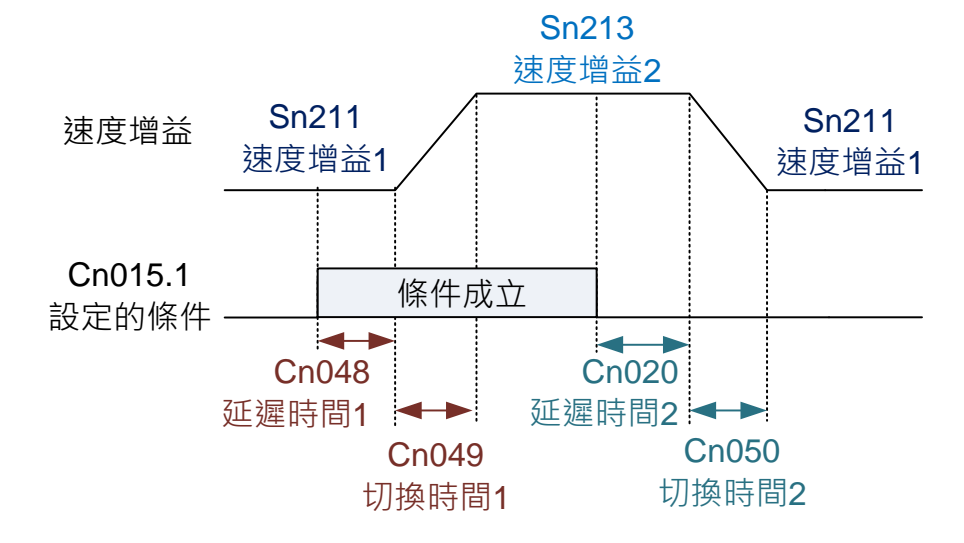

# **Cn020** 两段增益模式的切换延迟时间 **2**

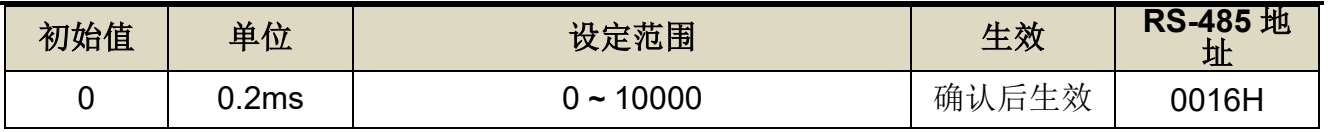

设定说明:使用两段增益模式时,可设定从第二段增益切换到第一段增益的延迟时间。

# **Cn048** 两段增益模式的切换延迟时间 **1**

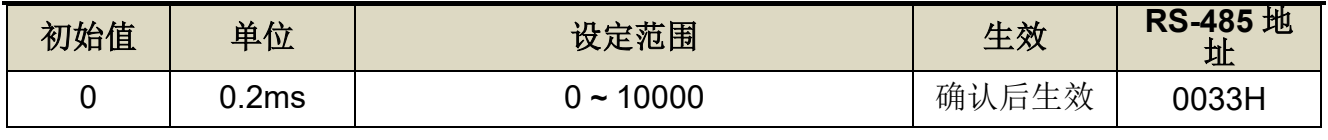

设定说明:使用两段增益模式时,可设定从第一段增益切换到第二段增益的延迟时间。

# **Cn049** 两段增益模式的切换时间 **1**

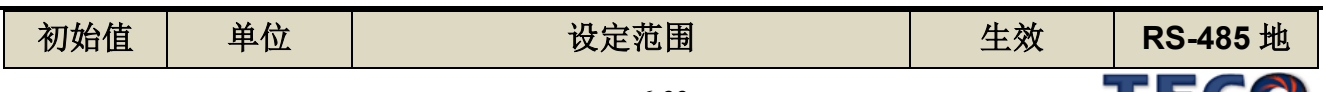

I ECC

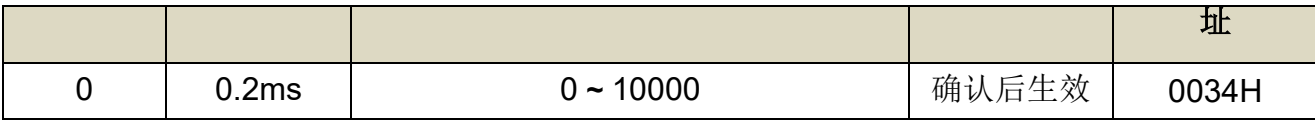

设定说明:使用两段增益模式时,可设定从第一段增益切换到第二段增益的转换时间。

#### **Cn050** 两段增益模式的切换时间 **2**

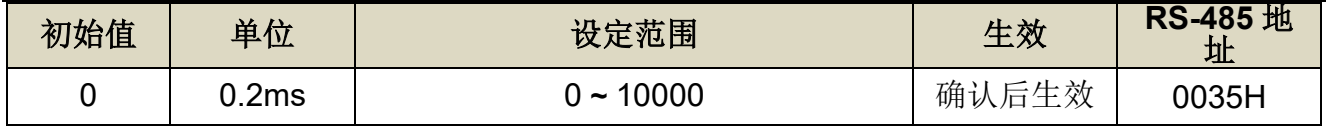

设定说明:使用两段增益模式时,可设定从第二段增益切换到第一段增益的转换时间。

#### (1) 判断转矩命令来切换两段增益模式

当转矩命令小于 **Cn021** 切换条件时,使用第一段增益控制;当转矩命令大于 **Cn021** 切换 条件时,则切换成到第二段增益控制,若转矩命令再次小于 **Cn021** 切换条件时,会切换到第 一段增益控制。

#### **Cn021** 两段增益模式的切换条件**(**转矩命令**)**

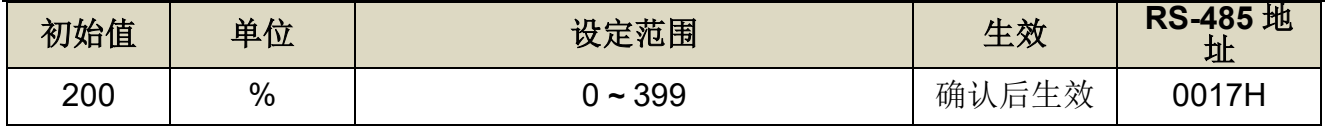

#### (2) 判断速度命令来切换两段增益模式

当速度命令小于 **Cn022** 切换条件时,使用第一段增益控制;当速度命令大于 **Cn022** 切换 条件时,则切换成到第二段增益控制,若速度命令再次小于 **Cn022** 切换条件时,会切换到第 一段增益控制。

#### **Cn022** 两段增益模式的切换条件**(**速度命令**)**

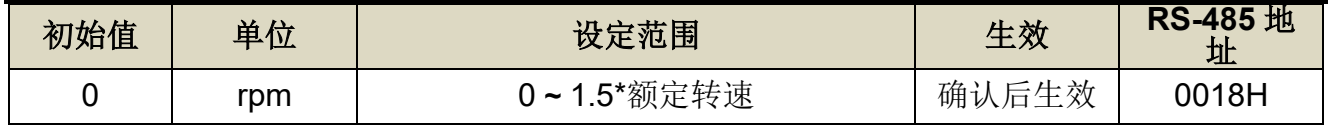

#### (3) 判断加速度命令来切换两段增益模式

当加速度命令小于 **Cn023** 切换条件时,使用第一段增益控制;当加速度命令大于 **Cn023** 切换条件时,则切换成到第二段增益控制,若加速度命令再次小于 **Cn023** 切换条件时,会切 换到第一段增益控制。

### **Cn023** 两段增益模式的切换条件**(**加速度命令**)**

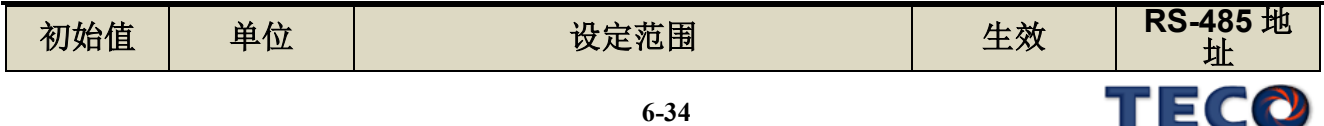

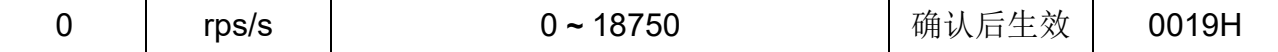

#### (4) 判断位置误差量来切换两段增益模式

当位置误差量小于 **Cn024** 切换条件时,使用第一段增益控制;当位置误差量大于 **Cn024** 切换条件时,则切换成到第二段增益控制,若位置误差量再次小于 **Cn024** 切换条件时,会切 换到第一段增益控制。

#### **Cn024** 两段增益模式的切换条件**(**位置误差量**)**

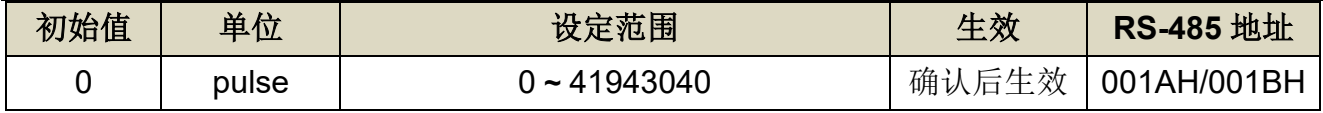

#### (5) 使用数字输入接点 **G-SEL** 来切换两段增益模式

当数字输入接点 **G-SEL** 不动作时,使用第一段增益控制;当数字输入接点 **G-SEL** 动作 时,则切换成到第二段增益控制,若数字输入接点 **G-SEL** 再次不动作时,会切换到第一段增 益控制。

# **6-8** 改善响应特性

本服务器提供增益切换机能和位置回路前馈增益来改善系统响应特性。注意!此两种机能 必须正确使用才能改善响应特性,否则会使响应变差。说明如下:

#### 增益切换机能

本装置的增益切换机能分成速度回路增益 PI/P 切换以及两段增益切换两种, 此机能之用 途如下:

- (1) 在速度控制时, 抑制加减速过冲现象。
- (2) 在位置控制时,抑制定位造成的震荡幅度,缩短整定时间。

(3) 可以减低使用伺服锁定(Servo Lock)机能而造成之刺耳噪音。 详细说明请参阅【6-7 [增益切换机能】。](#page-192-0)

#### 位置回路前馈增益

使用位置回路前馈增益可以减少位置控制的追随误差,加快反应速度。如果位置回路增益 够大的话,此机能的成效不大,因此适用于位置回路增益调不高却想要提升响应速度的系统。

调整步骤如下:

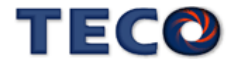

步骤 1: 根据【6-6 [手动增益调整】所](#page-190-0)述步骤调整速度以及位置回路。

步骤 **2**:慢慢增大 **Pn312**(位置回路前馈增益),同时观察数字输出接点 **INP(**定位完成信 号)使之快速输出,缩短整定时间。注意位置回路前馈增益不可过高,过高的前 馈增益会造成速度过冲以及数字输出接点 **INP(**定位完成信号**)**反复开启与关闭。

# <span id="page-200-0"></span>**6-9 OnLine-AutoTuning(惯量只显示)**

若使用者在不了解实际惯量比时,可使用 OnLine-AutoTuning(惯量只显示)机能,在上位控 制器下达运动控制的情况下,驱动器会进行惯量评估,将惯量比结果产生至 Un-45 【OnLine\_AutoTuning 的惯量估测】

# **Cn059.0 AutoTuning** 致能选择

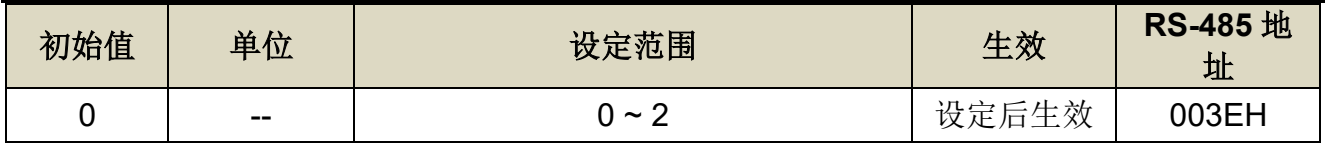

设定说明:

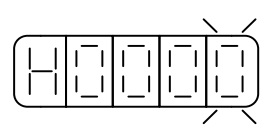

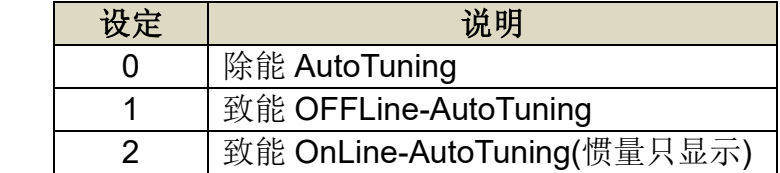

# **6-10** 速度参考控制

速度参考控制可针对以下因素导致系统产生超越量的影响进行补偿

控制器补偿量所产生的超越量

系统延迟所造成的超越量

回授延迟所引起的超越量

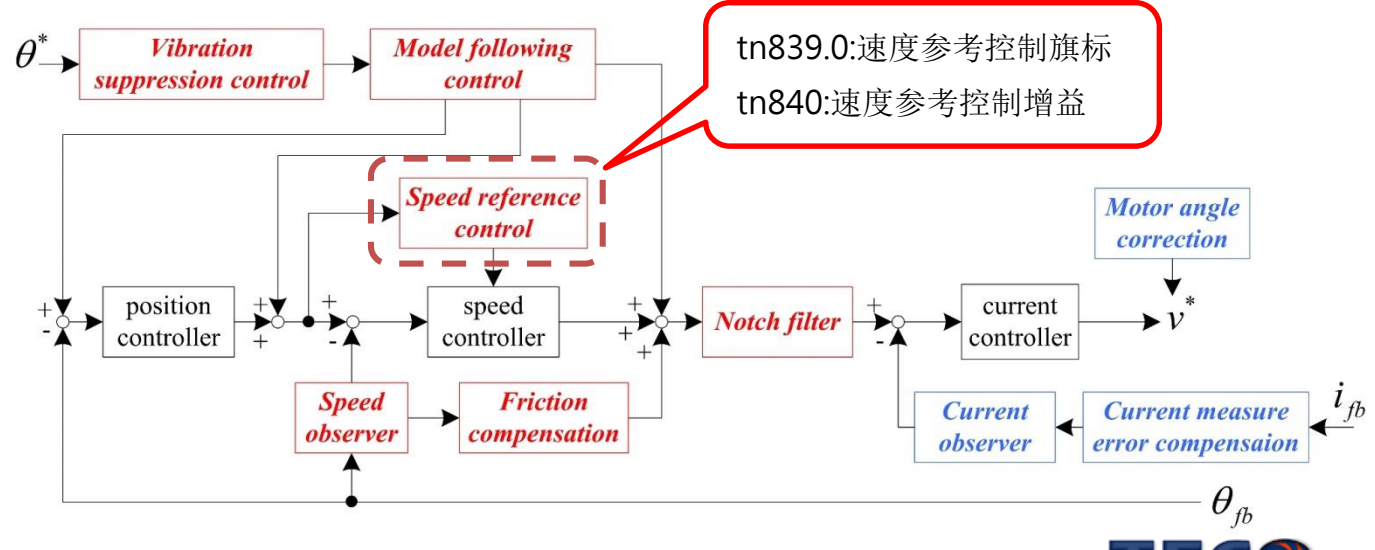

# **tn839.0** 速度模型参考控制旗标

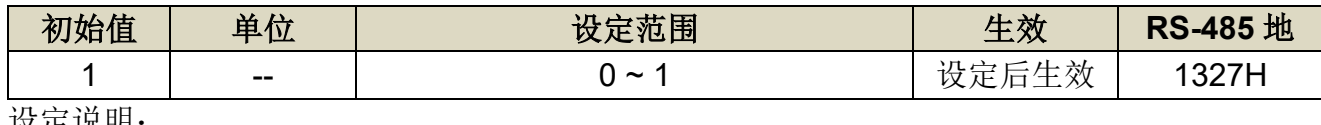

设定说明:

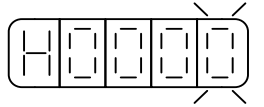

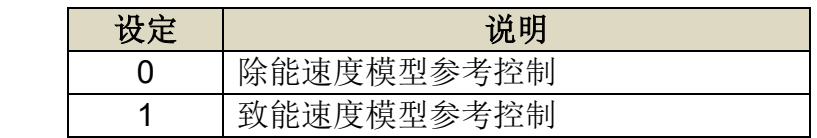

#### **tn840** 速度模型参考控制增益

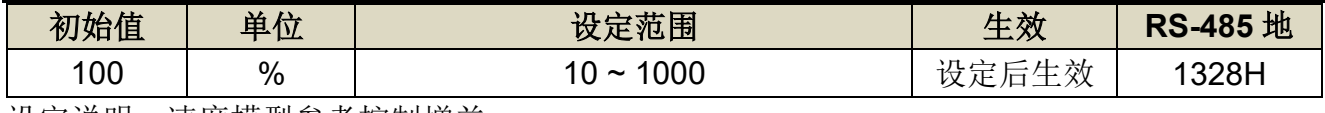

设定说明:速度模型参考控制增益

# ■ 速度参考控制调整方式

- 1. 请将速度参考控制参数设定为初使值。
- 2. 请正确设定负载惯量比(Cn025)。若未正确设定负载惯量比,可能会无法正常控制并产生 振动。
- 3. 开启速度参考控制旗标(tn839.0=1)。[预设开启]
- 4. 调整伺服增益(Sn211 速度控制增益、Sn212 速度积分时间常数)。在不发生过冲或振动的 范围内,提高系统控制增益。
- 5. 在系统不产生振动与异音的范围内,以 10%为单位调升速度参考控制增益(tn840)。调整 范围请设定于 200%以内。
- ※ 此参数可透过 off-line tuning 进行调整

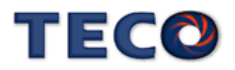

# **6-11** 摩擦补偿控制

摩擦补偿功能可针对以下状态变化产生非线性摩擦力的影响进行补偿

- 机械滑动部位的黏滞阻力变化 ٠
- 机械偏差所引起的摩擦阻力变化
- 机械老化所产生的摩擦阻力变化

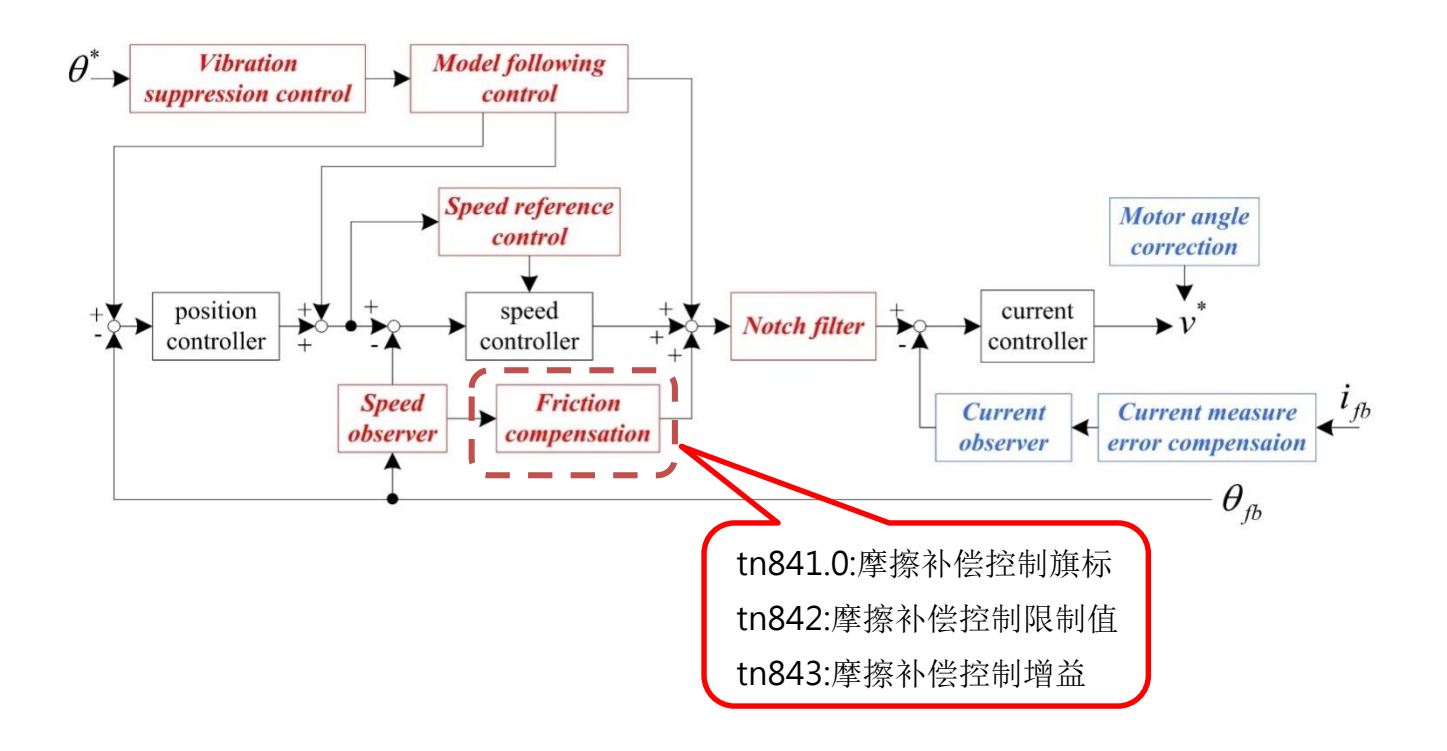

# **tn841.0** 摩擦补偿控制旗标

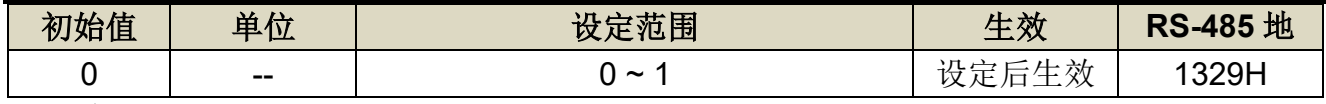

设定说明:

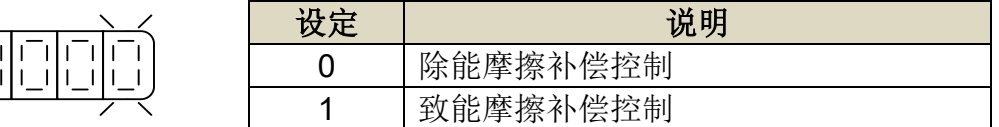

# **tn842** 摩擦补偿控制限制值

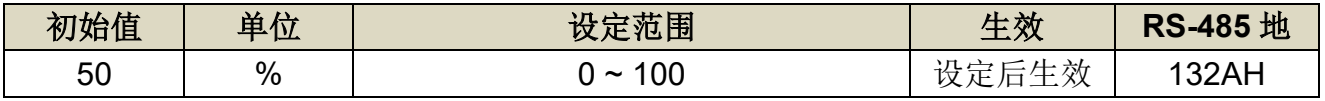

设定说明:限制摩擦补偿控制最大输出量,若设定 100 则限制值为额定电流值。

### **tn843** 摩擦补偿控制增益

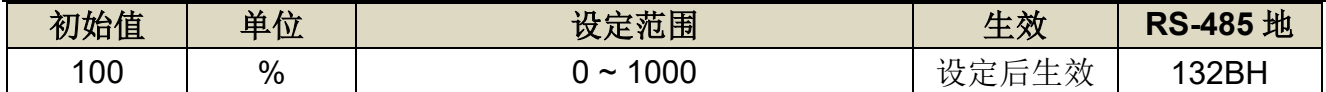

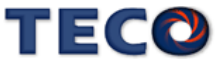

设定说明:限制摩擦补偿控制增益,若设定 100 则增益为 1。

# ■ 摩擦补偿调整方式

- 1. 请将摩擦补偿参数设定为初使值。
- 2. 请正确设定负载惯量比(Cn025)。若未正确设定负载惯量比,可能会无法正常控制并产生 振动。
- 3. 开启摩擦补偿控制旗标(tn841.0=1),并确认补偿效果。
- 4. 请将摩擦补偿限制值保持在固定值(tn842=50)。
- 5. 若不能获得充分的补偿时,请在不产生振动的范围内,以10%为单位调升摩擦补偿增益 (tn843)。调整范围请设定于 200%以内。

※ 此参数可透过 off-line tuning 进行调整

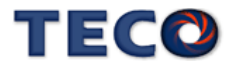

# **6-12** 速度观测器

- 速度观测器可使系统响应提升。
- 高响应状态下开启速度观测器可使系统较不易产生振动。
- 速度观测器是藉由负载模型进行估测,针对回授速度进行补偿。

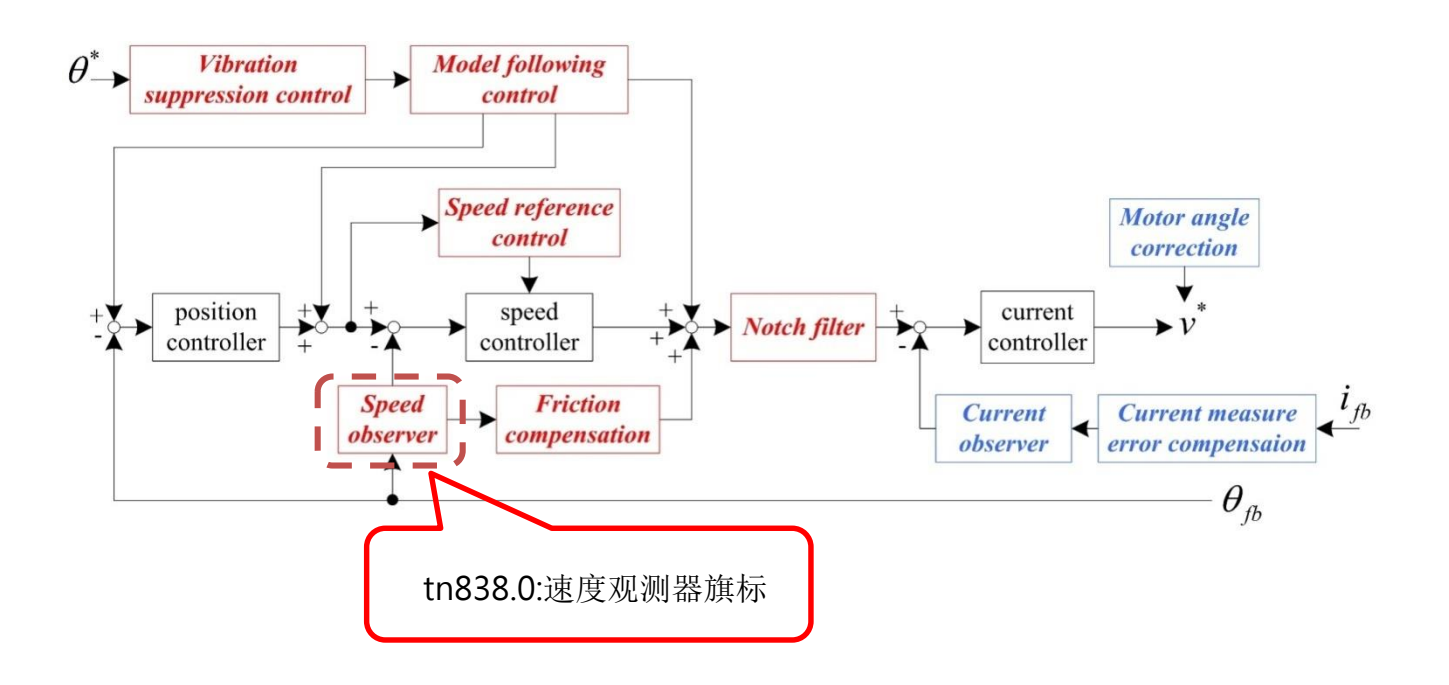

### **tn838.0** 速度观测器

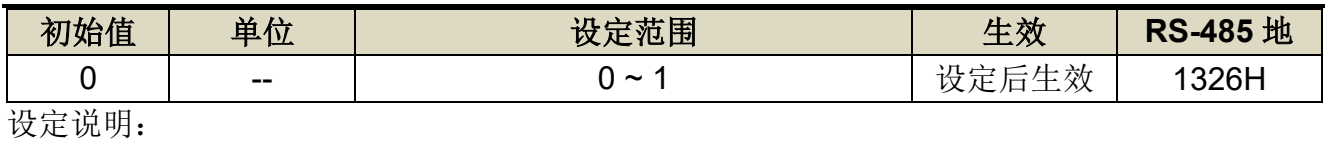

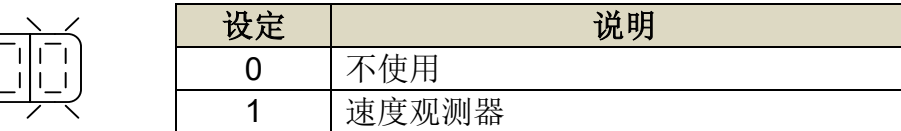

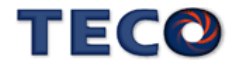

### ■ 速度观测器注意事项

- 速度观测器容易被系统惯量比 Cn025 精准度影响, 使用时需先设定正确的负载惯量。
- 开启速度观测器功能后,系统响应会改变,请重新调整控制增益(位置增益 Pn310、速度 增益 Sn211、速度积分常数 Sn212)。
- 请关闭 on-line tuning 功能(tn837.0=H'□□□X)。
- 请关闭 P/PI 控制切换功能(Cn015 =H'□□□X)。
- 请关闭两段增益切换功能(Cn015 = H'□□X□)。
- 当系统存在共振频率时,容易有振动产生,速度观测器无法正常执行。
- 当系统存在非线性因素时,如较大的背隙存在,速度观测器无法正常执行。

### 速度观测器调整方式:

- 1. 设定正确的负载惯量比 Cn025。
- 2. 开启速度观测器功能 tn838.0=1。
- 3. 当系统产生较大的振动时, 请回到步骤 1 进行确认。
- 4. 在系统不产生振荡与异音的情况下,调升系统控制增益(位置增益 Pn310、速度增益

Sn211、速度积分时间常数 Sn212)。

※ 速度观测器可透过自动增益调适(off-line tuning)

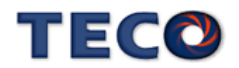

# **6-13** 模型追踪控制

- 模型追踪控制可提高系统响应,缩短定位时间。
- 由上位装置下达的位置指令,透过模型追踪控制后,输出参考位置命令、速度前馈与转矩 前馈至各回路的指令端并与原本指令进行相加,提升系统响应。

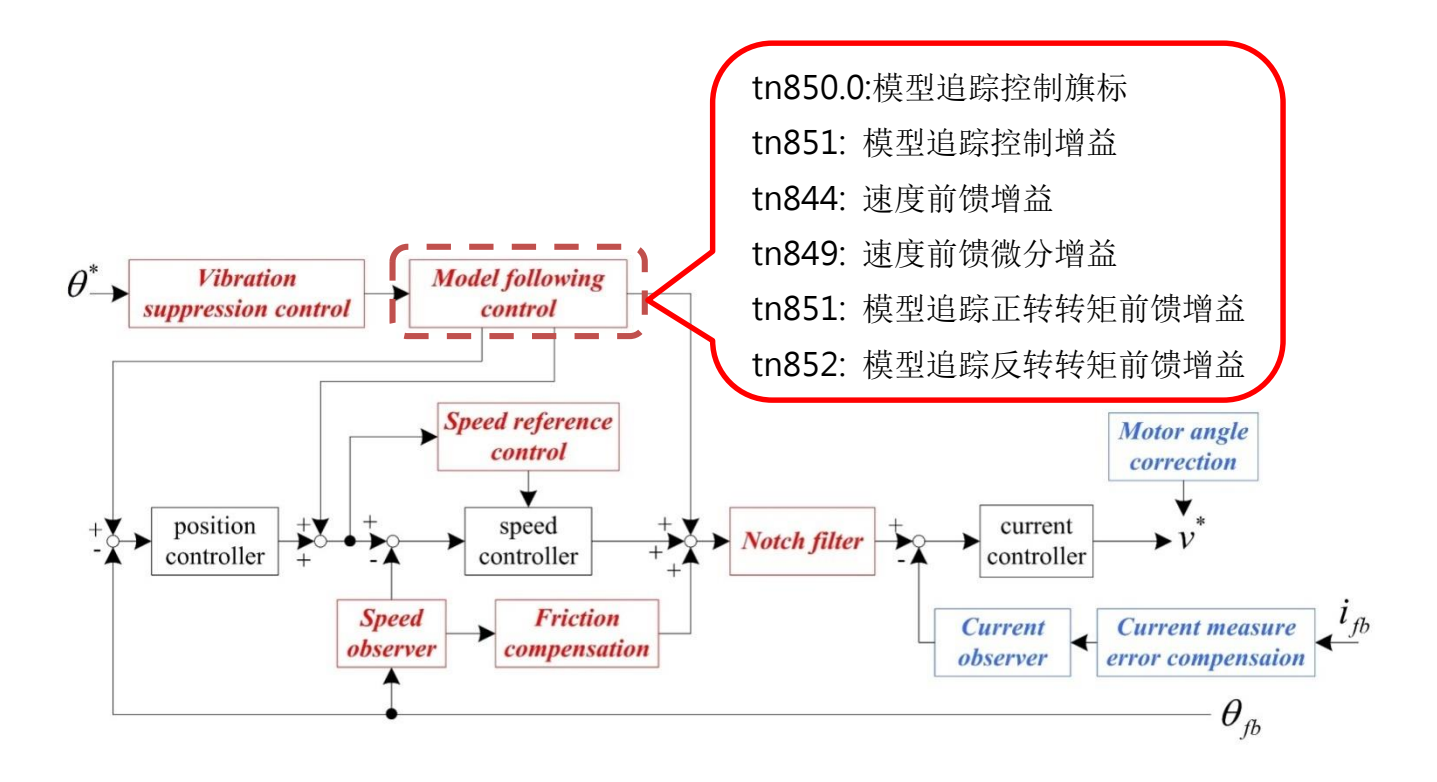

# **tn844** 位置回路前馈增益

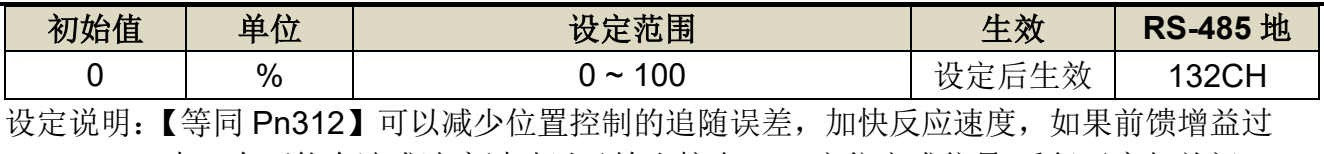

大,有可能会造成速度过冲以及输出接点 INP(定位完成信号)反复开启与关闭。

# **tn849** 速度前馈微分增益

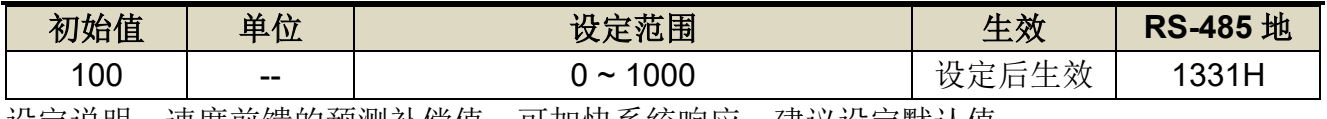

坟定说明: 速度前馈的预测补偿值,可加快系统啊应。建议设定默认值。

# **tn850.0** 模型追踪控制开关

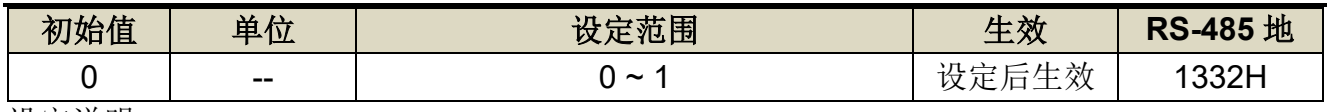

设定说明:

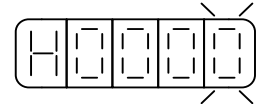

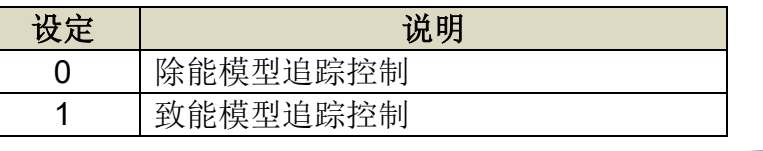

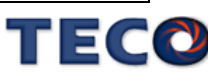

#### **tn851** 模型追踪控制增益

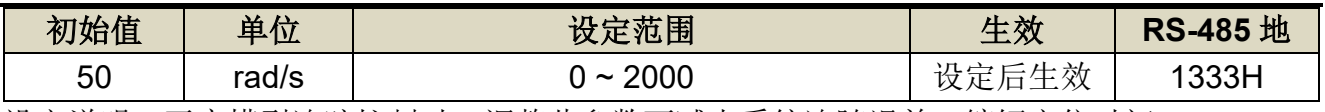

设定说明:开启模型追踪控制时,调整此参数可减少系统追随误差,缩短定位时间。

# **tn852** 模型追踪控制正转方向转矩前馈增益

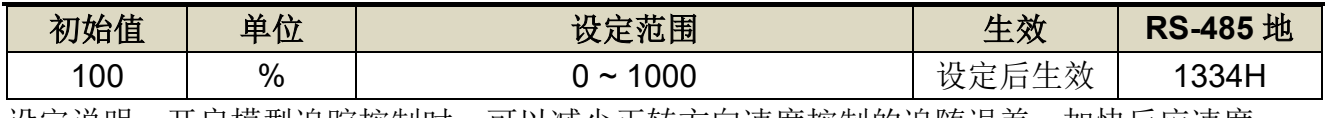

设定说明:开启模型追踪控制时,可以减少正转方向速度控制的追随误差,加快反应速度。

# **tn853** 模型追踪控制反转方向转矩前馈增益

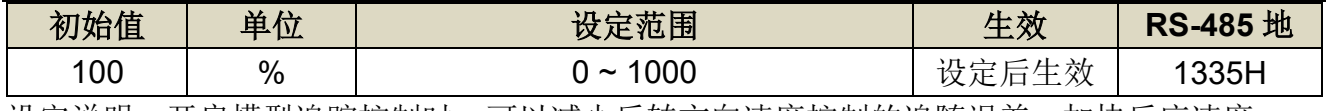

设定说明:开启模型追踪控制时,可以减少反转方向速度控制的追随误差,加快反应速度。

### Ⅱ 注意事项

- 模型追踪控制仅可于位置控制模式下使用。
- 模型追踪控制仅可于 17bit 与 23bit 的编码器下进行运作。
- 使用模型追踪控制时,请关闭 on-line tuning 功能 (tn837.0 = H'□□□X)。
- 使用模型追踪控制时,请关闭 P/PI 控制切换功能 (Cn015 = H'□□□X)。
- 使用模型追踪控制时,请关闭两段增益切换功能 (Cn015 = H'□□X□)。

#### ■ 模型追踪控制时的调整步骤

- 1. 关闭模型追踪控制旗标(tn850.0=0)。
- 2. 模型追踪控制相关参数设定为初始值;位置前馈增益(tn844)设定为 0。
- 3. 请正确设定负载惯量比(Cn025)。若未正确设定负载惯量比,可能会无法正常控制并产 生振动。

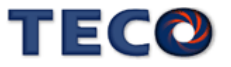

- 4. 调整伺服增益(Pn310 位置控制增益、Sn211 速度控制增益、Sn212 速度积分常数)。 在不发生过冲或振动的范围内,提高系统控制增益。
- 5. 开启模型追踪控制旗标(tn850.0=1);速度前馈增益(Pn312)设定为 100。
- 6. 在不发生过冲或振动的范围内,请以 10rad/s 为基准单位提高模型追踪控制增益 (tn851)。调整范围请设定为位置增益(Pn310)的 4 倍以内。
- 7. 若发生过冲或正转与反转响应不同时,请将正转方向转矩前馈增益(tn852)、反转方向 转矩前馈增益(tn853) 以 5%为基准单位进行微调。
- 8. 若调整转矩前馈增益系统仍然有过冲产生时,请将位置前馈增益(tn844)以 5%为基准单 位进行微调。
- ※ 模型追踪控制可透过自动增益调适(off-line tuning)进行调整

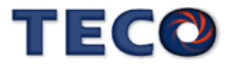

# **6-14** 扰动观测器

以扰动观测器估测外部扰动转矩,以减少扰动转矩的影响,进而减少速度连波。

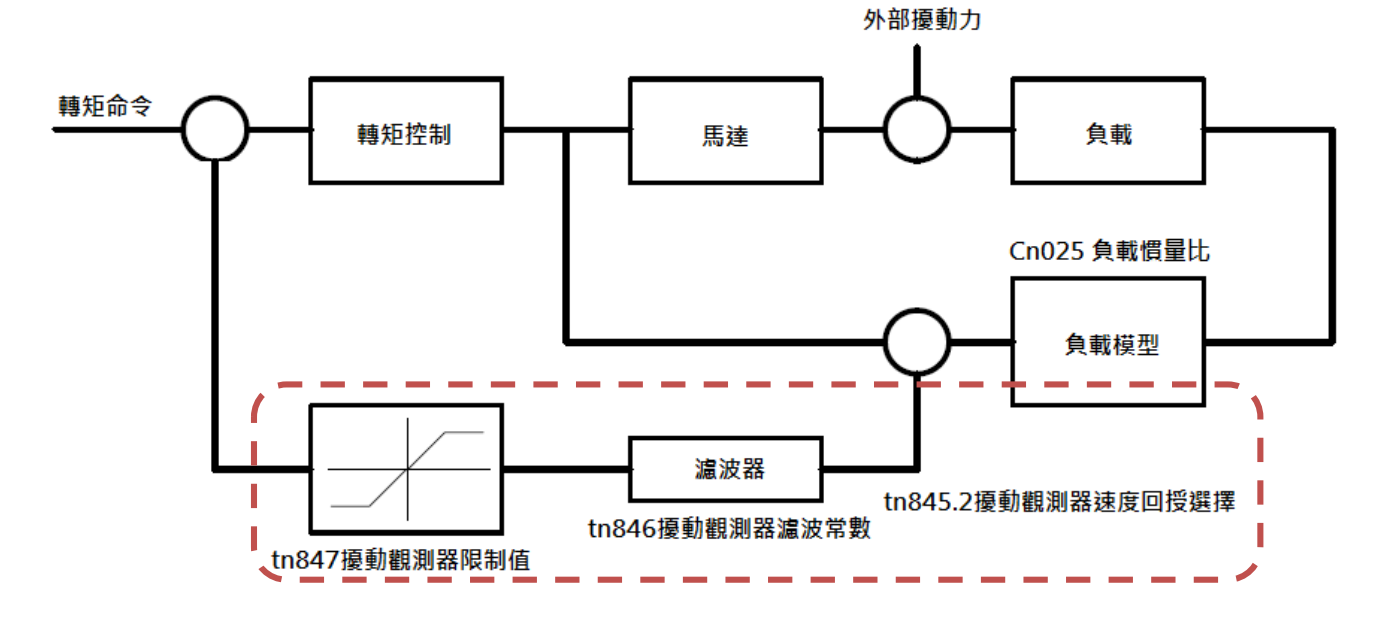

# **tn845.2** 扰动观测器速度回授的选择

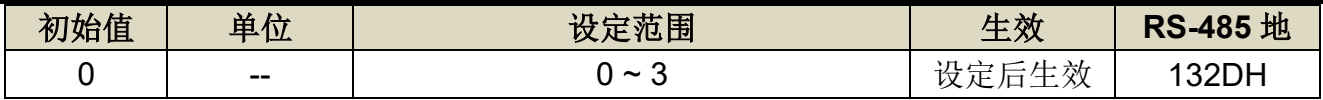

设定说明:

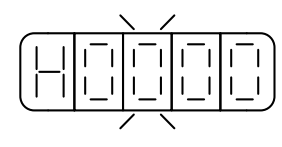

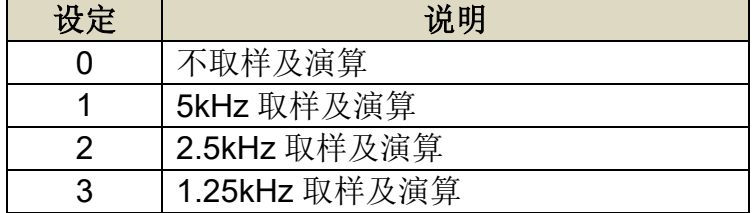

# **tn846** 扰动观测器滤波常数

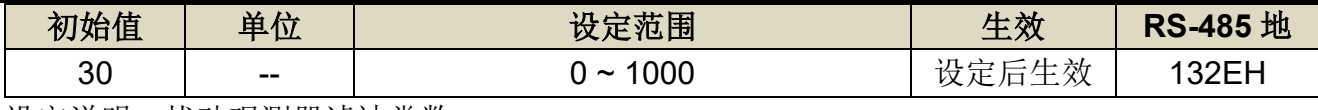

设定说明: 扰动观测器滤波常数

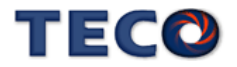

# **tn847** 扰动观测器限制值

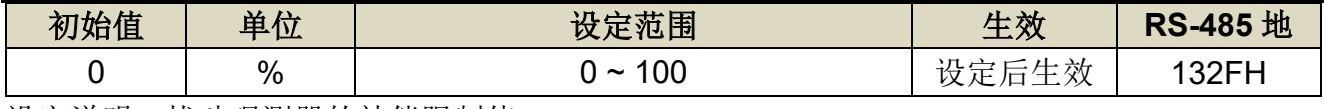

设定说明: 扰动观测器的补偿限制值

# ■ 注意事项

扰动观测器的机械模型受负载惯量比影响,故建议输入正确的惯量比或自动调适后,使用此方 块。

# ■ 模型追踪控制时的调整步骤

- 1. 关闭扰动观测器的方式为,将 tn847 扰动观测器限制值设定为 0。
- 2. 扰动观测器限制值设定
	- A. 此参数表示扰动观测器的补偿限制值,建议设定值为 50,表示此方块最大补偿量为额 定转矩的 50%。
	- B. 当惯量比(Cn25)与实际机械特性差距过大时,再加减速会有较大的震动,此时请降低扰 动观测器限制值。
- 3. 扰动观测器滤波常数设定
	- A. 以较小的值开始调适,并以较低的转速进行测试。
	- B. 观察速度涟波,调高滤波常数至适当的值。
	- C. 拉高转速可能会使补偿效果不明显,此时需再拉高滤波常数。
	- D. 拉高滤波常数会使机械噪音变大,需要调整至较平衡性好的设定。

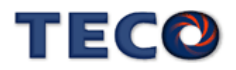

# **6-15 On-line tuning**

# **On -line tuning** 使用说明

On -line tuning 是无关机械种类或负载变更状态,都能透过自动调整获得稳定性的功能。当 On-line tuning 功能开启时系统会自动调整。

# 注意事项

- 转矩控制 模式 时, On-line tuning 功能无效 。
- · 自动增益调适 (Off-line tuning)于执行 状态 时, On-line tuning 功能无法启用。
- · 可承受 最大 负载惯量比 30 倍, 当超出马达许可负载惯量比时能会产生振动此 时 可降低系统刚性选择 (tn837.2 = H'□X□□) 。
- · 为确保 On-line tuning 操作中的安全, 请 操作中的安全, 请 保持随时可以紧急停止 的状态下执行 。
- **On-line tuning** 有效时变更为无效的功能
	- · P/PI 控制切换功能 (Cn015.0 = H'□□□X)
	- · 两段增益切换功能 (Cn015.1 = H'□□X□)
	- 摩擦补偿控制 (tn841.0 = H'□□□X)
	- 速度观测器 (tn838.0 = H'□□□X)

### **On-line tuning** 有效时自动调整的参数

- ‧ 负载惯量比 Cn025
- ‧ 转矩命令滤波器 Cn034
- ‧ 速度回路增益 Sn211
- ‧ 速度回路积分时间常数 Sn212
- ‧ 位置回路增益 Pn310

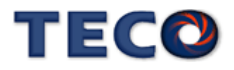

# **◆ On-line tuning 参数说明**

### **tn837.0 On-line tuning** 旗标

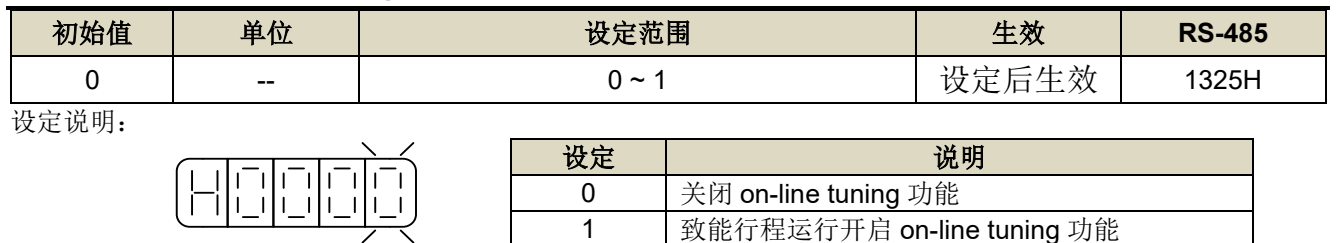

### **tn837.1 On-line tuning** 负载收敛选择

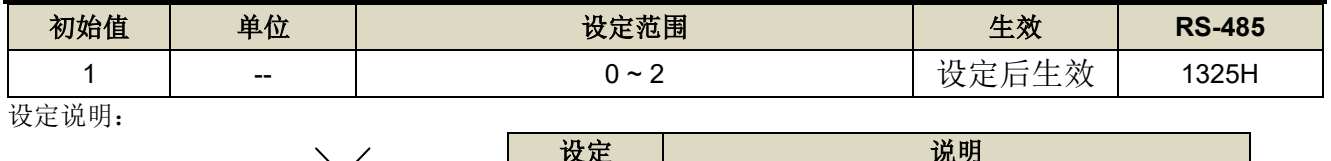

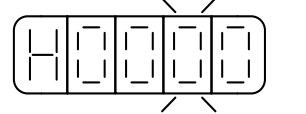

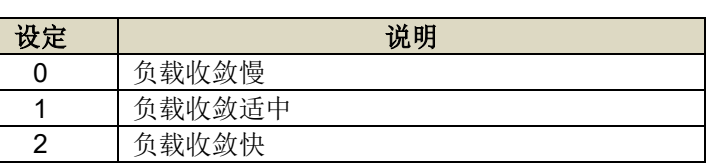

# **tn837.2 On-line tuning** 系统刚性选择

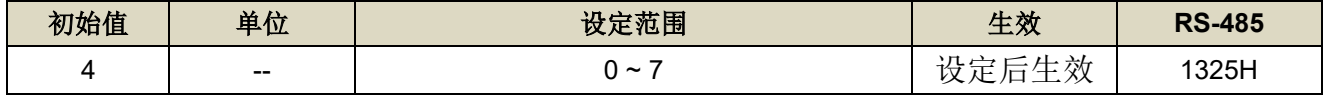

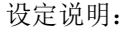

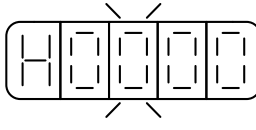

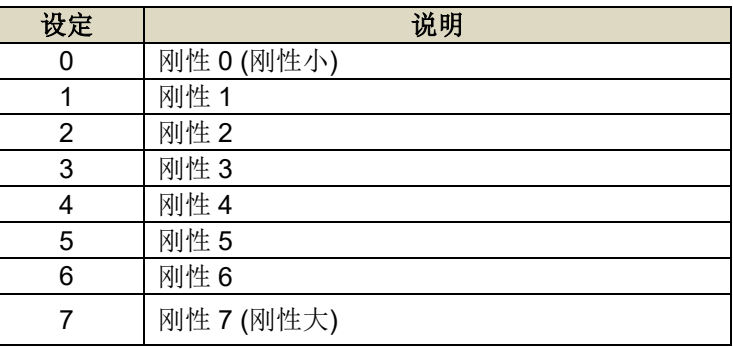

# 操作步骤

目前功能仅开放 Keypad 执行, 以下说明操作步骤执行

1. 选择参数 tn837.0, 开启 On-line tuning 功能 (tn837.0 = H'□□□1)。

2. 负载收敛选择保持在默认值 (tn837.1 = H'□□1□)。

3. 观察系统运行状态 ,并调整系统刚性选择 (tn837.2 = H'□X□□) 。如欲提升系统响应

时, 则加强系统刚性选择; 如欲抑制振动时, 则可减少系统刚性选择

# 警报与处理措施

· 当系统产生警报时, 可诱过 PC-link 机械特性分析或 On-line Notch 机能讲行抑制 。

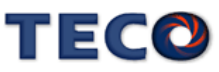

‧ 当系统产生共鸣或振时,可透过 PC-link 机械特性分析或 On -line Notch 机能进行抑制 。

· 透过上述步骤 系统仍持续产生异音或振动, 此时请减少刚性选择 (tn837.2 = H'□X□□)

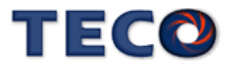

# Chap 7 参数机能

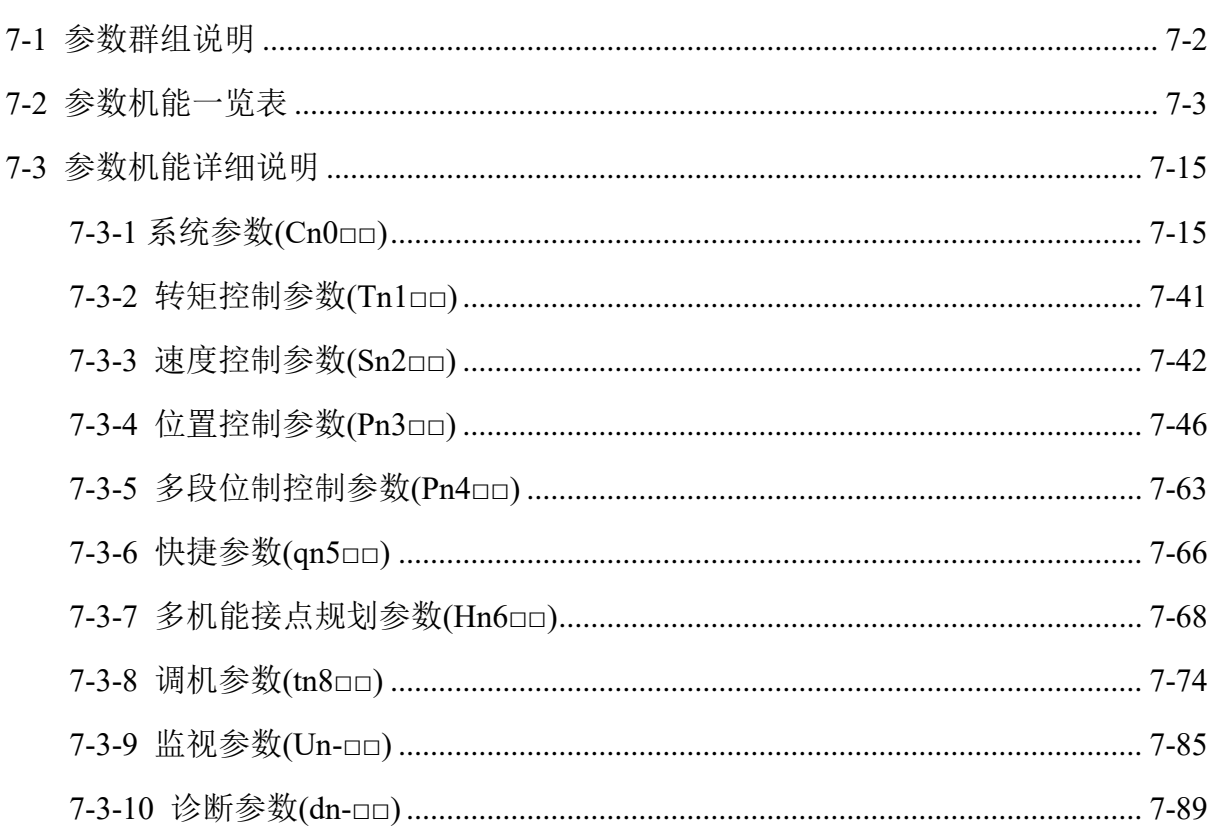

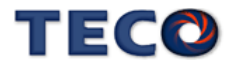

# <span id="page-215-0"></span>**7-1** 参数群组说明

# ■ 参数群组

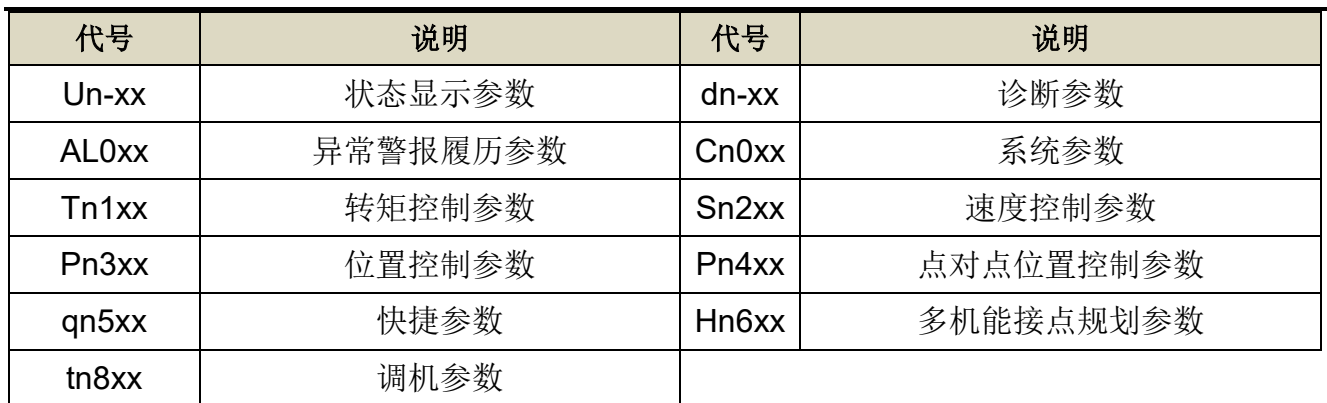

# ■ 控制模式

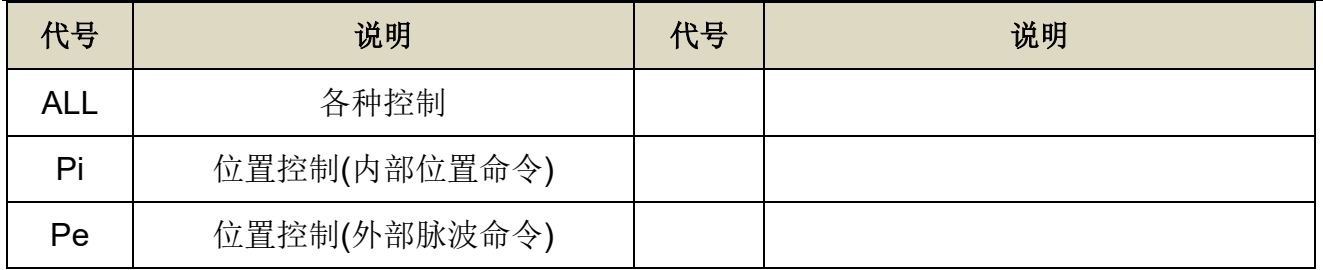

# ■ 参数生效方式

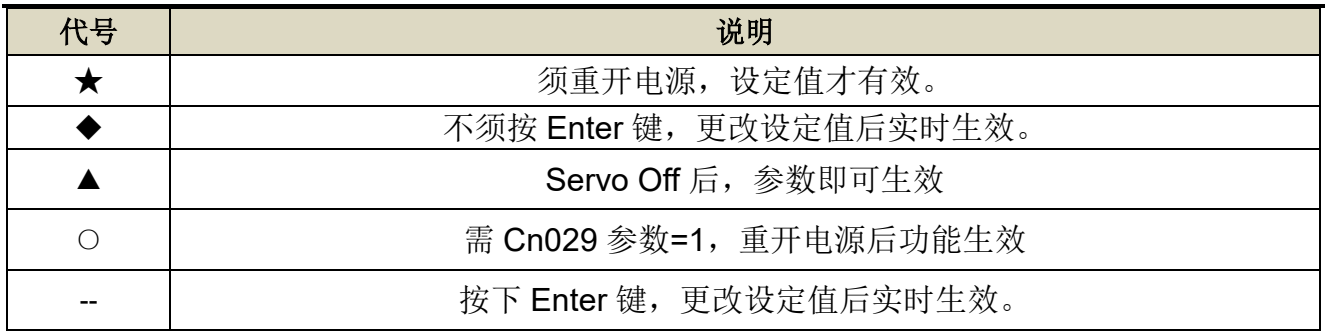

# ■ Cn029(参数重置)影响

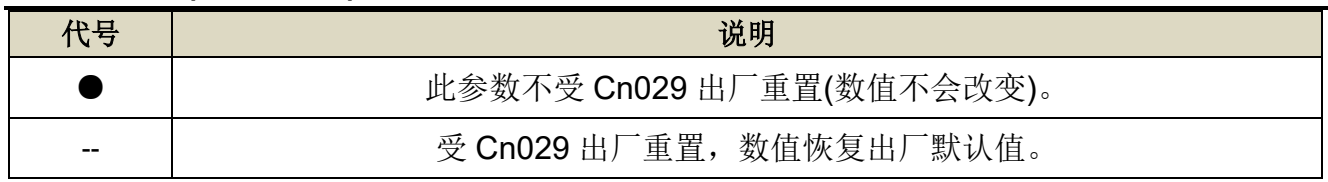

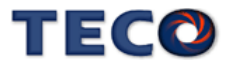
# **7-2** 参数机能一览表

# ■ 系统参数(Cn0□□)

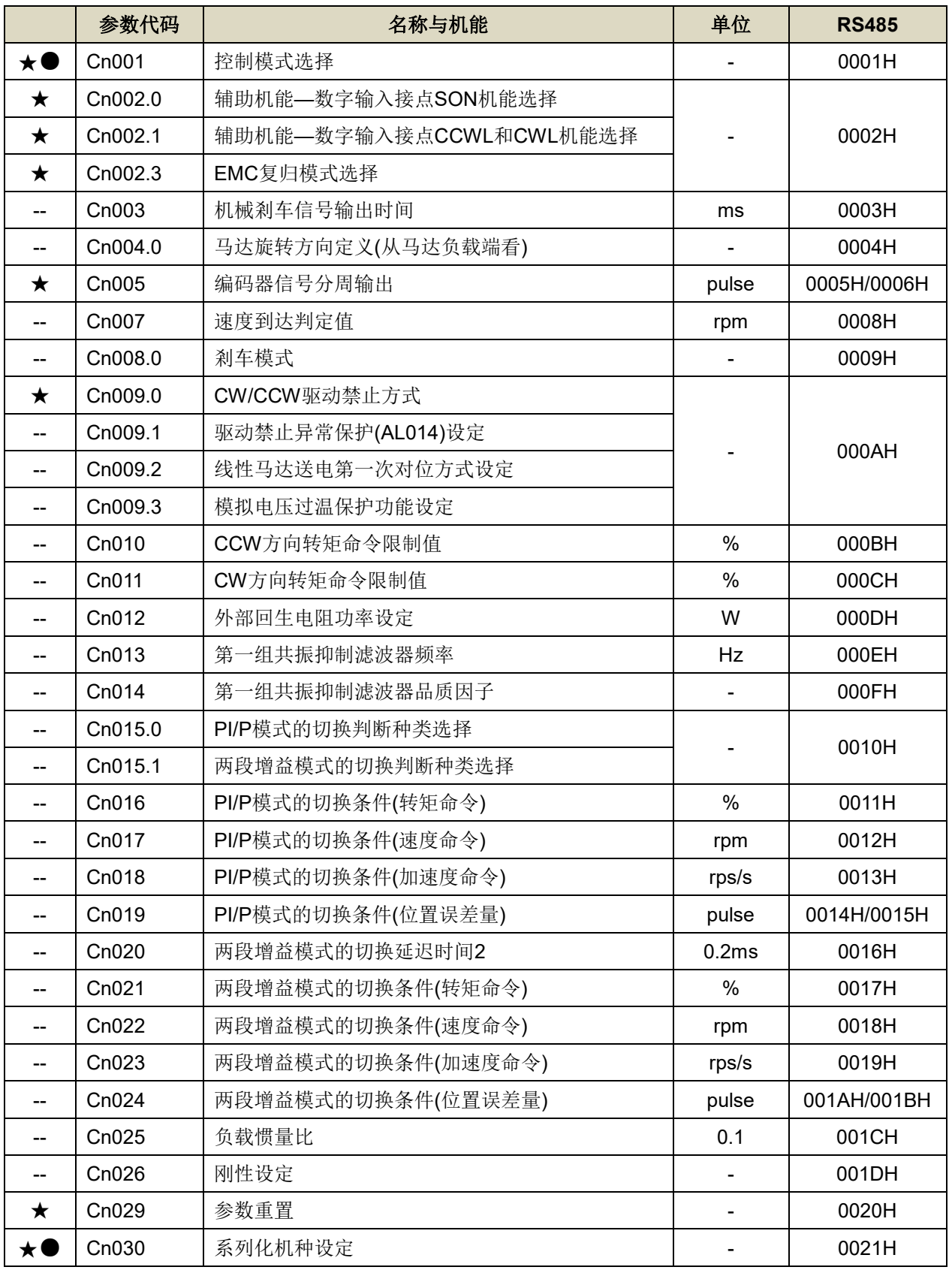

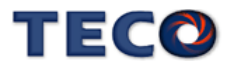

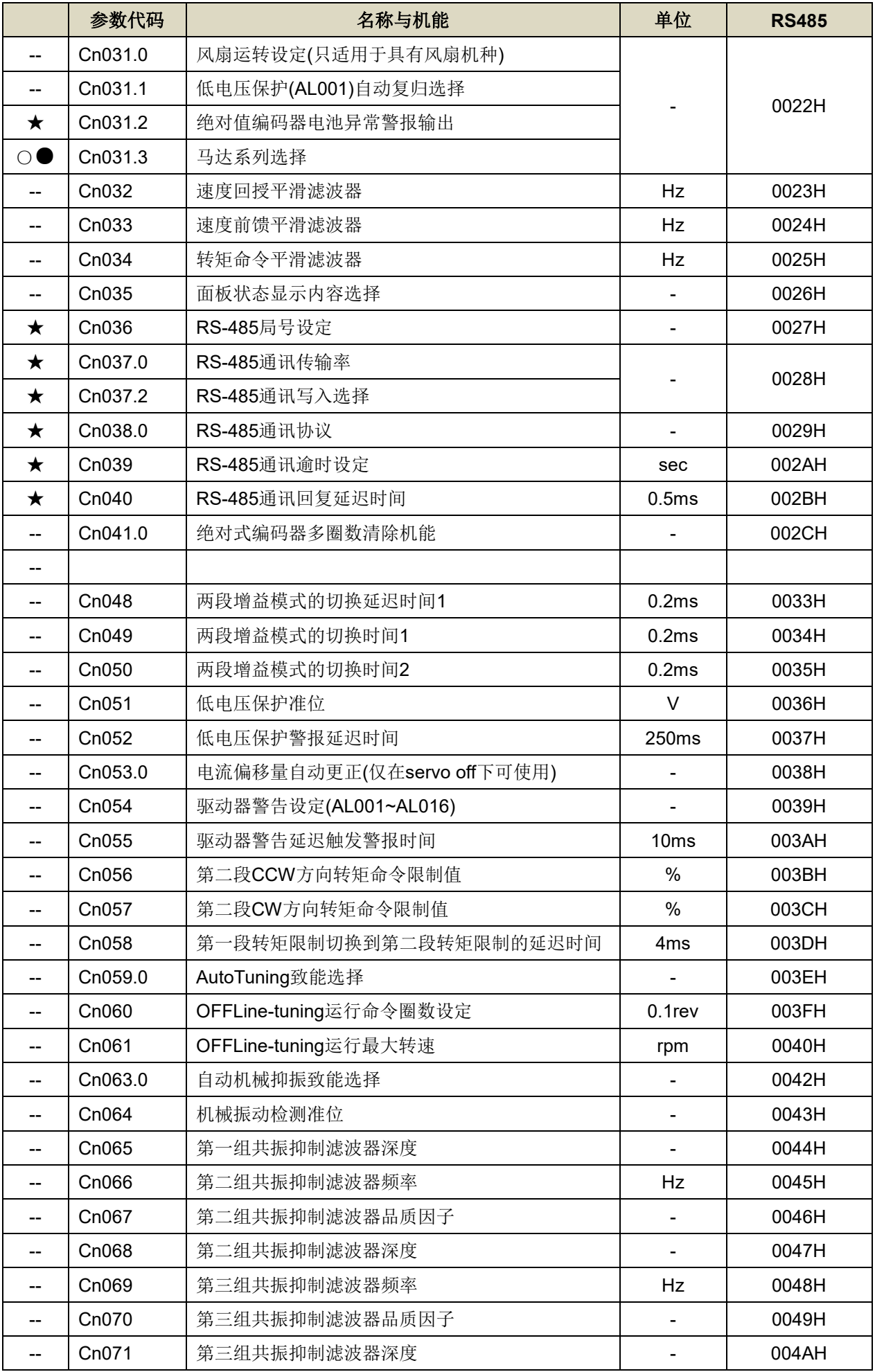

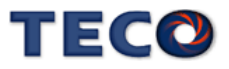

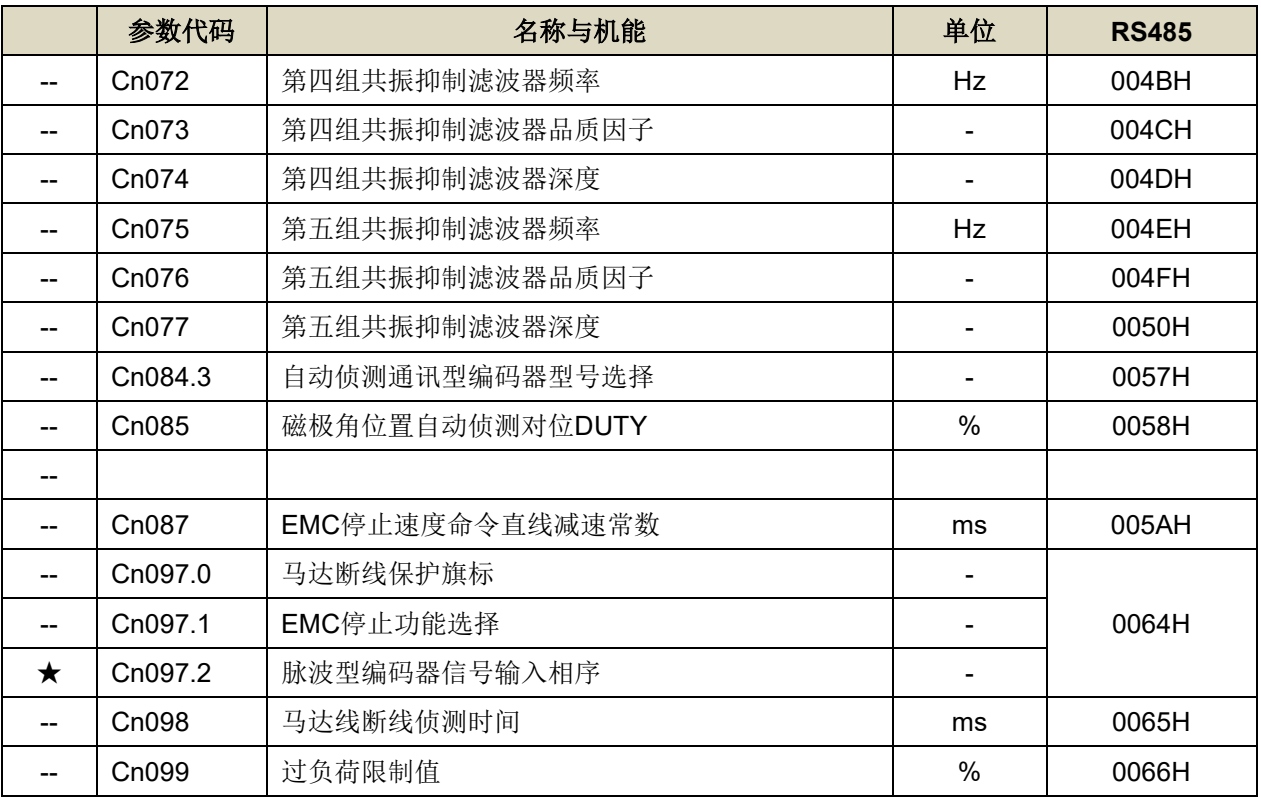

# ■ 转矩控制参数(Tn1□□)

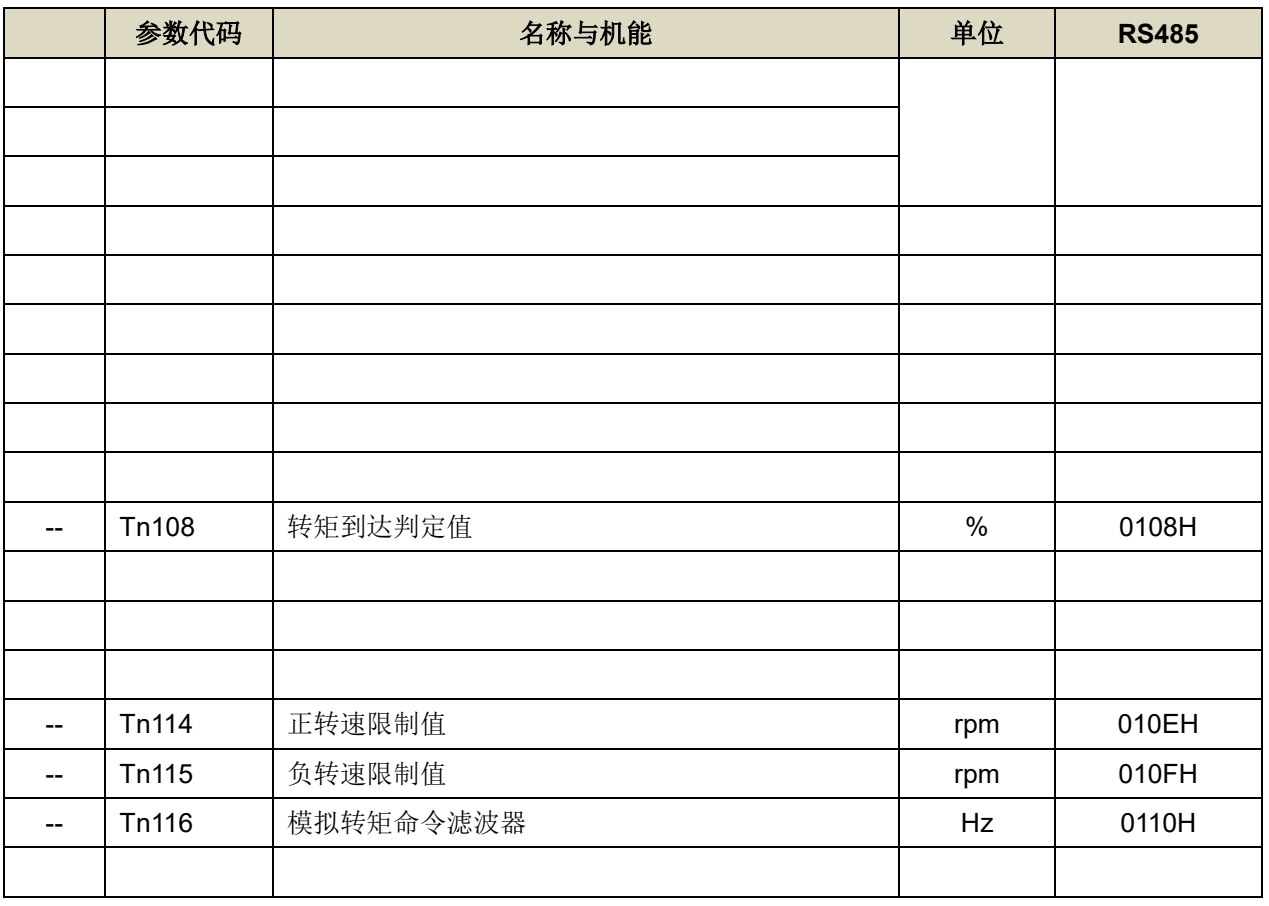

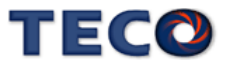

# **■ 速度控制参数(Sn2**□□)

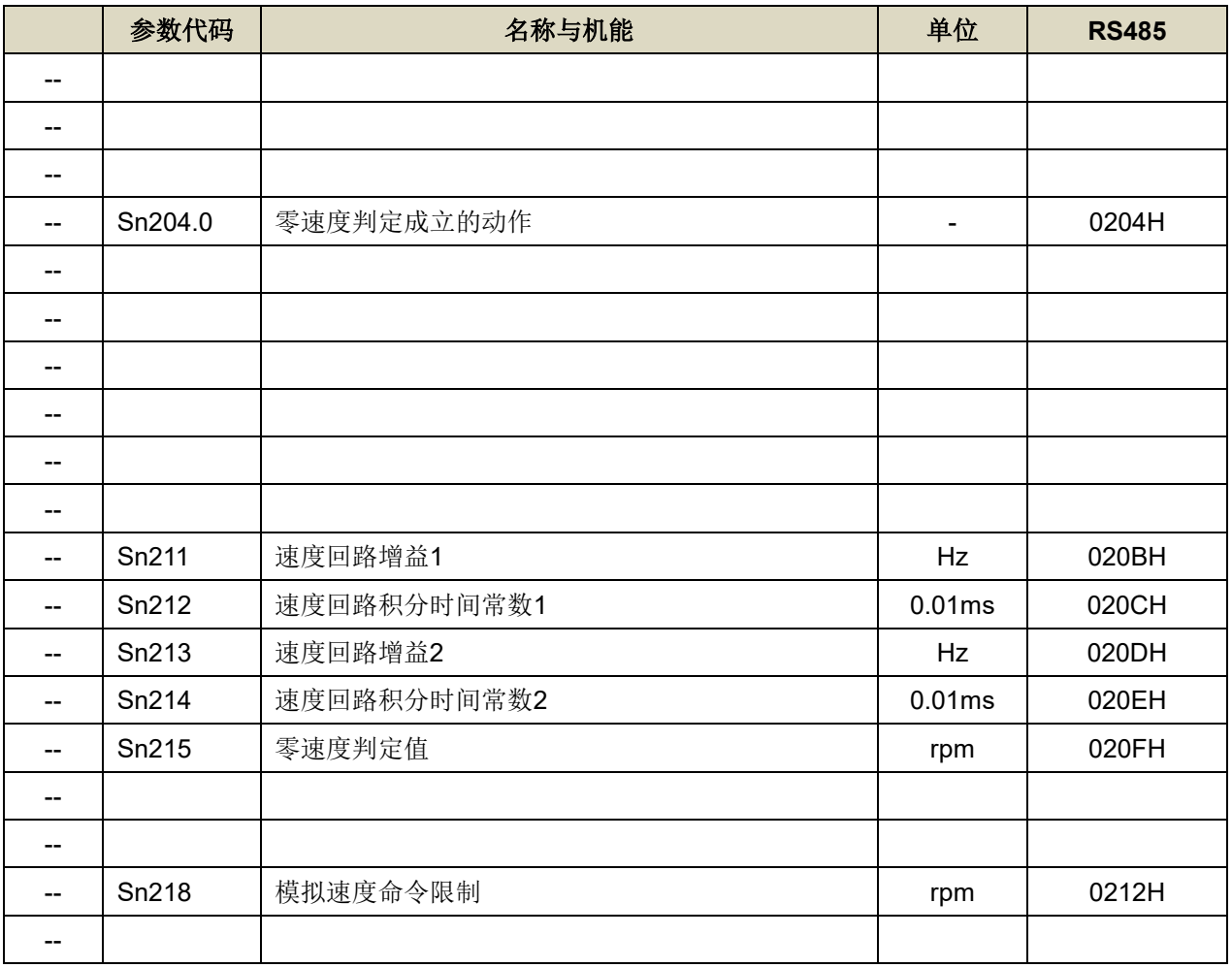

# **Ⅰ 位置控制参数(Pn3**□□)

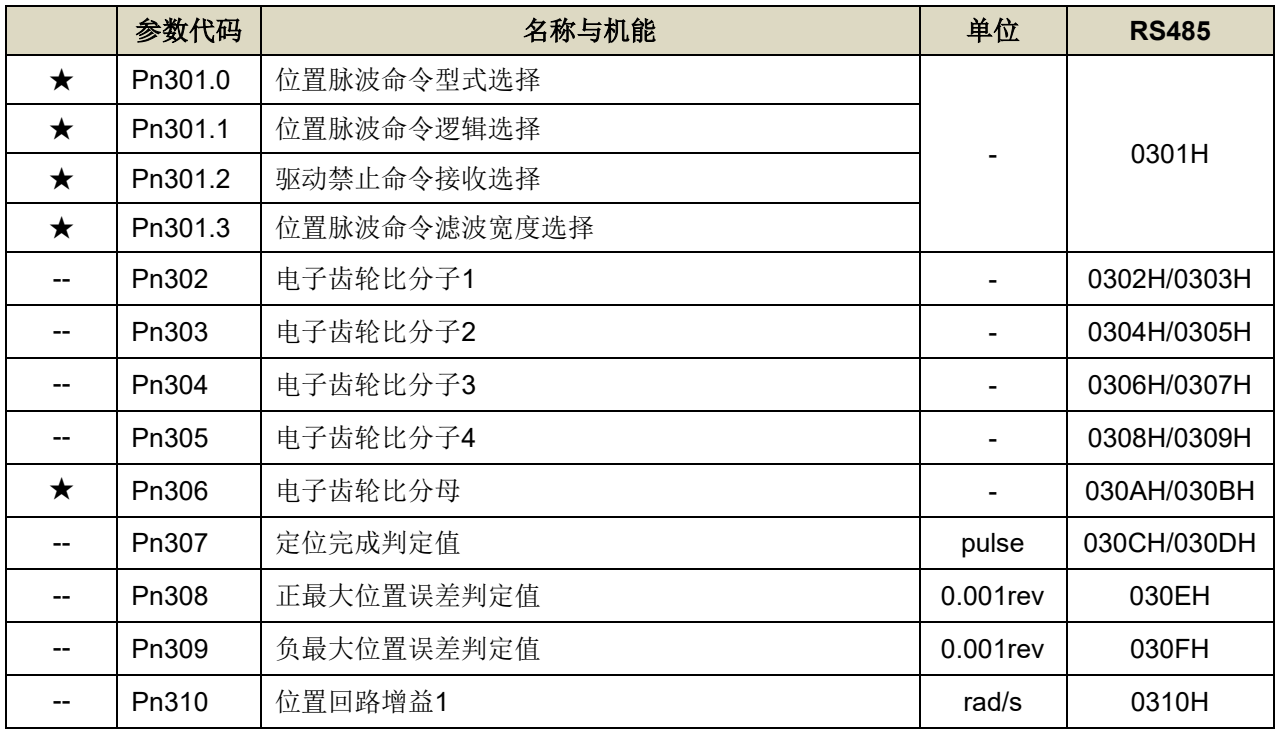

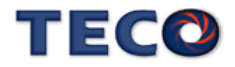

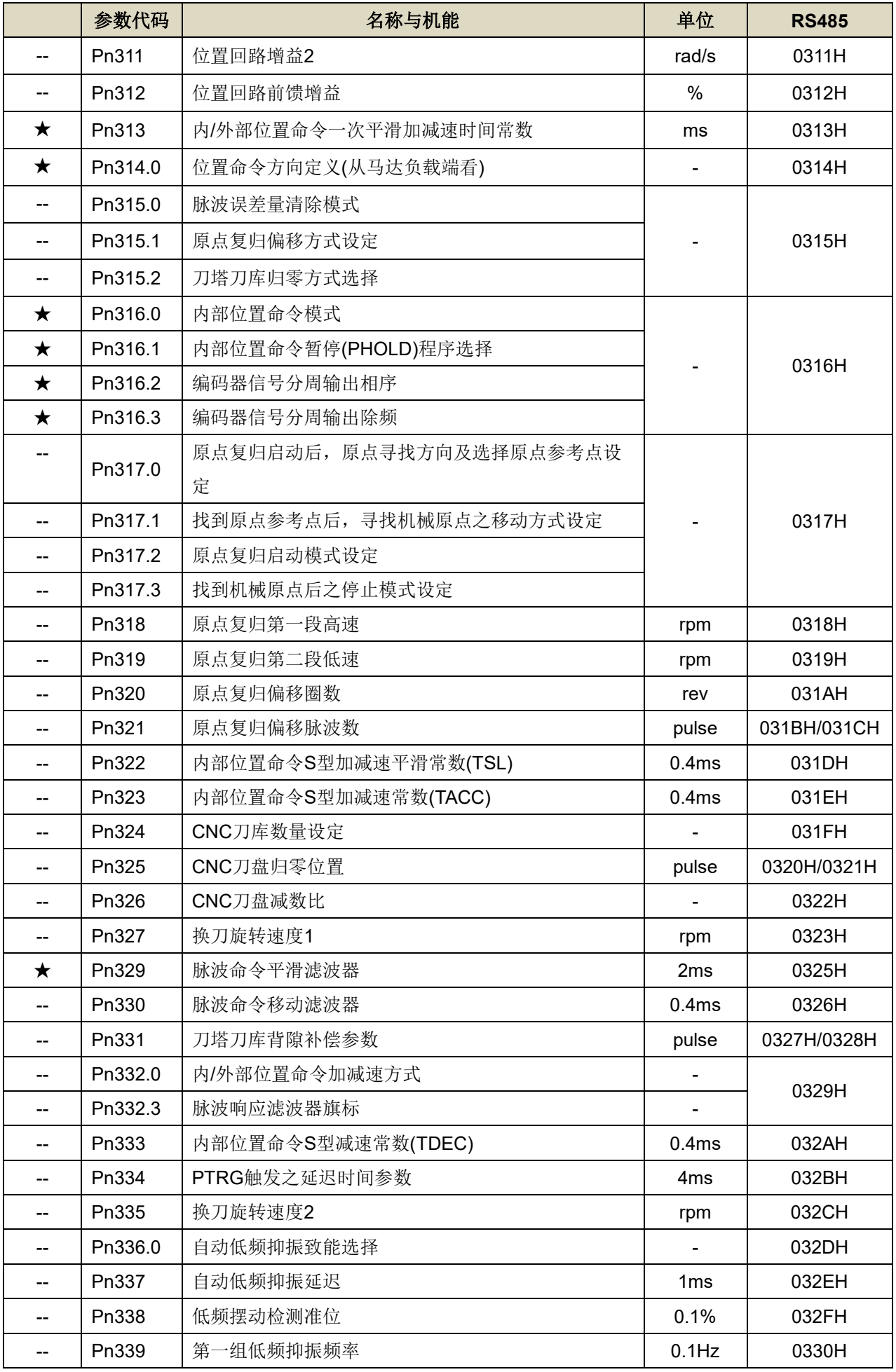

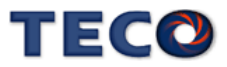

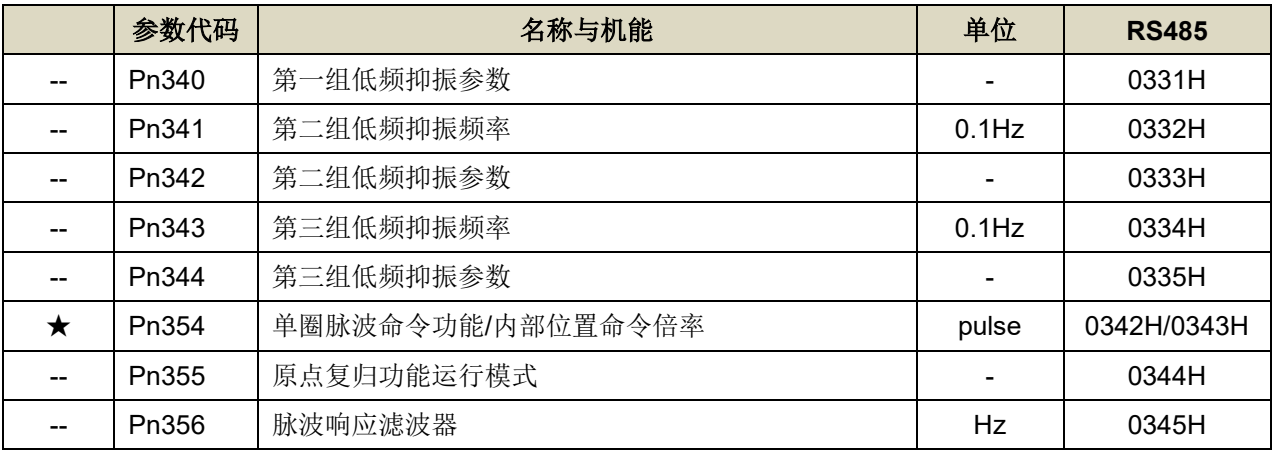

# **Ⅰ 多段位置控制参数(Pn4**□□)

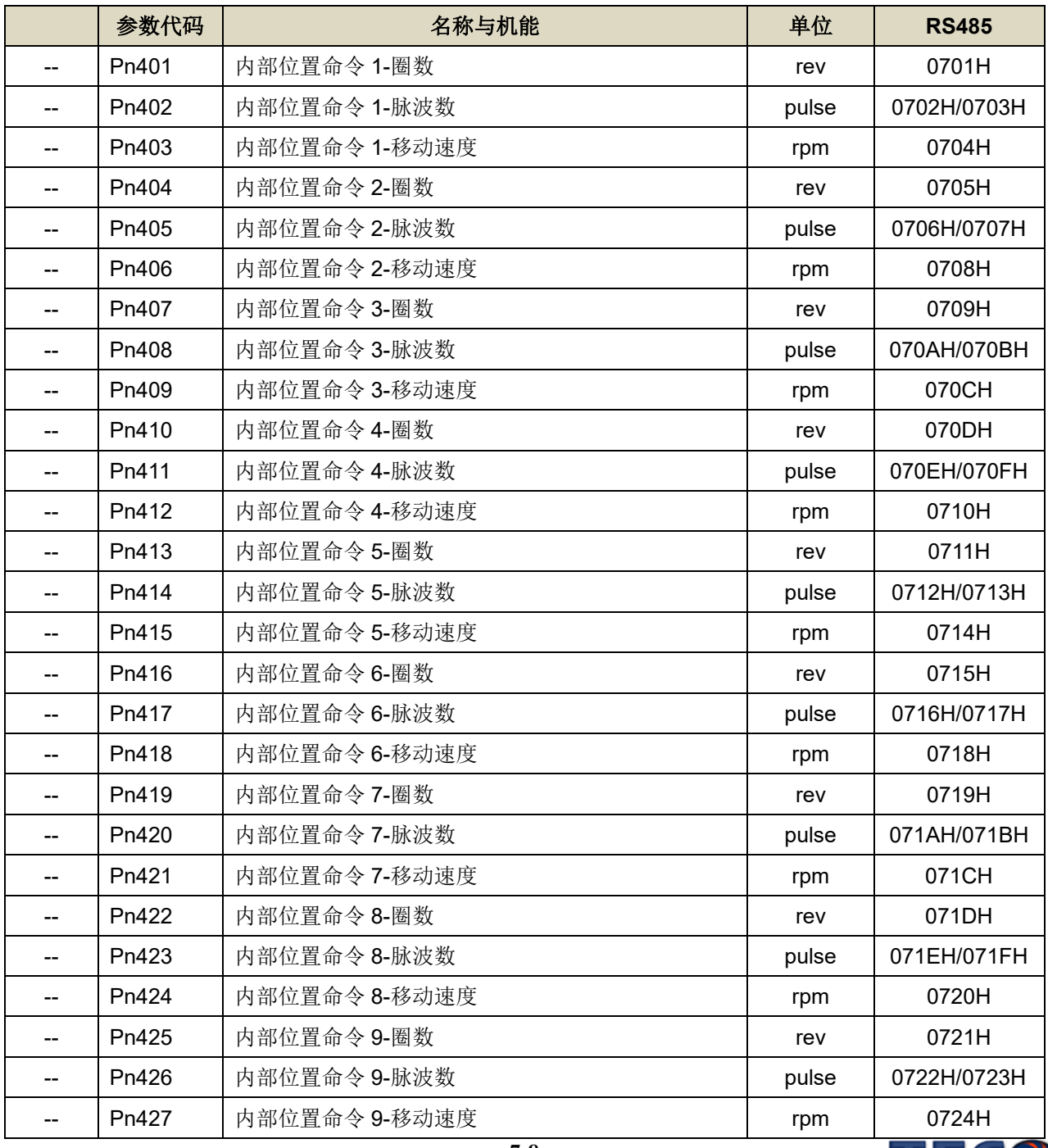

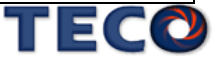

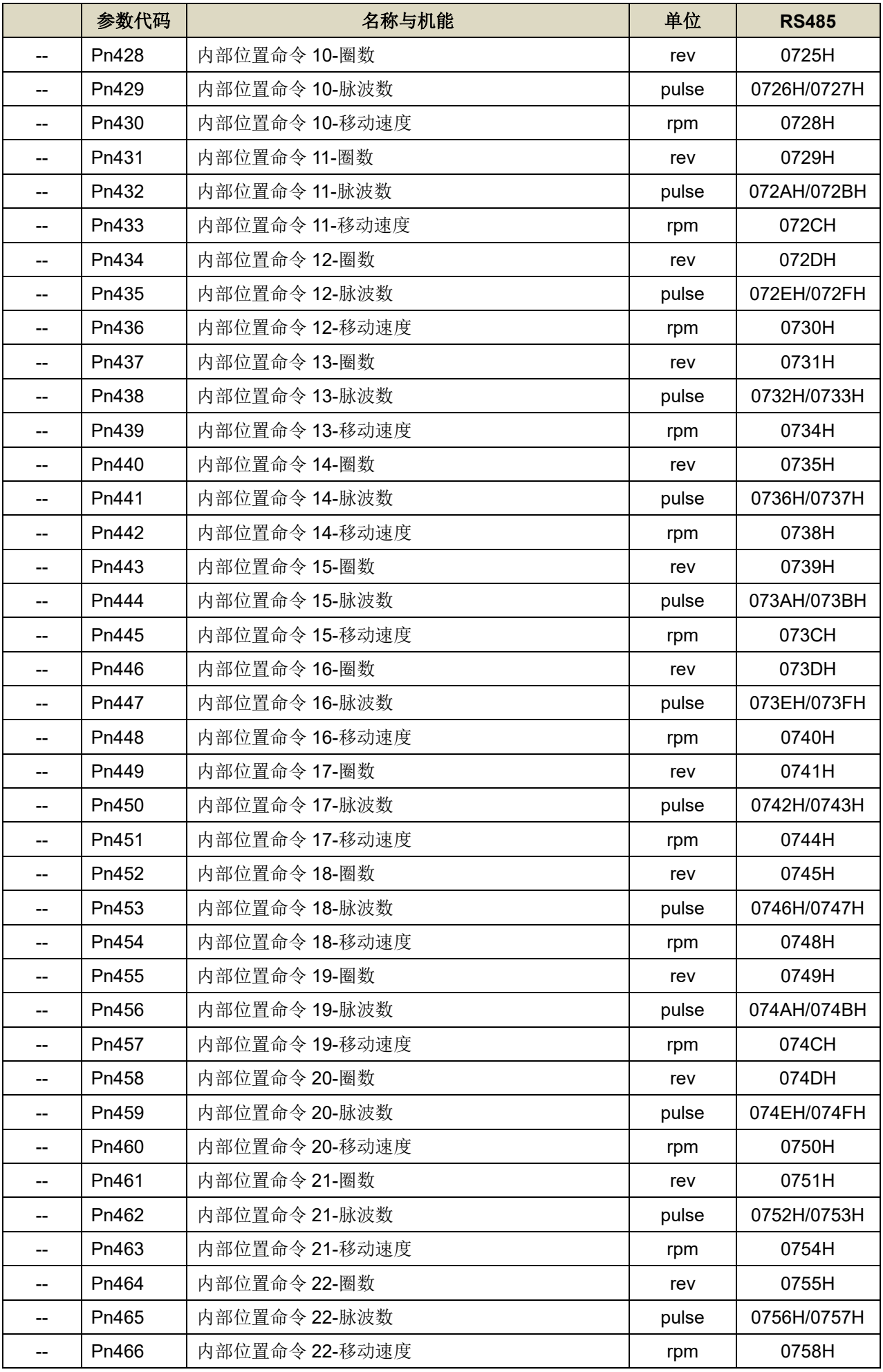

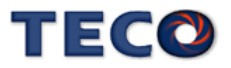

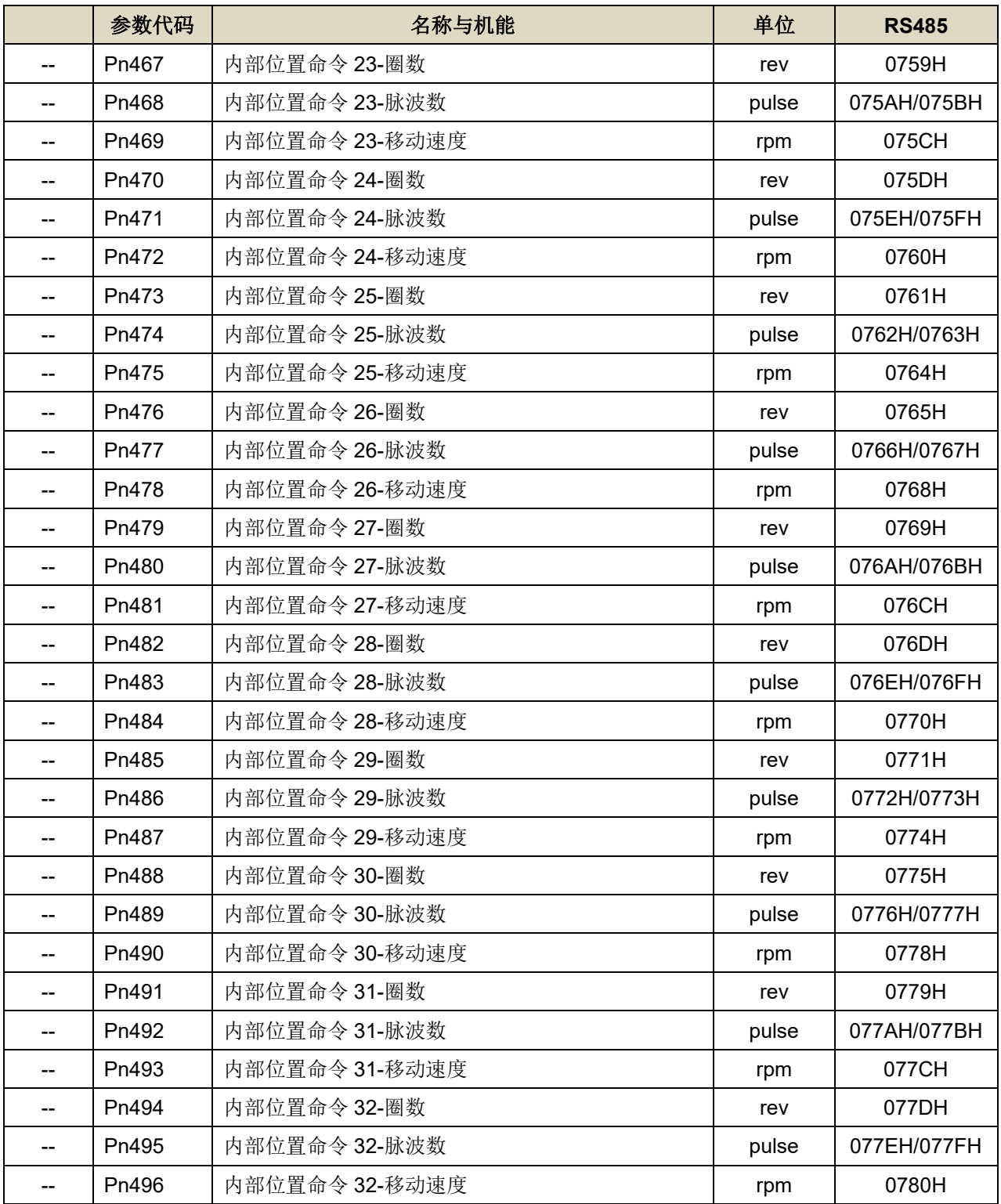

# **■ 快捷参数(qn5**□□)

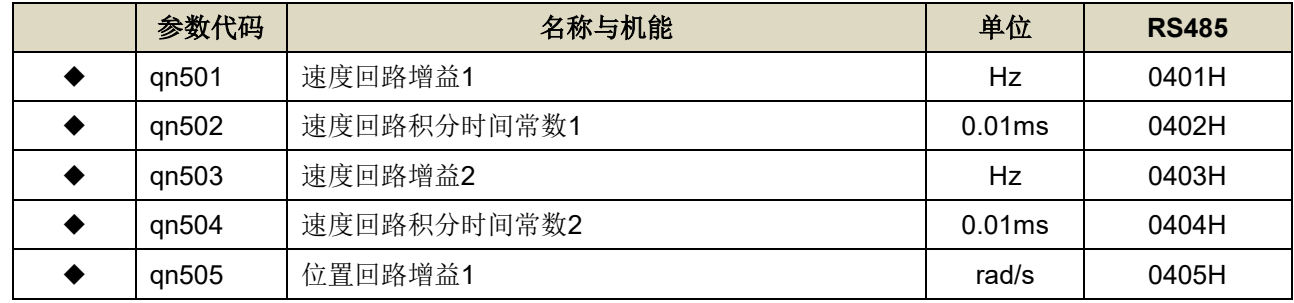

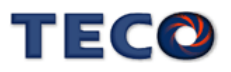

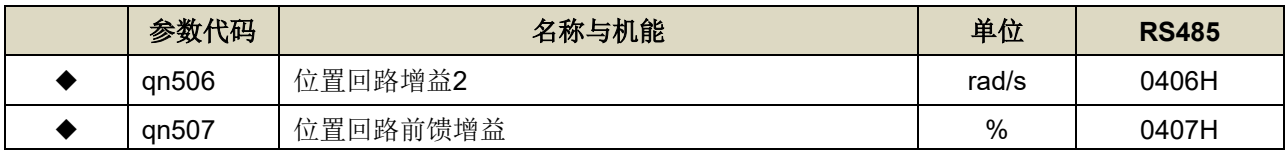

## **Ⅰ 多机能接点规划参数(Hn6**□□)

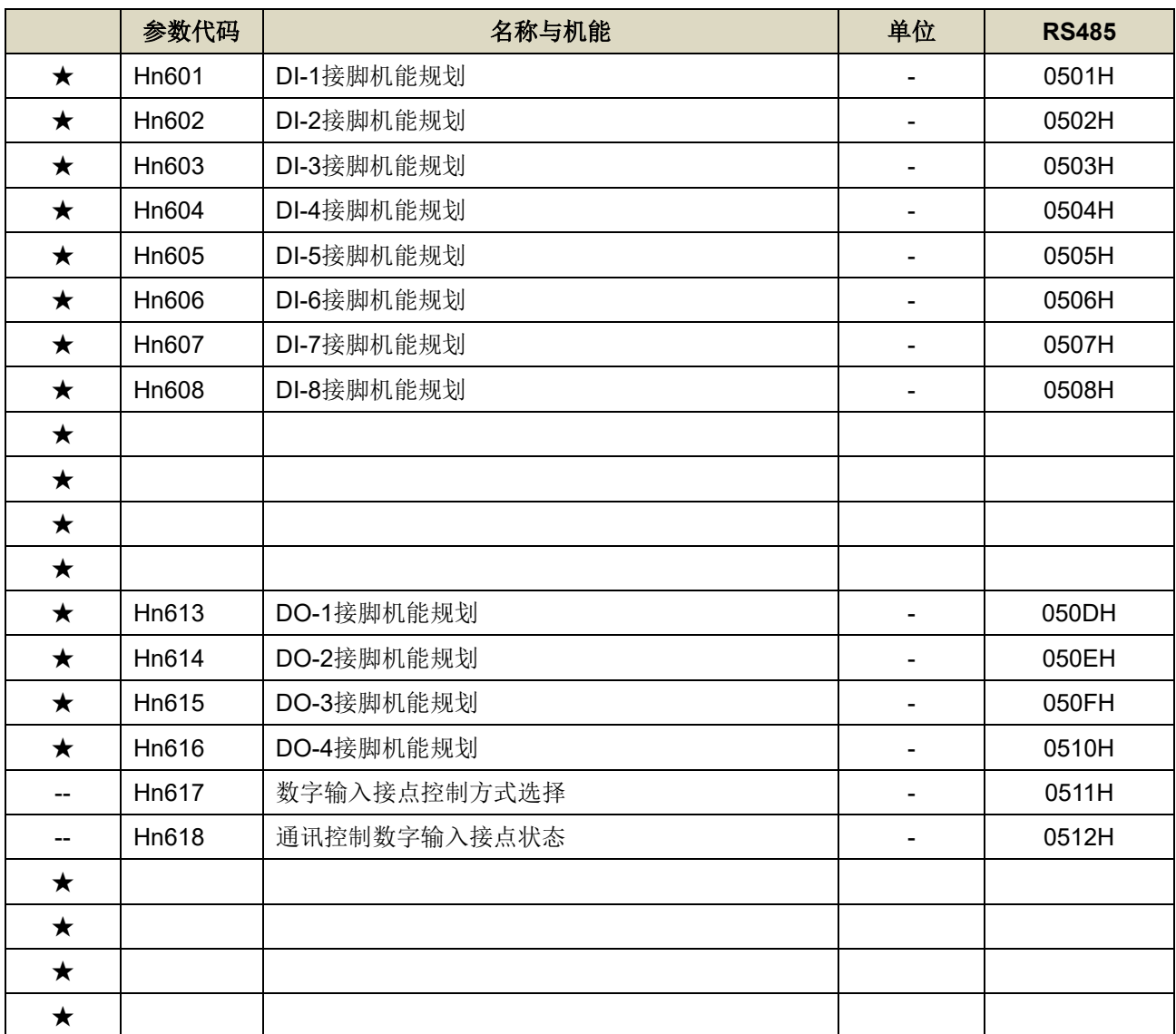

# **■ 调机参数(tn8**□□)

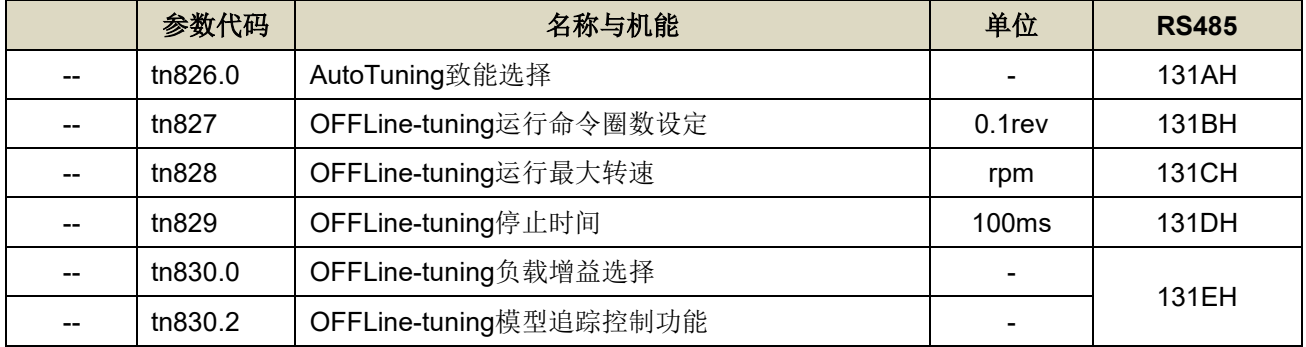

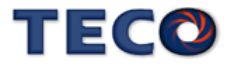

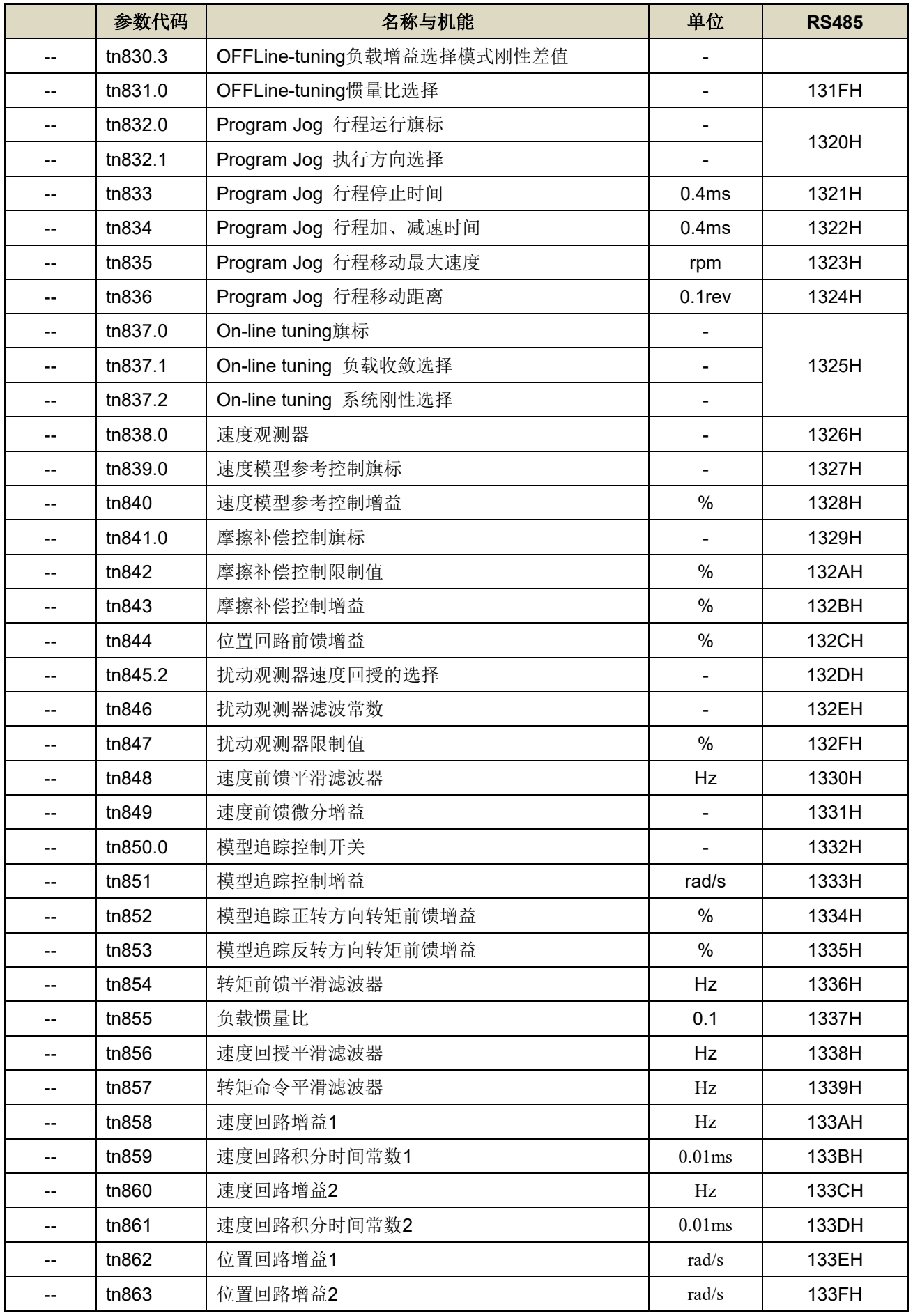

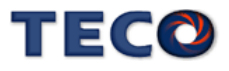

# **■ 监视参数(Un-**□□)

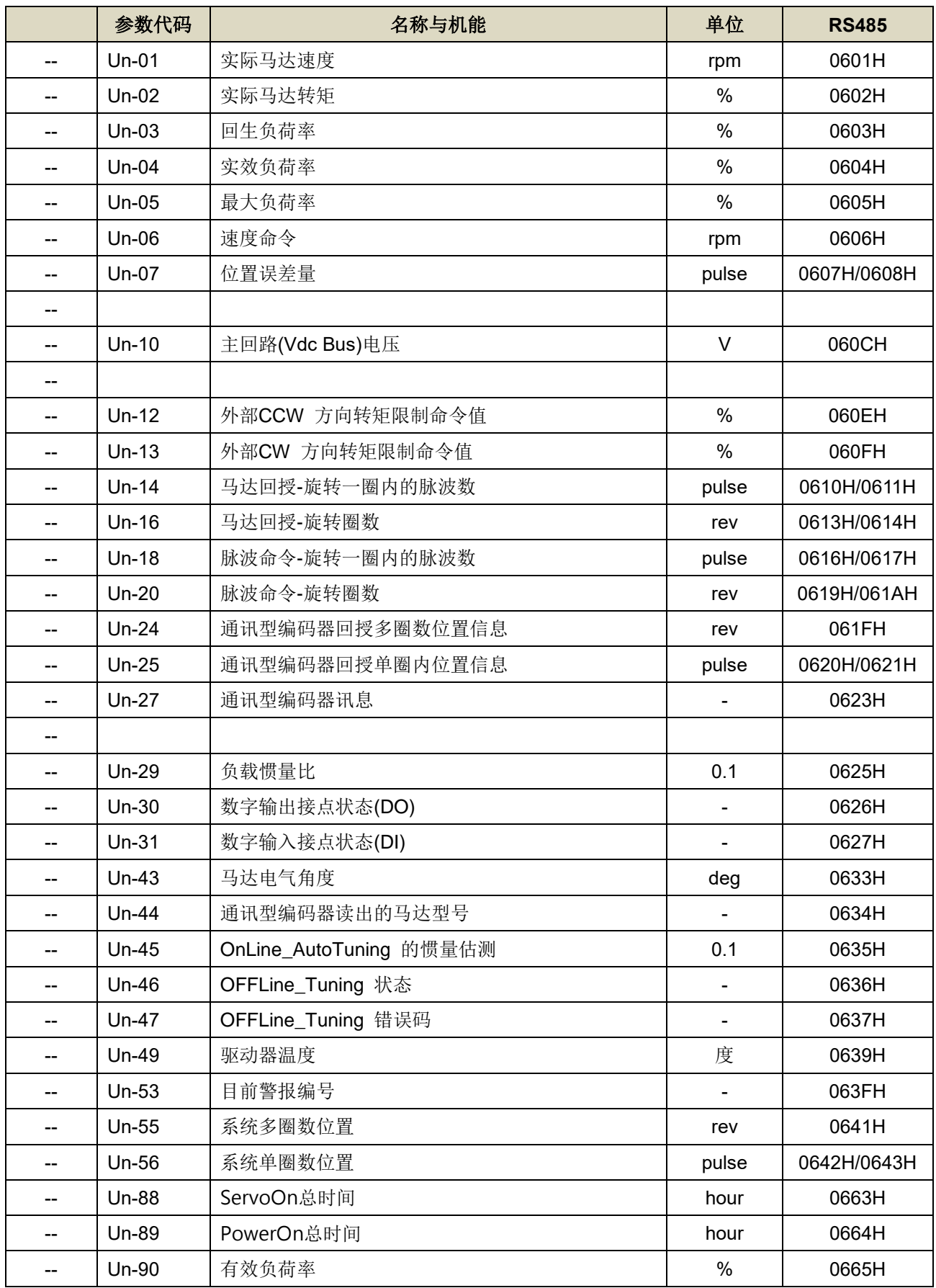

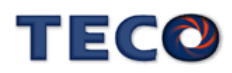

# **Ⅰ 诊断参数(dn-**□□)

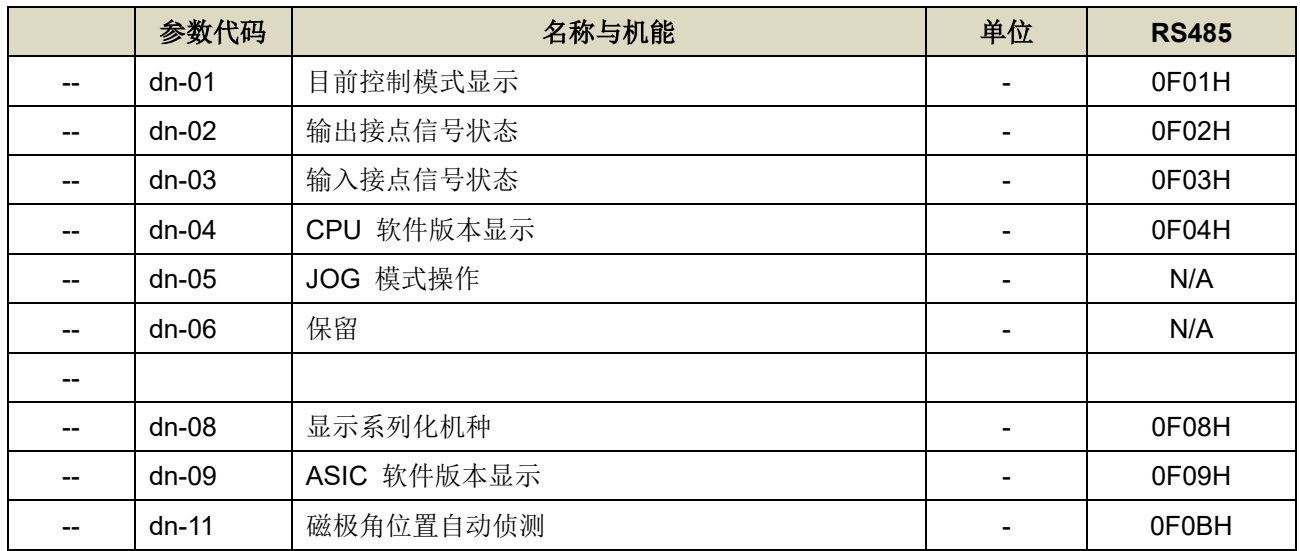

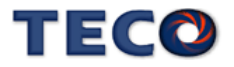

## **7-3** 参数机能详细说明

## **7-3-1** 系统参数**(Cn0**□□**)**

### Cn001 控制模式选择 → 【[5-1](#page-85-0)】

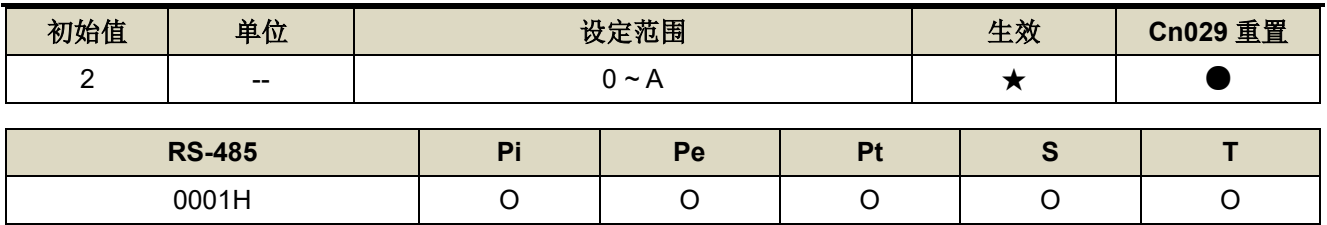

设定说明:

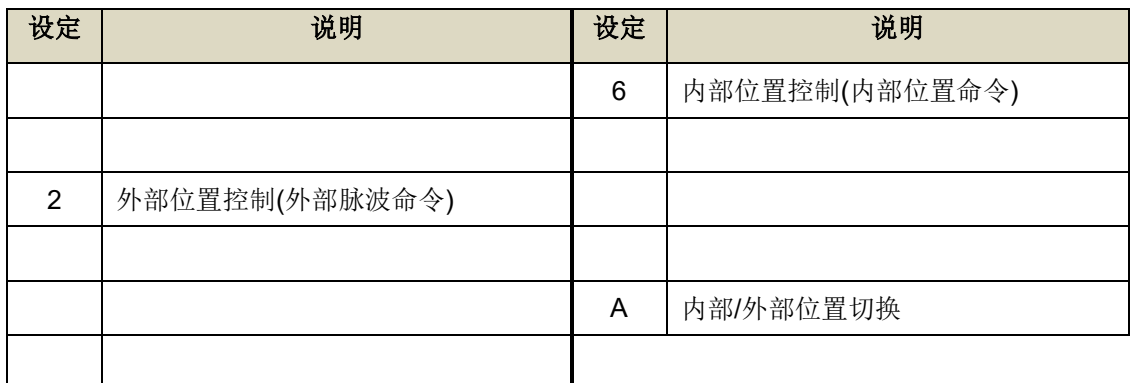

### **Cn002.0 接点辅助机能—数字输入接点 SON 机能选择 →【[5-3-3](#page-147-0)】**

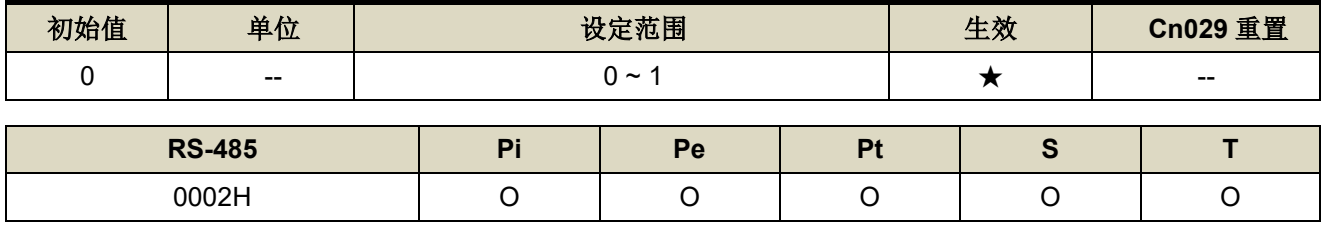

设定说明:

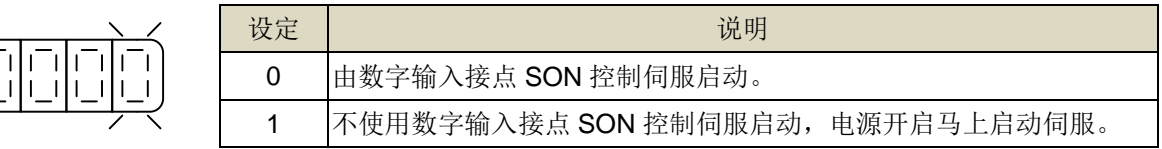

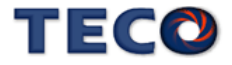

## **Cn002.1 接点辅助机能—数字输入接点 CCWL 和 CWL 机能选择 → 【[5-3-3](#page-147-0)】**

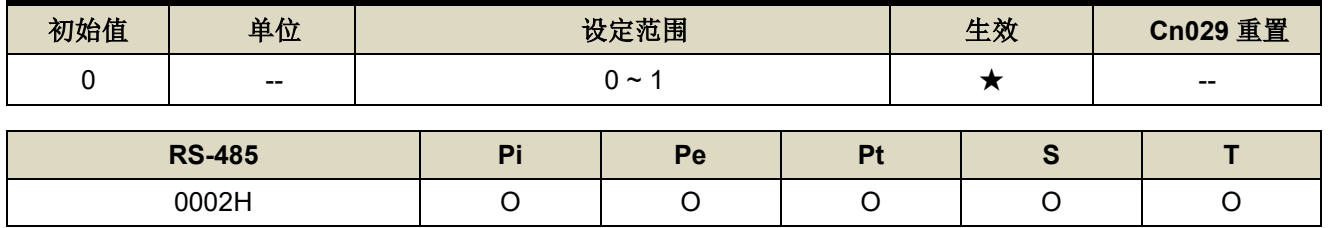

设定说明:

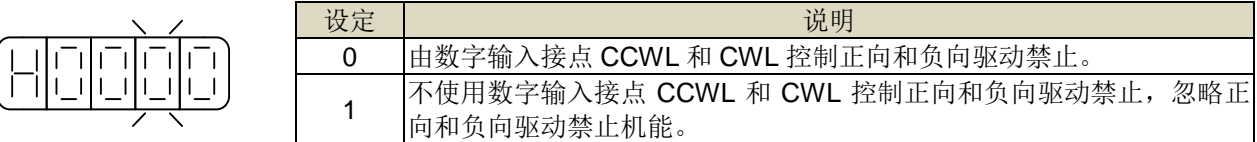

#### **Cn002.3 EMC** 复归模式选择 → 【[5-3-13](#page-163-0)】

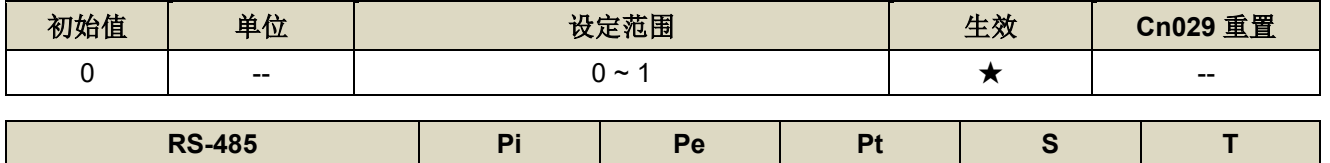

0002H O O O O O

设定说明:

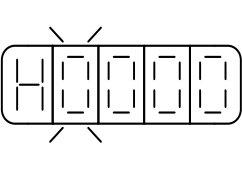

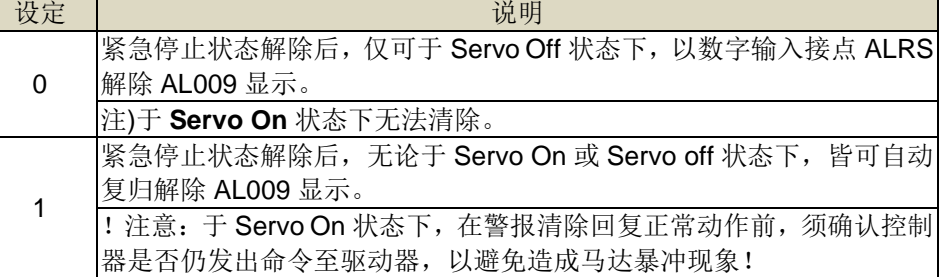

#### **Cn003 机械剎车信号输出时间 → 【[5-3-5](#page-149-0)】**

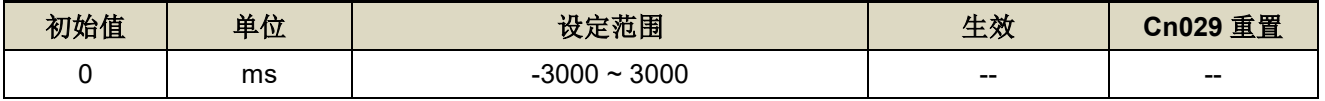

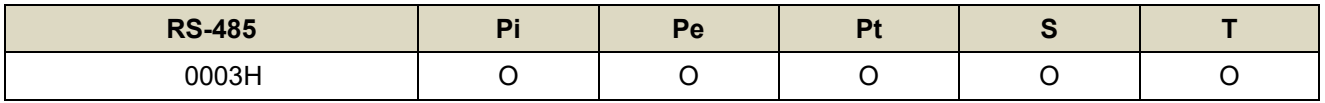

设定说明: 时序图如下

#### **Cn003(機械剎車信號輸出時間)為正值**

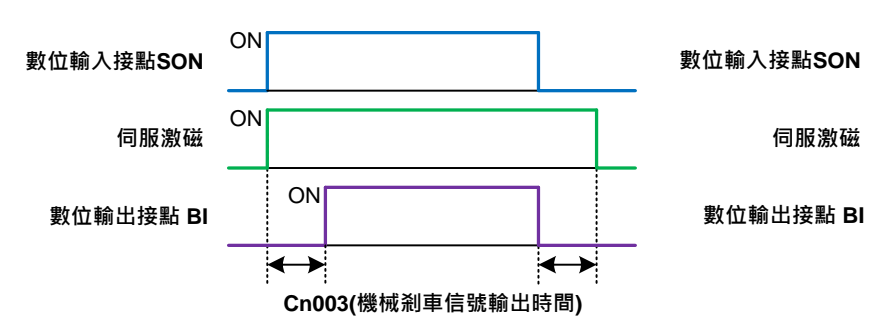

注**)**使用此机能前,须先规划一数字输出-机械剎车信号(**BI**)输出接脚,Cn008.0 (剎车模式)必须设为 1。

# **TECO**

**Cn003(機械剎車信號輸出時間)為負值**

ON

ON

**Cn003(機械剎車信號輸出時間)** ON

## **Cn004.0** 马达旋转方向定义**(**从马达负载端看**)** 【**5-2-4**】 【**5-3-5**】

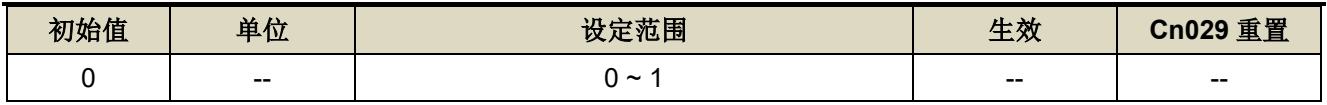

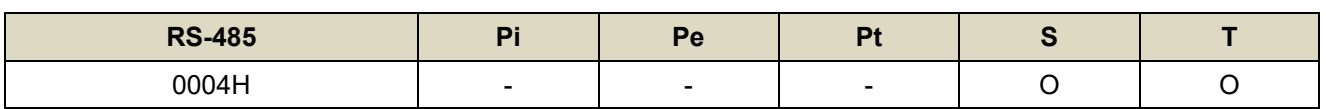

设定说明:当转矩或是速度命令为正值时,从马达负载端看的旋转方向设定如下

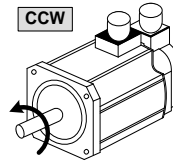

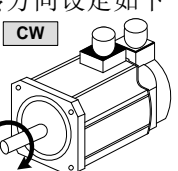

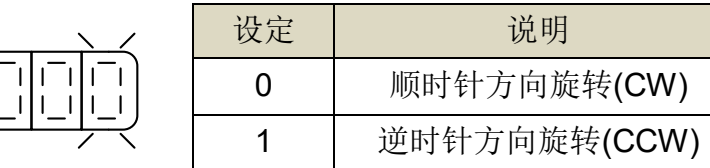

#### Cn005 编码器信号分周输出 → 【[5-3-11](#page-159-0)】

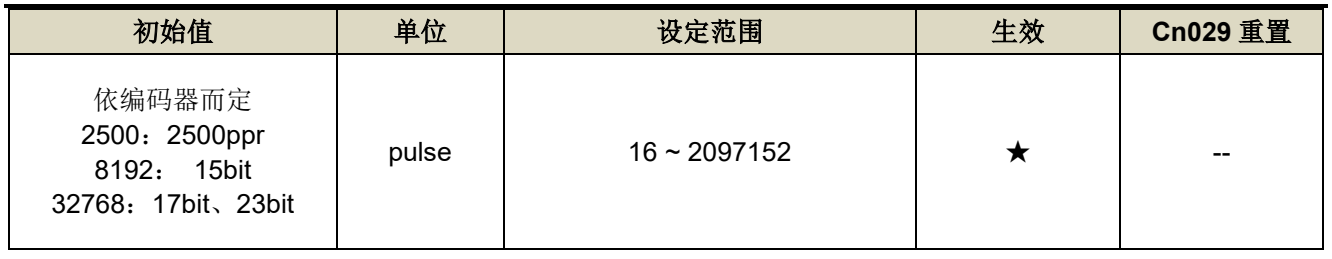

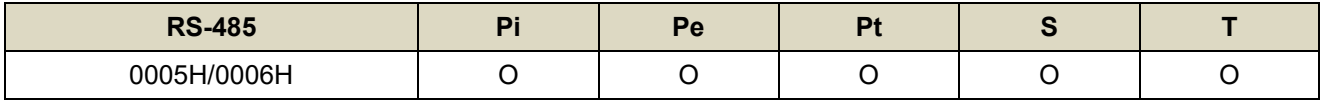

设定说明:分周处理表示将马达的编码器旋转一转所出现的脉波信号个数转换成 **Cn005** 默认的脉波信号个数。

例: 马达编码器为一转 131072pulse 输出, 若是想获得 1000pulse 的分周输出, 请直接设定

**Cn005**=1000 即可。

注)分周输出与转速有一定的关系限制。

<设定限制> 注意!设定范围不可超过马达编码器一转脉波数。

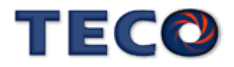

#### Cn007 速度到达判定值 → 【5-3-7】

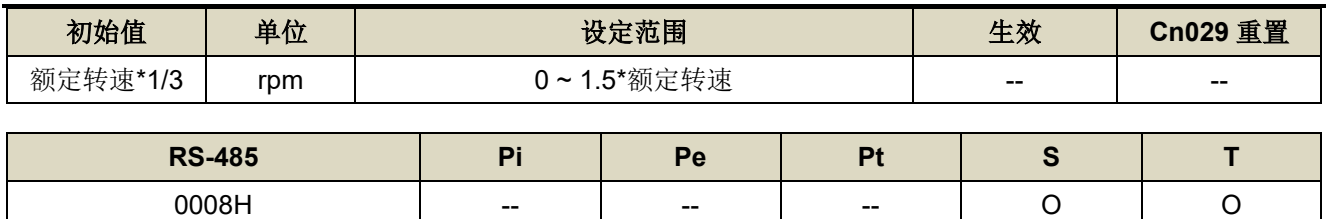

设定说明: 当正转或是反转速度超过 Cn007(速度到达判定值)所设定的速度时, 数字输出接点 INS 动作。

#### Cn008.0 刹车模式 → 【[5-3-4](#page-148-0)】

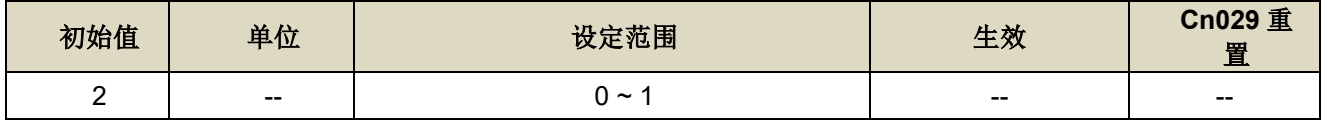

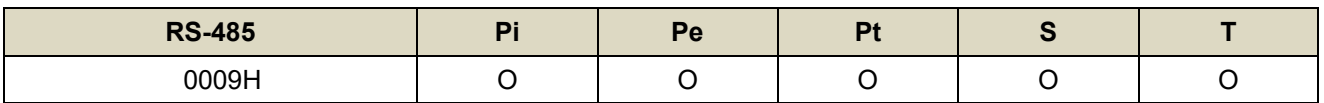

设定说明: 伺服关闭(Servo off)、紧急停止(EMC)、CCW/CW 驱动禁止时的剎车组合。

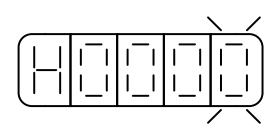

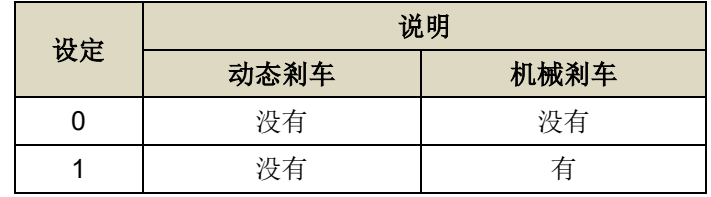

注意!当 **CCW/CW** 发生驱动禁止时,是否使用动态剎车的设定 **Cn009** 优先权高于 **Cn008**,也就是假设 **Cn008** 设定为 **0** 或 **1(**没有动态剎车**)**而 **Cn009** 设定为 **1(**有动态剎车**)**,最后还是会使用动态剎车。

#### **Cn009.0 CW/CCW 驱动禁止方式 → 【[5-3-6](#page-151-0)】**

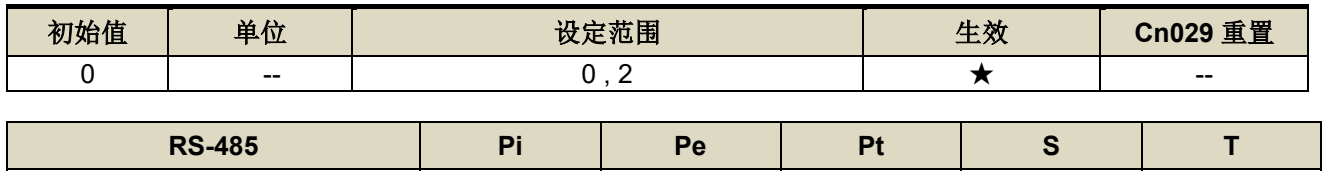

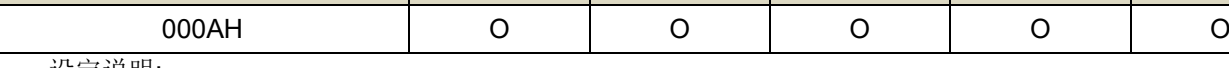

设定说明:

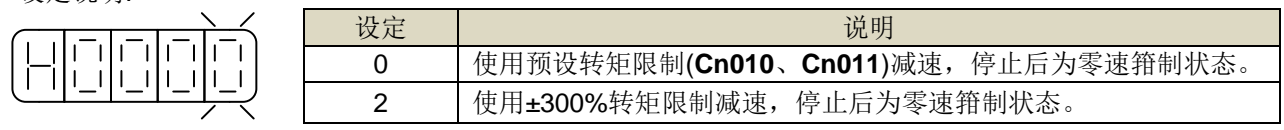

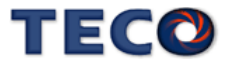

#### Cn009.1 驱动禁止异常保护(AL014)设定 → 【[5-3-6](#page-151-0)】

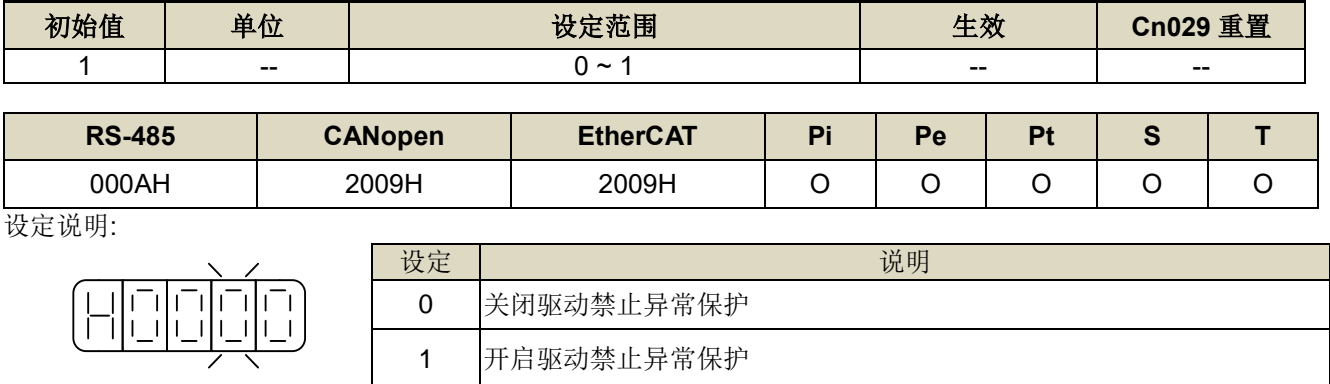

例:当 Cn009.1=1,当伺服马达正方向运行时,若碰到负极限警报时,会产生 AL014 警报。

### Cn009.2 线性马达送电第一次对位方式设定 → 【[5-3-13](#page-163-0)】

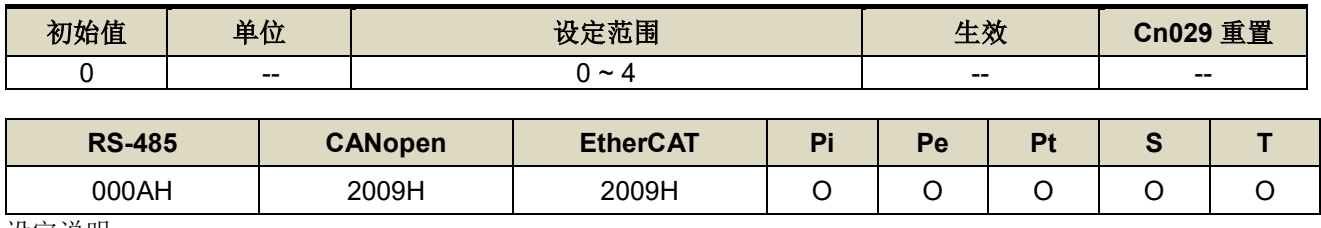

设定说明:

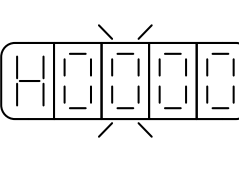

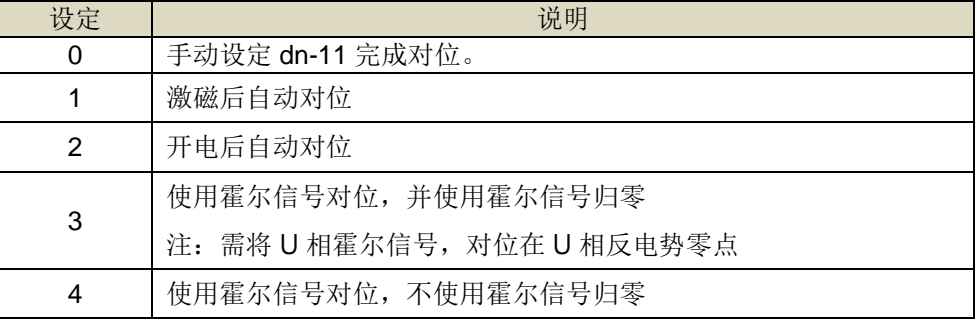

#### Cn009.3 模拟电压过温保护功能设定 → 【[5-3-13](#page-163-0)】

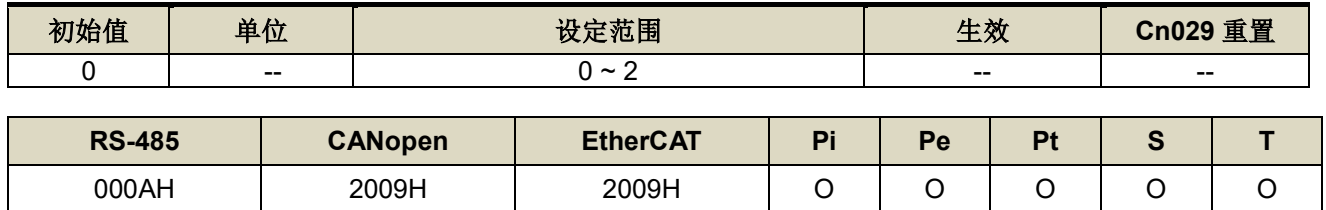

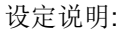

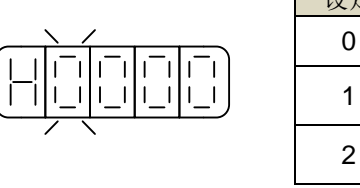

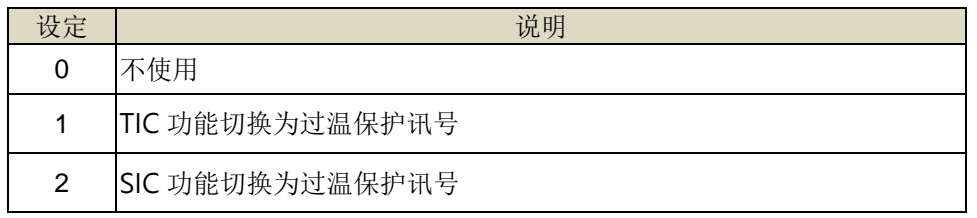

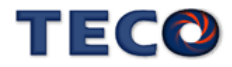

### **Cn010 CCW** 方向转矩命令限制值 → 【5-2-5】 → 【5-3-6】 → 【[5-2-8](#page-131-0)】

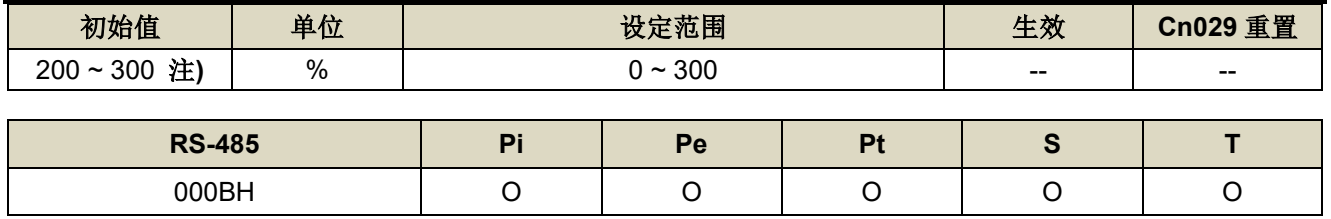

设定说明: 若要以二倍额定转矩限制 CCW 方向的转矩命令时, 令 Cn010=200。

#### **Cn011 CW** 方向转矩命令限制值 → 【5-2-5】 → 【5-3-6】 → 【[5-2-8](#page-131-0)】

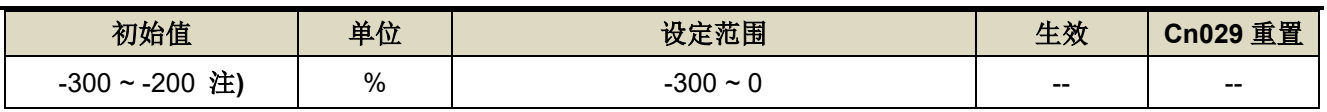

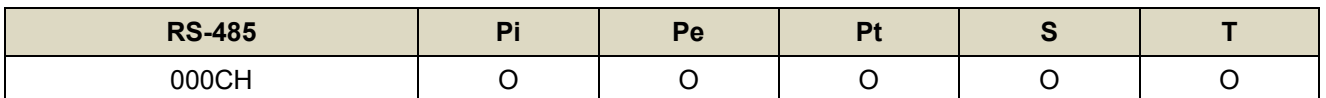

设定说明: 若要以二倍额定转矩限制 CW 方向的转矩命令时, 令 Cn011=-200。

#### 注**)**参数 **Cn010/Cn011** 于各驱动器机种有不同默认值与设定范围。

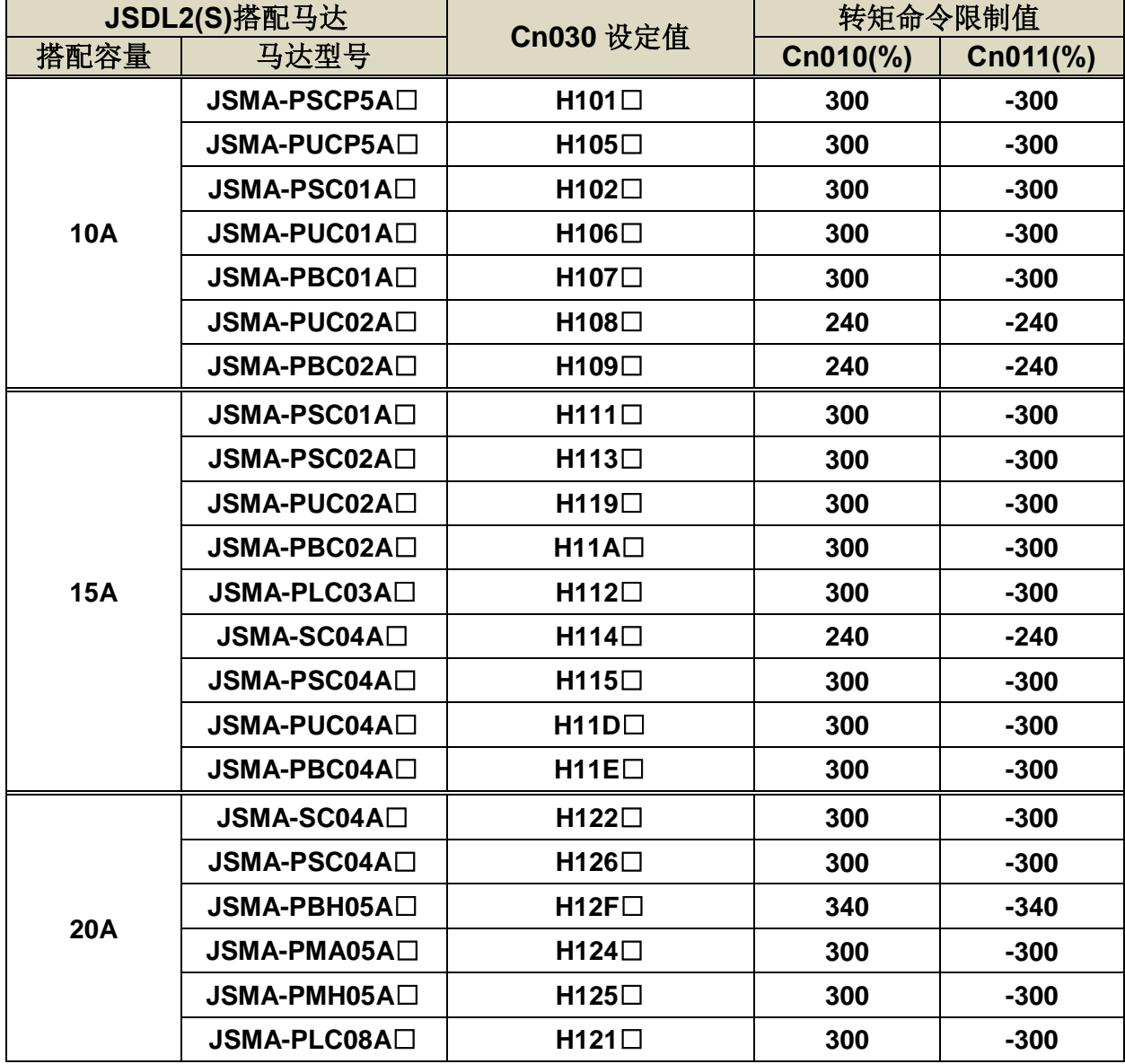

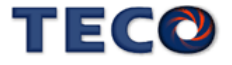

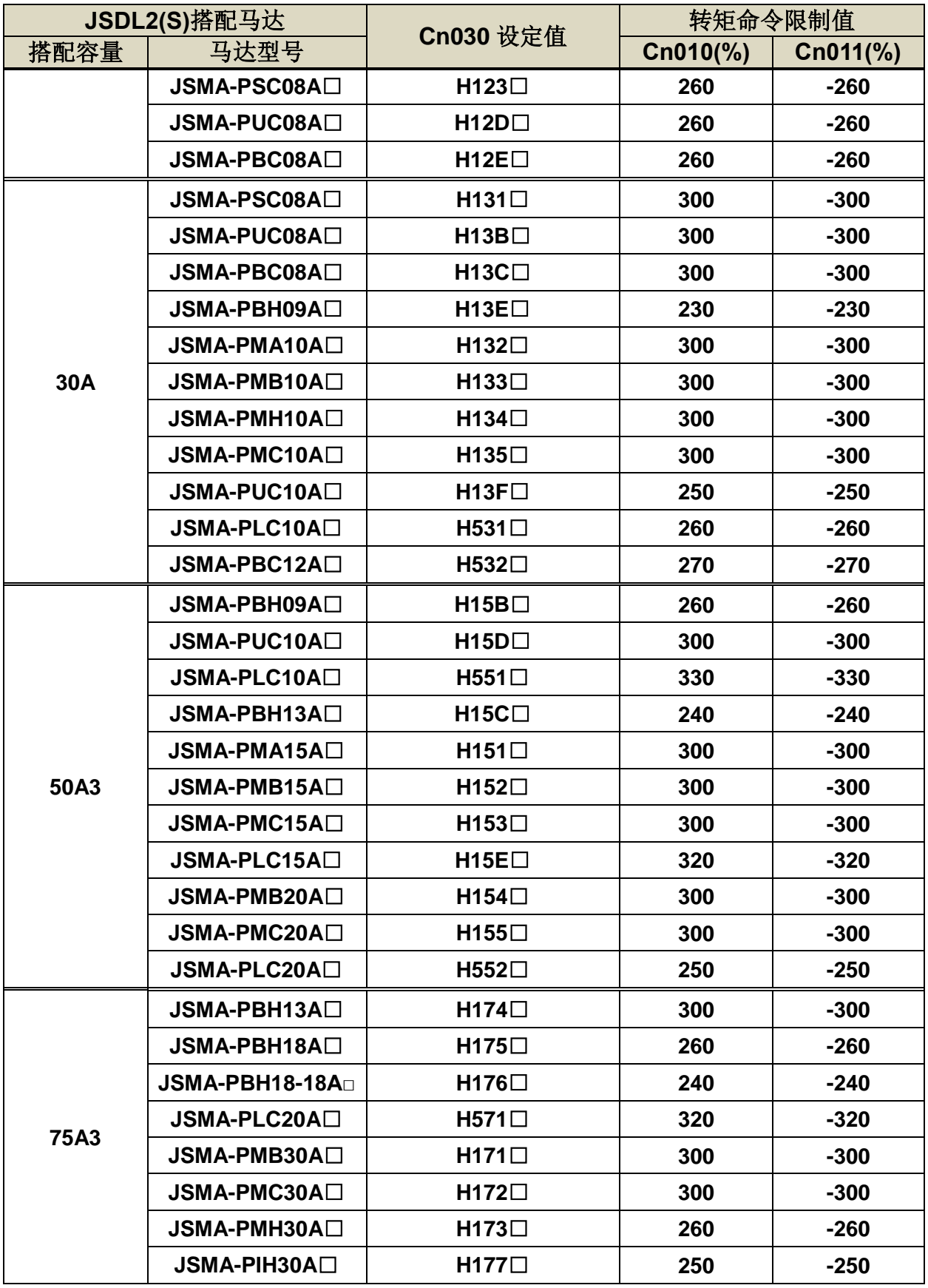

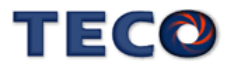

## **Cn012 外部回生电阻功率设定 → 【[5-3-7](#page-153-0)】**

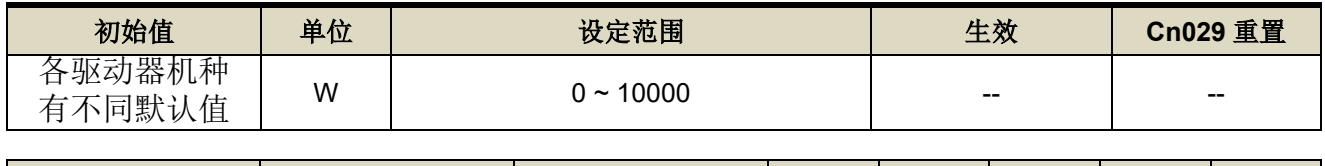

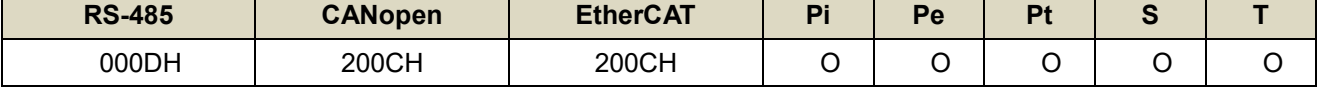

设定说明: 请将所选择的外部电阻功率值正确设定在 Cn012。

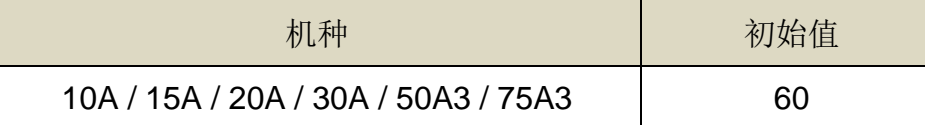

#### **Cn013** 共振抑制滤波器频率**(**第一组**)** 【**[6-4](#page-182-0)**】

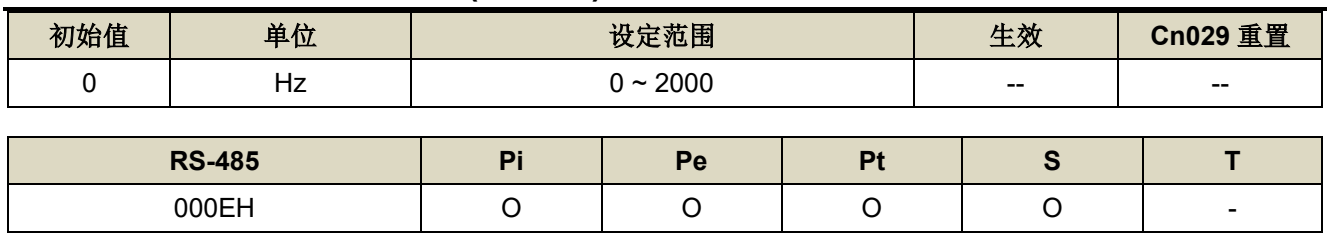

设定说明: 若想要消除共振等而引起振动或噪音时,请在 Cn013 输入发生振动时的频率。

#### **Cn014** 共振抑制滤波器品质因子**(**第一组**)** 【**[6-4](#page-182-0)**】

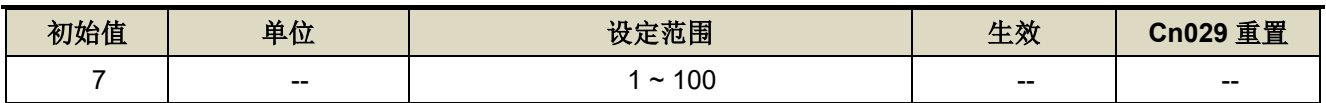

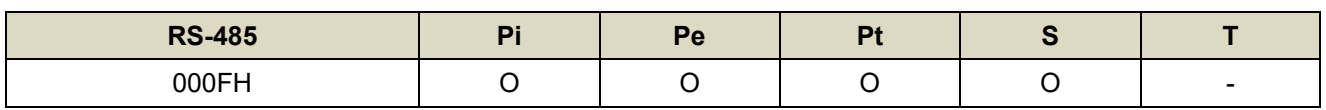

设定说明: 用来调整欲抑制之频率范围, Cn014 值越小则抑制之频率范围越广, 用户可依实际情况调整。

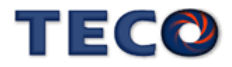

#### **Cn015.0 PI/P** 模式的切换判断种类选择 → 【[6-7-1](#page-193-0)】

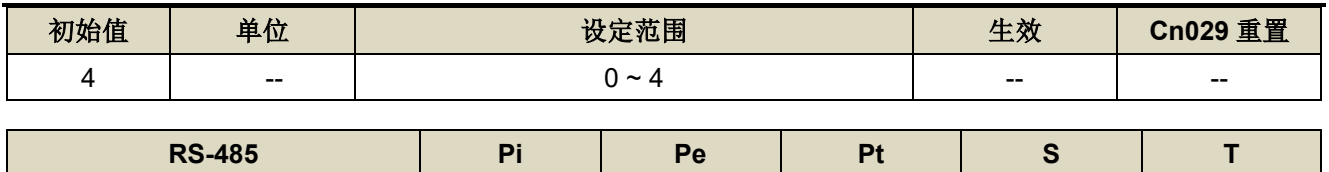

0010H <del>\_\_</del>

设定说明:

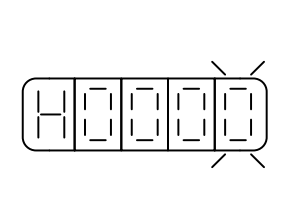

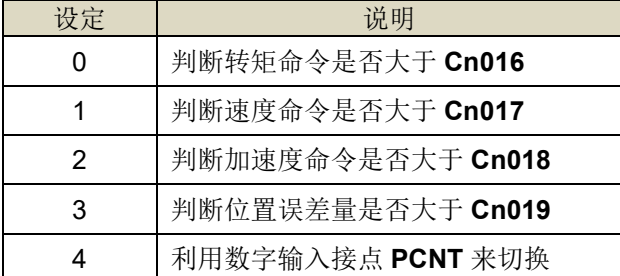

#### **Cn015.1** 两段增益模式的切换判断种类选择 → 【[6-7-2](#page-196-0)】

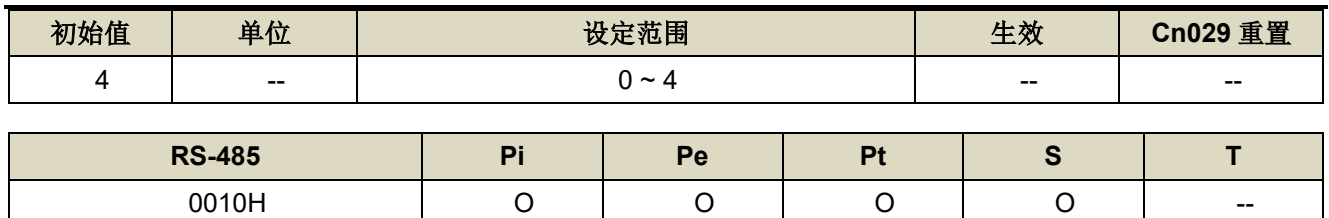

设定说明:

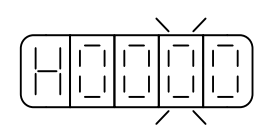

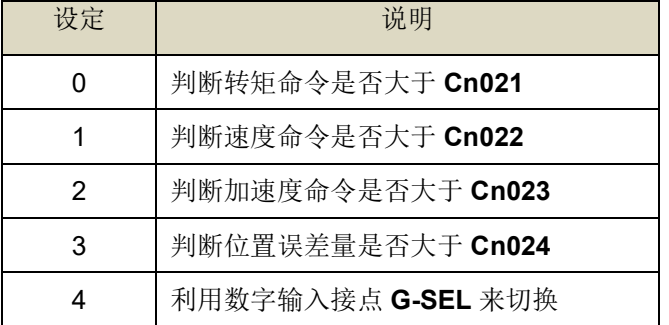

## **Cn016 PI/P** 模式的切换条件**(**转矩命令**)** 【**[6-7-1](#page-193-0)**】

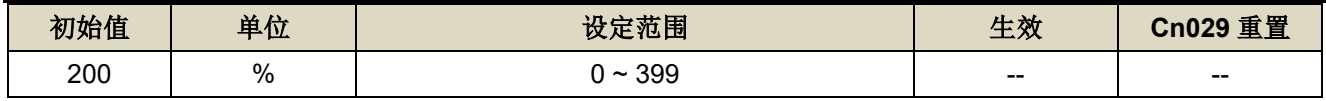

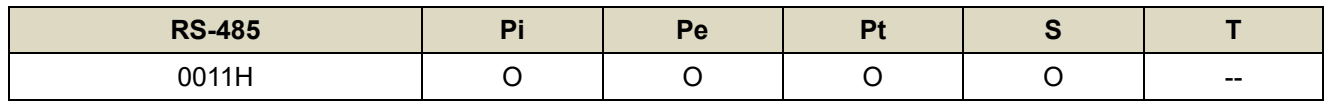

设定说明: 先设定 Cn015.0=0, 当转矩命令小于 Cn016 切换条件时, 为 PI 控制; 当转矩命令大于 Cn016 切换 条件时, 则切换成只有 P 控制。

#### **Cn017 PI/P** 模式的切换条件**(**速度命令**)** 【**[6-7-1](#page-193-0)**】

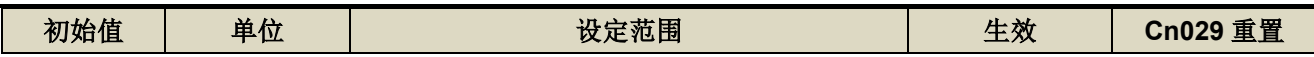

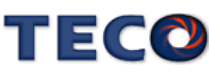

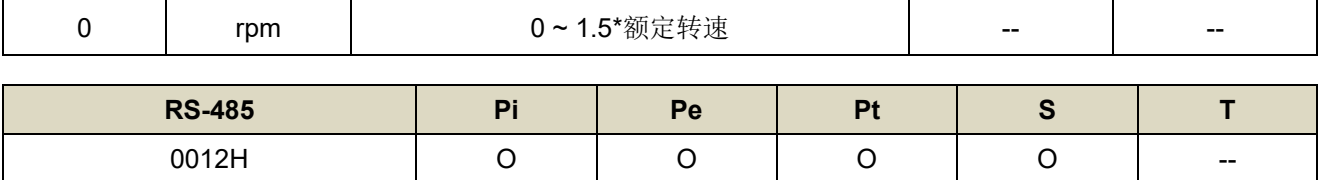

设定说明: 先设定 Cn015.0=1, 当速度命令小于 Cn017 切换条件时, 为 PI 控制; 当速度命令大于 Cn017 切换 条件时, 则切换成只有 P 控制。

#### **Cn018 PI/P** 模式的切换条件**(**加速度命令**)** 【**[6-7-1](#page-193-0)**】

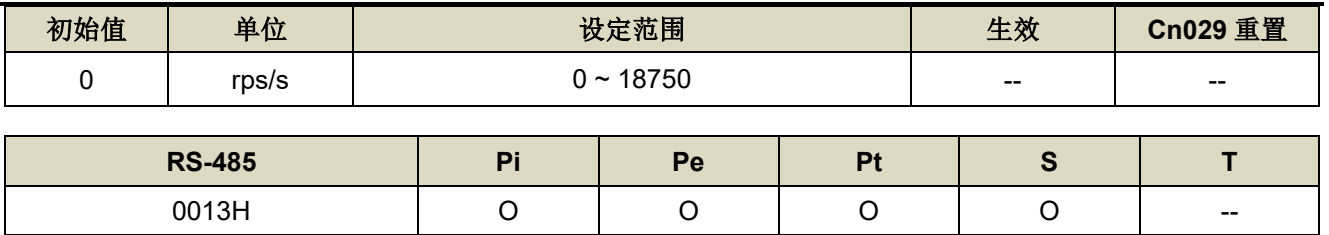

设定说明: 先设定 Cn015.0=2, 当加速度命令小于 Cn018 切换条件时, 为 PI 控制: 当加速度命令大于 Cn018 切换条件时, 则切换成只有 P 控制。

#### **Cn019 PI/P** 模式的切换条件**(**位置误差量**)** 【**[6-7-1](#page-193-0)**】

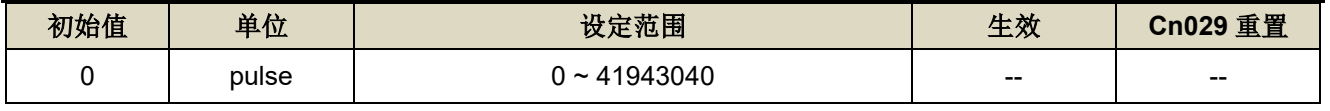

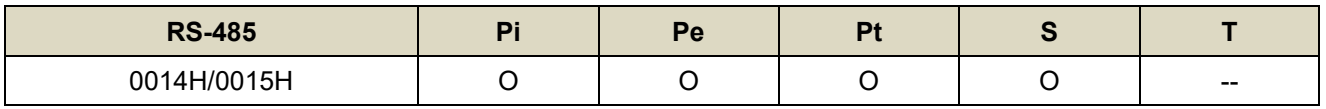

设定说明: 先设定 Cn015.0=3, 当位置误差量小于 Cn019 切换条件时, 为 PI 控制; 当位置误差量大于 Cn019 切换条件时, 则切换成只有 P 控制。

#### **Cn020** 两段增益模式的切换延迟时间 **2** 【**[6-7-2](#page-196-0)**】

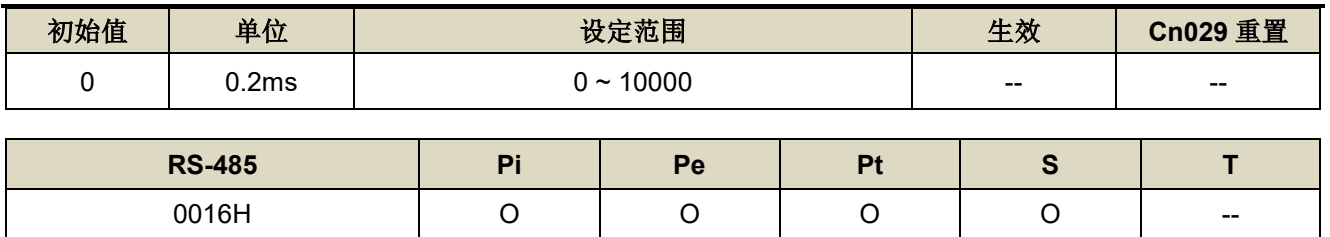

设定说明:使用两段增益模式时,可设定从第二段增益切换到第一段增益的延迟时间。

#### **Cn021** 两段增益模式的切换条件**(**转矩命令**)** 【**[6-7-2](#page-196-0)**】

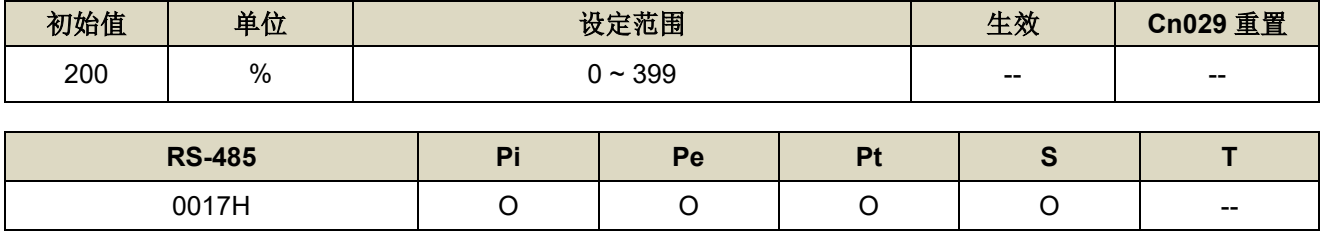

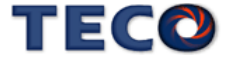

设定说明: 先设定 Cn015.1=0, 当转矩命令小于 Cn021 切换条件时, 使用第一段增益控制; 当转矩命令大于 Cn021 切换条件时,则切换成到第二段增益控制,若转矩命令再次小于 Cn021 切换条件时,会依据 Cn020 切换延迟时间切换到第一段增益控制。

#### **Cn022** 两段增益模式的切换条件**(**速度命令**)** 【**[6-7-2](#page-196-0)**】

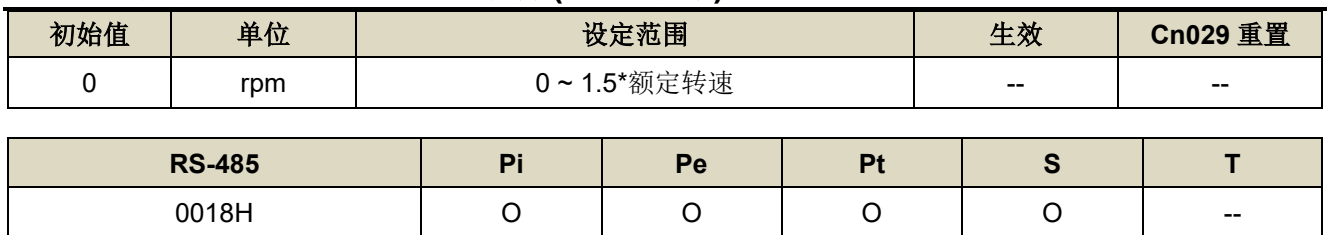

设定说明: 先设定 Cn015.1=1, 当速度命令小于 Cn022 切换条件时, 使用第一段增益控制; 当速度命令大于 Cn022 切换条件时, 则切换成到第二段增益控制, 若速度命令再次小于 Cn022 切换条件时, 会依据 Cn020 切换延迟时间切换到第一段增益控制。

#### **Cn023** 两段增益模式的切换条件**(**加速度命令**)** 【**[6-7-2](#page-196-0)**】

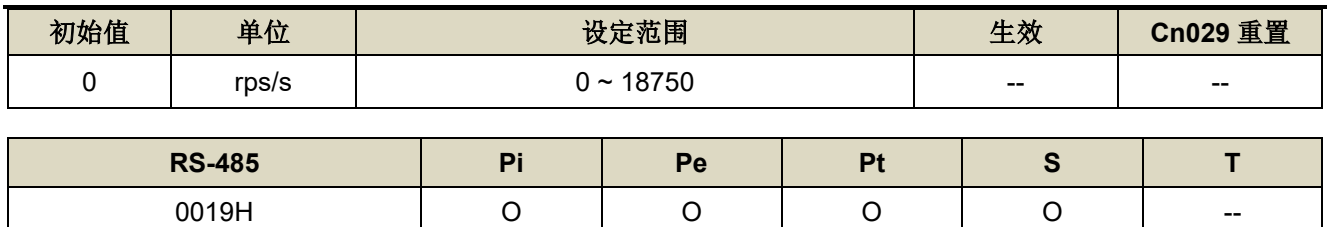

设定说明: 先设定 Cn015.1=2, 当加速度命令小于 Cn023 切换条件时, 使用第一段增益控制; 当加速度命令大 于 Cn023 切换条件时, 则切换成到第二段增益控制, 若加速度命令再次小于 Cn023 切换条件时, 会 依据 Cn020 切换延迟时间切换到第一段增益控制。

### **Cn024** 两段增益模式的切换条件**(**位置误差量**)** 【**[6-7-2](#page-196-0)**】

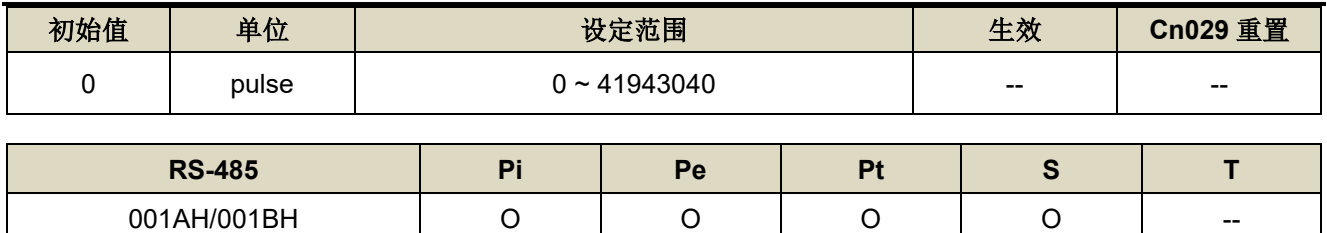

设定说明: 先设定 Cn015.1=3, 当位置误差量小于 Cn024 切换条件时, 使用第一段增益控制; 当位置误差量大 于 Cn024 切换条件时, 则切换成到第二段增益控制, 若位置误差量再次小于 Cn024 切换条件时, 会 依据 Cn020 切换延迟时间切换到第一段增益控制。

#### **Cn025** 负载惯量比 → 【[6-2](#page-167-0)】

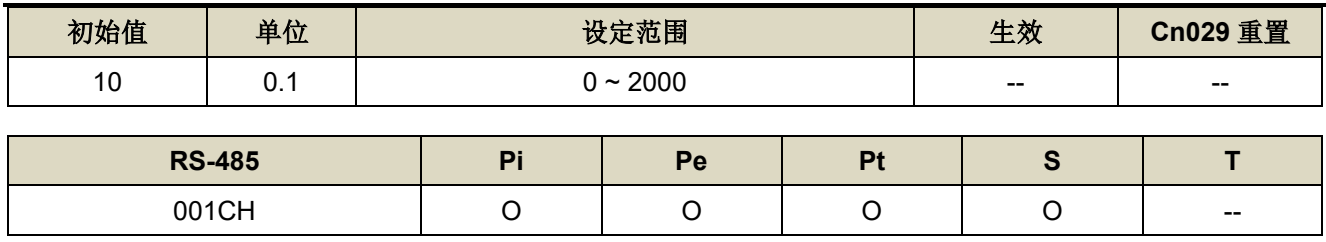

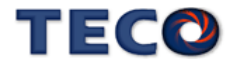

设定说明:

#### 負載慣量比 = 轉換到馬達軸的負載慣量(J<sub>L</sub>)<br>———————————————————— × 100% 伺服馬達轉子慣量(J<sub>M</sub>)

#### **Cn026** 刚性设定 → 【[6-3](#page-174-0)】

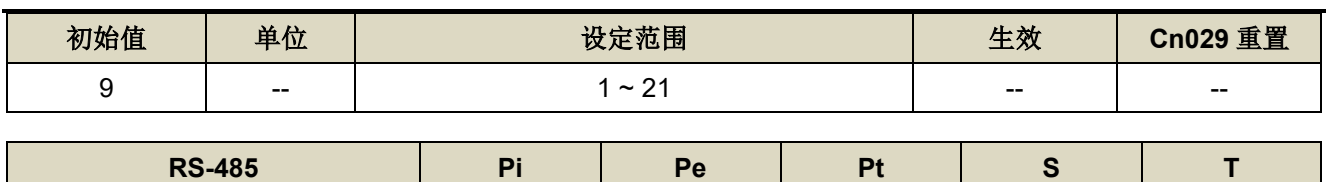

001DH O O O O O

设定说明:

刚性设定数值改变时,将同时改变 Pn310、Sn211 与 Sn212 三个参数值

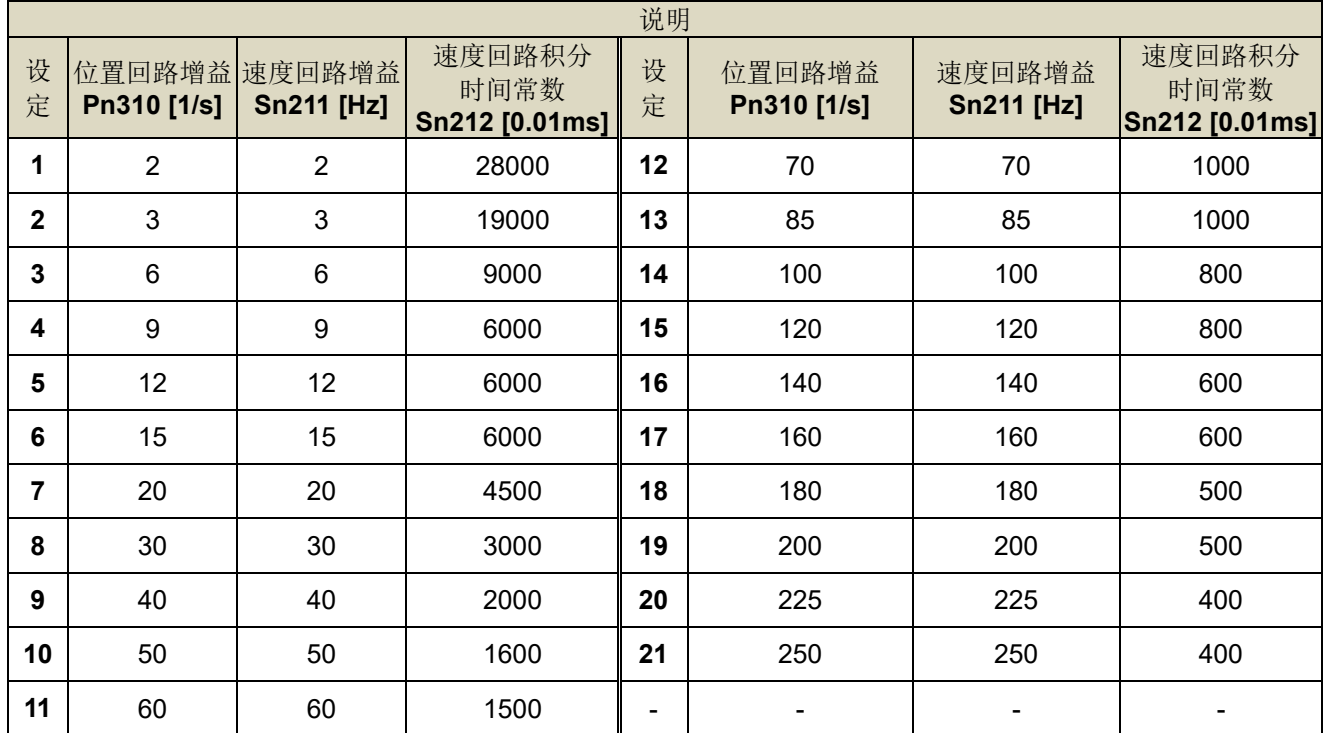

## Cn029 参数重置 → 【[5-3-12](#page-162-0)】

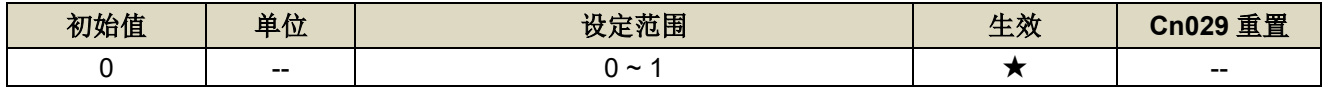

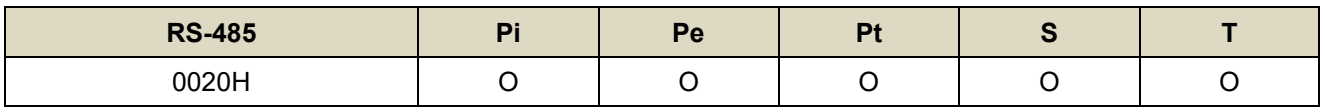

设定说明:

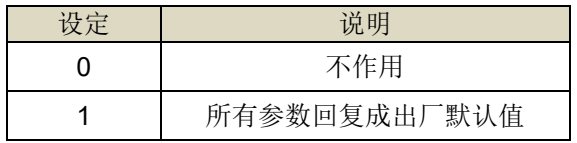

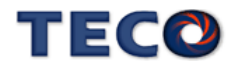

## Cn030 系列化机种设定 → 【[1-1-3](#page-17-0)】

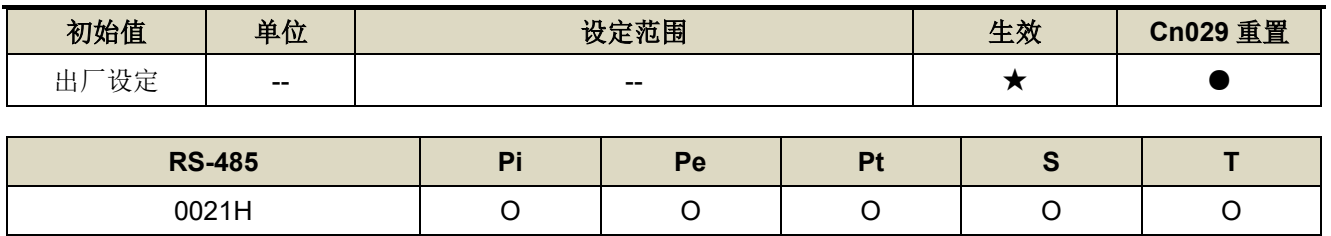

设定说明: 此参数设定值相同于 dn-08 显示值, 详细设定方式, 请参阅【1-1-3 [伺服驱动器与伺服马达搭配对照](#page-17-0)

#### [表】。](#page-17-0)

!注意:机械开始运转前,务必确认此参数设定值为正确的驱动器和马达组合!若与实际组合不相同,请重新设 定或与当地经销商连系!

#### **Cn031.0** 风扇运转设定**(**只适用于具有风扇机种**)** 【**[5-3-8](#page-155-0)**】

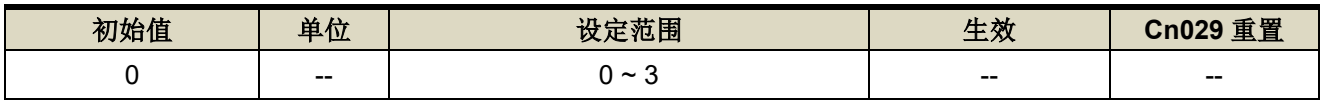

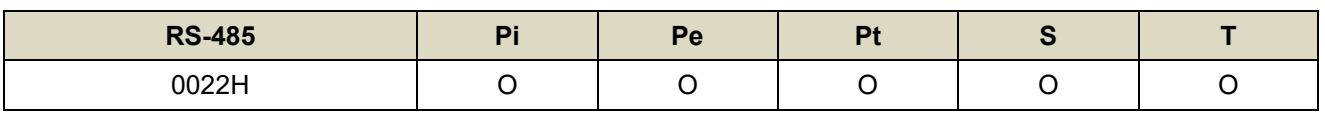

设定说明:

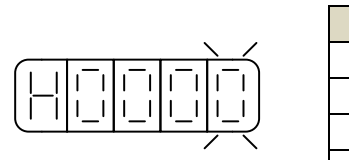

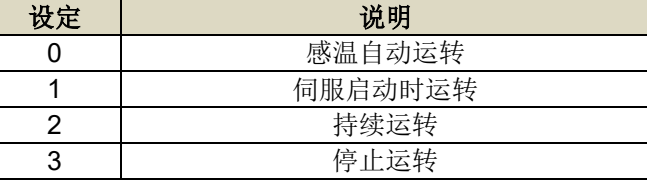

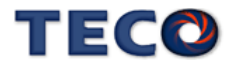

## **Cn031.1** 低电压保护(AL001)自动复归选择 → 【[5-3-9](#page-155-1)】

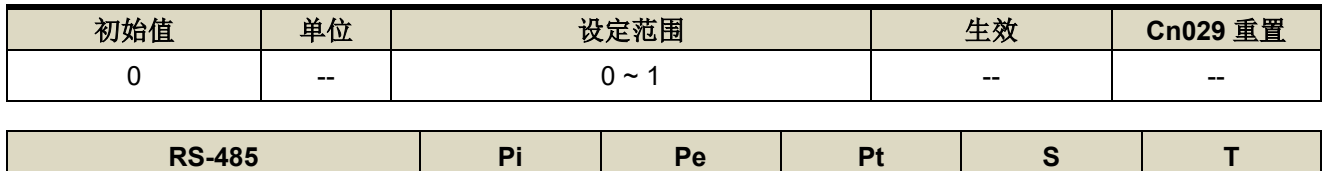

0022H O O O O O

设定说明:此参数可设定低电压保护(AL001)复归方式

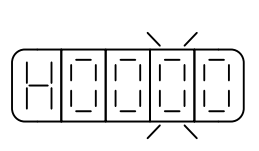

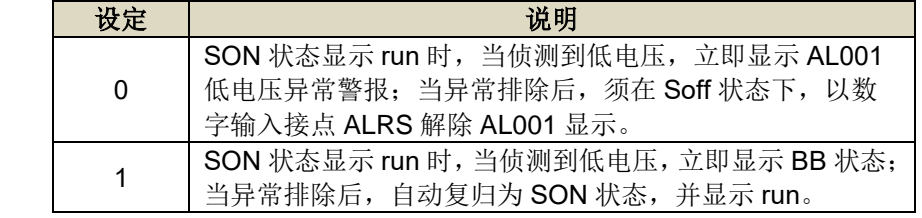

#### Cn031.2 绝对值编码器电池异常警报输出 → 【[5-3-10](#page-156-0)】

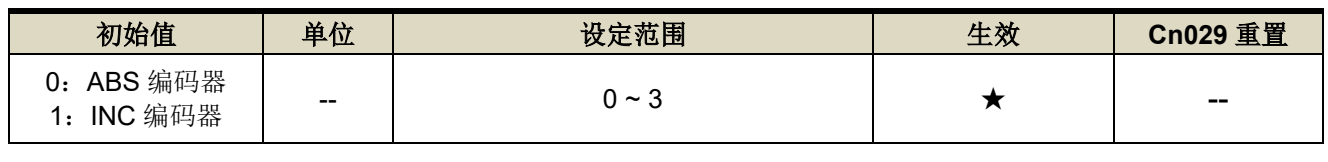

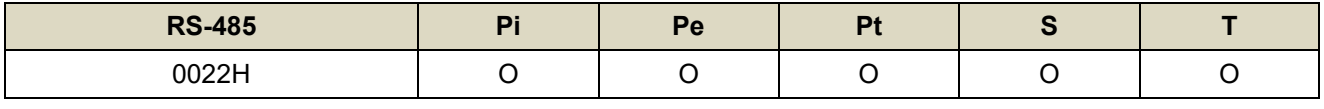

设定说明:

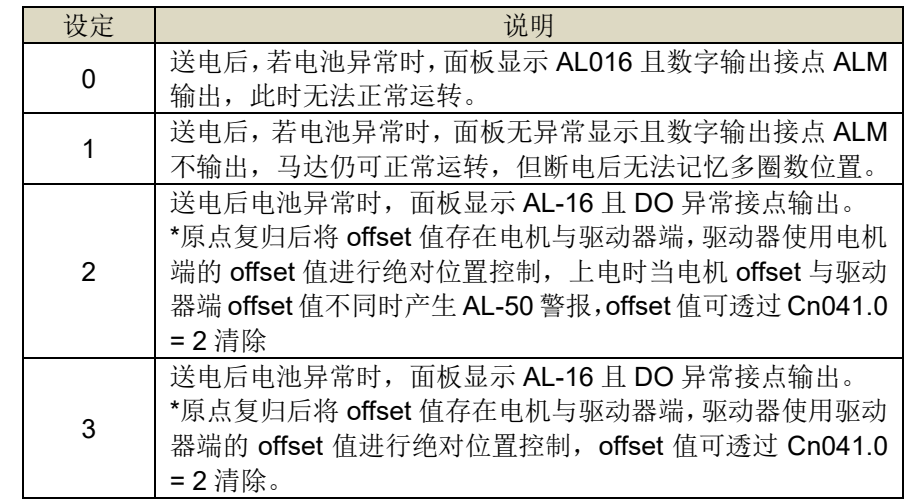

## **Cn031.3 马达系列选择 → 【[6-3](#page-174-0)】**

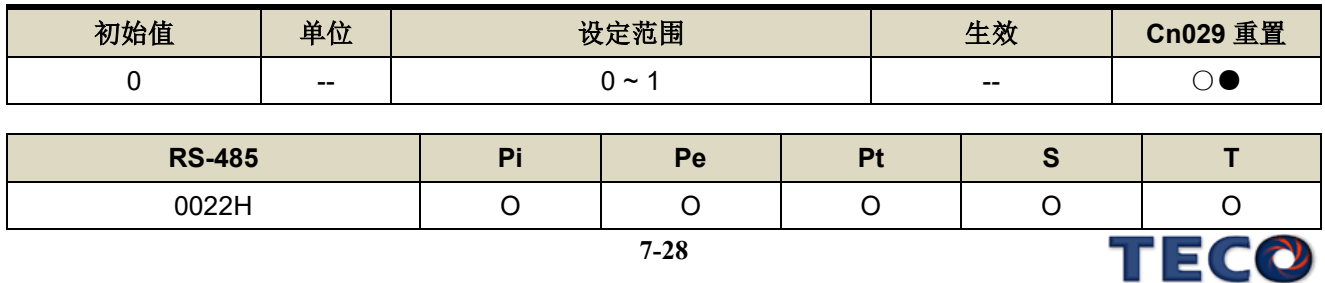

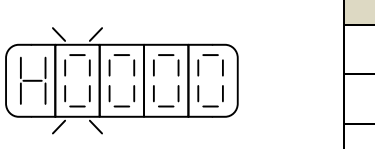

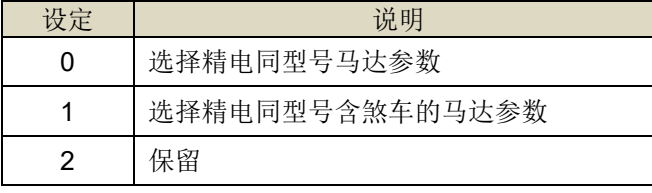

#### **Cn032** 速度回授平滑滤波器【**[6-2](#page-167-0)**】

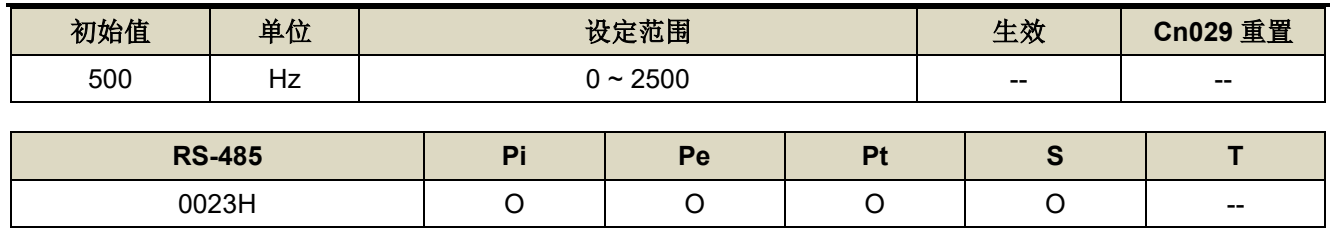

设定说明:当系统产生尖锐振动噪音,可以调整此参数来抑制振动噪音,加入此滤波器同时会延迟伺服系统响应 速度。

#### **Cn033 速度前馈平滑滤波器 → 【[6-2](#page-167-0)】**

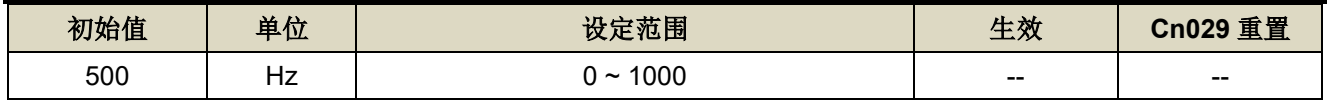

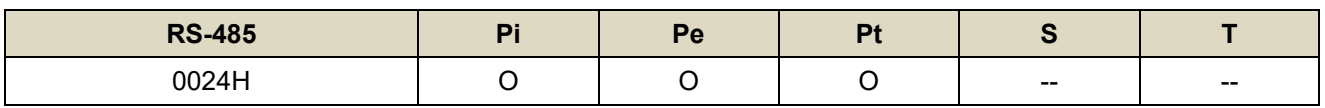

设定说明:将速度前馈命令平滑处理。

#### **Cn034 转矩命令平滑滤波器 → 【[6-2](#page-167-0)】**

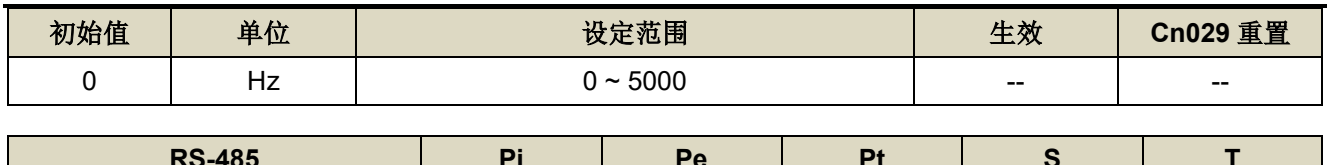

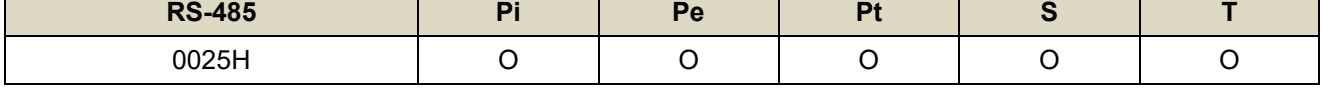

设定说明:当系统产生尖锐振动噪音,可以调整此参数来抑制振动噪音,加入此滤波器同时会延迟伺服系统响应 速度。

#### **Cn035 面板状态显示内容选择 → 【[3-1-2](#page-53-0)】**

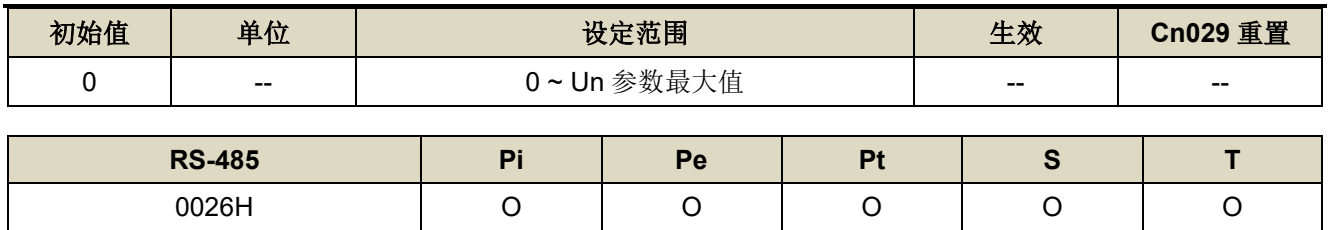

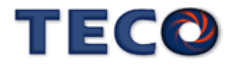

设定说明:

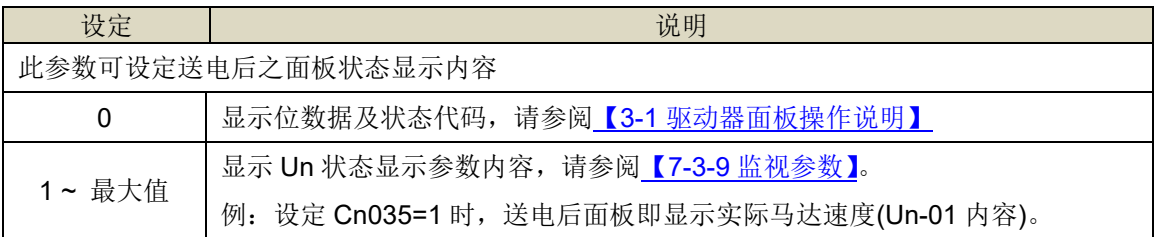

#### **Cn036 局号设定 → 【[8-1](#page-304-0)】**

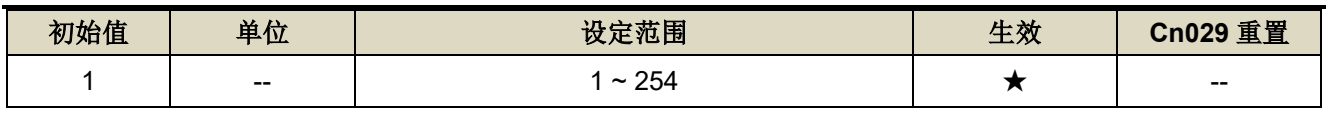

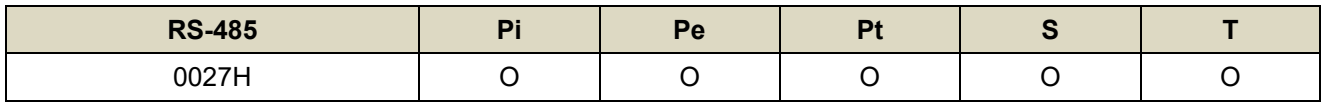

设定说明: 使用 Modbus 通讯接口时, 每一组驱动器需预先于此参数设定不同的局号; 若重复设定局号, 将导致 无法正常通讯。

#### **Cn037.0 Modbus RS-485 通讯传输率 → 【[8-1](#page-304-0)】**

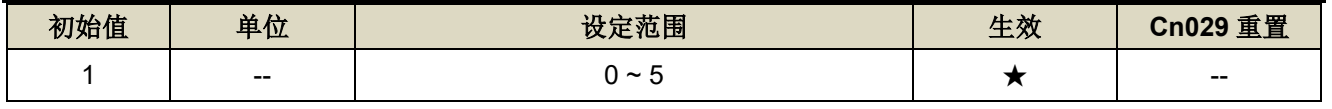

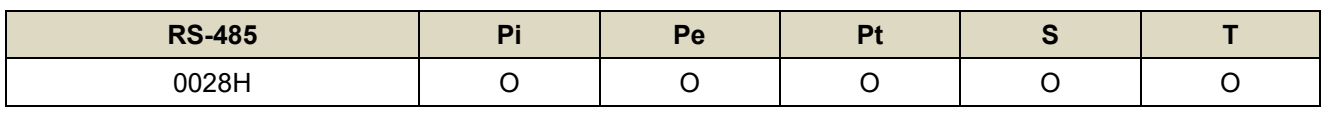

设定说明:

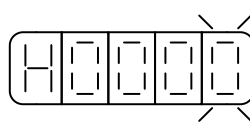

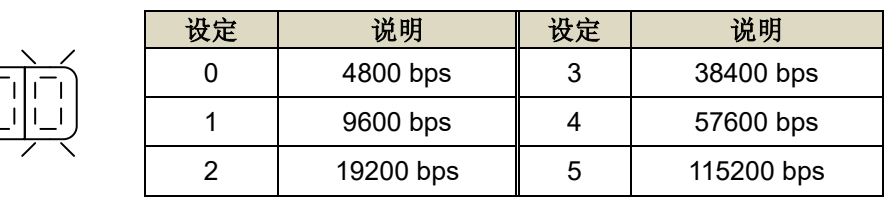

#### **Cn037.2 RS-485 通讯写入选择→【[8-1](#page-304-0)】**

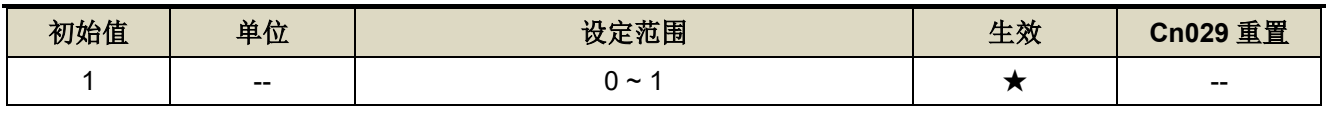

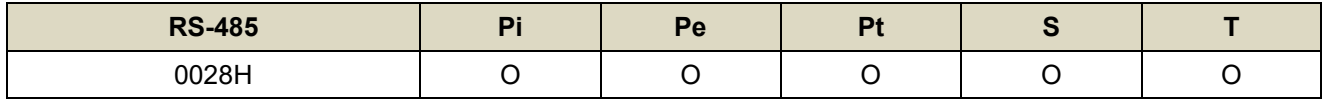

设定说明:

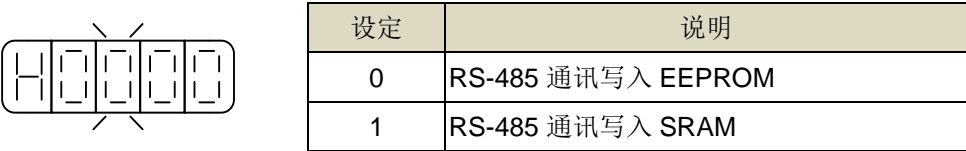

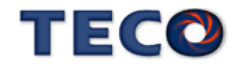

#### **Cn038.0 通讯协议 → 【[8-1](#page-304-0)】**

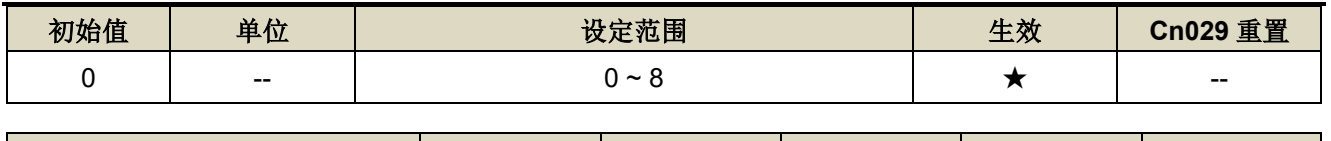

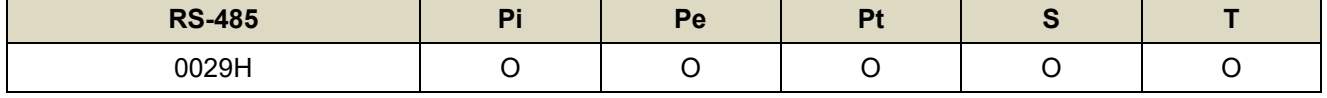

设定说明:

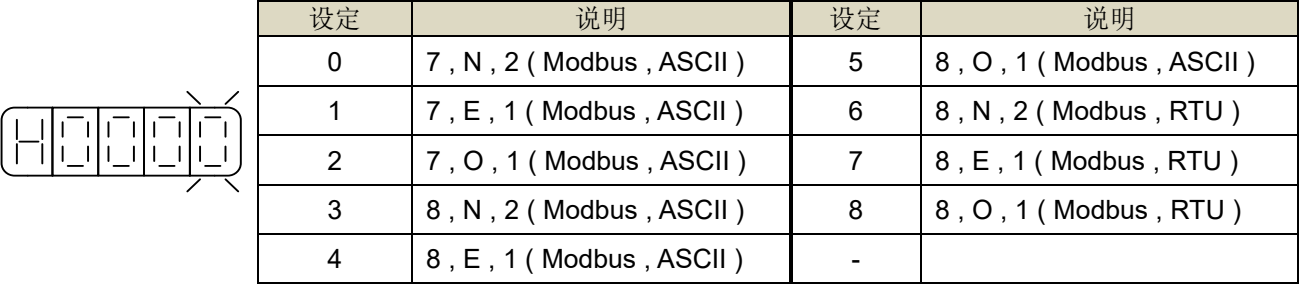

#### **Cn039 通讯逾时设定→【[8-1](#page-304-0)】**

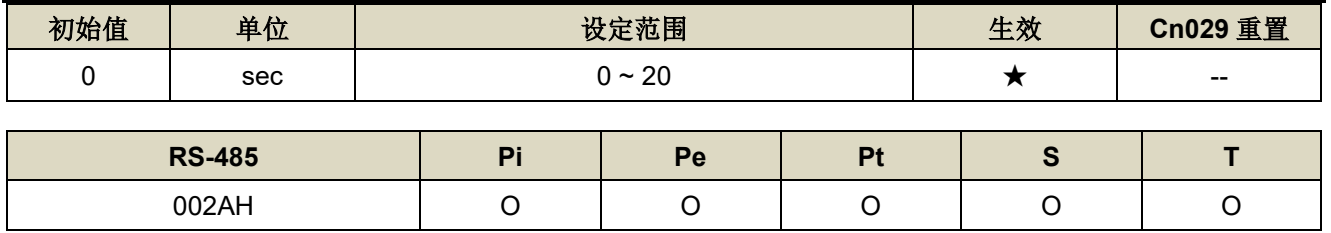

设定说明:若设定值大于 0 时,立即开启通讯逾时功能,必须在设定的时间内进行通讯,否则将会出现通讯错 误;若设定值为 0 时,则表示关闭此功能。

#### **Cn040 通讯回复延迟时间 → 【[8-1](#page-304-0)】**

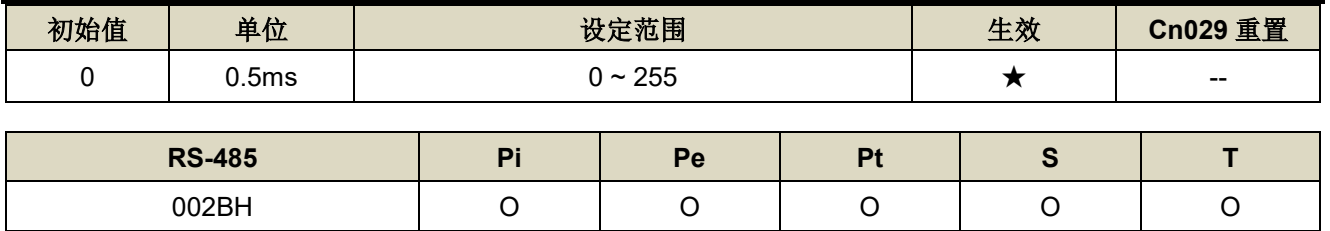

设定说明: 延迟驱动器回复上位控制单元之通讯时间。

#### Cn041.0 绝对式编码器多圈数清除机能 → 【[5-3-10](#page-156-0)】

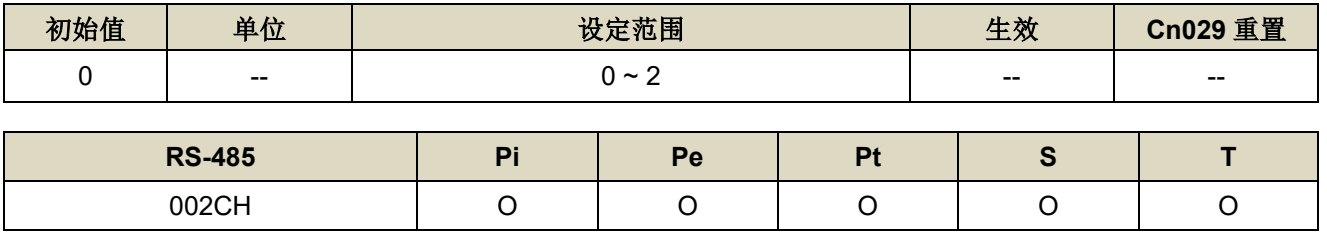

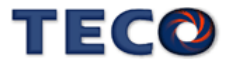

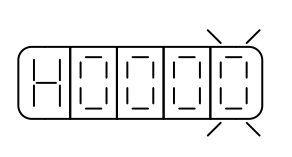

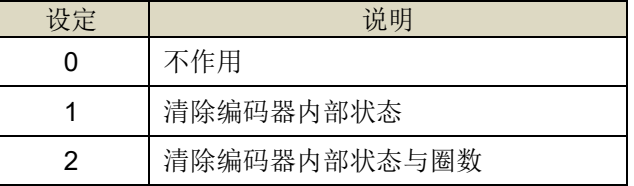

#### **Cn048 两段增益模式的切换延迟时间 1 → 【[6-7-2](#page-196-0)】**

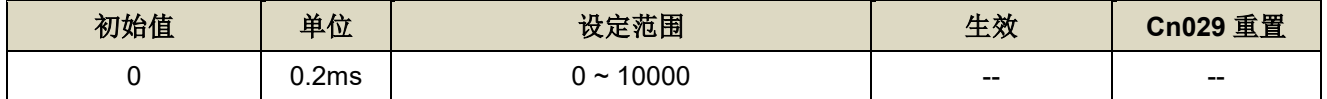

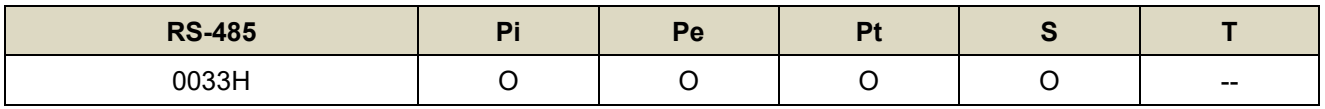

设定说明: 使用两段增益模式时,可设定从第一段增益切换到第二段增益的延迟时间。

#### **Cn049 两段增益模式的切换时间 1 → 【[6-7-2](#page-196-0)】**

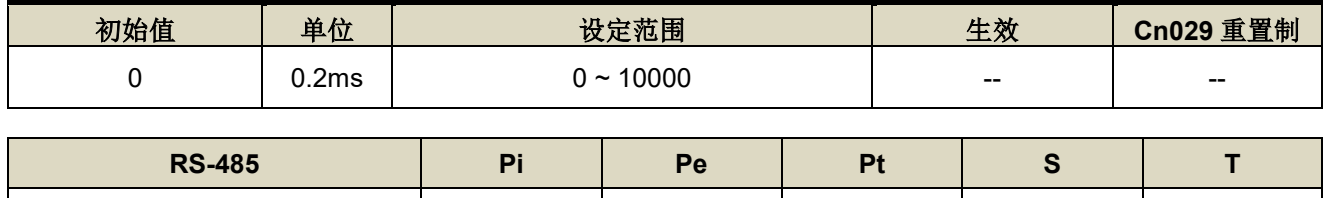

0034H O O O O --

设定说明: 使用两段增益模式时,可设定从第一段增益切换到第二段增益的转换时间。

#### **Cn050** 两段增益模式的切换时间 **2** 【**[6-7-2](#page-196-0)**】

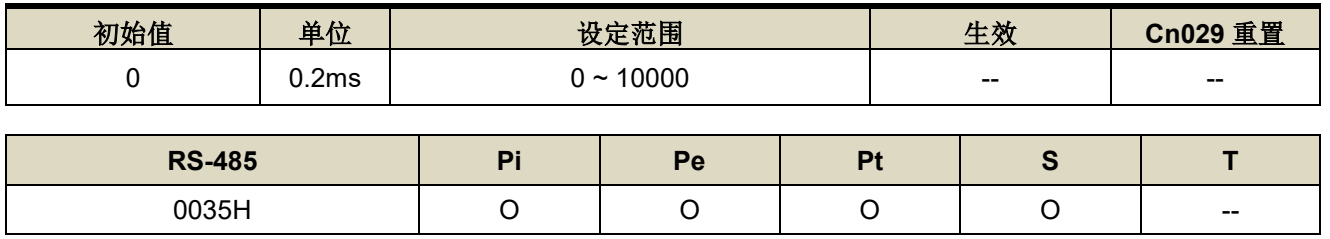

设定说明: 使用两段增益模式时,可设定从第二段增益切换到第一段增益的转换时间。

## Cn051 低电压保护准位 → 【[5-3-9](#page-155-1)】

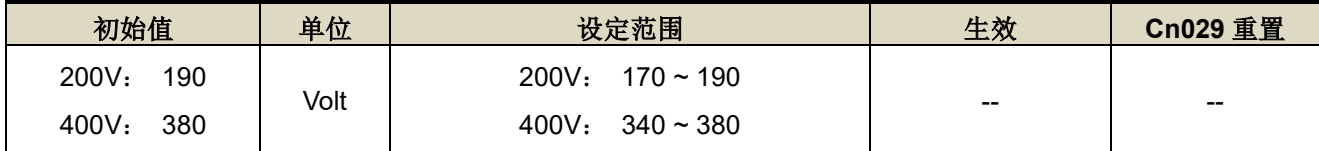

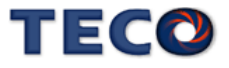

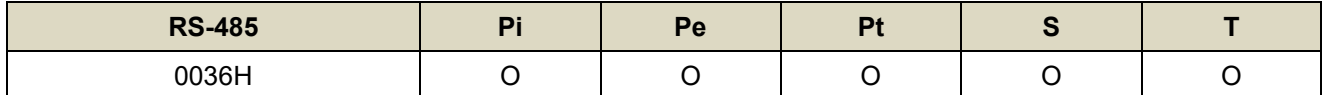

设定说明: 驱动器输入电源电压小于 Cn051 时延迟 Cn052 设定时间后触发低电压保护警报。但若电压低于 170V 时,会直接执行低电压保护,不管 Cn052 设定时间为多少。

#### **Cn052** 低电压保护警报延迟时间 → 【[5-3-9](#page-155-1)】

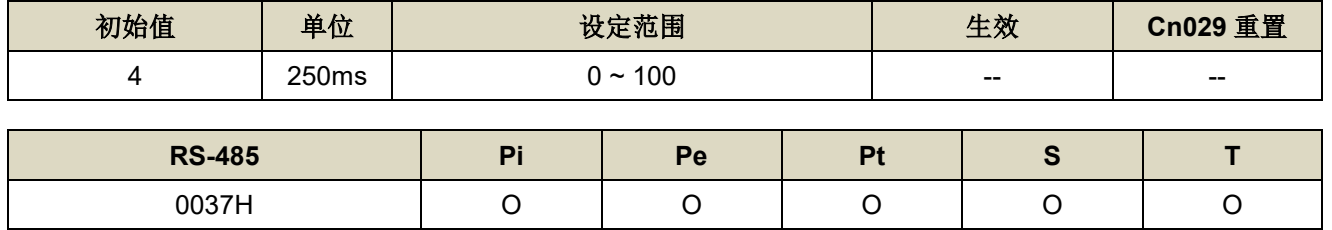

设定说明: 驱动器输入电源电压小于 Cn051 时延迟 Cn052 设定时间后触发低电压保护警报。但若电压低于 170V 时,会直接执行低电压保护,不管 Cn052 设定时间为多少。

#### **Cn053.0** 电流偏移量自动更正**(**仅在 **Servo Off** 下可使用**)**

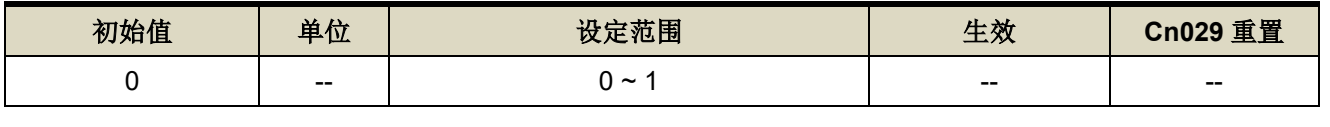

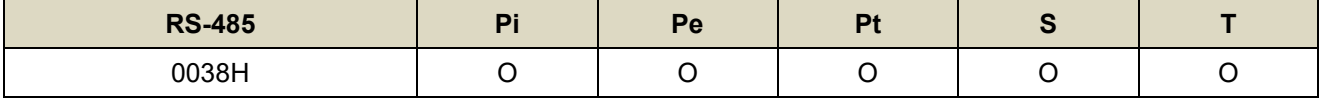

设定说明: 设定为 1 后驱动器执行电流偏移量校正,并在完成校正后自动将设定清除为 0。

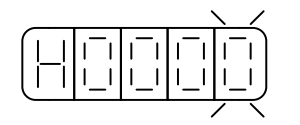

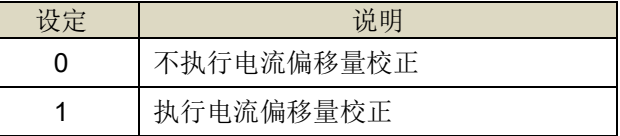

#### **Cn054** 驱动器警告设定**(AL001-AL016)**

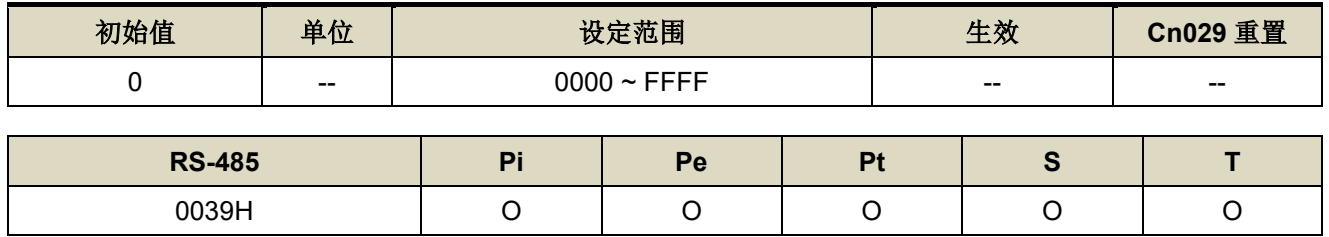

设定说明: Cn054 为 16 位参数, 其各位分别代表各个警报, 将警报相对应的位设定为 1 即为警告模式, 当警报

发生时驱动器先提出警告,持续运行 Cn055 设定之时间后触发警报。

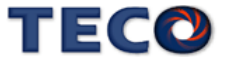

#### **Cn055** 驱动器警告延迟触发警报时间

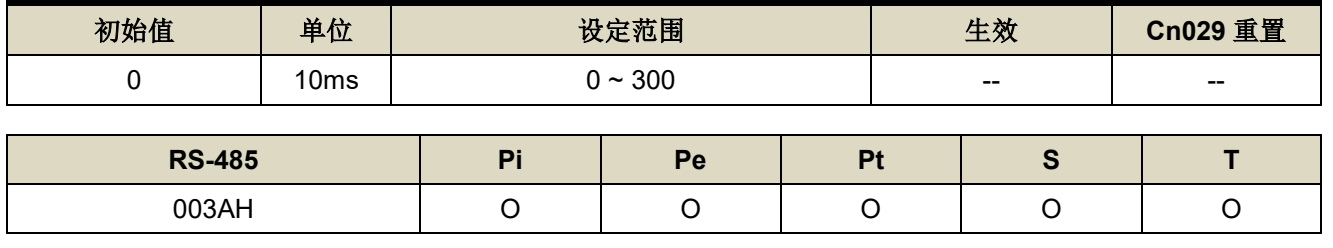

设定说明: 说明同 Cn054

#### **Cn56 第二段 CCW 方向转矩命令限制值 → 【5-2-5】 → 【5-3-7】 → 【5-[2-8](#page-131-0)**】

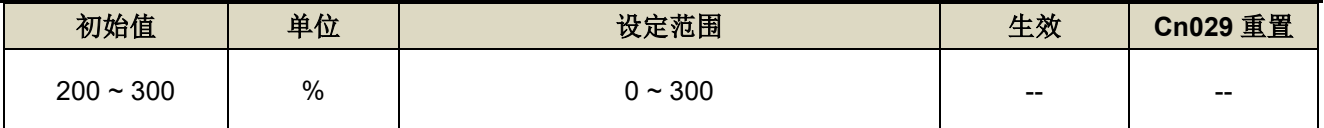

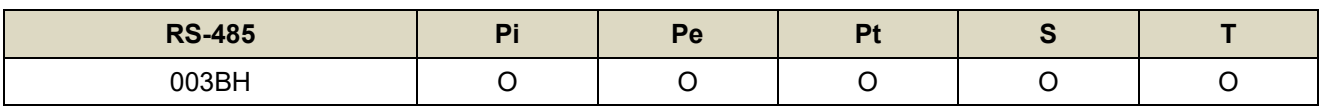

设定说明: 说明同 Cn010

#### **Cn057 第二段 CW 方向转矩命令限制值 → 【5-2-5】 → 【5-3-7】 → 【5-[2-8](#page-131-0)**】

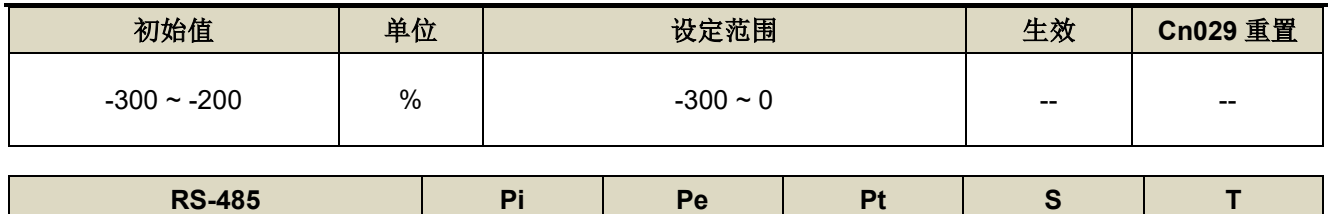

003CH O O O O O

设定说明: 说明同 Cn011

#### Cn058 第一段转矩限制切换到第二段转矩限制的延迟时间 → 【[5-2-8](#page-131-0)】

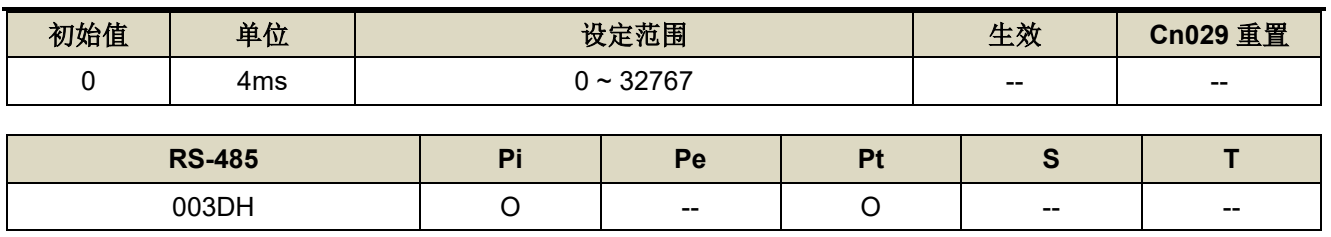

设定说明: 数字输出接点 INP 依 Cn058 设定的时间延迟后, 转矩限制由(Cn010, Cn011)切换成(Cn056,

Cn057),PTRG 动作后转矩限制再由(Cn056, Cn057)切换成(Cn010, Cn011)

#### **Cn059.0 AutoTuning** 致能选择 → 【[6-3](#page-174-0)】

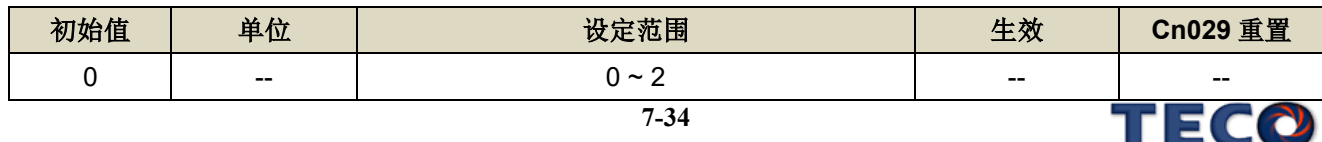

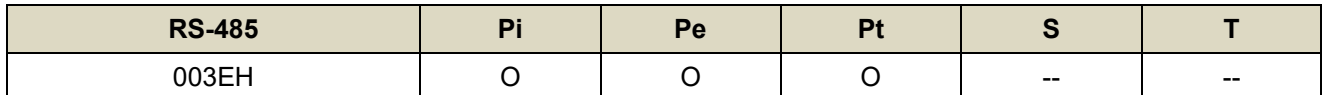

设定说明:

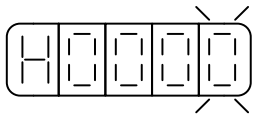

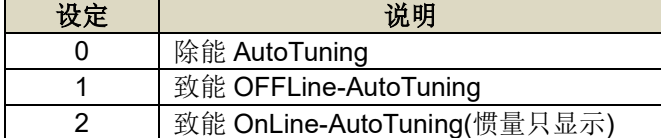

#### **Cn060 OFFLine-tuning** 运行命令圈数设定 → 【[6-3](#page-174-0)】

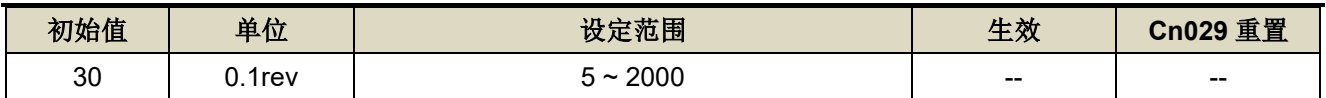

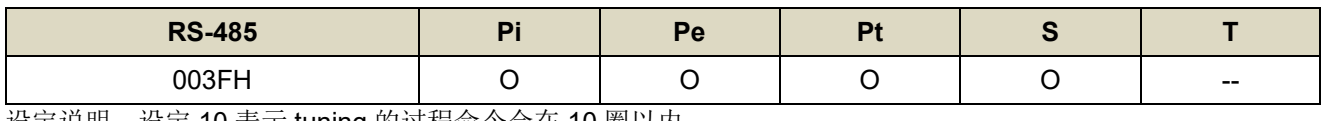

设定说明:设定 10 表示 tuning 的过程命令会在 10 圈以内

#### **Cn061 OFFLine-tuning** 运行最大转速 → 【[6-3](#page-174-0)】

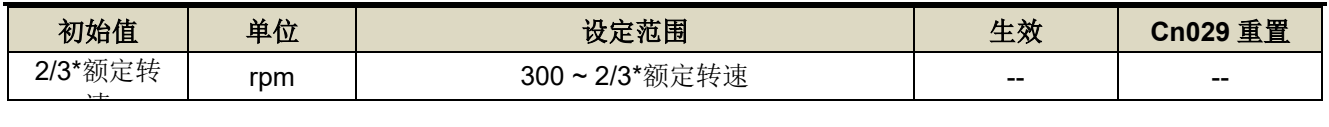

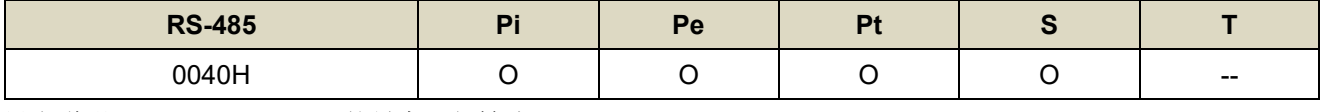

设定说明:OFFLine\_Tuning 的最大运行转速

#### **Cn063.0** 自动机械抑振致能选择 → 【[6-4](#page-182-0)】

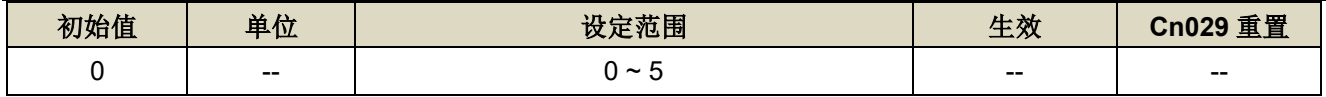

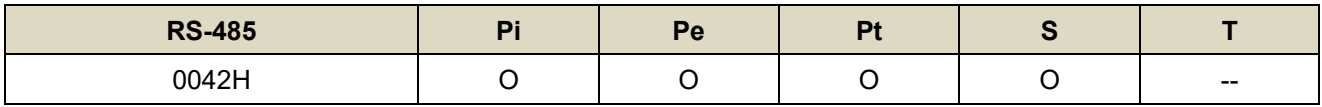

设定说明:

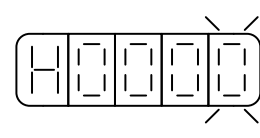

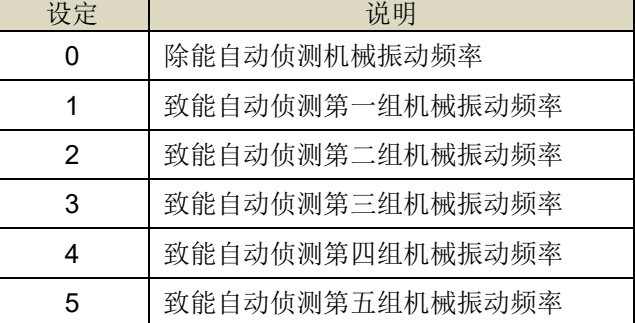

#### **Cn064** 机械振动检测准位【**[6-4](#page-182-0)**】

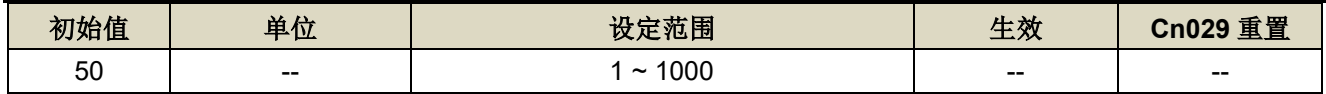

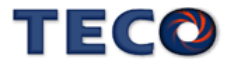

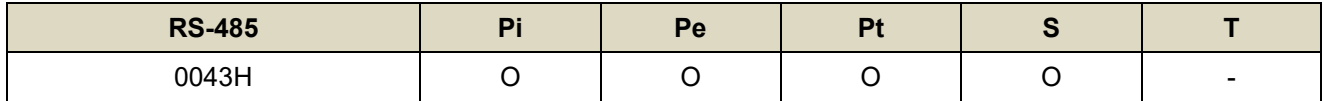

设定说明: 执行自动机械抑振时(Cn063=1)之自动检测准位, 此值越低较容易误判噪声, 建议设定 50 以上。

#### **Cn065** 共振抑制滤波器深度**(**第一组**)** 【**[6-4](#page-182-0)**】

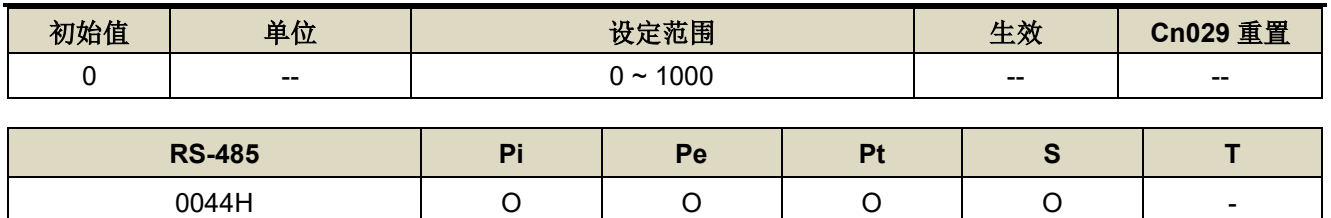

设定说明: 用来调整欲抑制之频率深度, Cn065 值越小则抑制之频率深度越深, 用户可依实际情况调整。

#### **Cn066** 共振抑制滤波器频率【**[6-4](#page-182-0)**】

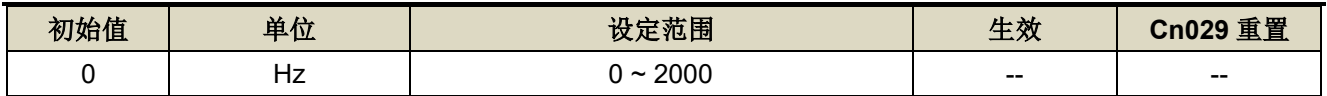

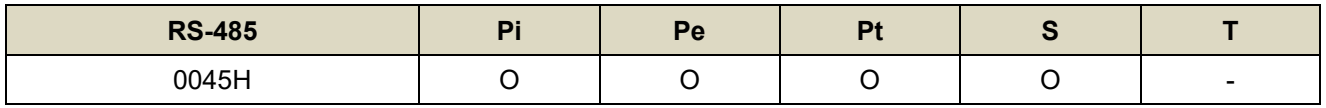

设定说明: 若想要消除共振等而引起振动或噪音时,请在 Cn066 输入发生振动时的频率。

#### **Cn067** 共振抑制滤波器品质因子**(**第二组**)** 【**[6-4](#page-182-0)**】

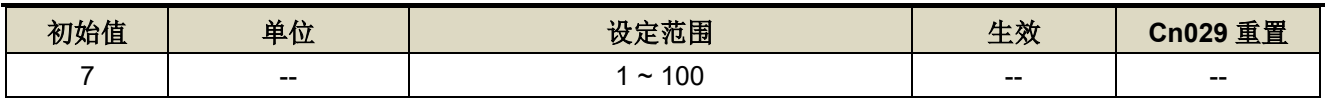

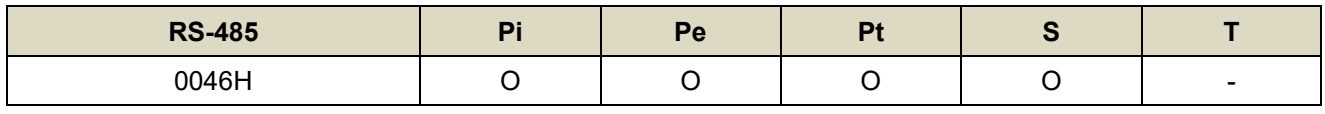

设定说明:用来调整欲抑制之频率范围,Cn067 值越小则抑制之频率范围越广,可依实际情况调整。

#### **Cn068** 共振抑制滤波器深度**(**第二组**)** 【**[6-4](#page-182-0)**】

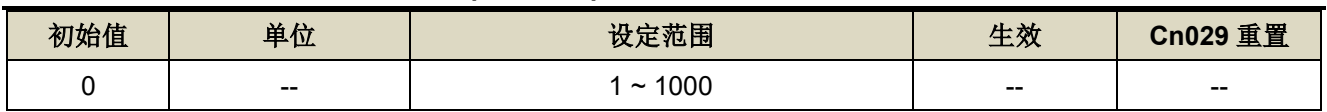

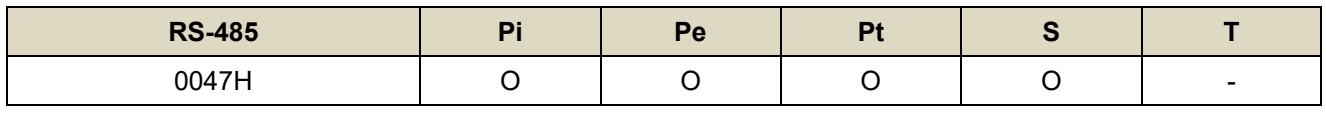

设定说明: 用来调整欲抑制之频率深度, Cn068 值越小则抑制之频率深度越深, 用户可依实际情况调整。

#### **Cn069** 共振抑制滤波器频率**(**第三组**)** 【**[6-4](#page-182-0)**】

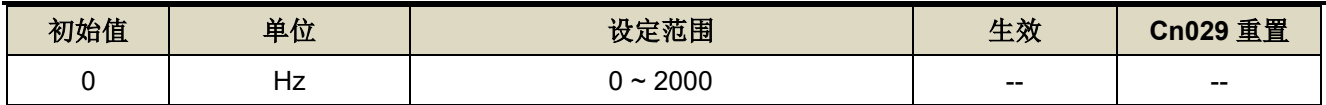

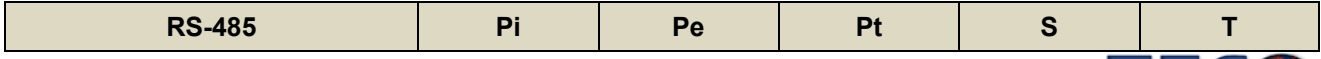

TECO

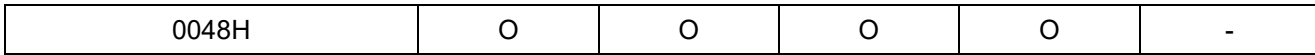

设定说明: 若想要消除共振等而引起振动或噪音时,请在 Cn069 输入发生振动时的频率。

#### **Cn070** 共振抑制滤波器品质因子**(**第三组**)** 【**[6-4](#page-182-0)**】

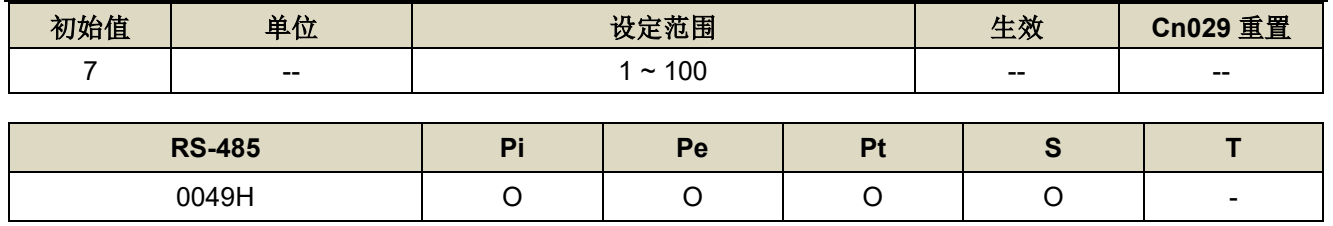

设定说明:用来调整欲抑制之频率范围,Cn070 值越小则抑制之频率范围越广,用户可依实际情况调整。

#### **Cn071** 共振抑制滤波器深度**(**第三组**)** 【**[6-4](#page-182-0)**】

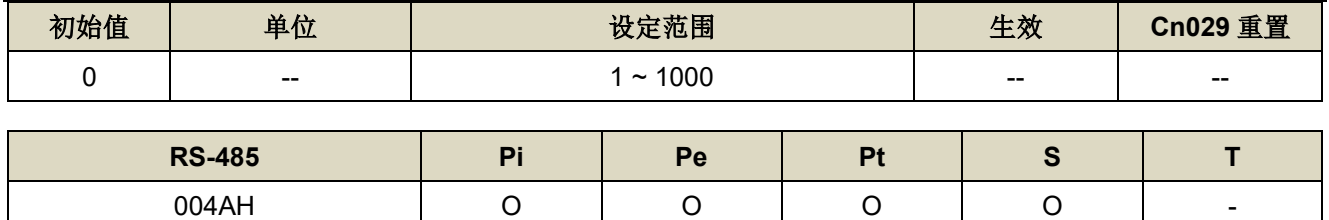

设定说明: 用来调整欲抑制之频率深度, Cn071 值越小则抑制之频率深度越深, 用户可依实际情况调整。

#### **Cn072** 共振抑制滤波器频率**(**第四组**)** 【**[6-4](#page-182-0)**】

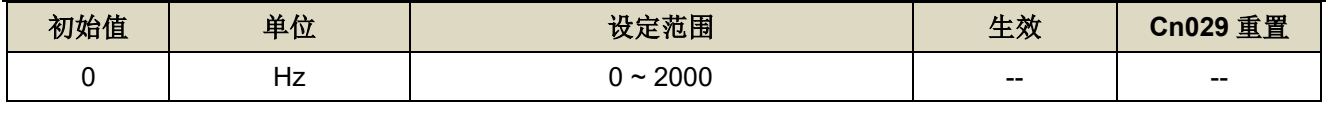

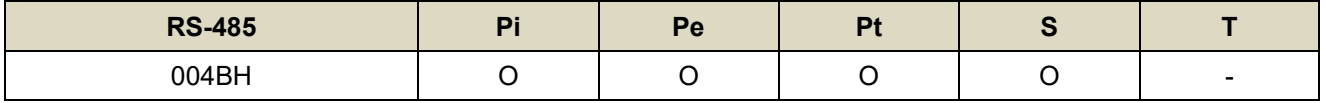

设定说明: 若想要消除共振等而引起振动或噪音时, 请在 Cn072 输入发生振动时的频率。

#### **Cn073** 共振抑制滤波器品质因子**(**第四组**)** 【**[6-4](#page-182-0)**】

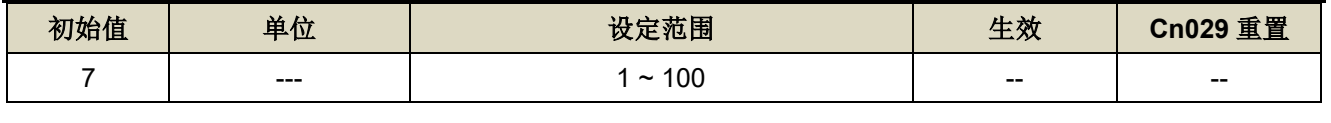

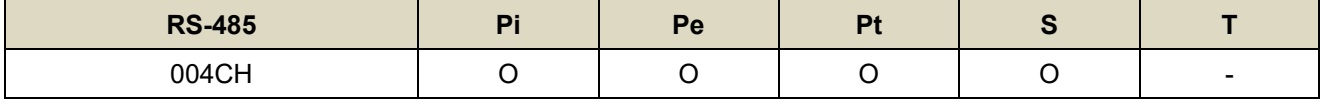

设定说明: 用来调整欲抑制之频率范围, Cn073 值越小则抑制之频率范围越广, 用户可依实际情况调整。

#### **Cn074** 共振抑制滤波器深度**(**第四组**)** 【**[6-4](#page-182-0)**】

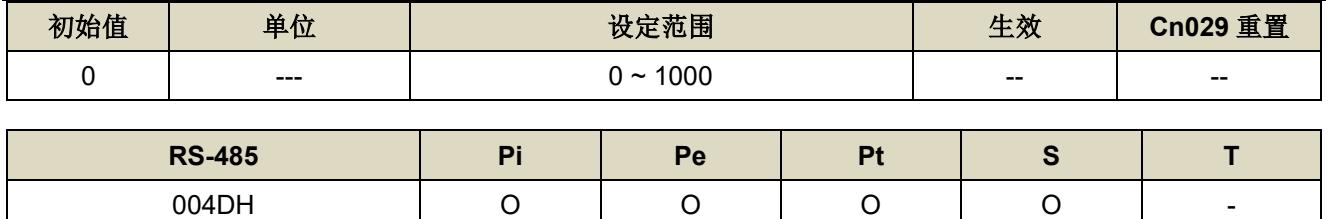

设定说明: 用来调整欲抑制之频率深度, Cn074 值越小则抑制之频率深度越深, 用户可依实际情况调整。

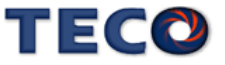

#### **Cn075** 共振抑制滤波器频率**(**第五组**)** 【**[6-4](#page-182-0)**】

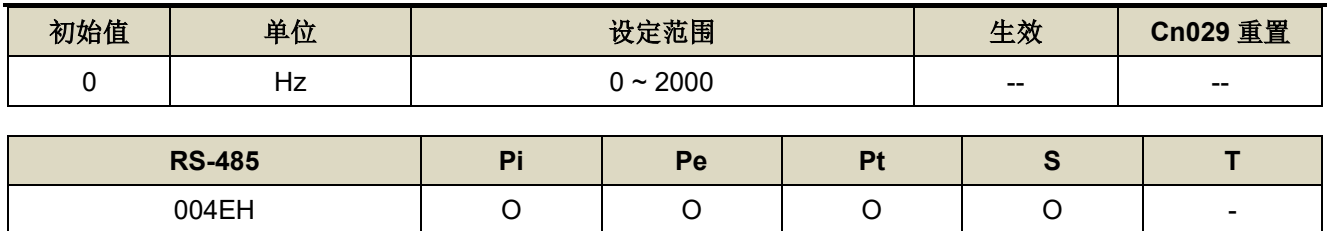

设定说明: 若想要消除共振等而引起振动或噪音时, 请在 Cn075 输入发生振动时的频率。

#### **Cn076** 共振抑制滤波器品质因子**(**第五组**)** 【**[6-4](#page-182-0)**】

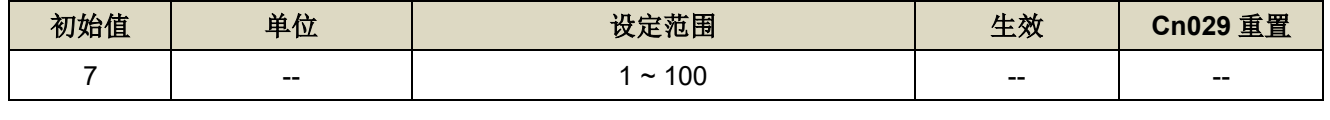

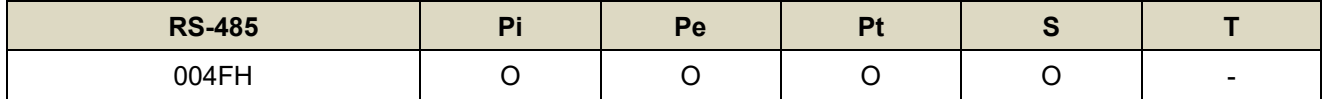

设定说明: 用来调整欲抑制之频率范围, Cn076 值越小则抑制之频率范围越广, 用户可依实际情况调整。

#### **Cn077** 共振抑制滤波器深度**(**第五组**)** 【**[6-4](#page-182-0)**】

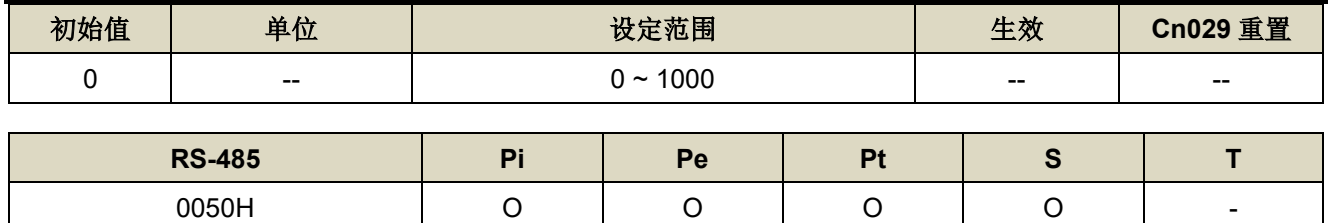

设定说明: 用来调整欲抑制之频率深度, Cn074 值越小则抑制之频率深度越深, 用户可依实际情况调整。

#### **Cn084.3** 自动侦测通讯型编码器型号选择

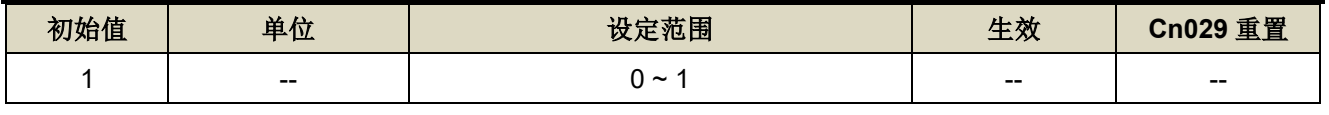

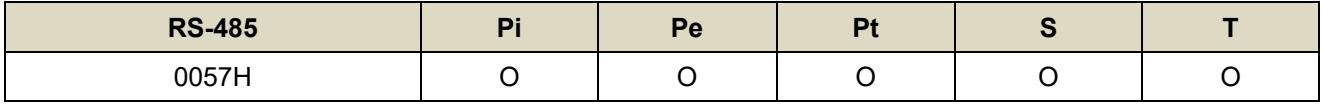

设定说明:

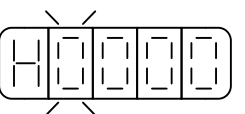

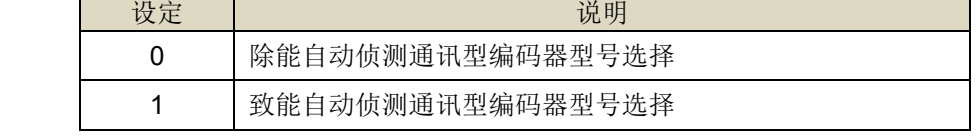

#### **Cn085 磁极角位置自动侦测对位 DUTY → 【[5-3-13](#page-163-0)】**

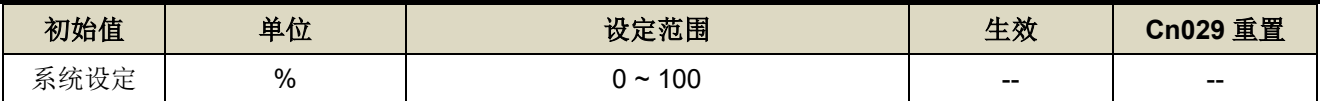

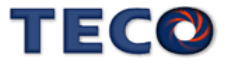
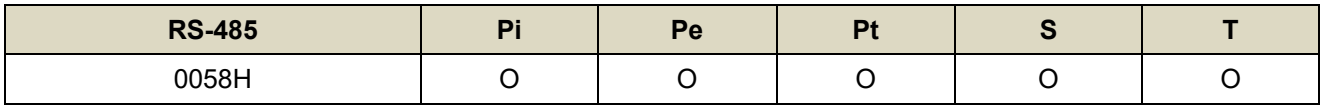

设定说明:马达磁极对位使用,调整对位时的电流量,调整范围为 VDC 电压的百分比

# Cn087 EMC 停止速度直线减速常数 → 【[5-3-13](#page-163-0)】

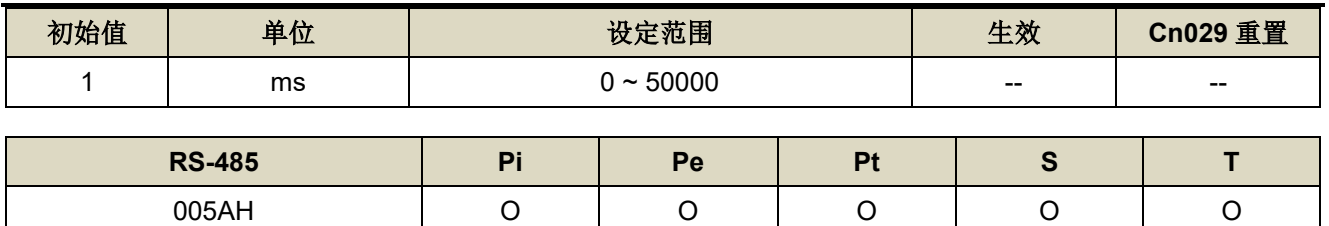

设定说明: 设定 Cn097.1=1 开启 EMC 停止速度命令减速机能。

速度命令直线减速常数的定义为由额定转速直线下降到零的时间。

### **Cn097.0** 马达断线保护旗标

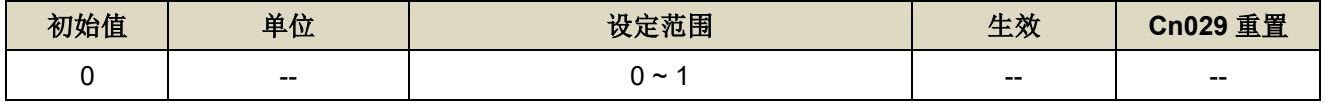

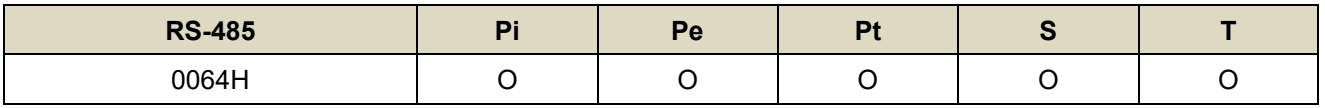

设定说明:

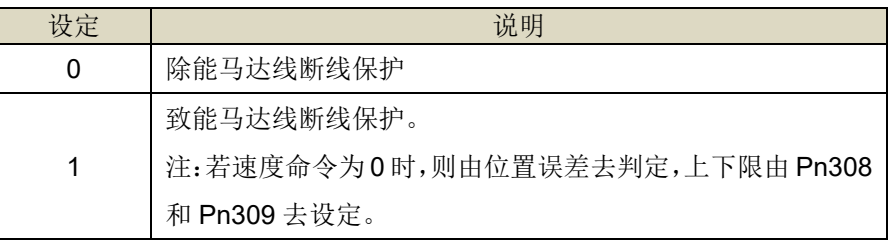

### **Cn097.1 EMC** 停止功能选择 → 【[5-3-13](#page-163-0)】

г

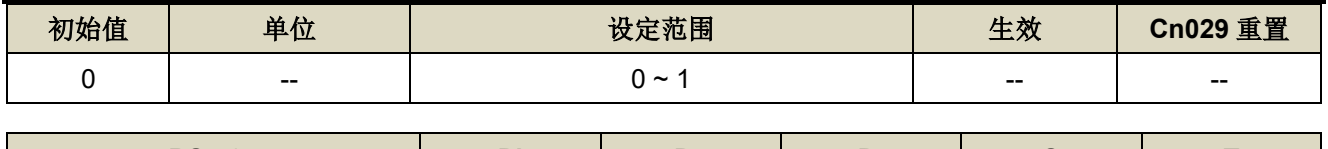

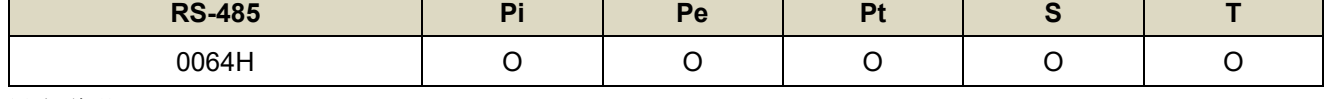

设定说明:

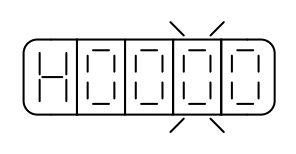

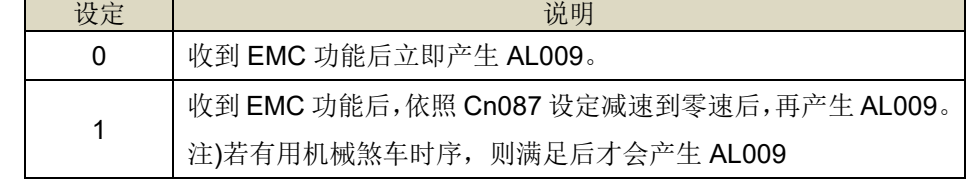

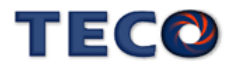

# Cn097.2 脉波型编码器信号输入相序→【[5-3-13](#page-163-0)】

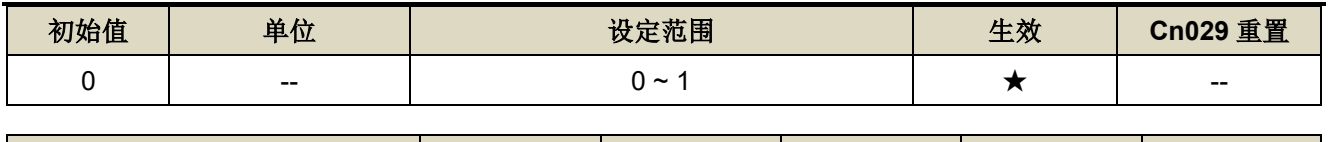

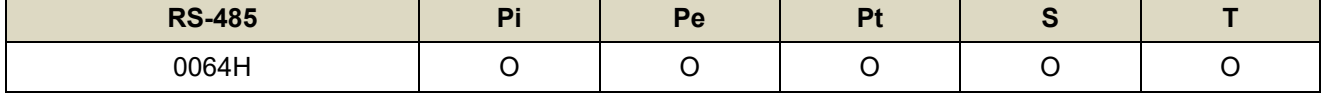

设定说明:

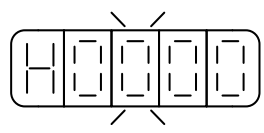

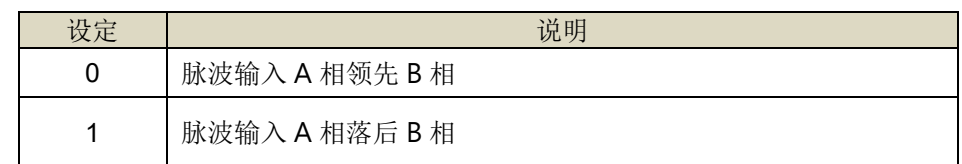

### **Cn098** 马达线断线侦测时间

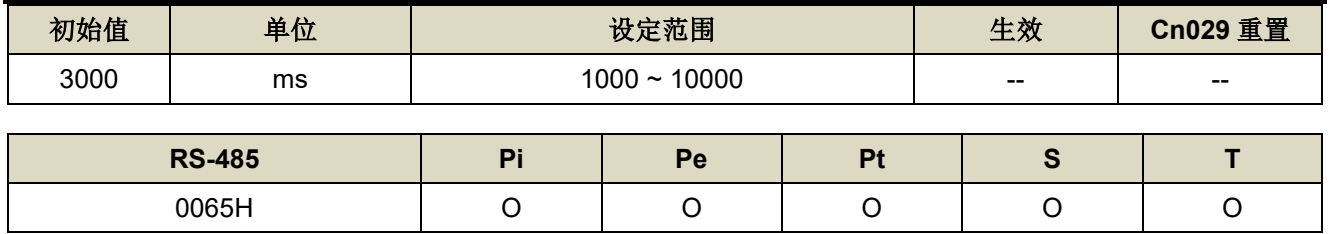

设定说明:马达线断线侦测时间,持续侦测,时间到会产生 AL-20。

### **Cn099** 过负荷限制值

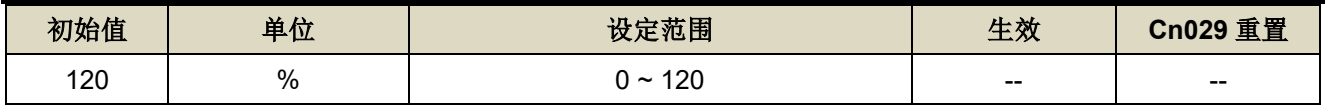

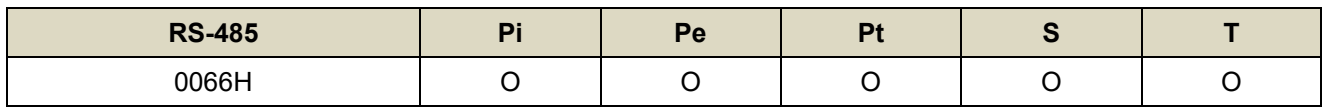

设定说明: 有效负荷率超过此限制值时, 则会跳 AL051。

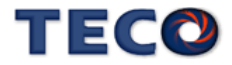

# **7-3-2** 转矩控制参数**(Tn1**□□**)**

### Tn108 转矩到达判定值 → 【5-2-7】

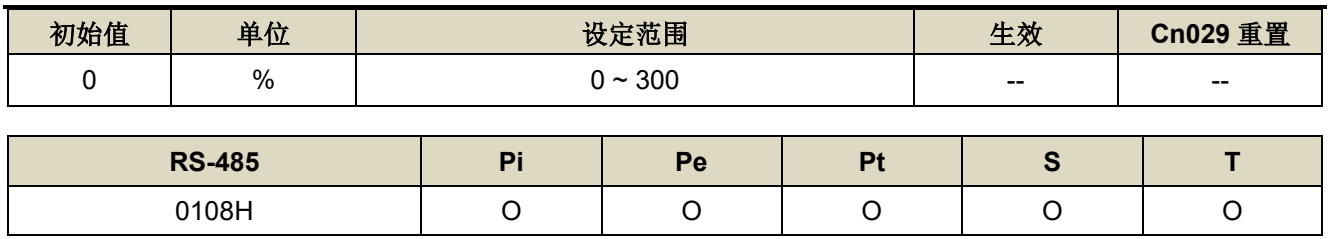

设定说明:当正向或是反向转矩超过所设定之准位时,数字输出接点 INT 动作。

#### Tn116 模拟转矩命令滤波器 →【[5-2-1](#page-85-0)】

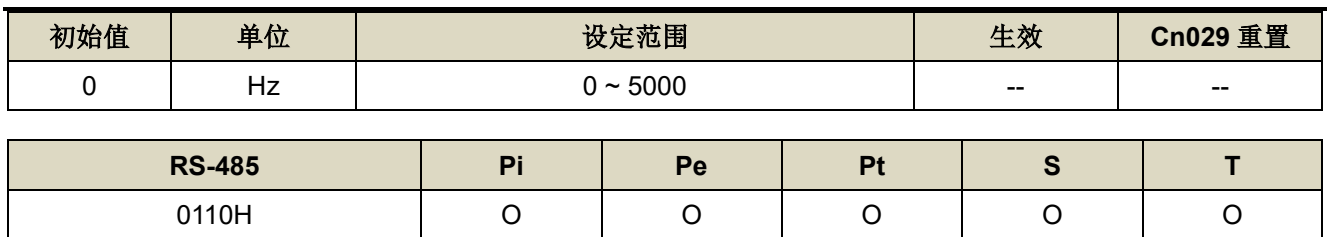

设定说明: 设定 TIC 模拟转矩命令截止频率, 若设定 2500 则为 2500Hz。

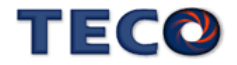

# **7-3-3** 速度控制参数**(Sn2**□□**)**

#### **Sn201** 内部速度命令 **1** 【**[5-3-1](#page-86-0)**】

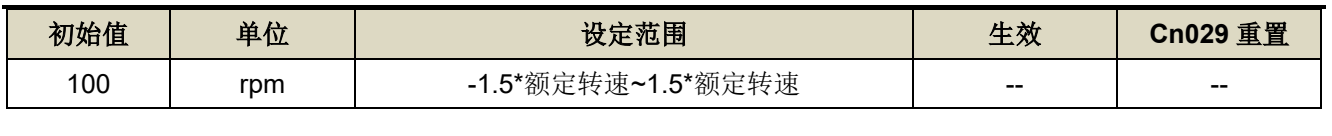

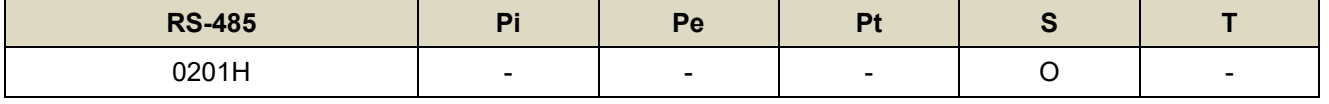

设定说明: 在速度控制时, 可利用数字输入接点 SPD1、SPD2 切换三组内部速度命令, 使用内部速度命令 1 时, 数字输入接点 SPD1、SPD2 状态如下组合:

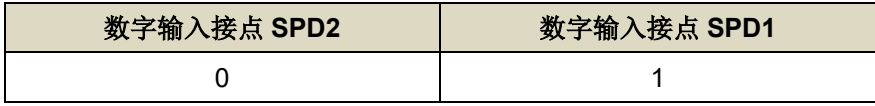

#### **Sn202** 内部速度命令 **2** 【**[5-3-1](#page-86-0)**】

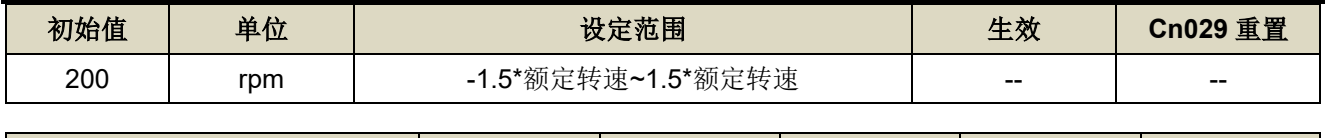

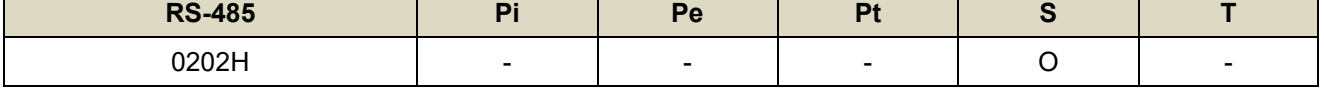

设定说明:在速度控制时,可利用数字输入接点 SPD1、SPD2 切换三组内部速度命令,使用内部速度命令 2 时, 数字输入接点 SPD1、SPD2 状态如下组合:

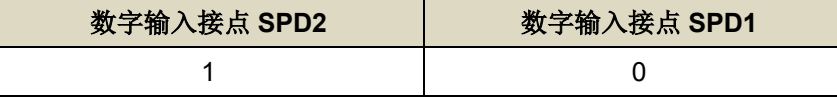

#### **Sn203** 内部速度命令 **3** 【**[5-3-1](#page-86-0)**】

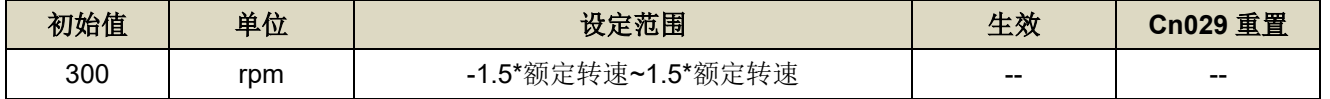

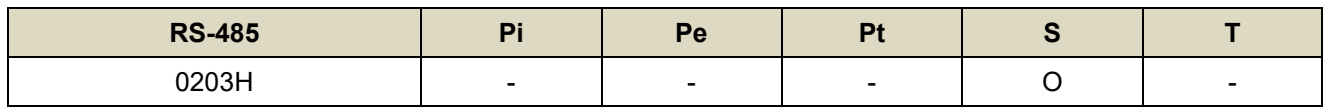

设定说明: 在速度控制时, 可利用数字输入接点 SPD1、SPD2 切换三组内部速度命令, 使用内部速度命令 3 时, 数字输入接点 SPD1、SPD2 状态如下组合:

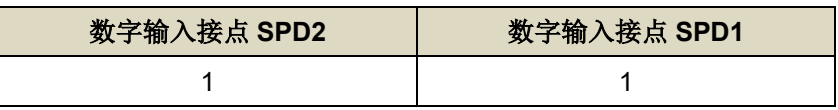

#### Sn204.0 零速度判定成立的动作 → 【5-3-7】

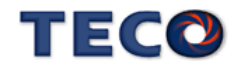

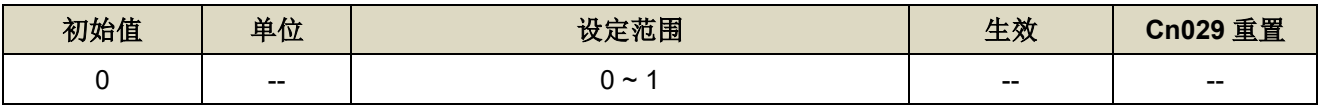

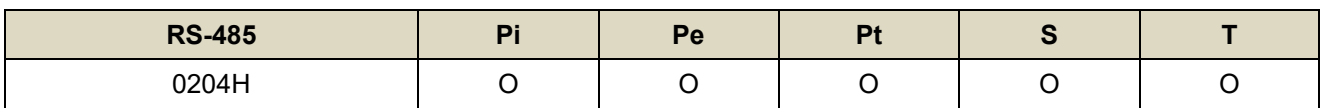

设定说明:

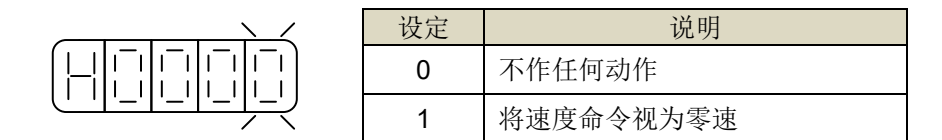

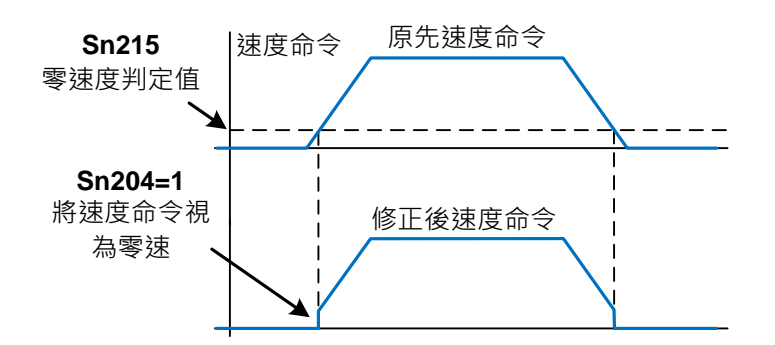

#### **Sn211** 速度回路增益 1 → 【[6-2](#page-167-0)】

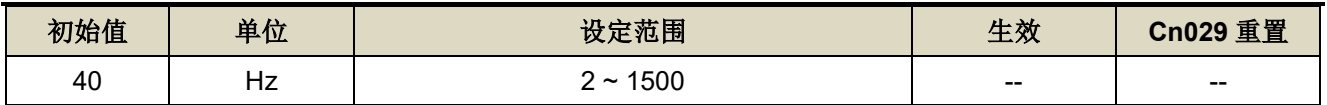

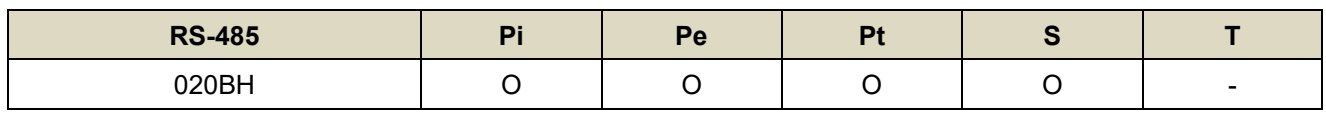

设定说明: 速度回路增益直接决定速度控制回路的响应带宽, 在机械系统不产生振动或是噪音的前提下, 增大速 度回路增益值,则速度响应会加快。如果 Cn025(负载惯量比)设定正确, 则速度回路带宽就等于速度 回路增益。

#### **Sn212** 速度回路积分时间常数 **1** 【**[6-2](#page-167-0)**】

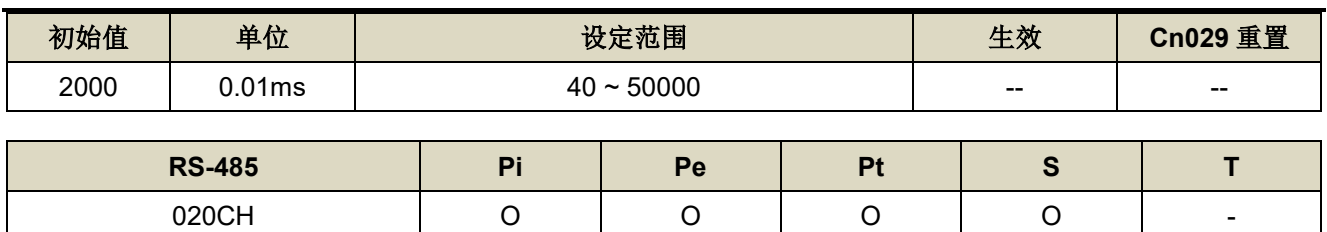

设定说明:速度控制回路加入积分组件,可有效的消除速度稳态误差,快速反应细微的速度变化。一般而言,在 机械系统不产生振动或是噪音的前提下,减小速度回路积分时间常数,以增加系统刚性。请利用以下 公式得到速度回路积分时间常数:

> 速度迴路積分時間常數 ≥ 5 × 1

 $2\pi \times$  速度迴路增益

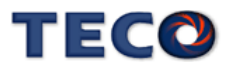

#### **Sn213** 速度回路增益 **2** 【**[6-2](#page-167-0)**】

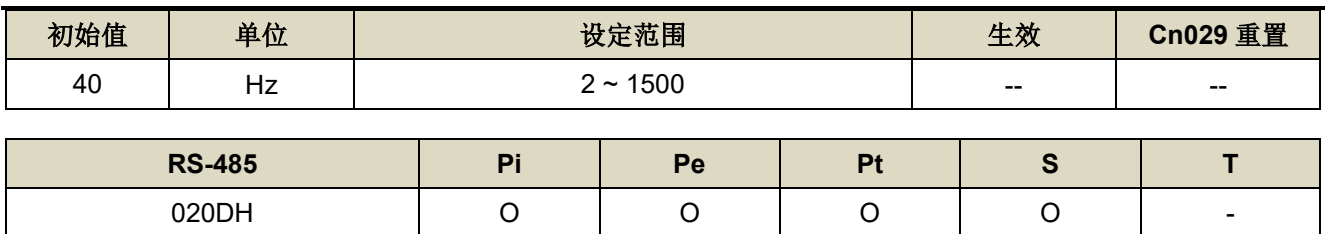

设定说明: 设定方式请参考 Sn211 说明

#### **Sn214** 速度回路积分时间常数 **2** 【**[6-2](#page-167-0)**】

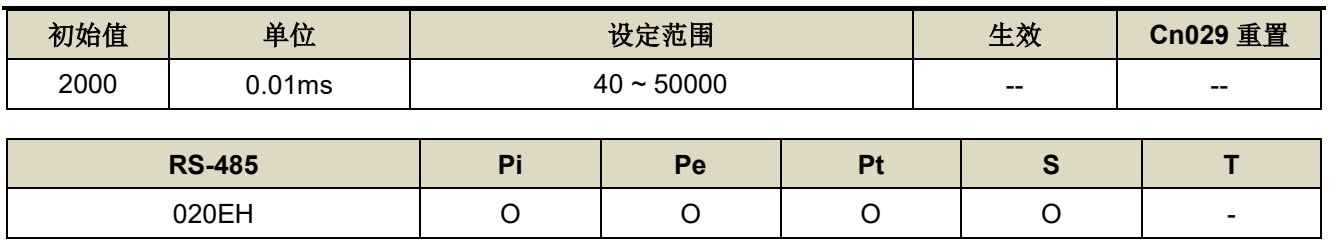

设定说明:设定方式请参考 Sn212 说明

### **Sn215 零速度判定值 → 【5-3-7】**

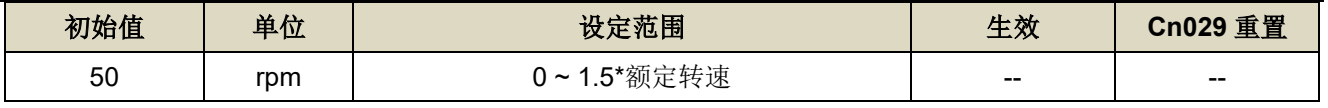

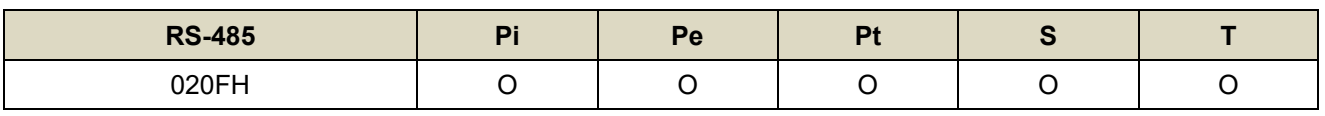

设定说明: 当速度低于 Sn215(零速度判定值)所设定的速度时, 数字输出接点 ZS 动作。

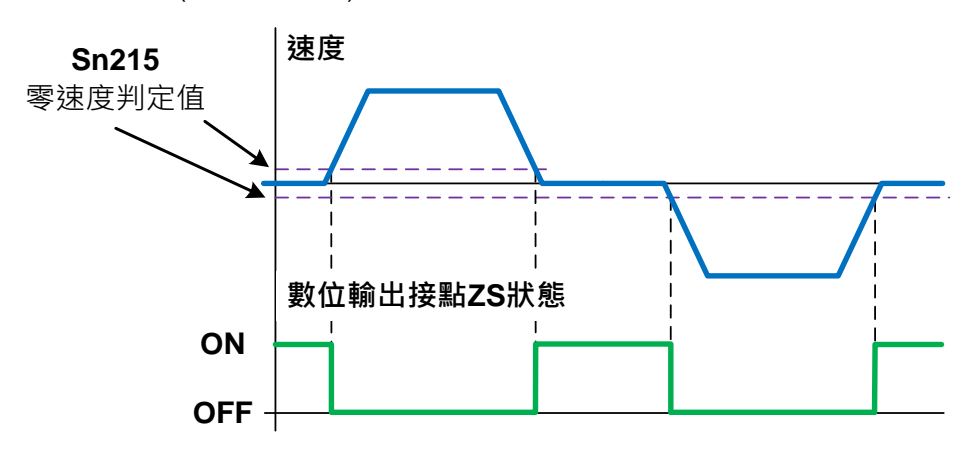

### Sn218 模拟速度命令限制 → 【5-3-3】

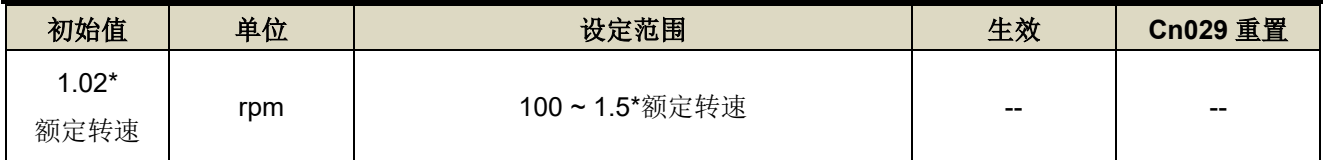

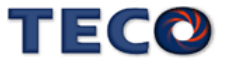

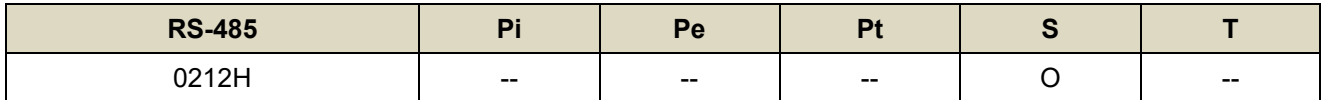

设定说明: 用户可以设定 Sn218 来限制模拟输入最高速度。

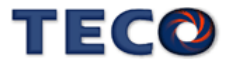

# **7-3-4** 位置控制参数**(Pn3**□□**)**

#### **Pn301.0** 位置脉波命令型式选择 → 【[5-2-1](#page-93-0)】

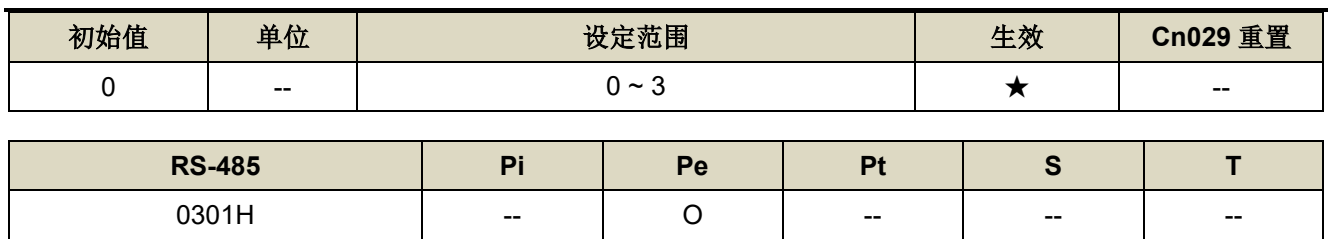

设定说明:

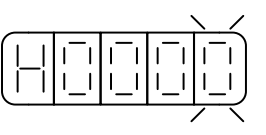

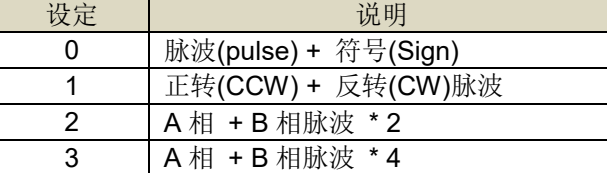

#### **Pn301.1** 位置脉波命令逻辑选择 → 【[5-2-1](#page-93-0)】

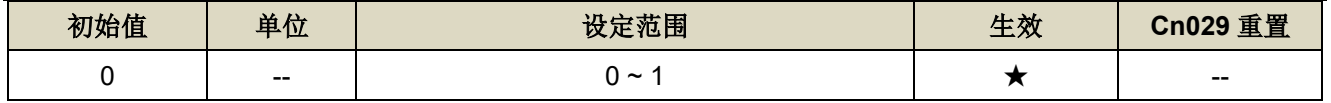

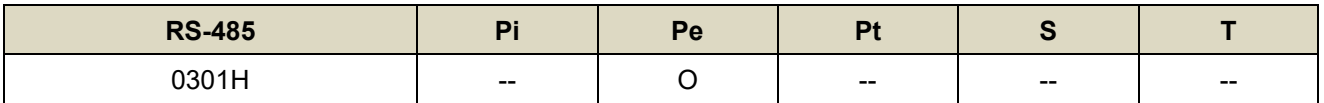

设定说明:

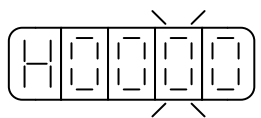

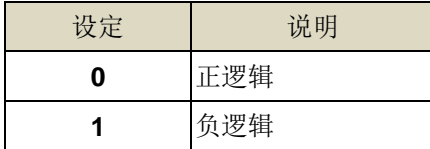

#### **Pn301.2** 驱动禁止命令接收选择 → 【[5-2-1](#page-93-0)】

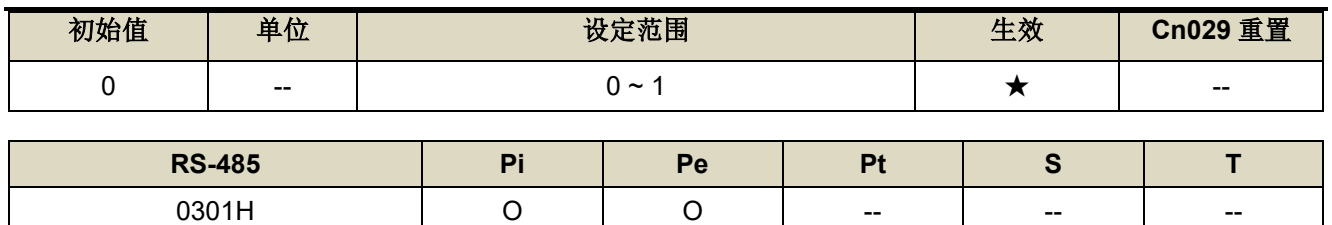

设定说明:

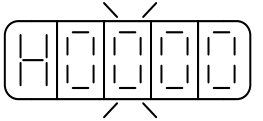

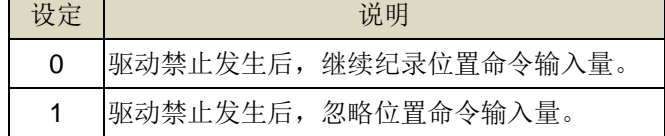

### **Pn301.3** 位置脉波命令滤波宽度选择 → 【[5-2-1](#page-93-0)】

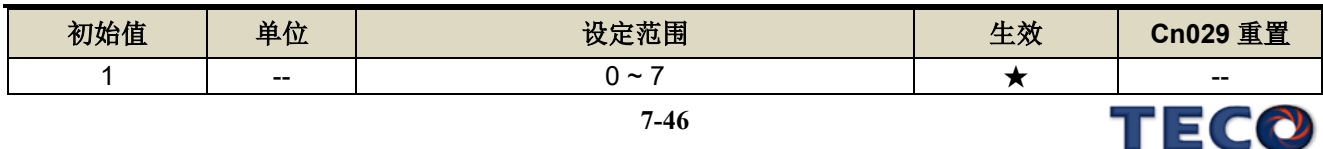

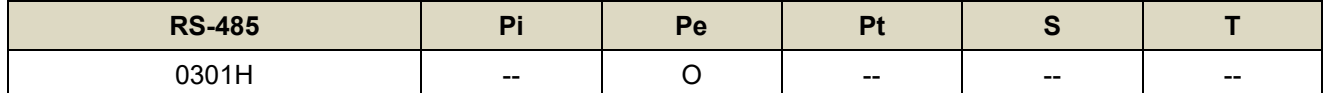

设定说明:

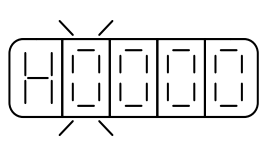

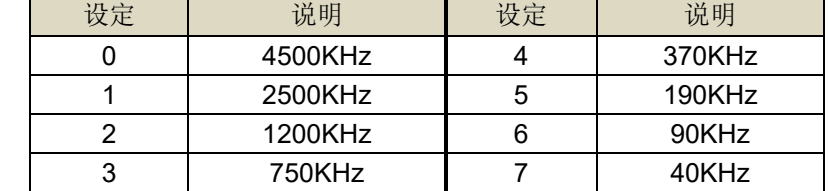

### **Pn302** 电子齿轮比分子 **1** 【**[5-2-3](#page-102-0)**】

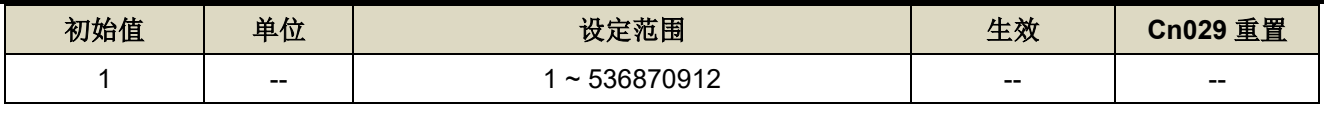

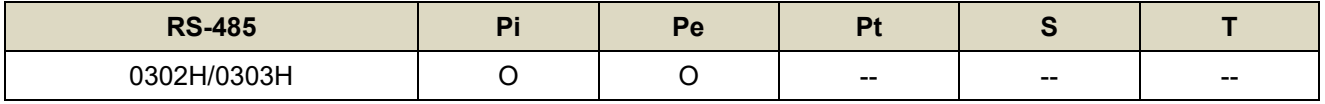

设定说明: 使用 Pn302~Pn306 之功能时, 请确认已设置 Pn354 = 0 ~ 63。利用数字输入接点 GN1、GN2 切换 四组电子齿轮比分子,使用电子齿轮比分子 1 时,数字输入接点 GN1、GN2 状态如下组合:

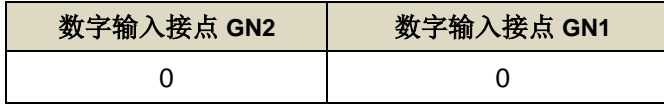

#### **Pn303** 电子齿轮比分子 **2** 【**[5-2-3](#page-102-0)**】

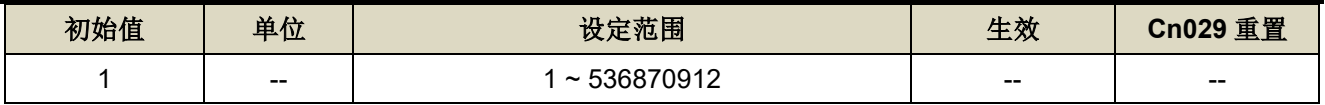

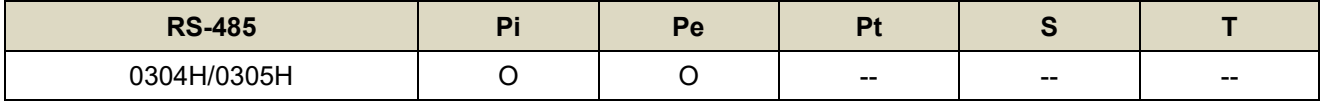

设定说明: 使用 Pn302~Pn306 之功能时, 请确认已设置 Pn354 = 0 ~ 63。利用数字输入接点 GN1、GN2 切换 四组电子齿轮比分子,使用电子齿轮比分子 1 时,数字输入接点 GN1、GN2 状态如下组合:

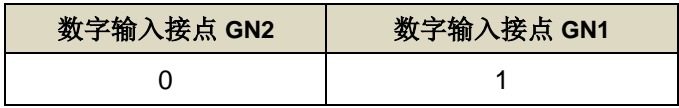

#### **Pn304** 电子齿轮比分子 **3** 【**[5-2-3](#page-102-0)**】

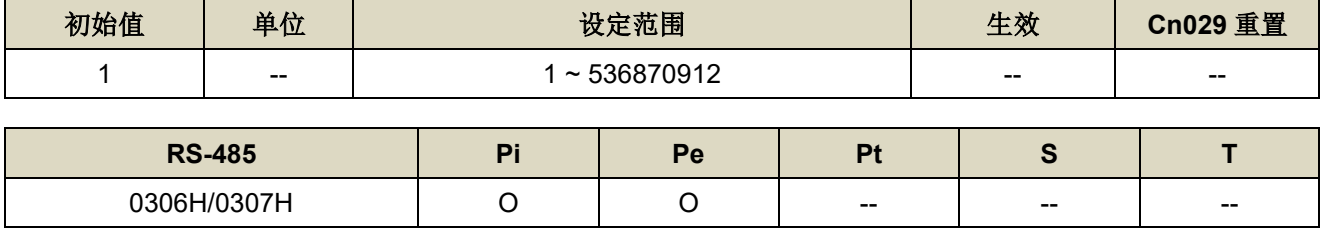

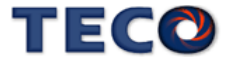

#### 设定说明: 使用 Pn302~Pn306 之功能时, 请确认已设置 Pn354 = 0 ~ 63。利用数字输入接点 GN1、GN2 切换 四组电子齿轮比分子,使用电子齿轮比分子 1 时,数字输入接点 GN1、GN2 状态如下组合:

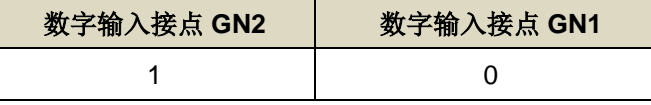

#### **Pn305** 电子齿轮比分子 **4** 【**[5-2-3](#page-102-0)**】

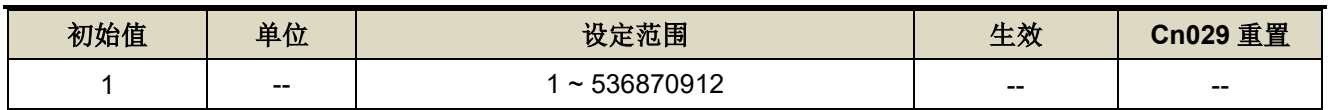

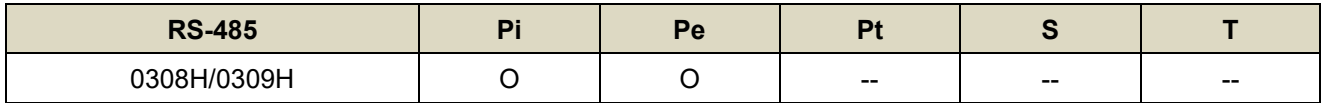

设定说明: 使用 Pn302~Pn306 之功能时, 请确认已设置 Pn354 = 0 ~ 63。利用数字输入接点 GN1、GN2 切换

四组电子齿轮比分子,使用电子齿轮比分子 1 时,数字输入接点 GN1、GN2 状态如下组合:

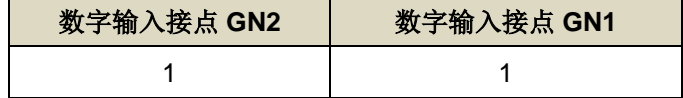

#### **Pn306** 电子齿轮比分母 / CNC 刀盘分母减数比 → 【[5-2-3](#page-102-0)】

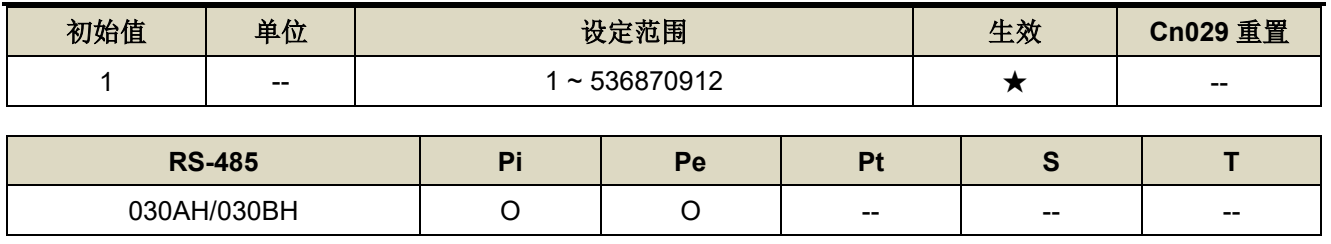

设定说明: 使用 Pn302~Pn306 之功能时, 请确认已设置 Pn354 = 0 ~ 63。设定 Pn306(电子齿轮比分母)再配合 数字输入接点 GN1、GN2 所选择的电子齿轮比分子,所得到的电子齿轮比必须符合下列条件,否则 本装置无法正常运作。

 $\frac{1}{1000}$  ≤ 電子齒輪比 ≤ 32000

#### **Pn307** 定位完成判定值 → 【[5-2-9](#page-135-0)】

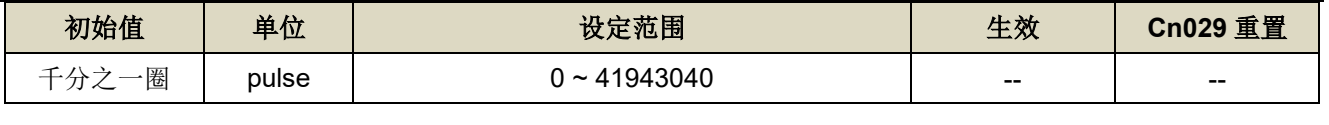

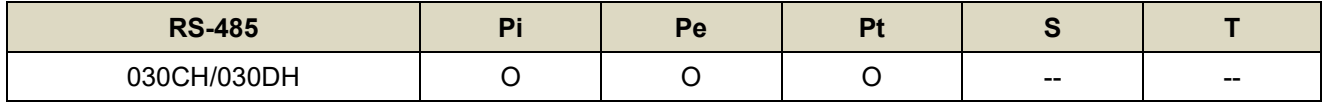

设定说明: 当位置误差量低于 Pn307(定位完成判定值)所设定的脉波数时, 数字输出接点 INP 动作。

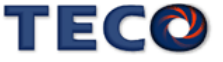

#### **Pn308 正最大位置误差判定值 →【[5-2-9](#page-135-0)】**

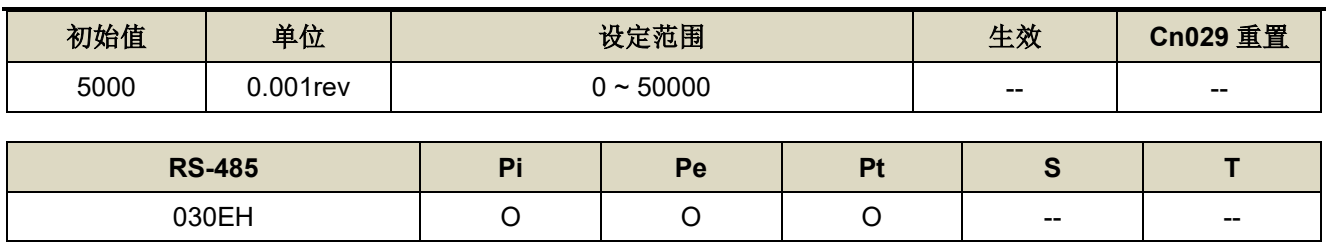

设定说明:当位置误差量大于 Pn308(正最大位置误差判定值)所设定的脉波数时,本装置产生 AL011(位置误差量 过大警报)。

## **Pn309** 负最大位置误差判定值 →【[5-2-9](#page-135-0)】

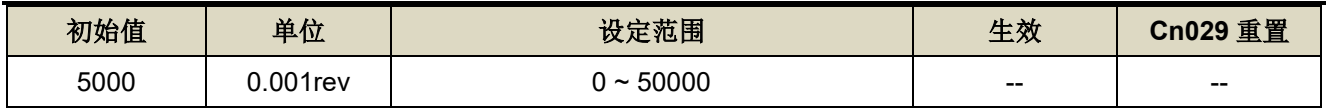

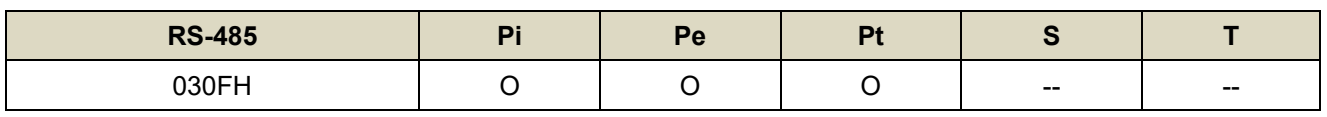

设定说明:当位置误差量大于 Pn309(负最大位置误差判定值)所设定的脉波数时,本装置产生 AL011(位置误差量 过大警报)。

### **Pn310** 位置回路增益 1 → 【[6-2](#page-167-0)】

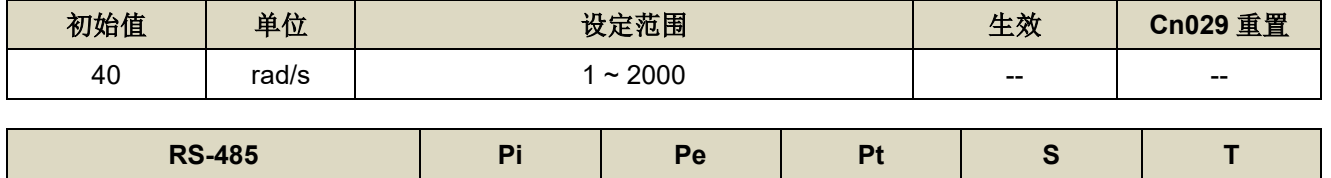

设定说明:在机械系统不产生振动或是噪音的前提下,增加位置回路增益值,以加快反应速度,缩短定位时间。 一般而言,位置回路带宽不可高于速度回路带宽,建议公式如下:

0310H --

$$
\begin{array}{rcl}\n\text{2}\pi > & \text{3}\pi \text{ }\text{2}\pi \text{ }\text{3}\pi \text{ }\text{4}\text{ }\text{2}\pi \text{ }\text{4}\text{ }\text{2}\pi \text{ }\text{4}\text{ }\text{2}\pi \text{ }\text{3}\text{ }\text{4}\text{ }\text{4}\
$$

#### **Pn311** 位置回路增益 **2** 【**[6-2](#page-167-0)**】

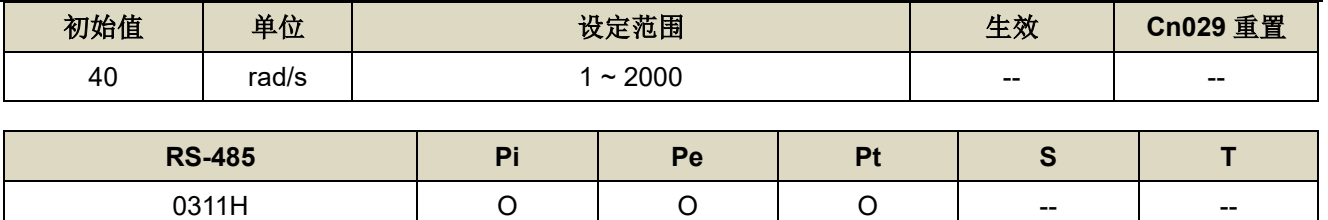

设定说明: 设定方式请参考 Pn310 说明

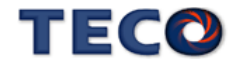

### **Pn312** 位置回路前馈增益 →【[6-2](#page-167-0)】

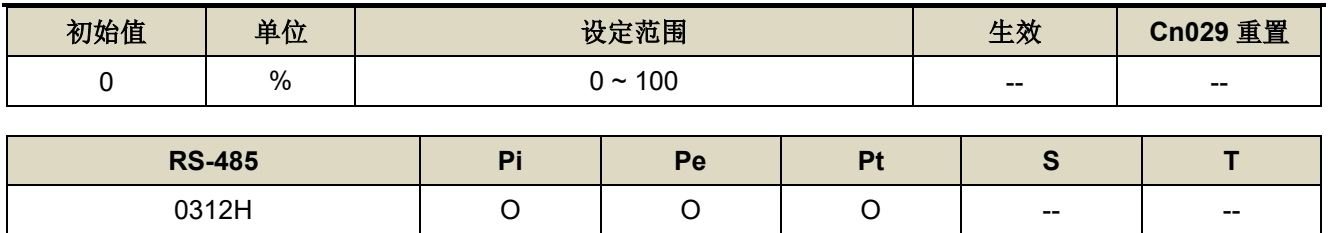

设定说明:可以减少位置控制的追随误差,加快反应速度,如果前馈增益过大,有可能会造成速度过冲以及数字 输出接点 INP(定位完成信号)反复开启与关闭。

#### **Pn313 内/外部位置命令一次平滑加减速时间常数 → 【[5-2-4](#page-110-0)】**

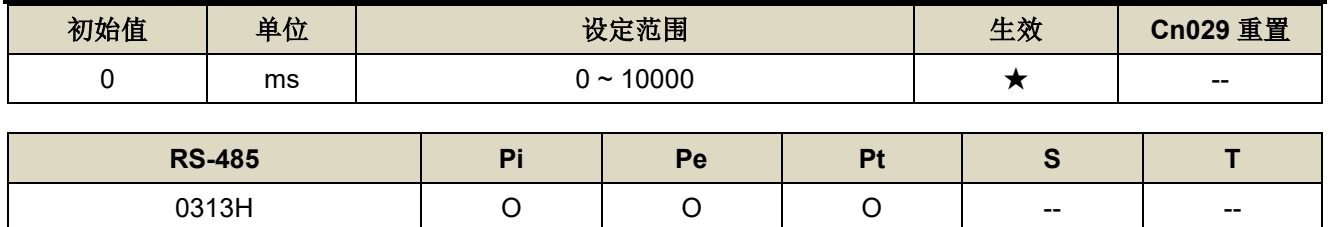

设定说明:会使原本固定频率的位置脉波命令平滑化。外部位置命令一次平滑加减速时间常数的定义为外部位置 脉波命令频率由零开始一次延迟上升到 63.2%外部位置脉波命令频率的时间,示意图如下:

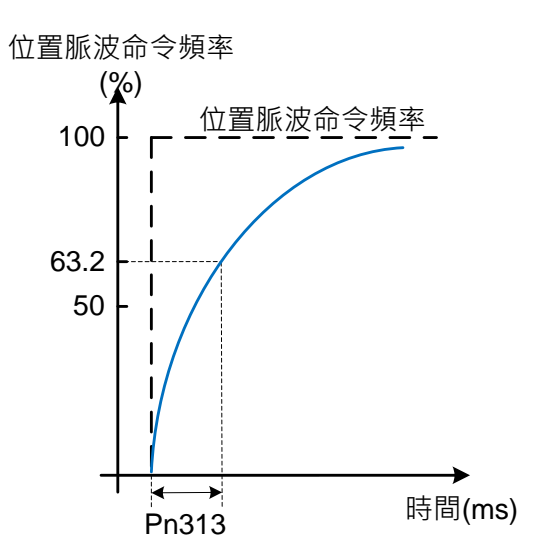

### **Pn314.0** 位置命令方向定义**(**从马达负载端看**)** 【**[5-2-5](#page-115-0)**】

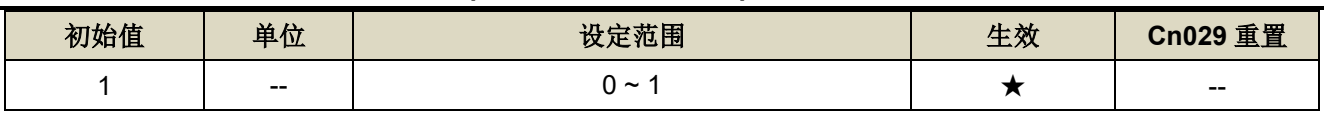

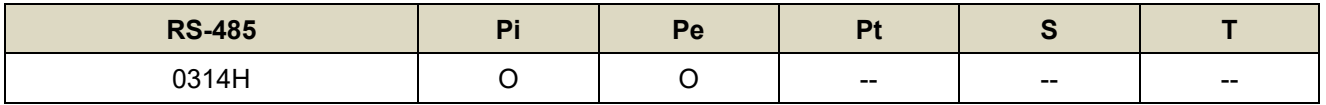

设定说明:

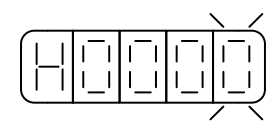

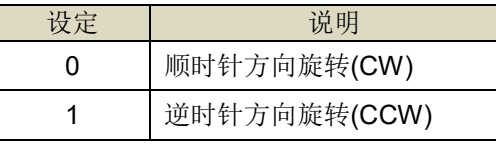

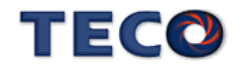

# **Pn315.0 脉波误差量清除模式 →【[5-2-6](#page-115-1)】**

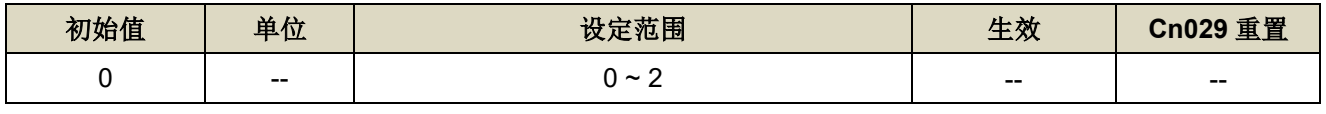

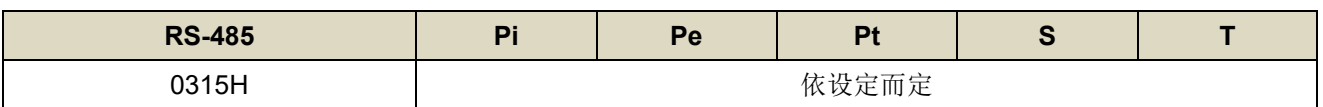

设定说明:

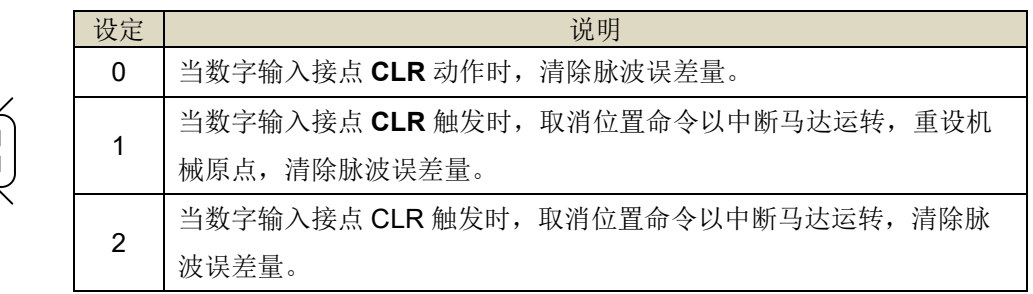

# **Pn315.1** 原点复归偏移方式设定 →【[5-2-7](#page-116-0)】

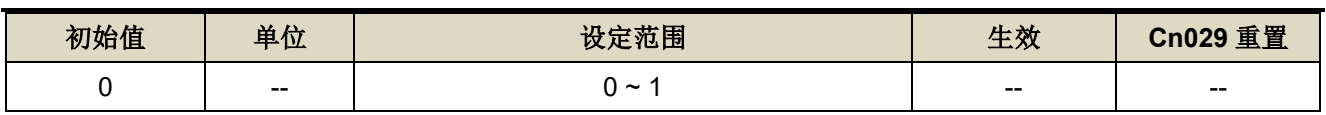

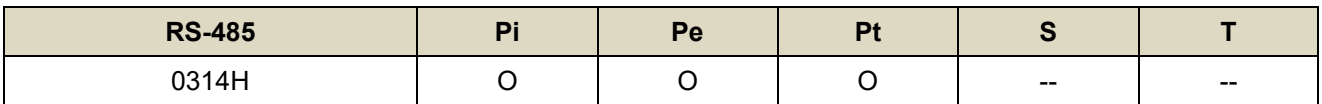

设定说明:

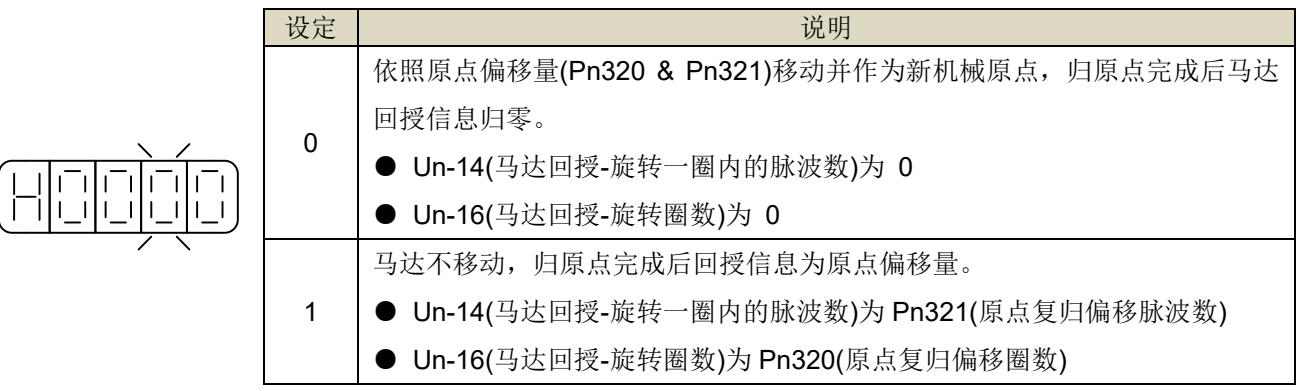

# **Pn315.2** 刀塔刀库归零方式选择 → 【[5-5](#page-136-0)】

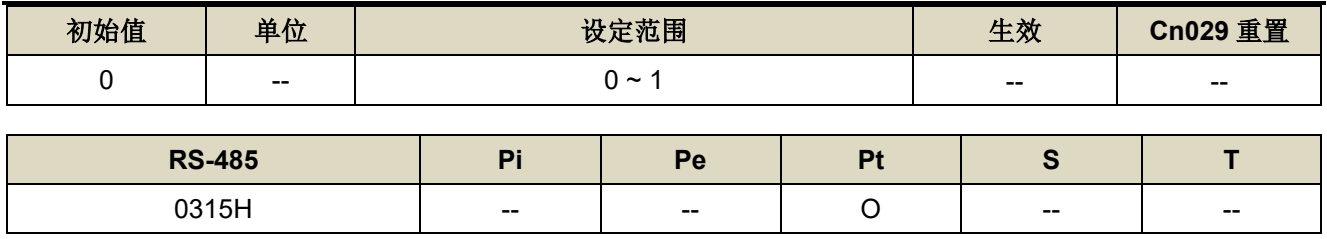

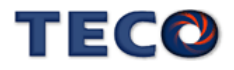

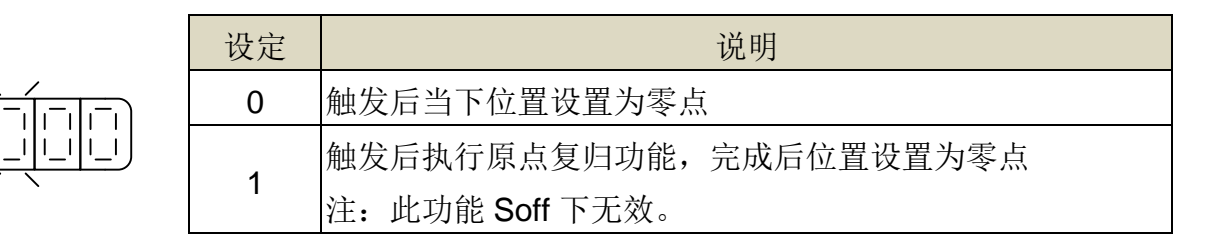

### **Pn316.0** 内部位置命令模式 → 【[5-2-2](#page-96-0)】

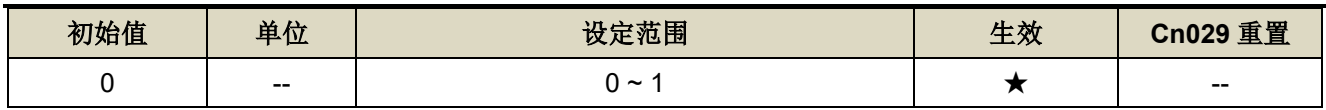

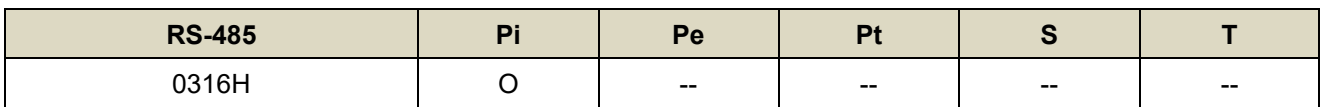

设定说明:

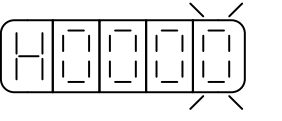

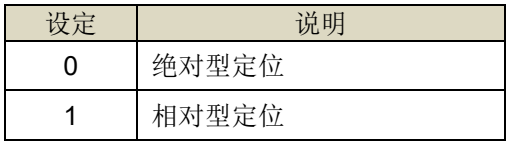

# **Pn316.1** 内部位置命令暂停(PHOLD)程序选择 → 【[5-2-2](#page-96-0)】

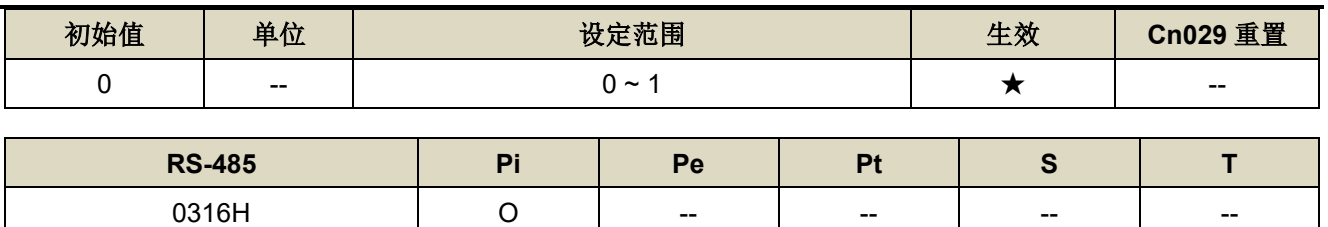

设定说明:

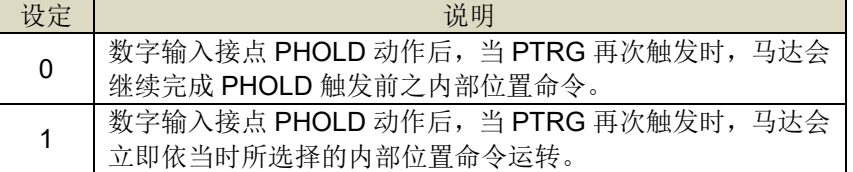

### **Pn316.2 编码器信号分周输出相序 → 【[5-3-11](#page-159-0)】**

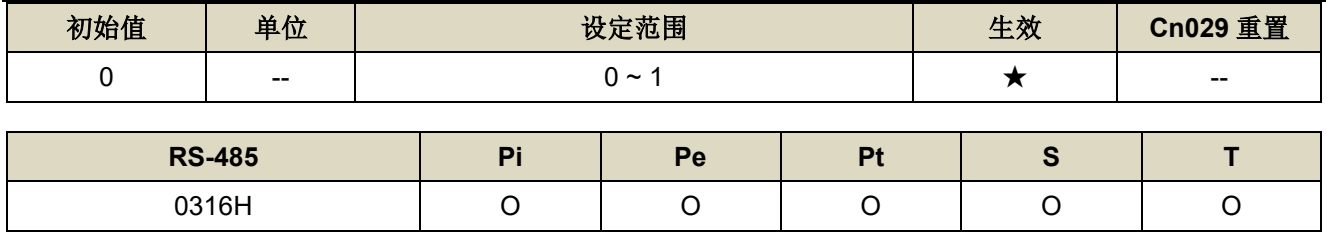

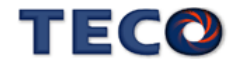

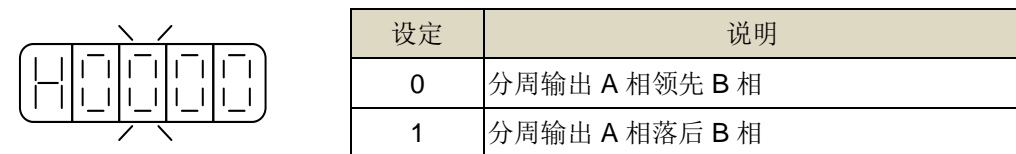

# Pn316.3 编码器信号分周输出除频 → 【[5-3-11](#page-159-0)】

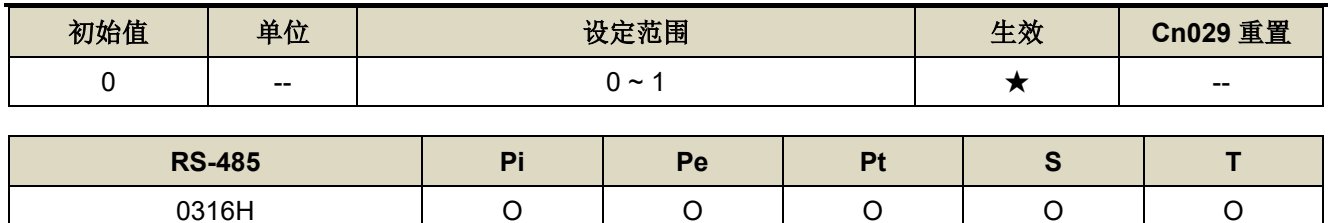

设定说明:

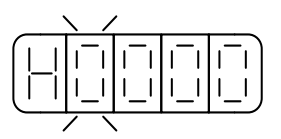

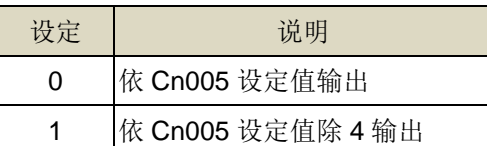

### Pn317.0 原点复归启动后, 原点寻找方向及选择原点参考点设定 → 【[5-2-7](#page-116-0)】

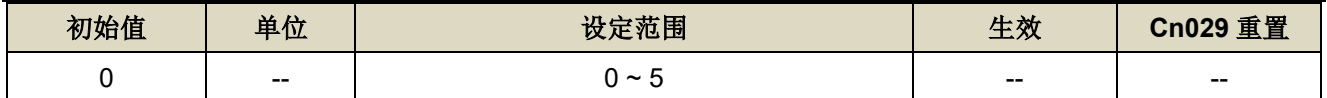

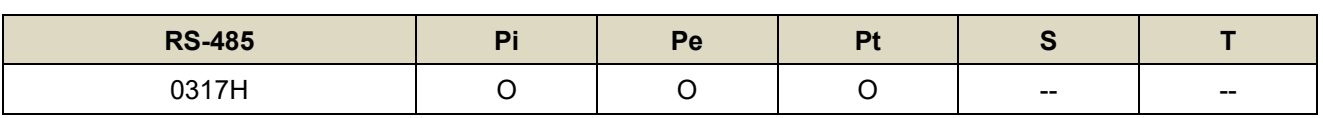

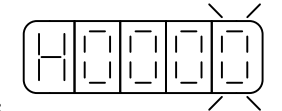

设定说明:

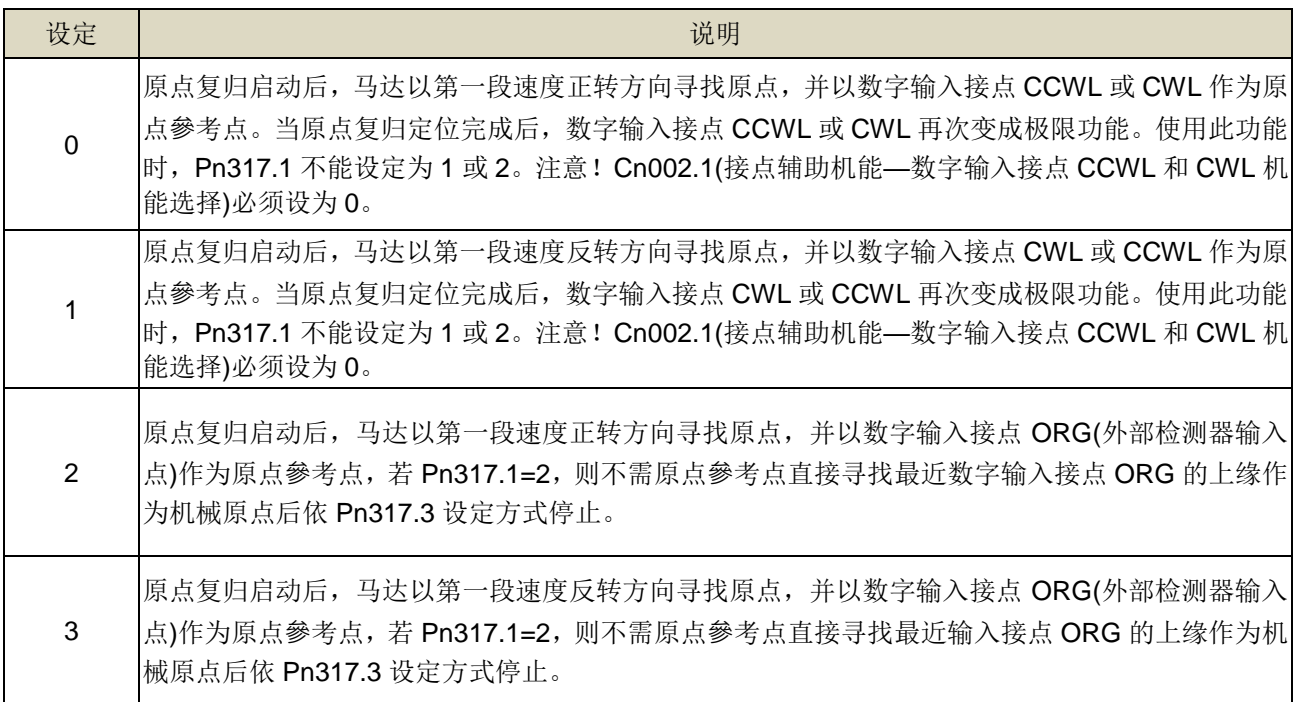

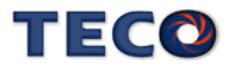

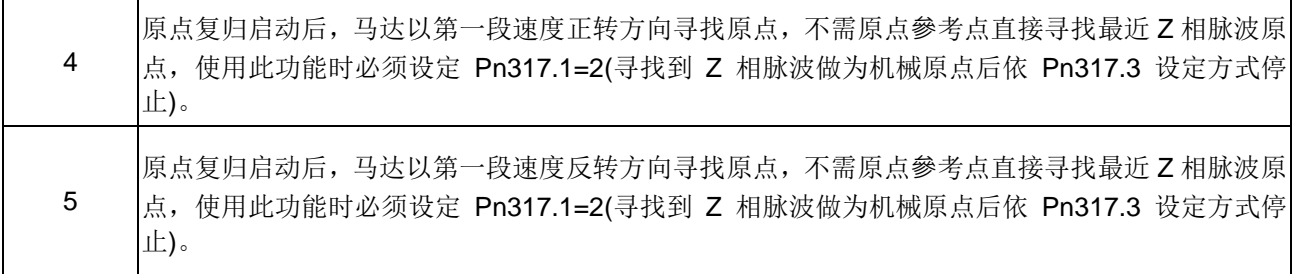

注:使用 ABS 型编码器执行原点复归,需依照需求设定 Cn031.2 功能。

### Pn317.1 找到原点参考点后,寻找机械原点之移动方式设定 → 【[5-2-7](#page-116-0)】

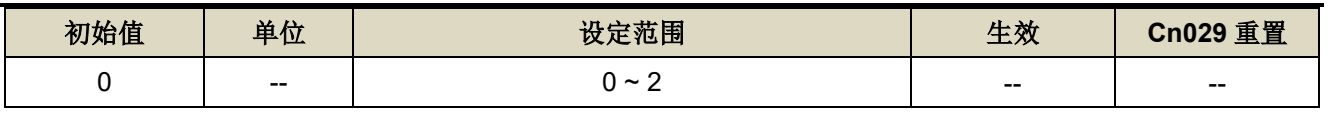

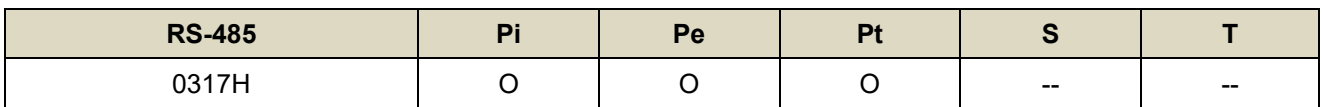

设定说明:

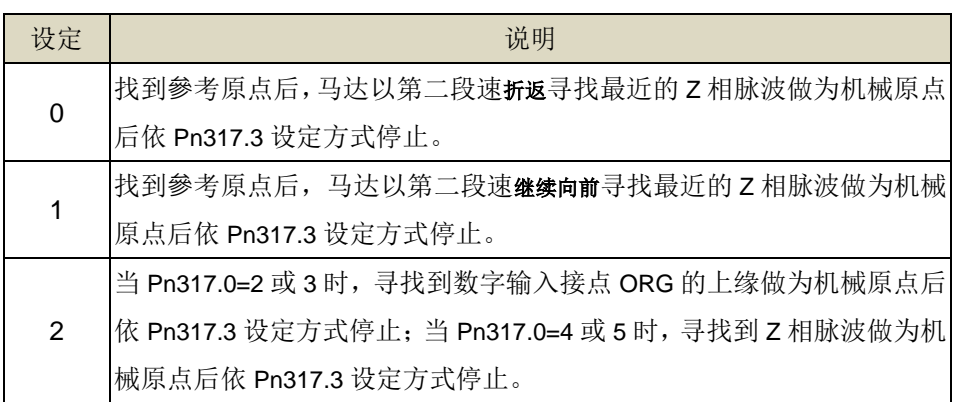

# **Pn317.2** 原点复归启动模式设定 →【[5-2-7](#page-116-0)】

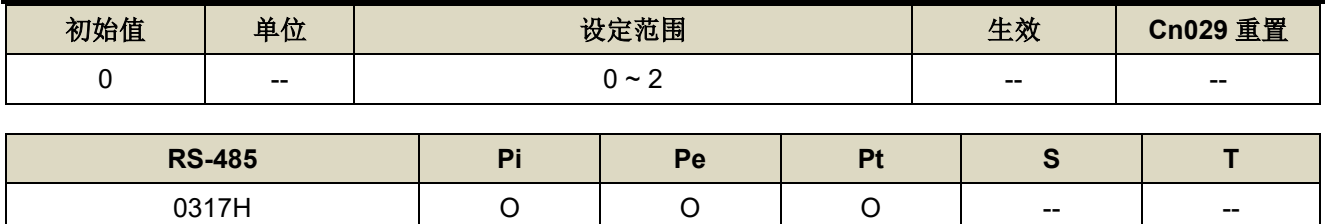

设定说明:

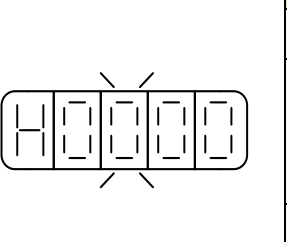

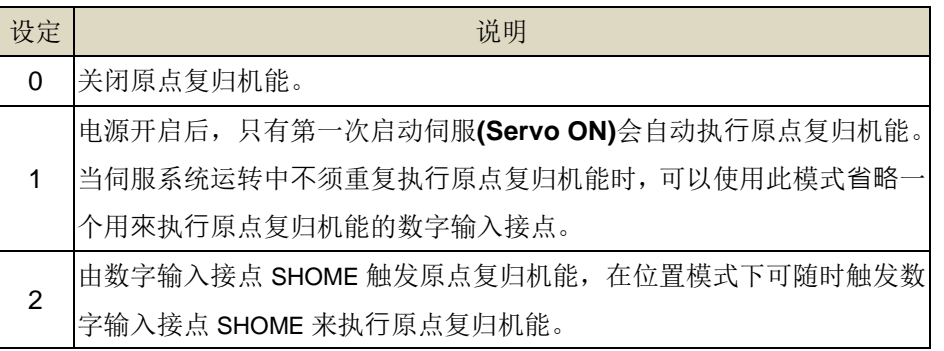

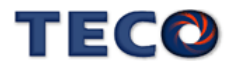

## **Pn317.3 找到机械原点后之停止模式设定 →【[5-2-7](#page-116-0)】**

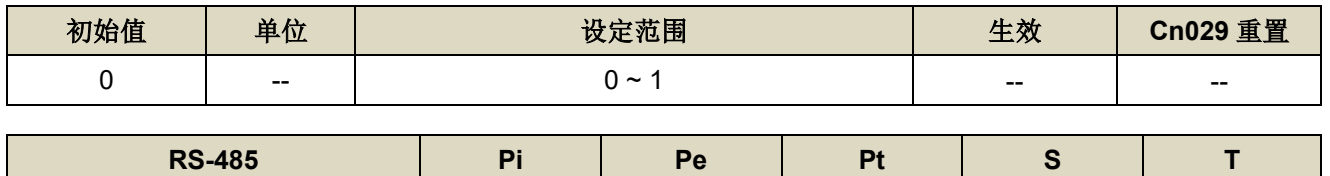

0317H --

设定说明:

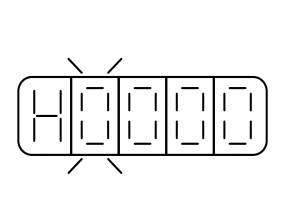

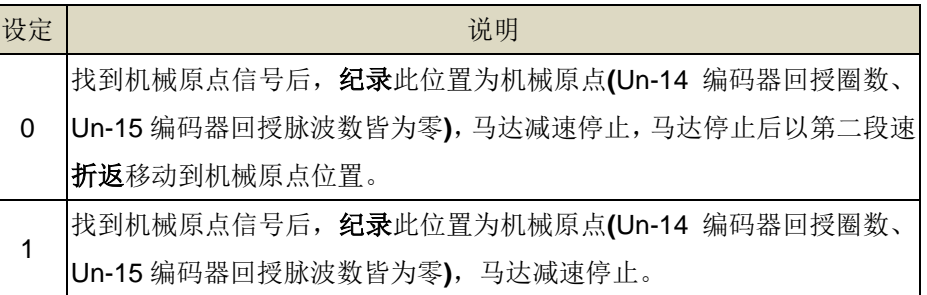

### **Pn318** 原点复归第一段高速 → 【[5-2-7](#page-116-0)】

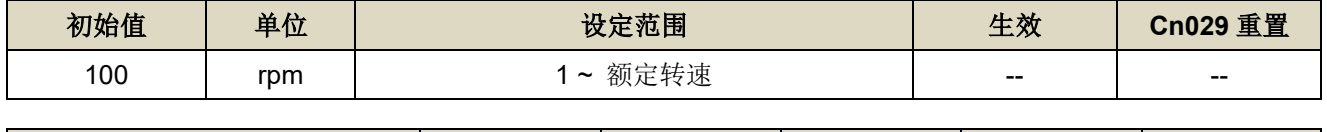

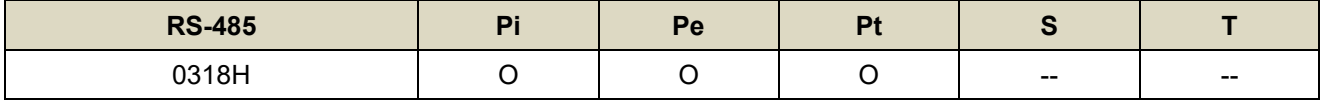

设定说明:设定原点复归第一段移动速度

# **Pn319** 原点复归第二段低速 → 【[5-2-7](#page-116-0)】

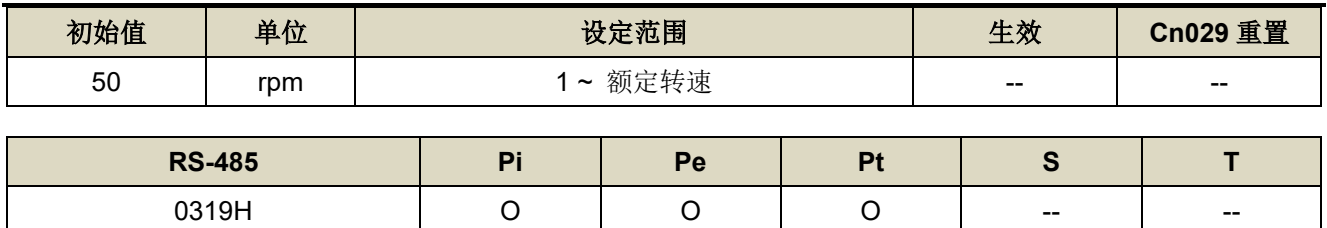

设定说明: 设定原点复归第二段移动速度

### **Pn320** 原点复归偏移圈数 → 【[5-2-7](#page-116-0)】

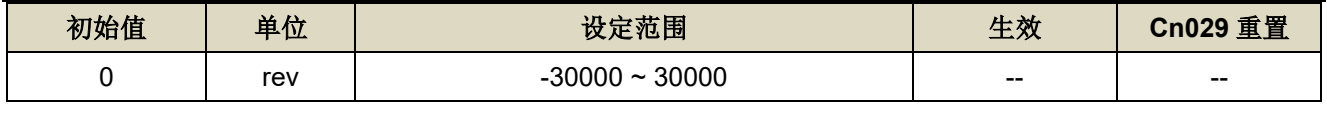

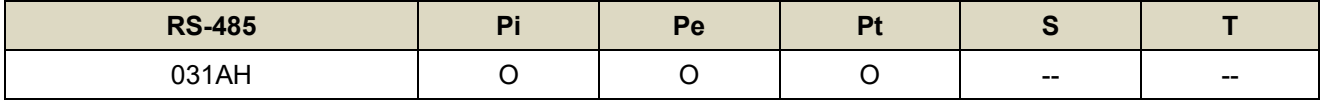

设定说明: 当马达依照 Pn317(原点复归模式)找到机械原点后, 会再依照 Pn320(原点复归偏移圈数)和 Pn321(原 点复归偏移脉波数)定位作为新的机械原点。

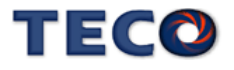

#### **Pn321** 原点复归偏移脉波数 → 【[5-2-7](#page-116-0)】

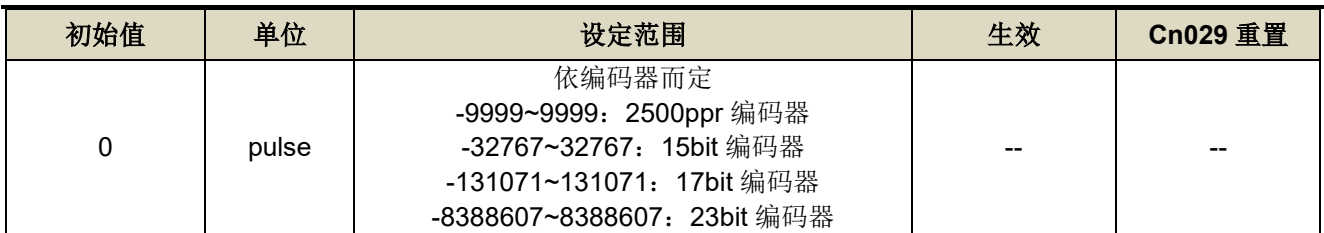

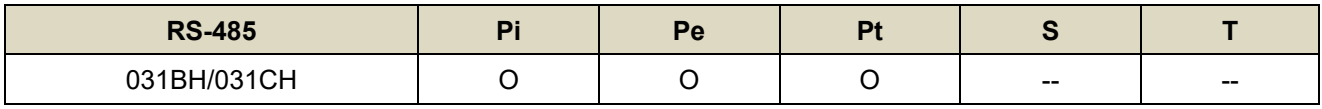

设定说明: 原点复归偏移位置=Pn320(圈数) \* 编码器一转脉波数 + Pn321(脉波数)

# **Pn322** 内部位置命令 **S** 型加减速平滑常数**(TSL)** 【**[5-2-4](#page-110-0)**】

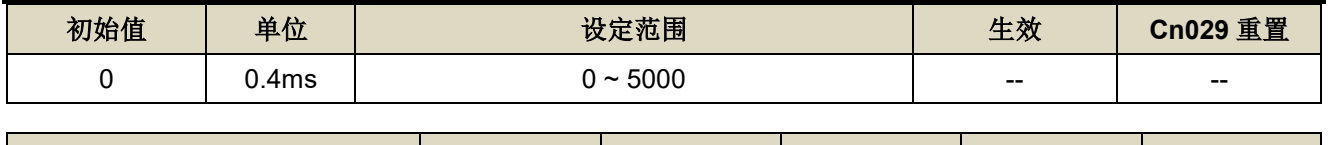

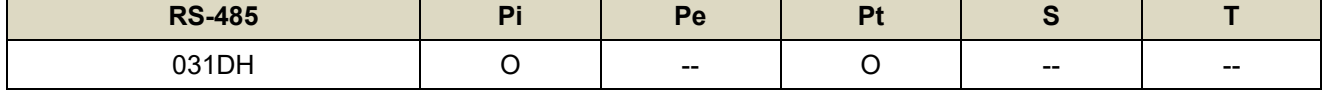

设定说明: 位置 S 型平滑器适用于内部位置命令输入时之控制模式, 提供运动命令的平滑化处理, 其产生的速度 与加速度是连续的,而且加速度的急跳度较小,可改善马达的加减速特性,在机械结构的运转上也更加 平顺。

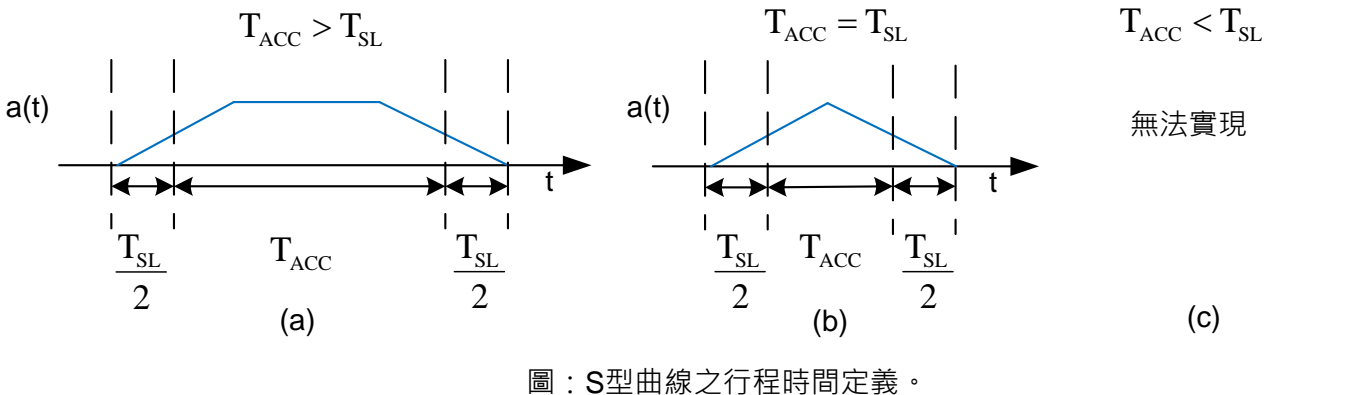

## **Pn323 内部位置命令 S 型加减速常数(TACC) → 【[5-2-4](#page-110-0)】**

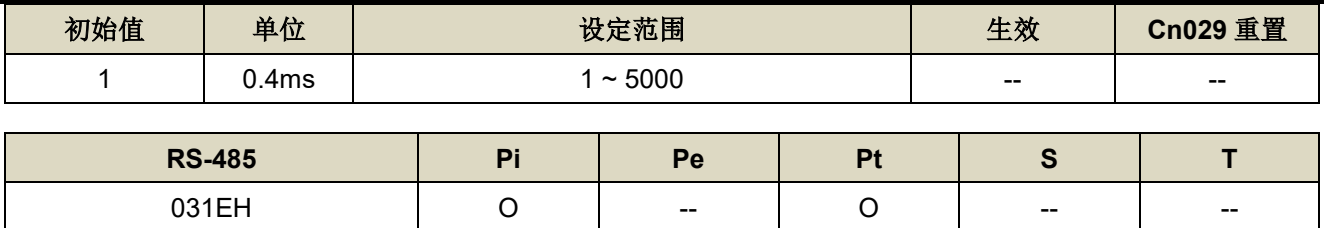

设定说明: 请参考 Pn322 说明。

#### **Pn329 脉波命令平滑滤波器 → 【[5-2-4](#page-110-0)】**

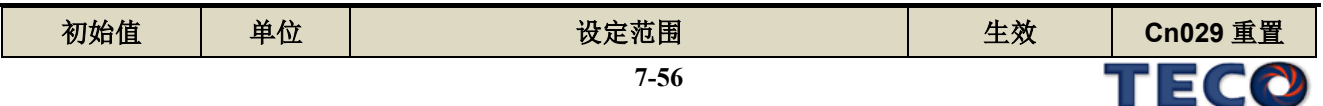

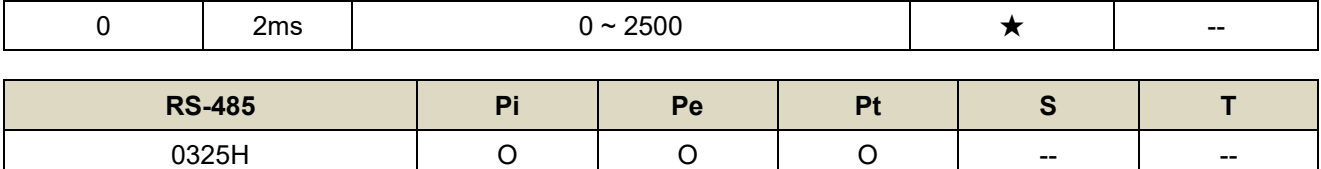

设定说明:可选择滤波平滑时间

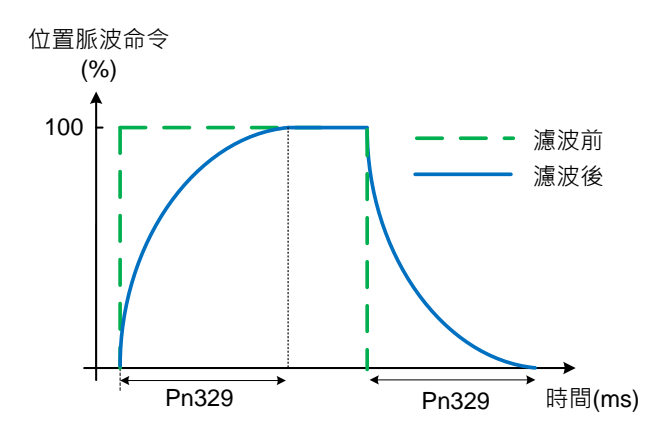

## **Pn330 脉波命令移动滤波器 →【[5-2-4](#page-110-0)】**

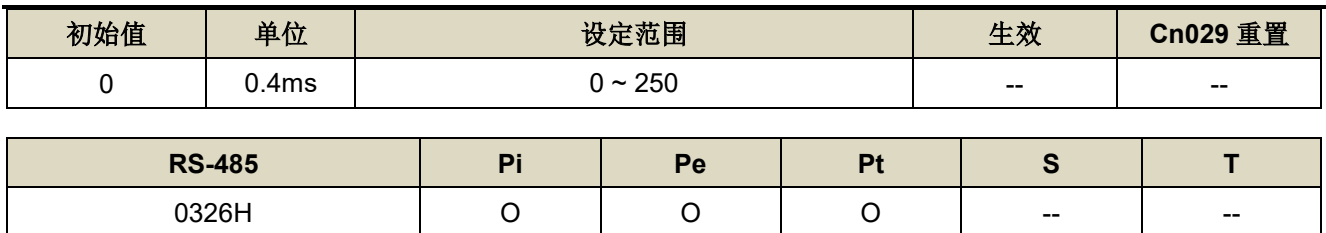

设定说明:脉波命令移动滤波器

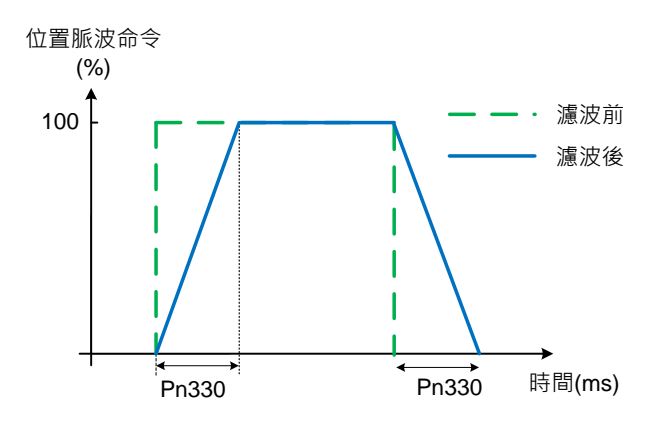

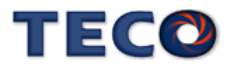

# **Pn332.0** 内部位置命令加减速方式 →【[5-2-4](#page-110-0)】

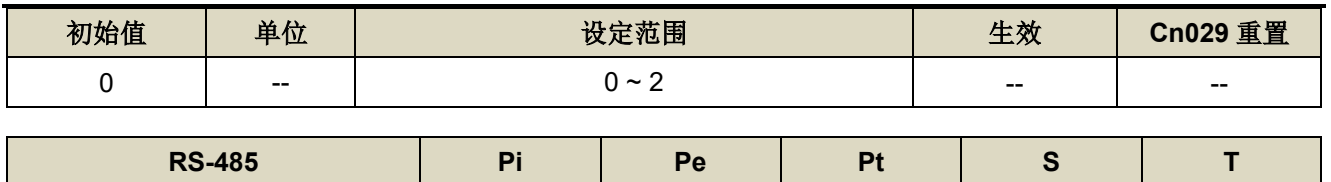

0329H O -- O -- --

设定说明:

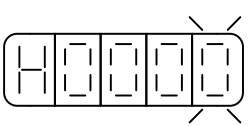

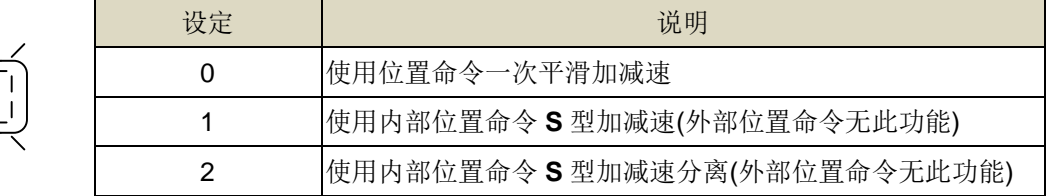

# **Pn332.3** 脉波响应滤波器旗标 → 【[5-2-1](#page-93-0)】

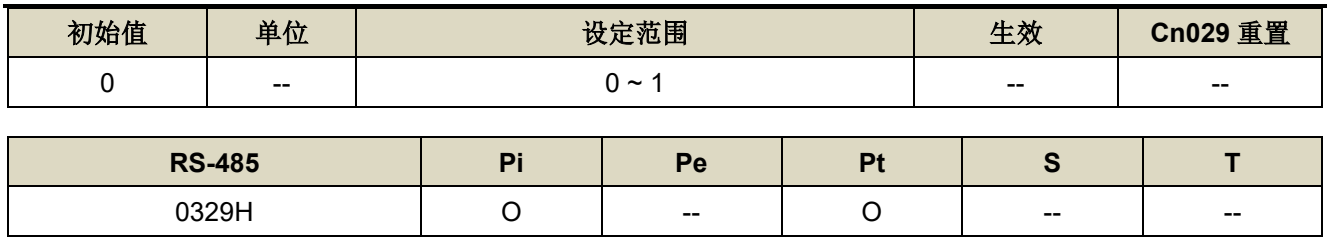

设定说明:

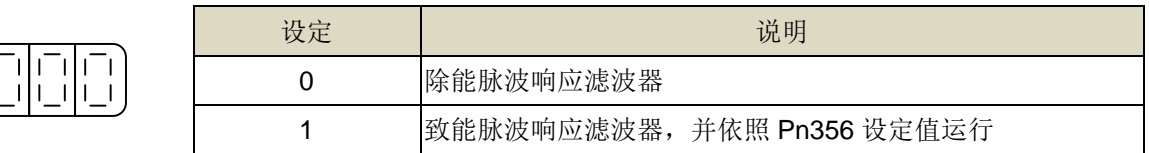

# **Pn333 内部位置命令 S 型减速常数(TDEC) → 【[5-2-4](#page-110-0)】**

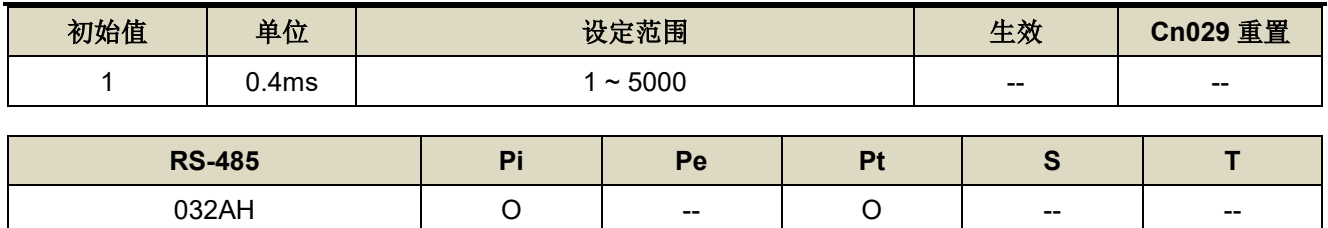

设定说明: 请参考 Pn322 说明

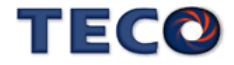

### **Pn334 PTRG** 触发之延迟时间参数 → 【[5-2-2](#page-96-0)】

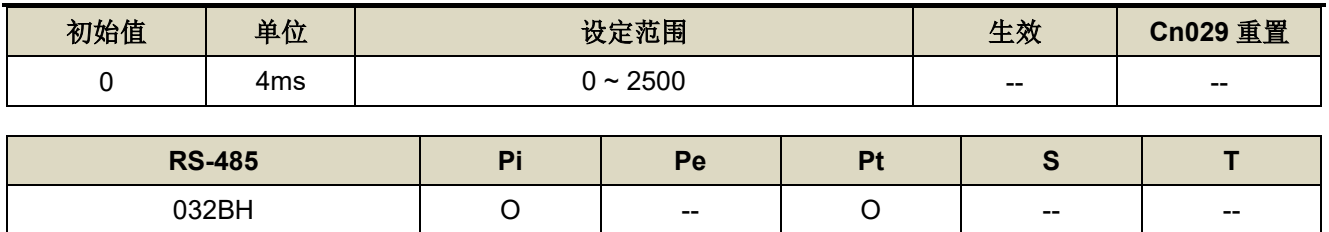

设定说明: 触发 PTRG 后, 延迟所设定时间后, PTRG 功能才正式生效。

### **Pn336.0** 自动低频抑振致能选择 → 【[6-5](#page-188-0)】

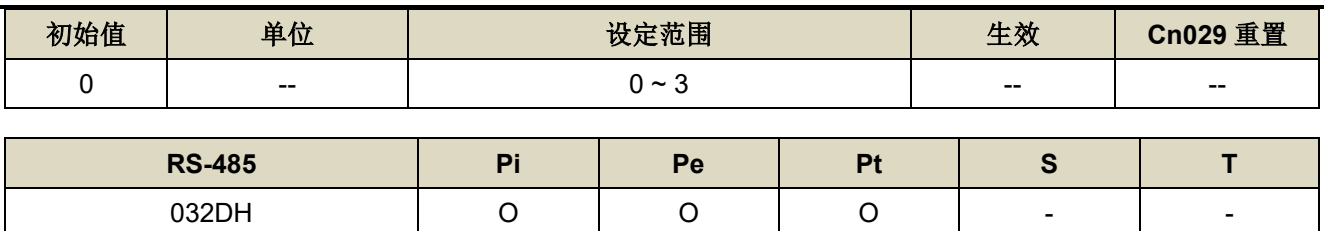

设定说明:

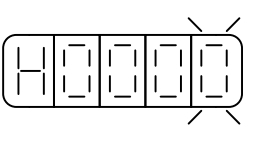

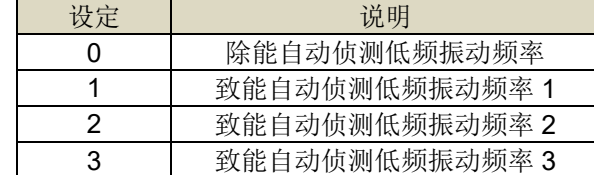

# **Pn337** 自动低频抑振延迟 → 【[6-5](#page-188-0)】

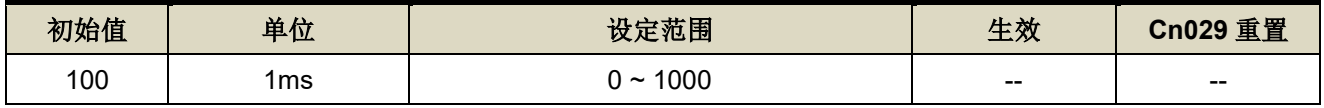

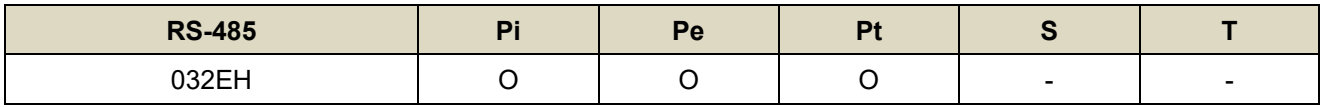

设定说明:自动侦测低频振动频率之延迟时间。

#### **Pn338** 低频摆动检测准位 → 【[6-5](#page-188-0)】

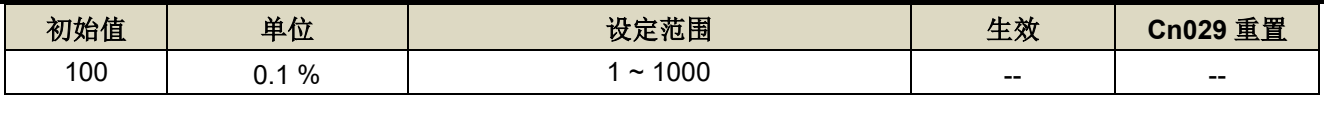

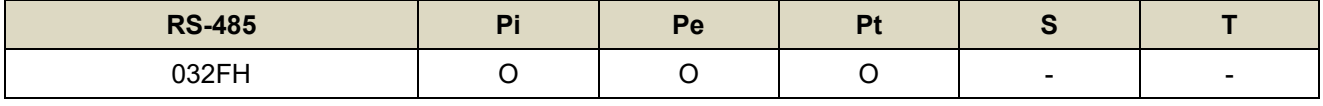

设定说明:执行自动低频抑振时(Pn336=1~3)之检测准位,此值设定方式为定位完成判定值(Pn307)的百分比,调 整低频摆动检测准位(Pn338)可调整检测灵敏度, 设定越低较容易误判噪声。

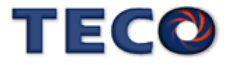

### **Pn339** 低频抑振频率**(**第一组**)** 【**[6-5](#page-188-0)**】

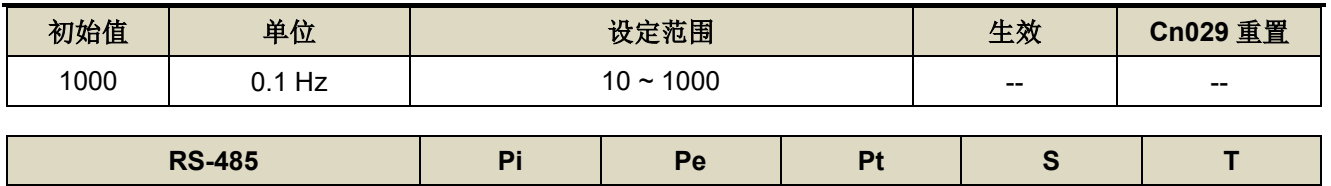

0330H O O O - -

设定说明:用来消除机构刚性不足所产生的低频振动。

#### **Pn340** 低频抑振参数**(**第一组**)** 【**[6-5](#page-188-0)**】

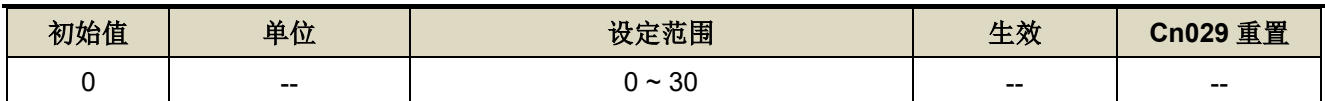

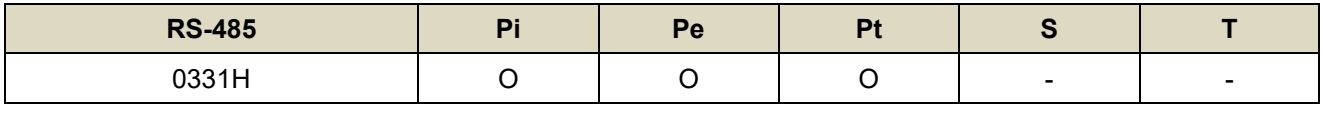

设定说明:用来调整欲抑制之频率范围,值越大抑制频率范围越广,建议设定为10。

#### **Pn341** 低频抑振频率**(**第二组**)** 【**[6-5](#page-188-0)**】

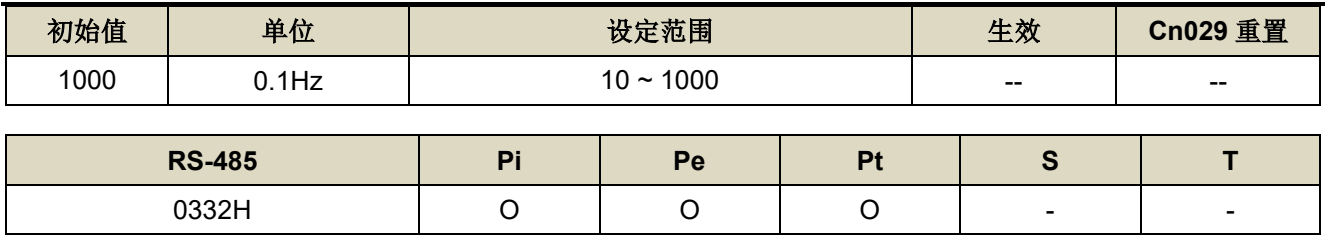

设定说明:用来消除机构刚性不足所产生的低频振动。

### **Pn342** 低频抑振参数**(**第二组**)** 【**[6-5](#page-188-0)**】

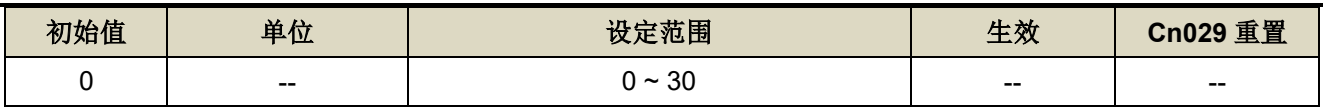

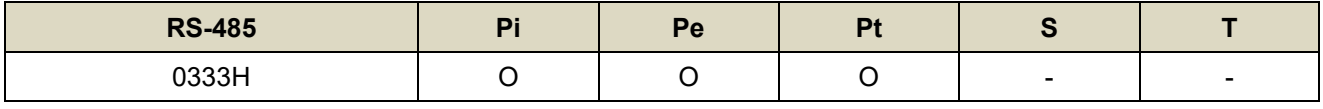

设定说明:用来调整欲抑制之频率范围,值越大抑制频率范围越广,建议设定为10。

#### **Pn343** 低频抑振频率**(**第三组**)** 【**[6-5](#page-188-0)**】

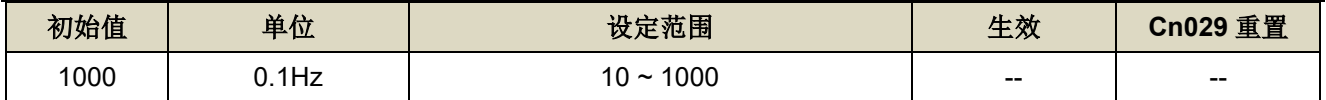

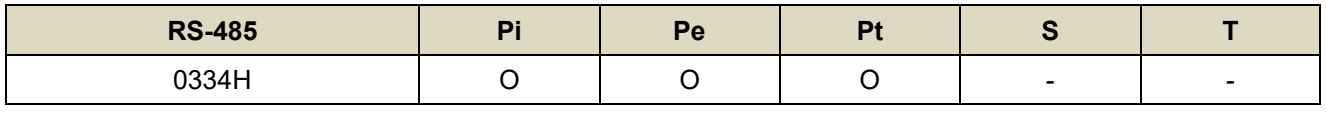

设定说明:用来消除机构刚性不足所产生的低频振动。

#### **Pn344** 低频抑振参数**(**第三组**)** 【**[6-5](#page-188-0)**】

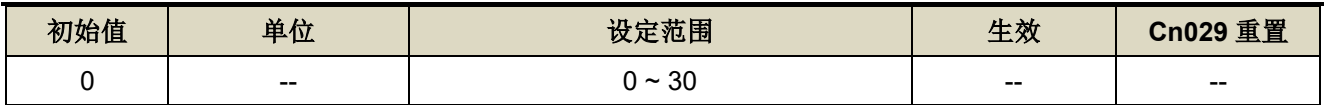

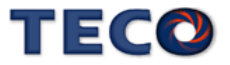

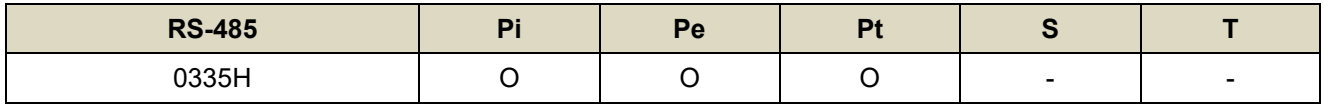

设定说明: 用来调整欲抑制之频率范围, 值越大抑制频率范围越广, 建议设定为10。

### **Pn354 单圈脉波命令功能 / 内部位置命令倍率 → 【[5-2-3](#page-102-0)】**

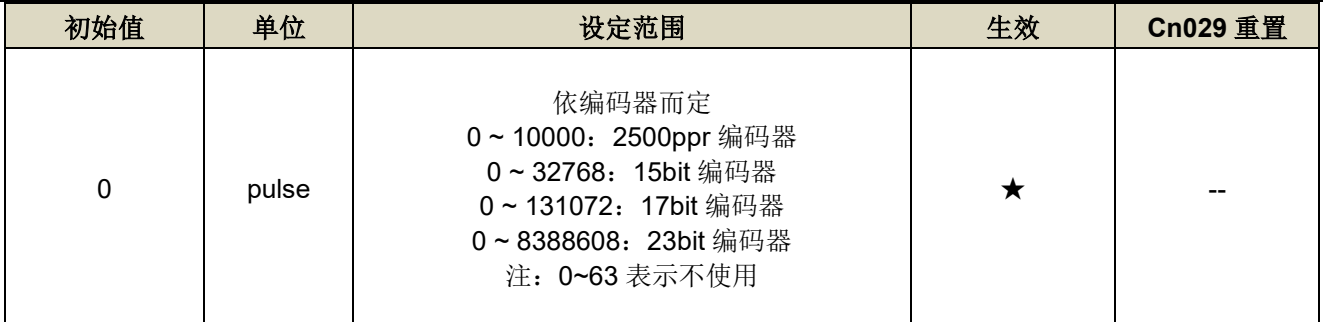

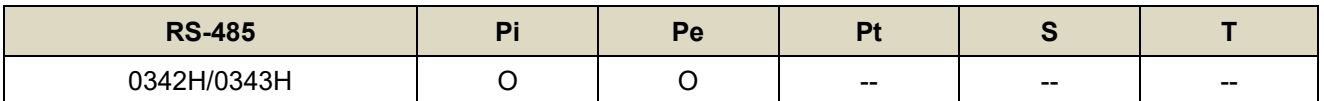

设定说明:外部脉波模式:马达旋转一圈所需的脉波命令,当设定≥**64** 之数值时,单圈脉波命令功能开启,

#### Pn302~Pn306 电子齿轮比功能无效。

内部位置模式:内部位置命令移动的倍率,当设定≥**64** 之数值时,内部位置命令倍率开启,

Pn302~Pn306

电子齿轮比功能无效。

### **Pn355** 原点复归功能运行模式 →【[5-2-7](#page-116-0)】

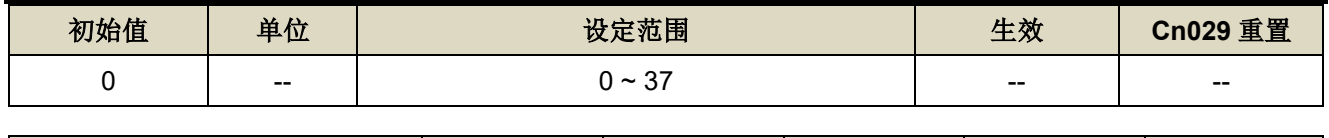

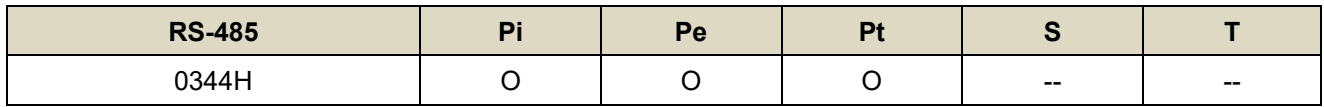

设定说明: 设定为 0 时依据 Pn317.0、Pn317.1、Pn317.3, 设定为 1 到 37 依据 CiA402 规范

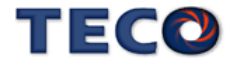

# **Pn356 脉波响应滤波器 →【[5-2-1](#page-93-0)】**

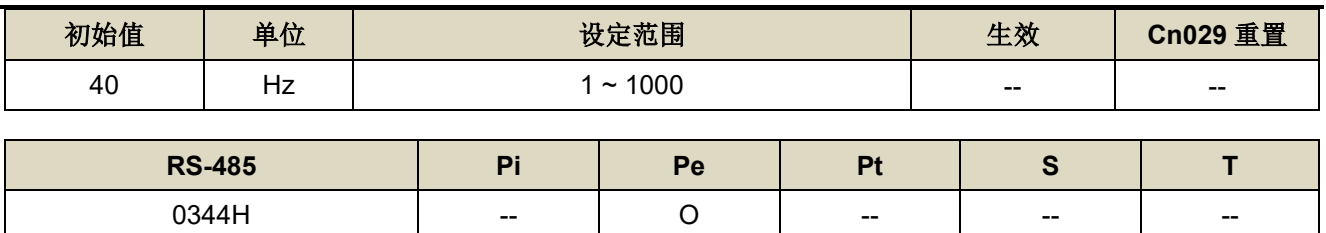

设定说明: 调整脉波命令响应, 数值愈大, 响应愈快

※建议数值为位置回路增益的 2 倍

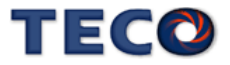

# **7-3-5** 多段位制控制参数**(Pn4**□□**)**

### 内部位置命令 1~32-圈数 → 【[5-2-2](#page-96-0)】

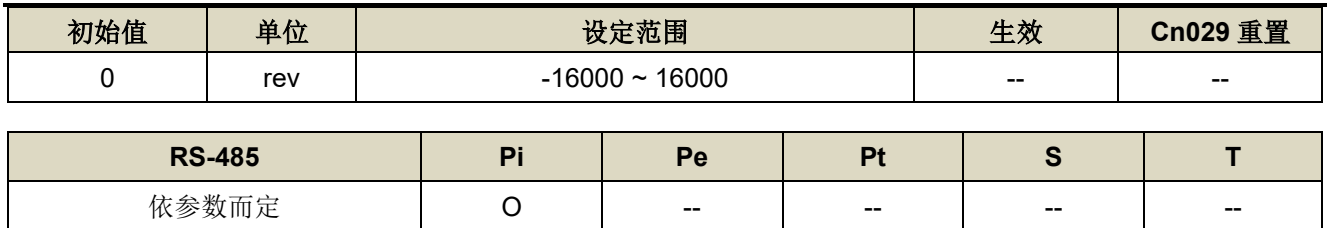

设定说明: 设定内部位置命令的旋转圈数。利用数字输入接点 POS1~POS5 选择使用段位命令, 请参阅【5-2-2 [内部命令位置模式】。](#page-96-0)以下为相关参数列表。

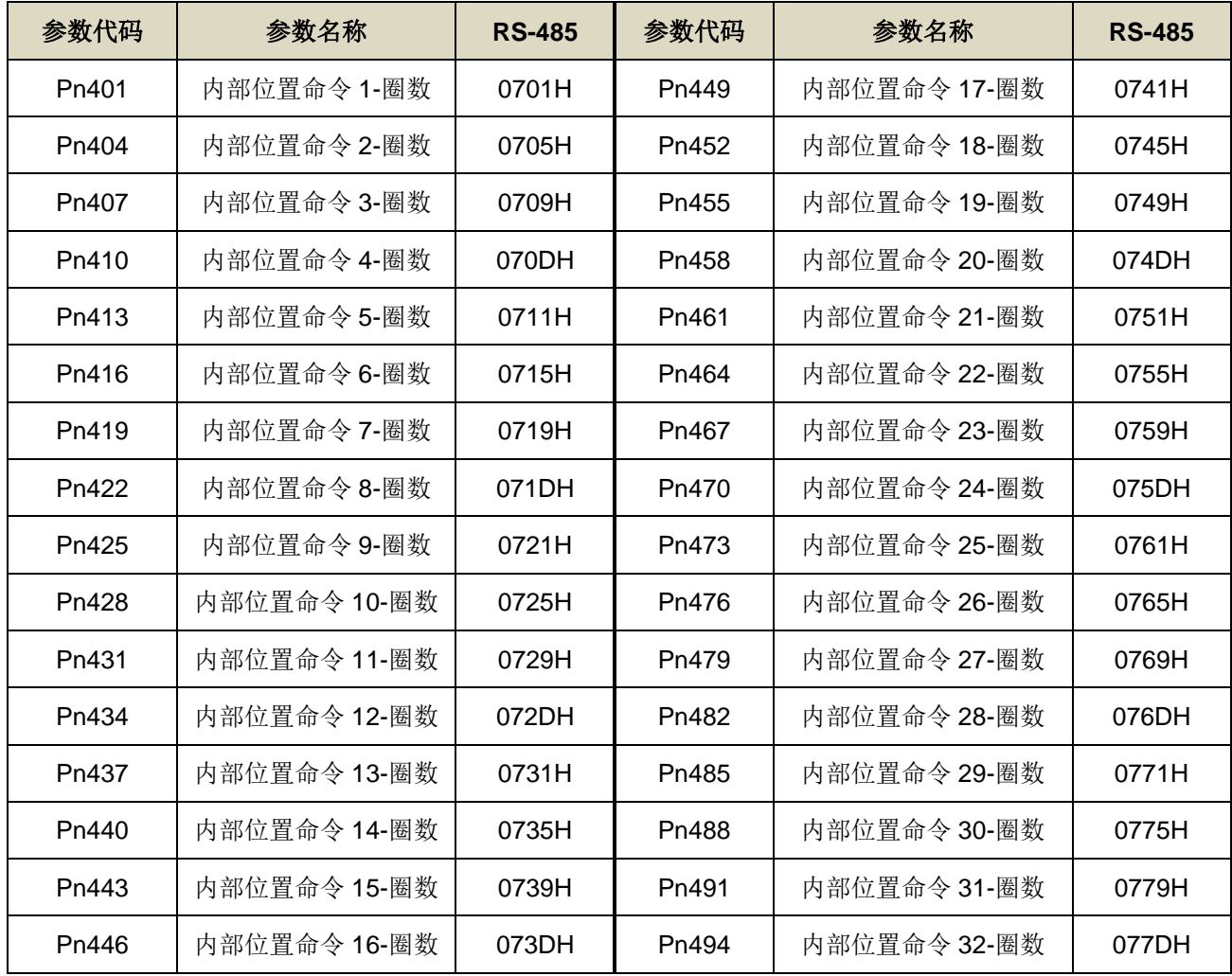

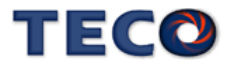

# 内部位置命令 1~32-脉波数 → 【[5-2-2](#page-96-0)】

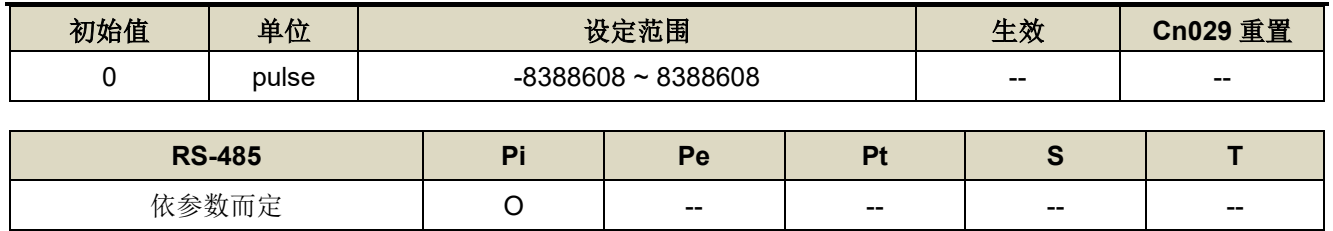

设定说明:设定内部位置命令的旋转脉波数,以下为相关参数列表。

内部位置命令 1 = Pn401(圈数) \* 编码器一转脉波数 + Pn402(脉波数)。

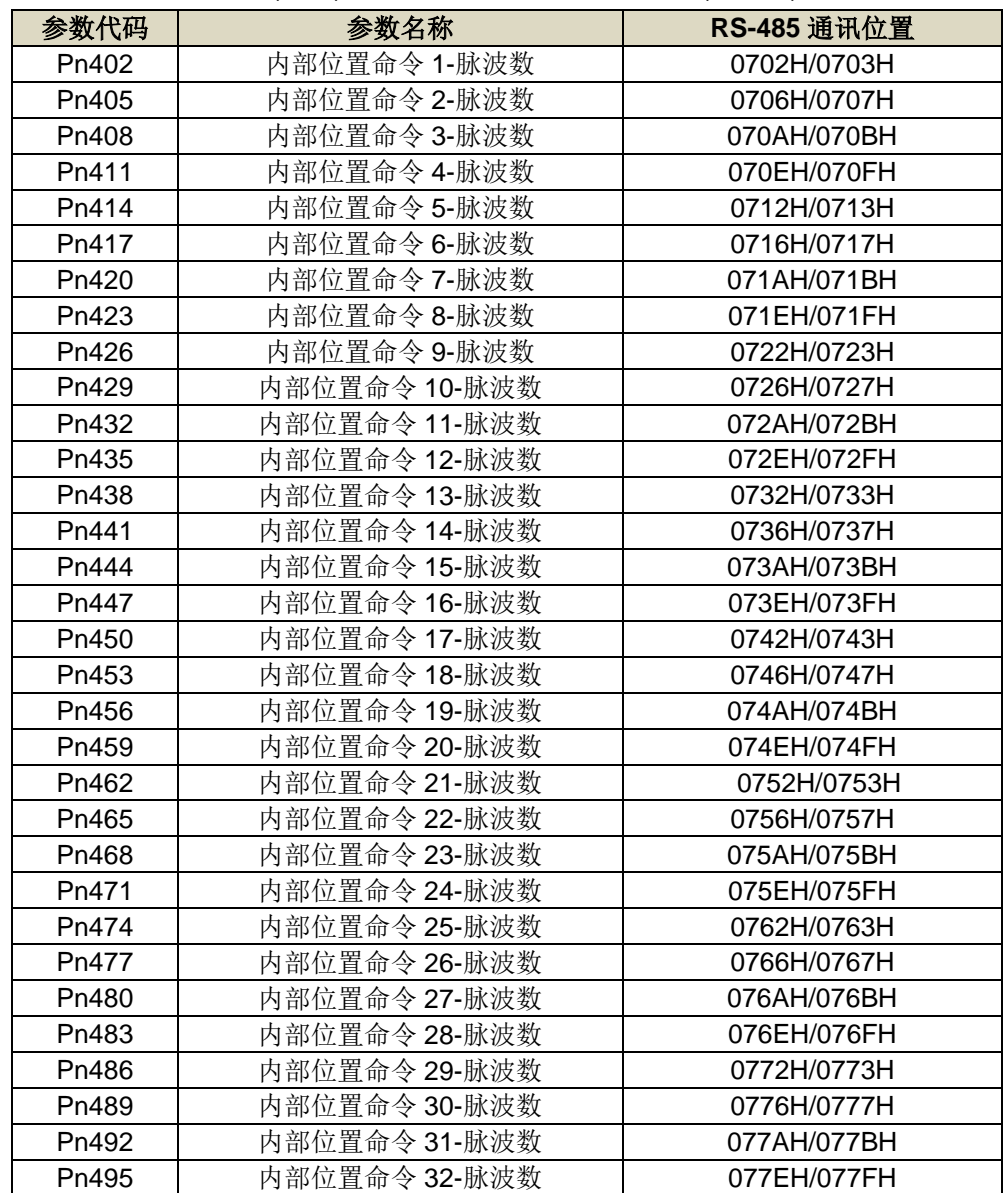

#### 内部位置命令 1~32-移动速度 →【[5-2-2](#page-96-0)】

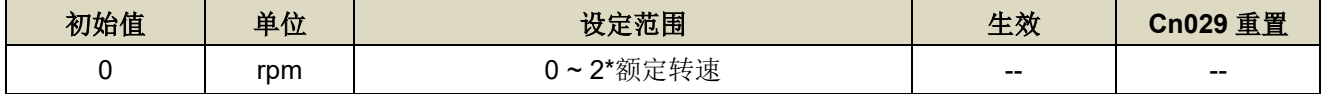

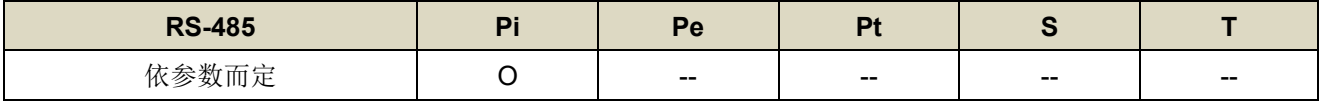

设定说明:设定内部位置命令的移动速度。

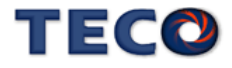

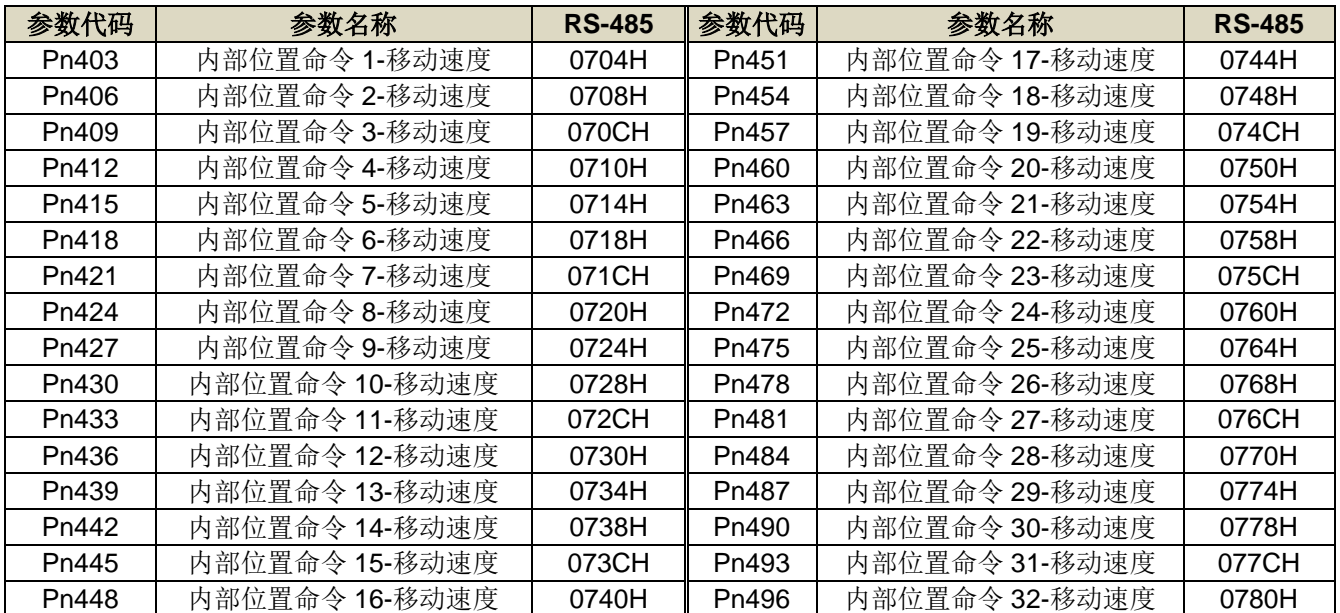

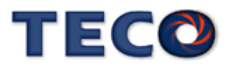

# **7-3-6** 快捷参数**(qn5**□□**)**

#### **qn501** 速度回路增益 **1** 【**[6-2](#page-167-0)**】

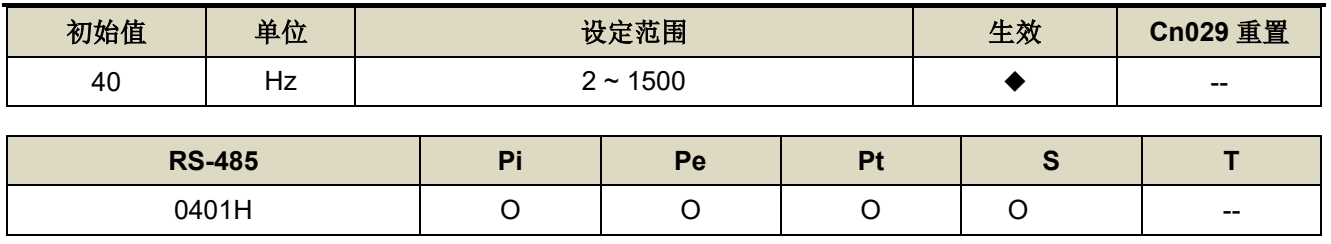

设定说明: 等同 Sn211。

# **qn502** 速度回路积分时间常数 **1** 【**[6-2](#page-167-0)**】

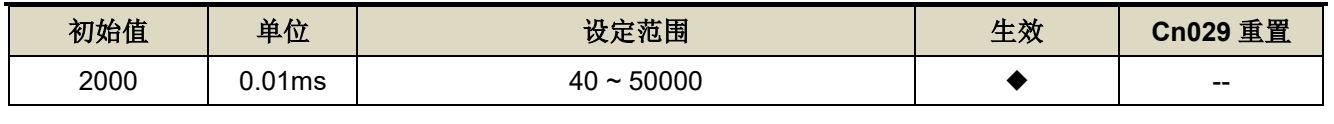

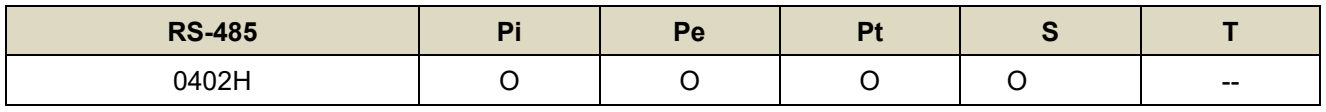

设定说明: 等同 Sn212。

### **qn503** 速度回路增益 **2** 【**[6-2](#page-167-0)**】

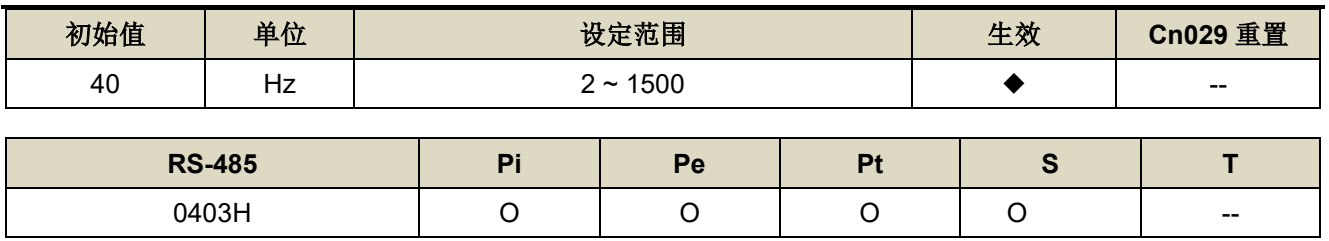

设定说明: 等同 Sn213。

#### **qn504** 速度回路积分时间常数 **2** 【**[6-2](#page-167-0)**】

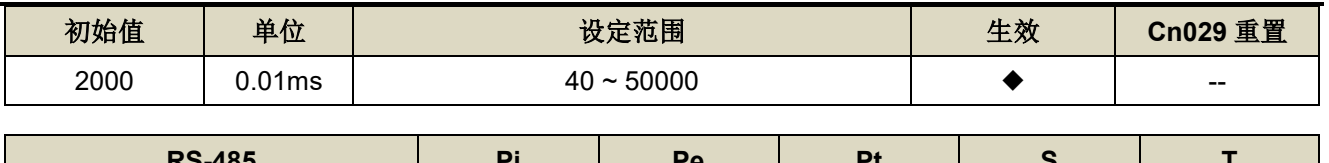

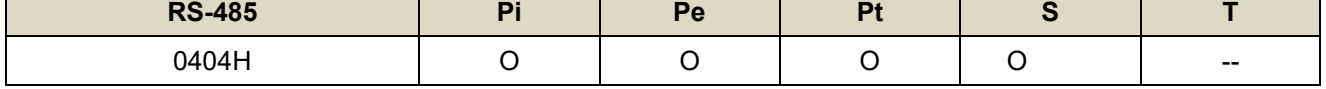

设定说明: 等同 Sn214。

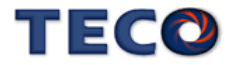

# **qn505** 位置回路增益 **1** 【**[6-2](#page-167-0)**】

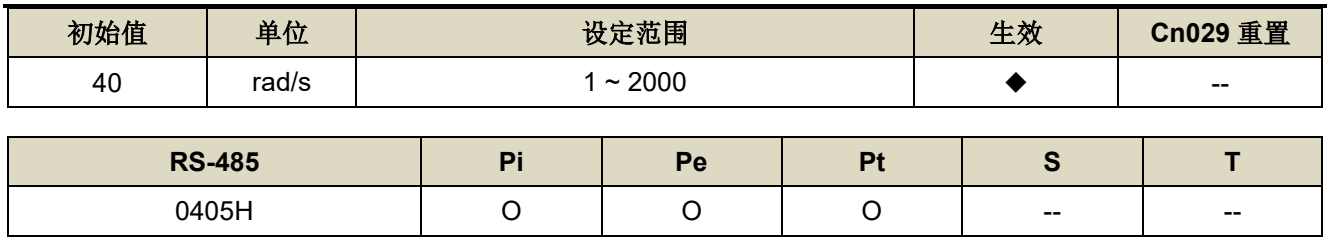

设定说明: 等同 Pn310。

# **qn506** 位置回路增益 **2** 【**[6-2](#page-167-0)**】

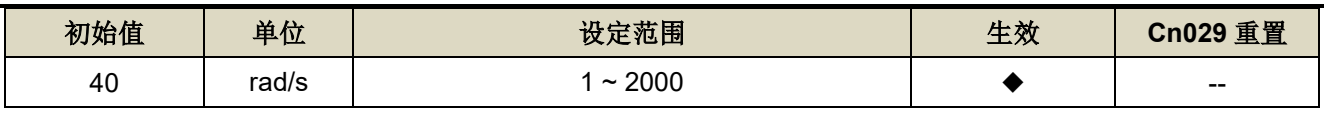

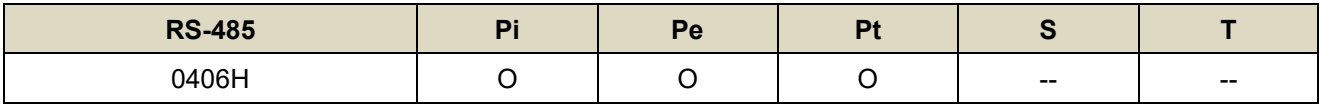

设定说明: 等同 Pn311。

# qn507 位置回路前馈增益 → 【[6-2](#page-167-0)】

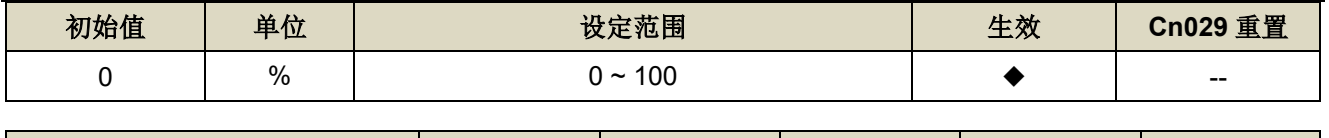

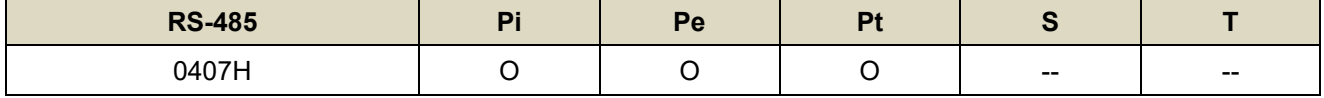

设定说明: 等同 Pn312。

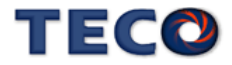

# **7-3-7** 多机能接点规划参数**(Hn6**□□**)**

# **Hn601.0/Hn601.1 DI-1** 接脚机能 → 【[5-3-1](#page-137-0)】

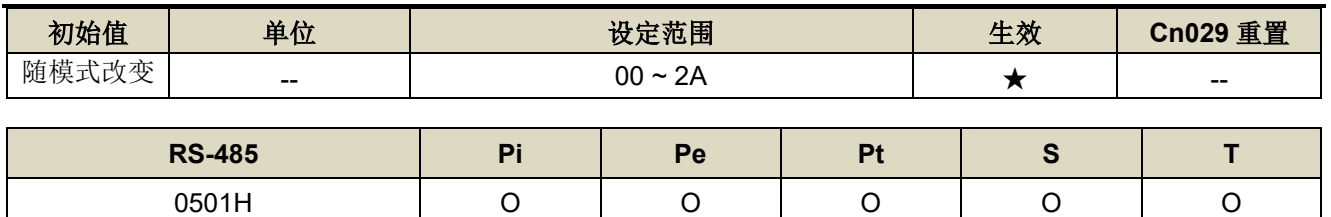

设定说明:

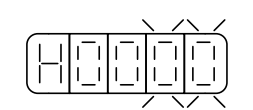

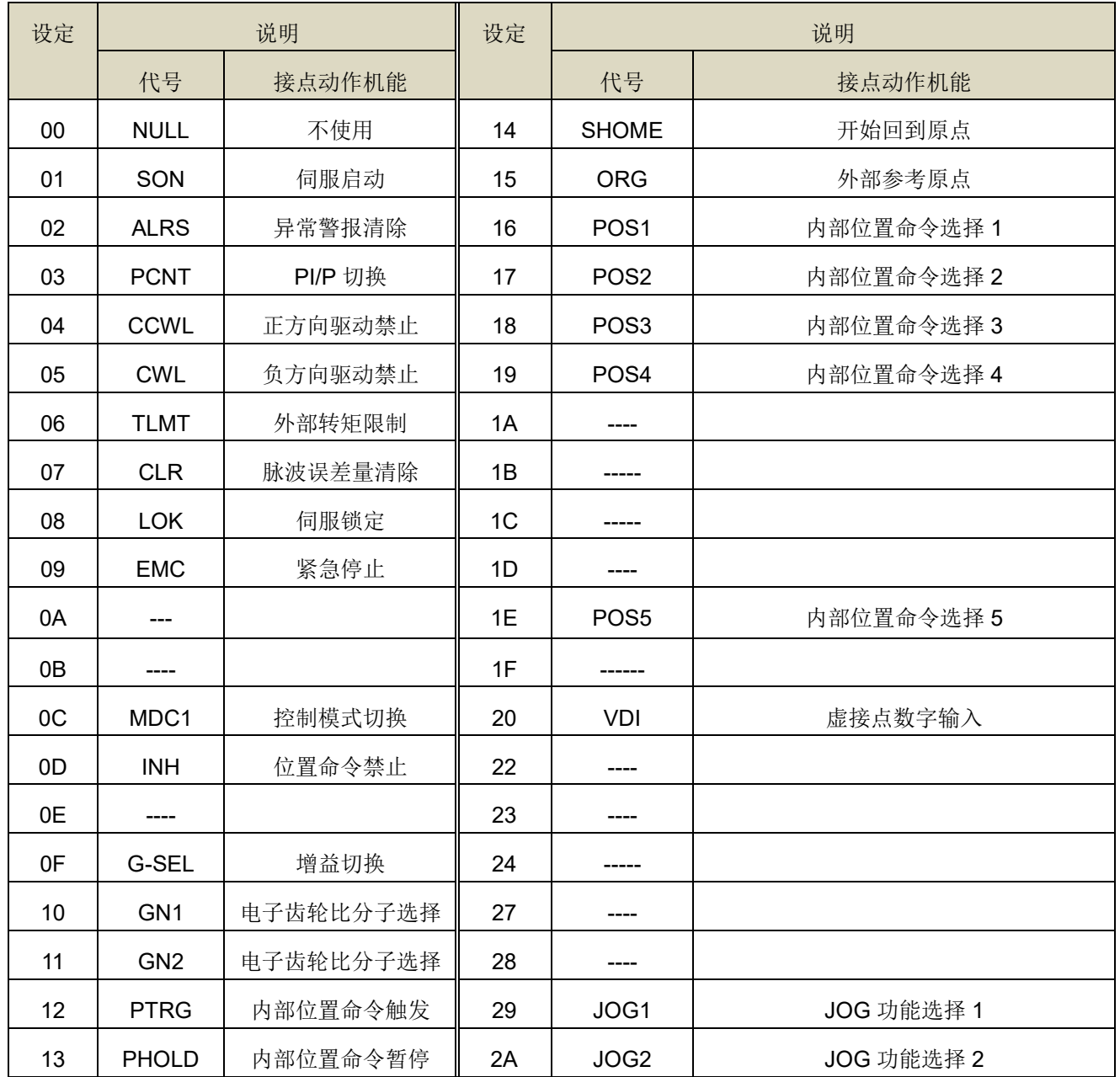

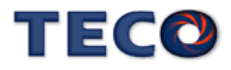

# **Hn601.2 DI-1** 接脚机能动作电位 → 【[5-3-1](#page-137-0)】

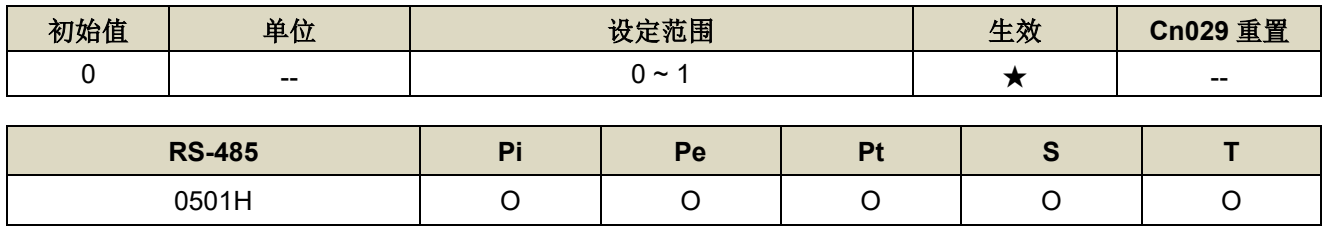

设定说明:

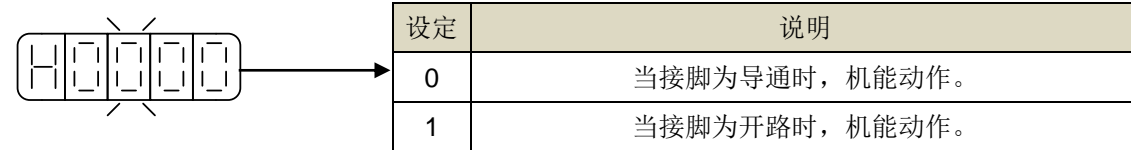

# **Hn602-Hn608 DI** 接脚机能规划**(DI-2~DI-8)** 【**[5-3-1](#page-137-0)**】

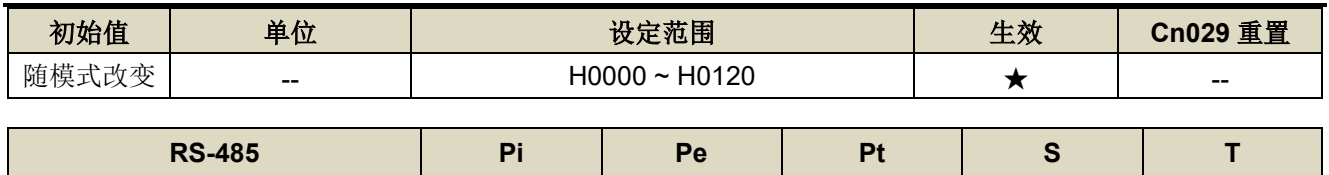

请参阅下方表格 | O | O | O | O | O

设定说明: 设定方式请参考 Hn601 说明。

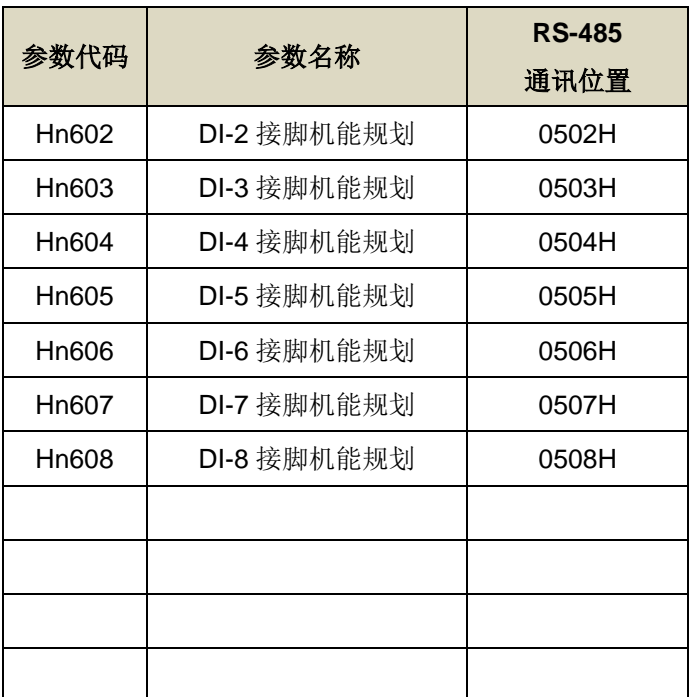

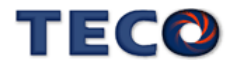

# **Hn613.0/Hn613.1 DO-1** 接脚机能 → 【[5-3-1](#page-137-0)】

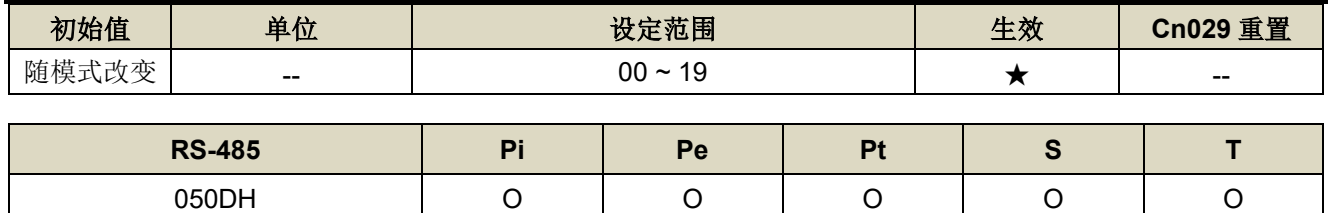

设定说明:

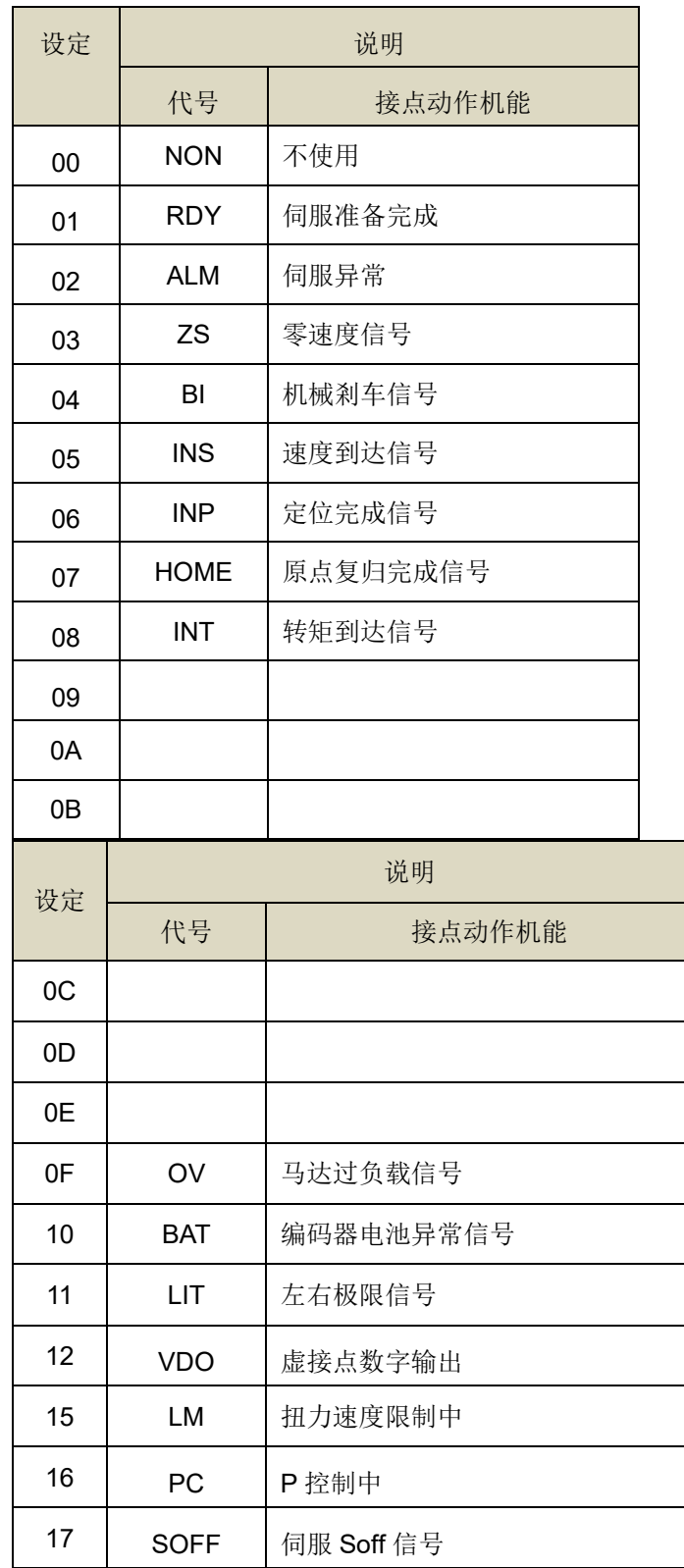

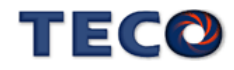

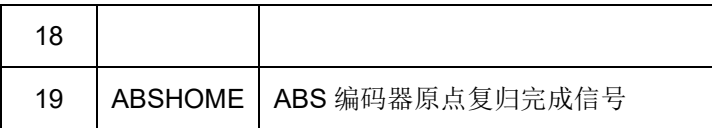

#### Hn613.2 DO-1 接脚机能动作电位 → 【[5-3-1](#page-137-0)】

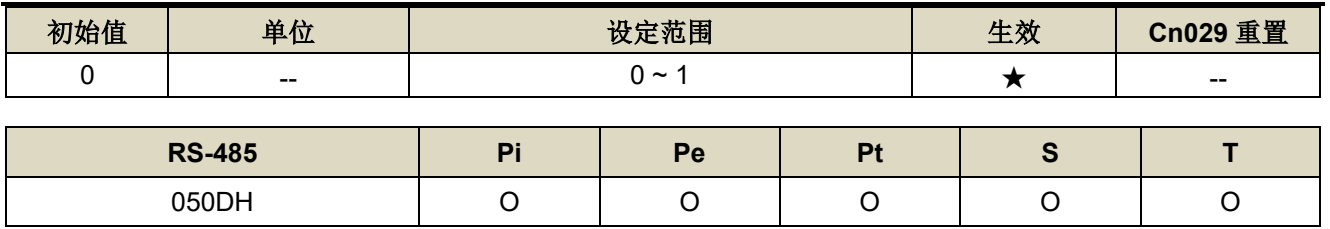

设定说明: 设定方式请参考 Hn601 说明。

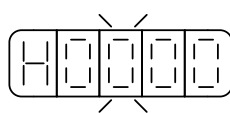

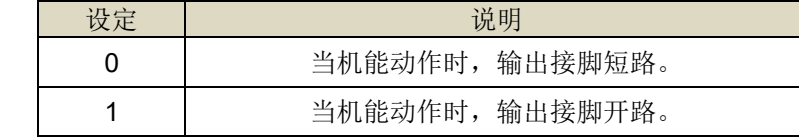

### **Hn614-Hn616 DO** 接脚机能规划**(DO-2~DO-4)** 【**[5-3-1](#page-137-0)**】

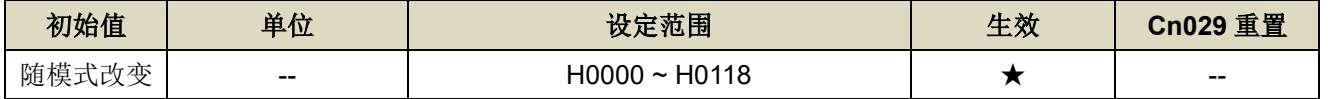

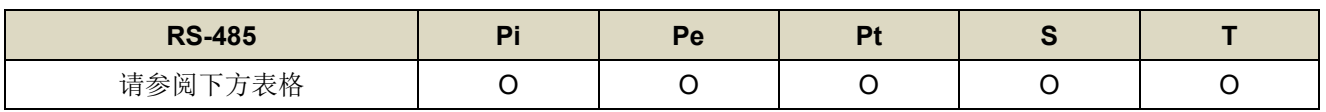

设定说明: 设定方式请参考 Hn613 说明。

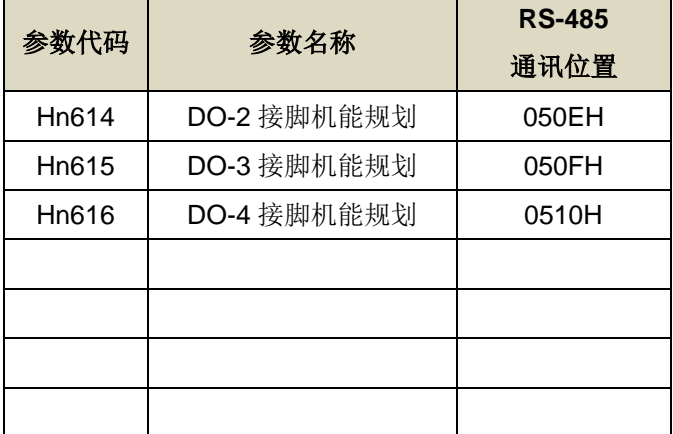

# Hn617 数字输入接点控制方式选择 → 【[5-3-1](#page-137-0)】

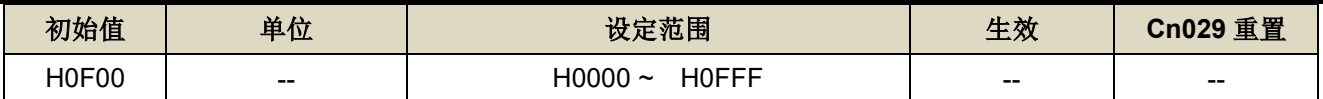

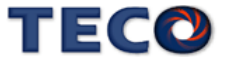

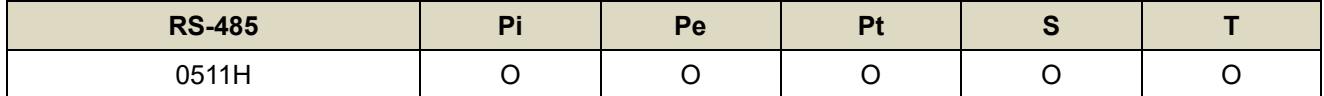

设定说明: 藉由位设定方式决定十二点数字输入接点由外部端子或采通讯控制; 先将数字输入接点 DI-1~DI-12 分别对应二进制第 0 ~ 11 位,再将规划完成之二进制位换算为十六进制后设定。

二进制位表示:0:数字输入接点由外部端子控制。

1:数字输入接点由通讯控制。

#### **Hn618** 通讯控制数字输入接点状态→【[5-3-1](#page-137-0)】

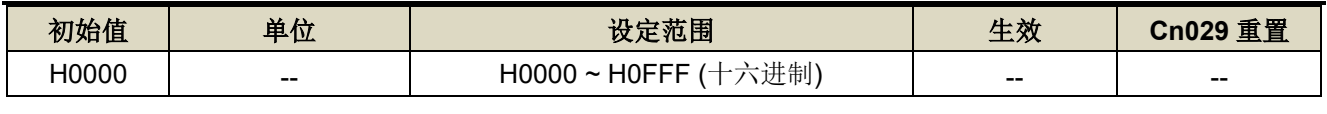

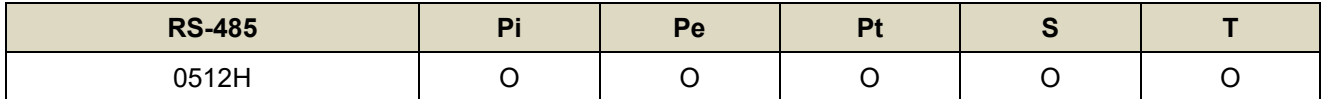

设定说明: 藉由位设定方式决定十二点数字输入接点采通讯控制时之接点状态; 位设定方式请参考 Hn617 说明。

二进制位表示:0:数字输入接点 OFF

1:数字输入接点 ON

#### **Hn 601~Hn 622**对应不同模式出厂设定值

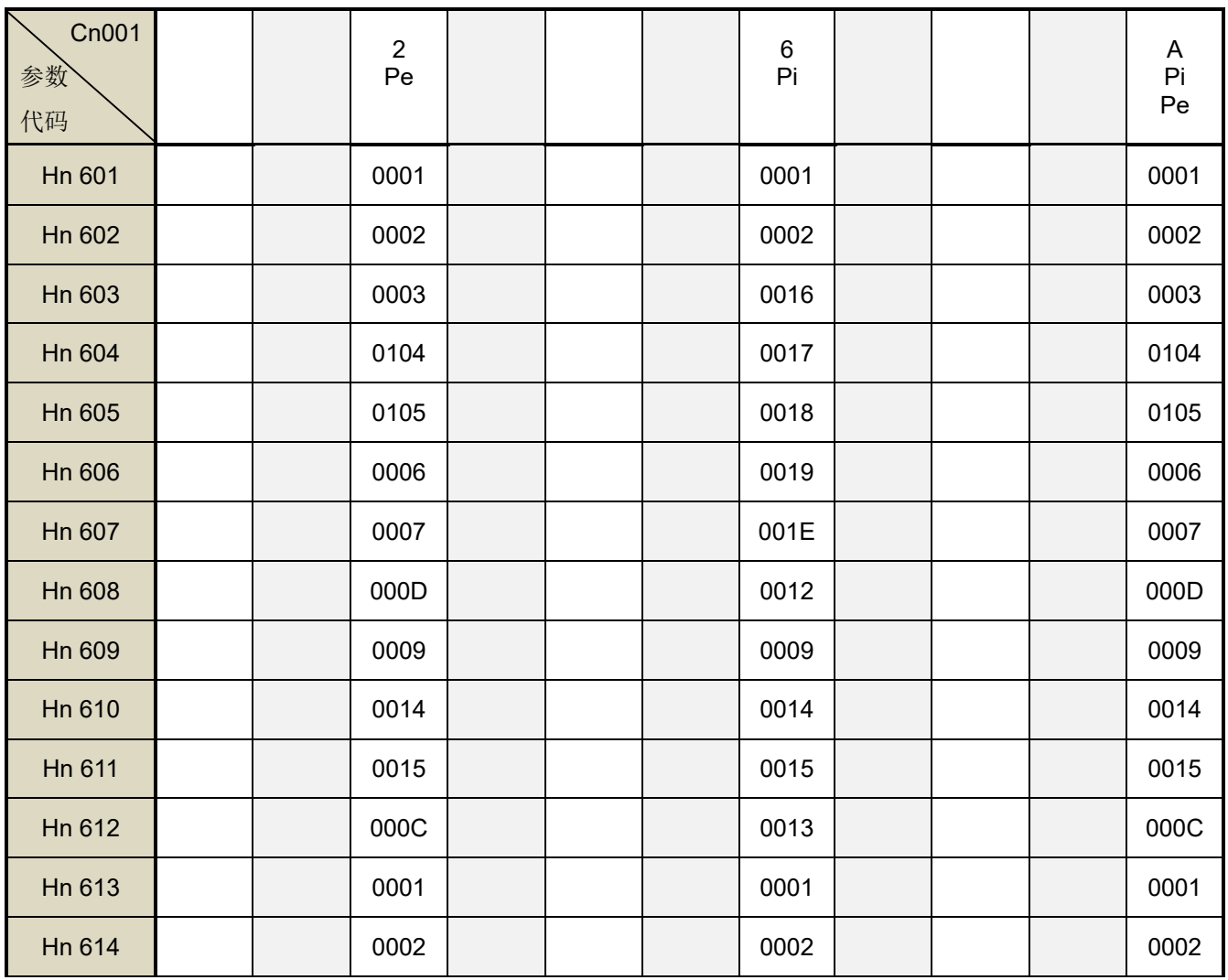

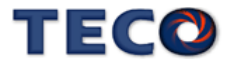

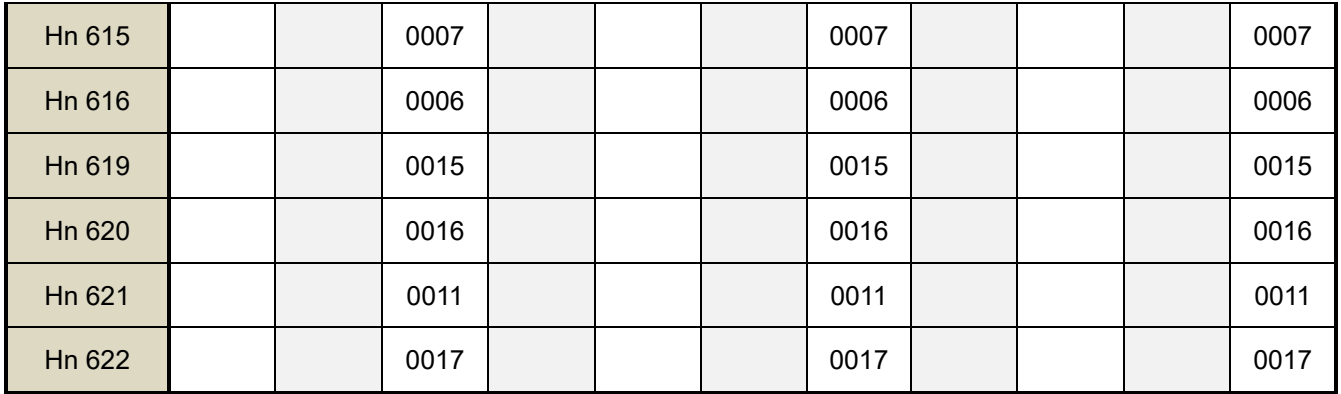

#### Hn623 数字输出接点控制方式选择 → 【[5-3-1](#page-137-0)】

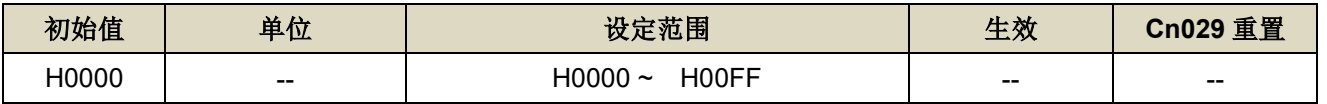

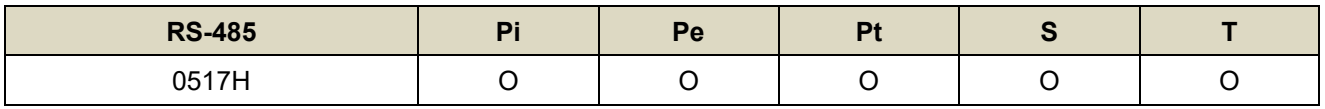

设定说明: 藉由位设定方式决定数字输出接点输出状态, 位设定采二进制换算十六进制方式; 先将 DO-01 ~ DO-08 分别对应二进制第 1 ~ 8 位, 再将规划完成之二进制位换算为十六进制后设定。

二进制位表示: 0: 由功能设定决定 DO ON 或 OFF

1:由通信设置决定 DO ON 或 OFF

#### **Hn624 通讯控制数字输出接点状态→【[5-3-1](#page-137-0)】**

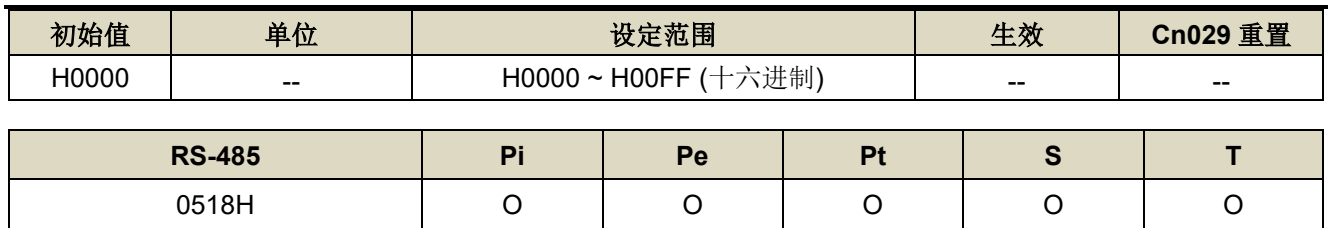

设定说明:藉由位设定方式决定通讯控制数字输出接点采通讯控制时之接点状态;位设定方式请参考 Hn623 说明。

二进制位表示:0:数字输出接点 OFF

1:数字输出接点 ON

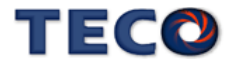

# **7-3-8** 调机参数**(tn8**□□**)**

### tn826.0 AutoTuning 致能选择 → 【[6-3](#page-174-0)】

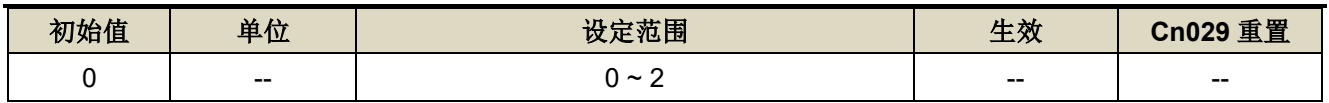

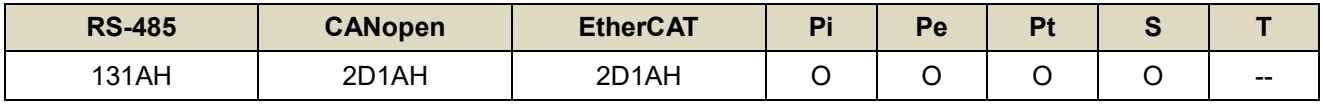

设定说明:【等同 Cn059.0】

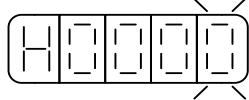

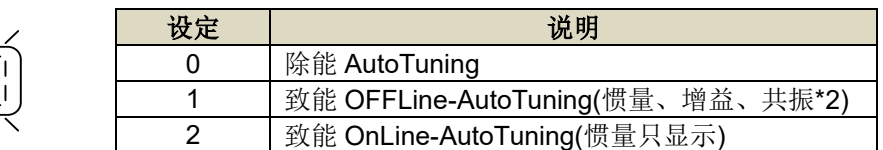

#### tn827 OFFLine-tuning 运行命令圈数设定 → 【[6-3](#page-174-0)】

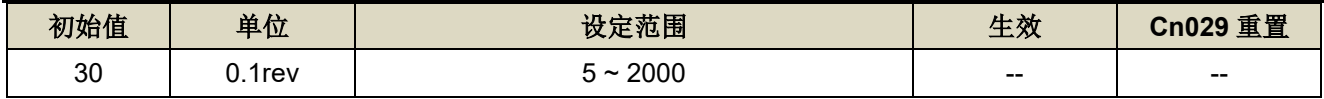

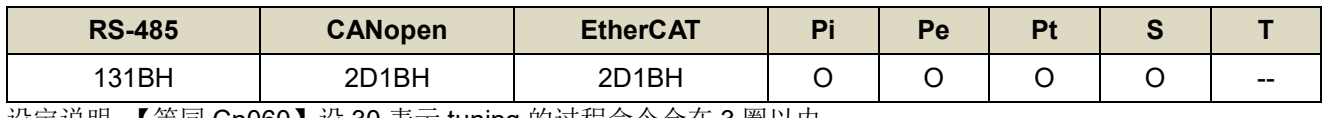

设定说明:【等同 Cn060】设 30 表示 tuning 的过程命令会在 3 圈以内

#### **tn828 OFFLine-tuning** 运行最大转速 【**[6-3](#page-174-0)**】

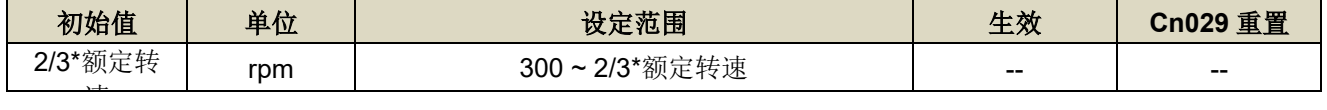

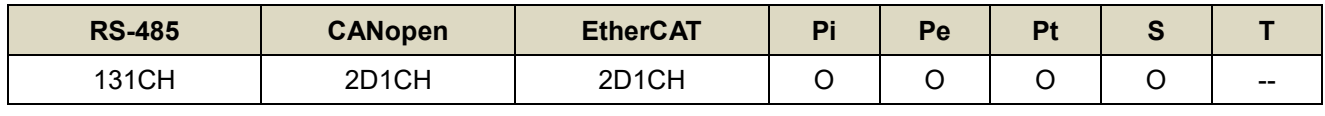

设定说明:【等同 Cn061】OFFLine\_Tuning 的最大运行转速

#### **tn829 OFFLine-tuning** 停止时间

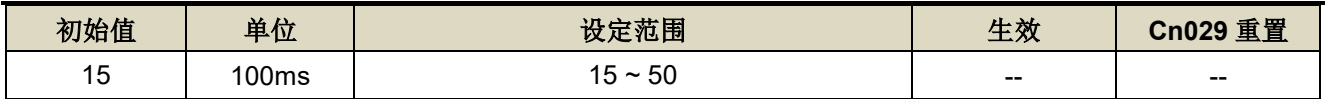

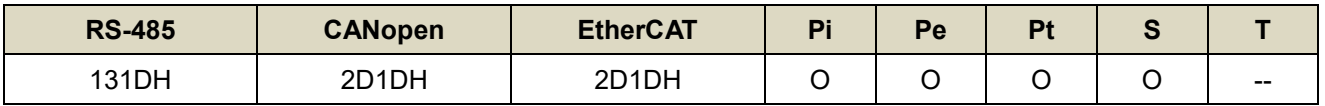

设定说明: OFFLine\_Tuning 正(反)转到位停止, 等待反(正)转停止时间

#### **tn830.0 OFFLine-tuning** 负载增益选择

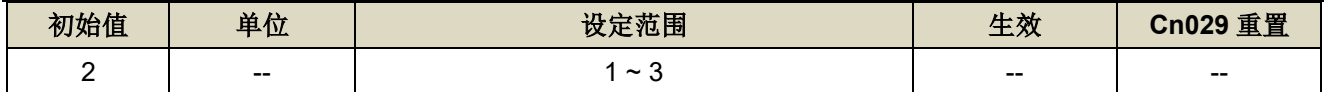

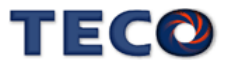
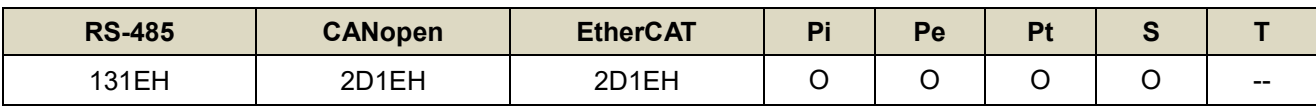

设定说明:

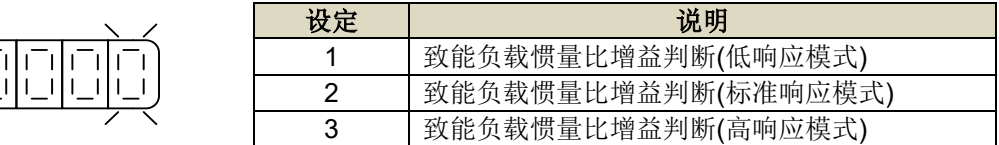

# **tn830.2 OFFLine-tuning** 模型追踪控制功能

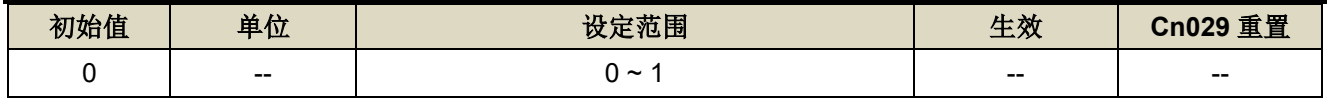

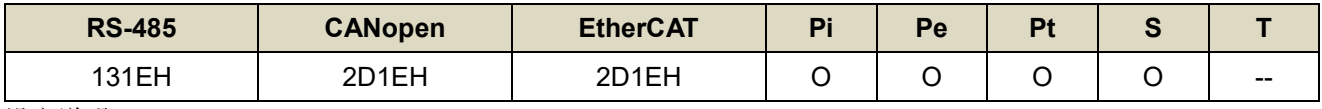

设定说明:

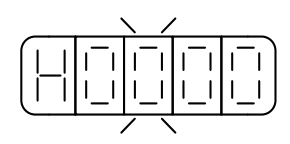

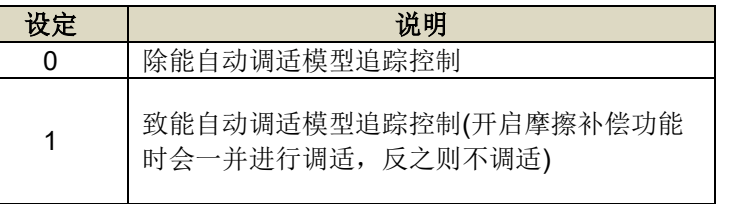

# **tn830.3 OFFLine-tuning** 负载增益选择模式刚性差值

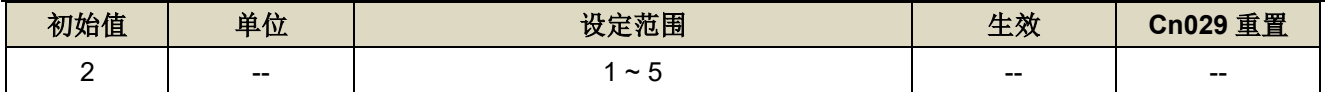

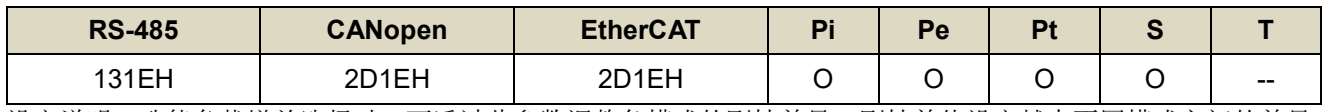

设定说明:致能负载增益选择时,可透过此参数调整各模式的刚性差异,刚性差值设定越大不同模式之间的差异 越大。

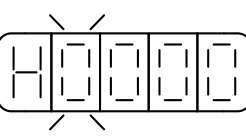

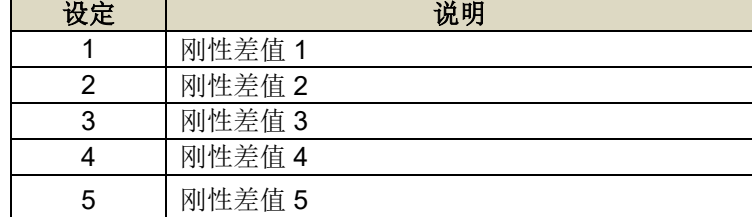

# **tn831.0 OFFLine-tuning** 惯量比选择

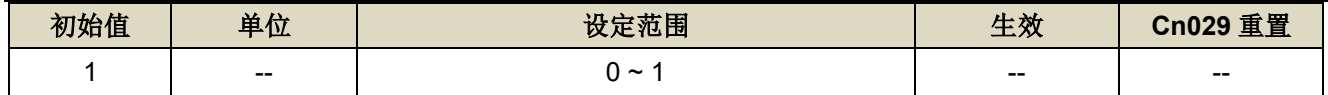

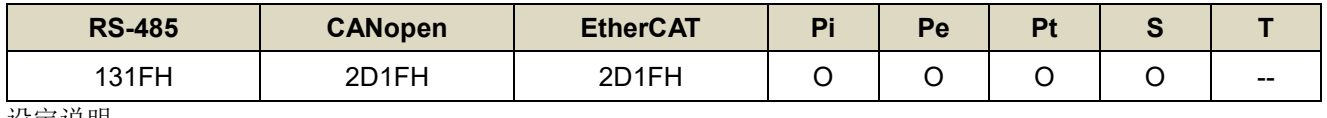

设定说明:

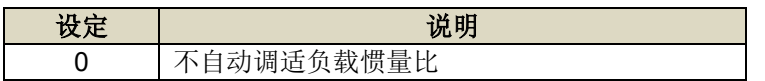

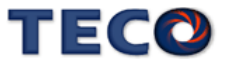

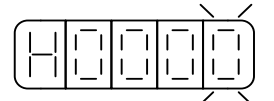

# tn832.0 Program Jog 行程运行旗标 → 【[4-4](#page-79-0)】

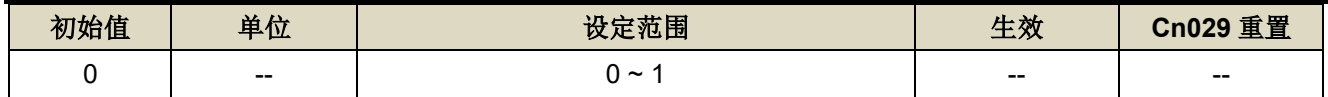

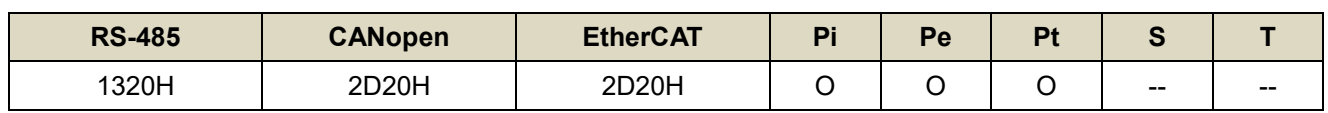

设定说明:

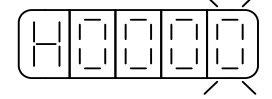

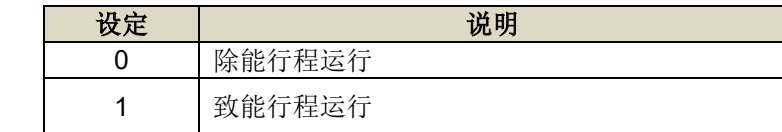

# **tn832.1 Program Jog 执行方向选择 → 【[4-4](#page-79-0)】**

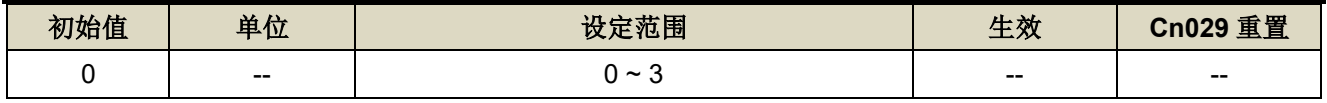

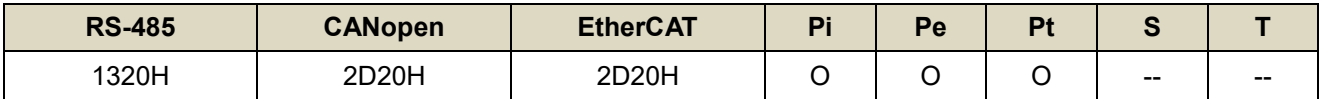

设定说明:

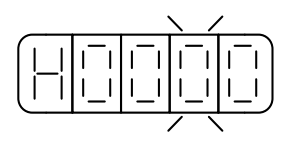

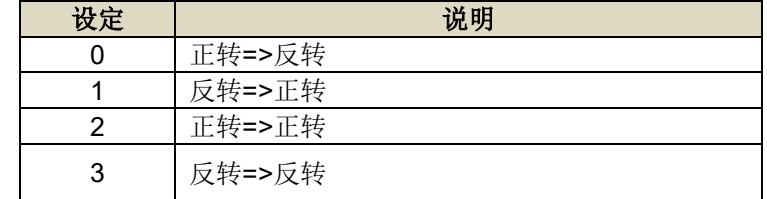

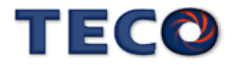

# **tn833 Program Jog** 行程停止时间→【[4-4](#page-79-0)】

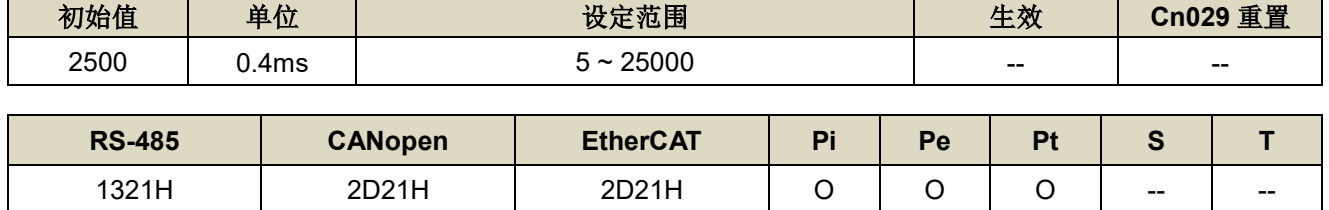

设定说明: Program Jog 行程停止时间

# tn834 Program Jog 行程加、减速时间 → 【[4-4](#page-79-0)】

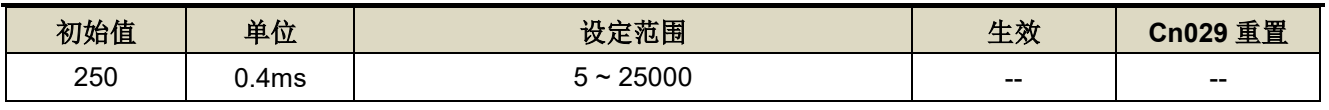

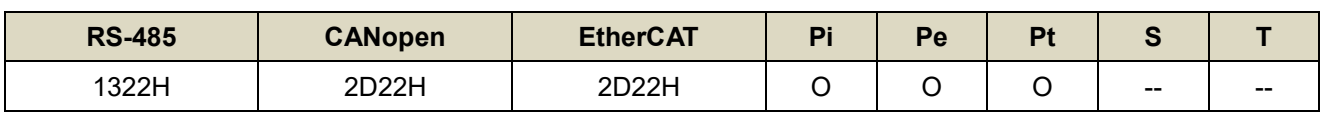

设定说明:Program Jog 行程加、减速时间

# **tn835 Program Jog** 行程移动最大速度 → 【[4-4](#page-79-0)】

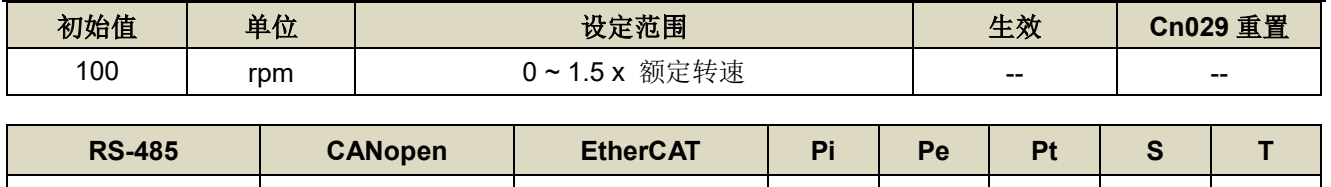

1323H | 2D23H | 2D23H | O | O | O | -- | --

设定说明: Program Jog 行程移动最大速度

# tn836 Program Jog 行程移动距离 → 【[4-4](#page-79-0)】

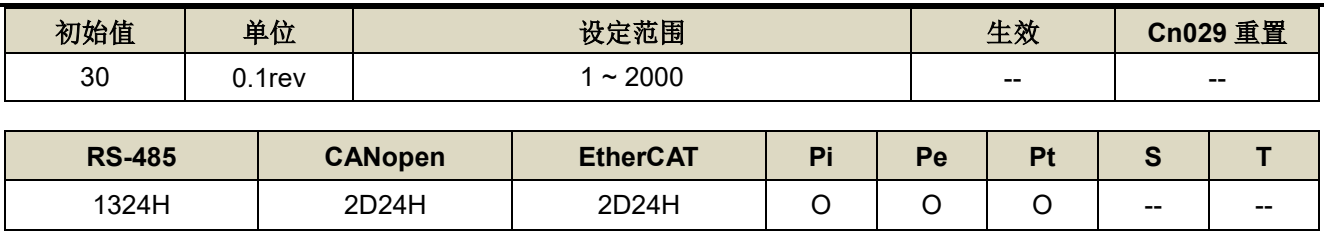

设定说明:Program Jog 行程移动距离

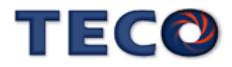

# **tn837.0 On-line tuning** 旗标

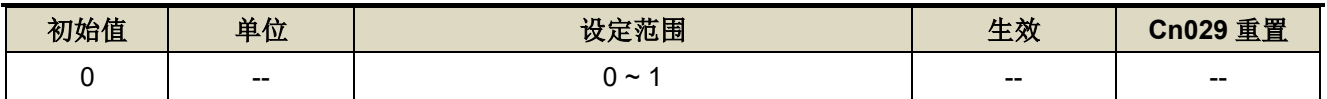

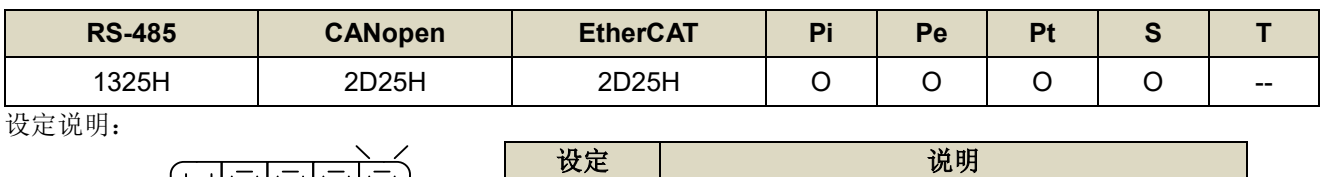

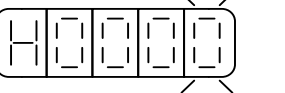

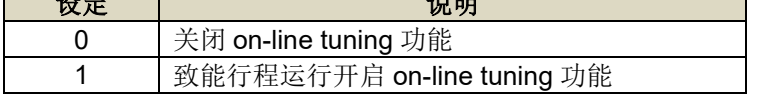

# **tn837.1 On-line tuning** 负载收敛选择

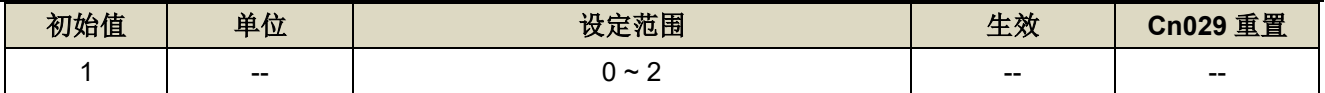

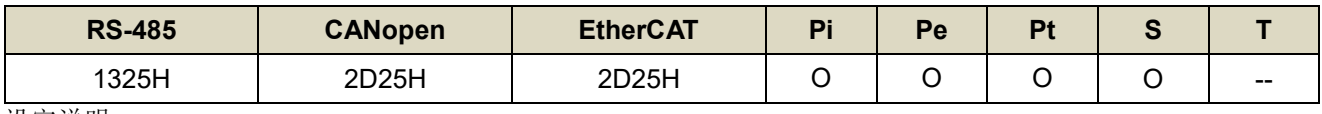

设定说明:

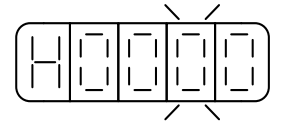

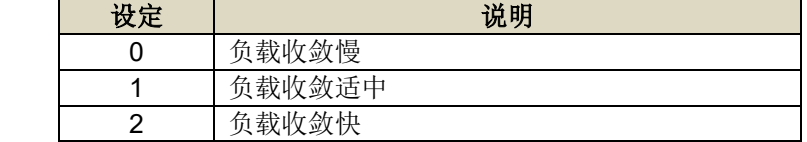

# **tn837.2 On-line tuning** 系统刚性选择

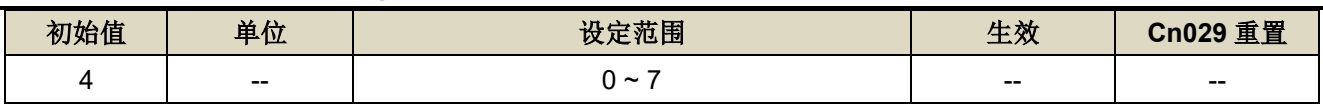

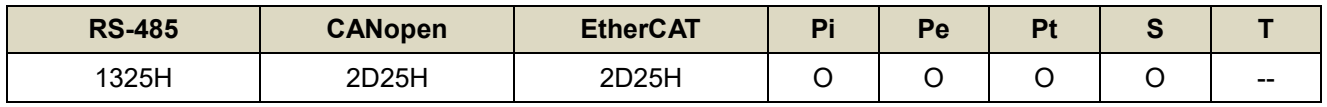

设定说明:

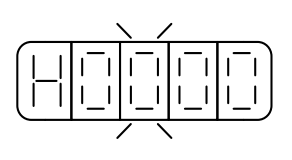

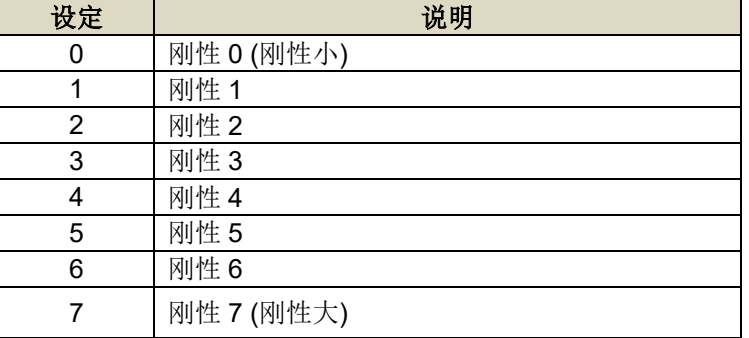

# tn838.0 速度观测器 → 【[6-12](#page-204-0)】

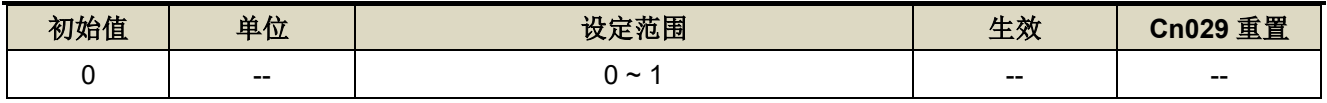

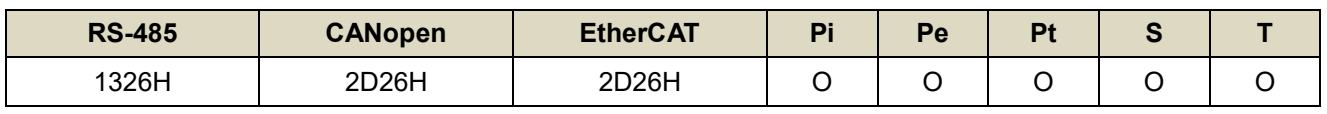

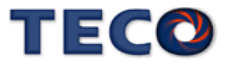

设定说明:

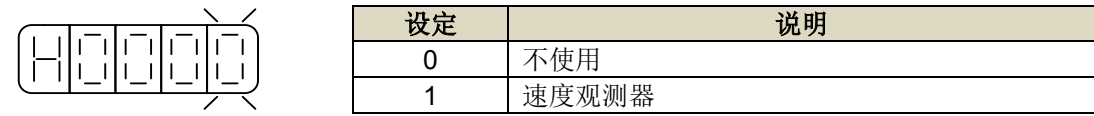

# tn839.0 速度模型参考控制旗标 → 【[6-10](#page-200-0)】

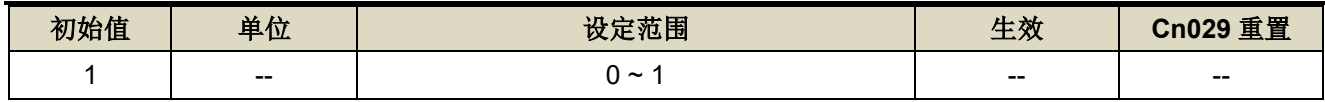

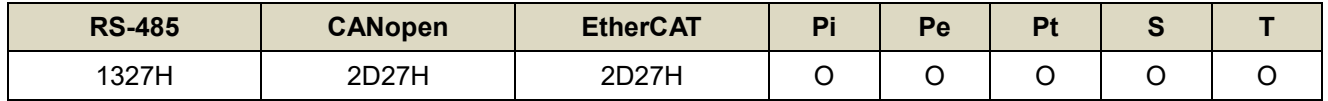

设定说明:

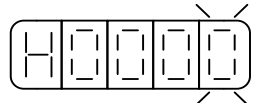

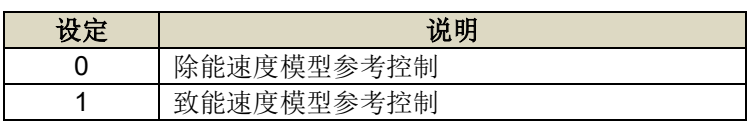

# tn840 速度模型参考控制增益 → 【[6-10](#page-200-0)】

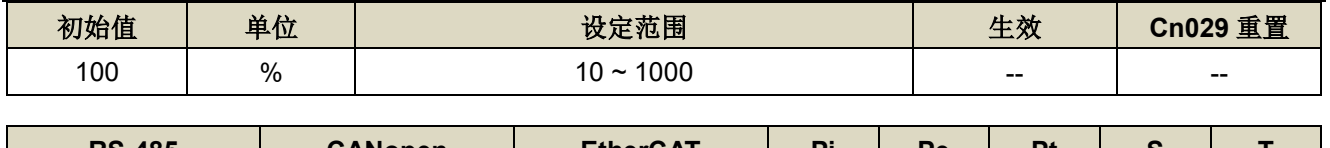

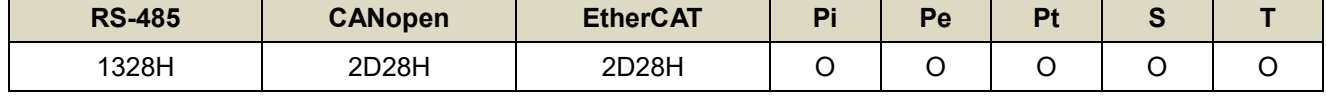

设定说明:速度模型参考控制增益

# tn841.0 摩擦补偿控制旗标 → 【[6-11](#page-202-0)】

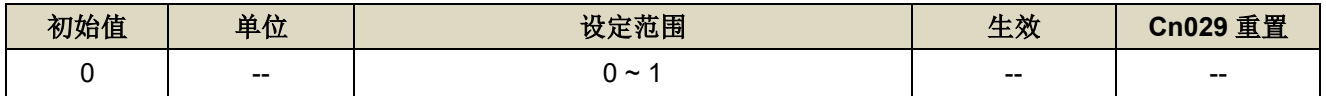

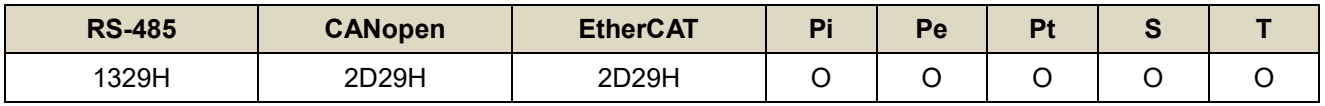

设定说明:

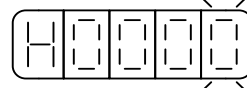

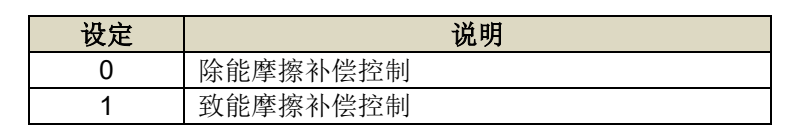

# tn842 摩擦补偿控制限制值 → 【[6-11](#page-202-0)】

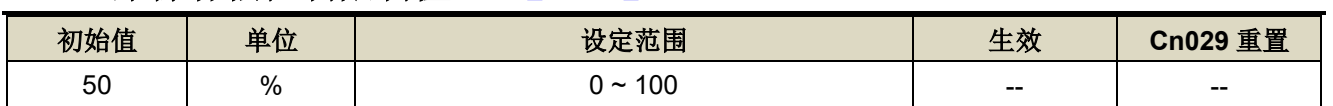

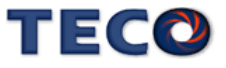

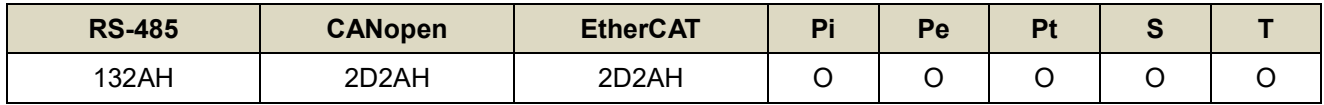

设定说明:限制摩擦补偿控制最大输出量,若设定 100 则限制值为额定电流值。

# tn843 摩擦补偿控制增益 → 【[6-11](#page-202-0)】

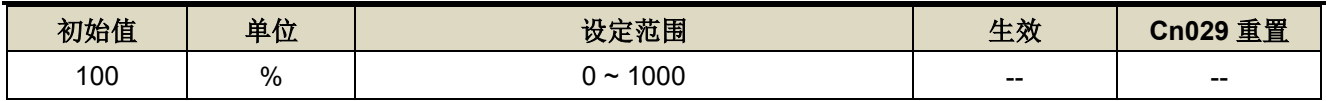

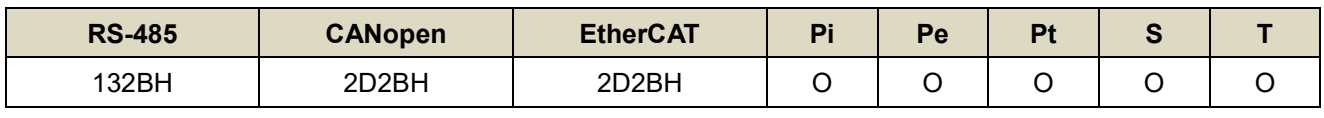

设定说明:限制摩擦补偿控制增益,若设定 100 则增益为 1。

# tn844 位置回路前馈增益 → 【[6-13](#page-206-0)】

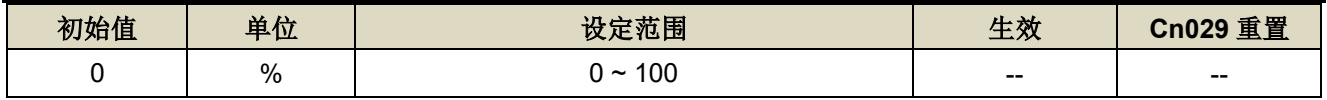

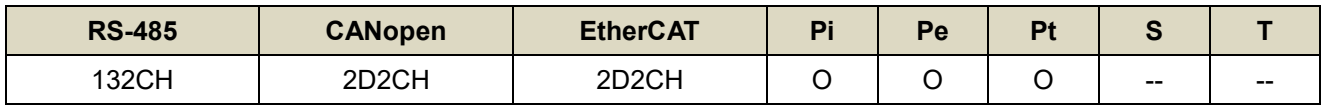

设定说明:【等同 Pn312】可以减少位置控制的追随误差,加快反应速度,如果前馈增益过大,有可能会造成速 度过冲以及输出接点 INP(定位完成信号)反复开启与关闭。

# tn845.2 扰动观测器速度回授的选择 → 【[6-14](#page-209-0)】

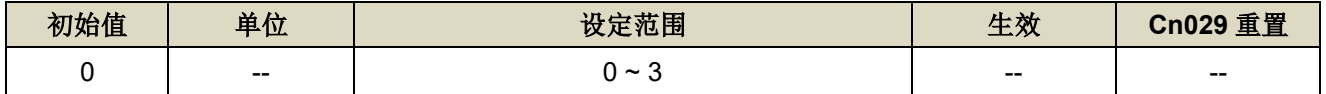

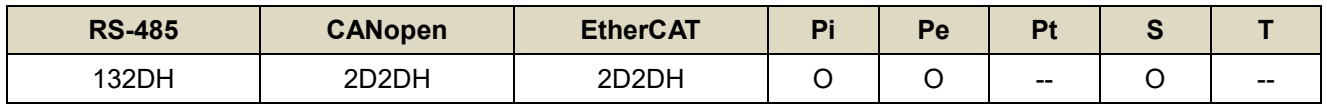

设定说明:

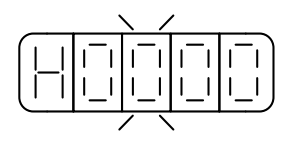

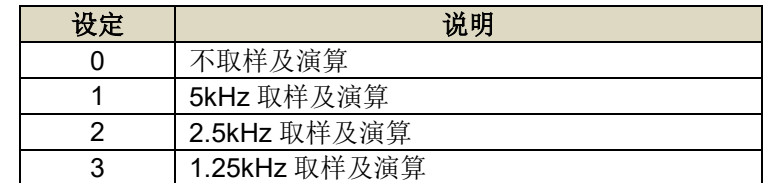

# tn846 扰动观测器滤波常数 → 【[6-14](#page-209-0)】

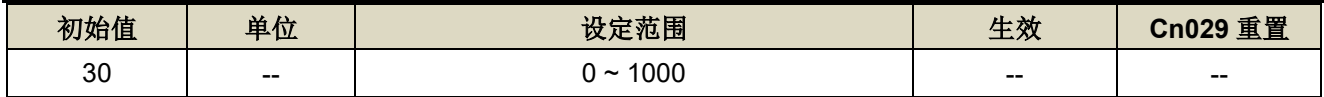

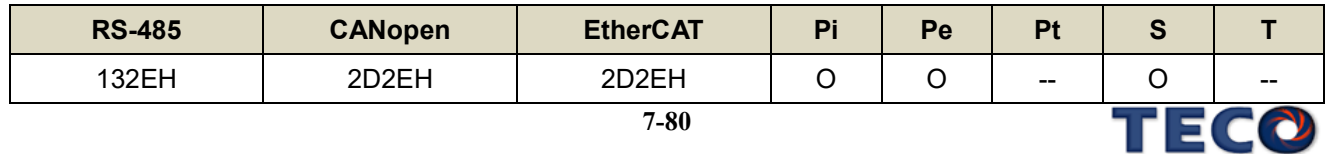

# tn847 扰动观测器限制值 → 【[6-14](#page-209-0)】

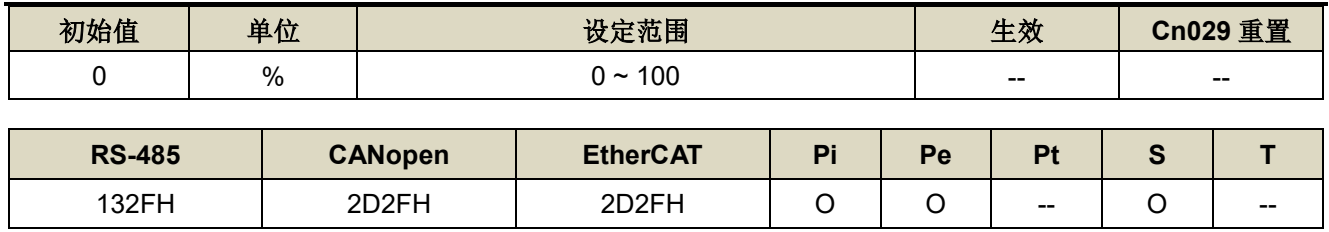

设定说明: 扰动观测器的补偿限制值

#### tn848 速度前馈平滑滤波器 → 【[6-2](#page-167-0)】

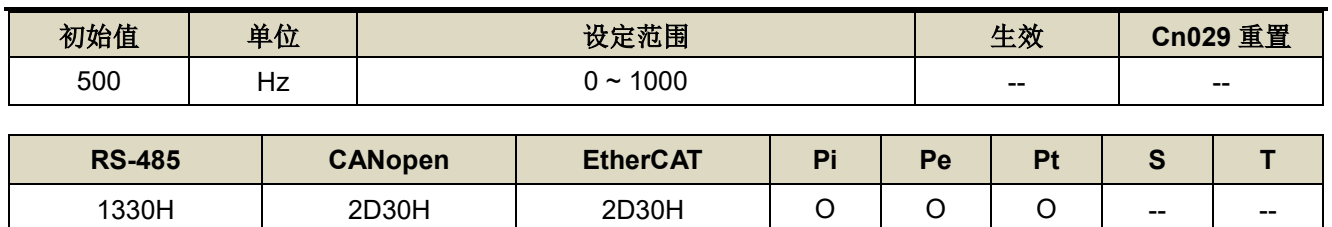

设定说明:【等同 Cn033】将速度前馈命令平滑处理。

#### tn849 速度前馈微分增益 → 【[6-13](#page-206-0)】

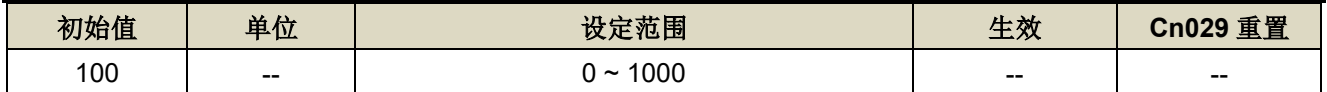

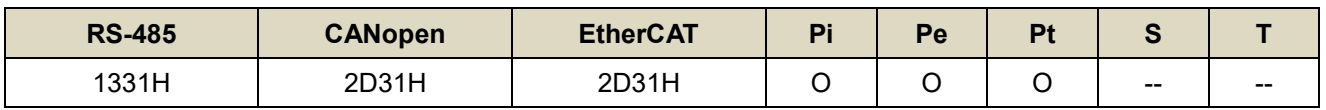

设定说明:速度前馈的预测补偿值,可加快系统响应。建议设定默认值。

# tn850.0 模型追踪控制开关 → 【[6-13](#page-206-0)】

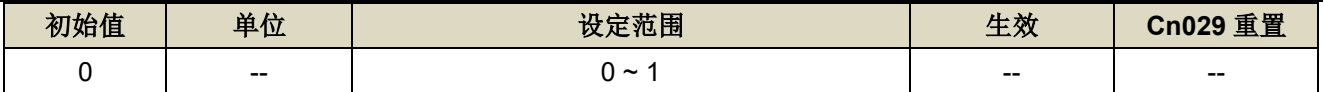

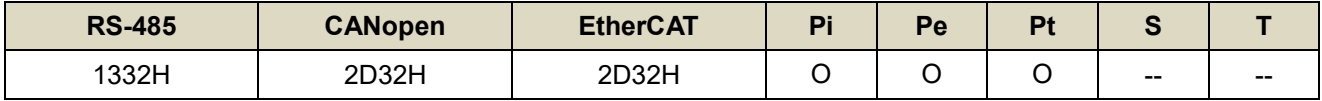

设定说明:

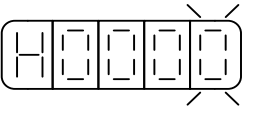

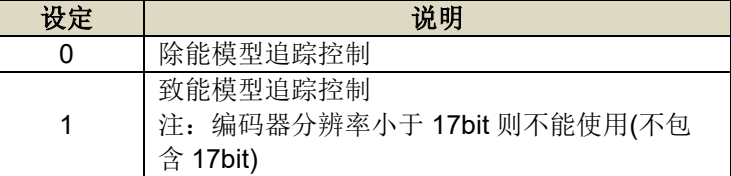

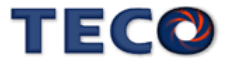

# tn851 模型追踪控制增益 → 【[6-13](#page-206-0)】

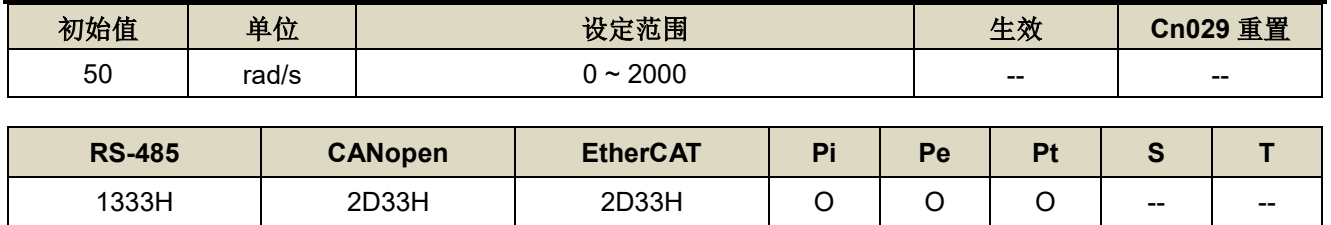

设定说明:开启模型追踪控制时,调整此参数可减少系统追随误差,缩短定位时间。

#### tn852 模型追踪控制正转方向转矩前馈增益 → 【[6-13](#page-206-0)】

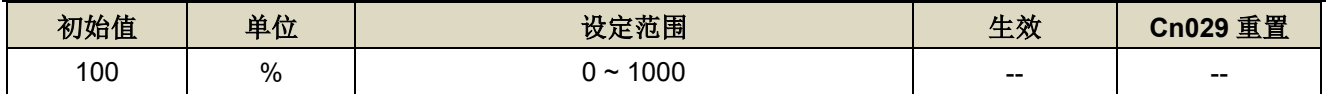

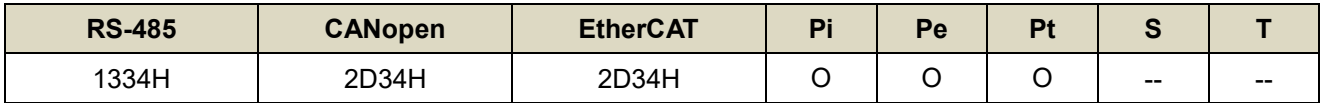

设定说明:开启模型追踪控制时,可以减少正转方向速度控制的追随误差,加快反应速度。

# tn853 模型追踪控制反转方向转矩前馈增益 → 【[6-13](#page-206-0)】

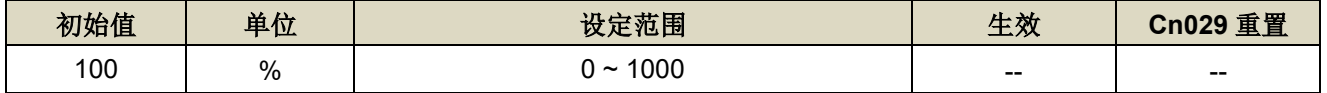

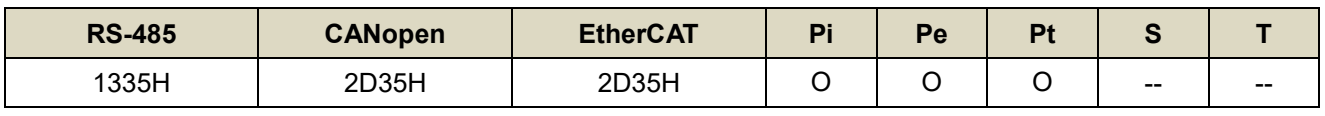

设定说明:开启模型追踪控制时,可以减少反转方向速度控制的追随误差,加快反应速度。

#### **tn854** 转矩前馈平滑滤波器

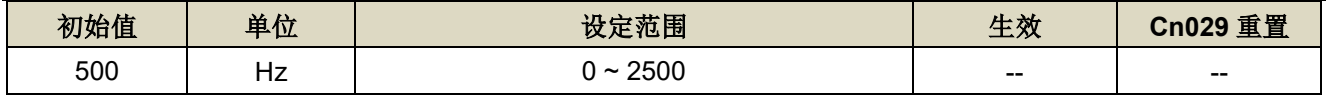

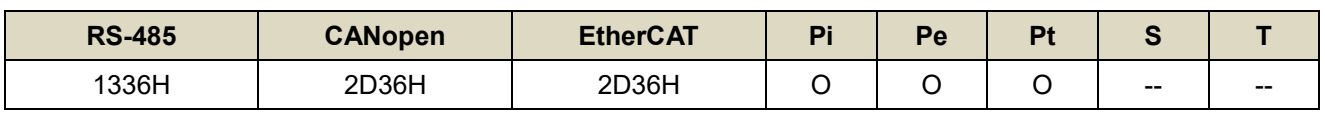

设定说明:将转矩前馈命令进行平滑处理。

# tn855 负载惯量比 → 【[6-2](#page-167-0)】

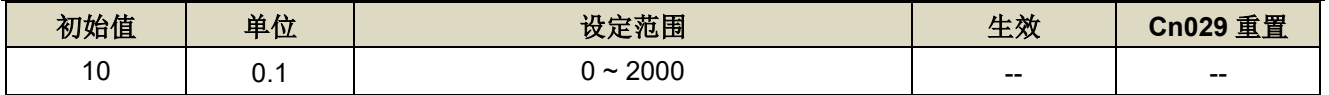

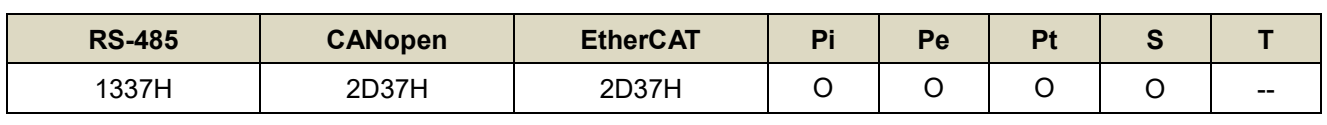

设定说明:【等同 Cn025】

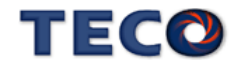

貞載體比 = 稯換到馬達軸的貞載體

\n
$$
\frac{\text{100\%}}{\text{600\%}} \times 100\%
$$

# tn856 速度回授平滑滤波器 → 【[6-2](#page-167-0)】

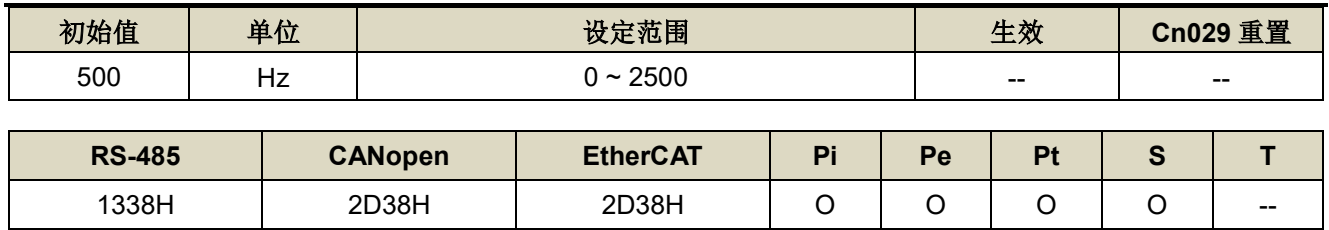

设定说明:【等同 Cn032】当系统产生尖锐振动噪音,可以调整此参数来抑制振动噪音,加入此滤波器同时会延 迟伺服系统响应速度。

# tn857 转矩命令平滑滤波器 → 【[6-2](#page-167-0)】

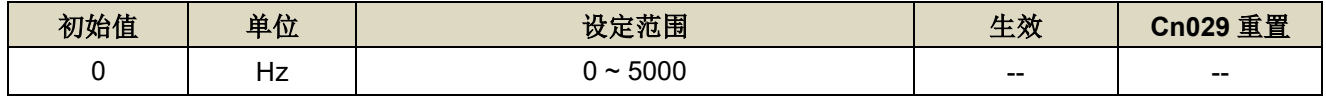

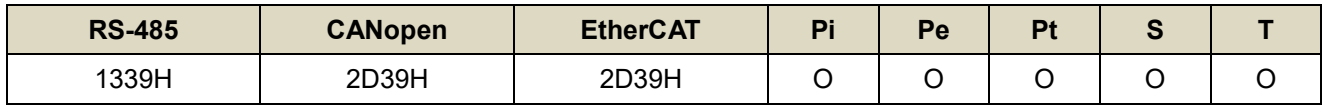

设定说明:【等同 Cn034】当系统产生尖锐振动噪音,可以调整此参数来抑制振动噪音,加入此滤波器同时会延 迟伺服系统响应速度。

# **tn858** 速度回路增益 **1** 【**[6-2](#page-167-0)**】

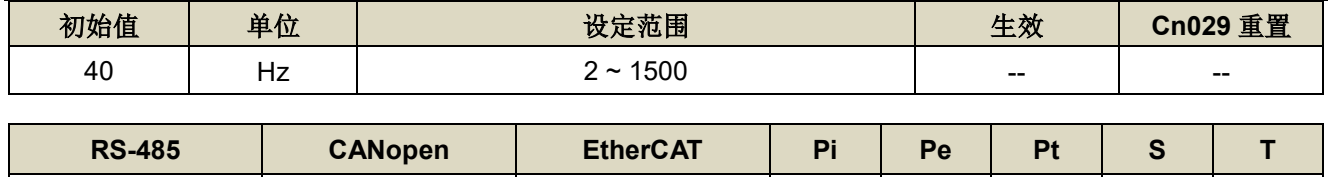

设定说明:【等同 Sn211】速度回路增益直接决定速度控制回路的响应带宽, 在机械系统不产生振动或是噪音的 前提下, 增大速度回路增益值, 则速度响应会加快。如果 Cn025(负载惯量比)设定正确, 则速度回路 带宽就等于速度回路增益。

133AH | 2D3AH | 2D3AH | O | O | O | O | --

# **tn859** 速度回路积分时间常数 **1** 【**[6-2](#page-167-0)**】

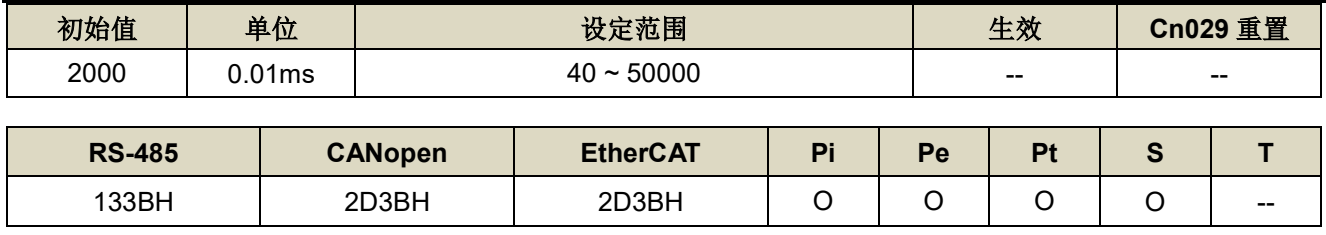

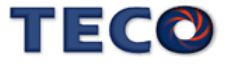

设定说明:【等同 Sn212】速度控制回路加入积分组件,可有效的消除速度稳态误差,快速反应细微的速度变 化。一般而言,在机械系统不产生振动或是噪音的前提下,减小速度回路积分时间常数,以增加系统 刚性。请利用以下公式得到速度回路积分时间常数:

> 速度迴路積分時間常數 ≥ 5 × - - - - -1  $2\pi \times \bar{x}$ 度迴路增益

# **tn860** 速度回路增益 **2** 【**[6-2](#page-167-0)**】

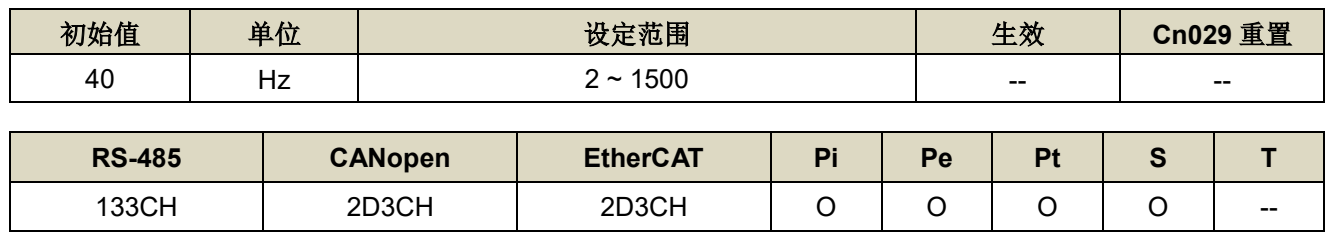

设定说明:【等同 Sn213】设定方式请参考 tn858 说明。

#### **tn861** 速度回路积分时间常数 **2** 【**[6-2](#page-167-0)**】

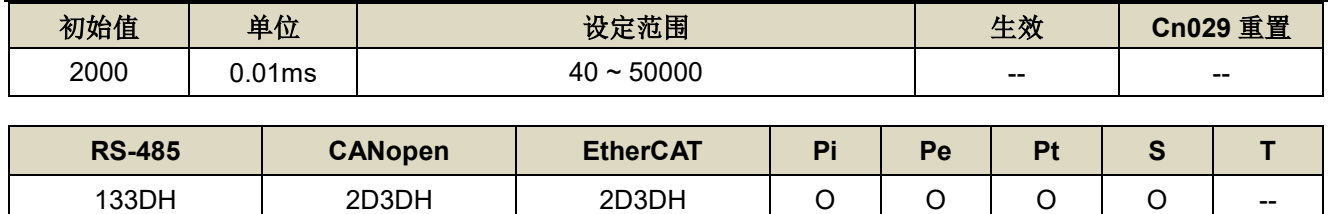

设定说明:【等同 Sn214】设定方式请参考 tn859 说明。

# **tn862** 位置回路增益 **1** 【**[6-2](#page-167-0)**】

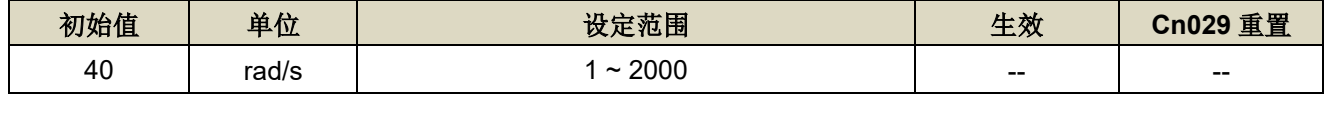

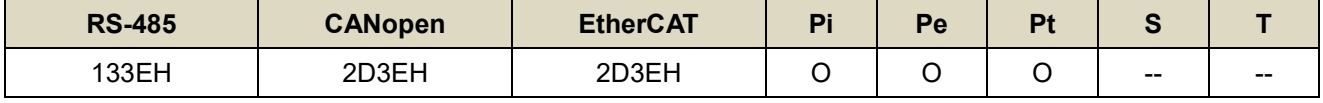

设定说明:【等同 Pn310】在机械系统不产生振动或是噪音的前提下,增加位置回路增益值,以加快反应速度,

缩短定位时间。一般而言,位置回路带宽不可高于速度回路带宽,建议公式如下:。

位置迴路增益 ≤ 2π × 速度迴路增益 5

# **tn863** 位置回路增益 **2** 【**[6-2](#page-167-0)**】

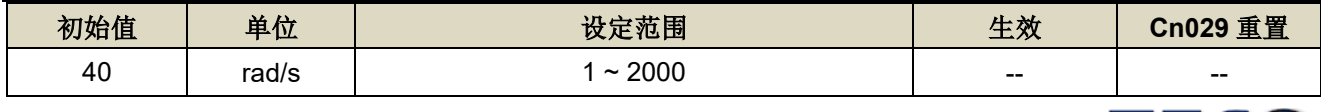

TECO

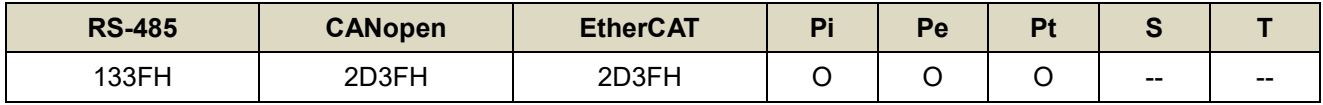

设定说明:【等同 Pn311】设定方式请参考 tn863 说明。

# **7-3-9** 监视参数**(Un-**□□**)**

# **Un-01** 实际马达速度

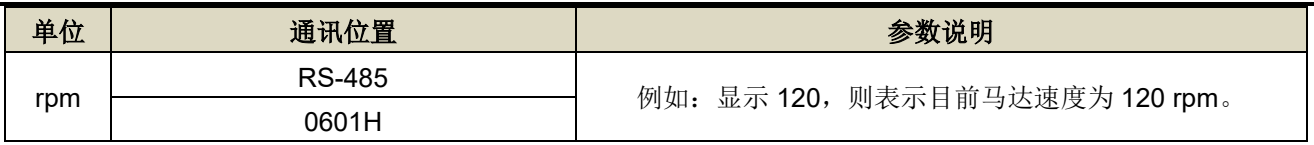

# **Un-02** 实际马达转矩

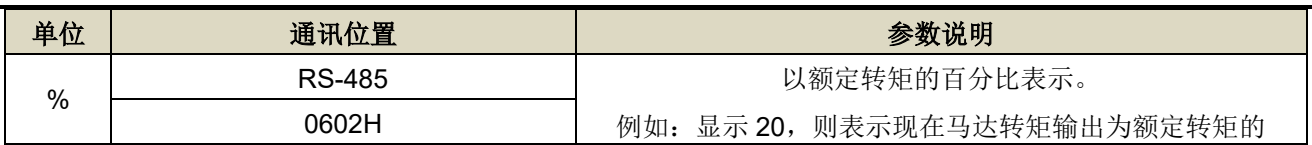

# **Un-03** 回生负荷率

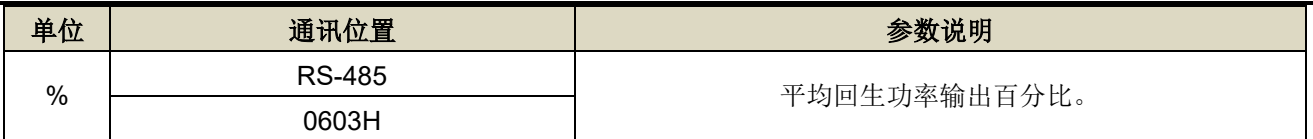

# **Un-04** 实效负荷率

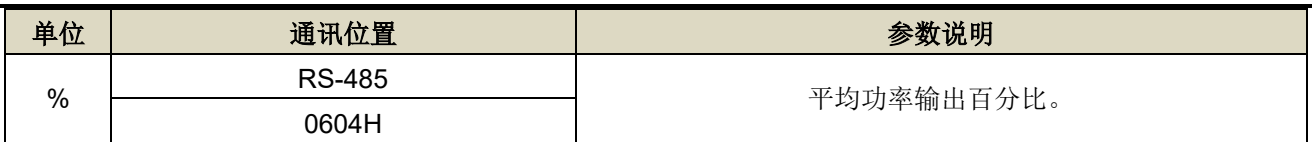

# **Un-05** 最大负荷率

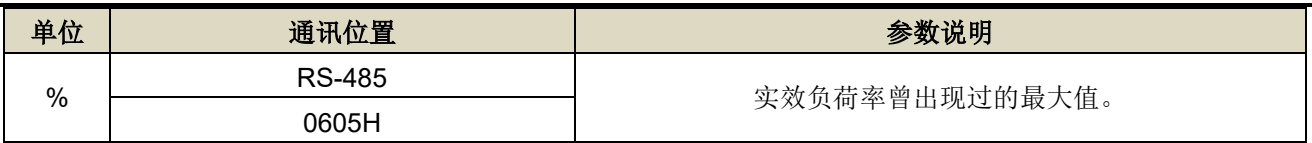

# **Un-07** 位置误差量 ※范围大于 5 位数

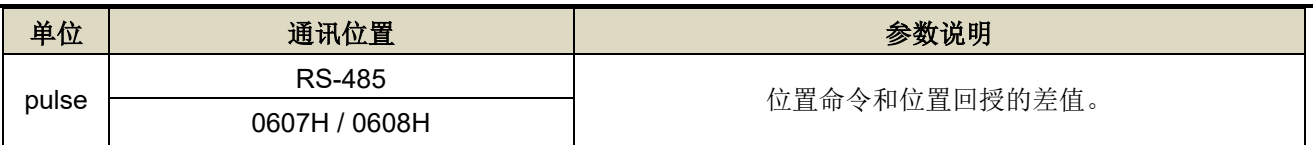

# **Un-10** 主回路**(Vdc Bus)**电压

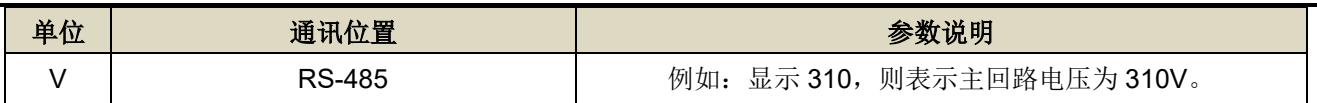

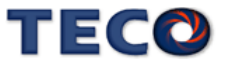

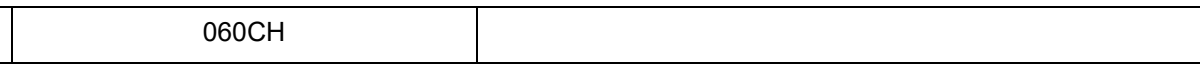

#### **Un14** 马达回授**-**旋转一圈内的脉波数 ※范围大于 5 位数

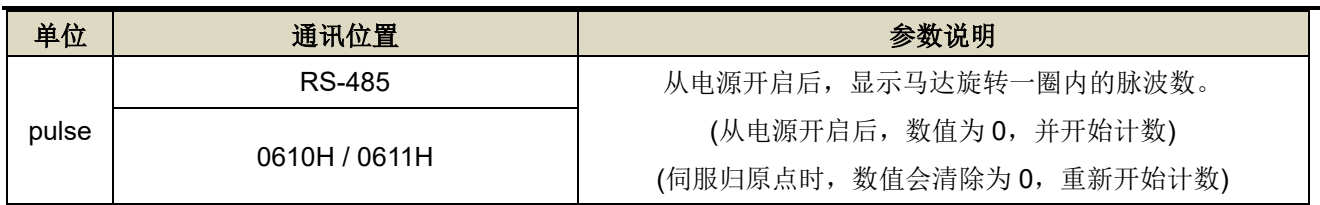

#### **Un-16** 马达回授**-**旋转圈数 ※范围大于 5 位数

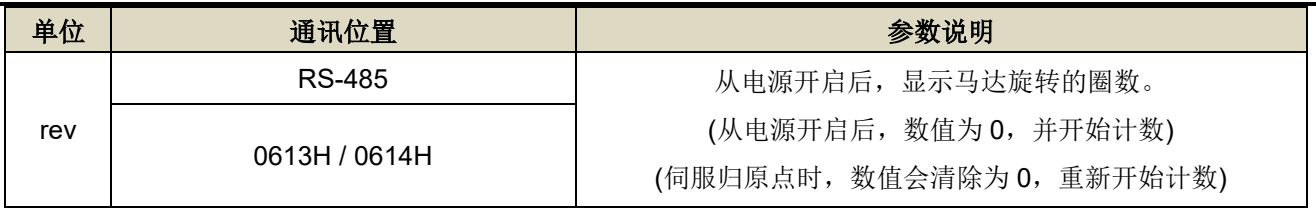

**Un-18** 脉波命令**-**旋转一圈内的脉波数※范围大于 5 位数

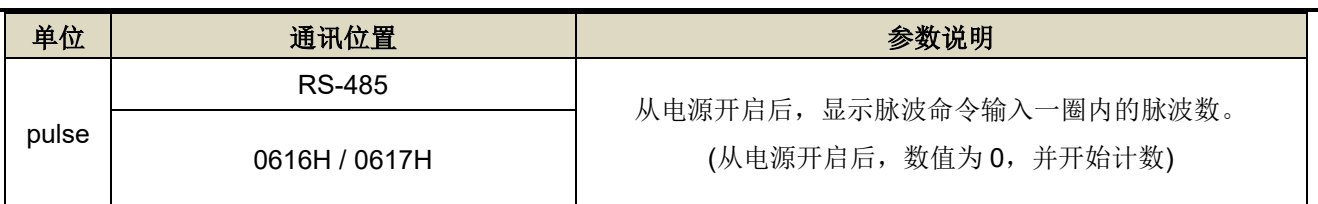

#### **Un-20** 脉波命令**-**旋转圈数※范围大于 5 位数

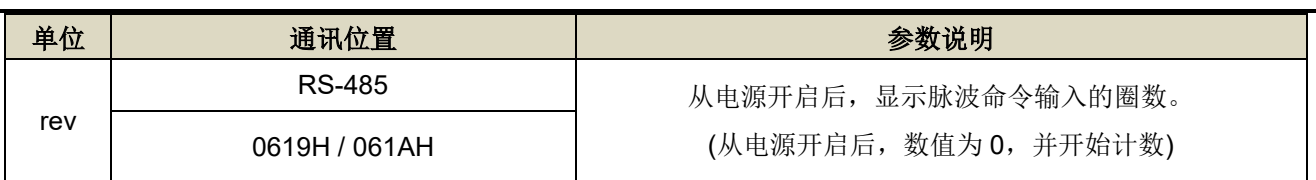

# **Un-24** 通讯型编码器回授多圈数位置信息

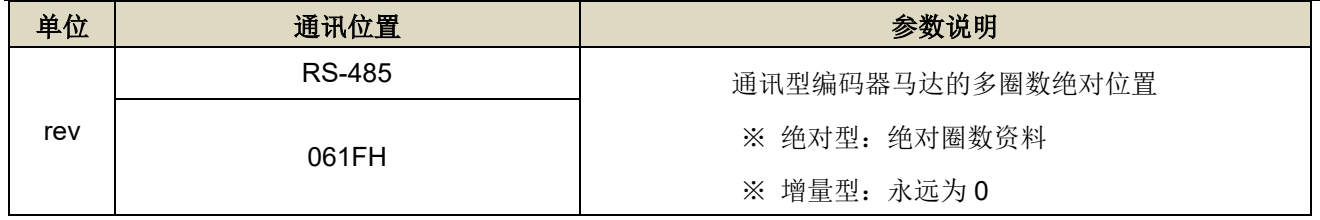

# **Un-25** 通讯型编码器回授单圈内位置信息※范围大于 5 位数

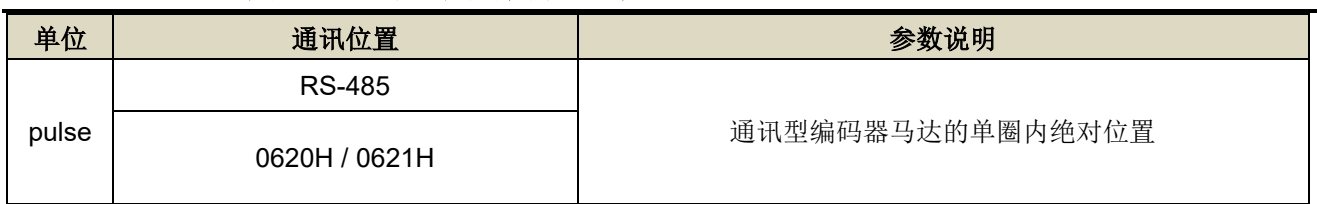

#### **Un-27** 通讯型编码器讯息

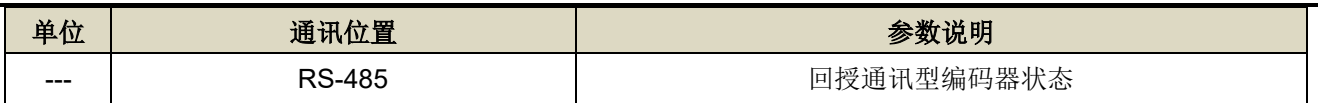

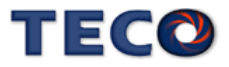

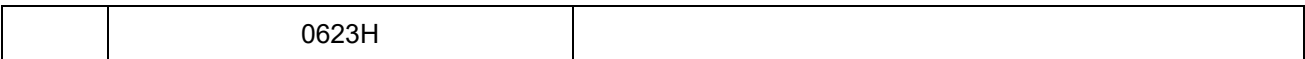

# **Un-29** 负载惯量比

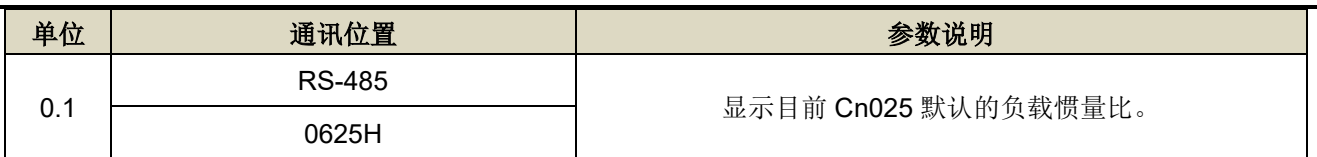

# **Un-30** 数字输出接点状态**(DO)**

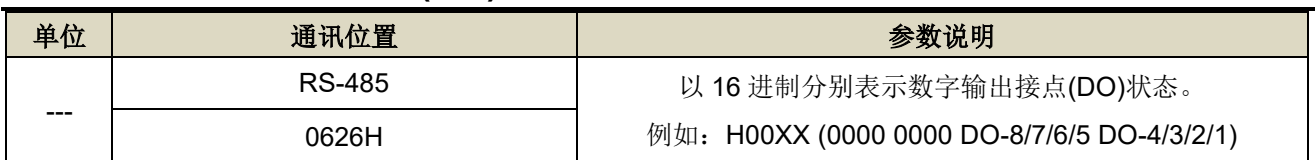

# **Un-31** 数字输入接点状态**(DI)**

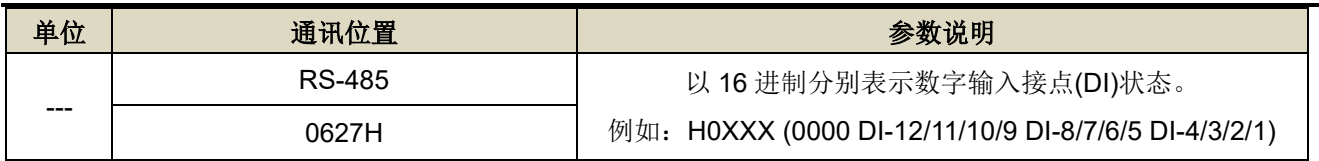

# **Un-43** 马达电气角度

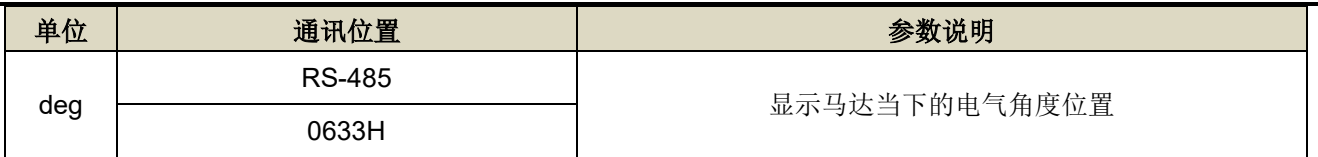

# **Un-44** 通讯型编码器读出的马达型号

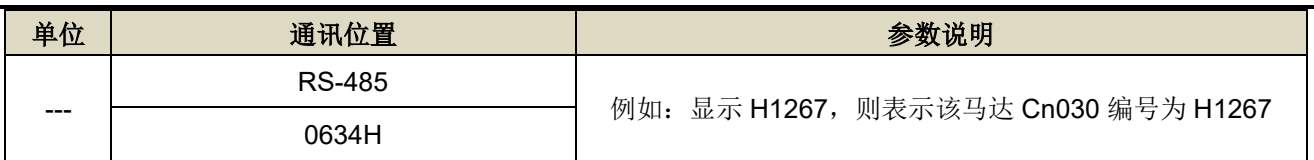

# **Un-45 OnLine\_AutoTuning** 的惯量估测

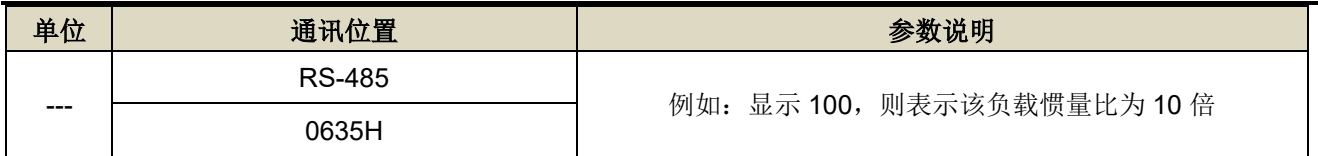

# **Un-46 OFFLine\_Tuning** 状态

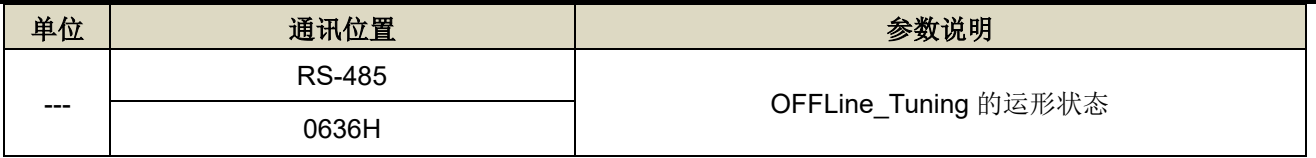

# **Un-47 OFFLine\_Tuning** 错误码

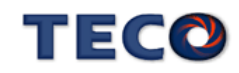

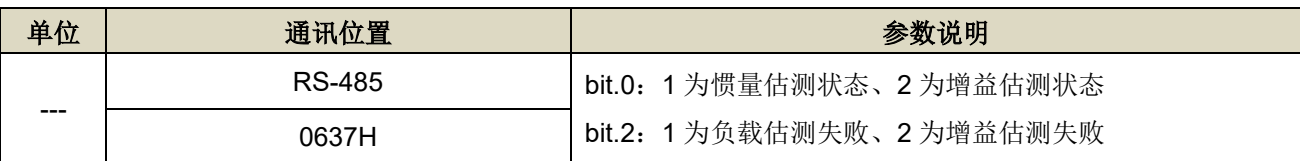

#### **Un-49** 驱动器温度

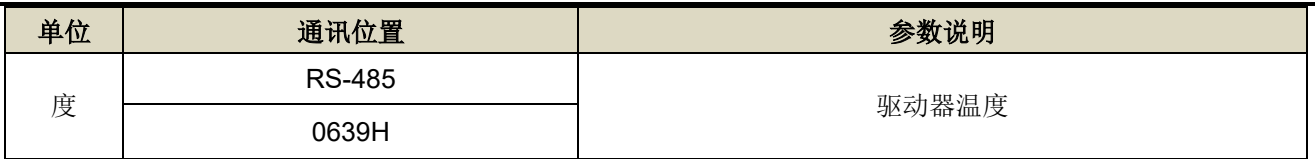

#### **Un-53** 目前警报编号

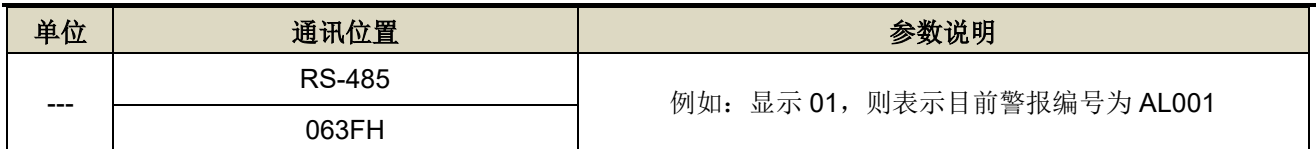

# **Un-55** 系统多圈数位置

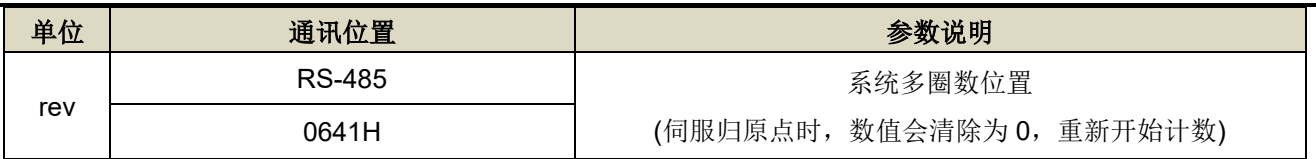

# **Un-56** 系统单圈数位置 ※范围大于 5 位数

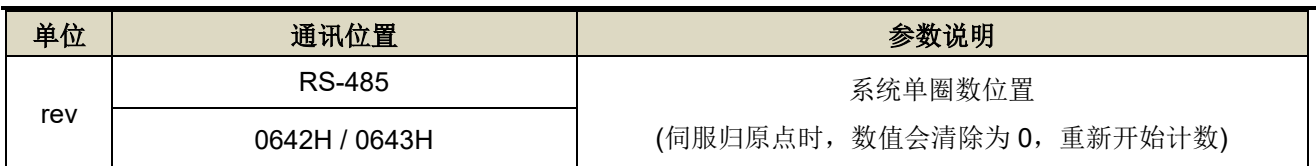

# **Un-88 ServoOn** 总时间

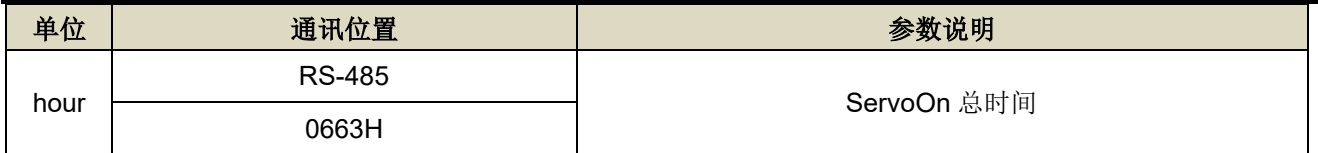

# **Un-89 PowerOn** 总时间

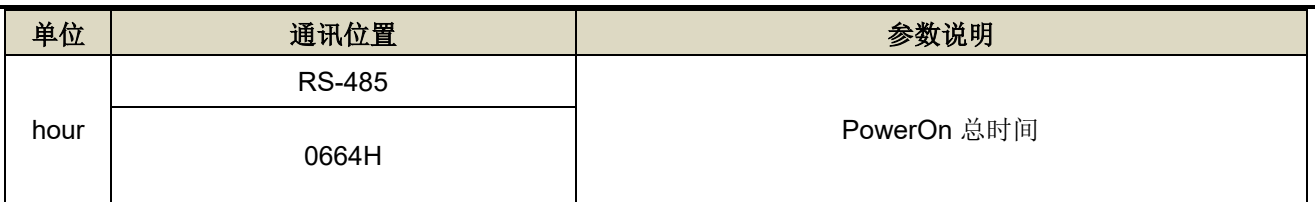

# **Un-90** 有效负荷率

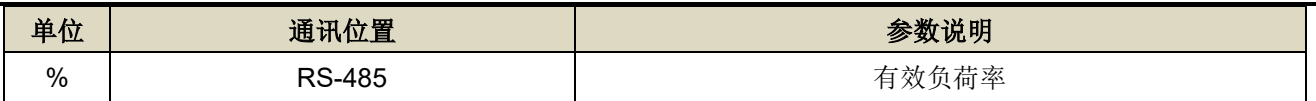

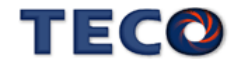

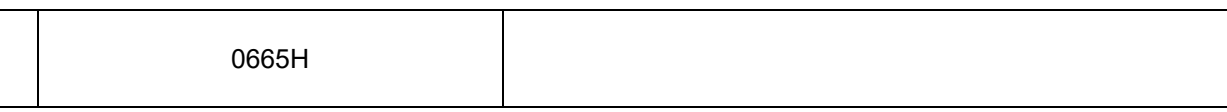

# **7-3-10** 诊断参数**(dn-**□□**)**

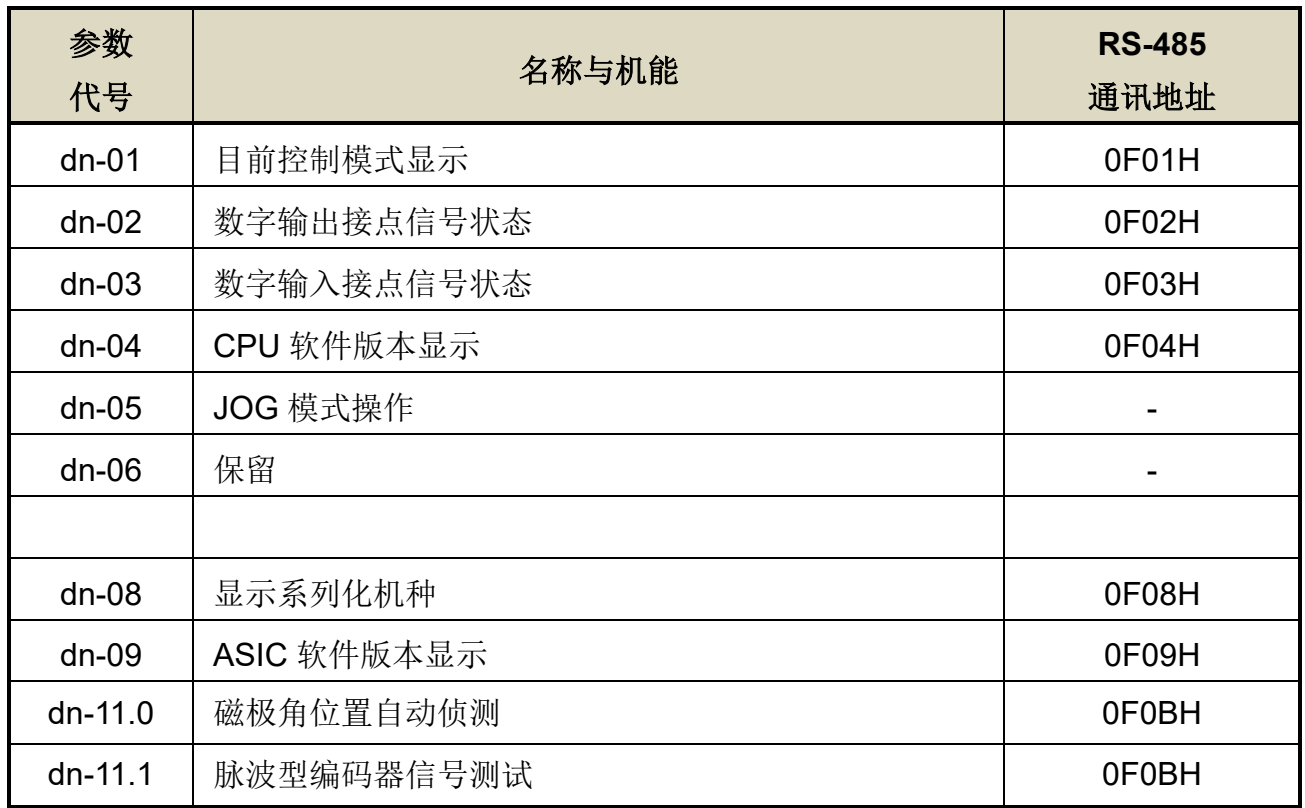

注: 详细功能使用说明请参阅【3-3 [诊断功能说明】](#page-62-0)

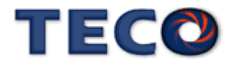

# Chap 8 通讯机能

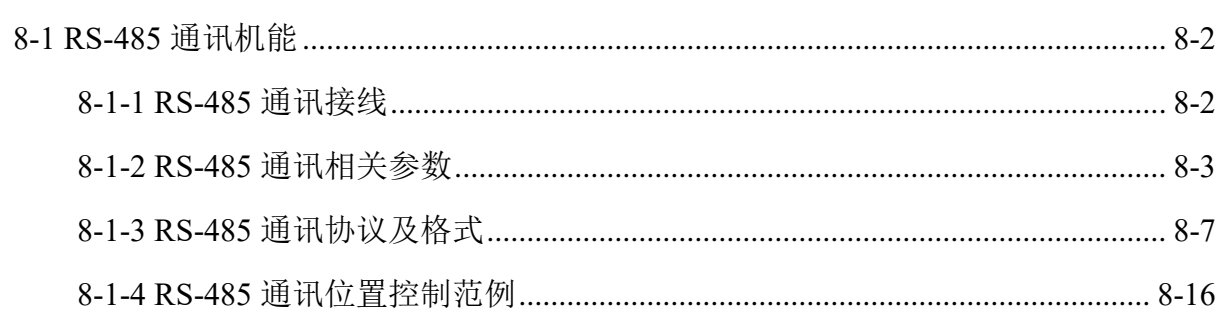

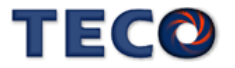

# <span id="page-304-1"></span><span id="page-304-0"></span>**8-1 RS-485** 通讯机能

本伺服驱动器提供 RS-485 之通讯机能, 以下针对通讯接线以及通讯协议说明。

# **8-1-1 RS-485** 通讯接线

# **CN3 / CN4** 接线方式

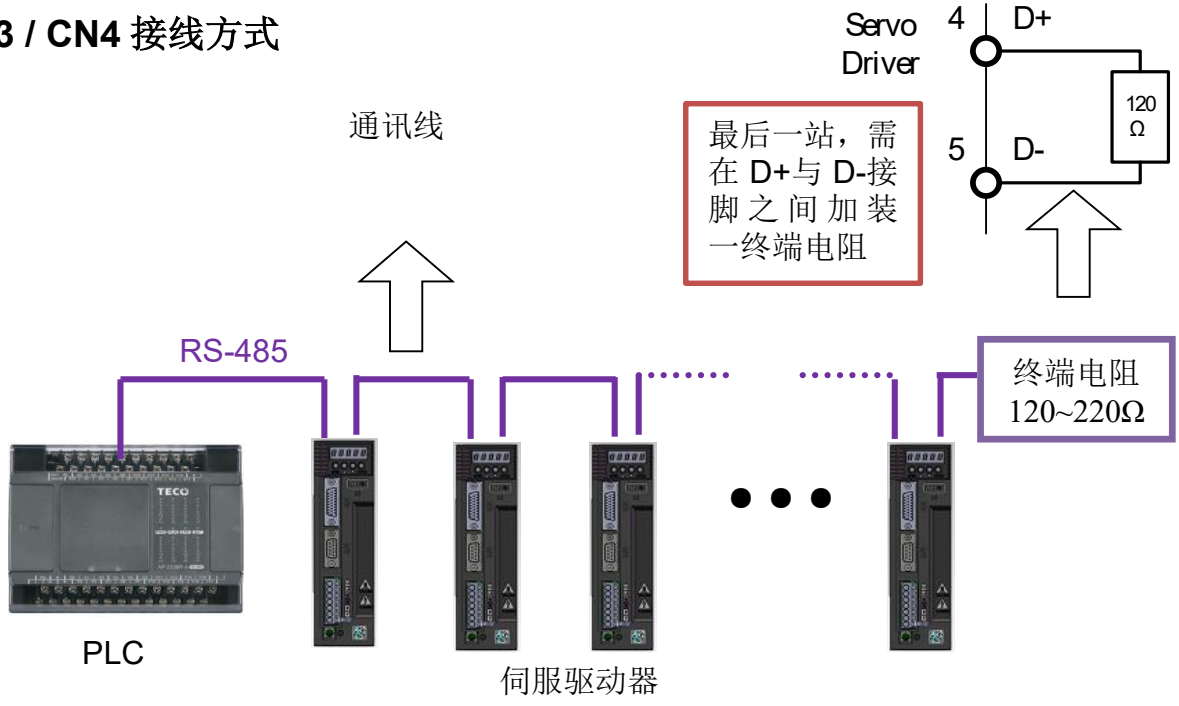

#### CN3 / CN4 端子配置图(RS-485 通讯):

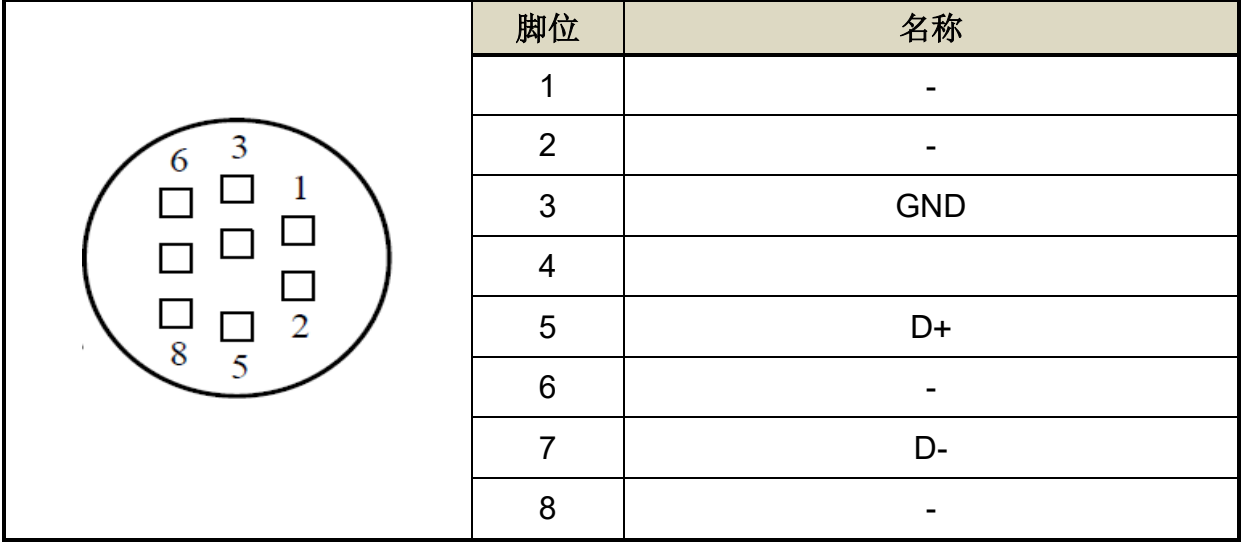

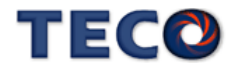

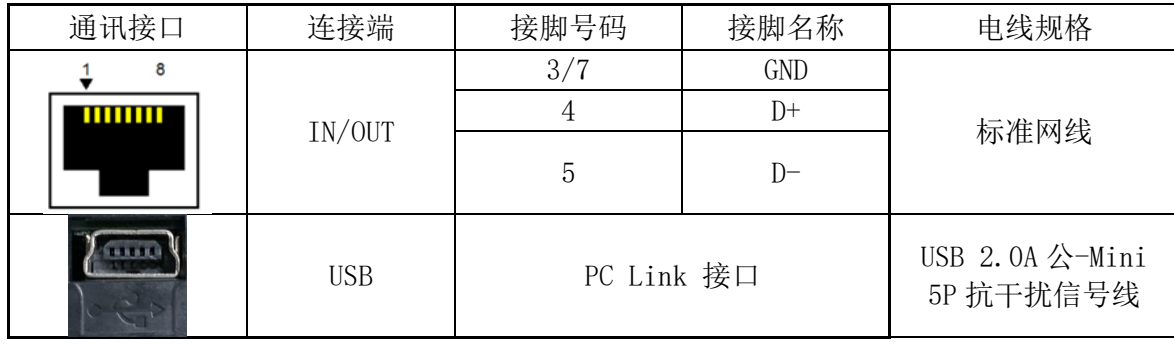

# <span id="page-305-0"></span>**8-1-2 RS-485** 通讯相关参数

**Cn036** 局号设定

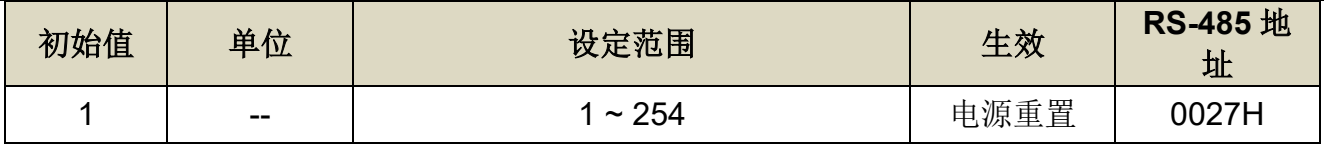

设定说明: 使用 Modbus 通讯接口时, 每一组驱动器需预先于此参数设定不同的局号; 若重复 设定局号,将导致无法正常通讯。

#### **Cn037.0 Modbus RS-485** 通讯传输率

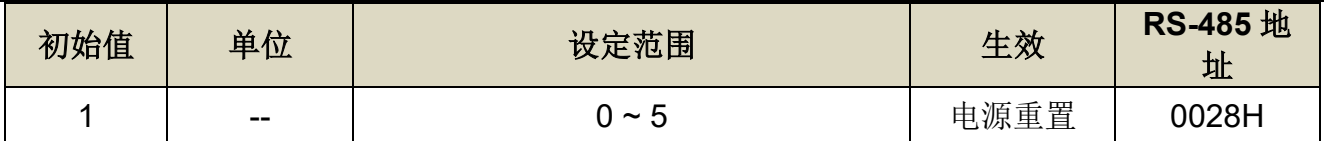

设定说明:

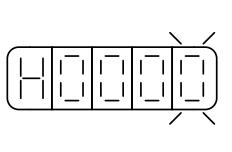

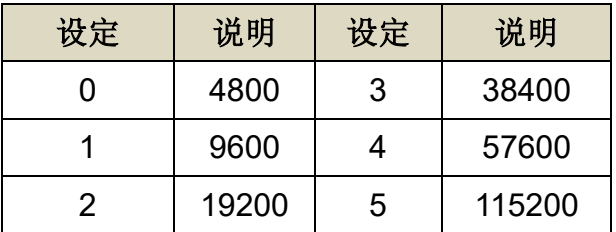

# **Cn037.2 RS-485** 通讯写入选择

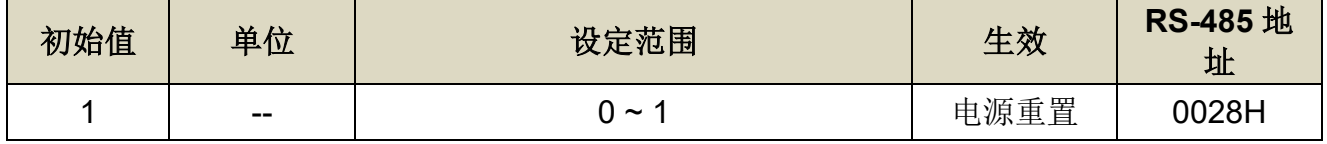

设定说明:

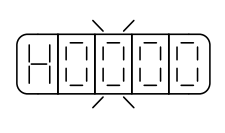

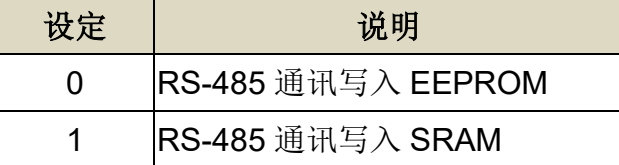

● Cn037.2 默认值为 1 (RS-485 通讯写入 SRAM), 因此透过 RS-485 写入的参数, 伺服断送电都将无

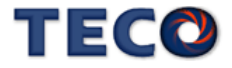

● 若将 Cn037.2 设定为 0(RS-485 通讯写入 EEPROM), 虽然数据在伺服断送电后会进行保存, 但由 于 EEPROM 有写入次数的限制,若使用上会有频繁透过通讯修改参数的情况下,会造成伺服内部的 EEPROM 寿命减短。

#### **Cn038.0** 通讯协议

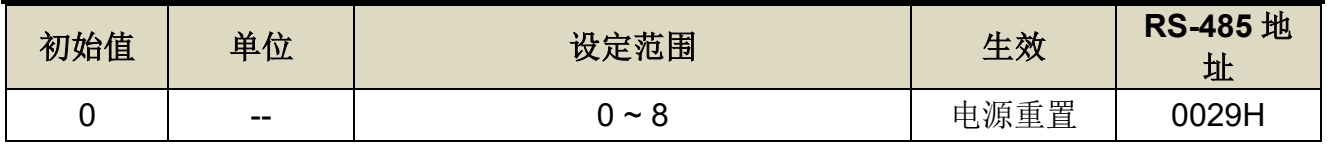

设定说明:

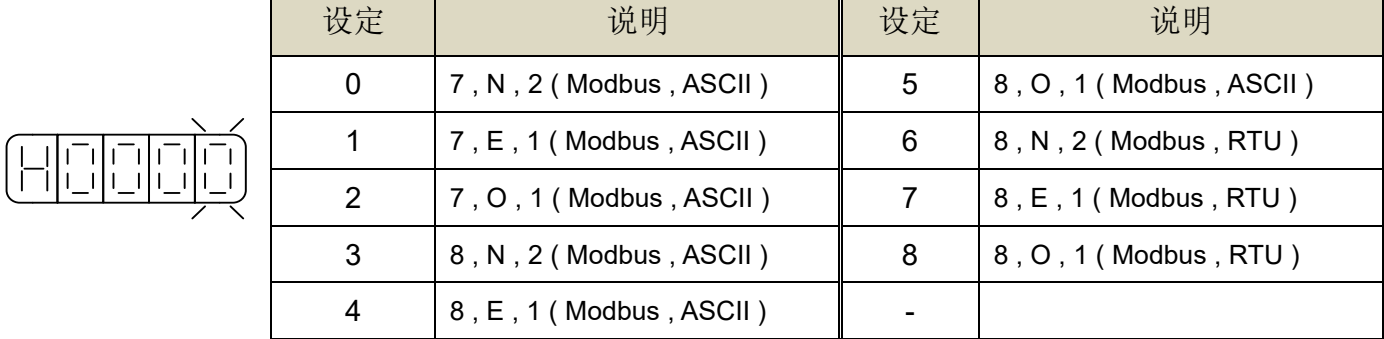

#### **Cn039** 通讯逾时设定

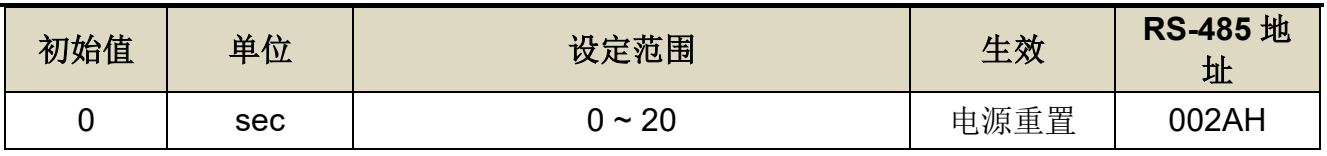

设定说明:若设定值大于 0 时,立即开启通讯逾时功能,必须在设定的时间内进行通讯,否则 将会出现通讯错误;若设定值为 0 时, 则表示关闭此功能。

#### **Cn040** 通讯回复延迟时间

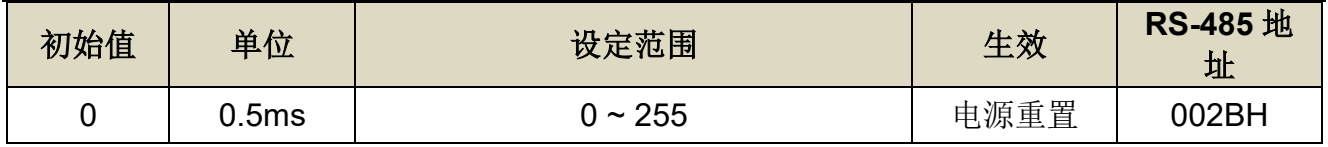

设定说明:延迟驱动器回复上位控制单元之通讯时间。

**Hn617** 数字输入接点控制方式选择

| 初始值           | 单位    | 设定范围                 | 生效    | <b>RS-485</b> 地<br>址 |
|---------------|-------|----------------------|-------|----------------------|
| <b>H'0F00</b> | $- -$ | H'0000~H'0FFF (十六进制) | 设定后生效 | 0511H                |

设定说明: 藉由位设定方式决定数字输入接点(共十二点)由外部端子或采通讯控制;位设定采 二进制换算十六进制方式;先将数字输入接点 DI-1 ~ DI-12 分别对应二进制第 0 ~ 11 位,再

TEGO

将规划完成之二进制位换算为十六进制后设定。

二进制位表示:0:数字输入接点由外部端子控制,

1:数字输入接点由通讯控制。

参数设定为 H'0000 即表示所有数字输入接点都由外部端子控制,设为 H'0FFF 即表示所有数 字输入接点由通讯控制。

例:欲设定数字输入接点 DI-1、DI-3、DI-6、DI-10、DI-12 采通讯控制,其余接点由外部端子 控制;数字输入接点对应二进制位为:〔0000 1010 0010 0101〕,其中第 0 位设为 1 表示 DI-1 为通讯控制, 第 1 位设为 0 表示 DI-2 为外部端子控制, 其他位依此类推; 换算十六进制 后,即可设定为:〔H 0 A 2 5〕

#### **Hn618** 通讯控制数字输入接点状态

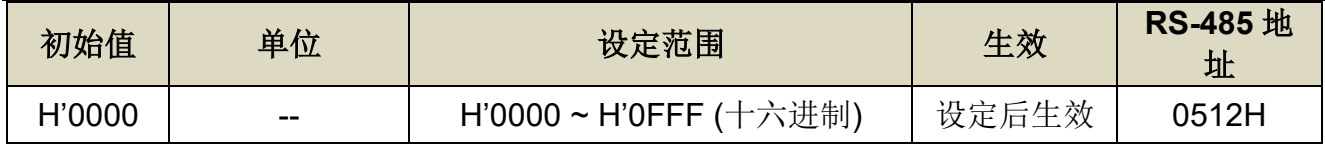

设定说明:藉由位设定方式决定数字输入接点(共十二点)采通讯控制时之接点状态;位设定方式 请参考 Hn617 说明。参数设定为 H'0000 即表示所有数字输入接点都由外部端子控制,设为 H'0FFF 即表示所有数字输入接点由通讯控制。

二进制位表示:0:数字输入接点 OFF

1:数字输入接点 ON

参数设定为 H'0000 即表示所有数字输入接点都由外部端子控制,设为 H'0FFF 即表示所有数 字输入接点由通讯控制。

#### 注**)**使用此机能须配合参数 **Hn617** 之设定。

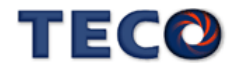

#### **Hn623** 数字输出接点控制方式选择

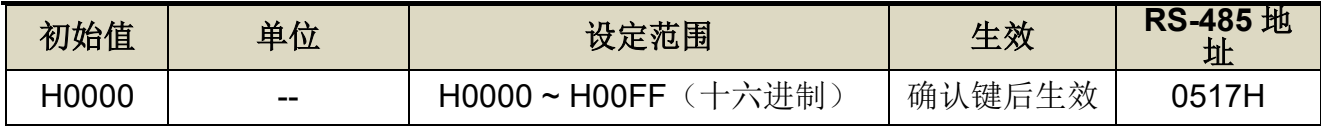

设定说明: 藉由位设定方式决定 DO 接点输出状态, 位设定采二进制换算十六进制方式; 先将 DO-01 ~ DO-08 分别对应二进制第 1 ~ 8 位,再将规划完成之二进制位换算为十六 进制后设定。

二进制位表示: 0: 由功能设定决定 DO ON 或 OFF

1:由通信设置决定 DO ON 或 OFF

参数设定为 H0000 即表示所有 DO 接点都由功能设定控制, 设为 H00FF 即表示所 有 DO 接点由 Hn624 控制。

例: 欲设定 DO 接点 DO-1、DO-3、DO-6 采通讯控制, 其余由功能设定控制; 数 字输入接点对应二进制位为:〔0010 0101〕,其中第 1 位设为 1 表示 DO-1 为通讯 控制, 第 2 位设为 0 表示 DO-2 为功能选择, 其他位依此类推; 换算十六进制后, 即可设定为:〔H 0 0 2 5〕

#### **Hn624** 通讯控制数字输出接点状态

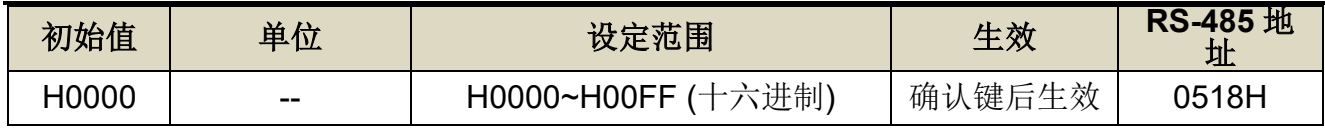

设定说明: 藉由位设定方式决定通讯控制 DO 接点采通讯控制时之接点状态; 位设定方式请参 考 Hn623 说明。

二进制位表示:0:DO 接点 OFF

#### 1:DO 接点 ON

注)使用此机能须配合参数 Hn623 之设定。

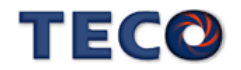

# <span id="page-309-0"></span>**8-1-3 RS-485** 通讯协议及格式

使用 RS-485 Modbus 通讯界面时,每一组驱动器必须预先在参数 **Cn036** 上设定其驱动器局号 (ID),上位控制单元才可依据局号对个别的驱动器进行通讯控制。

通讯的方法是采用 Modbus network 通讯, 可使用下列两种通讯协议:ASCII (American Standard Code for information interchange)模式和 RTU (Remote Terminal Unit) 模式, 可 使用参数 **Cn038.0** 设定所需的模式。

#### 编码意义

#### **ASCII** 模式

每个 byte 数据皆由两个 ASCII 位所组成。

例如:一个 1-byte 数据 26H, 以 ASCII 码表示 '26', 包含了 '2' 的 ASCII 码〈32H〉

及 '6' 的 ASCII 码〈36H〉。

ASCII 码表示的数字 0~9 及英文字母 A~F, 如下表所示:

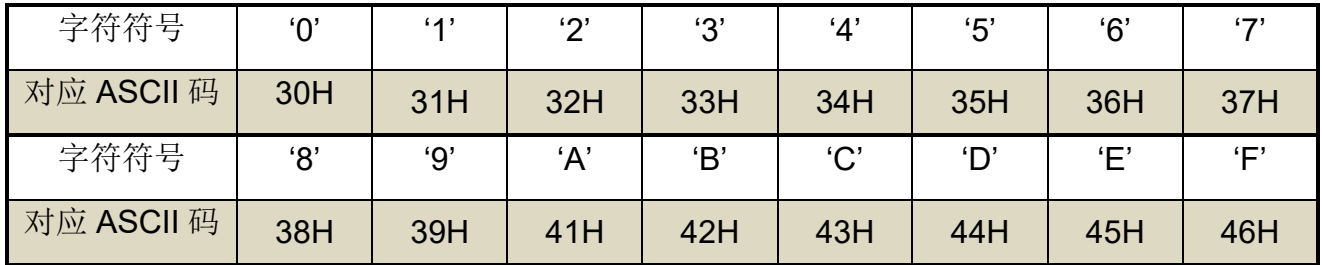

#### **RTU** 模式

每个 byte 数据皆由两个 4-bit 的十六进制位所组成。 例如︰一个 1-byte 数据 26H。

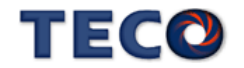

# 位结构

#### **10 bit** 位框(用于 **7-bit** 位数据)

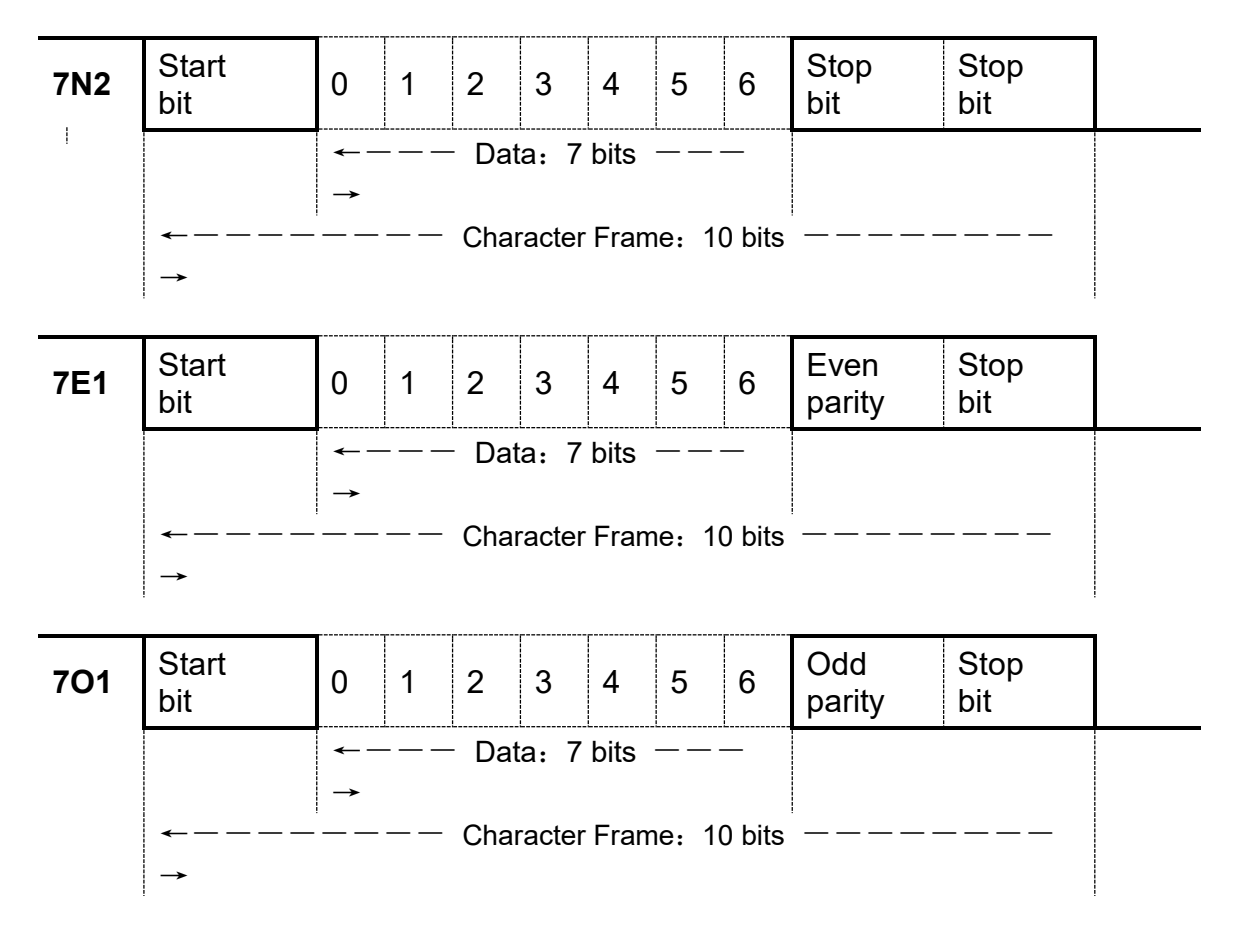

#### **11 bit** 位框(用于 **8-bit** 位数据)

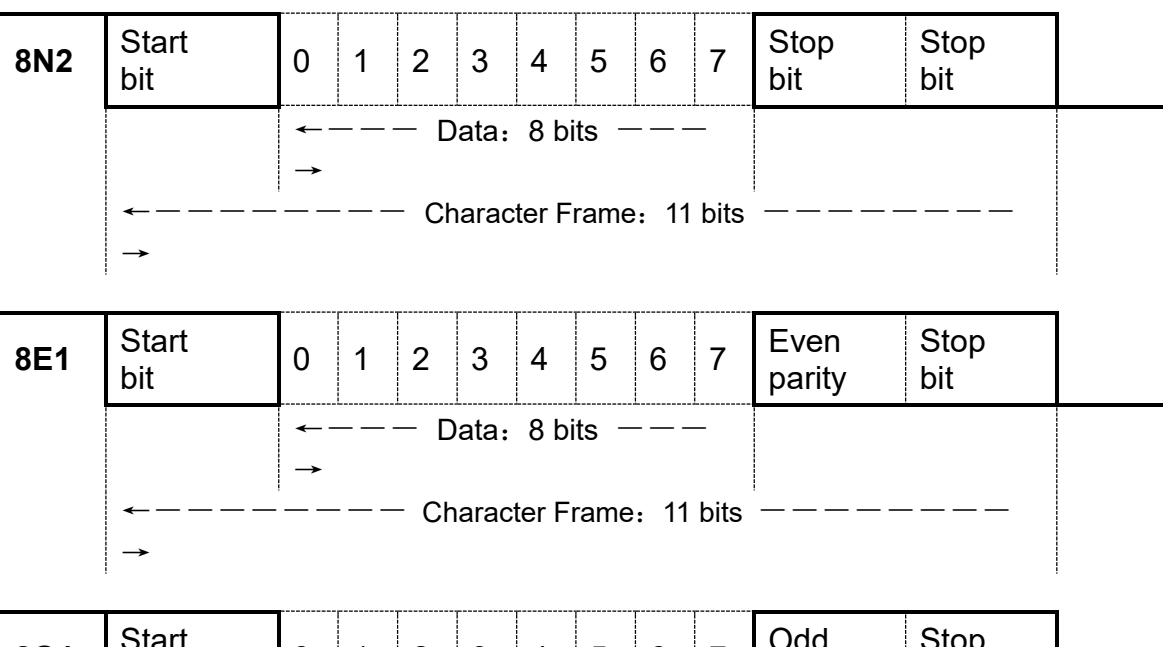

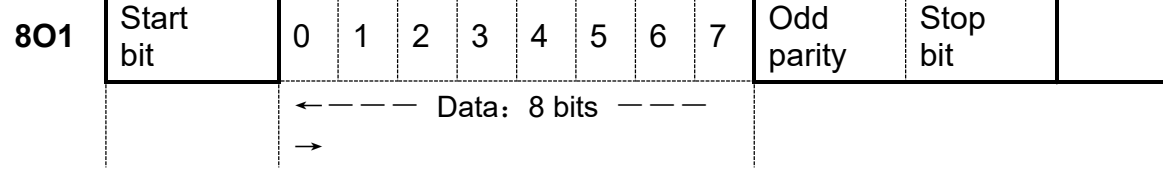

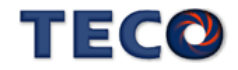

# 通讯数据结构 **ASCII** 模式

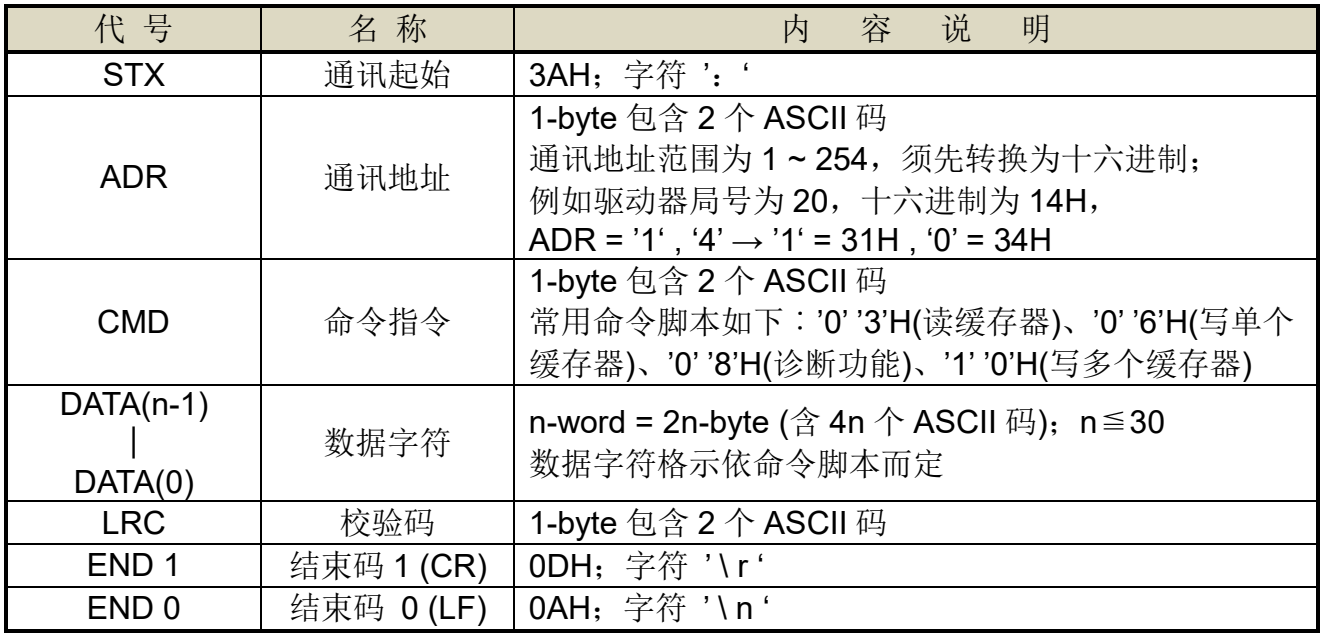

#### **RTU** 模式

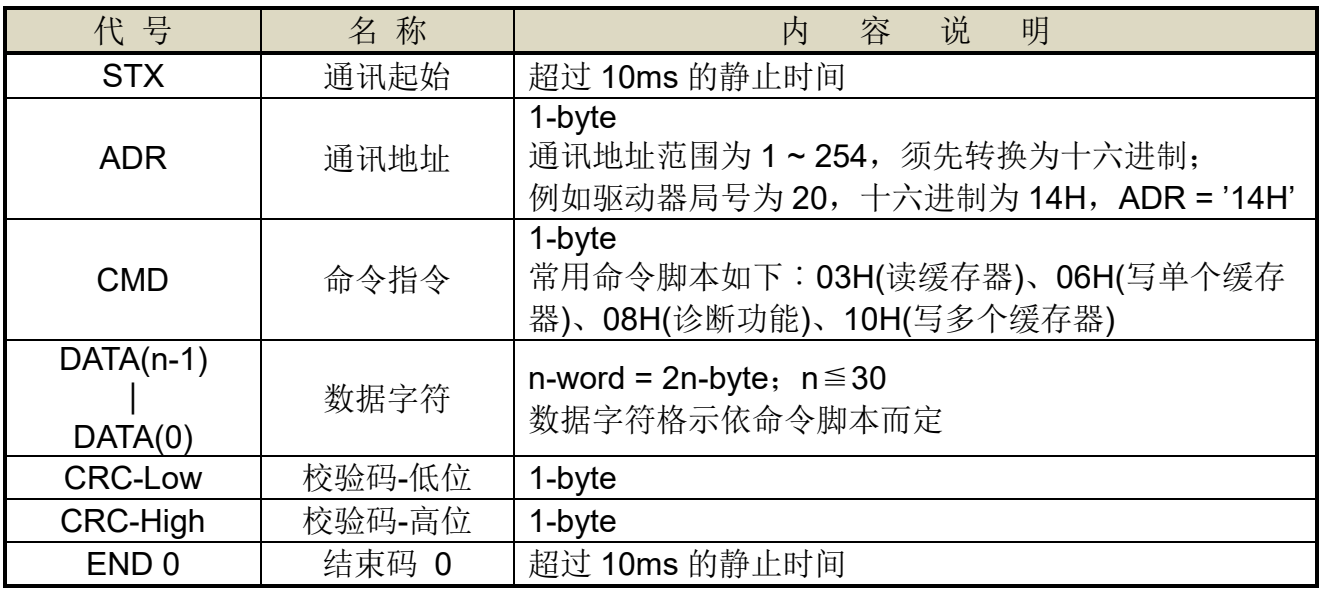

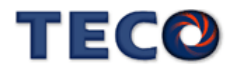

# 常用命令脚本

#### **03H**:读缓存器

连续读取 N 个字 (word), N 最大为 29 (1DH)。 例如:从局号 01H 驱动器的起始地址 0200 连续读取 2 个字。

#### **ASCII** 模式

指令讯息 PC Servo 响应消息 Servo PC (OK) Servo PC (ERROR)

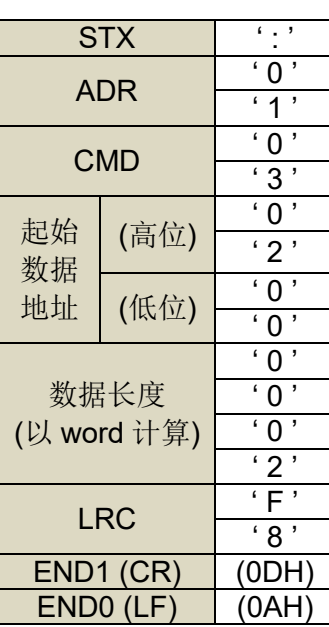

|                    | <b>STX</b> | $\mathbf{r} \in \mathcal{I}$ |  |             | <b>STX</b> | $\epsilon$ , $\epsilon$  |  | <b>STX</b> | $\mathbf{C}=\mathbf{C}$  |
|--------------------|------------|------------------------------|--|-------------|------------|--------------------------|--|------------|--------------------------|
| <b>ADR</b>         |            | $\overline{\cdot 0}$         |  | <b>ADR</b>  |            | $\overline{\phantom{0}}$ |  | <b>ADR</b> | $\overline{\phantom{a}}$ |
|                    |            | $^{\circ}$ 1 $^{\circ}$      |  |             |            | $^{\circ}$ 1 $^{\circ}$  |  |            | $^{\circ}$ 1 $^{\circ}$  |
| <b>CMD</b>         |            | $^\cdot$ O $^\cdot$          |  | <b>CMD</b>  |            | $\cdot$ 0 $\cdot$        |  | <b>CMD</b> | .8,                      |
|                    |            | $\overline{\mathbf{3}}$      |  |             |            | $\overline{\mathbf{3}}$  |  |            | $\overline{\cdot 3}$     |
| 起始<br>汝据           |            | $\overline{\phantom{a}}$     |  |             | 资料         | $\lq$ 0 $\lq$            |  |            | $\overline{\phantom{0}}$ |
|                    | (高位)       | '2'                          |  |             | (位数)       | 4'                       |  | 异常码        | '2'                      |
|                    |            | $\overline{\phantom{0}}$     |  |             |            | $\cdot$ 0 $\cdot$        |  |            | $\overline{7}$           |
| 乢址                 | (低位)       | $\overline{\cdot 0}$         |  | 地址          | (高位)       | $\overline{\phantom{0}}$ |  | <b>LRC</b> | $A$ <sup>'</sup>         |
| 数据长度<br>) word 计算) |            | $\cdot 0$                    |  | 0200H<br>内容 | (低位)       | $\overline{B}$           |  | END1 (CR)  | (ODH)                    |
|                    |            | $\overline{\phantom{a}}$     |  |             |            | $\cdot$ 1 $\cdot$        |  | ENDO(LF)   | (0AH)                    |
|                    |            | $\overline{\phantom{0}}$     |  | 地址<br>0201H | (高位)       | $\overline{1}$           |  |            |                          |
|                    |            | $\overline{2}$               |  |             |            | F                        |  |            |                          |
| <b>LRC</b>         |            | $\sqrt{F}$                   |  | 内容          | (低位)       | $\cdot$ 4 $\cdot$        |  |            |                          |
|                    |            | .8,                          |  |             |            | $\cdot$ 0 $\cdot$        |  |            |                          |
| END1 (CR)          |            | (ODH)                        |  |             |            | E                        |  |            |                          |
| ENDO (LF)          |            | (0AH)                        |  | <b>LRC</b>  |            | .8,                      |  |            |                          |
|                    |            | END1 (CR)                    |  | (ODH)       |            |                          |  |            |                          |
|                    |            |                              |  | ENDO(LF)    | (OAH)      |                          |  |            |                          |

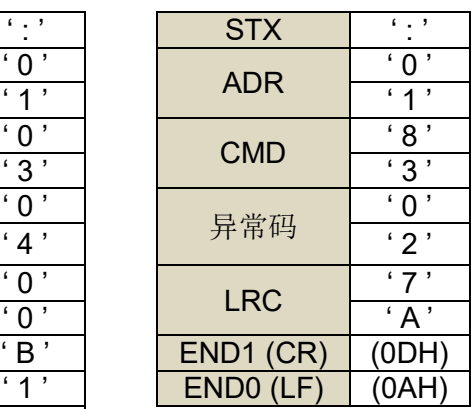

#### **RTU** 模式

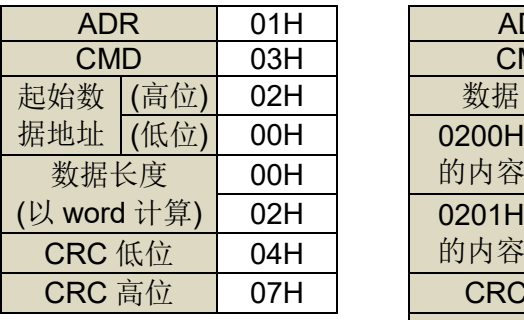

指令讯息 PC Servo 响应消息 Servo PC (OK) Servo PC (ERROR)

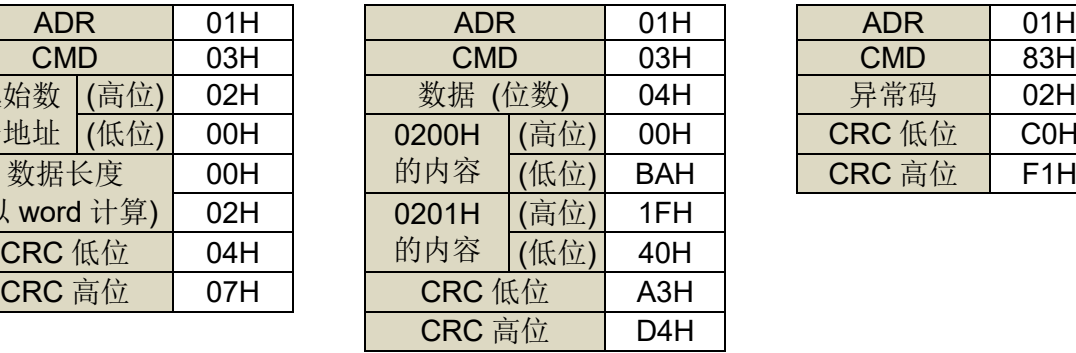

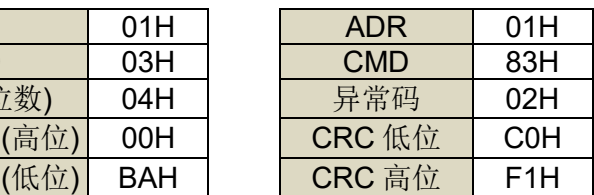

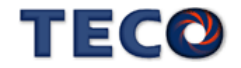

# **06H**:写单个缓存器

写一个字到缓存器。

例如︰将 100 (0064H) 写到局号为 01 驱动器的起始地址 0200H 中。

#### **ASCII** 模式

#### 指令讯息 PC Servo 响应消息 Servo PC (OK) Servo PC (ERROR)

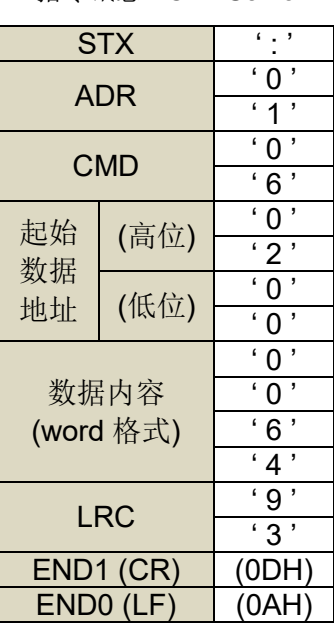

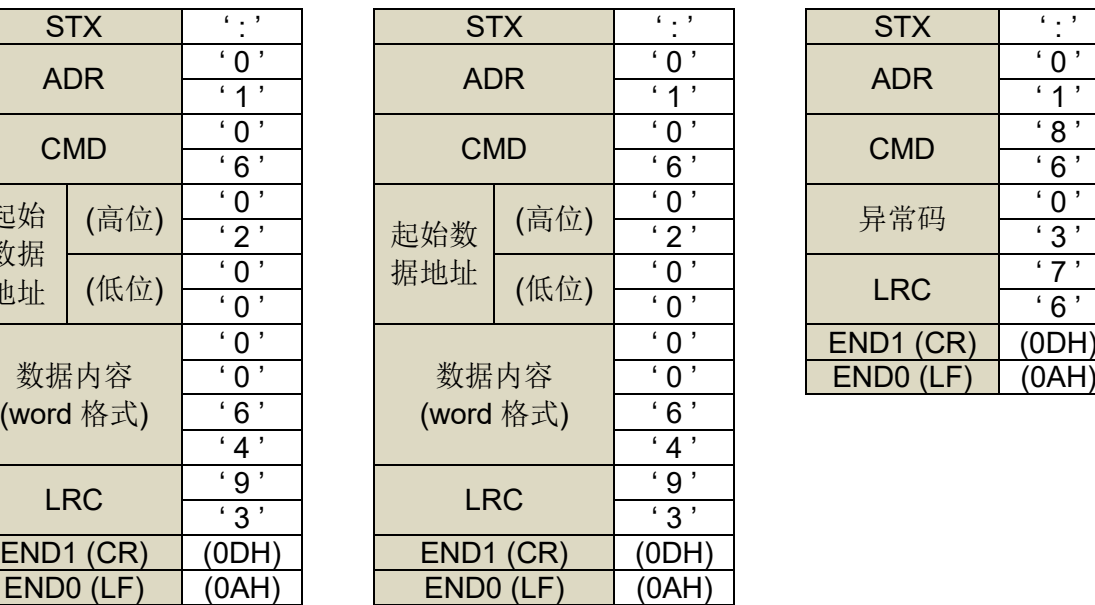

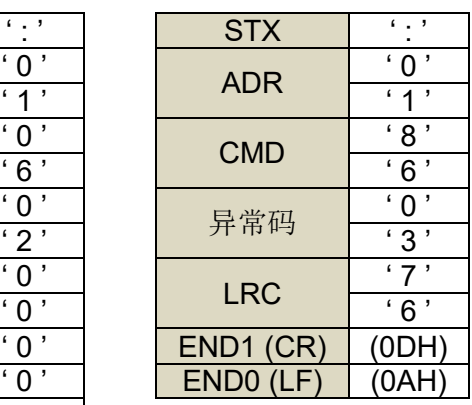

#### **RTU** 模式

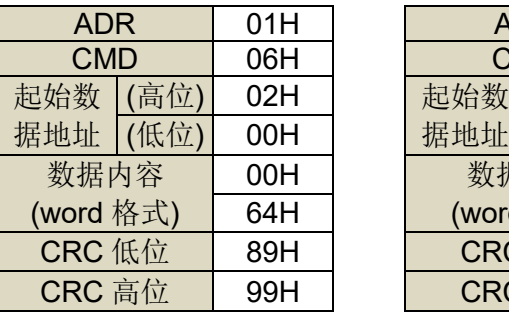

指令讯息 PC Servo 响应消息 Servo PC (OK) Servo PC (ERROR)

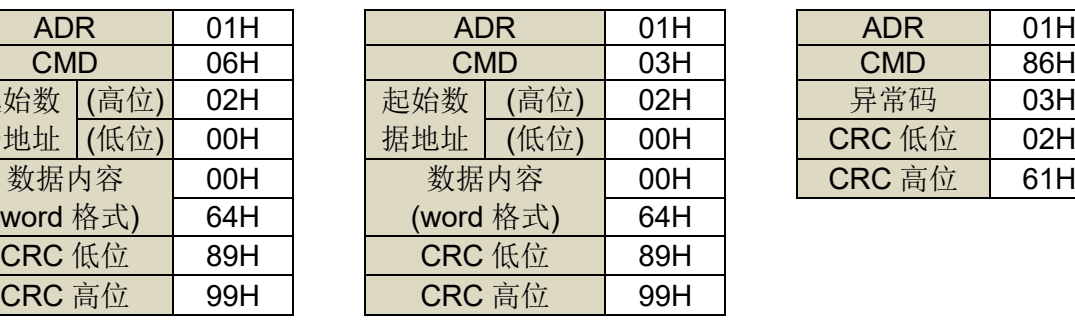

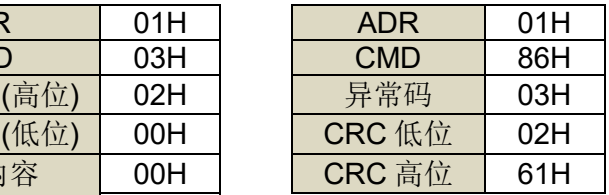

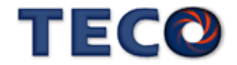

#### **08H**:诊断功能

使用子功能码 0000H,检查在 Master 和 Slaver 之间的传输信号。数据内容可为任意数。 例如︰对局号为 01H 的驱动器使用诊断功能。

#### **ASCII** 模式

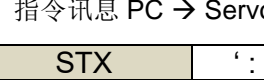

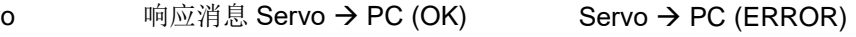

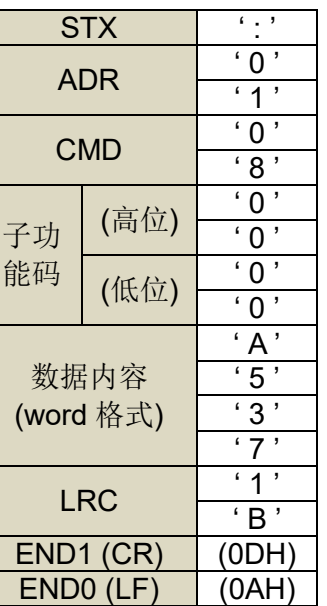

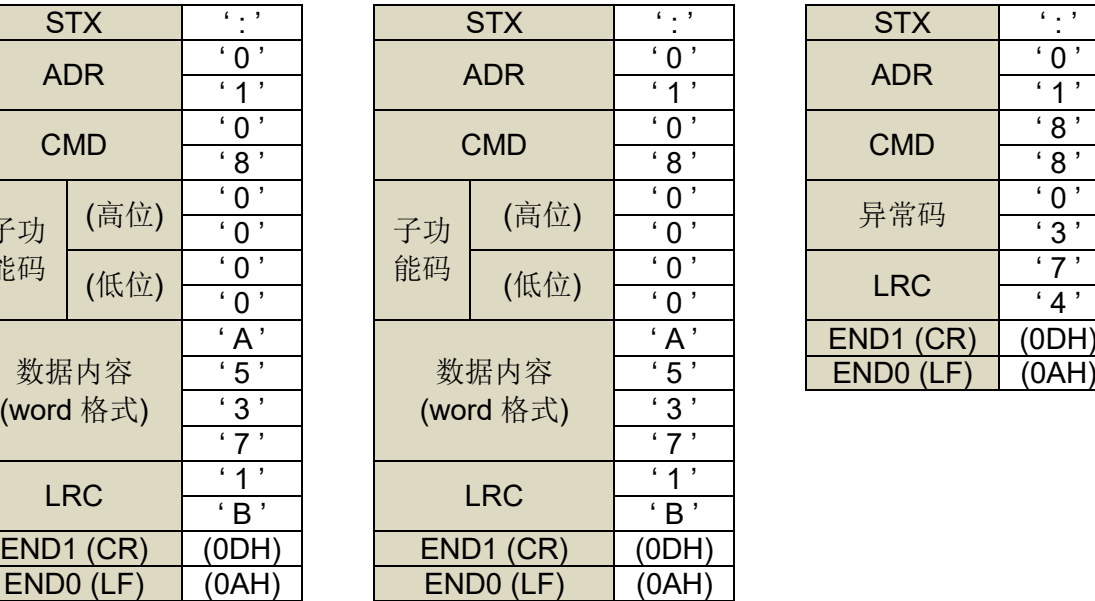

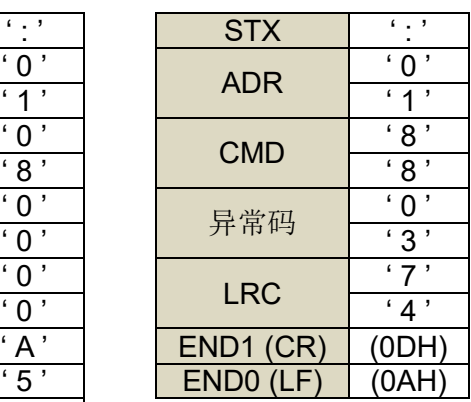

#### **RTU** 模式

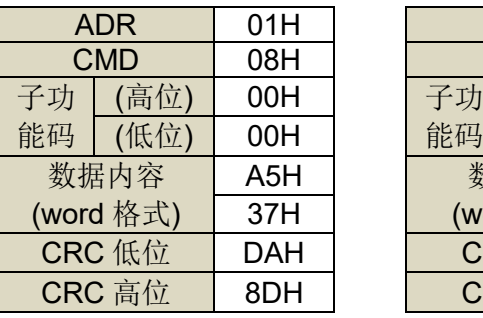

指令讯息 PC Servo 响应消息 Servo PC (OK) Servo PC (ERROR)

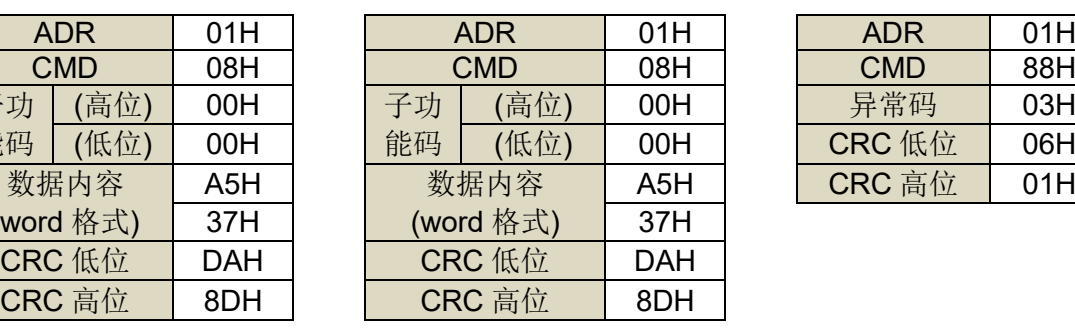

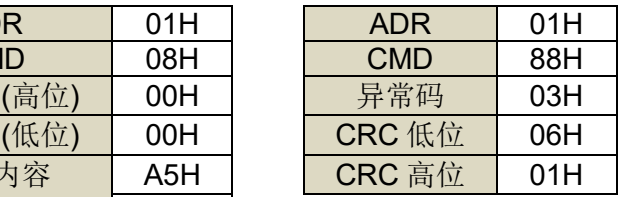

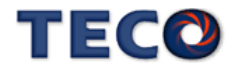

#### **10H**:写多个缓存器 **(Long word** 参数需使用写多个缓存器**(10H)**完成**)**

将 N 个字写到连续缓存器中, N 最大为 27 (1BH)。

例如︰将 100 (0064H)、300 (012CH) 写到局号为 01 伺服驱动器的起始地址 0100H 的连续两 个缓存器中。

起始数

#### **ASCII** 模式

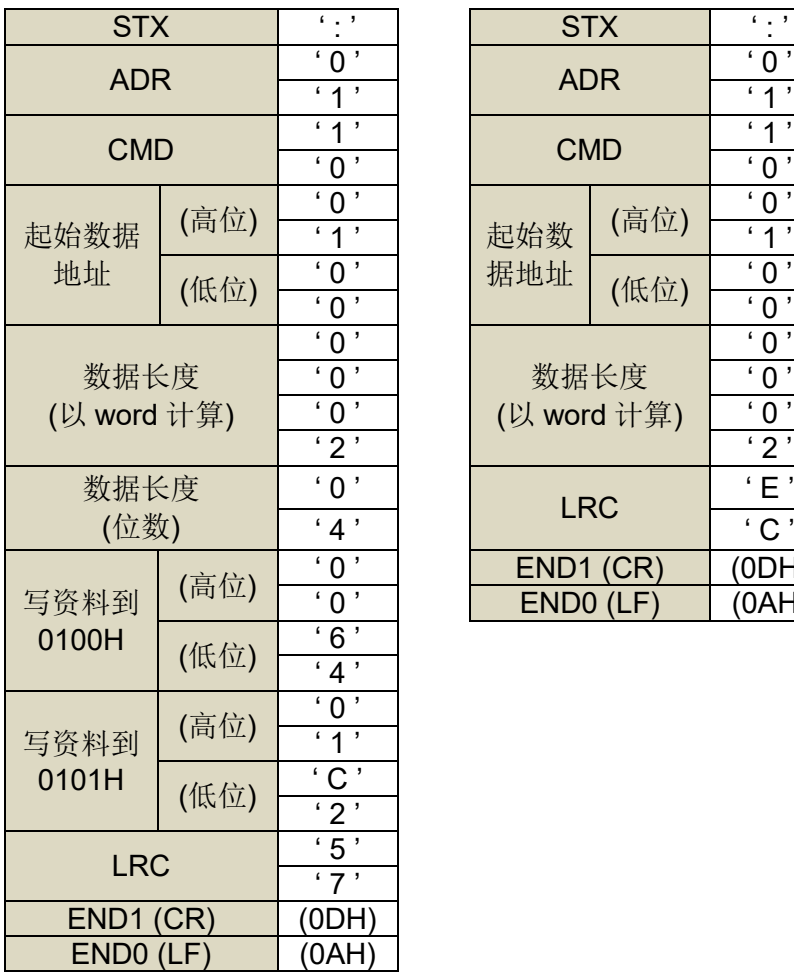

指令讯息 PC → Servo **hotelo m** 响应消息 Servo → PC (OK) Servo → PC (ERROR)

(高位)

END1 (CR) (0DH)<br>END0 (LF) (0AH)

 $ENDO(LF)$ 

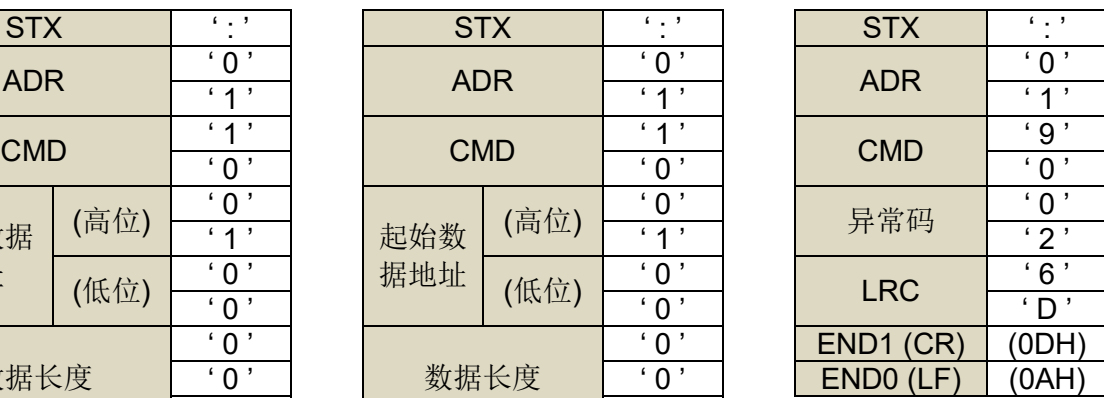

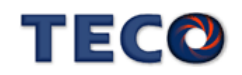

#### **RTU** 模式

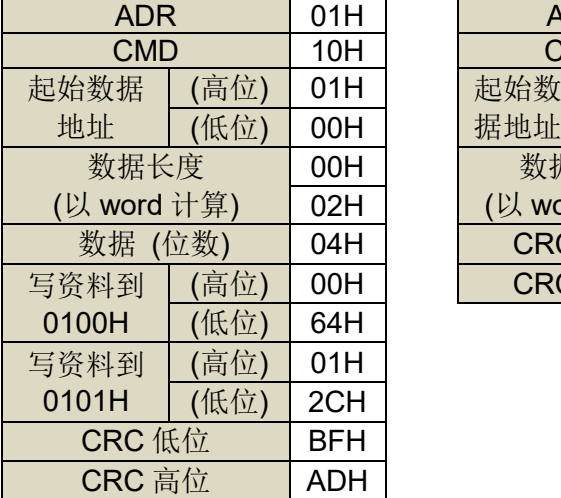

指令讯息 PC → Servo **hotal 响应消息 Servo → PC (OK)** Servo → PC (ERROR)

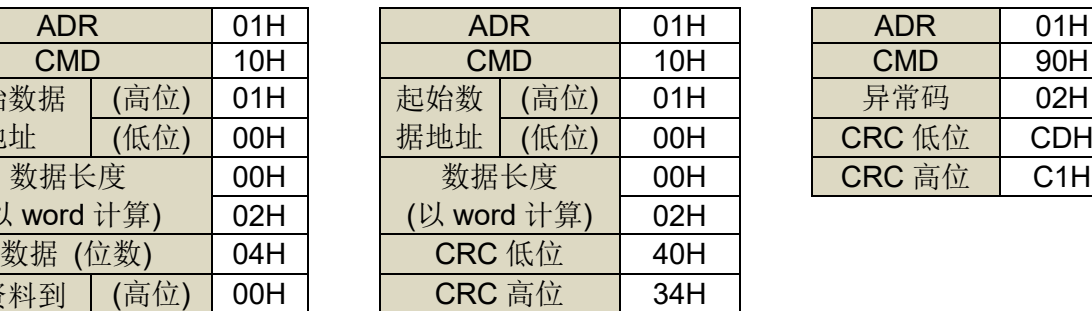

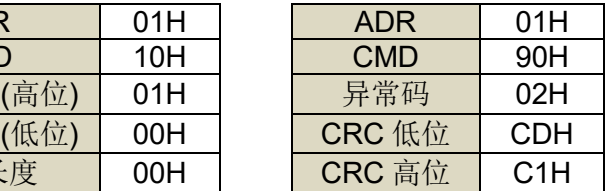

# **LRC (ASCII** 模式**)** 与 **CRC (RTU** 模式**)** 校验码

#### **LRC** 校验码:

ASCII 模式采用 LRC (Longitudinal Redundancy Check)校验码。

LRC 校验是计算 ADR、CMD、起始数据地址及资料内容之总和,将总和结果以 256 (100H) 为 单位取余数 (若总和结果为 19DH, 则只取 9DH) 后, 再将余数计算二的补數, 最后得到的结 果即为 LRC 校验码。

例如︰对局号为 01H 的驱动器使用诊断功能。

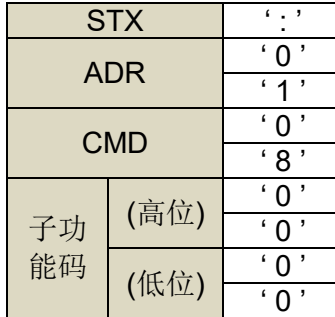

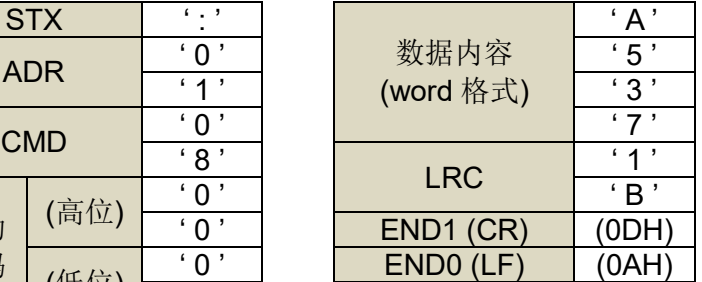

#### 01H+08H+00H+00H+A5H+37H = E5H

将 E5H 取二的补码为 1BH, 故可知 LRC 为'1', 'B'

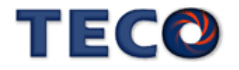

#### **CRC** 校验码:

RTU 模式采用 CRC (Cyclical Redundancy Check)校验码。

CRC 校验计算方法如下:

- 1. 加载一个 16-bits 之 CRC 缓存器, 内容为 FFFFH;
- 2. 将数据内容第一个 8-bits 位值与 CRC 缓存器之低字节做 XOR (Exclusive OR)运算, 然后将结果存入 CRC 缓存器内;
- 3. 将 CRC 缓存器右移一位(LSB), 然后将 0 填入至高位(MSB);
- 4. 检查右移位元(LSB)的值:

若为 0, 则将新值放入 CRC 缓存器内;

若为 1, 则将新值与 A001H 做 XOR 运算后, 再将结果存入 CRC 缓存器内;

- 5. 重复步骤 3~4, 直到 8 个 bit 全部运算完成后, 再进行步骤 6;
- 6. 取数据内容下一个 8-bits 讯息数据, 重复步骤 2~5 做运算, 直到所有讯息数据运算 完成后, 此时 CRC 缓存器内容即是 CRC 的校验码。

#### 异常码

若在通讯连接过程中发生错误,驱动器将发送错误异常码,并将命令功能码加 80H

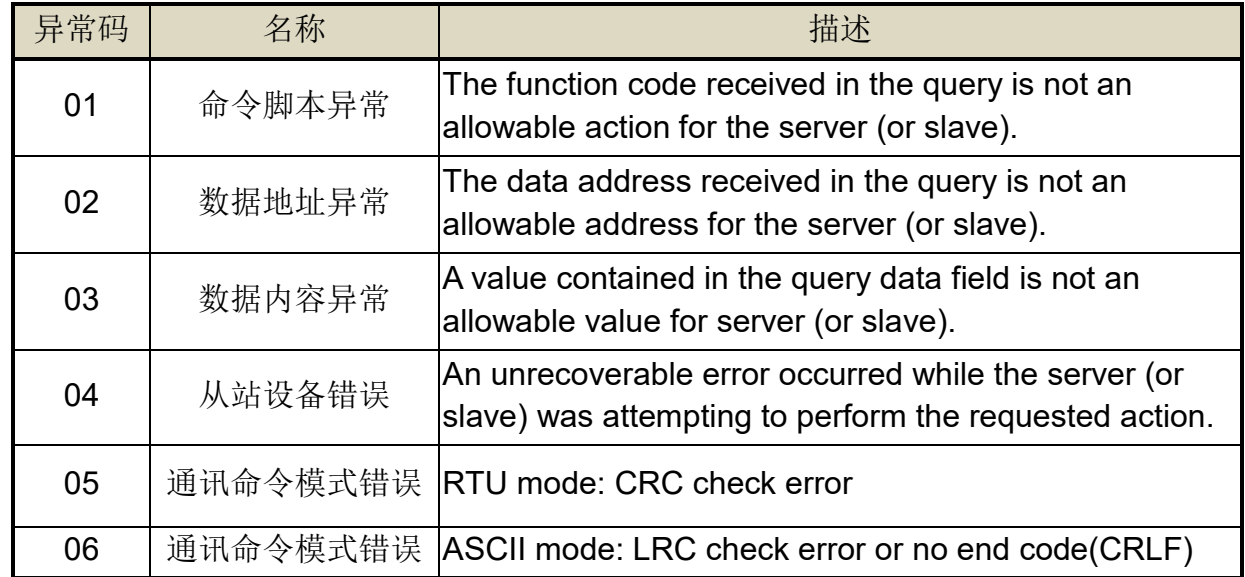

后一起传送给 ModBus 主站系统。

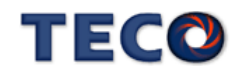

# <span id="page-318-0"></span>**8-1-4 RS-485** 通讯位置控制范例

# 一、设定参数

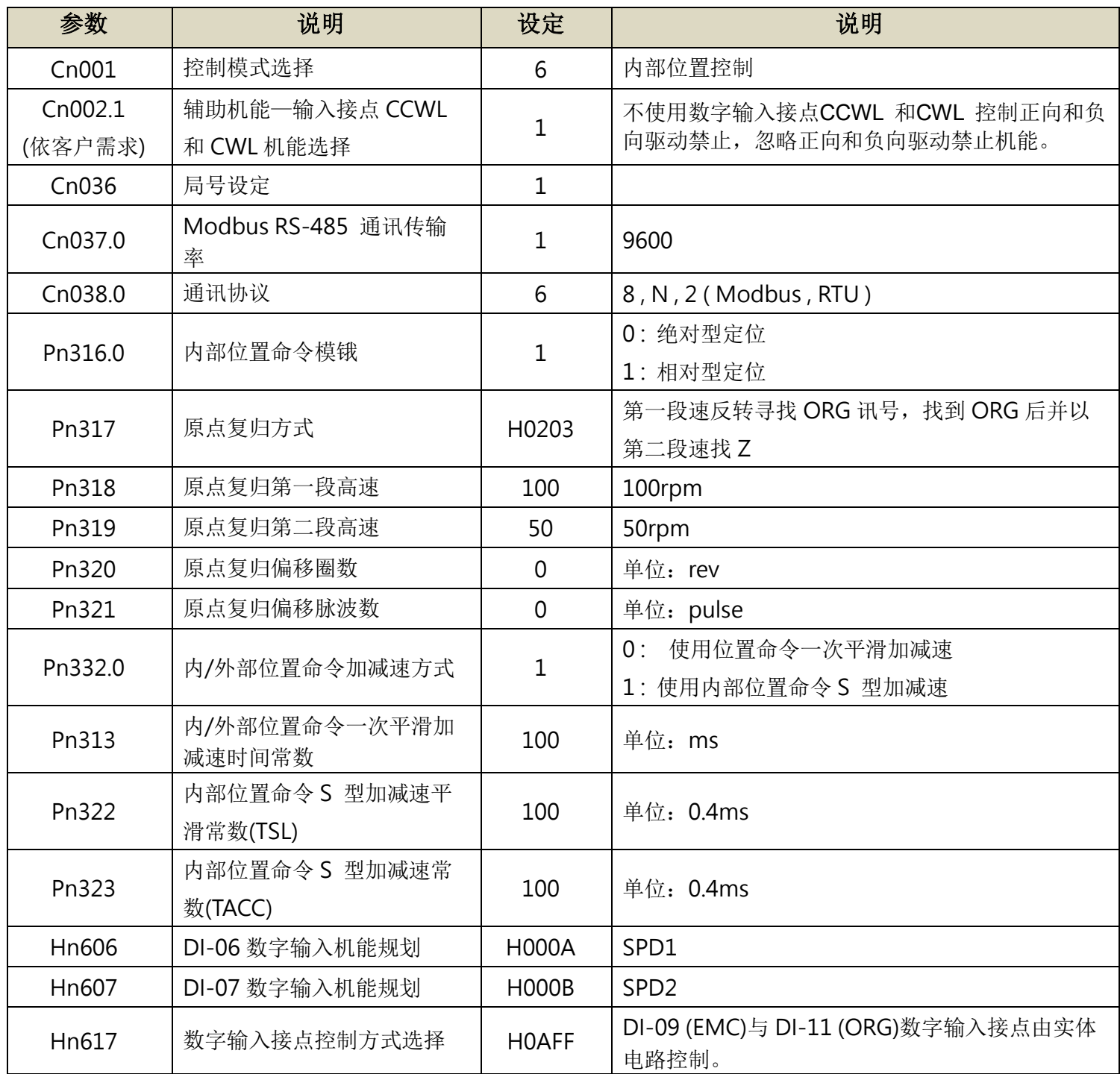

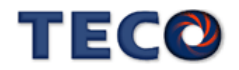

# 二、控制与监视参数

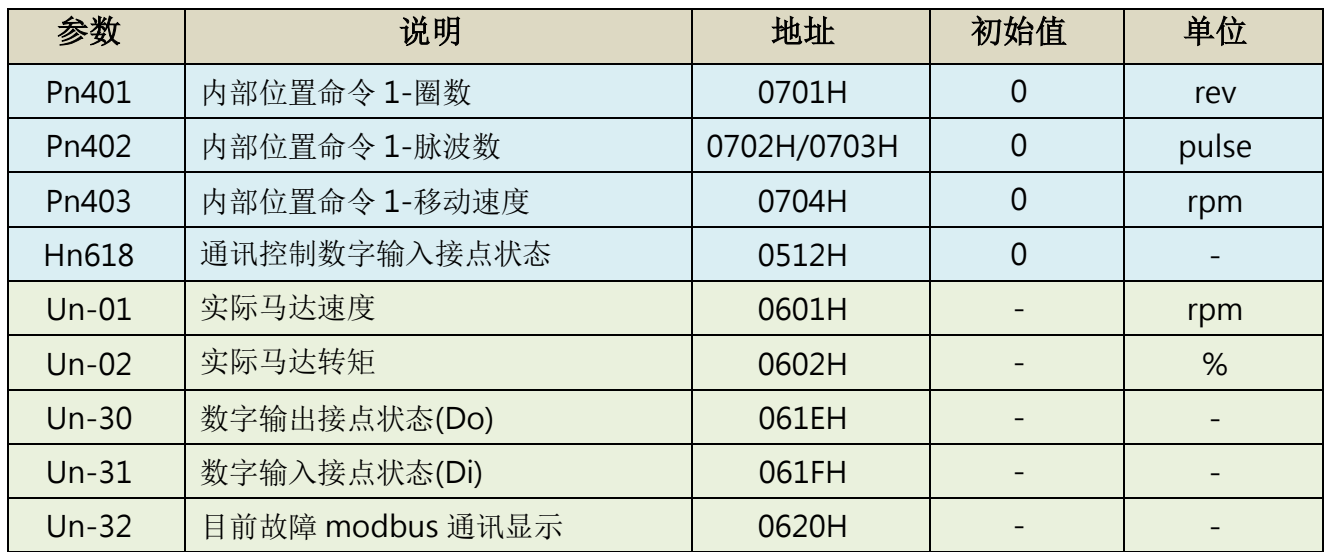

#### 三、控制步骤

● 控制 SERVO ON : Hn618 = H0001 【DI-01(SON)=ON】 传送:01 06 05 12 00 01 E8 C3 (后面 2 码为 CRC)

● 内部 JOG, 速度为 Sn201 所设定(预设 100rpm), 控制 SPD1 ON : Hn618 = H0021 【DI-01(SON)=ON、DI-06(SPD1)=ON】

传送: 01 06 05 12 00 21 E9 1B (后面 2 码为 CRC)

在位置模式下(Cn01 = 2、6、A),才可以启动 DI\_Jog 功能

| $DI\_Jog_1$ | $DI\_Jog_2$ |                     |
|-------------|-------------|---------------------|
|             |             | 无 JOG 功能            |
|             |             | JOG 激磁_正转(速度 Sn201) |
|             |             | JOG 激磁_反转(速度 Sn201) |
|             |             | JOG 激磁 零转           |

● 控制 JOG 速度 : Sn201 = 200rpm

传送:01 06 02 01 00 C8 D8 24 (后面 2 码为 CRC)

● 停止内部 JOG, 控制 SPD1 OFF : Hn618 = H0001 【DI-01(SON)=ON、DI-06(SPD1)=OFF】

传送: 01 06 05 12 00 01 E8 C3 (后面 2 码为 CRC)

● 控制归原点开始, 控制 SHOME ON : Hn618 = H0201 (碰到 ORG 后, 再去找 Z)

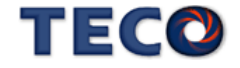

#### 【DI-01(SON)=ON、DI-10(SHOME)=ON】

传送:01 06 05 12 02 01 E9 A3(后面 2 码为 CRC)

● 监视归原点是否完成,读取 DO 状态(Un-30),若已完成会如下状态 传送:01 03 06 1E 00 01 E4 84 (后面 2 码为 CRC) 回传:01 03 02 00 0D 79 81

000D (16 进制) = 0000 0000 0000 1101(二进制) 代表 DO1(RDY)=ON、DO3(HOME)=ON、DO4(INP)=ON

**● 关闭归原点, 控制 SHOME OFF : Hn618 = H0001** 【DI-01(SON)=ON、DI-10(SHOME)=OFF】

传送:01 06 05 12 00 01 E8 C3 (后面 2 码为 CRC)

- 设定移动距离, 移动目标为 1 圈半, 速度 100rpm, 若使用的编码器为 15bit (1rev = 32768pulse)
	- $\bullet$  Pn401=1 (rev)
	- Pn402=16384 (pulse)
	- Pn403=100 (rpm) 传送: 01 10 07 01 00 04 08 00 01 40 00 00 00 00 64 5F 15 (后面 2 码为 CRC)
- **触发开始位移, 控制 PTRG=ON : Hn618 = H0081** 【DI-01(SON)=ON、DI-8(PTRG)=ON】

传送:01 06 05 12 00 81 E9 63 (后面 2 码为 CRC)

● 再次位移,控制 PTRG =OFF( Hn618 = H0001)后,再控制 PTRG=ON (Hn618 = H0081) 传送: 01 06 05 12 00 01 E8 C3 (后面 2 码为 CRC) 【DI-01(SON)=ON、DI-

8(PTRG)=OFF】

传送:01 06 05 12 00 81 E9 63 (后面 2 码为 CRC) 【DI-01(SON)=ON、DI-8(PTRG)=ON】

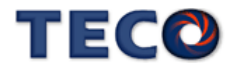

# Chap 9 异常警报排除

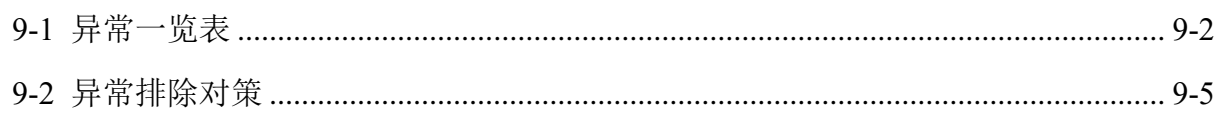

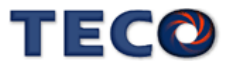

# <span id="page-322-0"></span>**9-1** 异常一览表

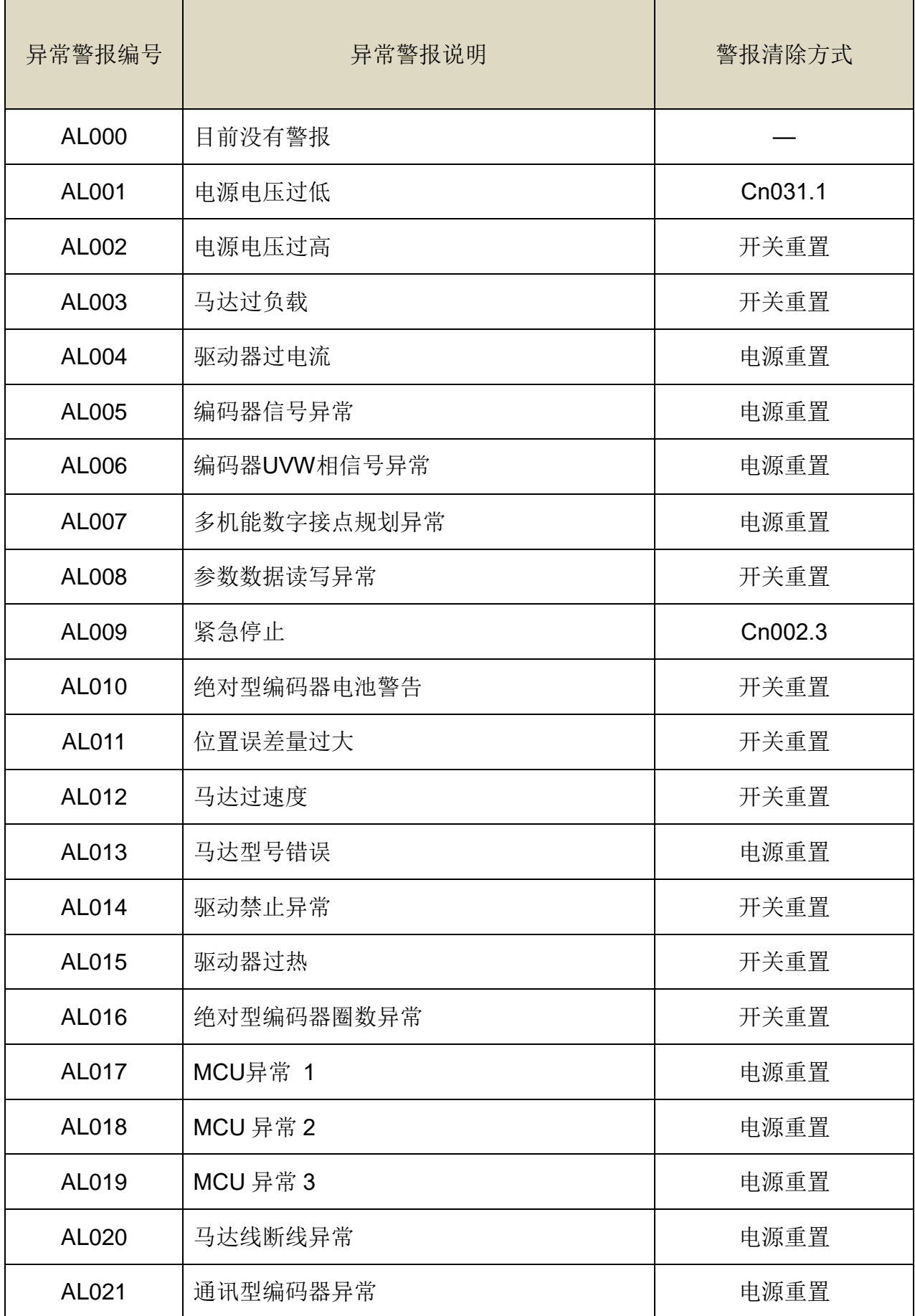

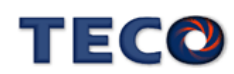

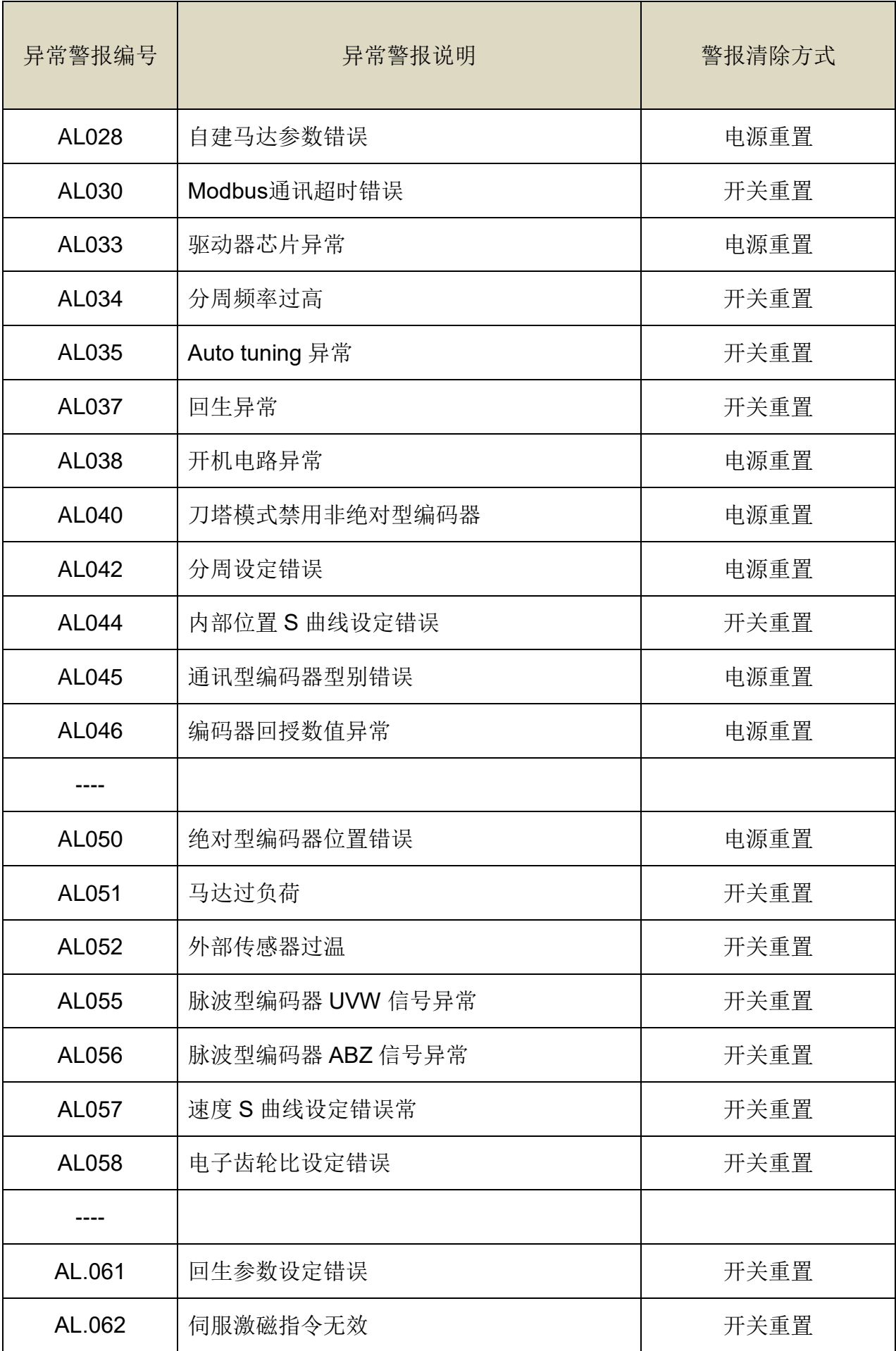

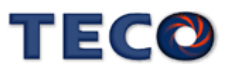
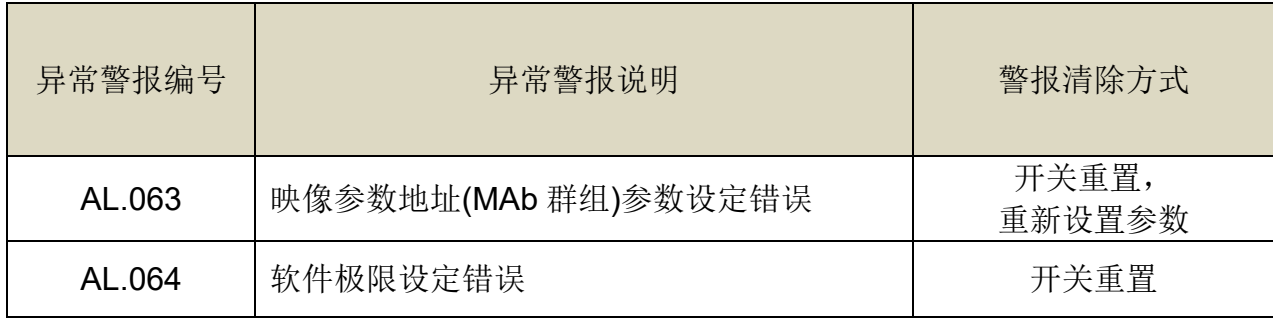

(注) X:无警报代码输出功能

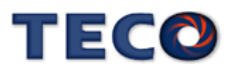

# **9-2** 异常排除对策

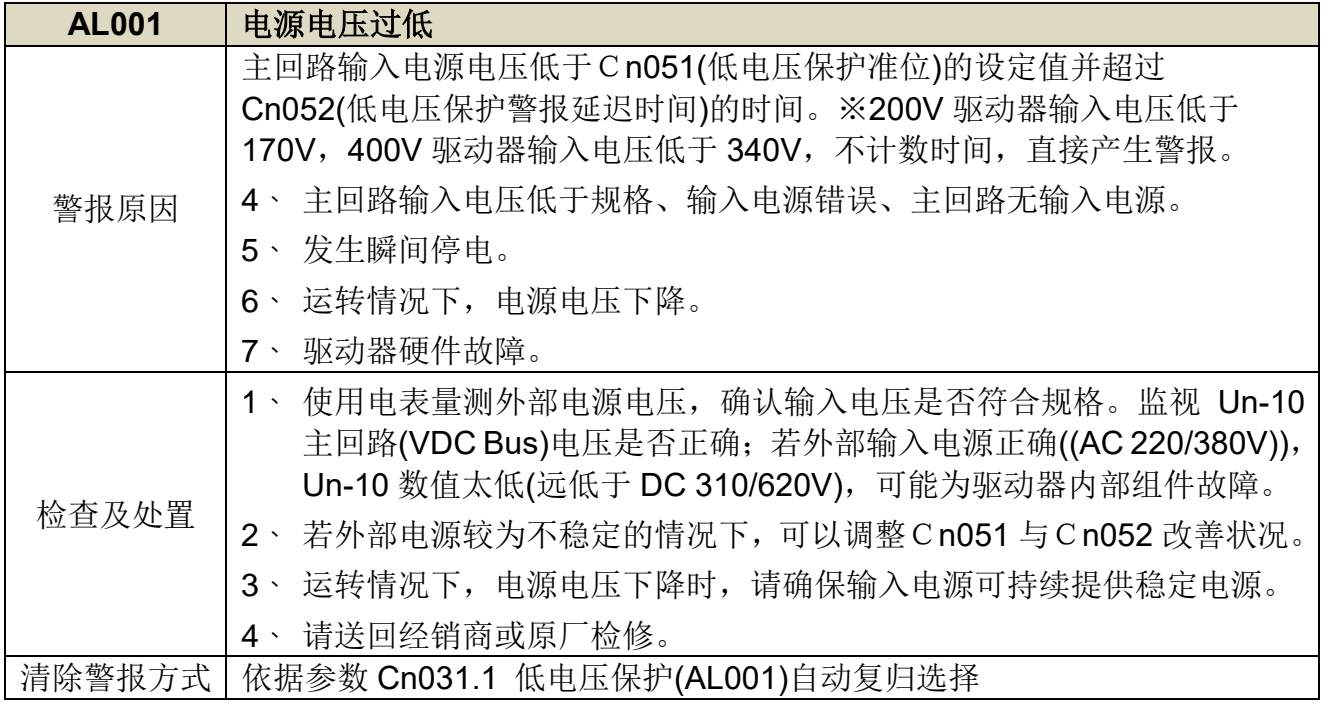

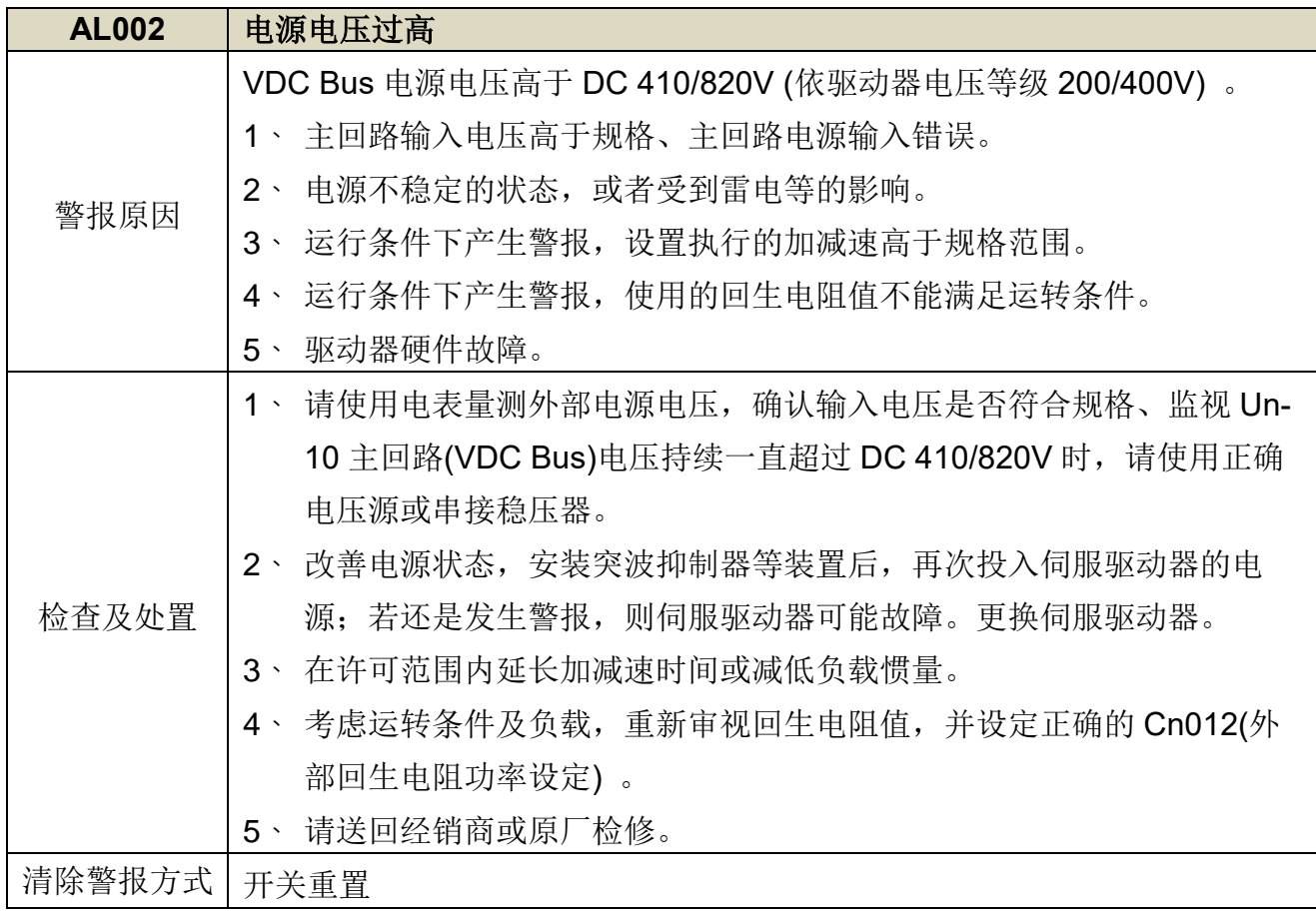

**AL003** 马达过负载

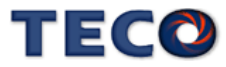

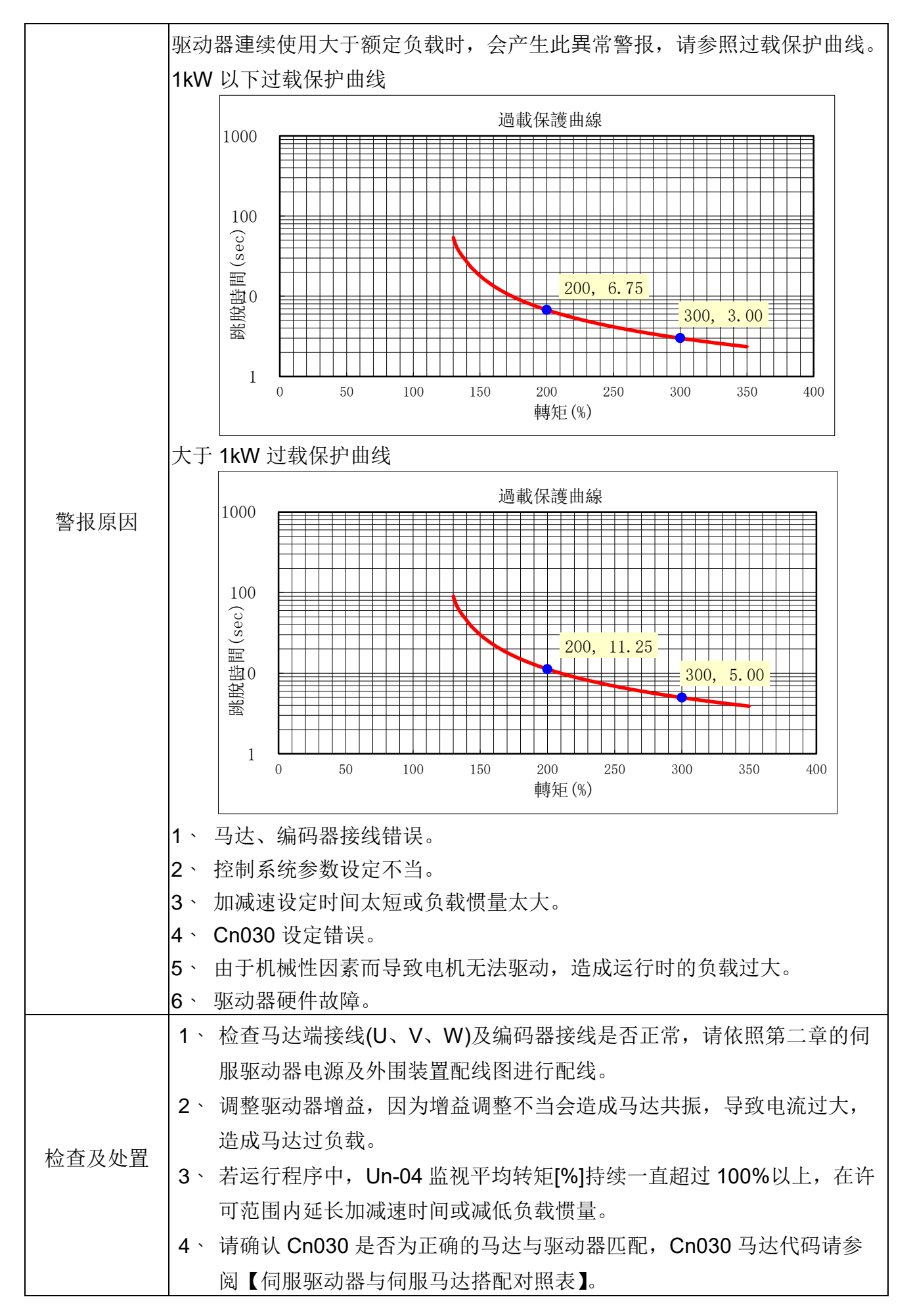

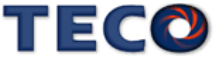

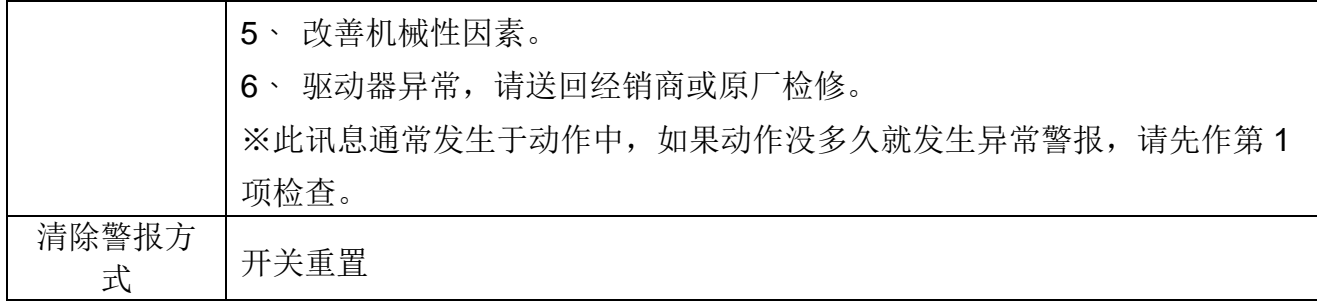

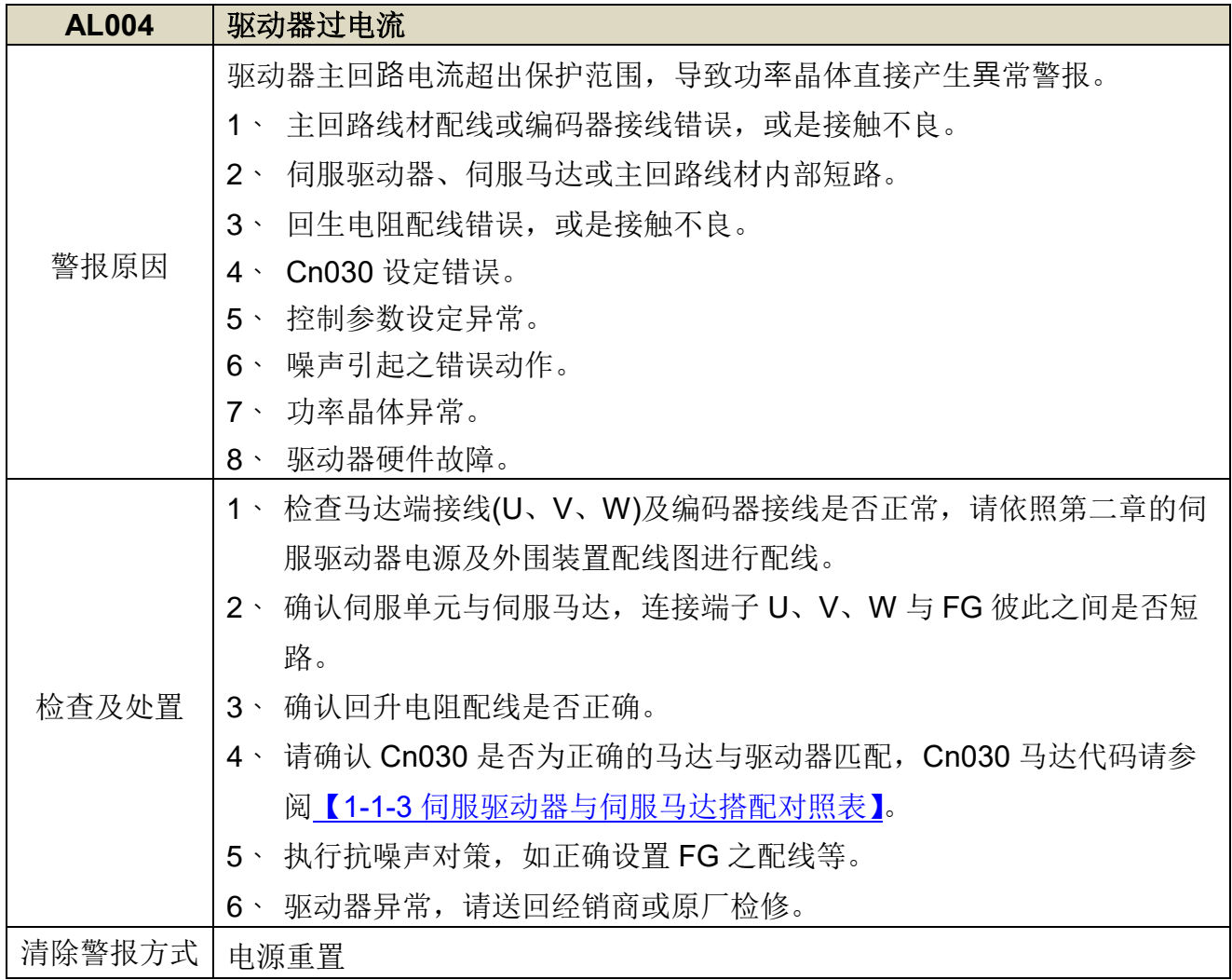

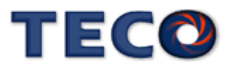

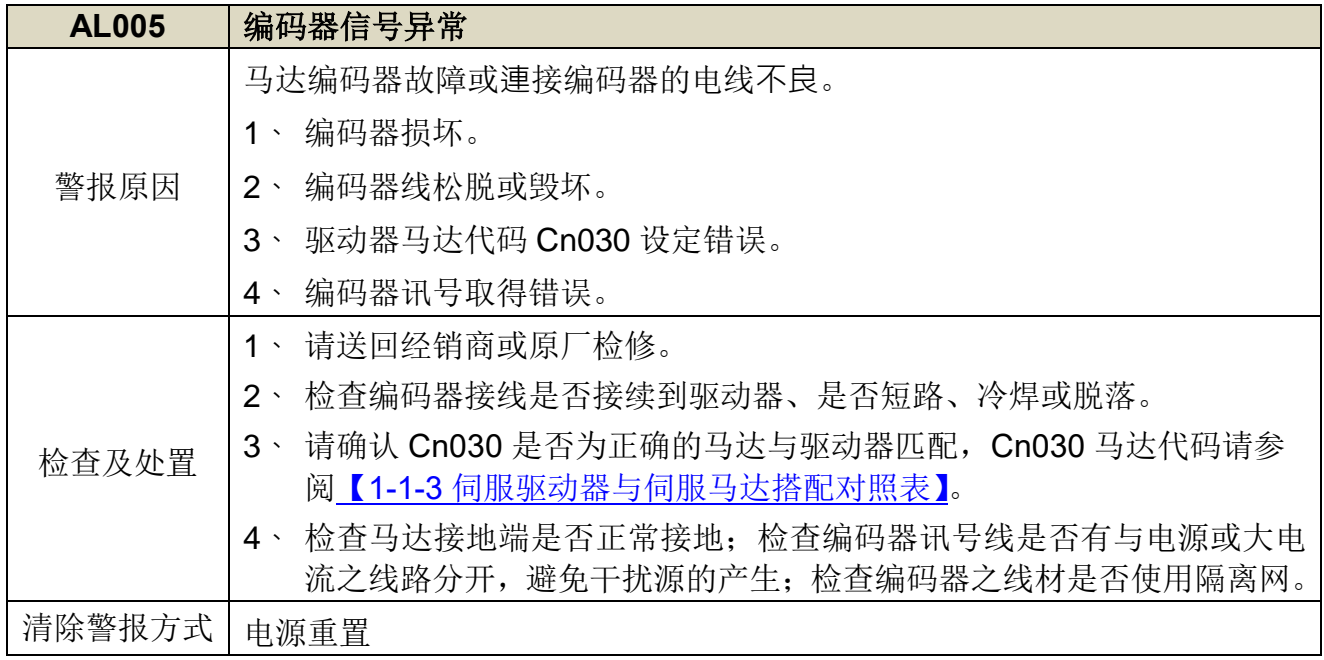

<span id="page-328-0"></span>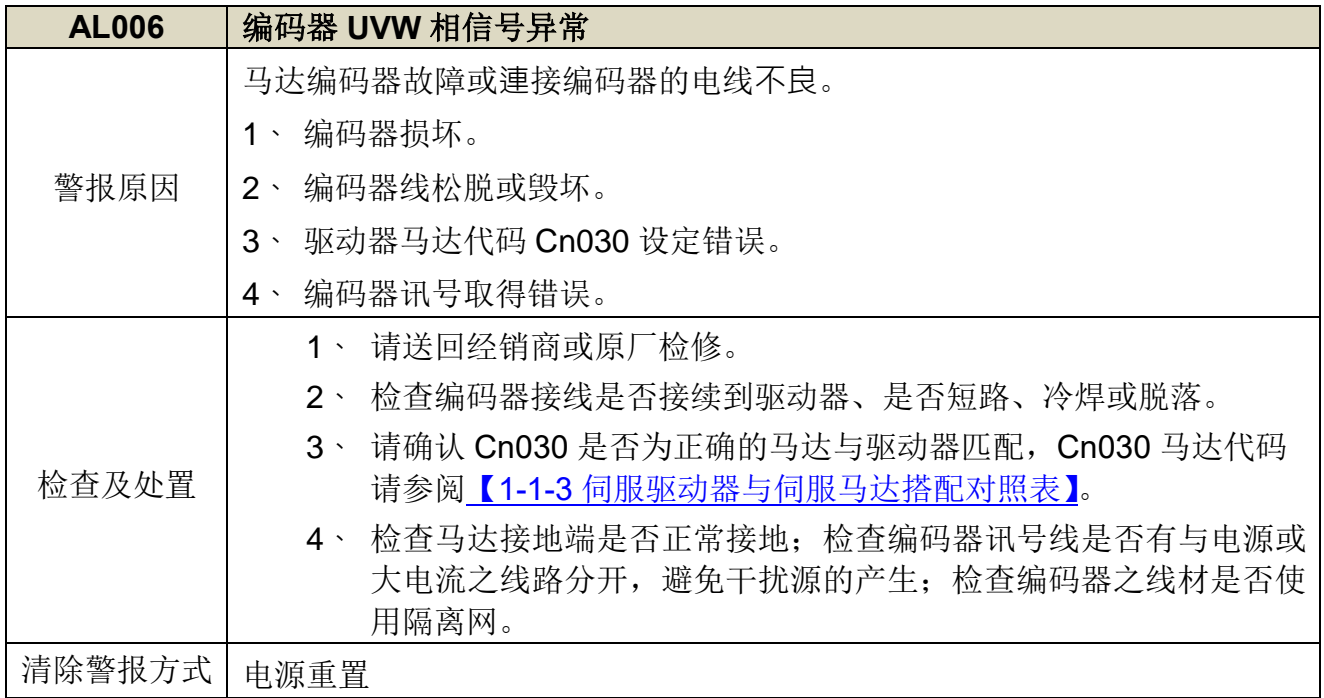

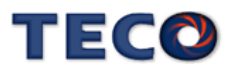

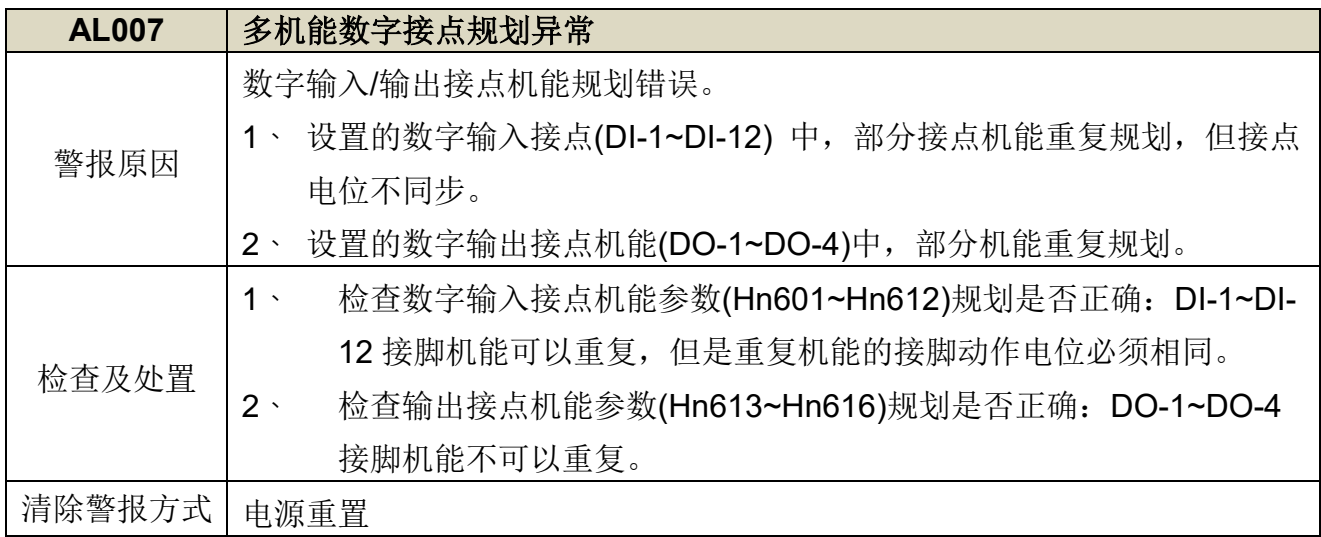

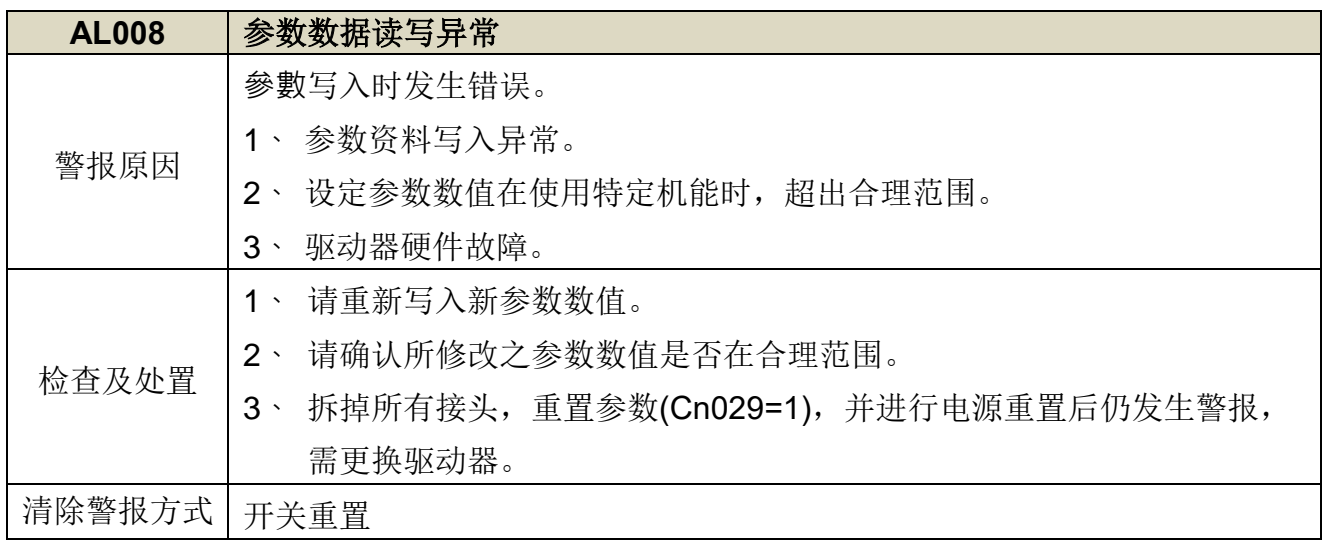

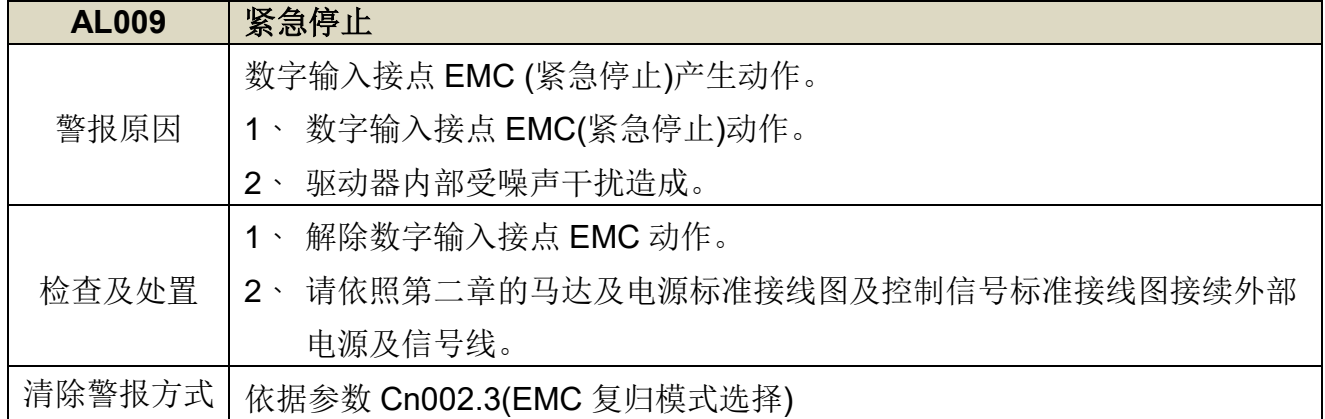

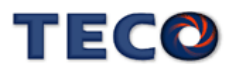

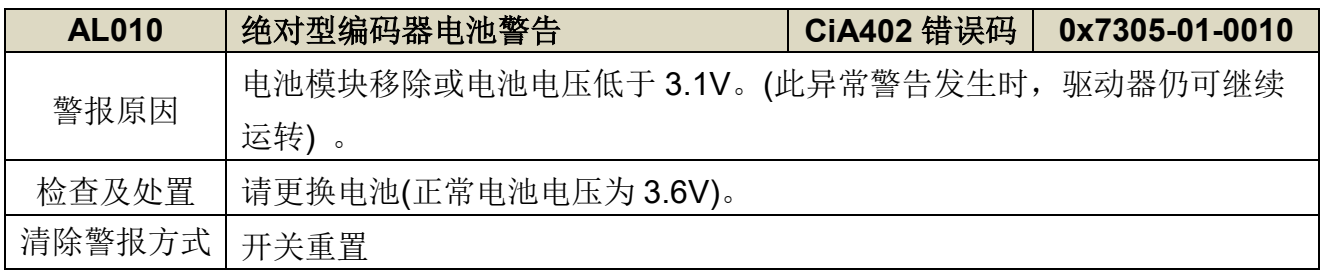

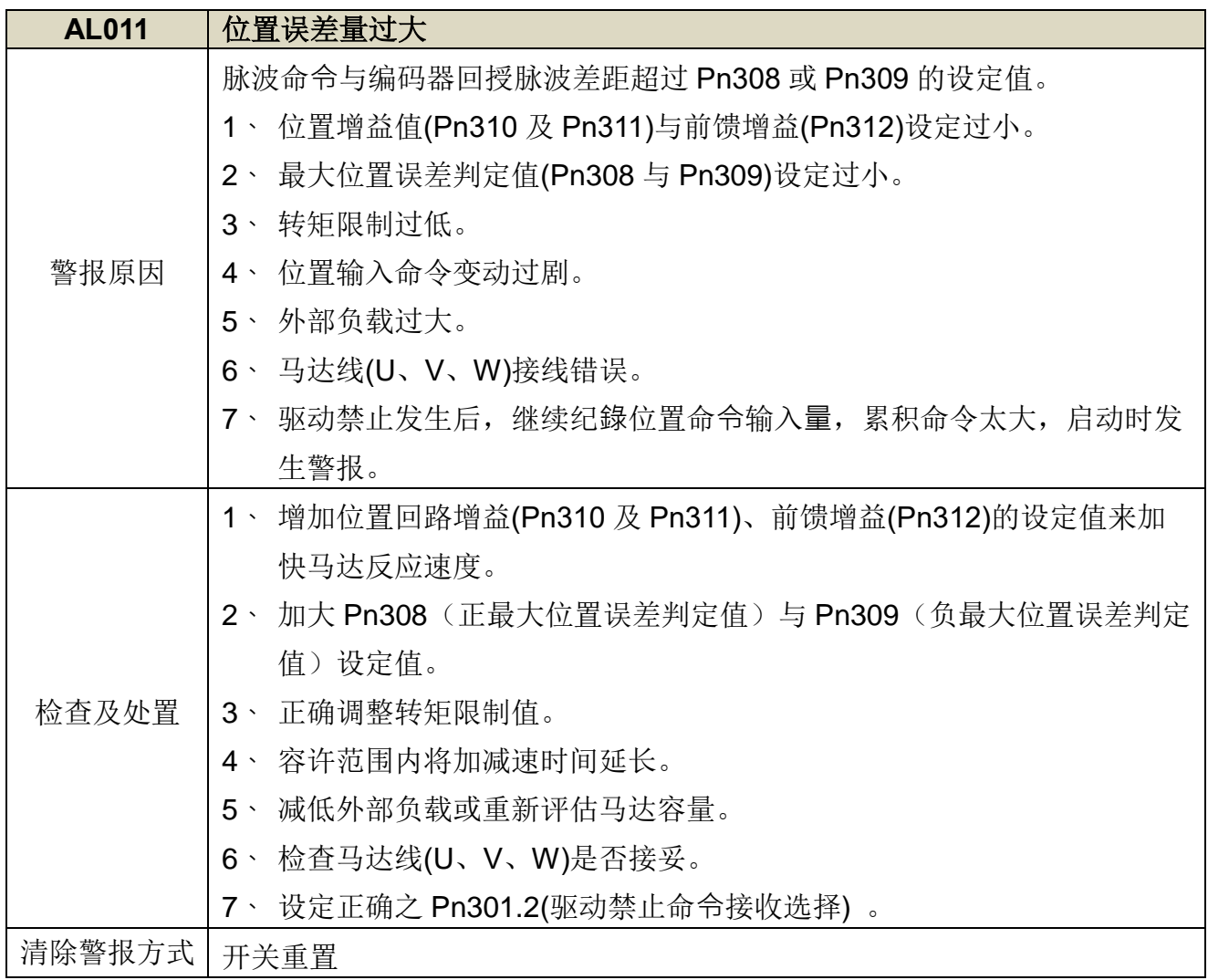

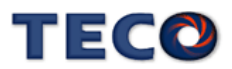

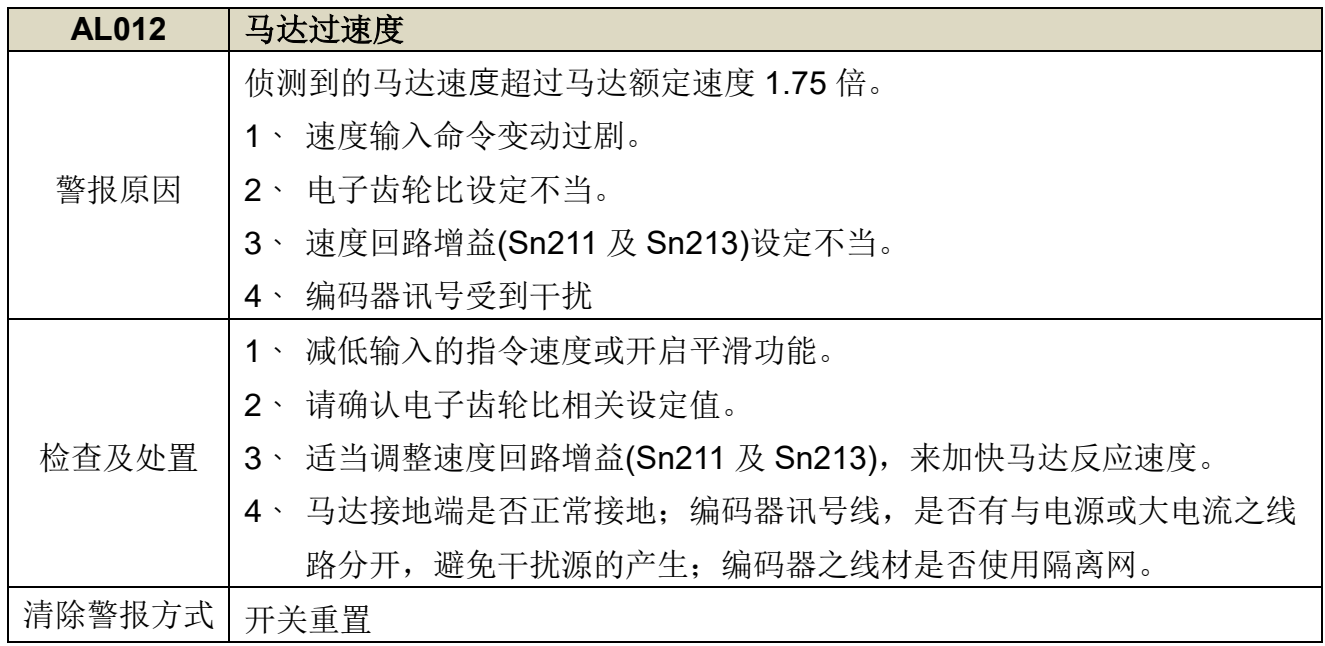

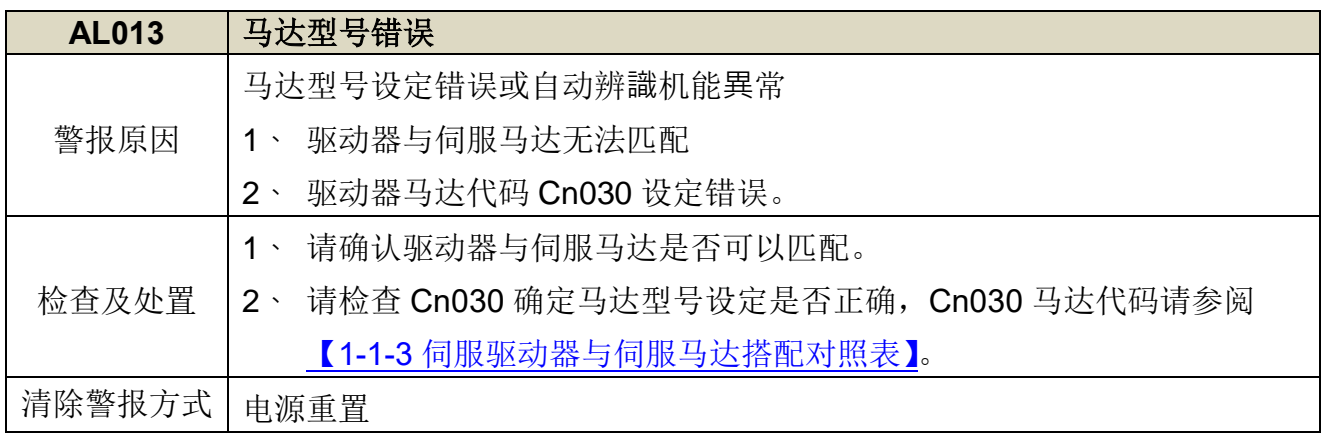

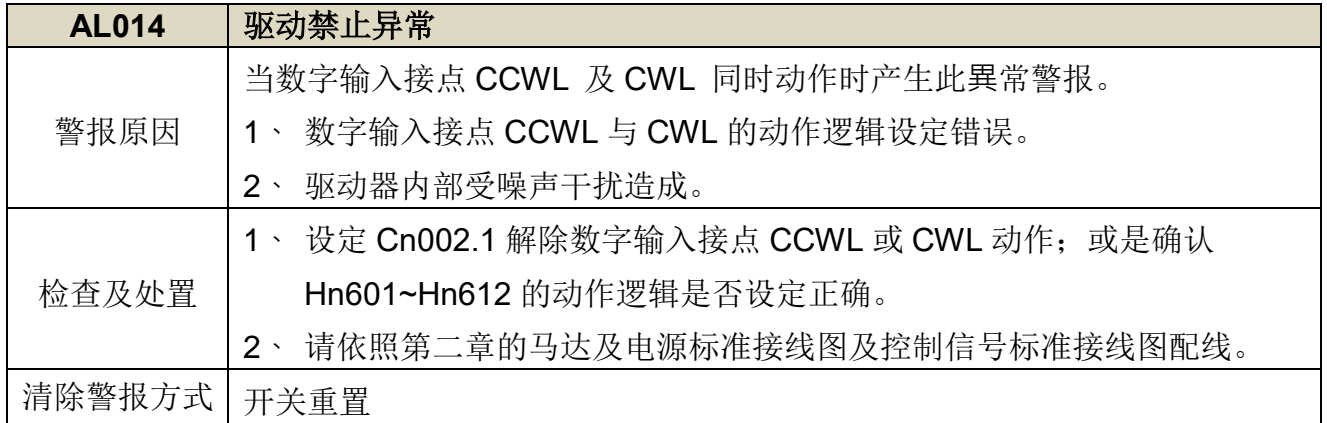

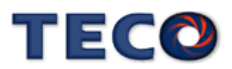

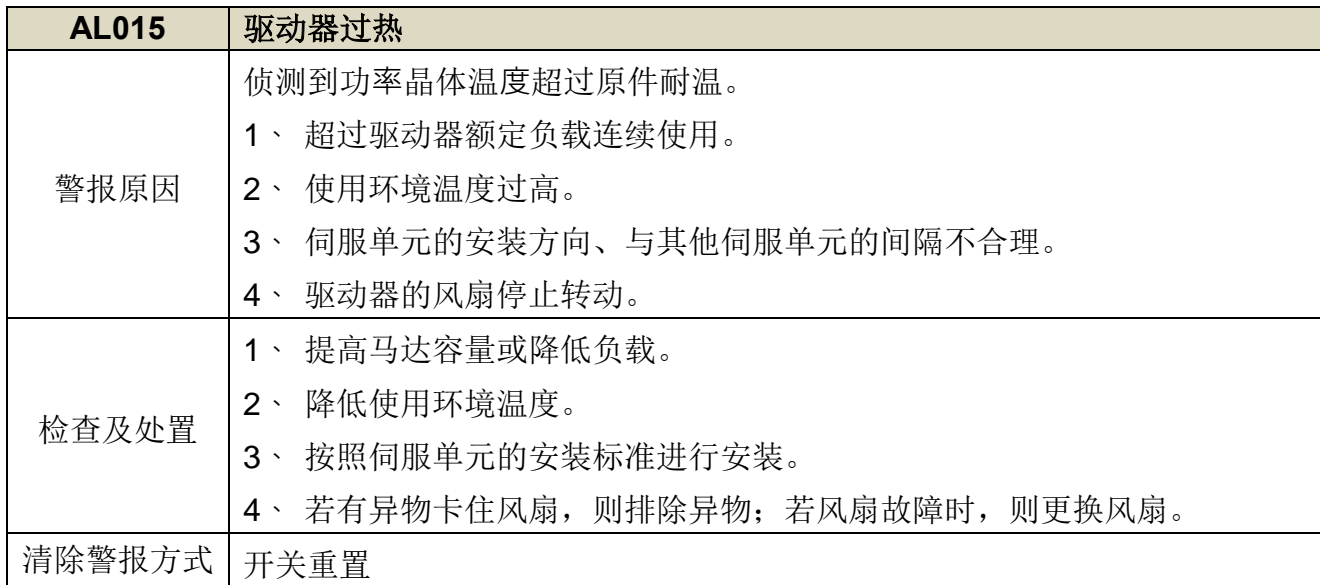

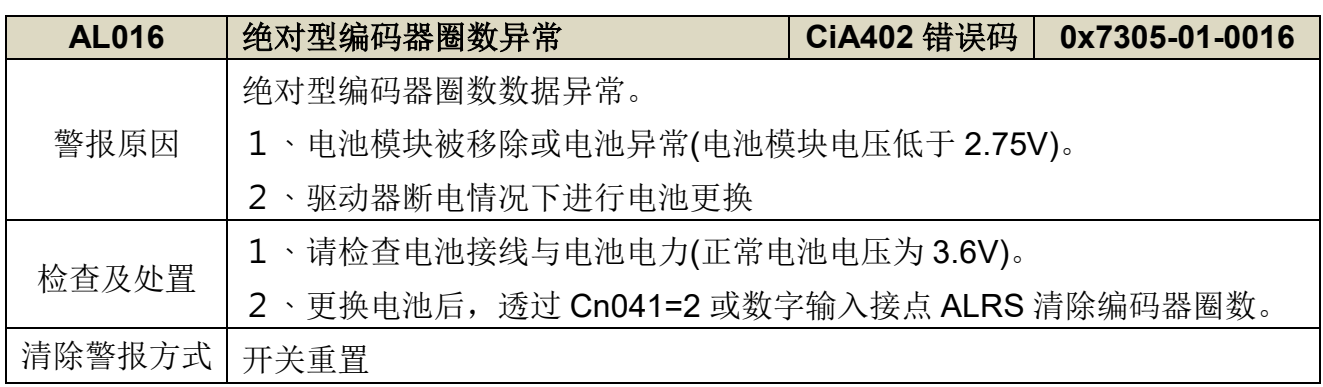

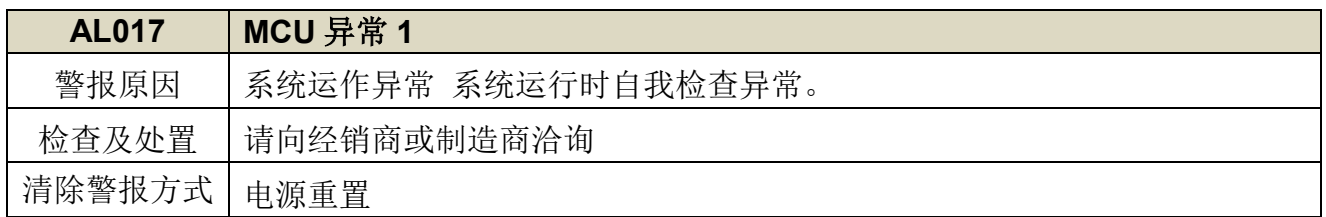

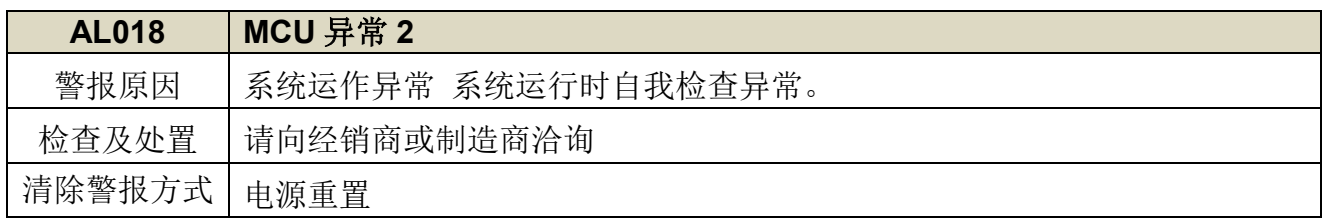

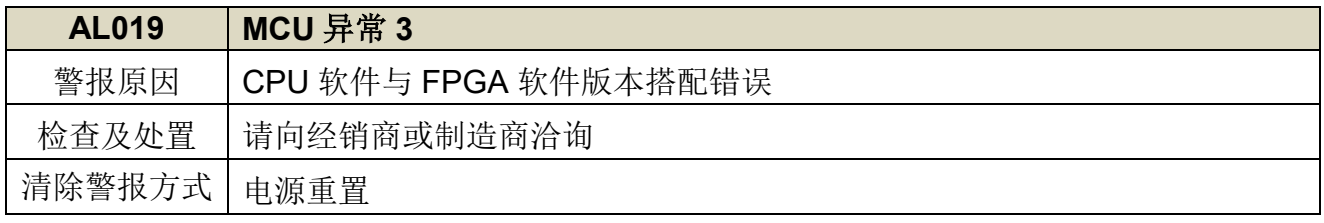

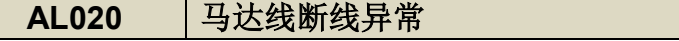

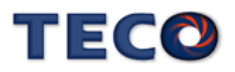

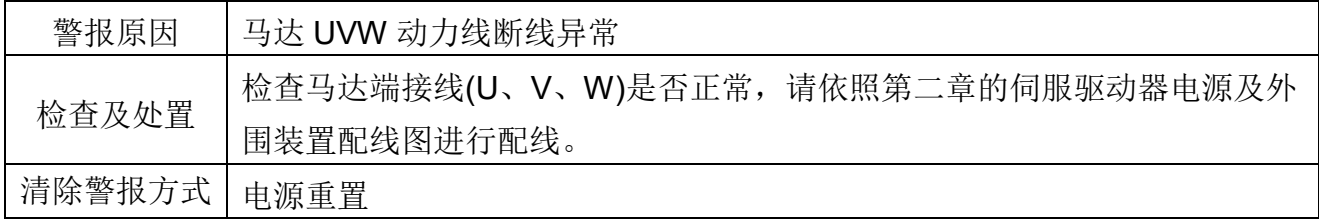

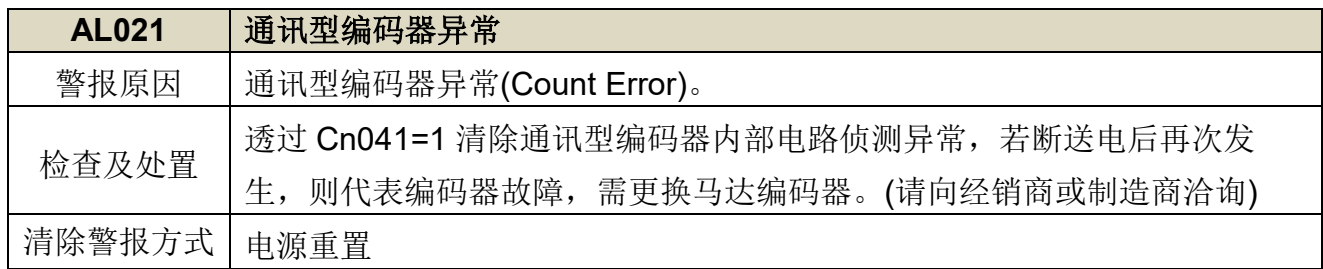

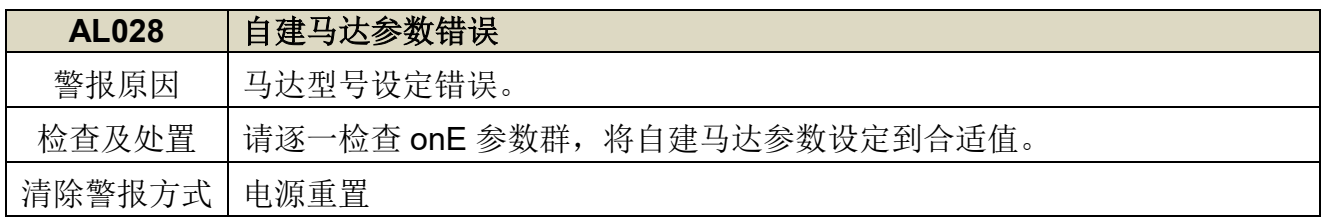

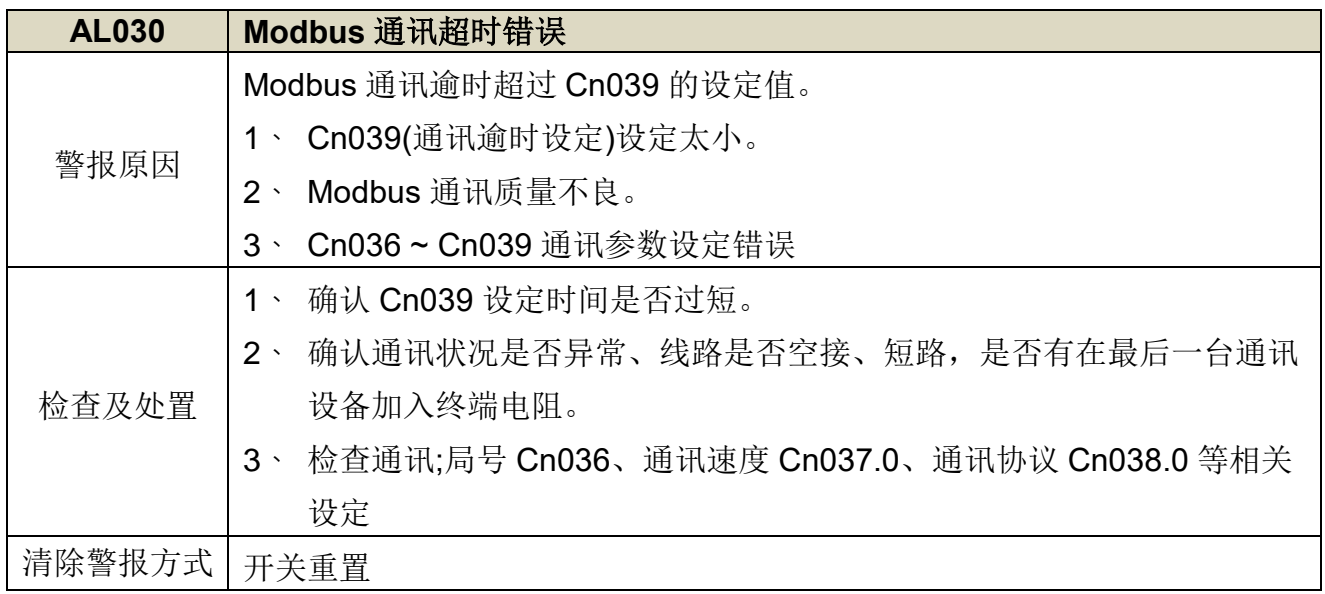

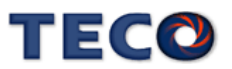

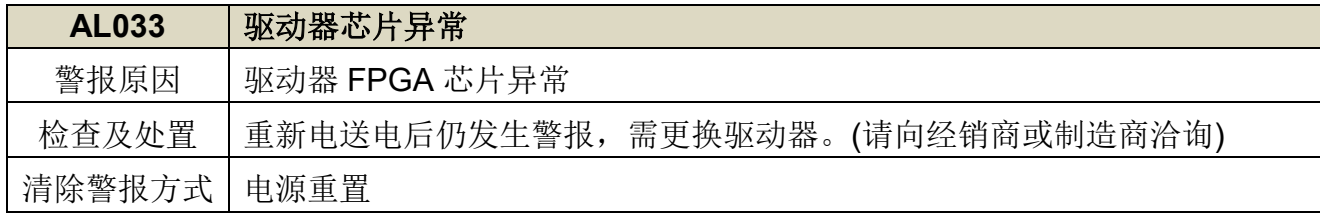

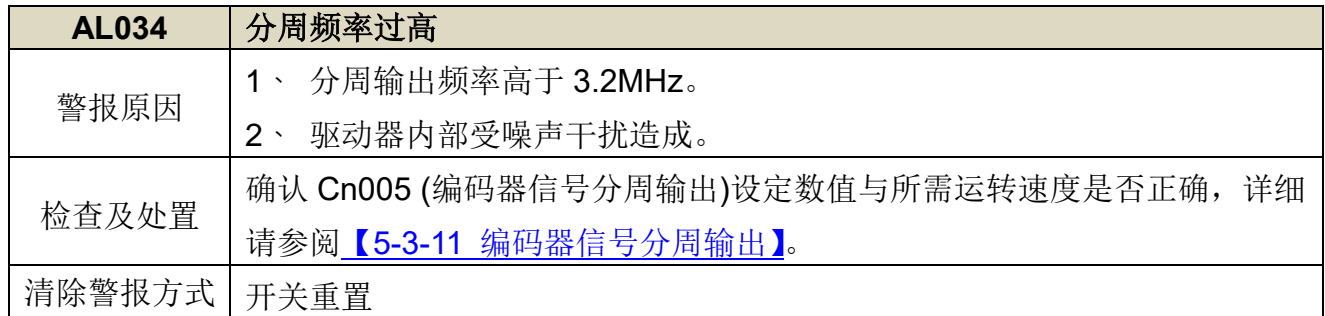

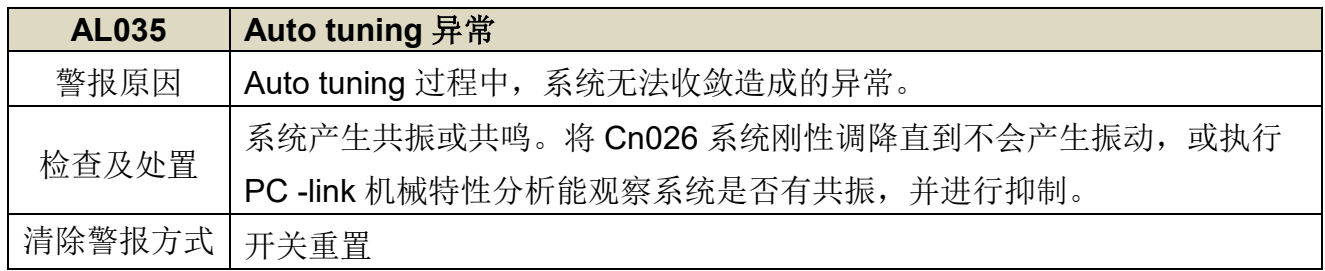

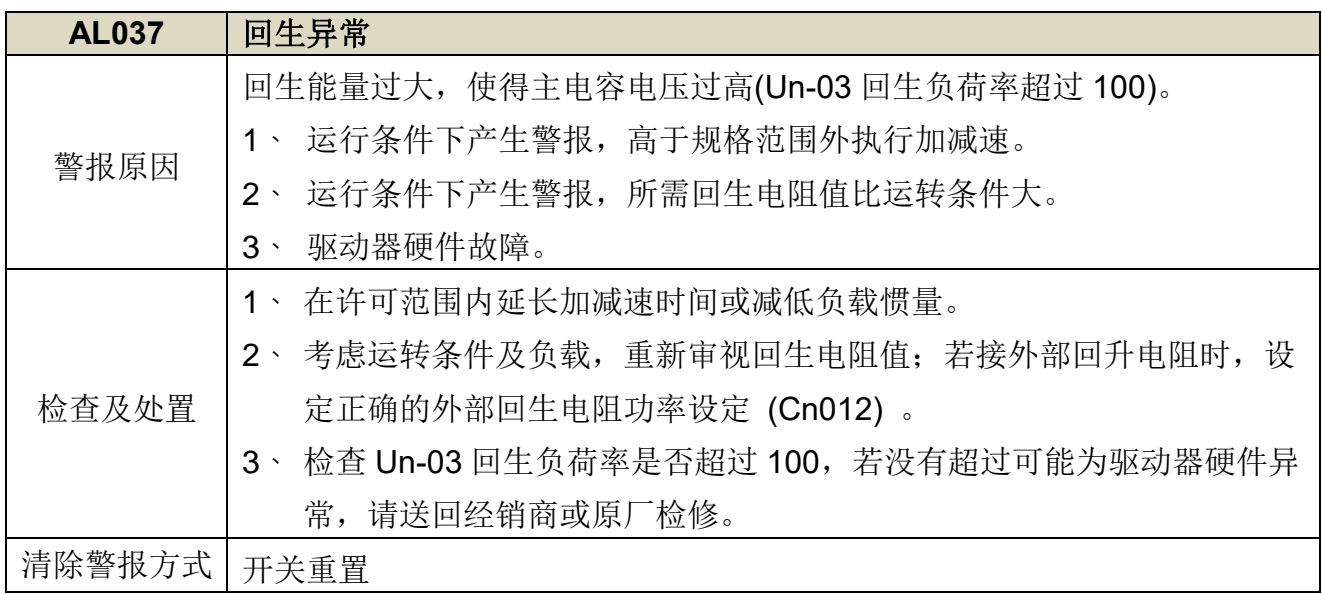

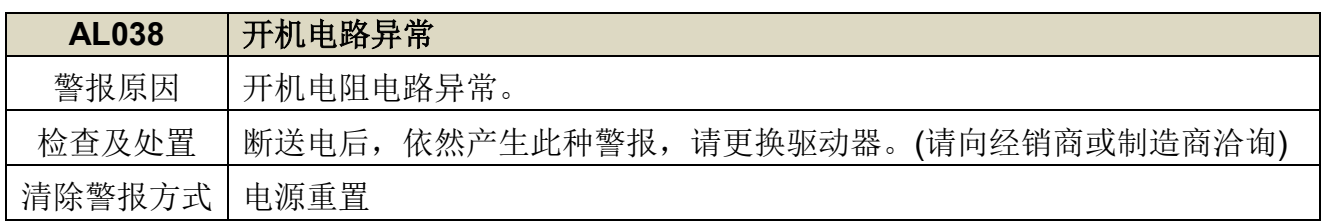

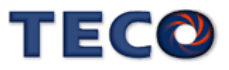

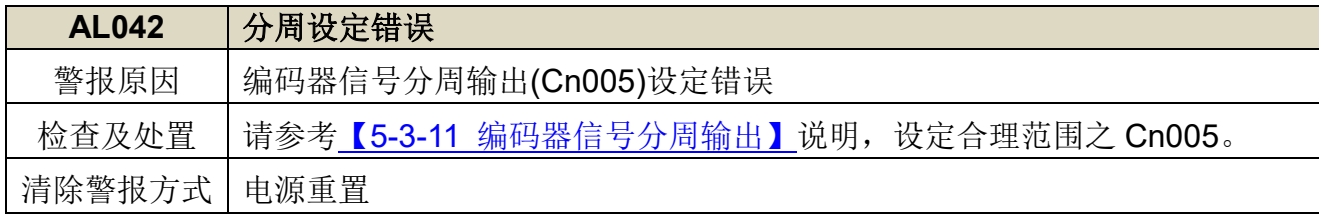

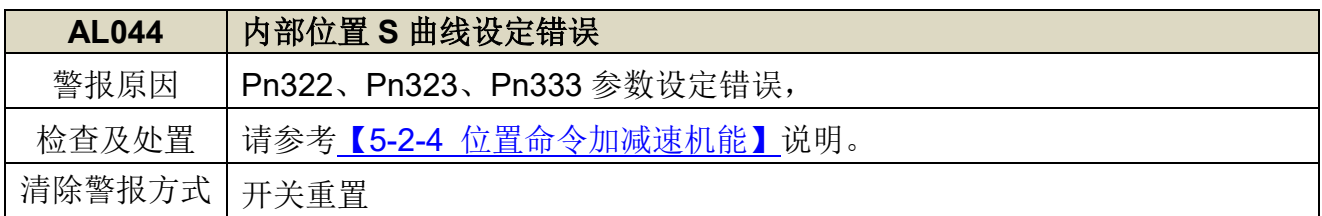

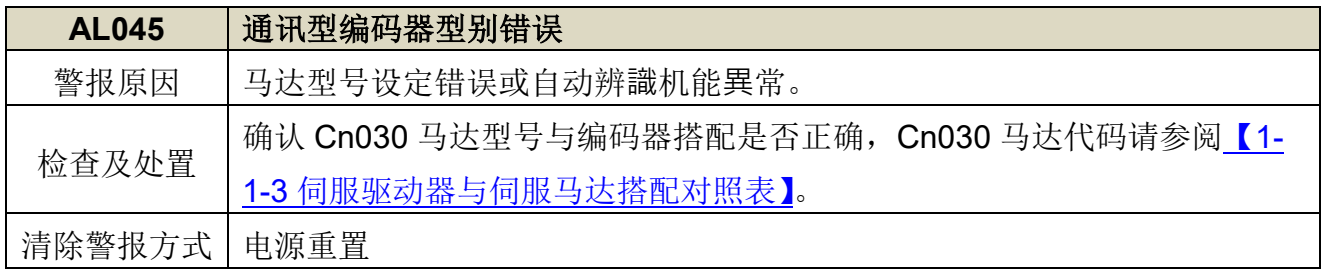

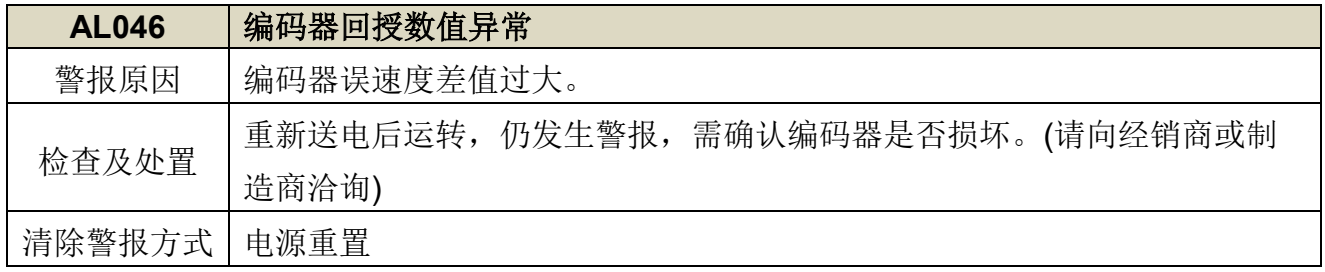

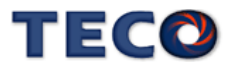

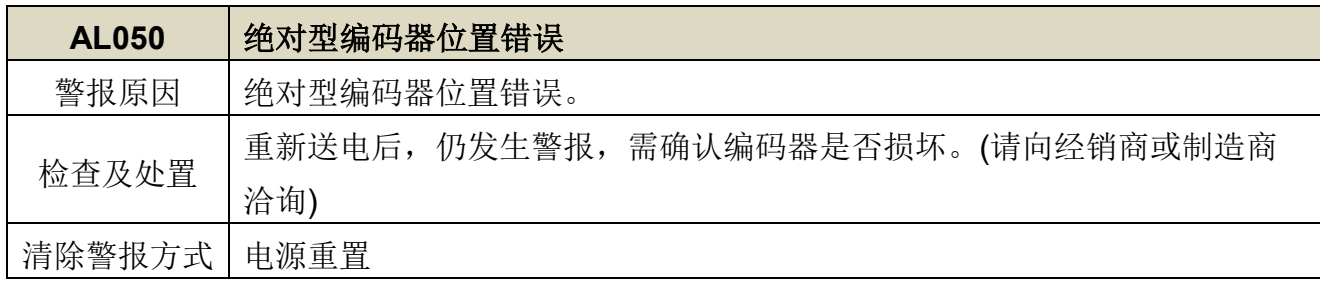

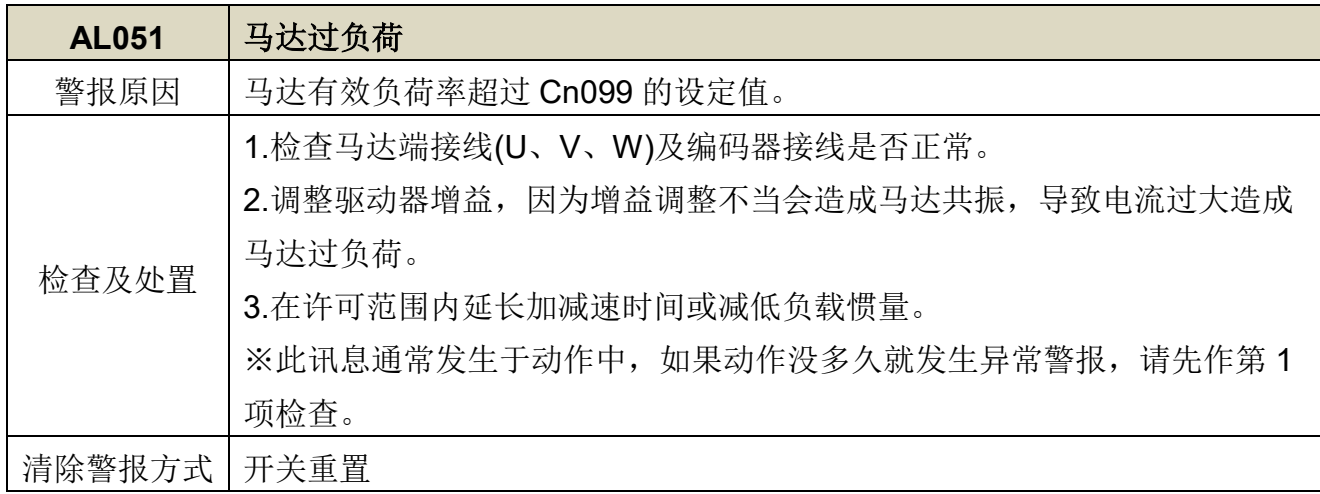

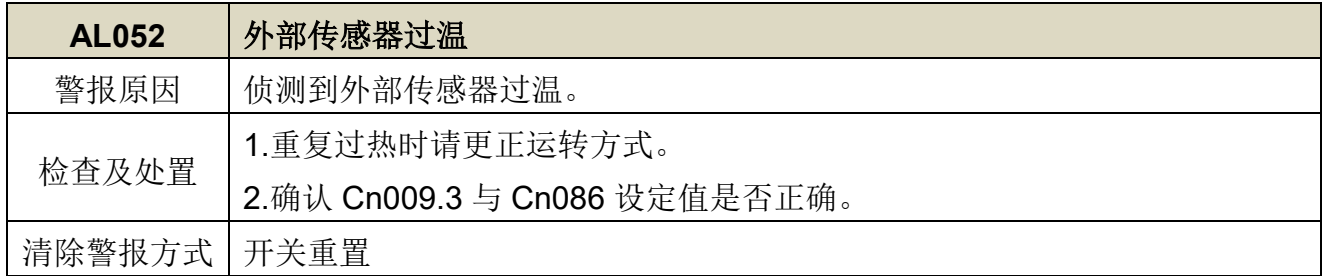

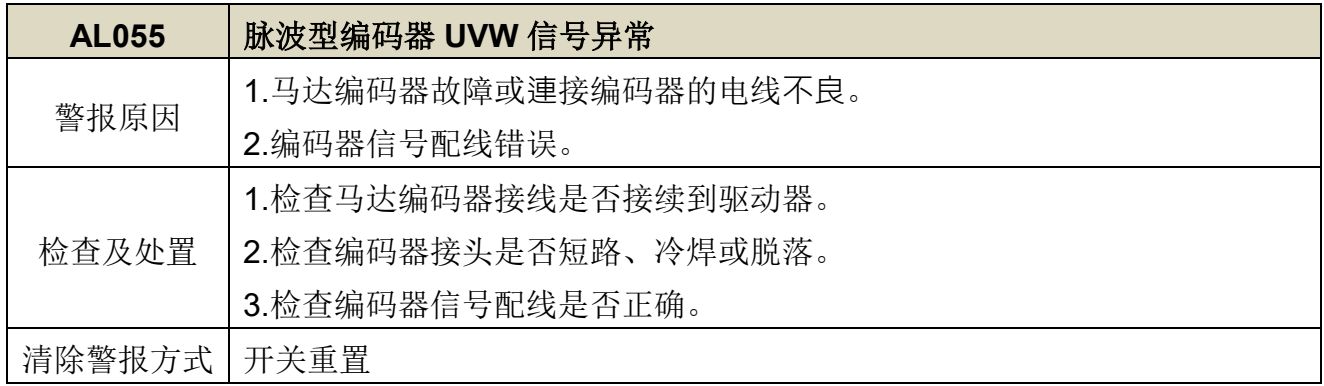

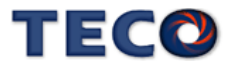

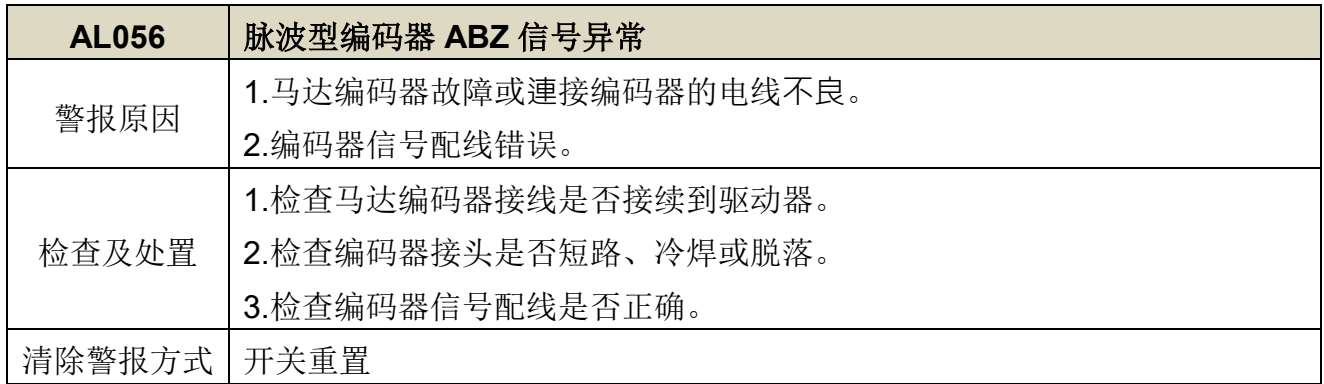

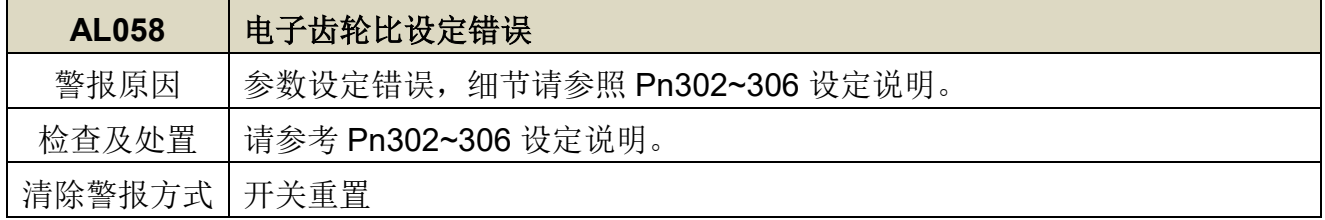

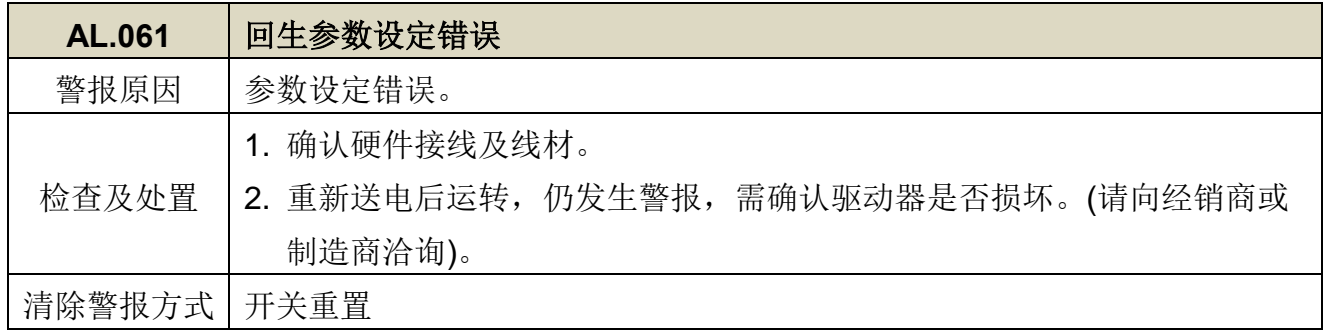

<span id="page-337-0"></span>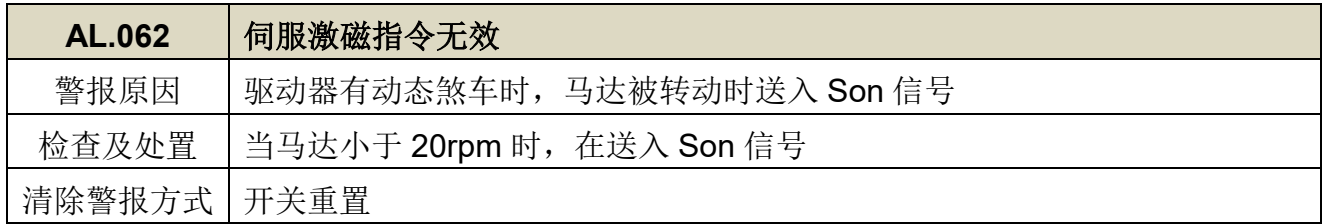

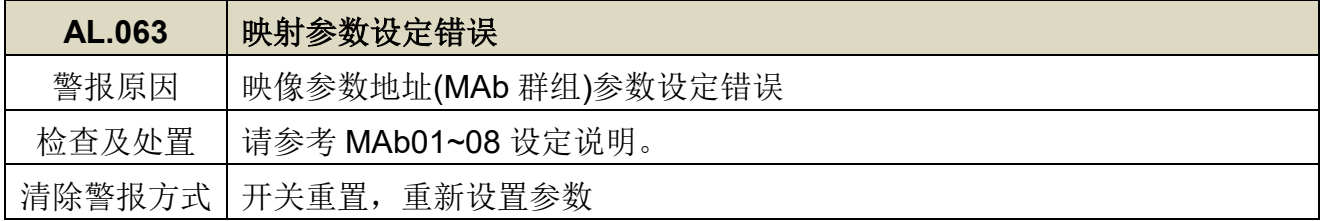

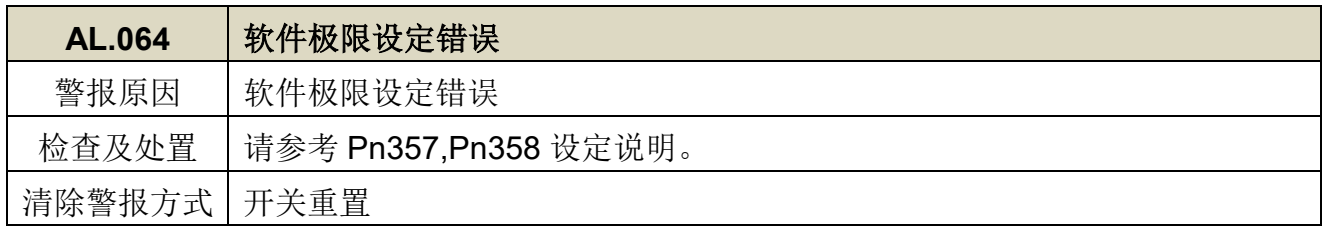

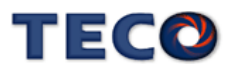

#### 异常警报清除方式说明:

- 1、开关重置:可以利用以下两种方式清除异常警报:
	- (a) 数字输入接点重置:当异常排除后,先解除数字输入接点 **SON** 动作(亦即解除马达激磁 状态),再使数字输入接点 **ALRS** 动作,即可清除异常警报,使驱动器回复正常运作。 至于数字输入接点生效逻辑,请参阅【**5-3-1** 数字输入/[输出接点机能规划】来](#page-137-0)设定。
	- (b) 按键重置:当異常排除后,先解除数字输入接点 **SON** 动作(亦即解除马达激磁狀态),

再同时按下 $\left(\bigodot_{\mathcal{R}}\right)\left(\bigtriangledown\right)$ 键,即可清除異常警报,使驱动器回復正常运作。

2、电源重置: 当异常排除后, 需**重新启动**(关闭电源后再重新输入电源), 才能清除异常警 报,使驱动器回复正常运作。强烈建议使用电源重置来清除异常警报时,最好先解除数字 输入接点 **SON** 动作**(**亦即解除马达激磁状态**)**。

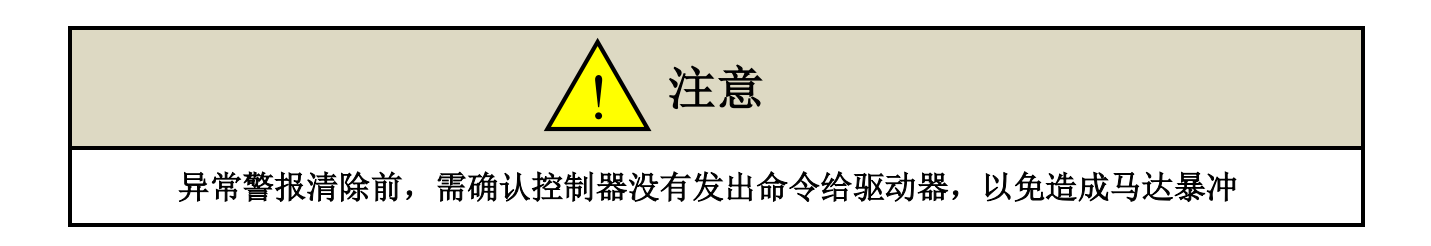

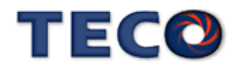

# Chap 10 综合规格与配件

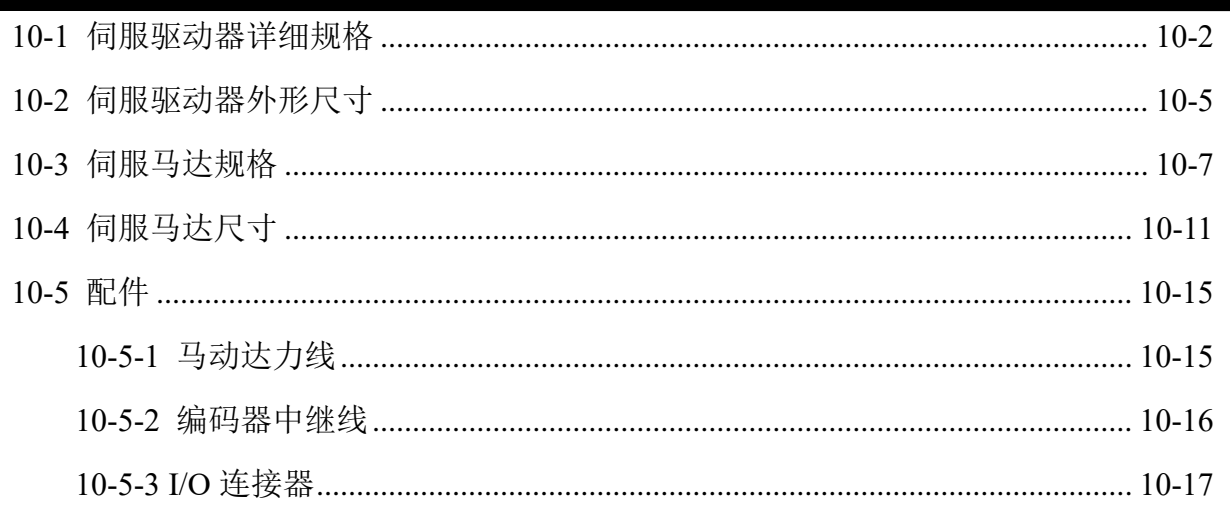

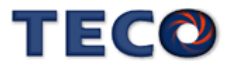

## <span id="page-340-0"></span>**10-1** 伺服驱动器详细规格

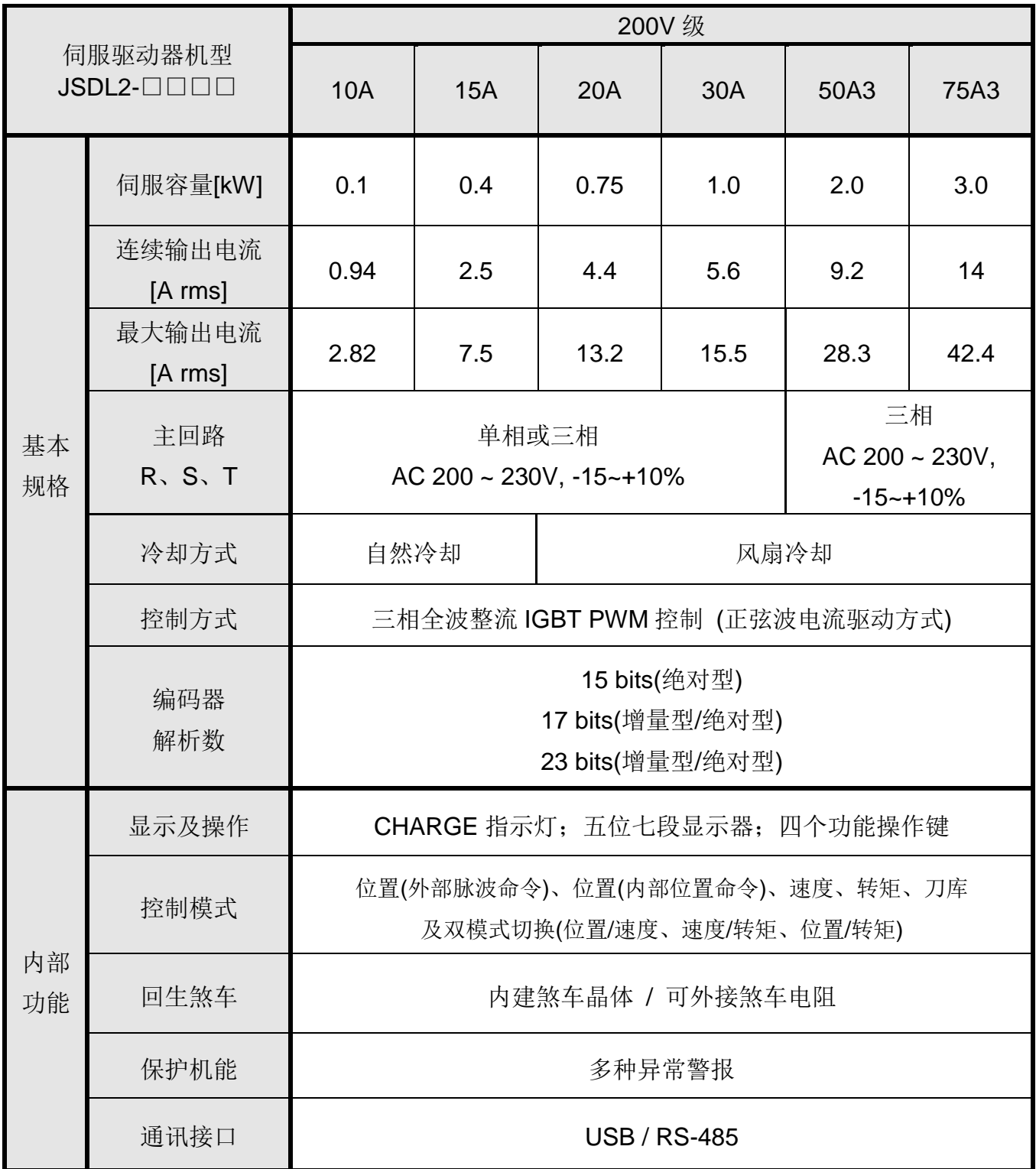

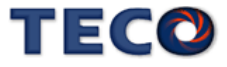

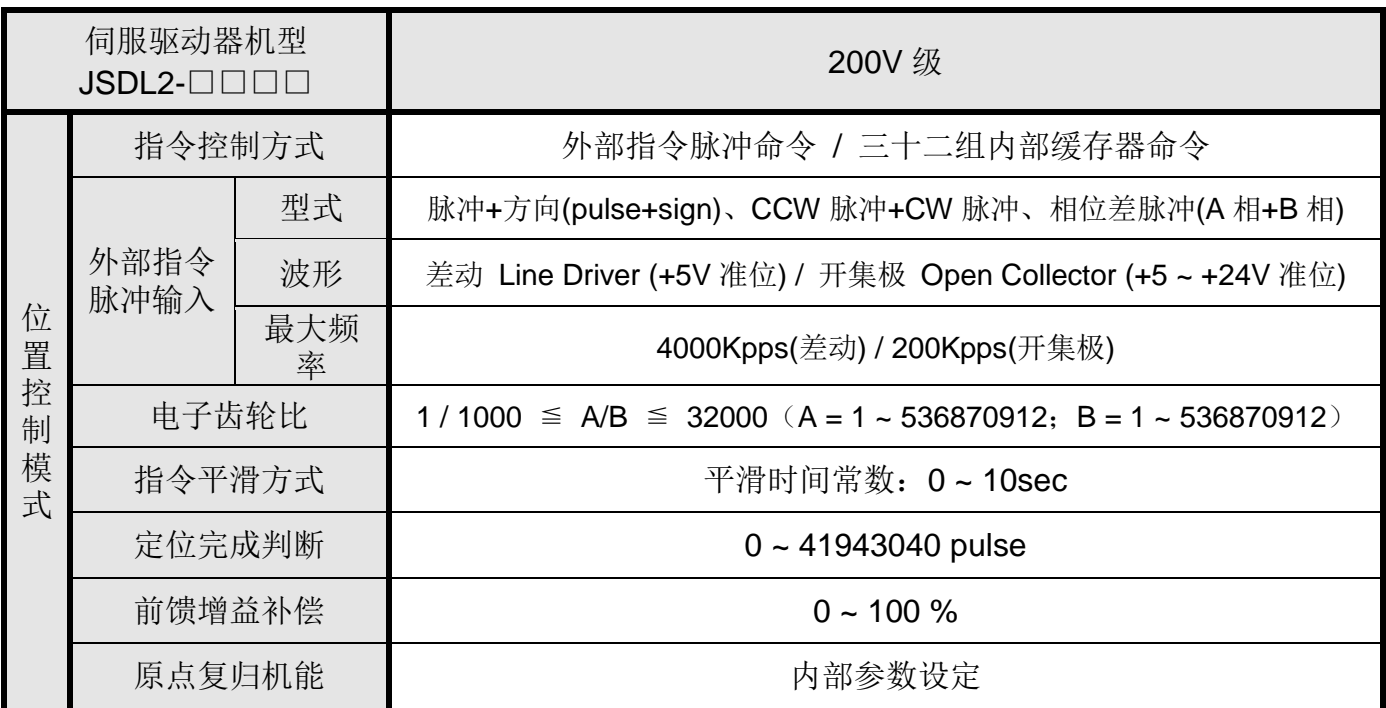

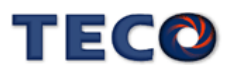

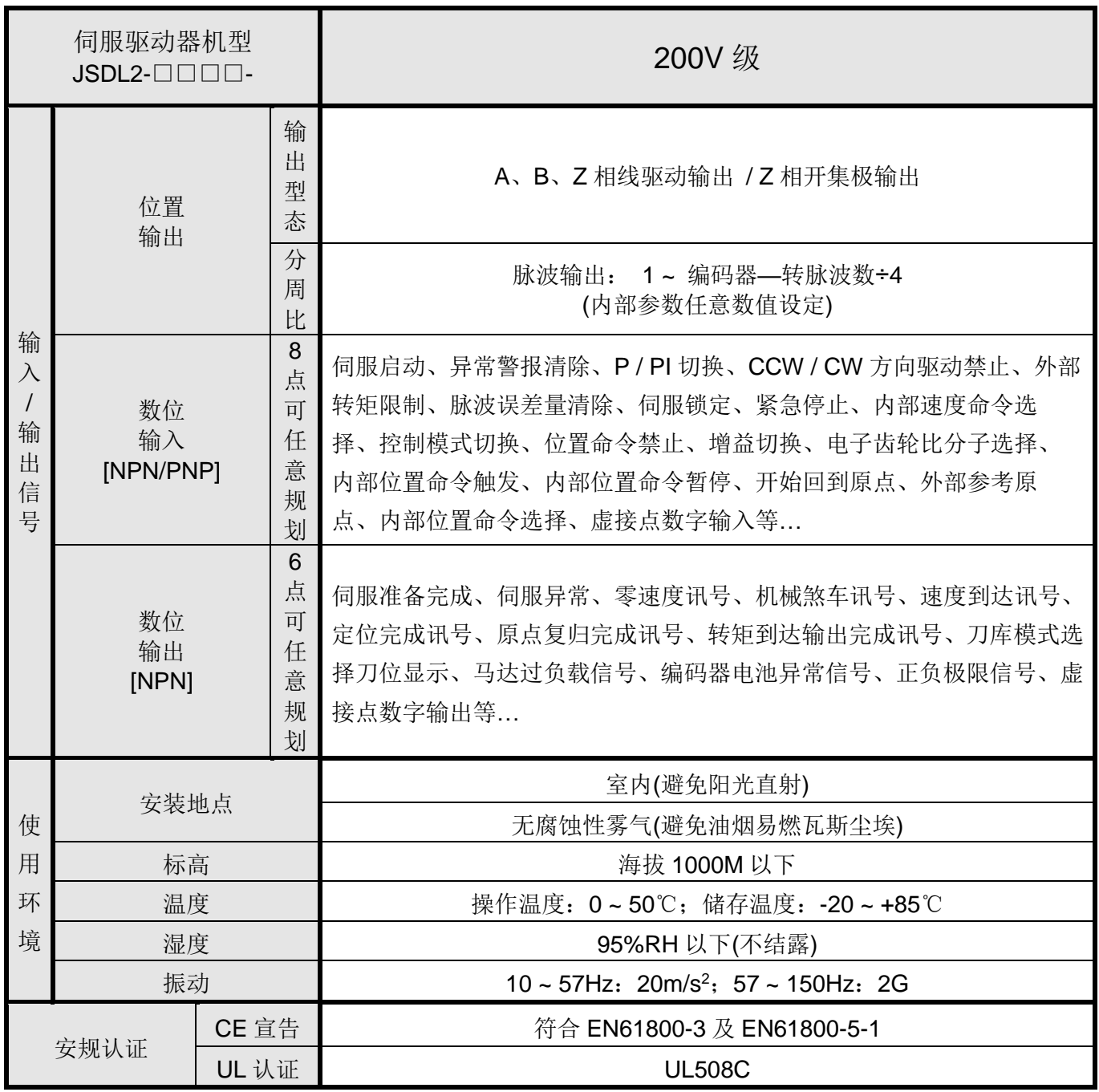

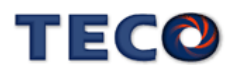

# <span id="page-343-0"></span>**10-2** 伺服驱动器外形尺寸

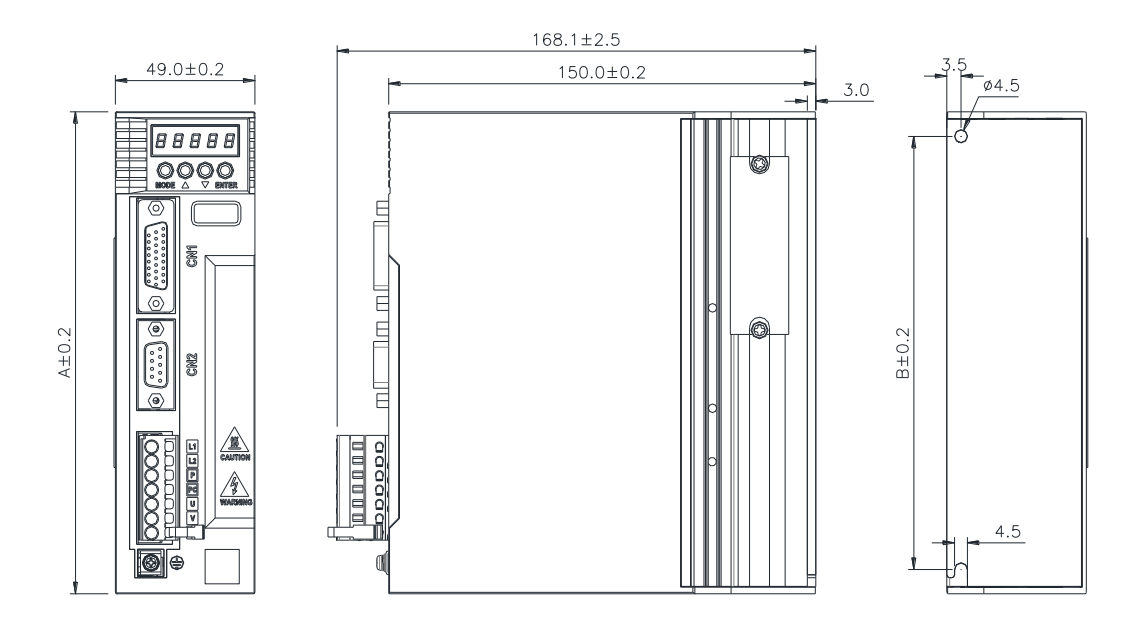

单位:mm

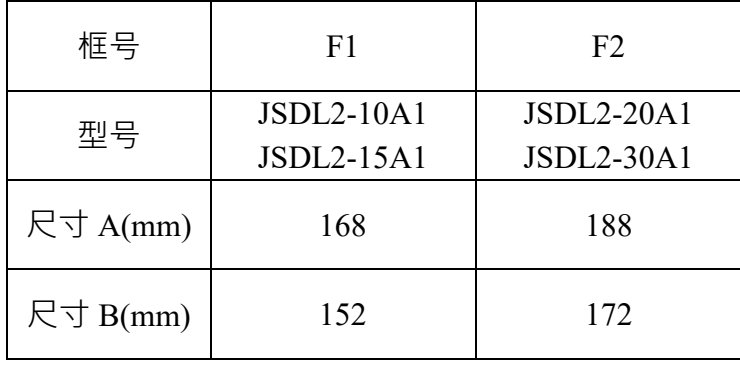

**TECO** 

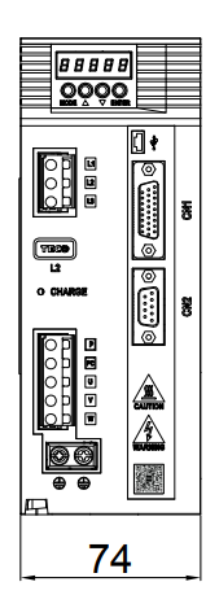

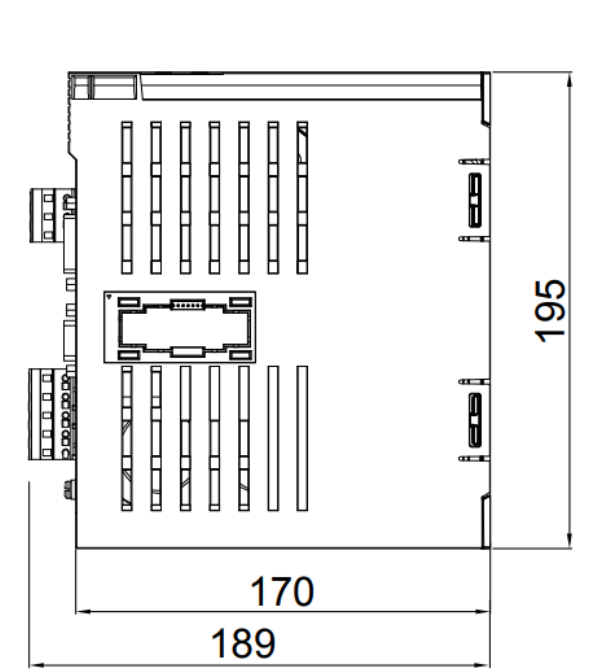

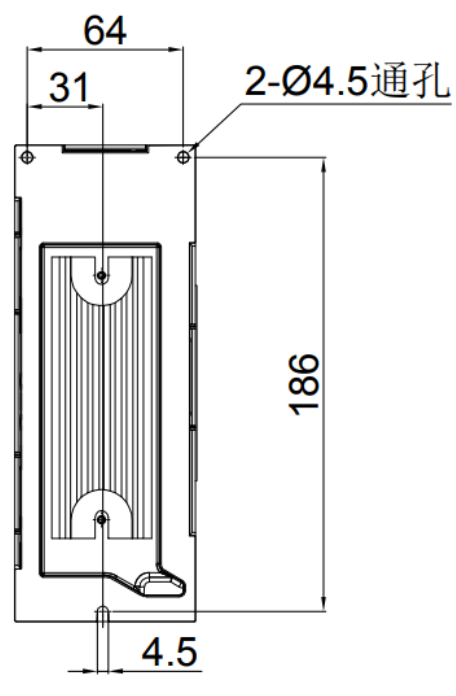

 $\angle$ 单位:mm

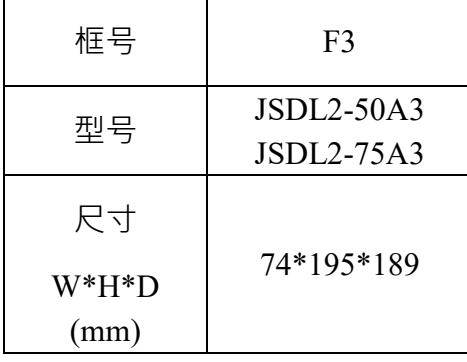

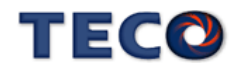

# <span id="page-345-0"></span>**10-3** 伺服马达规格

低慣量系列

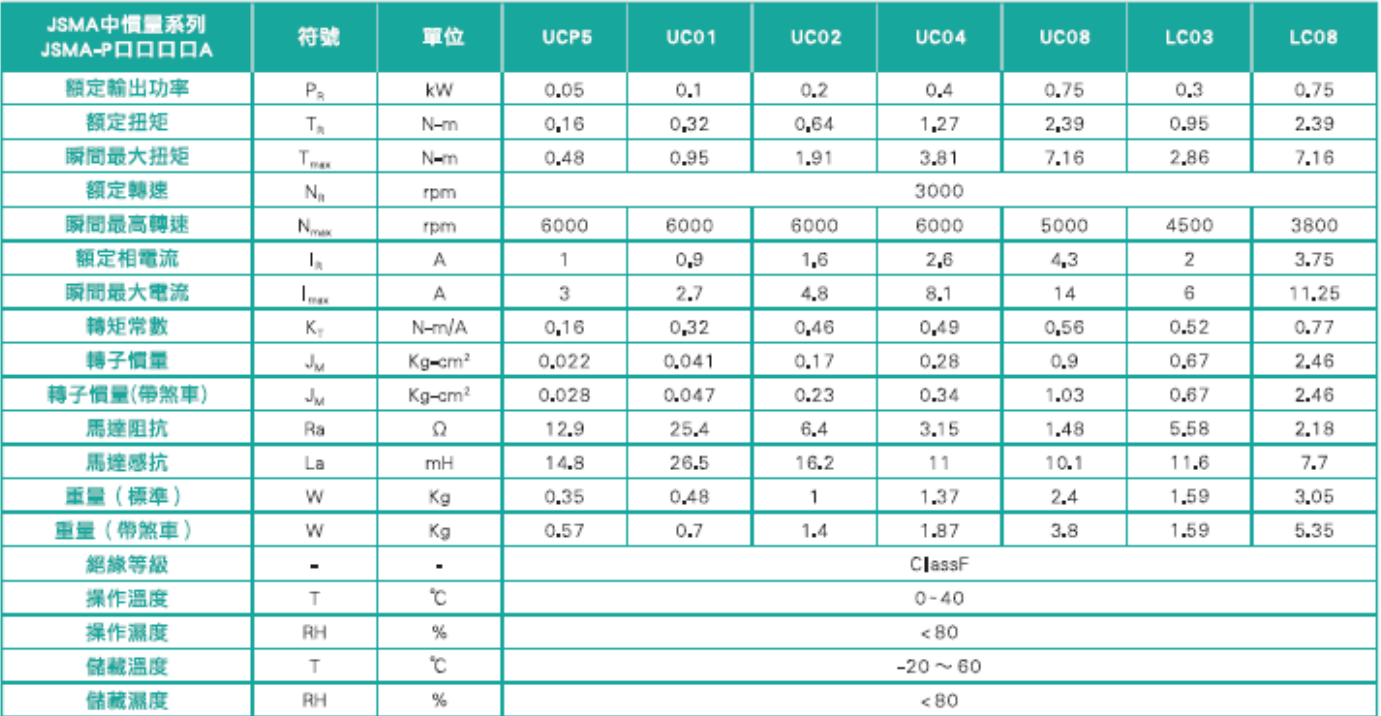

中慣量系列

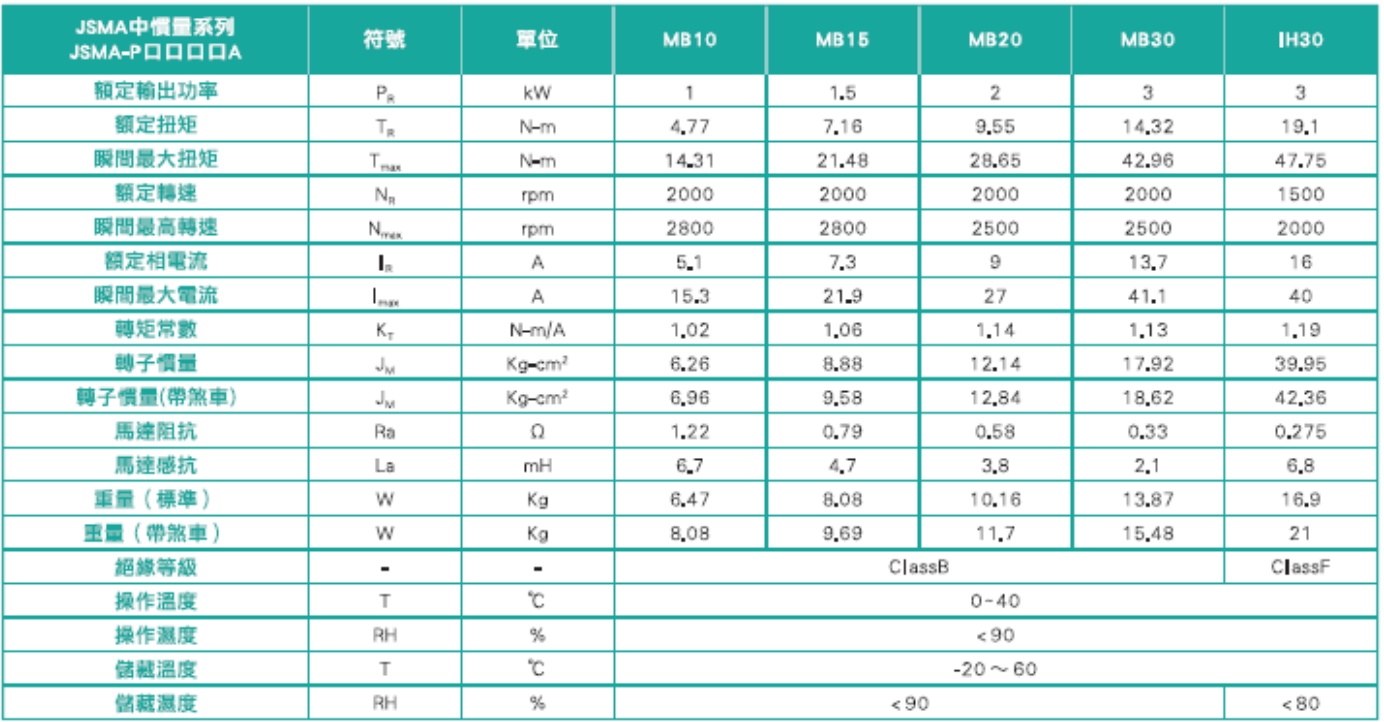

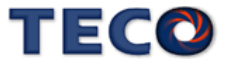

#### 中慣量系列

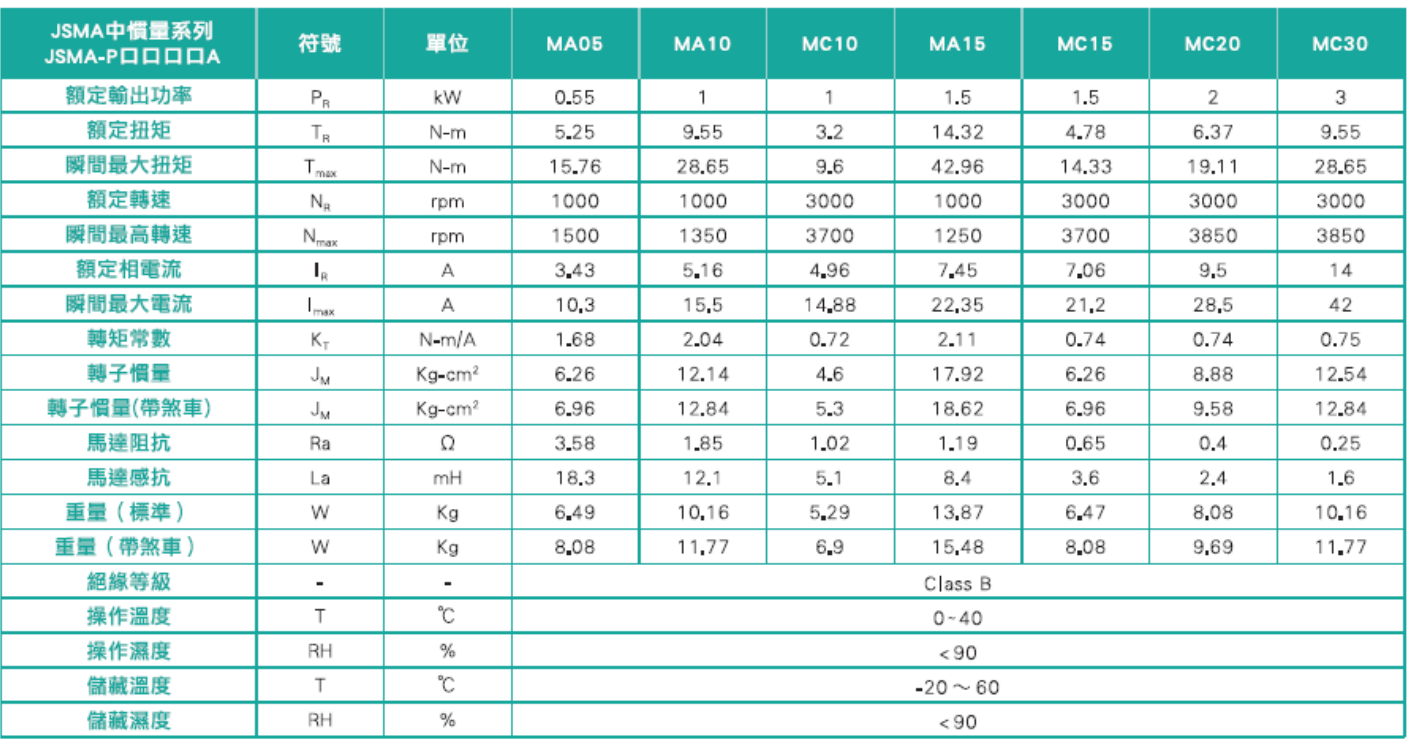

### 高慣量系列

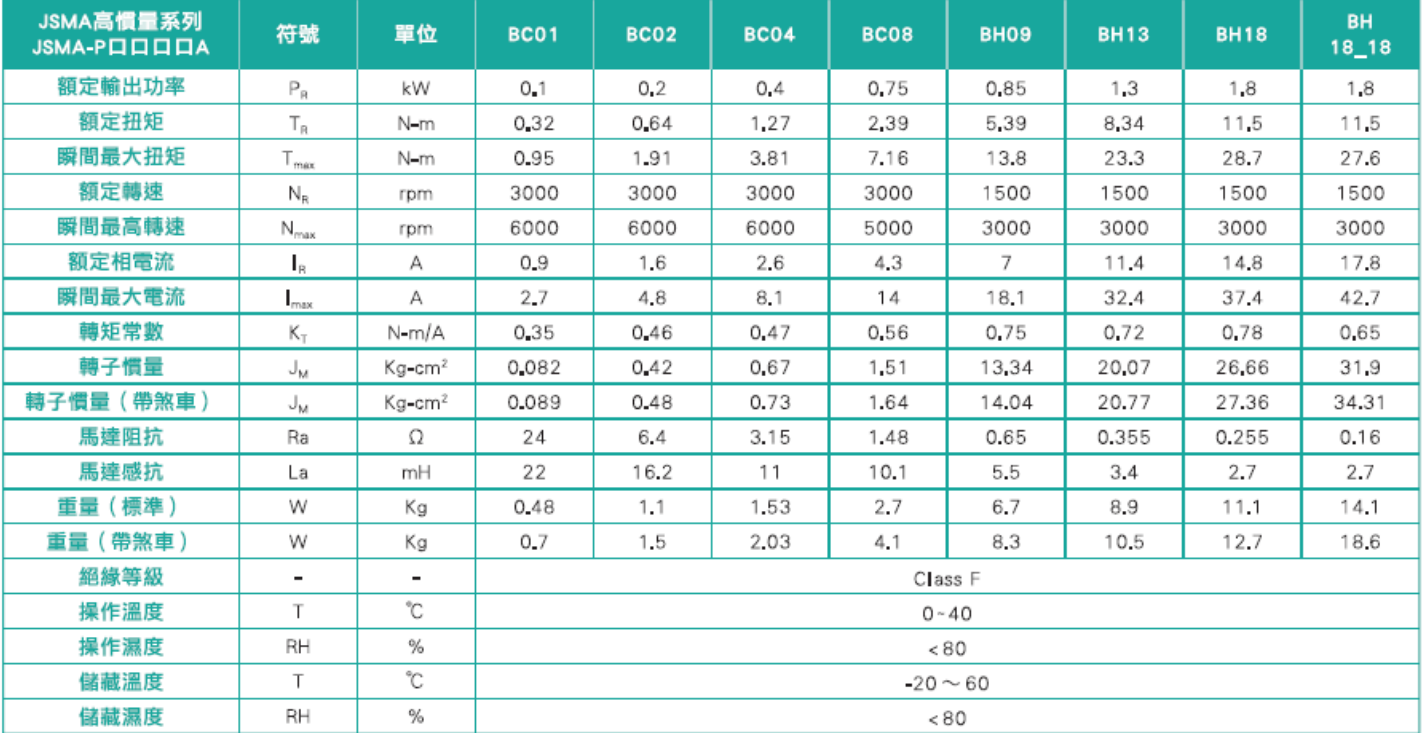

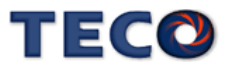

#### 80框以下系列

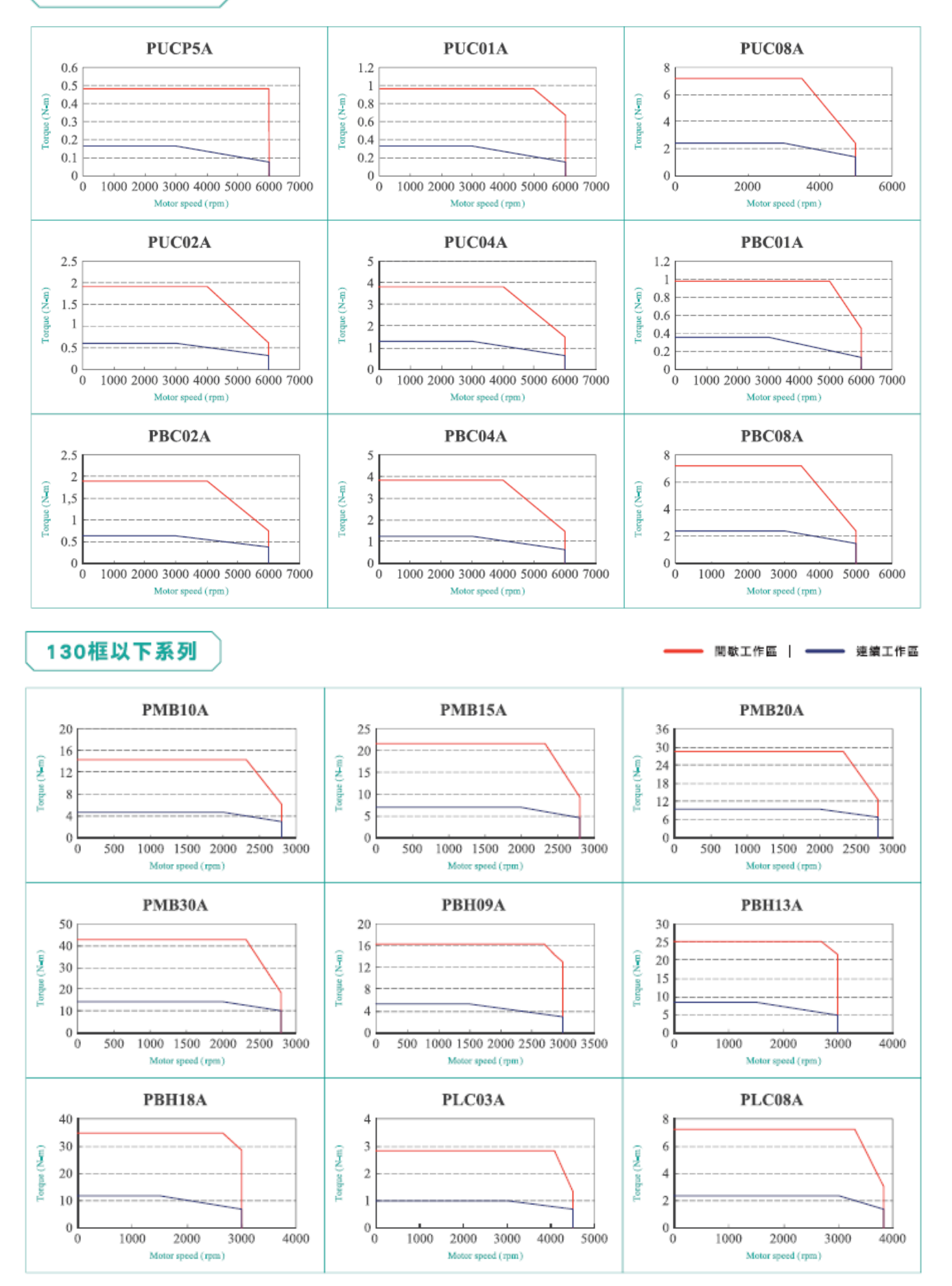

**TECO** 

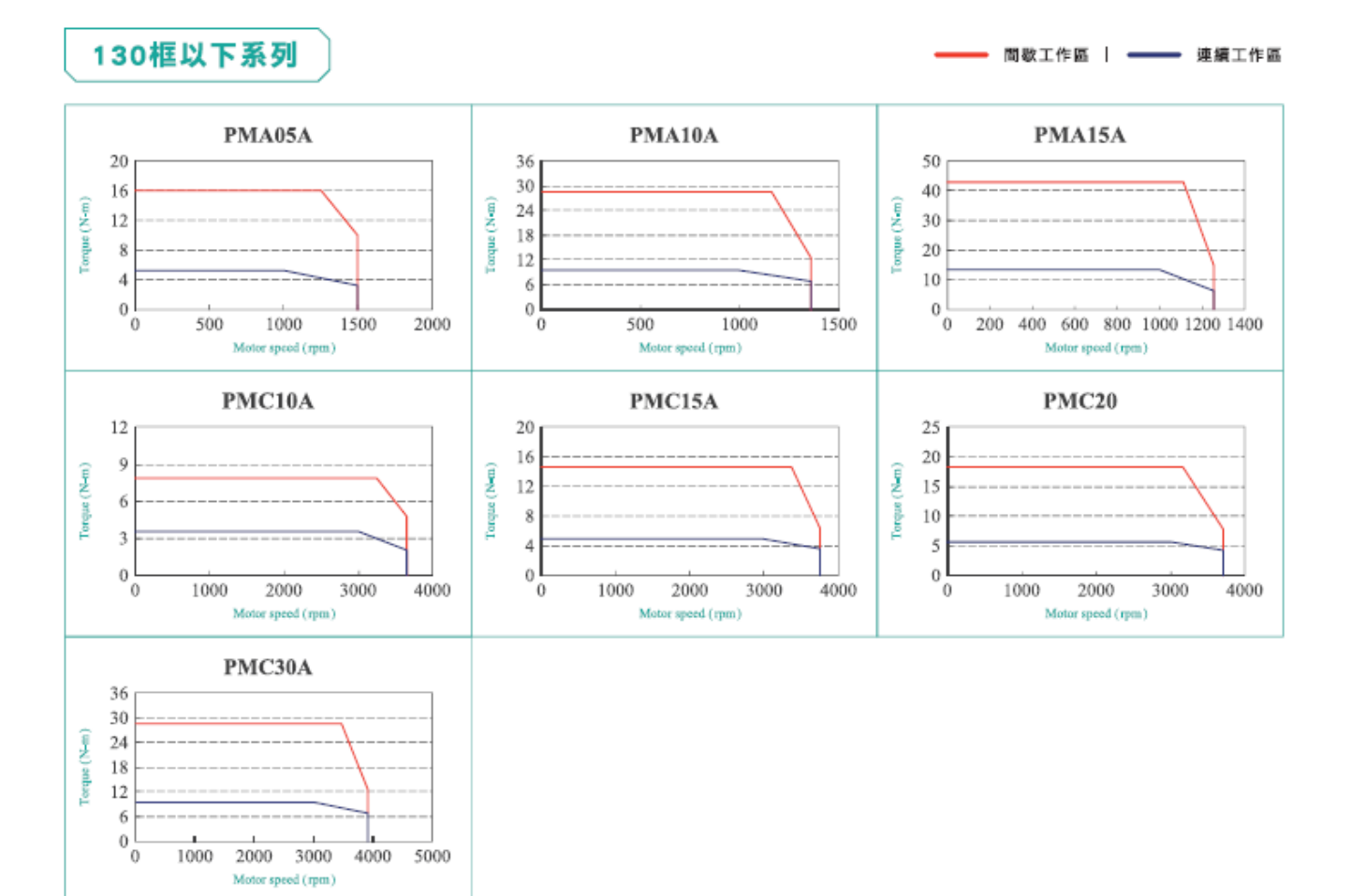

#### 220框以下系列

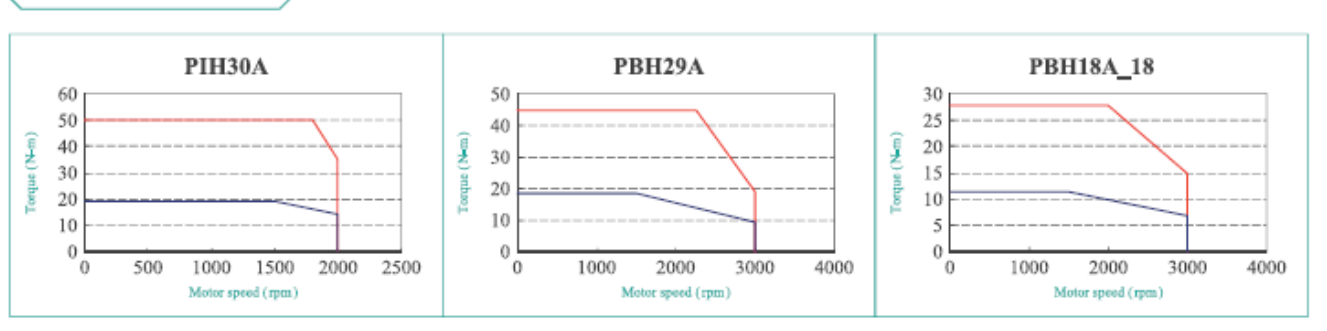

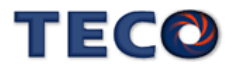

間歇工作區 | ━━━ 連續工作區

# <span id="page-349-0"></span>**10-4** 伺服马达尺寸

框號80以下系列

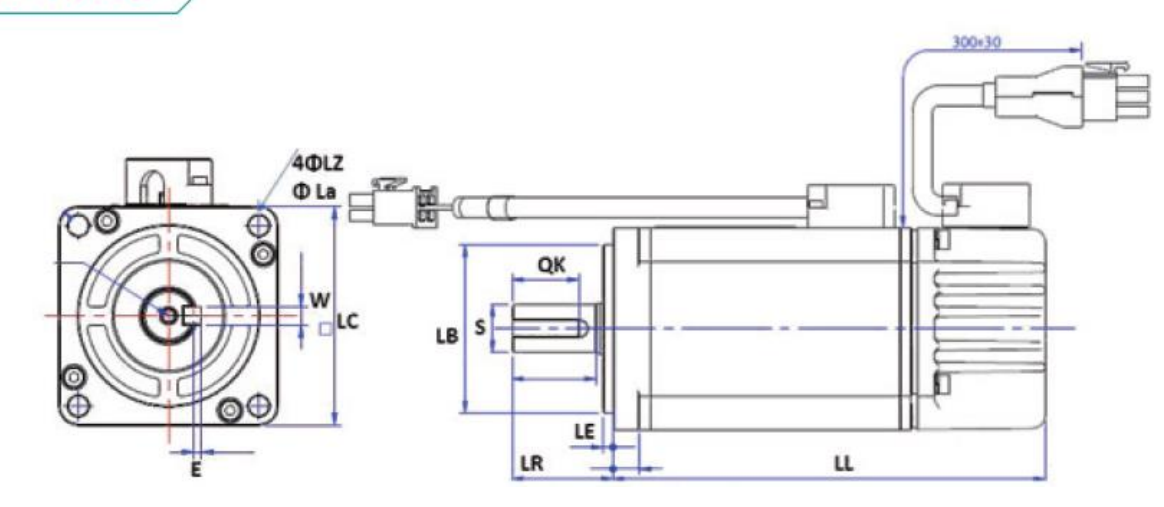

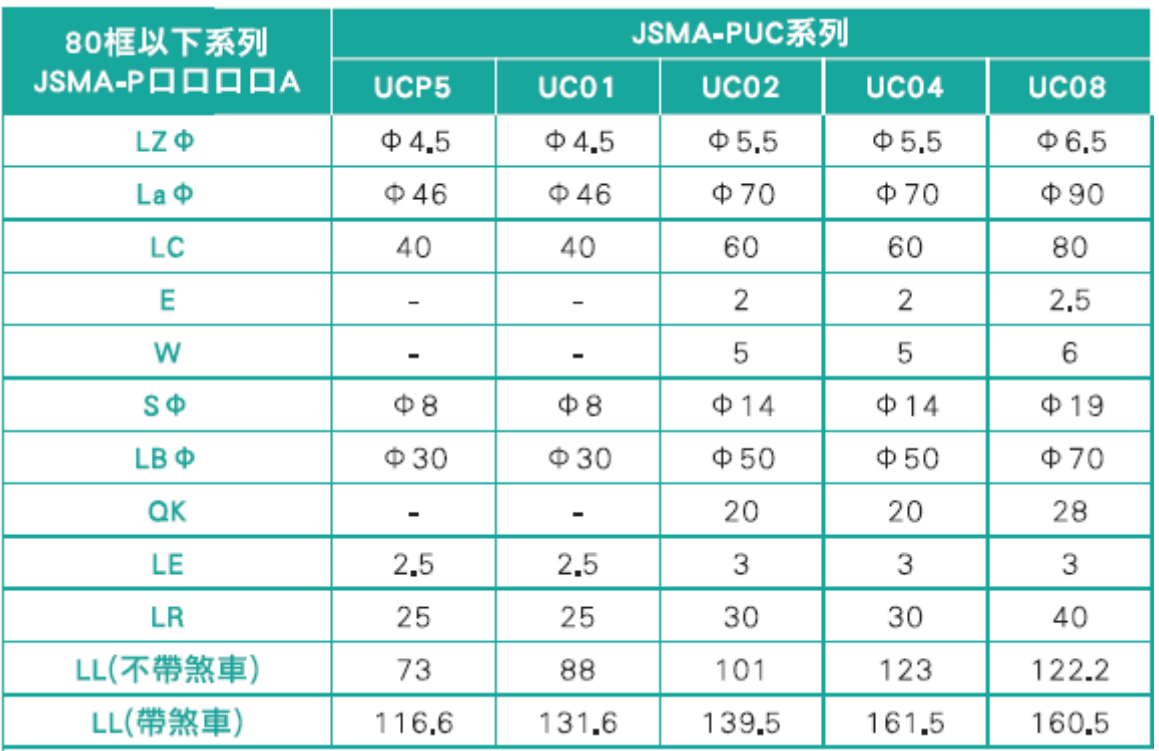

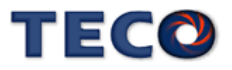

## 框號80以下系列

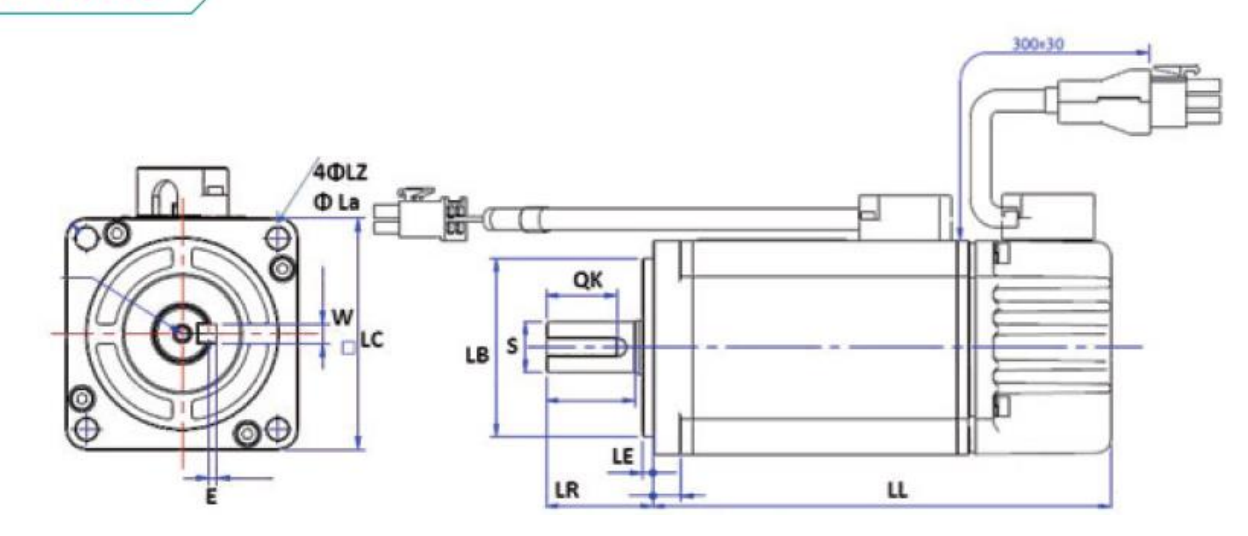

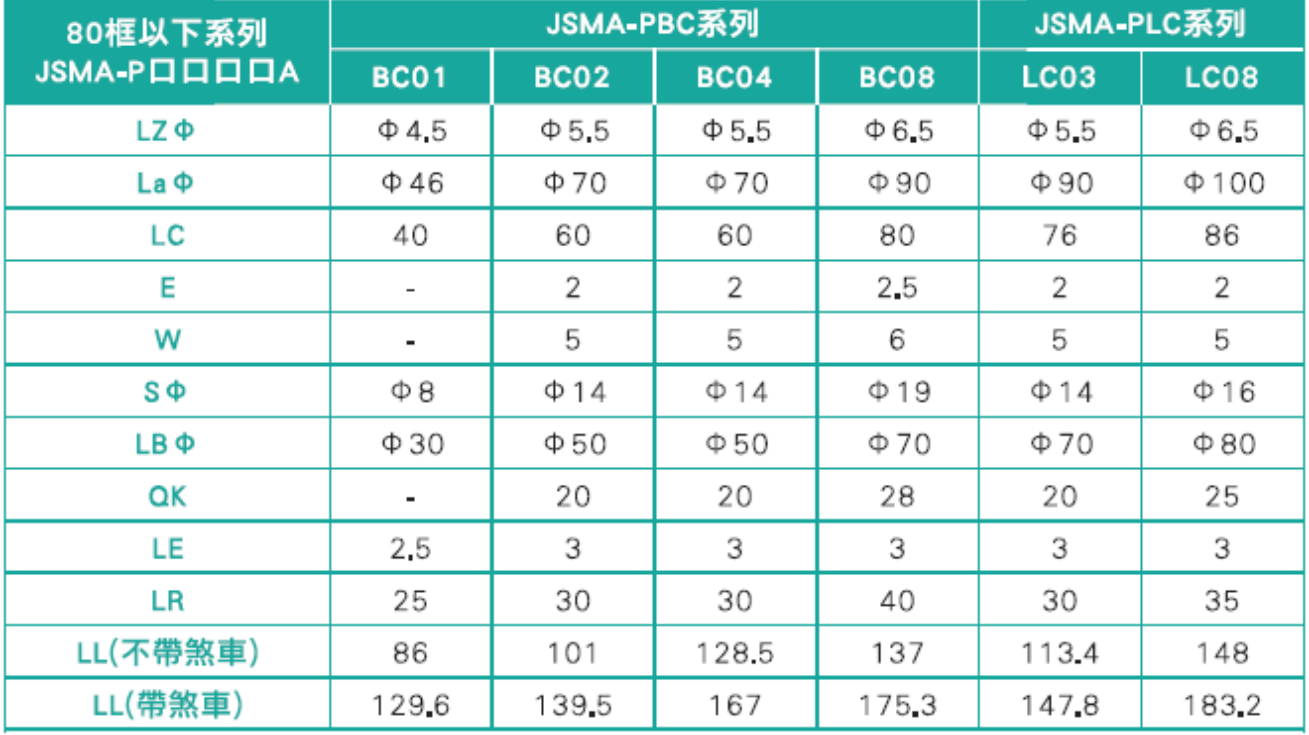

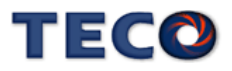

# 框號130以下系列

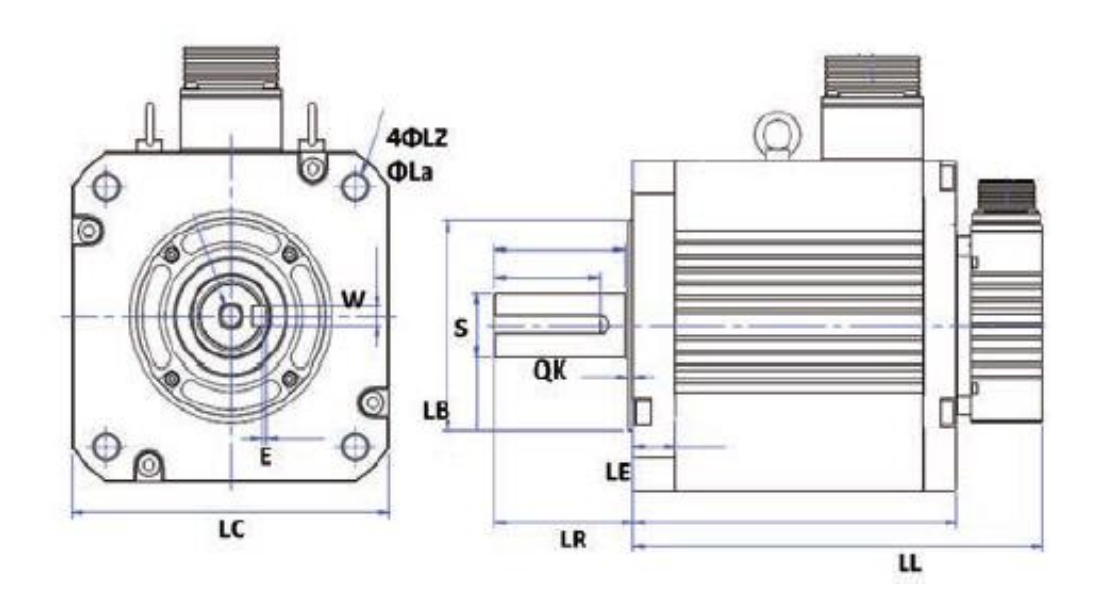

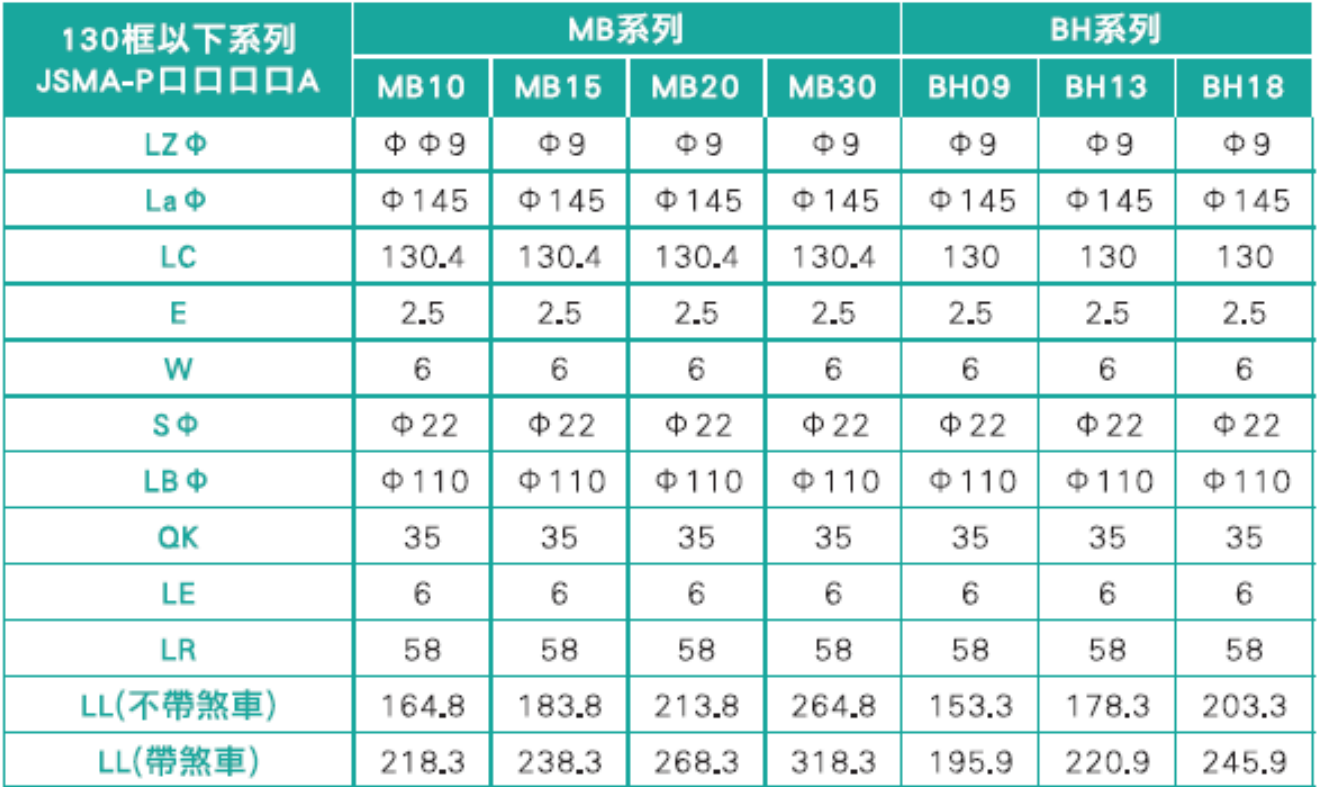

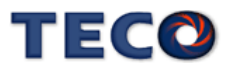

# 框號130以下系列

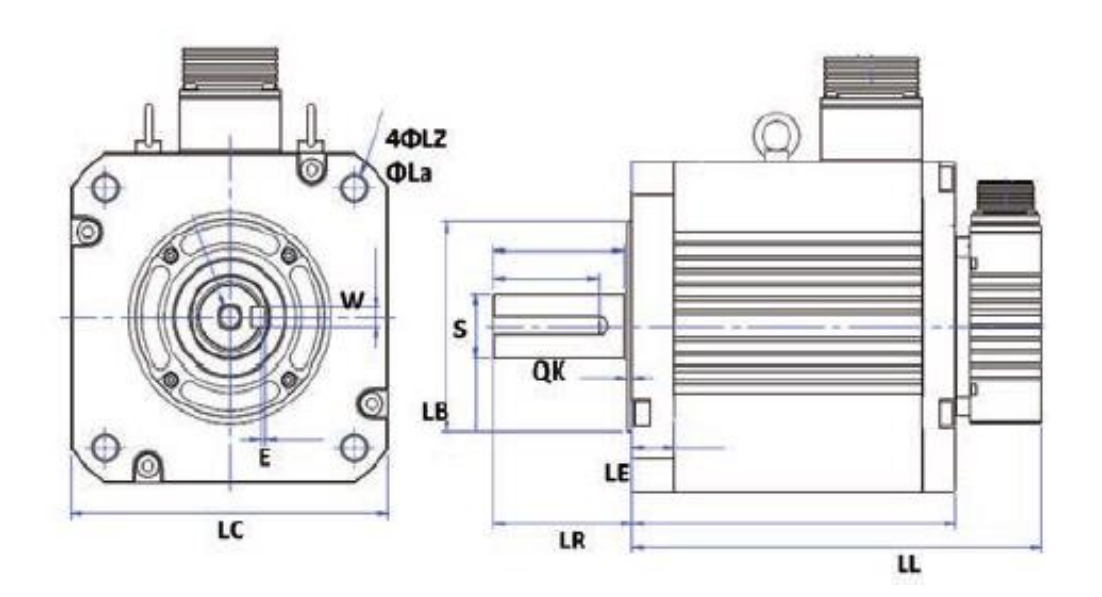

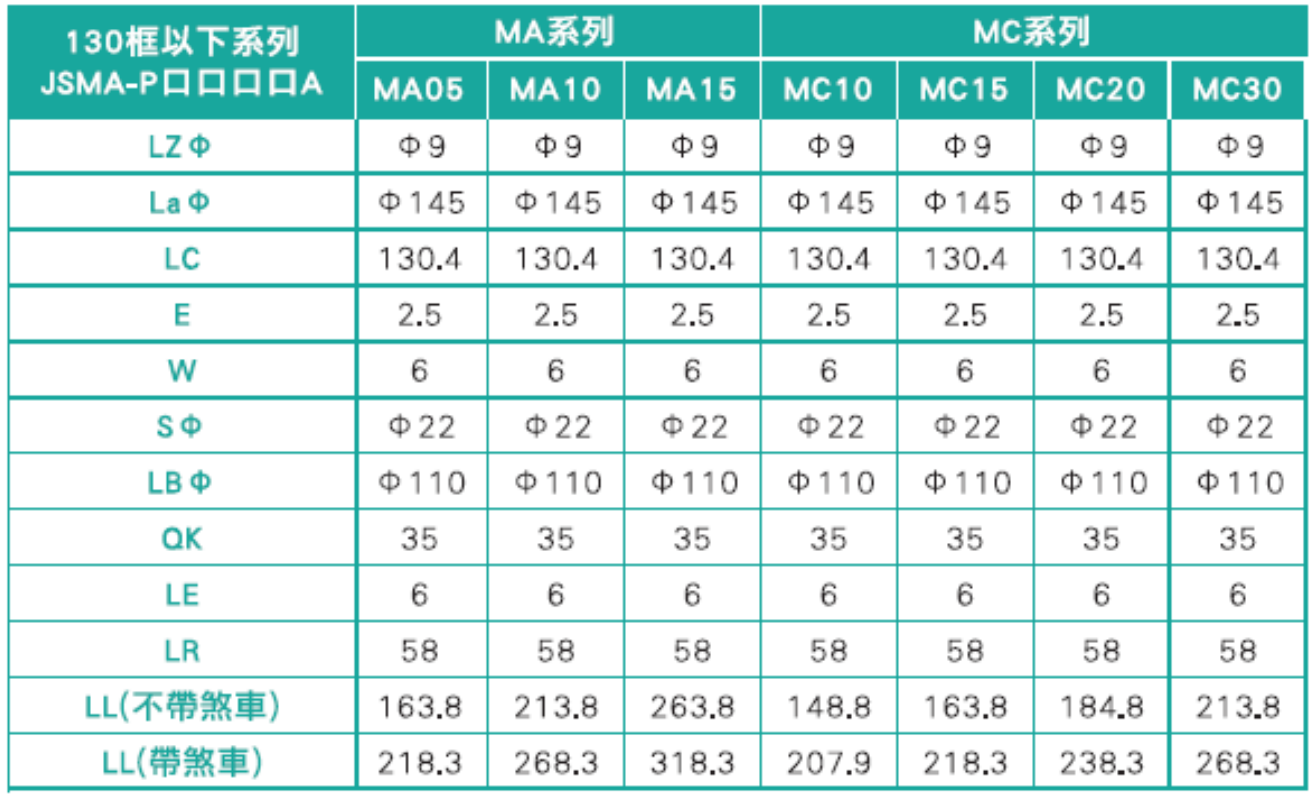

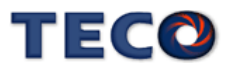

## <span id="page-353-0"></span>**10-5** 配件

### <span id="page-353-1"></span>**10-5-1** 马动达力线

### **§** 马达动力线 **§**

#### JSSLM – 搭配 UC / BC / LC03~08 系列马达

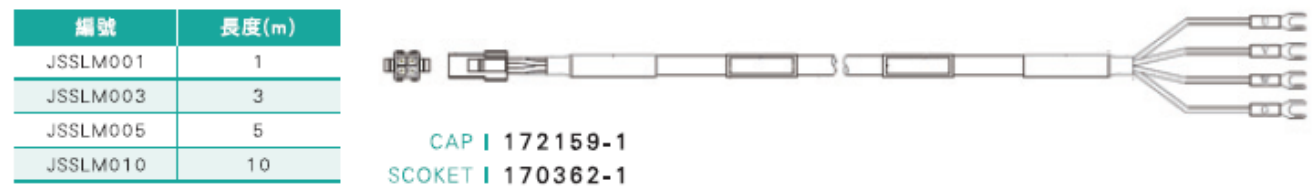

#### JSSMLM –搭配 MA / MB / MC 系列马达

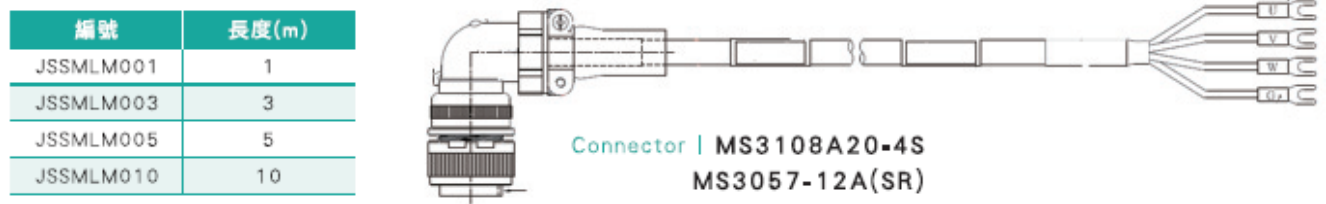

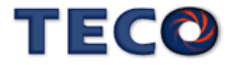

## **§** 马达动力接头 **§**

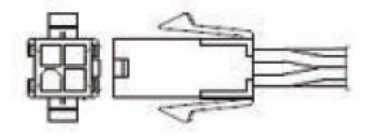

**JSSCNM04** CAP SCOKET 170362-1 172159-1

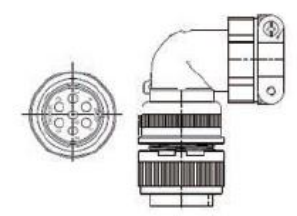

JSSCNML07 (含煞車接點) Connector MS310820-15S MS3057-12A(SR)

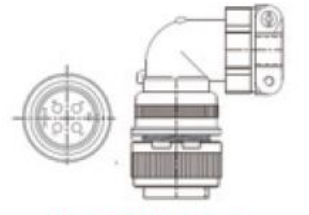

**JSSCNML04** Connector MS3108A20-4S MS3057-12A(SR)

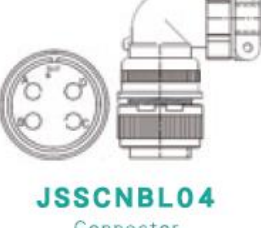

Connector MS3108A32-17S MS3057-20A(SR)

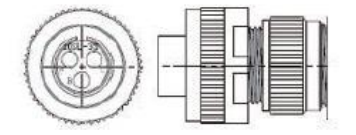

JSSCNBL03 (煞車接頭) Connector MS3106A10SL-3S MS3057-4A(SR)

#### <span id="page-354-0"></span>**10-5-2** 编码器中继线

#### **§** 增量型编码器中继线 **§**

JSSELP – 搭配 UC / BC / LC03~08 系列马达

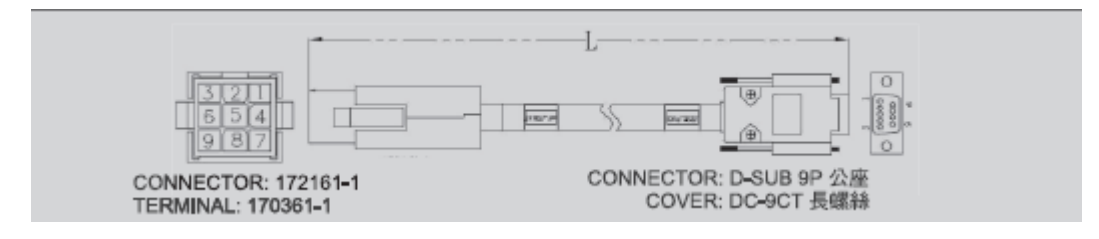

JSSMELP –搭配 MA / MB / MC 系列马达

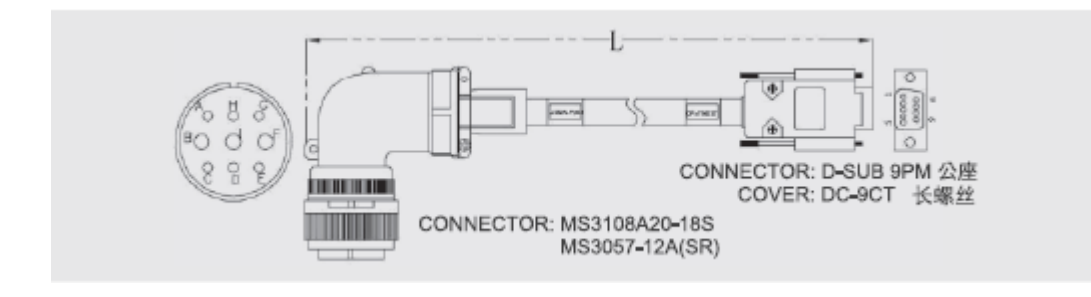

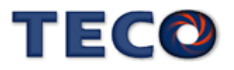

## **§** 编码器接头 **§**

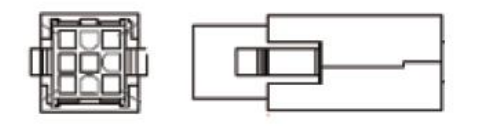

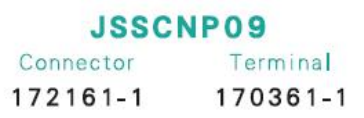

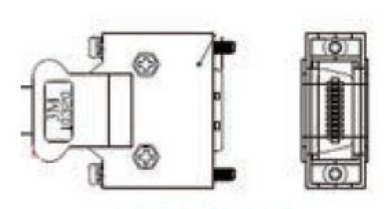

**JSSCN20P** Connector 10320-52A0-008 10120-3000PE

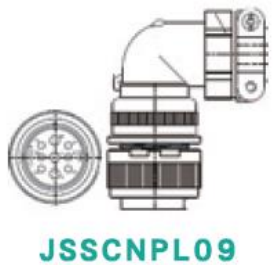

Connector MS3108A20-18S MS3057-12A(SR)

### <span id="page-355-0"></span>**10-5-3 I/O** 连接器

## **§ I/O** 连接器端子 **§**

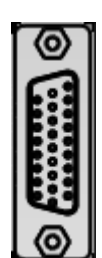

**JSSECN26P**

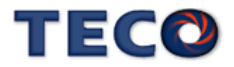

# Chap 11 附录

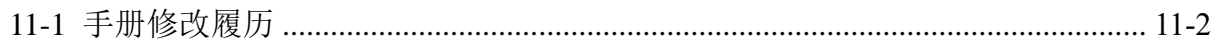

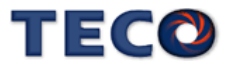

# <span id="page-357-0"></span>**11-1 手册修改履历**

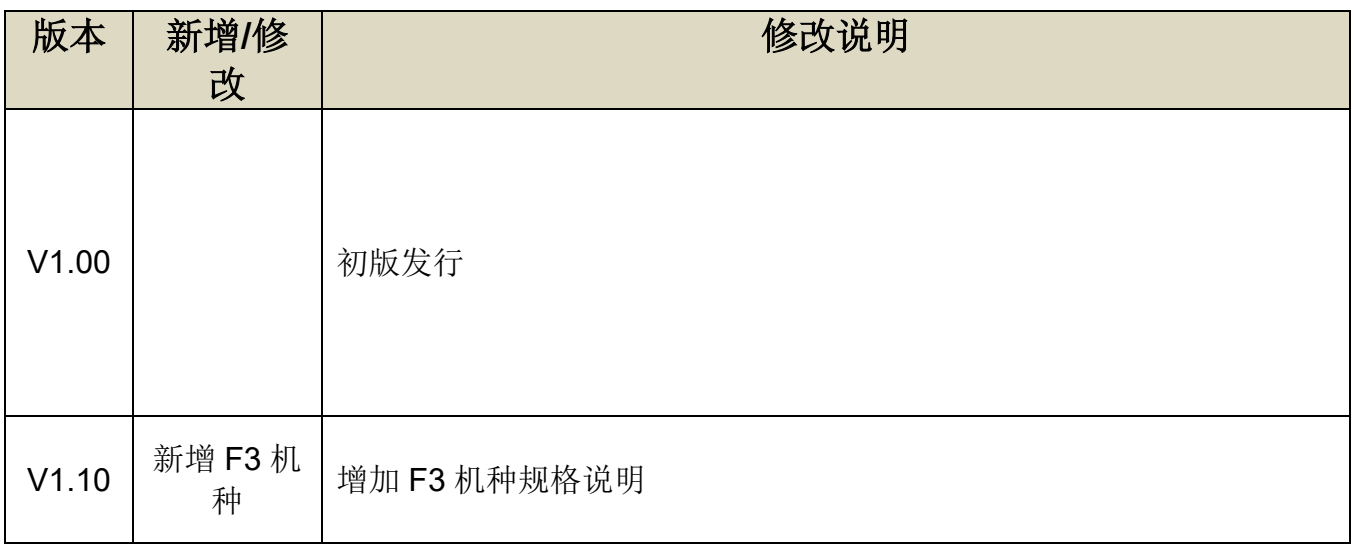

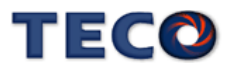

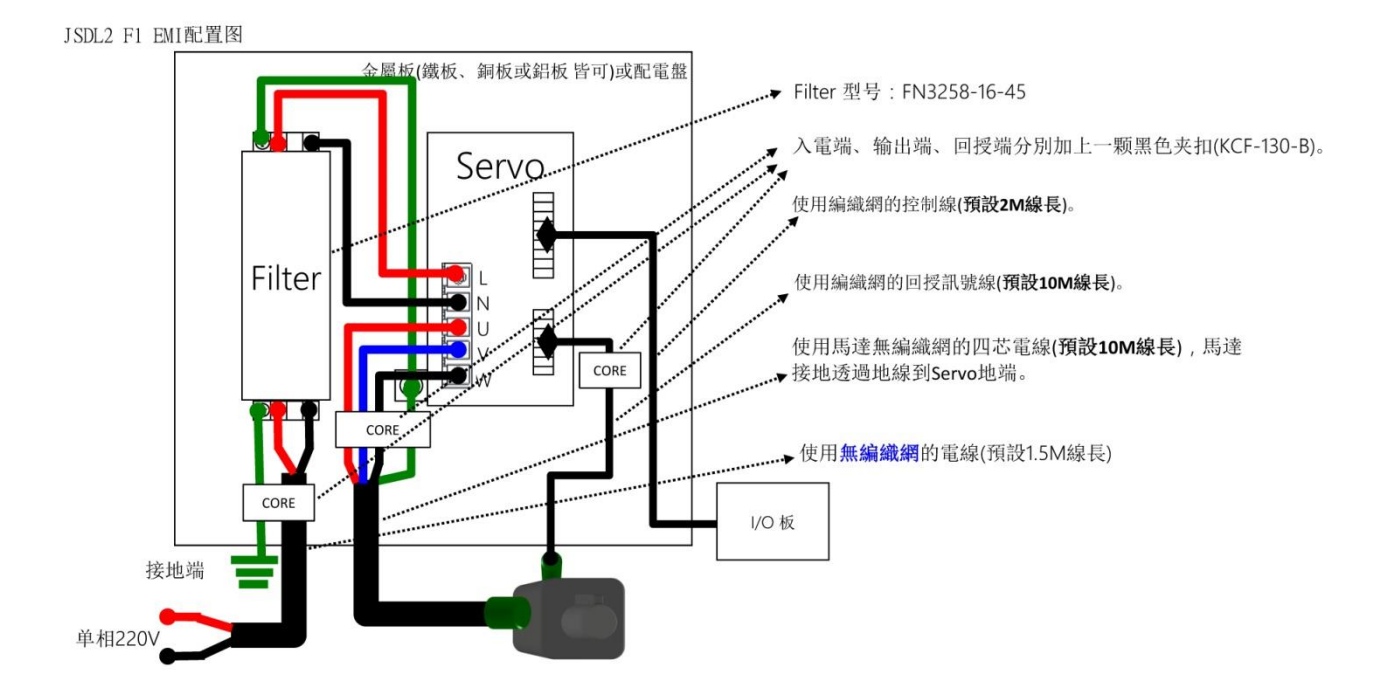

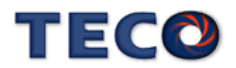

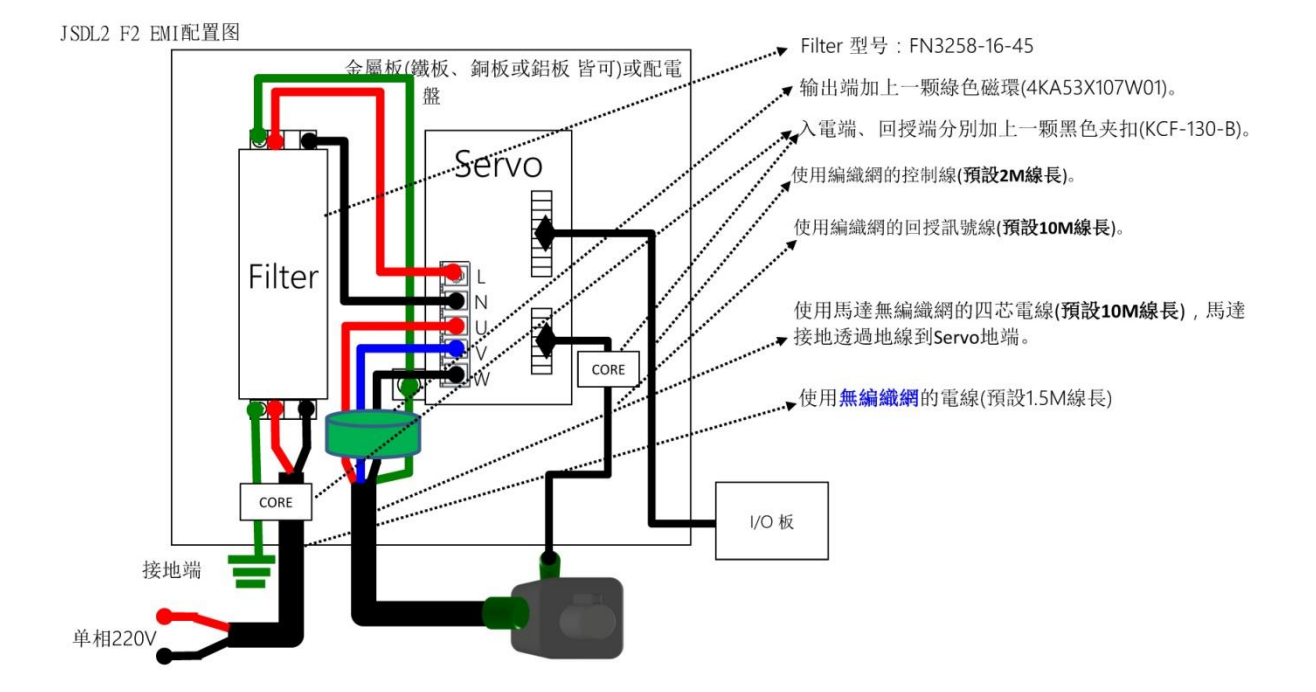

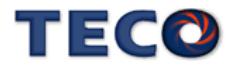
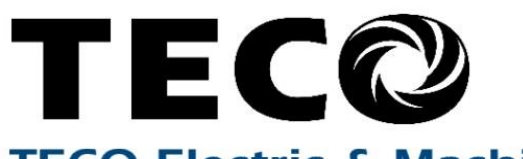

## **TECO Electric & Machinery Co., Ltd.** 東元電機股份有限公司

10F., No.3-1, Yuancyu St., Nangang District, Taipei City 115, Taiwan 台北聯絡處: 115台北市南港區園區街3-1號10樓 

台中聯絡處: 407台中市四川路66號3樓 TEL: (04)2317-3919 FAX: (04)2312-5106

高雄聯絡處:802高雄市苓雅區自強三路3號33樓之1 TEL: (07)566-5312 FAX: (07)566-5287

台安科技(無錫)有限公司 地址:無錫國家高新技術產業開發區66-0號 TEL: (0510-85227555 FAX: 0510-85227556

http://www.teco.com.tw http://www.taian-technology.com Distributor

Ver:1.10A Data:2021.4

This manual may be modified when necessary because of improvement of the product, modification, or changes in specifications. This manual is subject to change without notice.

爲持續改善產品,本公司保留變更設計規格之權利。